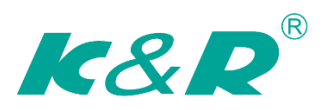

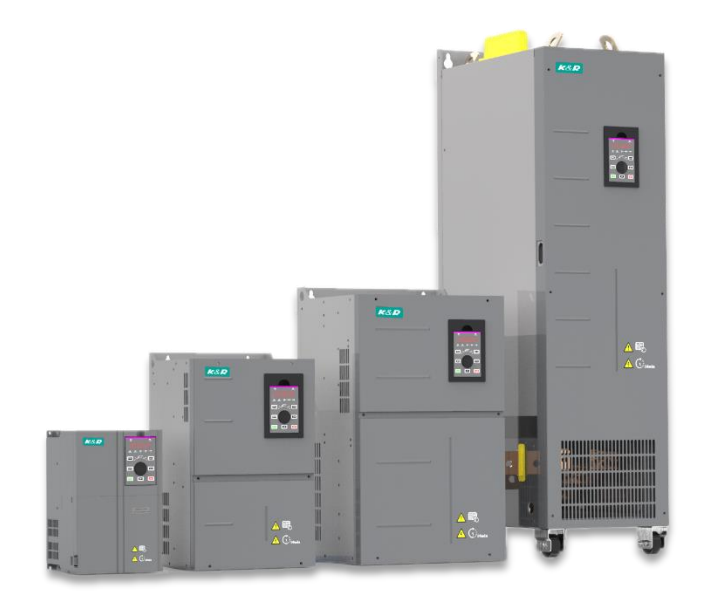

# GT600 AC Drive

# High Performance Open and Closed Loop

## **User Guide B03** Data code 19010355

## Please Read This Important Information

<span id="page-1-0"></span>K&R Technology designs and manufactures the GT600 Series of AC Drives for the industrial automation market and is committed to a policy of continuous product development and improvement.

The product is supplied with the latest version software and the contents of this manual are correct at the time of printing. If there is any doubt with regards to the software version or the manual contents, please contact K&R Technology or the Authorised Distributor.

K&R Technology accepts no liability for any consequences resulting from negligent or incorrect installation or parameter adjustment of the AC Drive, including mismatching of the AC Drive with the motor.

The AC Drive is intended as an industrial automation component for professional incorporation into a complete machine or process system. It is the responsibility of the user or machine builder or installation contractor or electrical designer/engineer to take all necessary precautions to ensure that the system complies with current standards, and to provide any devices (including safety components), required to ensure the overall safety of the equipment and personnel. The AC Drive, under no circumstances, be considered as a safety device. If in doubt, please contact K&R Technology or the Authorised Distributor.

Please read this manual before starting work on the AC Drive. Only qualified personnel with relevant training and experience should be allowed to work on the AC Drive as high voltages (including DC voltage) exists within the AC Drive, even after power OFF. Strict adherence to this instruction is required to ensure a high level of safety. If in doubt, please consult with K&R Technology or the Authorised Distributor.

## Contents

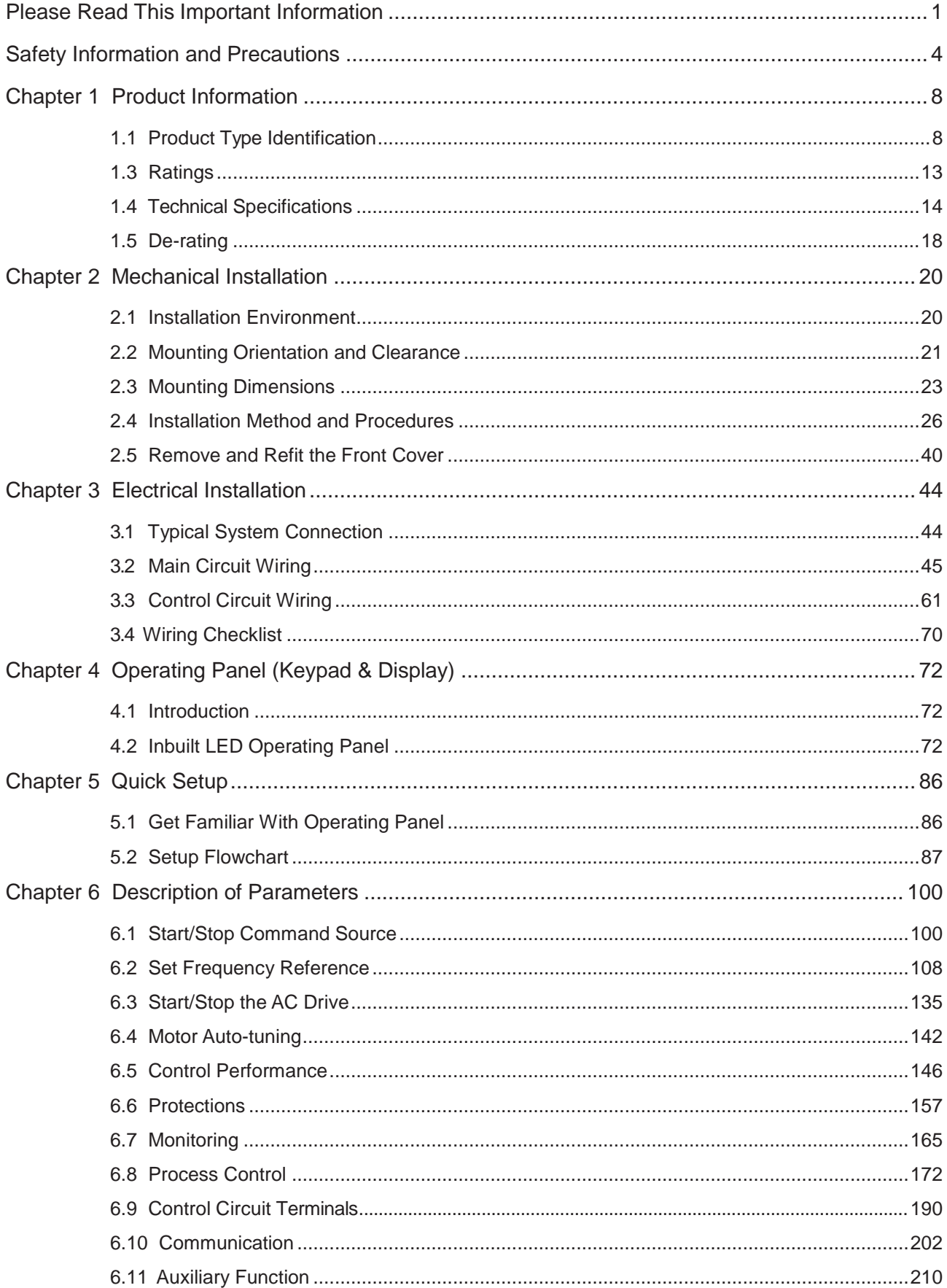

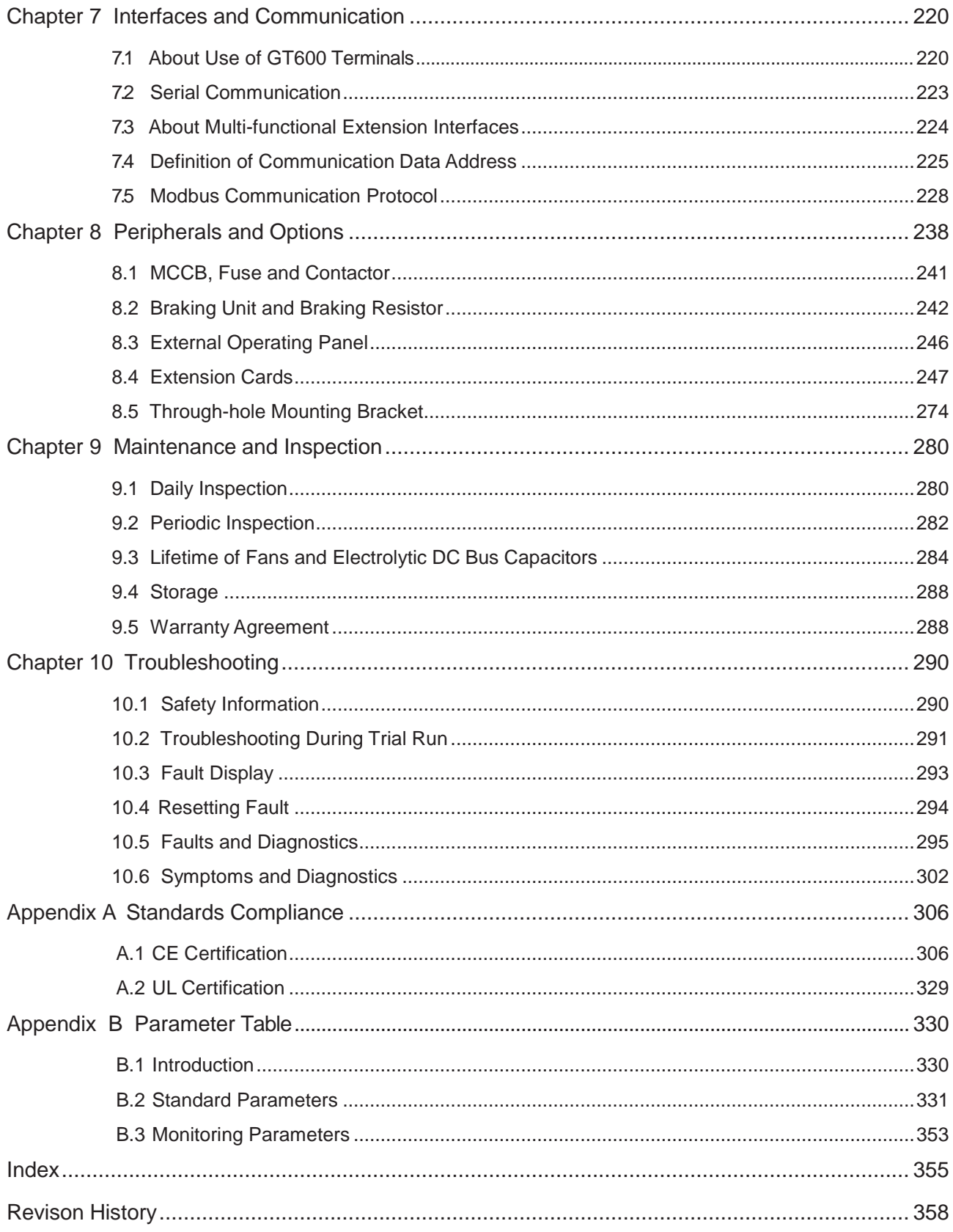

## Safety Information and Precautions

#### **Warnings, Cautions and Notes**

## $\sqrt{4}$  warning

<span id="page-5-0"></span>i

A Warning contains information, which is essential for avoiding a safety hazard.

## **CAUTION**

A Caution contains information, which is necessary for avoiding a risk of damage to the product or other machine.

 *Note*

A Note contains information which helps to ensure correct operation.

#### **Electrical Safety**

Extreme care must be taken at all times when working with the AC Drive or within the area of the AC Drive. The voltages used in the AC Drive can cause severe electrical shock or burns and is potentially lethal. Only authorized and qualified personnel should be allowed to work on AC Drives

#### **Machine/System Design and Safety of Personnel**

Machine/system design, installation, commissioning startups and maintenance must be carried out by personnel who have the necessary training and experience. They must read this safety information and the contents of this manual. If incorrectly installed, the AC Drive may present a safety hazard.

The AC Drive uses high voltages and currents (including DC), carries a high level of stored electrical energy in the DC bus capacitors even after power OFF. These high voltages are potentially lethal.

The AC Drive is NOT intended to be used for safety related applications/functions. The electronic "STOP & START" control circuits within the AC Drive must not be relied upon for the safety of personnel. Such control circuits do not isolate mains power voltages from the output of the AC Drive. The mains power supply must be disconnected by a electrical safety isolation device before accessing the internal parts of the AC Drive.

Safety risk assessments of the machine or process system which uses an AC Drive must be undertaken by the user and or by their systems integrator/designer. In particular the safety assessment/design must take into consideration the consequences of the AC Drive failing or tripping out during normal operation and whether this leads to a safe stop position without damaging machine, adjacent equipment and machine operators/users. This responsibility lies with the user or their machine/process system integrator.

The system integrator/designer must ensure the complete system is safe and designed according to the relevant safety standards. K&R Technology and Authorized Distributors can provide recommendations related to the AC drive to ensure long term safe operation.

i

## **Working Environment and Handling**

Matters related to transport, storage, installation, IP rating, working environment and AC Drive tolerance limits (temperature, ambient, voltage, pollution, vibration etc) can be found within this manual. The guidelines and recommendations should be followed in order to gain long term trouble free operation as the lifetime of the AC Drive is dependent on the working environment and correct handling of the product in the initial installation stage.

## **Electrical Installation - Safety**

Electrical shock risk is always present within an AC Drive including the output cable leading to the motor terminals. Where dynamic brake resistors are fitted external to the AC Drive, care must be taken with regards to live contact with the brake resistors, terminals which are at high DC voltage and potentially lethal. Cables from the AC Drive to the dynamic brake resistors should be double insulated as DC voltages are typically 600 to 700 VDC.

Mains power supply isolation switch should be fitted to the AC Drive. The mains power supply must be disconnected via the isolation switch before any cover of the AC Drive can be removed or before any servicing work is undertaken

Stored charge in the DC bus capacitors of the PWM AC Drive is potentially lethal after the AC supply has been disconnected. The AC supply must be isolated at least 10 minutes before any work can be undertaken as the stored charge will have been discharged through the internal bleed resistor fitted across the DC bus capacitors.

Whenever possible, it is good practice to check the DC bus voltage with a VDC meter before accessing the AC Drive bridge. Where the AC Drive input is connected to the mains supply with a plug and socket, then upon disconnecting the plug and socket, be aware that the plug pins may be exposed and internally connected to the DC bus capacitors (via the internal bridge rectifier in reversed bias). Wait 10 minutes to allow stored charge in the DC bus capacitors to be dissipated by the bleed resistors before commencing work on the AC Drive.

When using an earth leakage circuit breaker, use a residual current operated protective device (RCD) of type B (breaker which can detect both AC and DC). Leakage current can cause unprotected components to operate incorrectly. If this is a problem, lower the carrier frequency, replace the components in question with parts protected against harmonic current, or increase the sensitivity amperage of the leakage breaker to at least 200 mA per drive.

Factors in determining leakage current:

- Size of the AC drive
- AC drive carrier frequency
- Motor cable type and length
- EMI/RFI filter

For more information, contact K&R.

#### **Approvals**

Certification marks on the product nameplate indicate compliance with the corresponding certificates and standards.

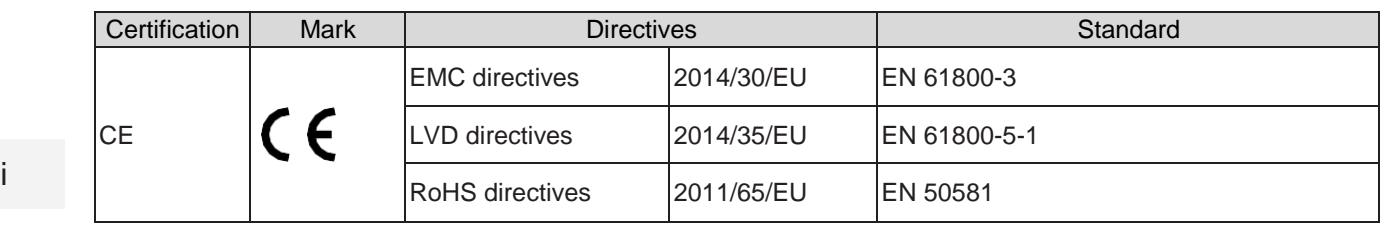

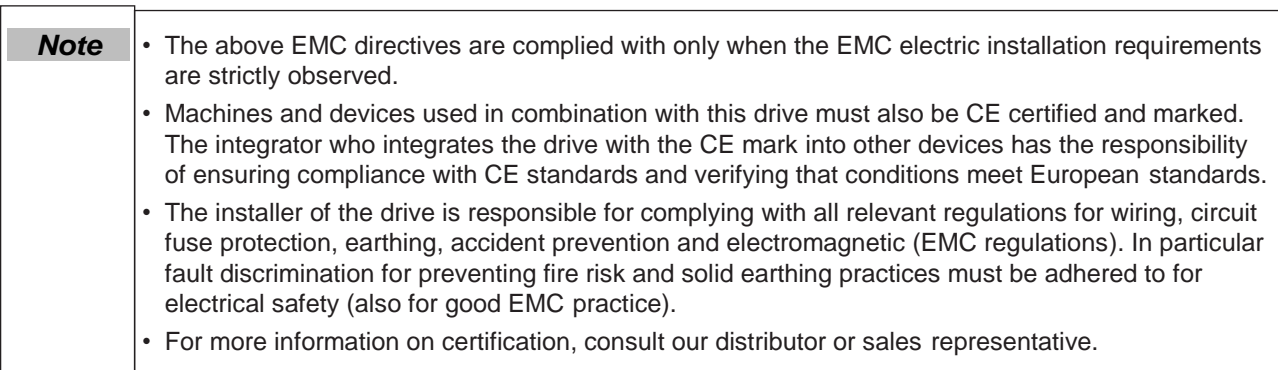

## **AC Motor (Induction/Asynchronous)**

AC induction motors are designed to run at fixed speed at the 50 or 60 Hz supply frequency and therefore it's cooling capability is dependent on the axial driven fan mounted at the non drive end.

When the motor is operated at variable speed with the AC Drive, it is necessary to consider the reduced cooling rate especially when running at low speed for considerable period of time. Please consult with the motor manufacturer who can provide cooling solutions such as a electric force ventilated fan or an "AC Drive" rated AC motor designed to handle reduced speed running with AC Drives.

It is also necessary to consult with the motor manufacturer when above base speed (> 50/60 Hz) running is required and or when high speed operations are required. Motor suppliers also provide solutions for encoder feedback devices for close loop operation with an AC Drive.

#### **Adjusting AC Drive Parameters**

The AC Drive when it leaves the factory with default settings should enable the user to get started quickly to check on the basic mechanical running conditions. At a later time, fine tuning to optimize the operation/ performance can be undertaken.

Such parameter tuning should be done by qualified personnel who have prior training on AC Drives. Some parameter settings if manipulated incorrectly can have adverse reactions and care should be taken especially during the commissioning startup stages to prevent personnel from engaging the machine.

This manual provides a complete list of the parameters with functional description and care should always be taken whenever parameters are adjusted during a live running startup. K&R Technology and Authorized Distributors can provide product training and if in doubt seek advice.

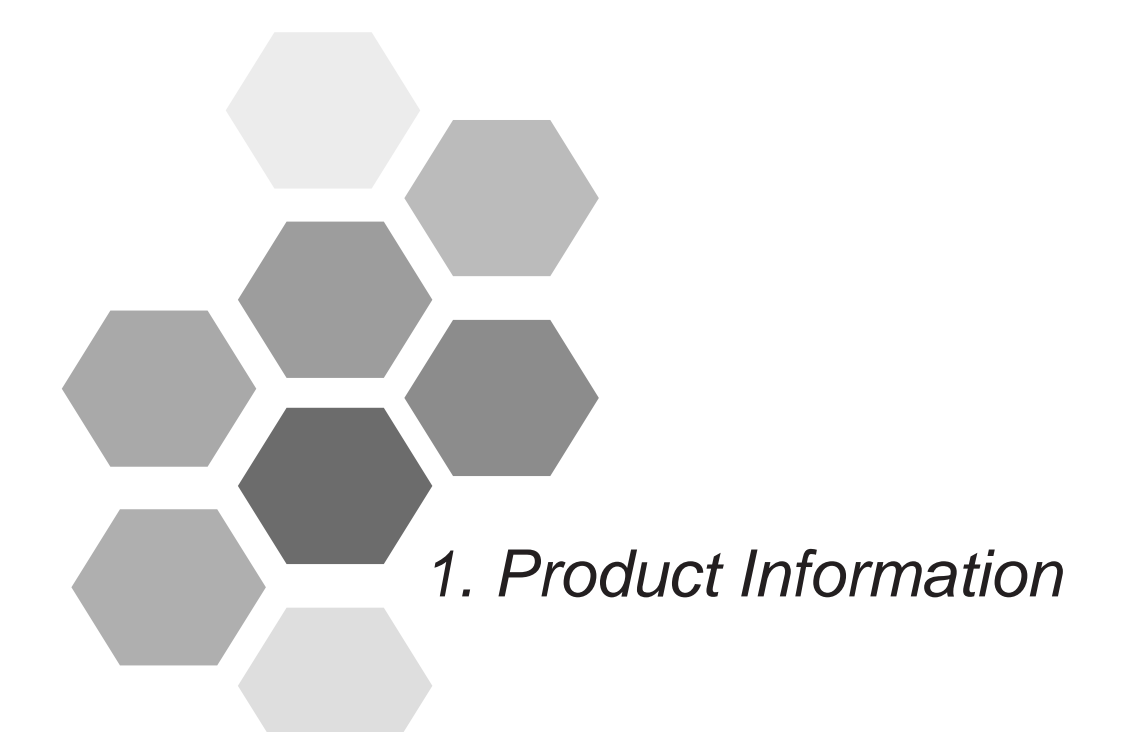

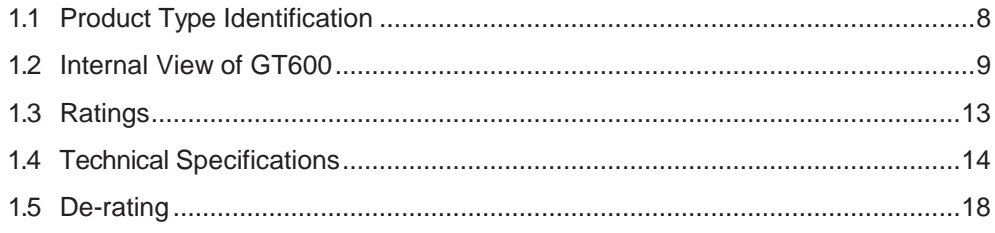

## Chapter 1 Product Information

<span id="page-9-0"></span>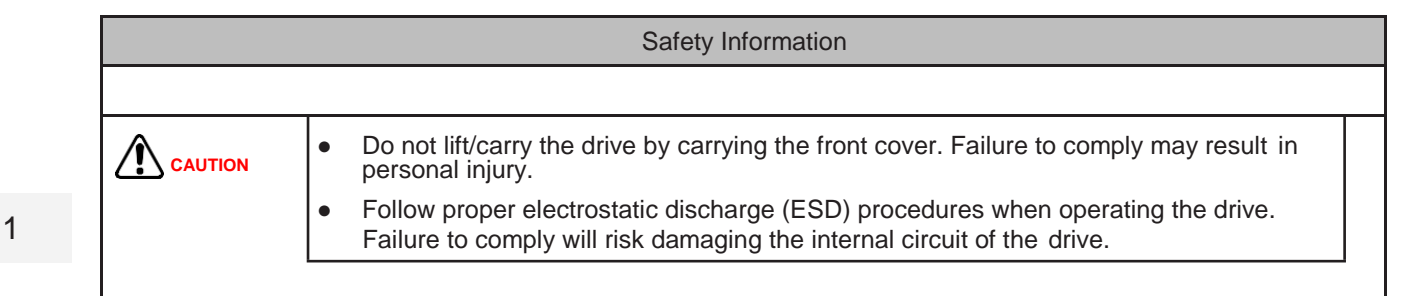

## 1.1 Product Type Identification

Each model in the range of the drive systems has a model number that identifies important characteristics and specifications for that particular unit.

Figure 1-1 Product type identification

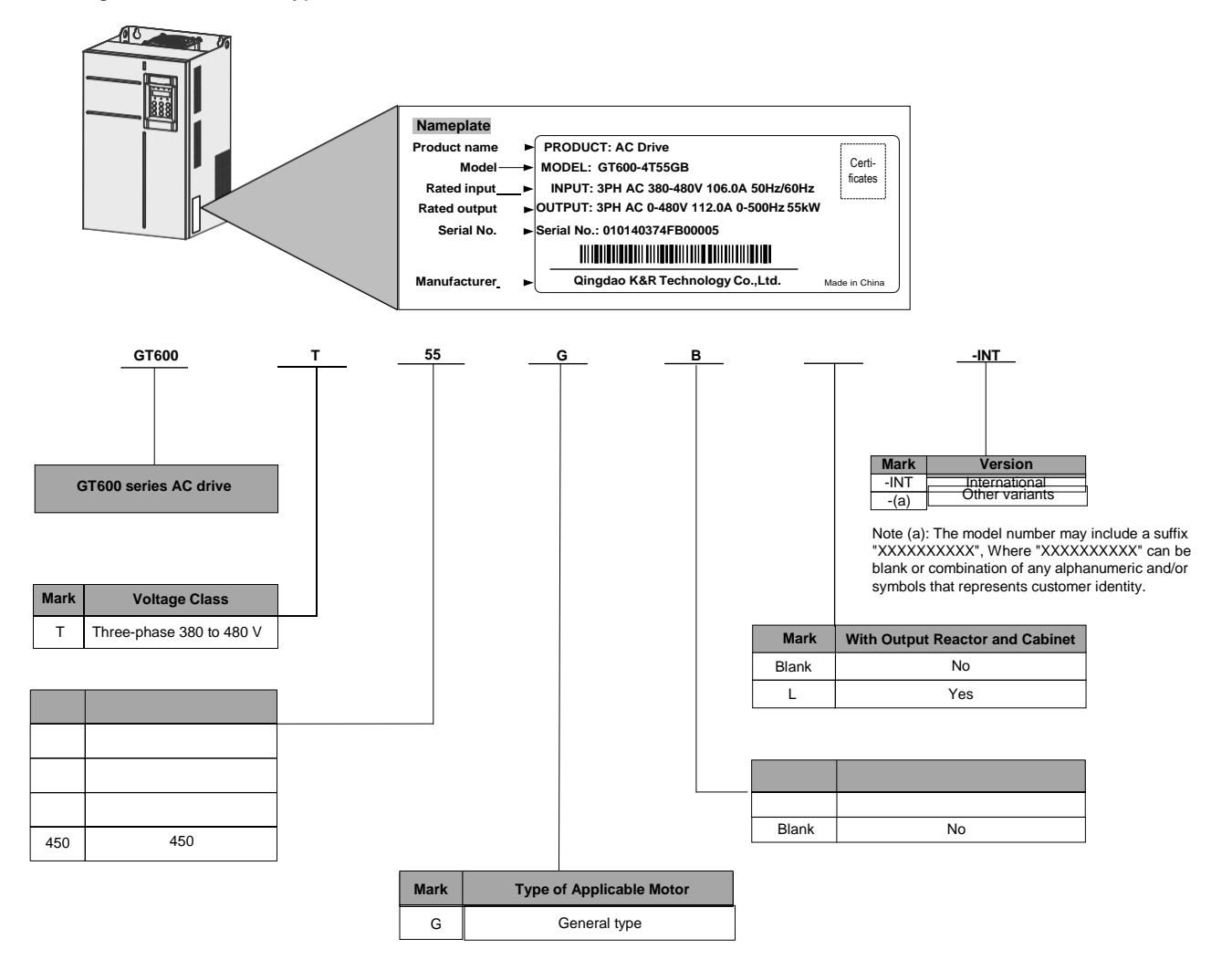

#### <span id="page-10-0"></span>1.2 Internal View of GT600

The drive can have either a plastic housing or a sheet metal housing, depending on the power rating.

Figure 1-2 Internal view GT600-4T18.5GB to GT600-4T37GB (plastic housing)

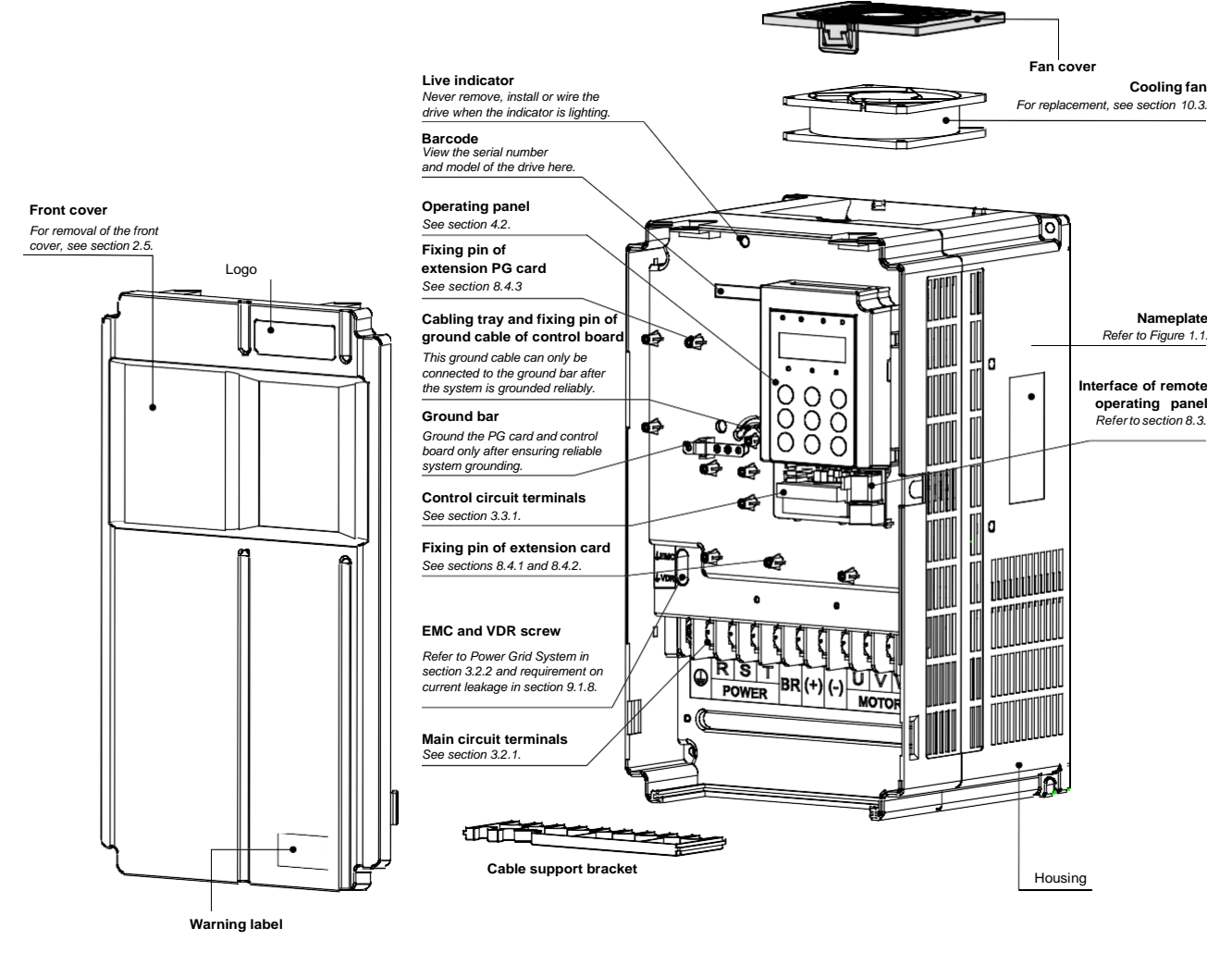

Read the user guide of the AC drive carefully before installation or operation.

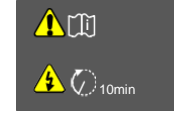

Do not remove the front cover while the power is on or within10 minutes after the power is turned off. Wait for a period of 10 minutes after the AC drive is powered off before starting any repair, maintenance or wiring work .

1

#### Figure 1-3 Internal view of GT600-4T45GB to GT600-4T160G (sheet metal housing)

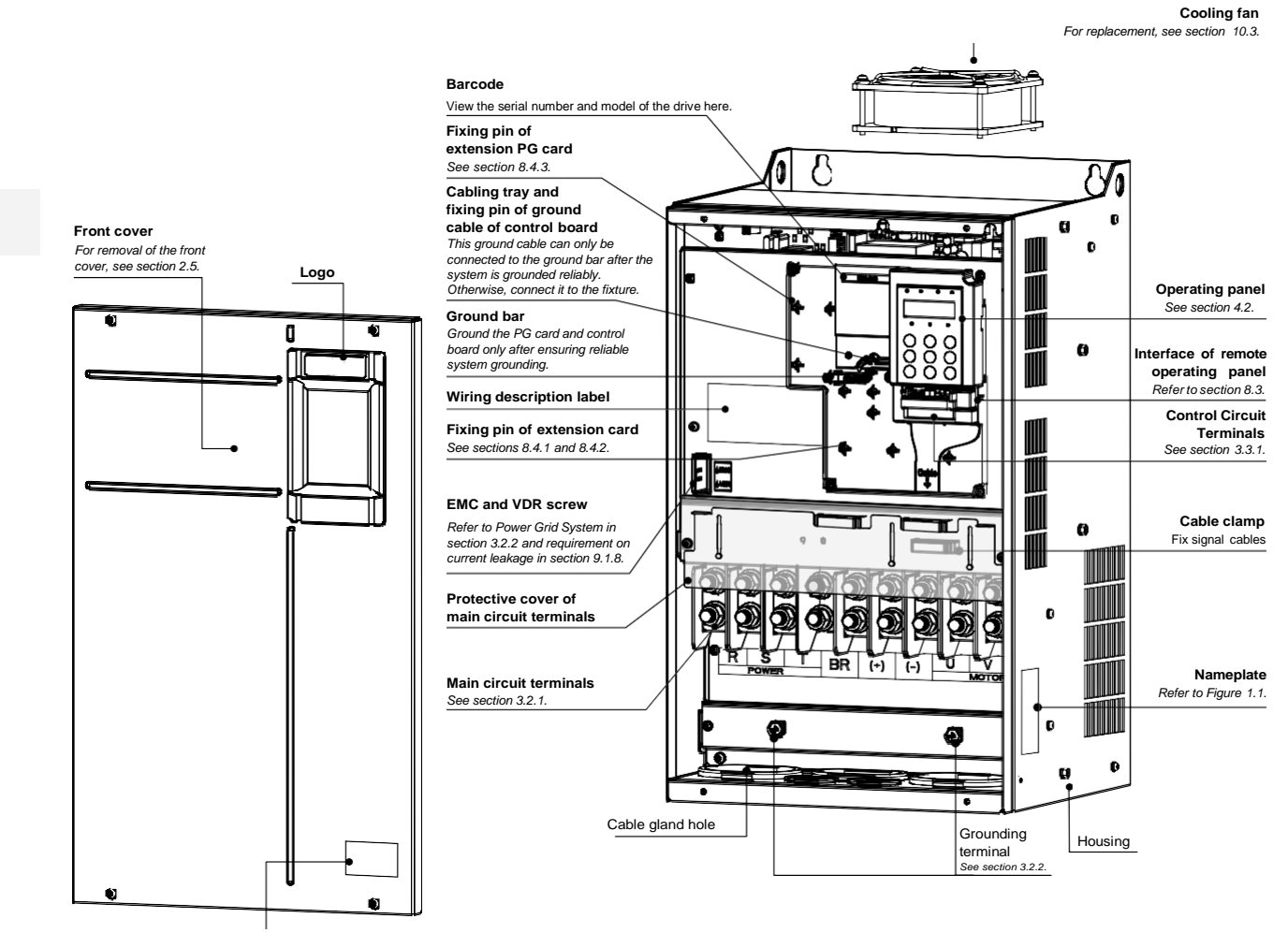

**Warning label**

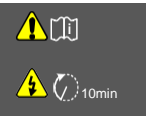

Read the user guide of the AC drive carefully before installation or operation.

Do not remove the front cover while the power is on or within10 minutes after the power is turned off.

Wait for a period of 10 minutes after the AC drive is powered off before starting any repair, maintenance or wiring work .

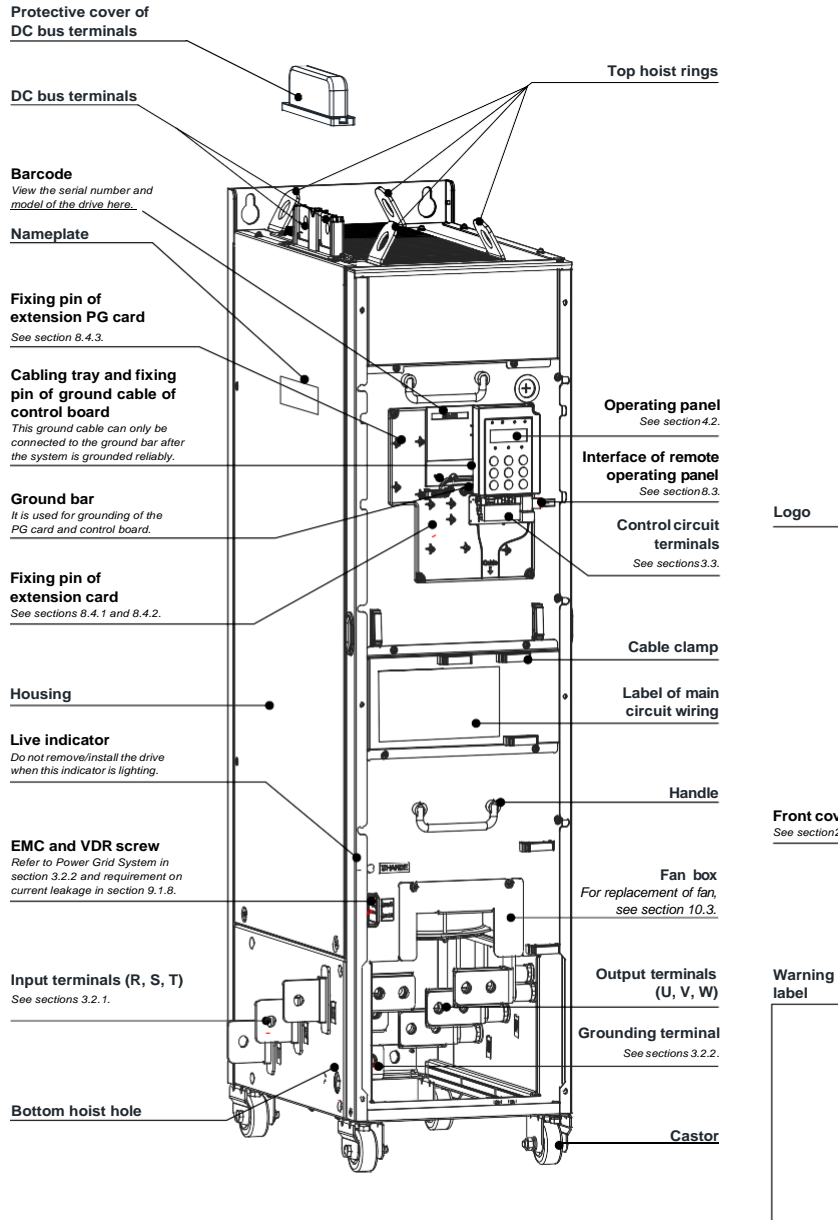

#### Figure 1-4 Internal view of GT600-4T200G to GT600-4T450G

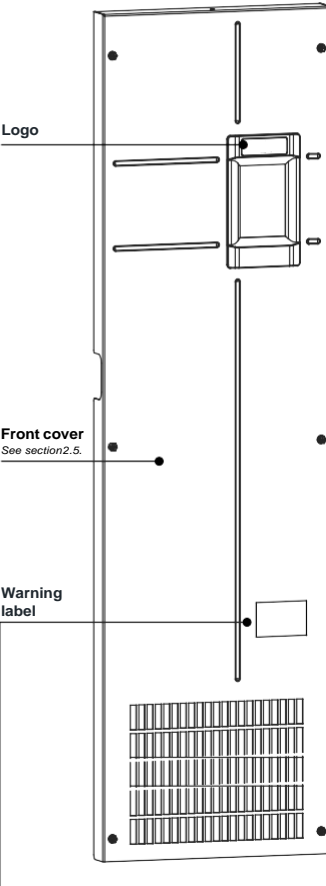

 $\bigotimes$  10min

**i**

Read the user guide of the AC drive carefully before installation or operation.

Do not remove the front cover while the power is on or<br>within10 minutes after the power is turned off.<br>Wait for a period of 10 minutes after the AC drive is powered<br>off before starting any repair, maintenance or wiring wor

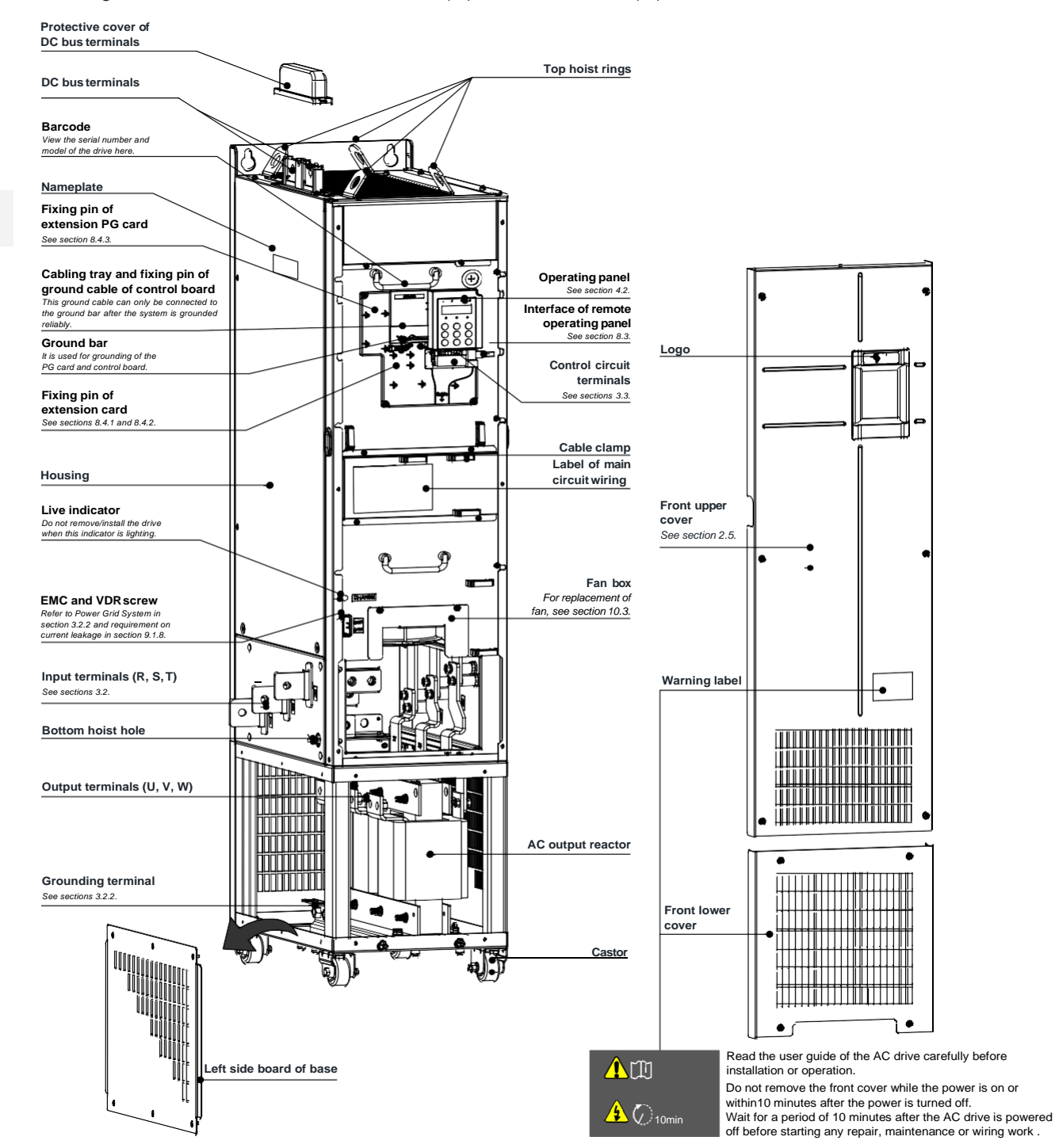

#### Figure 1-5 Internal view of GT600-4T200G(-L) to GT600-4T450G(-L)

## <span id="page-14-0"></span>1.3 Ratings

Table 1-1 Ratings of GT600-4T18.5GB to Ratings of GT600-4T160G

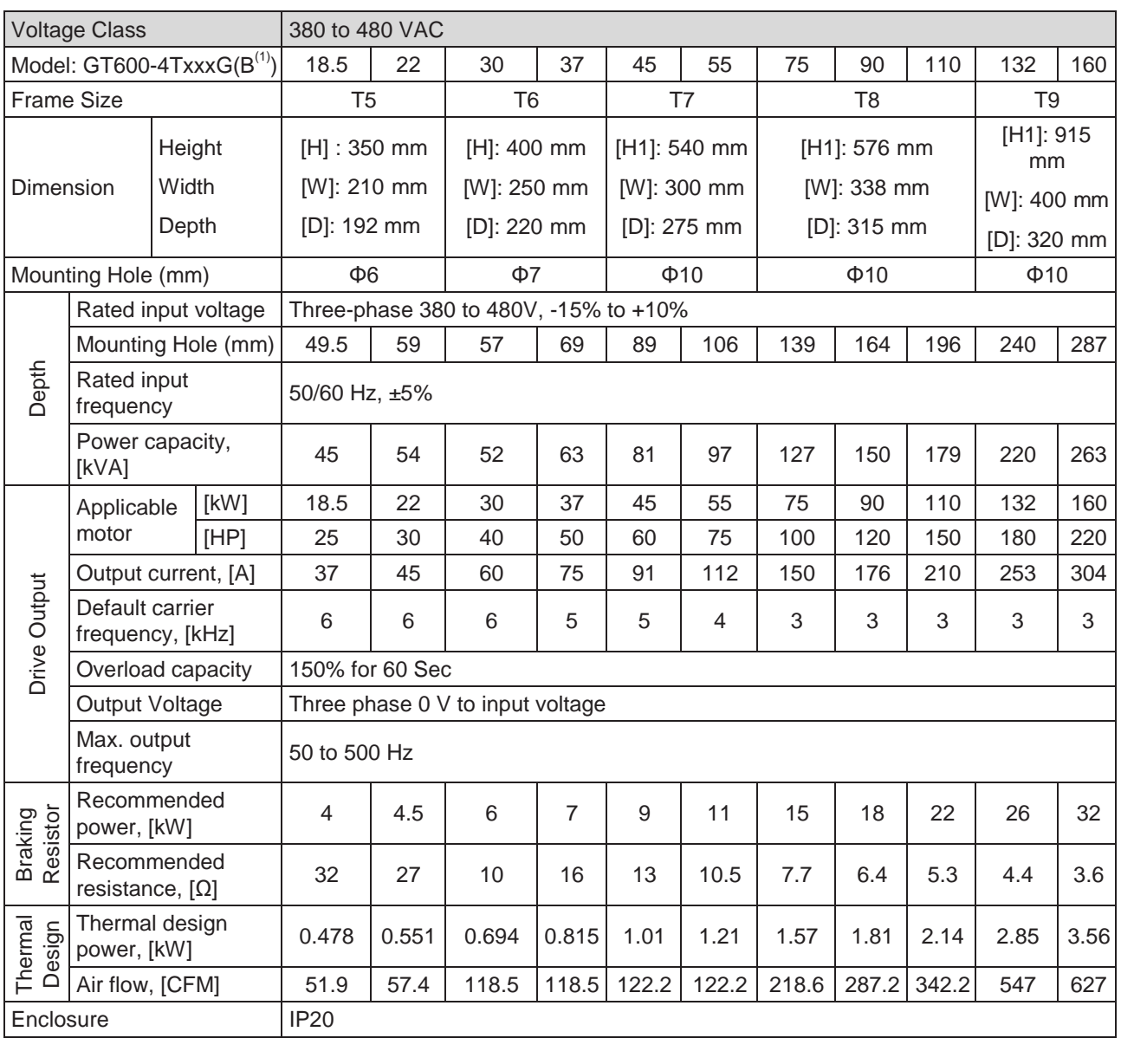

 *Note*

【1】 : "B" denotes build-in brake function, for model GT600-4T18.5G to GT600-4T75G.

## Table 1-2 Ratings of GT600-4T200G(-L) to GT600-4T450G(-L)

<span id="page-15-0"></span>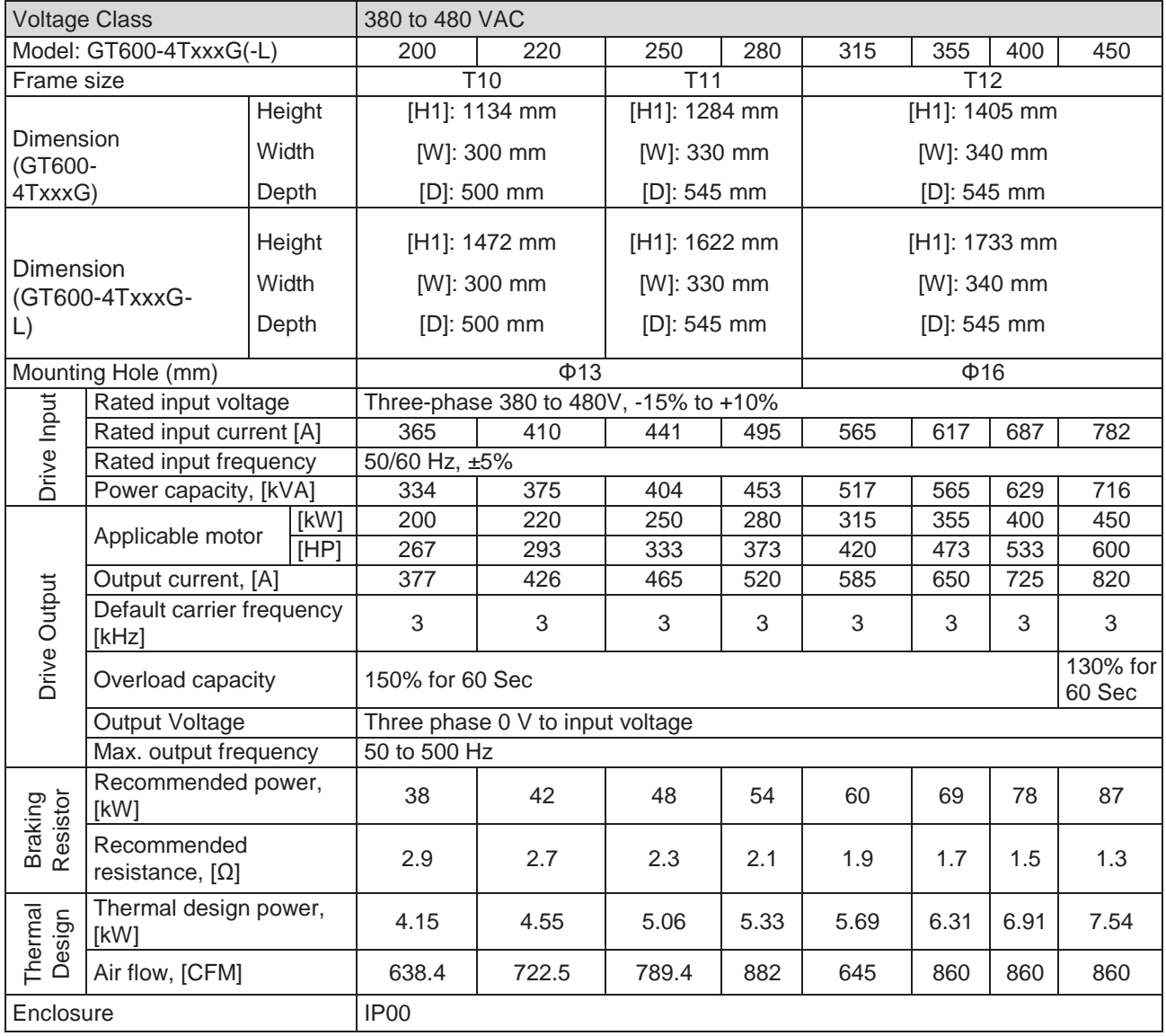

## 1.4 Technical Specifications

Table 1-3 Technical specifications of GT600

| Item                        |                                              | Description                                                                                                    |  |  |  |  |  |  |
|-----------------------------|----------------------------------------------|----------------------------------------------------------------------------------------------------|--|--|--|--|--|--|
| Standard                    | Input frequency resolution                   | Digital setting: 0.01 Hz                                                                                                    |  |  |  |  |  |  |
| functions                   |                                              | Analog setting: Max. frequency x 0.025%                                                                                                    |  |  |  |  |  |  |
|                             | Control mode                                 | Sensorless vector control (SVC)                                                                                                    |  |  |  |  |  |  |
|                             |                                              | Feedback vector control (FVC)                                                                                                    |  |  |  |  |  |  |
|                             |                                              | Voltage/Frequency (V/F) control                                                                                                    |  |  |  |  |  |  |
|                             | Startup torque                               | 0.25 Hz/150% (SVC)                                                                                                    |  |  |  |  |  |  |
|                             |                                              | 0 Hz/180% (FVC)                                                                                                    |  |  |  |  |  |  |
|                             | Speed range                                  | 1:200 (SVC)                                                                                                    |  |  |  |  |  |  |
|                             |                                              | 1:1000 (FVC)                                                                                                    |  |  |  |  |  |  |
|                             | Speed stability accuracy                     | $±0.5\%$ (SVC)                                                                                                    |  |  |  |  |  |  |
|                             |                                              | ±0.02% (FVC)                                                                                                    |  |  |  |  |  |  |
|                             | Torque control accuracy                      | ±5% for 10 Hz above (SVC)                                                                                                    |  |  |  |  |  |  |
|                             |                                              | ±3% (FVC)<br>Customized boost 0.1 % to 30.0 %                                                                                                   |  |  |  |  |  |  |
|                             | Torque boost<br>V/F curve                    | Straight-line V/F curve                                                                                                    |  |  |  |  |  |  |
|                             |                                              |                                                                                                    |  |  |  |  |  |  |
|                             |                                              | Multi-point V/F curve                                                                                                    |  |  |  |  |  |  |
|                             |                                              | Square V/F curve                                                                                                    |  |  |  |  |  |  |
|                             |                                              | Complete V/F separation                                                                                                    |  |  |  |  |  |  |
|                             | Ramp mode                                    | Half V/F separation<br>Straight-line ramp                                                                                                    |  |  |  |  |  |  |
|                             |                                              | S-curve ramp                                                                                                    |  |  |  |  |  |  |
|                             |                                              | Four separate acceleration/deceleration time settings in<br>the range of 0s to 6500s.                                                           |  |  |  |  |  |  |
|                             | DC injection braking                         | DC injection braking frequency: 0 Hz to max. frequency                                                                                          |  |  |  |  |  |  |
|                             |                                              | DC injection braking active time: 0.0s to 36.0s.                                                                                                |  |  |  |  |  |  |
|                             |                                              | Current level of DC injection braking: 0% to 100%.                                                                                              |  |  |  |  |  |  |
|                             | Jog running                                  | Frequency range of jog running: 0.00 to 50.00 Hz                                                                                                |  |  |  |  |  |  |
|                             |                                              | Acceleration/Deceleration time of jog running:0.0s to<br>6500.0s                                                                                |  |  |  |  |  |  |
|                             | Onboard multiple preset speeds               | The system implements up to 16 speeds by using simple<br>PLC function or by using digital input signals.                                        |  |  |  |  |  |  |
|                             | Onboard PID                                  | The system implements the proportionalegral-derivative<br>(PID) function in the closed-loop control.                                            |  |  |  |  |  |  |
|                             | Automatic voltage regulation (AVR)           | The system maintains a constant output voltage<br>automatically when the grid voltage changes through the<br>permissible range.                 |  |  |  |  |  |  |
|                             | Overvoltage and overcurrent stall<br>control | The system limits the output current and voltage<br>automatically during operation to prevent frequent or<br>excessive trips.                   |  |  |  |  |  |  |
|                             | Torque limit and control                     | The system limits the torque automatically to prevent<br>frequent overcurrent tripping during operation.                                        |  |  |  |  |  |  |
|                             |                                              | Torque control is applied in vector control.                                                                                                    |  |  |  |  |  |  |
| Individualized<br>functions | Power dip ride-through                       | Load feedback energy compensates for any voltage<br>reduction, allowing the drive to continue to operate for a<br>short time during power dips. |  |  |  |  |  |  |
|                             | Overcurrent fast prevention                  | The function helps to avoid frequent overcurrent faults.                                                                                        |  |  |  |  |  |  |

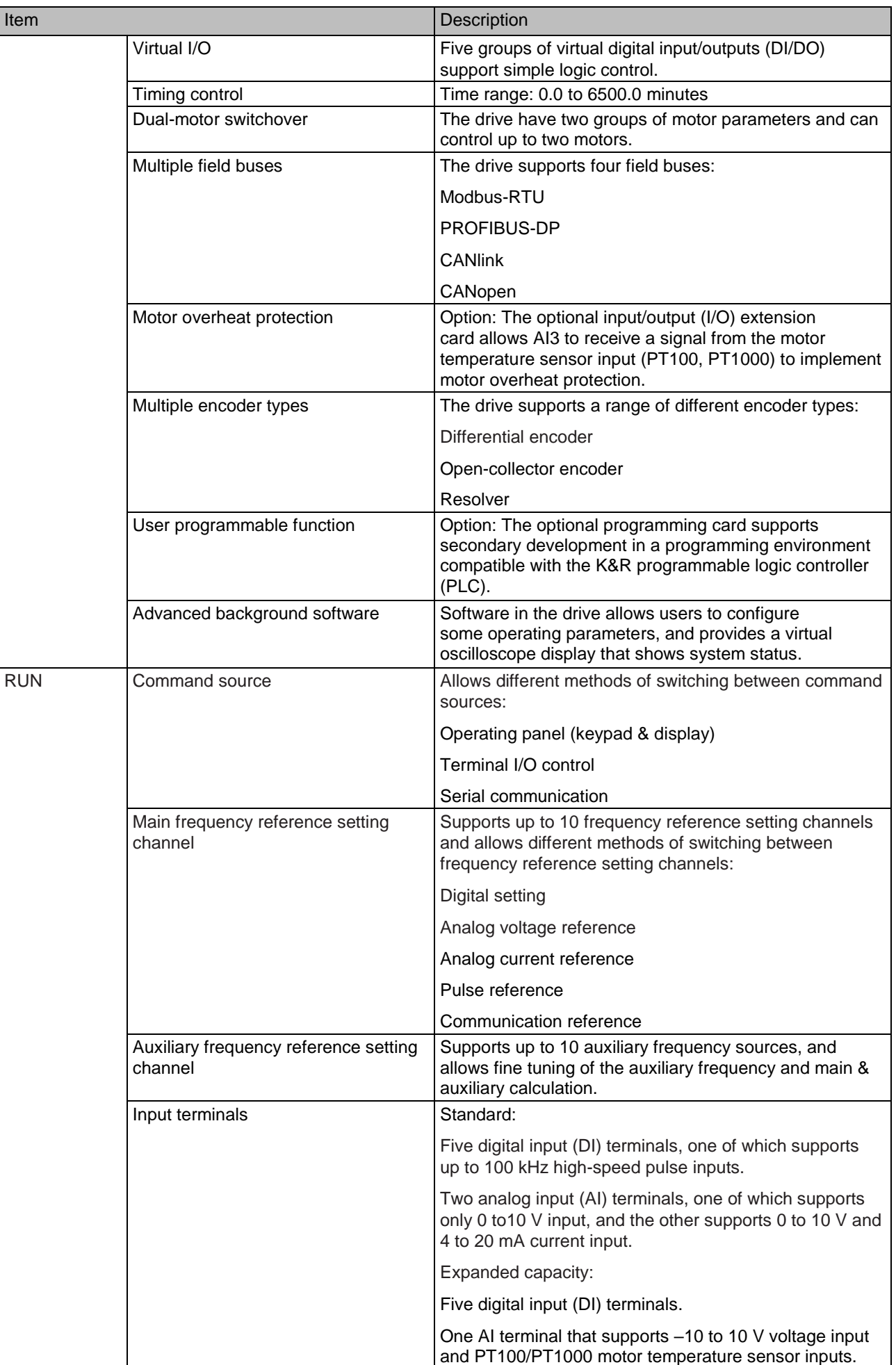

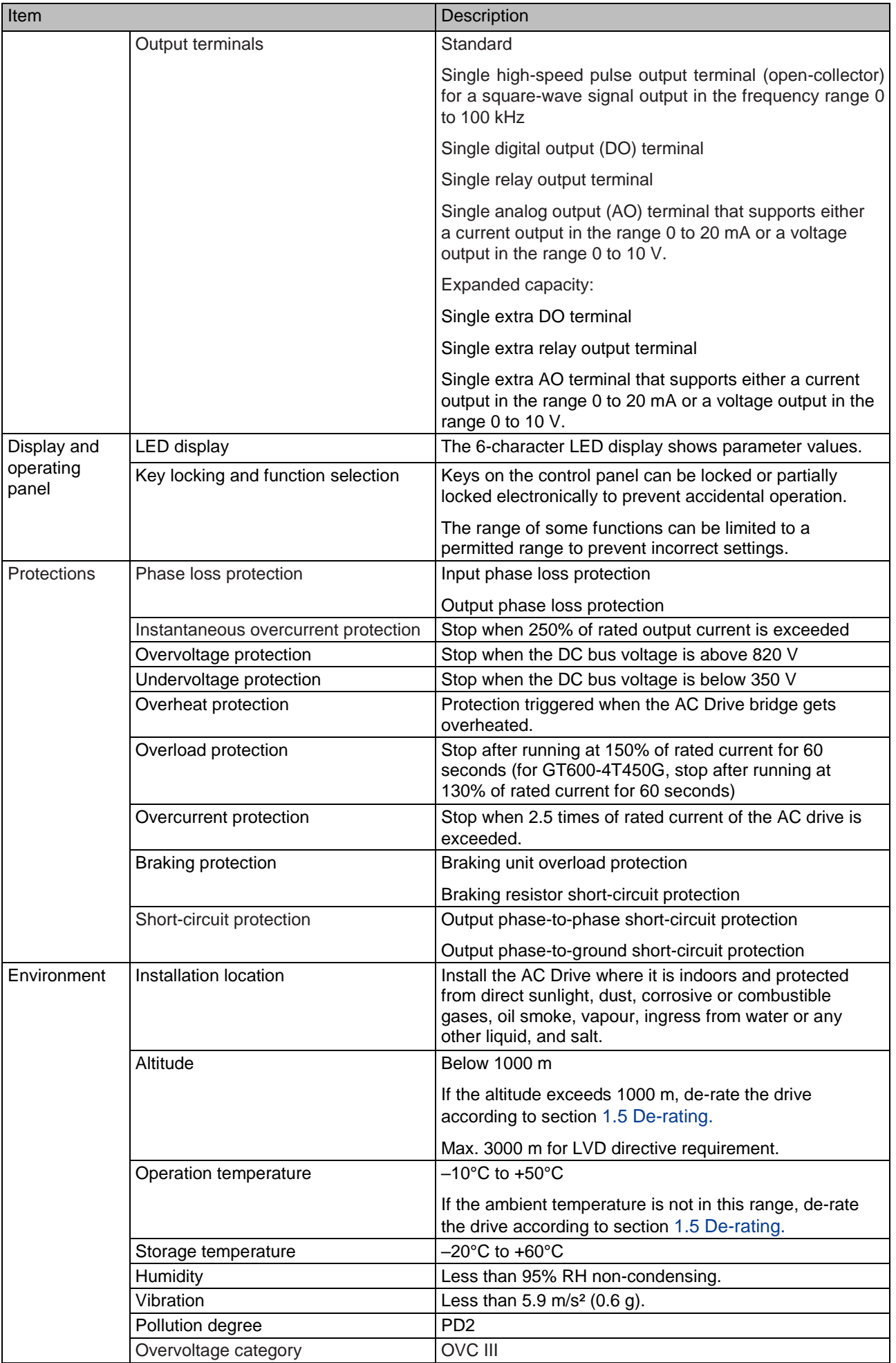

## <span id="page-19-0"></span>1.5 De-rating

The drive can be operated at above rated ambient temperature, altitude and default carrier frequency by de-rating drive capacity.

#### ■ Carrier Frequency De-rating

When carrier frequency of the drive is increased above default setting, you need to de-rate rated drive output current according to the following table:

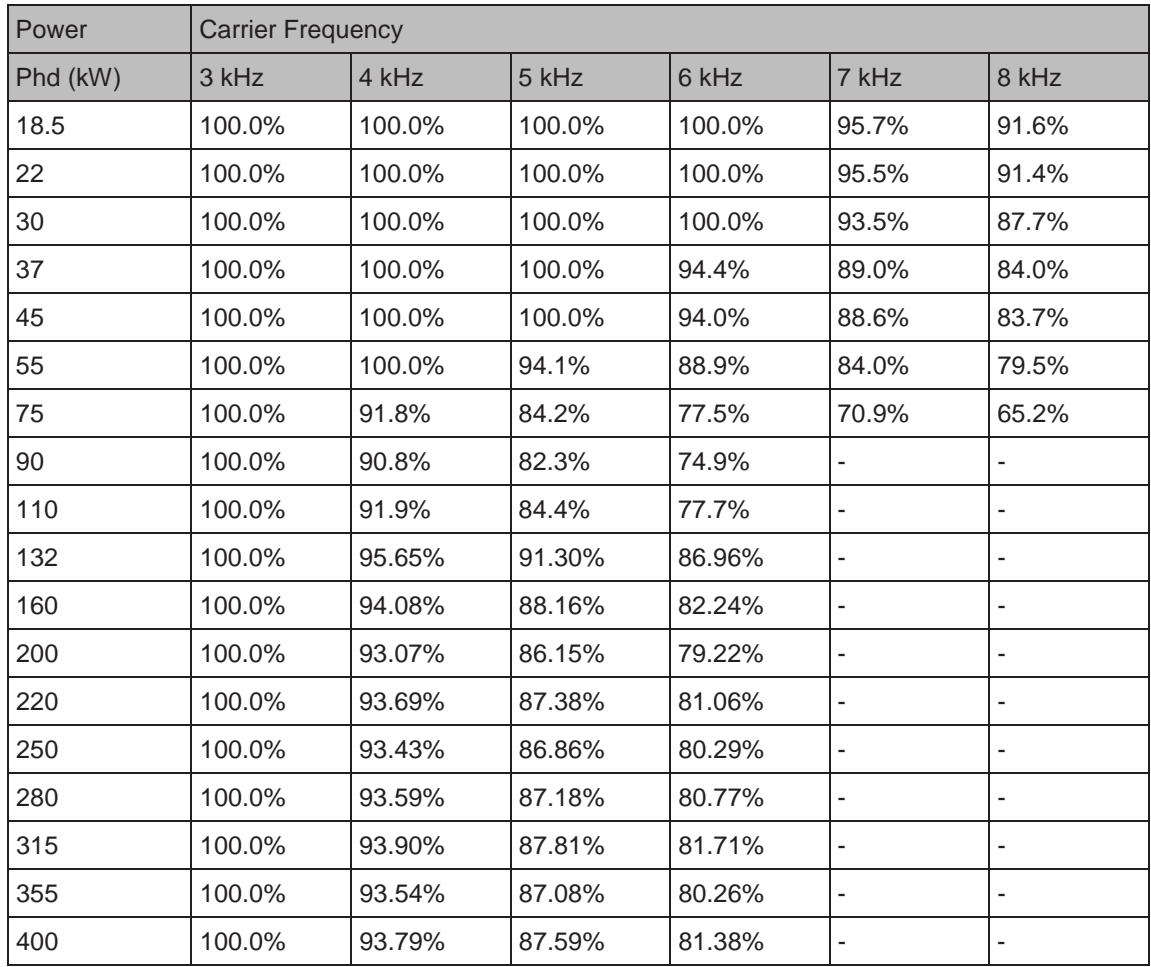

## ■ Ambient Temperature De-rating

Drive operation between -10°C to 40°C is normal without de-rating. Operation between 40°C and 50°C requires output current de-rating. Rated output current must be de-rated for 1.5% per 1°C temperature rise. Permissible maximum temperature is 50°C.

#### ■ Altitude De-rating

The drive must be de-rated for an installation altitude of above 1000 meters because cooling effect available from ambient air reduces. Rated output current must be de-rated for 1% per 100 meters. Maximum altitude is 3000 meters.

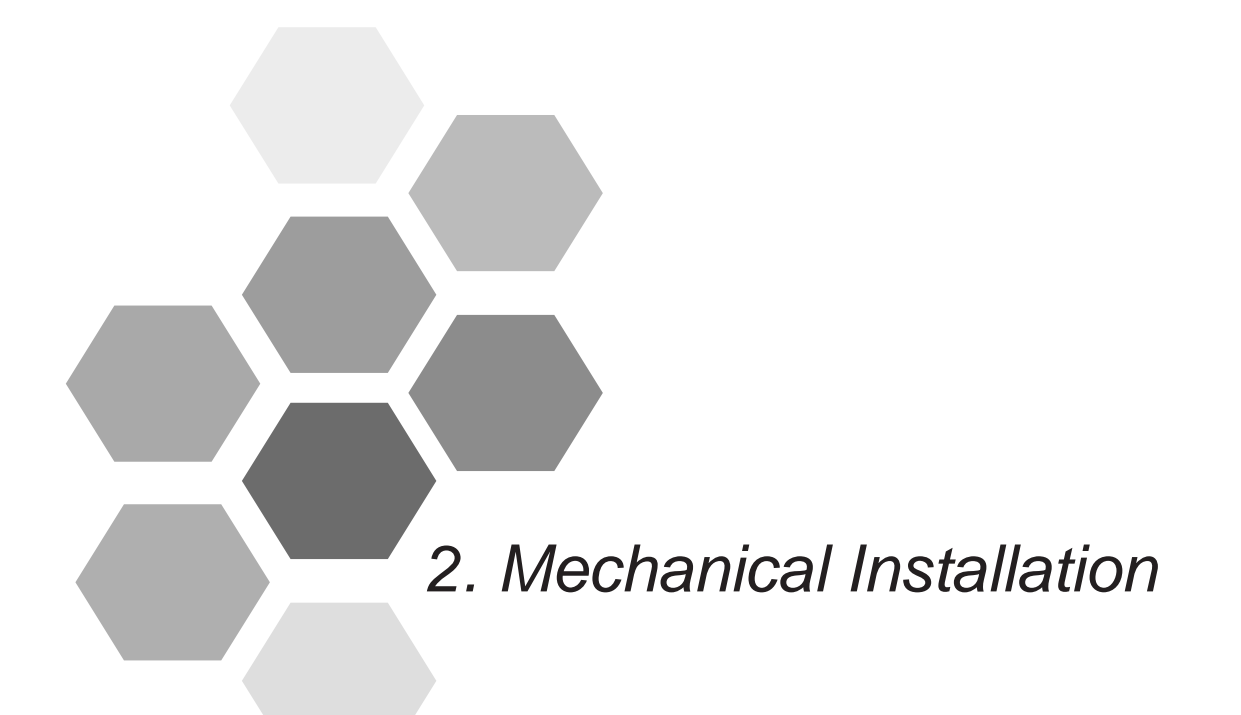

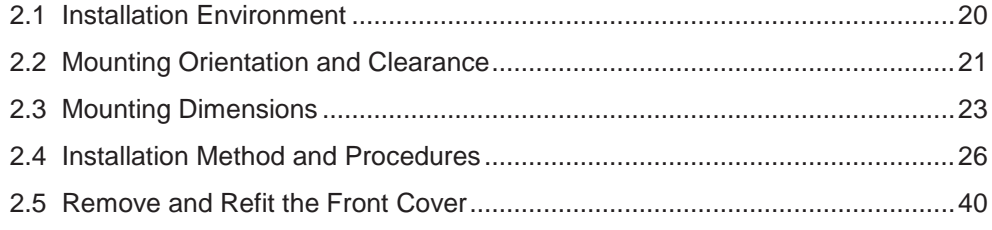

## Chapter 2 Mechanical Installation

## <span id="page-21-0"></span>2.1 Installation Environment

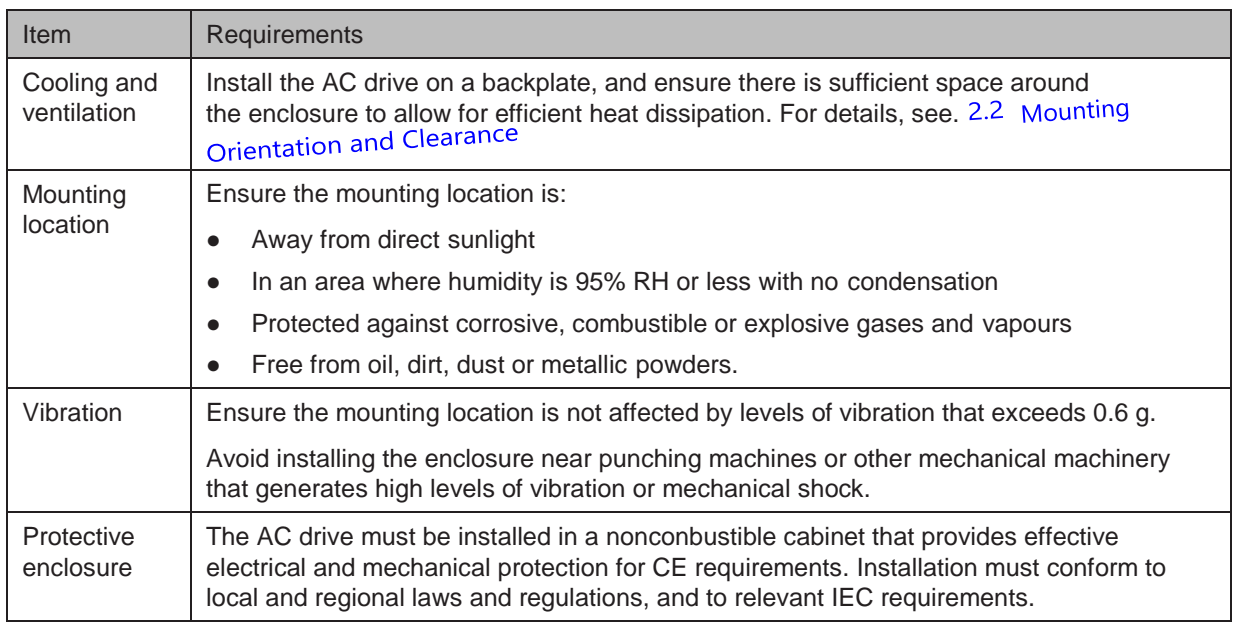

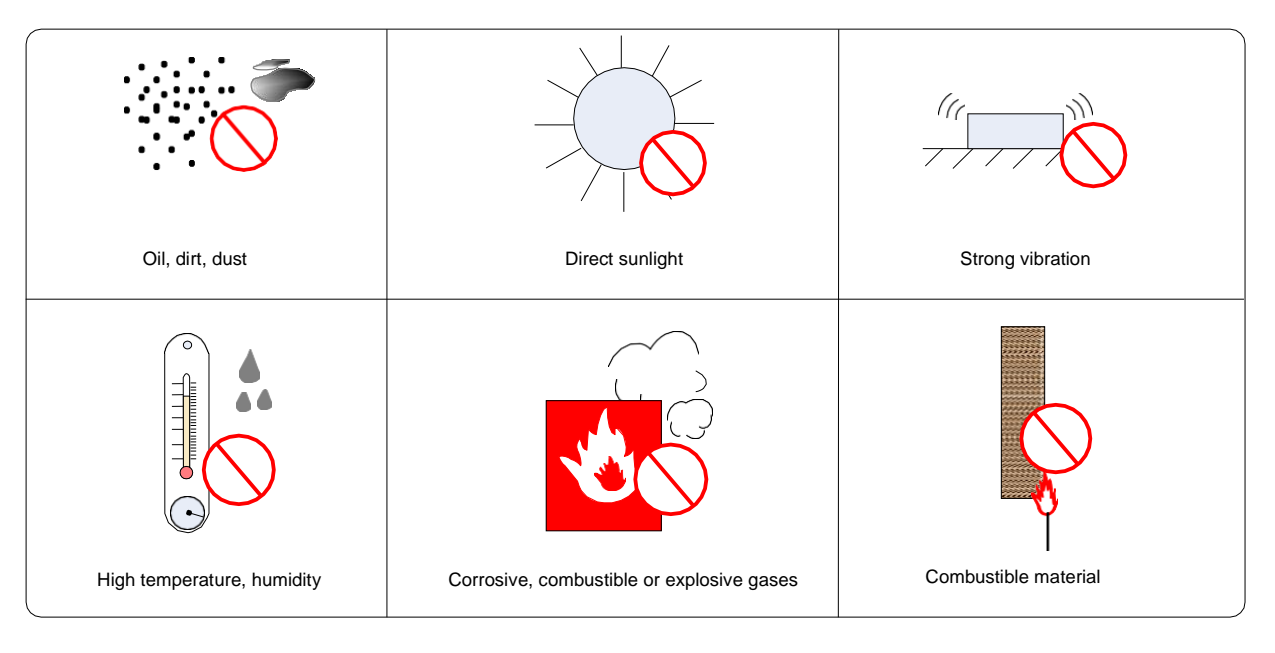

## <span id="page-22-0"></span>2.2 Mounting Orientation and Clearance

■ Mounting Orientation

Always mount the AC drive in an uprightposition.

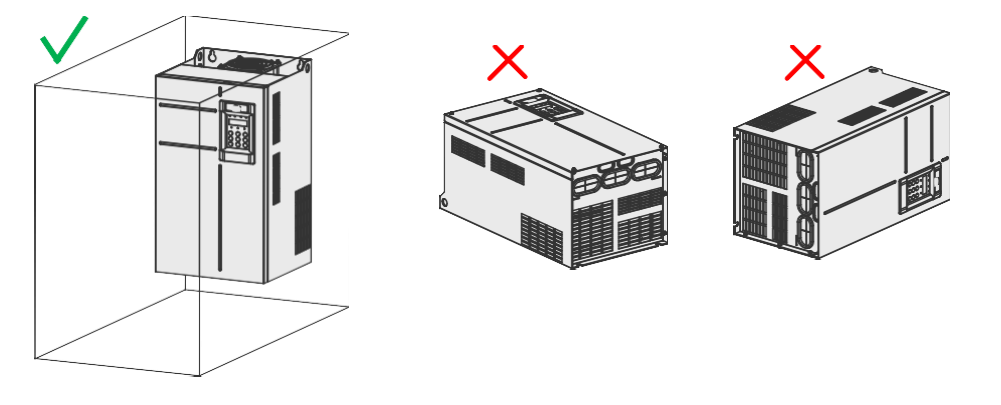

## ■ Mounting Clearance

The mechanical clearance varies with the power ratings of the AC drive.

Figure 2-1 Correct mounting clearance

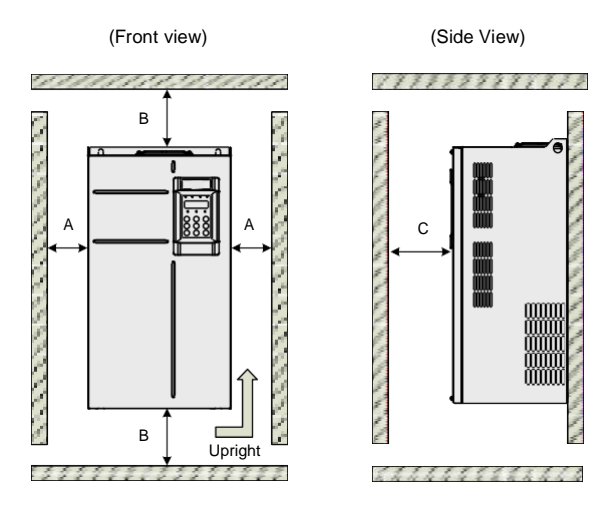

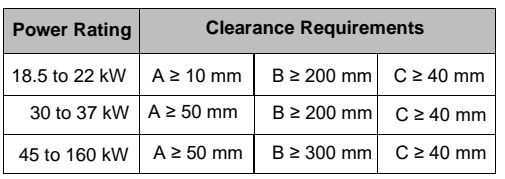

Figure 2-2 Correct mounting clearance of GT600-4T200G(-L) to GT600-4T450G(-L)

(Front view) (Side view)

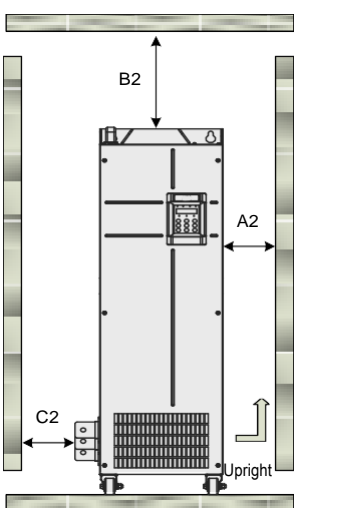

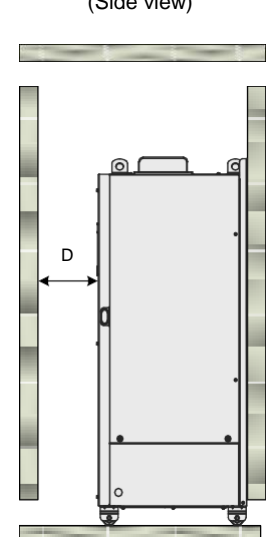

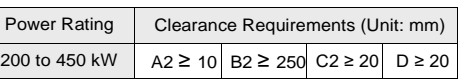

The AC drive is designed with the cooling air flow direction from bottom to top. When installing several AC drives within a cabinet, it is necessary to line up the tops of the drives and allow cooling air clearance "A" as shown in Figure 2-3.

Figure 2-3 Clearance for multi-drive installation

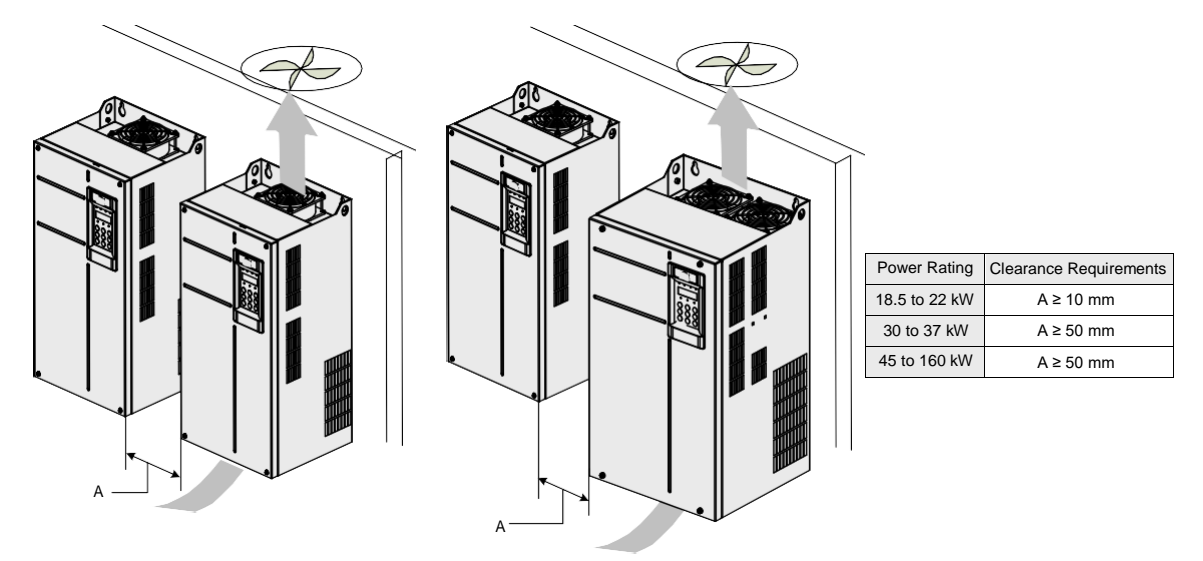

Where an AC drive is required to be mounted directly above another AC drive, it is recommended to install an Air Guide Plate to divert exhaust cooling air of the bottom unit away from the top unit.

Figure 2-4 Installation of an air guide plate

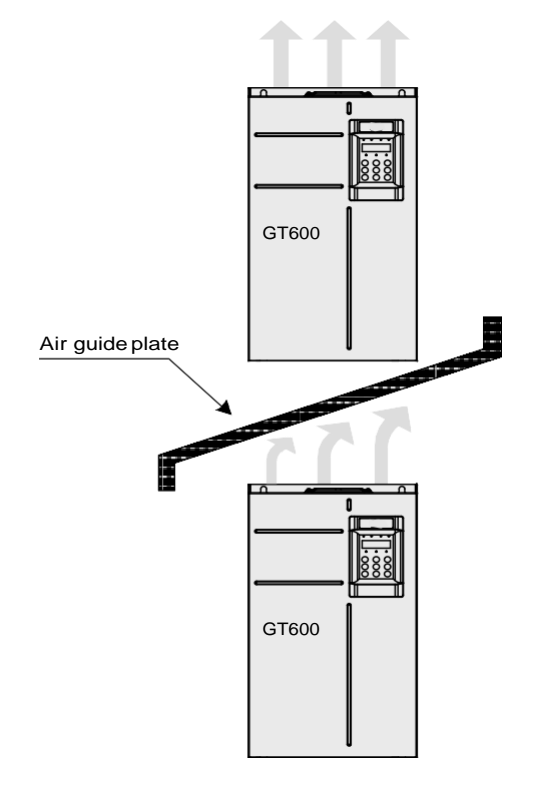

## <span id="page-24-0"></span>2.3 Mounting Dimensions

Figure 2-5 Overall dimensions of GT600-4T18.5GB to GT600-4T37GB (plastic housing)

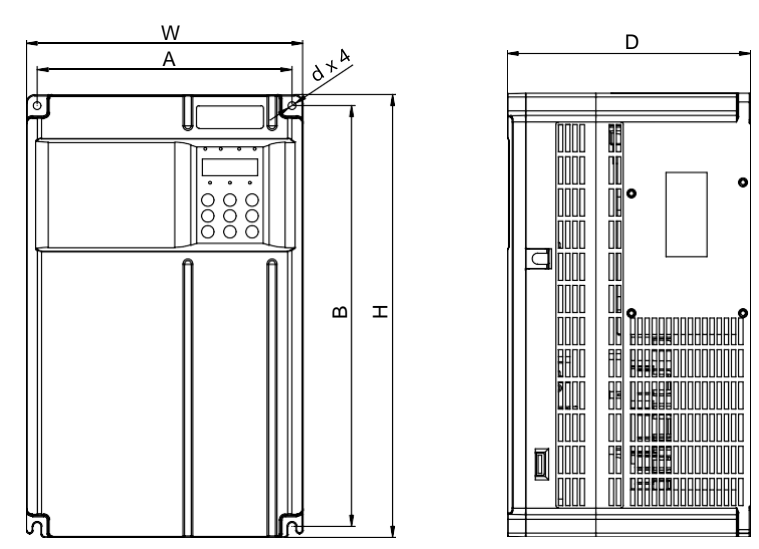

Figure 2-6 Overall dimensions of GT600-4T45GB to GT600-4T160G (sheet metal housing)

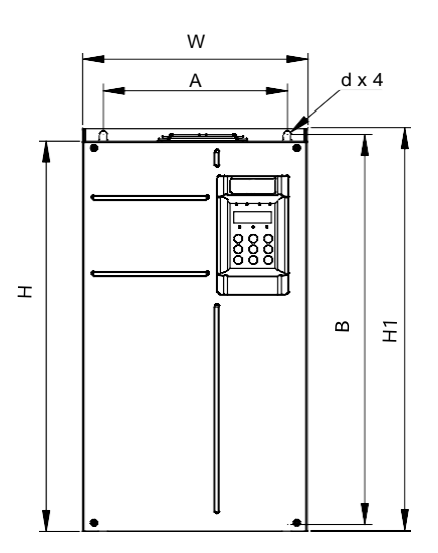

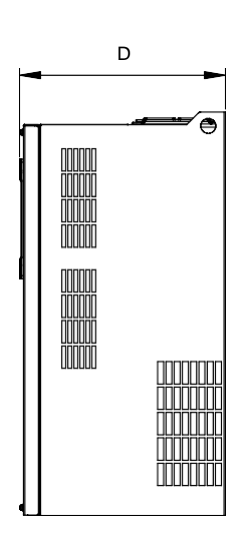

Table 2-1 Mounting dimensions of GT600

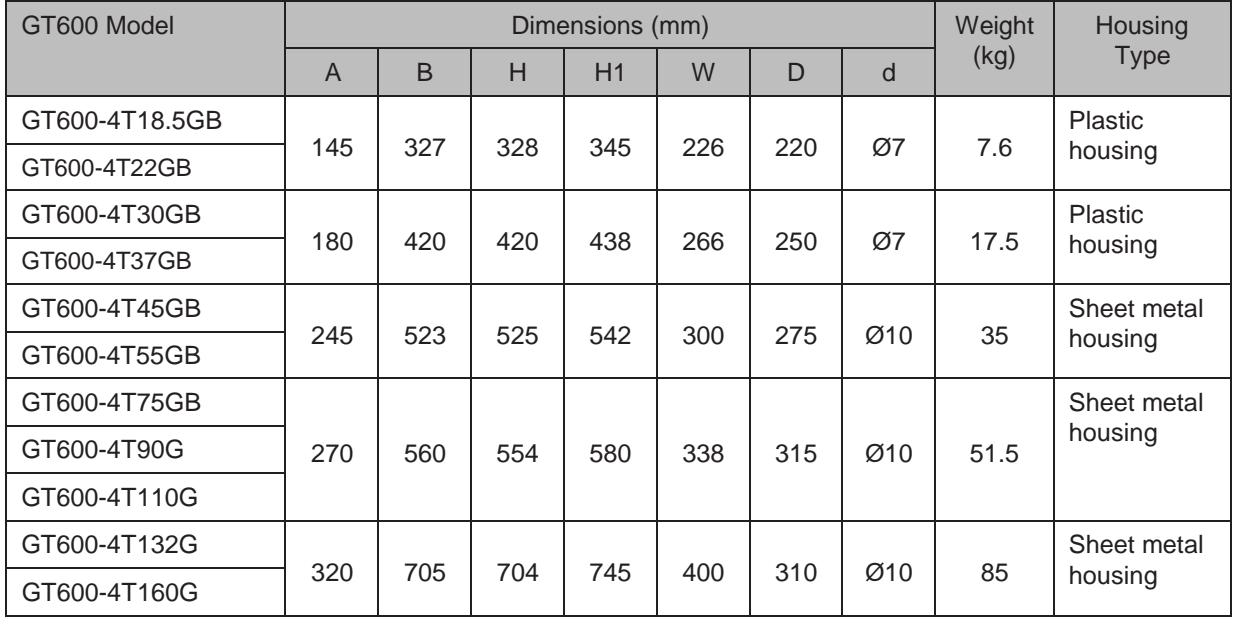

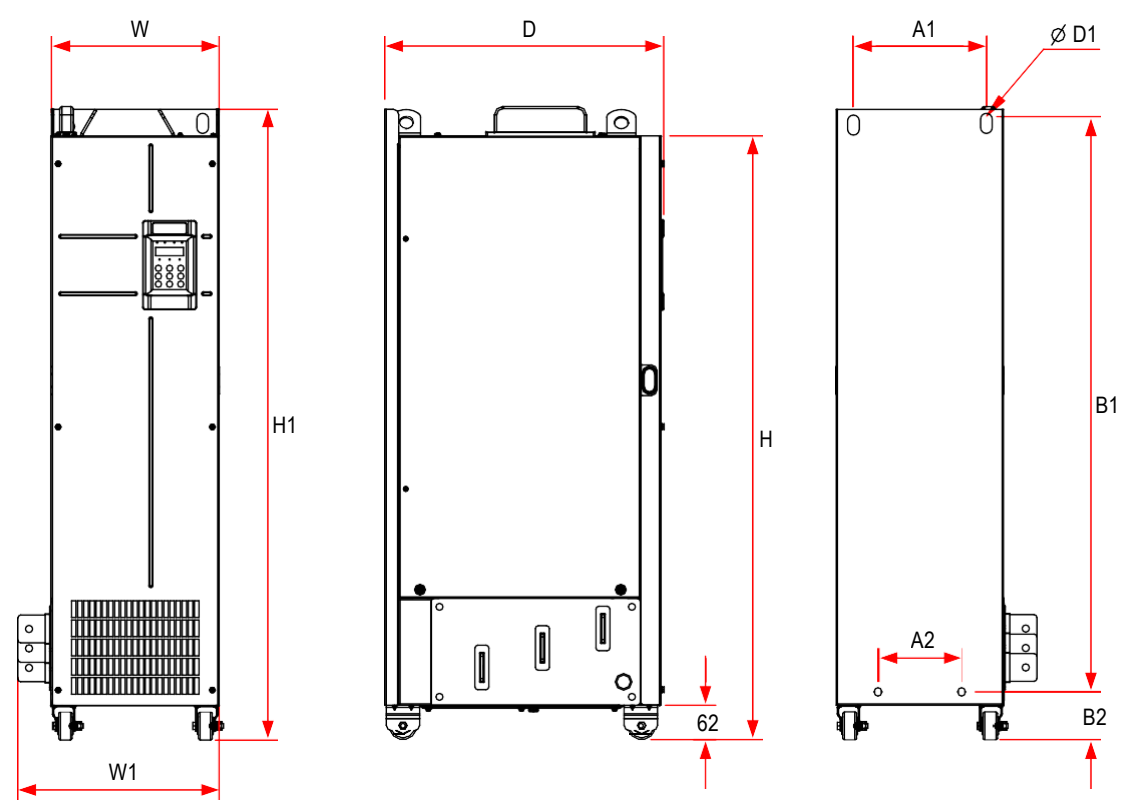

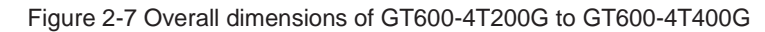

Table 2-2 Mounting dimensions of GT60018.5GB to GT600-4T160G

| GT600 Model  | Dimensions (mm) |                |      |           |      |      |     |                | Weight | Housing        |      |             |
|--------------|-----------------|----------------|------|-----------|------|------|-----|----------------|--------|----------------|------|-------------|
|              | $\overline{A}$  | A <sub>1</sub> | B    | <b>B1</b> | H    | H1   | W   | W <sub>1</sub> | D      | D <sub>1</sub> | (kg) | <b>Type</b> |
| GT600-4T200G | 240             | 150            | 1035 | 86        | 1086 | 1134 | 300 | 360            | 500    | Ø13            | 110  | Sheet metal |
| GT600-4T220G |                 |                |      |           |      |      |     |                |        |                |      | housing     |
| GT600-4T250G | 240             | 185            | 1175 | 96        | 1238 | 1284 | 330 | 390            | 545    | Ø13            | 155  | Sheet metal |
| GT600-4T280G |                 |                |      |           |      |      |     |                |        |                |      | housing     |
| GT600-4T315G | 240             | 200            | 1280 | 101       | 1355 | 1405 | 340 | 400            | 545    | Ø16            | 185  | Sheet metal |
| GT600-4T355G |                 |                |      |           |      |      |     |                |        |                |      | housing     |
| GT600-4T400G |                 |                |      |           |      |      |     |                |        |                |      |             |
| GT600-4T450G |                 |                |      |           |      |      |     |                |        |                |      |             |

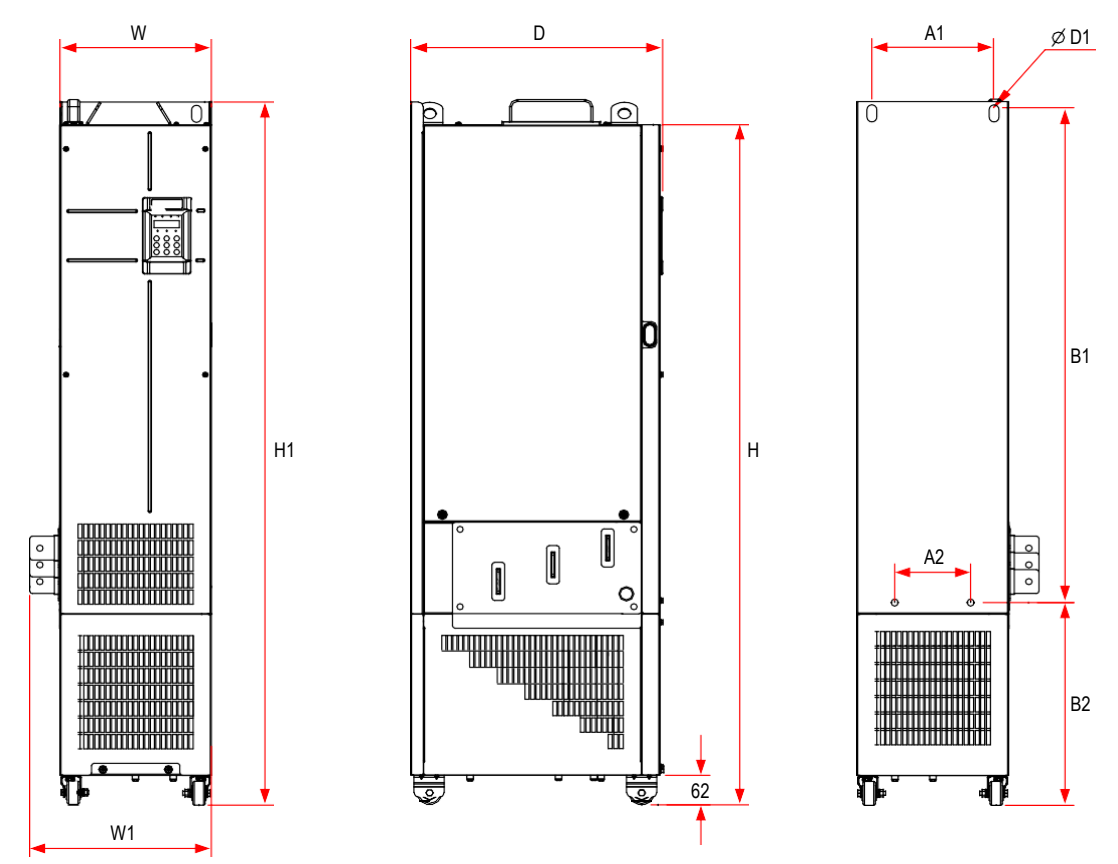

Figure 2-8 Overall dimensions of GT600-4T200G-L to GT600-4T450G-L

Table 2-3 Mounting dimensions of GT600-4T200G-L to GT600-4T450G-L

| GT600 Model    | Dimensions (mm) |                |      |                |      |      |     |                | Weight | Housing        |      |                  |
|----------------|-----------------|----------------|------|----------------|------|------|-----|----------------|--------|----------------|------|------------------|
|                | A               | A <sub>1</sub> | B    | B <sub>1</sub> | H    | H1   | W   | W <sub>1</sub> | D      | D <sub>1</sub> | (Kg) | <b>Type</b>      |
| GT600-4T200G-L | 240             | 150            | 1035 | 424            | 1424 | 1472 | 300 | 360            | 500    | $\Phi$ 13      | 160  | Sheet            |
| GT600-4T220G-L |                 |                |      |                |      |      |     |                |        |                |      | metal<br>housing |
| GT600-4T250G-L | 240             | 185            | 1175 | 435            | 1586 | 1622 | 330 | 390            | 545    | $\Phi$ 13      | 215  | Sheet            |
| GT600-4T280G-L |                 |                |      |                |      |      |     |                |        |                |      | metal<br>housing |
| GT600-4T315G-L | 240             | 200            | 1280 | 432            | 1683 | 1733 | 340 | 400            | 545    | $\Phi$ 16      | 245  | Sheet            |
| GT600-4T355G-L |                 |                |      |                |      |      |     |                |        |                |      | metal<br>housing |
| GT600-4T400G-L |                 |                |      |                |      |      |     |                |        |                |      |                  |
| GT600-4T450G-L |                 |                |      |                |      |      |     |                |        |                |      |                  |

## <span id="page-27-0"></span>2.4 Installation Method and Procedures

#### **Installation Method**

 $\sqrt{N}$  caution The drive units enclosed in a sheet-metal housing have weights of 35 kg or more. These units have eye bolts that allow a mechanical hoist to support the weight of the unit during installation. To prevent personal injury or damage to the equipment, you must fit and use these eye bolts to support the drive during installation.

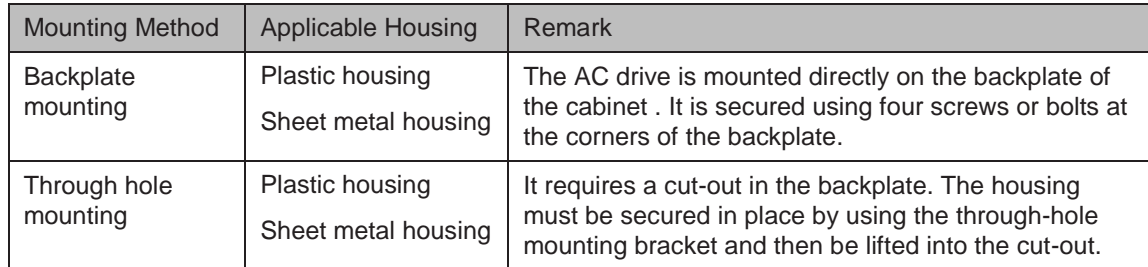

The drives of GT600-4T200G to GT600-4T400G support mounting in cabinet only.

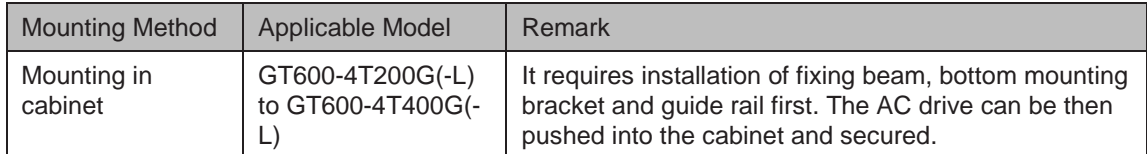

## 2.4.1 Backplate Mounting

It is very important that you identify correct mounting hole locations and diameters of the drive you are installing. And check that you have identified correct dimensions before you start to drill the mounting holes.  *Note*

The backplate mounting process is as follows:

1. Select a suitable location. See recommendations in  $2.1$  Installation Environment.

 $\sqrt{R}$  CAUTION

Check that there are no items of equipment, cables or pipes behind mounting surface that might be damaged when you drill mounting holes.

- 2. Measure and mark the drilling centers for the four mounting holes according to the dimensions shown in  $T_{\text{table}}$  2-1 Mounting dimensions of GT600 for your model of the drive.
- 3. Carefully drill the four mounting holes at the correct diameter as shown in  $\Delta$  Table 2-1 for your model of the drive.
- 4. If necessary, lift the drive to the installation location. Hold it in correct position until there are fixings in place to secure it safely.
- 5. Add locking washers and flat washers to the securing bolts or screws, insert them through the four mounting holes in the housing, and tighten them to secure the housing to the backplate.

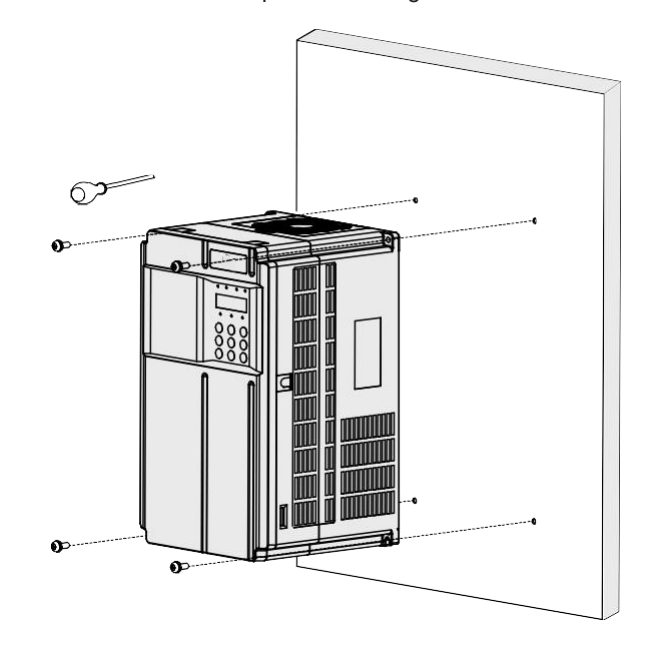

Figure 2-9 Backplate-mounted installation of a plastic housing

Figure 2-10 Backplate-mounted installation of a sheet metal housing

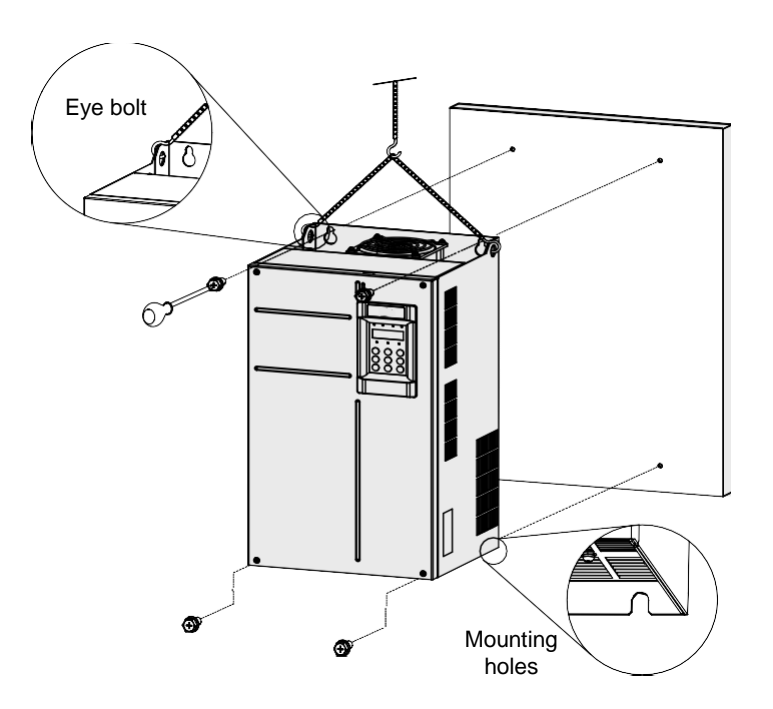

## 2.4.2 Through Hole Mounting

There are three steps in process of preparing a through hole mounting for the AC drive.

Step1: Installing the through-hole mounting bracket

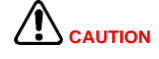

- The AC drive enclosed in a sheet-metal housing have weights of 35 kg or more. These units have eye bolts that allow a mechanical hoist to support the weight of the unit during installation. To prevent personal injury or damage to the equipment, you must fit and use these eye bolts to support the drive during installation.
- Always use suitable help to carry, move or support heavy drive housings. The sheet-metal housings are heavy, and you risk personal injury or damage to equipment if you attempt to carry, move or support them without help.
- Lay the drive housing on a strong, flat surface with control panel facing upwards.
- Fit the supplied through-hole mounting brackets to the housing:

Fit brackets in correct orientation, depending on whether you are pushing the housing through the front or from the rear of the supporting surface.

For sheet metal housing, use the two supplied eye bolts to secure the bracket to the top of the housing.

Through-hole mounting bracket installation for a plastic housing

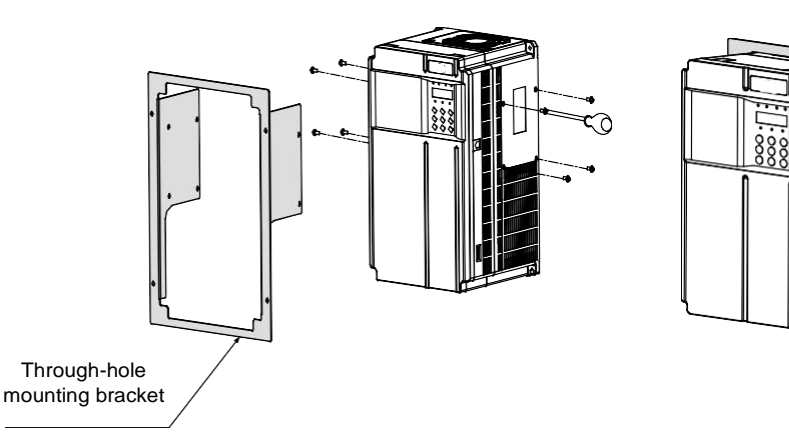

Through-hole mounting bracket installation for a sheet metal housing

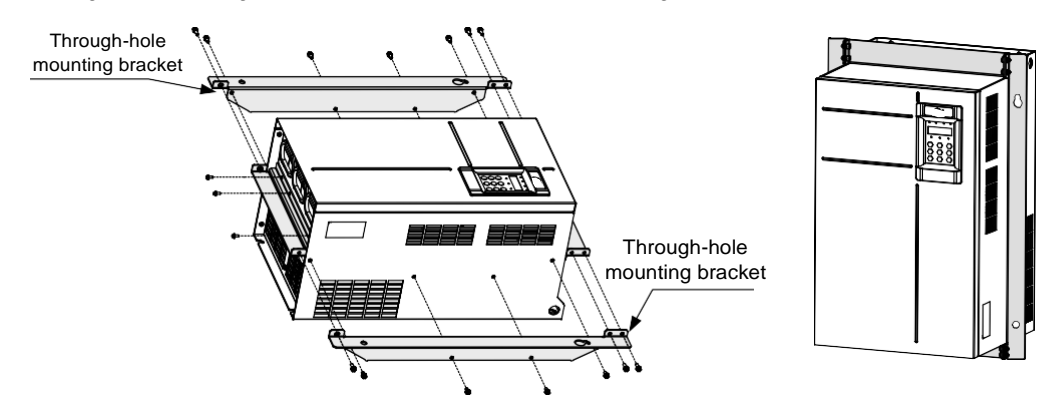

Ensure all screws and bolts that secure the brackets to the housing are tight.

The through-hole mounting bracket is an option. For dimensions, refer to the chart in 8.5 Through-hole Mounting Bracket  *Note*

- Step 2: Preparing the Backplate for Hole Cut-out
	- Refer to Table  $2-1$  to identify your model of the drive housing, and make a careful note of the following dimensions:
	- Mounting hole distances A and B
- Mounting hole diameter d
- Overall dimensions of the housing H and W
- Mark the backplate to identify the centers of the four mounting holes.
- Mark an outline for the cut-out by using the dimensions H and W. Ensure the cut-out is centred with respect to the mounting holes.
- Carefully drill the four mounting holes.
- Carefully cut a rectangular cut-out hole in the supporting surface according to the markings you made in step 6.
- Prepare edges of the cut-out to remove sharp edges and burrs.
- Step 3: Installing the AC Drive into the Hole Cut-out
	- Lift the AC drive into the cut-out you have prepared.

Insert the AC drive from the correct side of the mounting surface, depending on whether you are using a front-mounting or a rear-mounting arrangement.

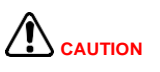

For the sheet metal housing, use a mechanical lift/device to support the housing in its mounting location until you have fixed it in place.

Insert securing screws/bolts in the brackets, and secure the AC drive to the backplate.

Through hole installation of a plastic housing

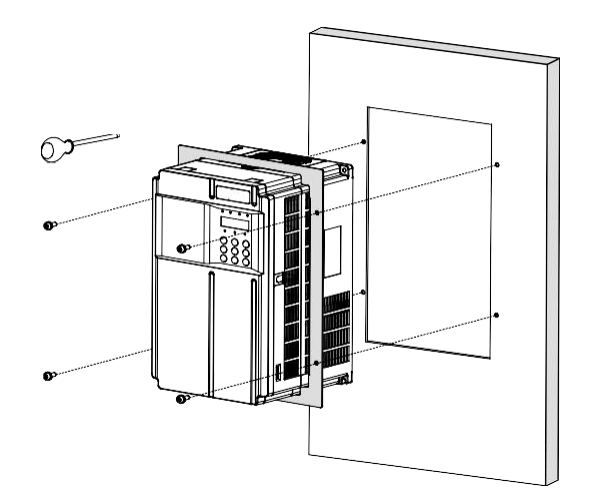

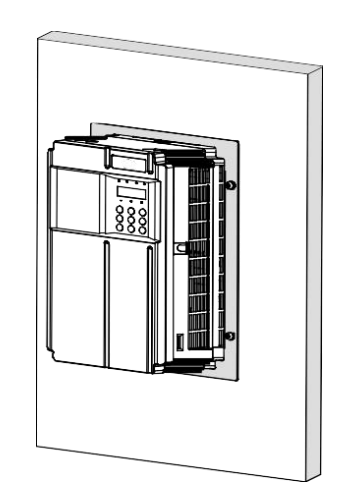

Through hole installation of a sheet metal housing

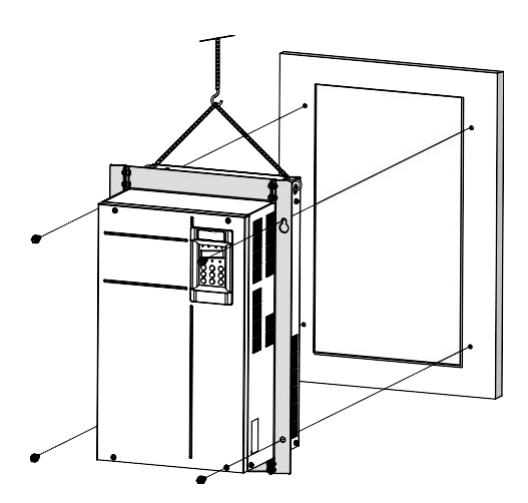

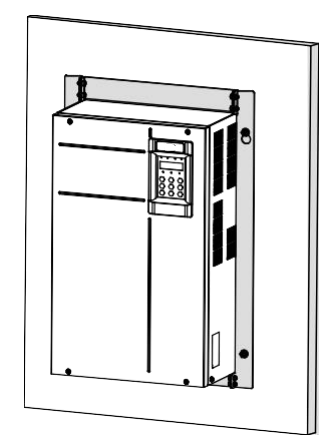

■ Through-hole Mounting Bracket Models

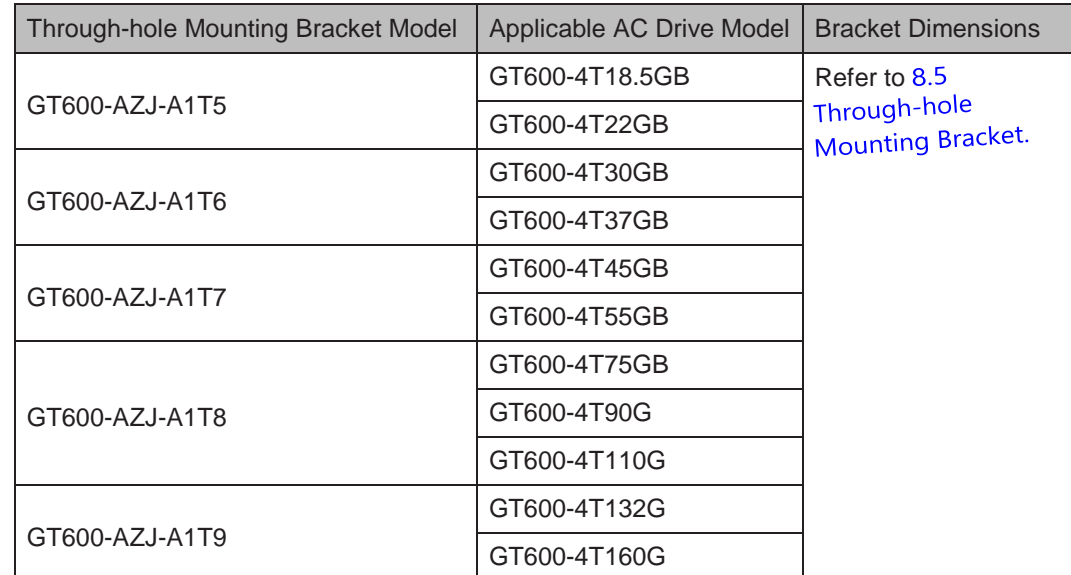

## 2.4.3 Mounting in Cabinet

Models of GT600-4T18.5G to GT600-4T160G support backplate mounting, through hole mounting and mounting in cabinet. Models of GT600-4T200G(-L) to GT600-4T450G(-L) support mounting in cabinet only.

■ Ventilation

Ventilation space must be considered when mounting drives of GT600-4T132G to GT600-4T450G.

Figure 2-11 Cabinet without fan on the top

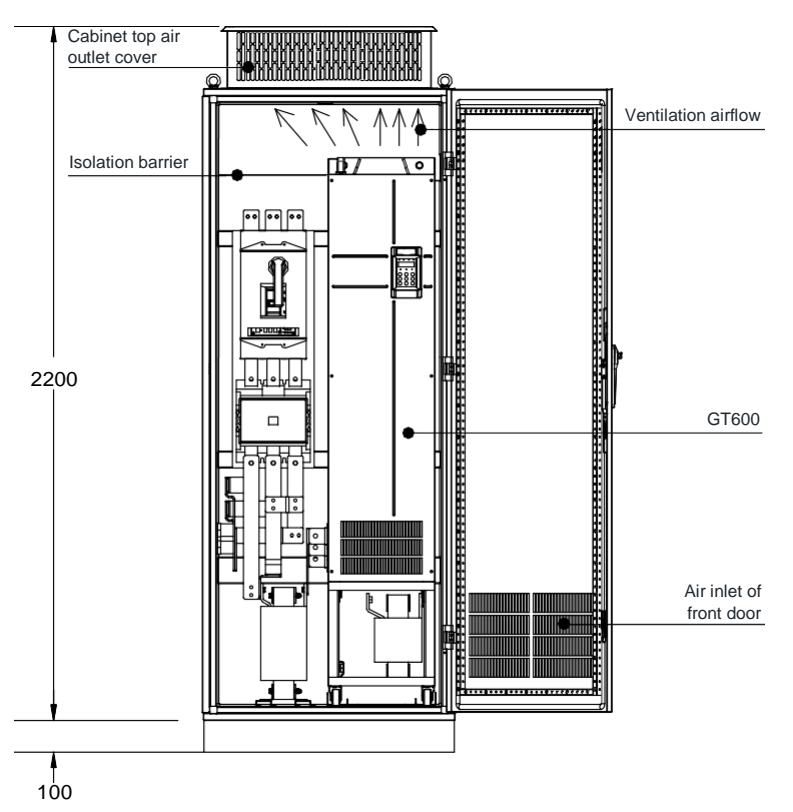

Table 2-4 Specification of direct discharging cabinet

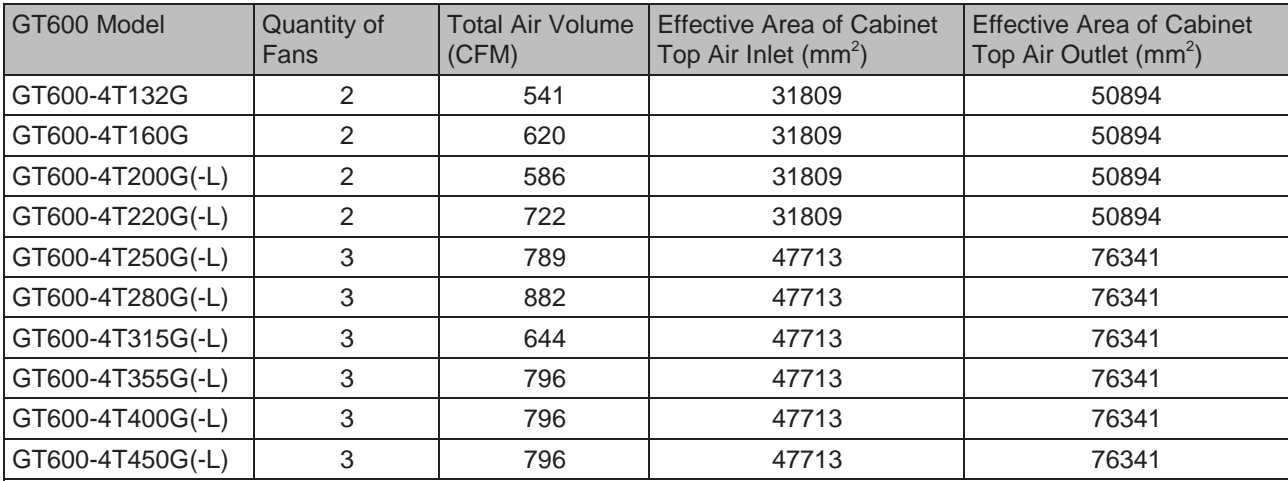

Note:

1. CFM =  $0.0283 \text{ m}^3/\text{min}$ 

2. Effective area means through-hole area.

3. The specification is only applicable to single unit installation in cabinet. For multi-drive installation in cabinet, contact Inovance for technical support.

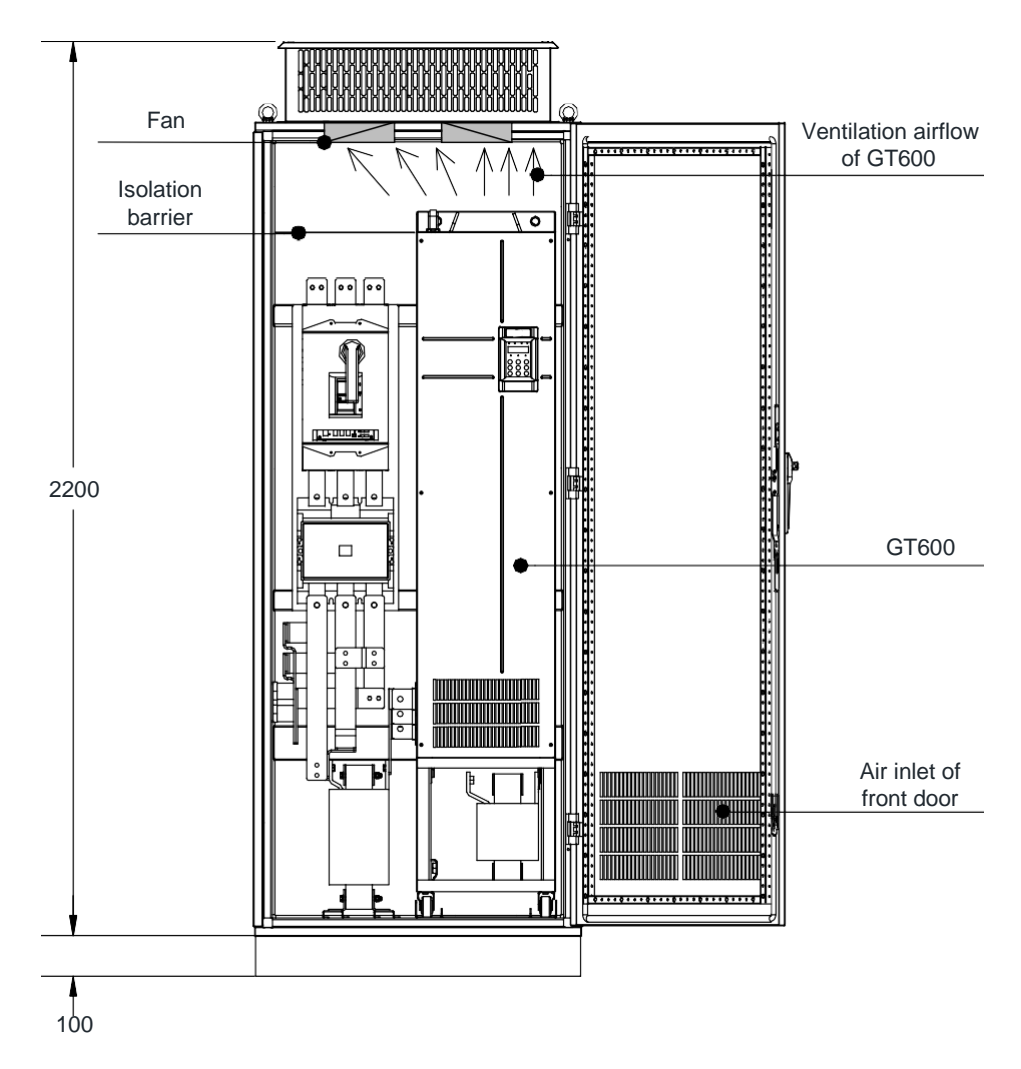

Figure 2-12 Cabinet with fan on the top

Table 2-4 Specification of cabinet with fan on the top

| GT600 Model      | Quantity<br>of Fans | <b>Total Air</b><br>Volume<br>(CFM) | Effective Area<br>of Cabinet Top<br>Air Inlet $(mm^2)$ | Min. Air Volume<br>Required by the<br>Top Fan (CFM) | Effective Area of Cabinet Top<br>Air Outlet (mm <sup>2</sup> )    |  |
|------------------|---------------------|-------------------------------------|--------------------------------------------------------|-----------------------------------------------------|-------------------------------------------------------------------|--|
| GT600-4T132G     | 2                   | 541                                 | 31809                                                  | 50894                                               | $S = 0.942 \times N \times (Dout2-DHUB2)$                         |  |
| GT600-4T160G     | 2                   | 620                                 | 31809                                                  | 50894                                               | In the preceding formula, N                                       |  |
| GT600-4T200G(-L) | 2                   | 586                                 | 31809                                                  | 50894                                               | means the quantity of top fans,<br>Dout means diameter of the top |  |
| GT600-4T220G(-L) | $\overline{2}$      | 722                                 | 31809                                                  | 50894                                               | fan, and DHUB means diameter                                      |  |
| GT600-4T250G(-L) | 3                   | 789                                 | 47713                                                  | 76341                                               | of the top fan center HUB.                                        |  |
| GT600-4T280G(-L) | 3                   | 882                                 | 47713                                                  | 76341                                               |                                                                   |  |
| GT600-4T315G(-L) | 3                   | 644                                 | 47713                                                  | 76341                                               |                                                                   |  |
| GT600-4T355G(-L) | 3                   | 796                                 | 47713                                                  | 76341                                               |                                                                   |  |
| GT600-4T400G(-L) | 3                   | 796                                 | 47713                                                  | 76341                                               |                                                                   |  |
| GT600-4T450G(-L) | 3                   | 796                                 | 47713                                                  | 76341                                               |                                                                   |  |
| Note:            |                     |                                     |                                                        |                                                     |                                                                   |  |

1. CFM = 0.0283 m3/min

2. Effective area means through-hole area.

3. The specification is only applicable to single unit installation in cabinet. For multi-drive installation in cabinet, contact Inovance for technical support.

As shown in the following figure, an insulation barrier is required to prevent hot air circulating inside the cabinet.

Figure 2-13 Insulation barrier in the cabinet

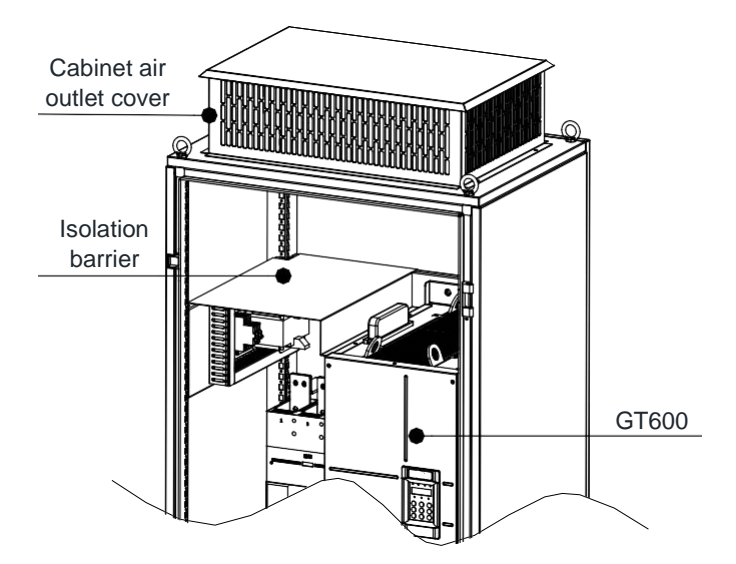

#### **Precautions**

Nine-folding AL cabinet (PS cabinet) is recommended for installation of the drive.

Before installing the AC drive, check whether fixing beams with fixing holes are mounted to the cabinet back correctly. Then prepare bottom mounting bracket and guide rail. Reserve sufficient space at the bottom of the cabinet for side entry copper bar joint and operation.

You can push the AC drive into the cabinet or pull it out of the cabinet after moving the drive onto the guide rail. Make sure to align the castors to the guide rail and arrange two persons for drive push-in and pull-out to ensure safety.

**CAUTION**

- Refer to Figure 2-3 for mounting clearance requirements. Ensure there is sufficient space allow for efficient heat dissipation of the drive and the other devices in the cabinet.
- Arrange two persons for drive push-in and pull-out, as shown in Figure 2-13 and Figure 2-14.
- Refer to Figure 2-11 for cabinet layout before mounting the drive in cabinet. Wind screen must be installed at the top of the cabinet to avoid circulation of GT600 ventilation airflow. In addition, ensure there are air inlet openings at the bottom of the cabinet.
- For the bottom mounting bracket (delivered together with the product), see section 9.5 Dimensions of Bottom Mounting Bracket.
- Backplate mounting is not allowed for the 200 to 450 kW models. If backplate mounting is adopted, the AC drive will be suspended, bringing damage risks during transportation or in the environment with strong vibrations. Therefore, the 200 to 450 kW models must be installed in cabinets with mounting brackets or bases at the bottom.

There are three steps of installing the AC drive in cabinet.

Step 1: Get acquainted with cabinet layout.

Figure 2-14 Recommended cabinet layout of GT600-4T350G to GT600-4T450

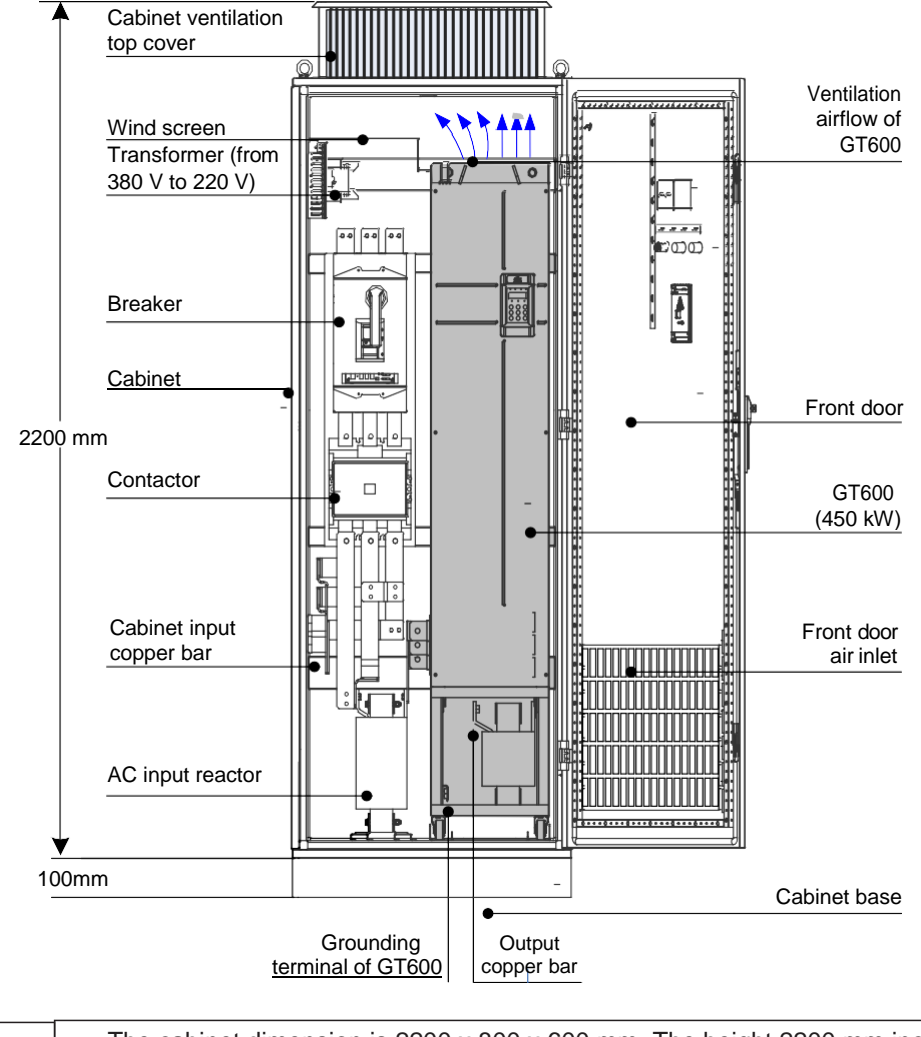

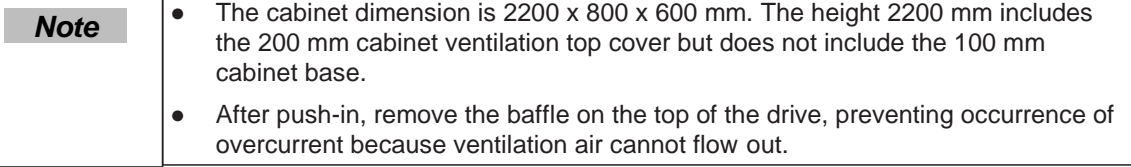
Step 2: Secure the fixing beam and reserve mounting holes

The cross section of the nine-folding AL cabinet is shown in the following figure.

Figure 2-15 Cross section of the nine-folding AL cabinet

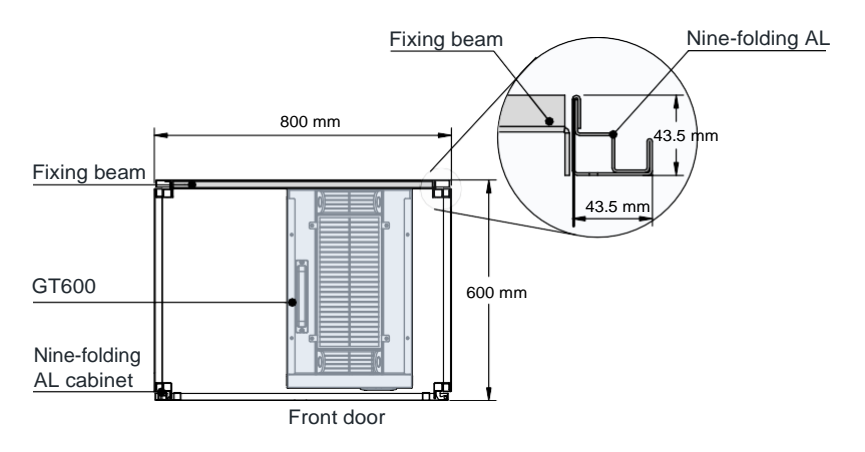

When the drive of GT600250G(-L) to GT600450G(-L) is mounted in the nine-folding AL cabinet of 600 mm deep, the fixing beam must fold inwards. When the drive is mounted in the cabinet of 800 mm deep, folding inwards is not required.

Figure 2-16 Folding inwards of the fixing beam in the cabinet of 600 mm deep

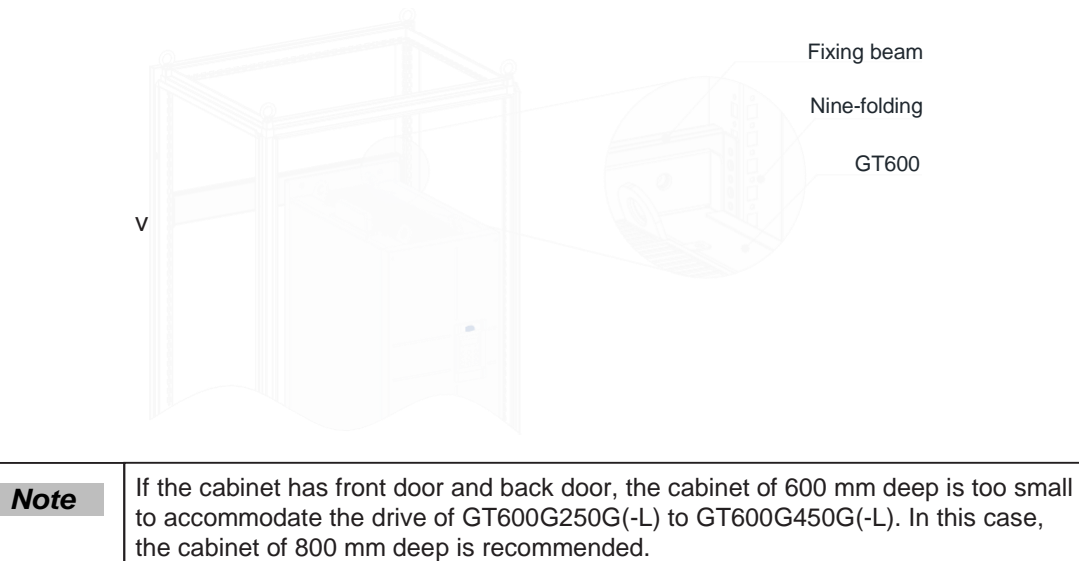

Prepare and install the bottom mounting bracket and guide rail.

Take the bottom mounting bracket out and install it at the bottom of the nine-folding AL cabinet. If a non-nine-folding AL cabinet is used, drill mounting holes for the mounting bracket on site.

Figure 2-17 Installing the bottom mounting bracket

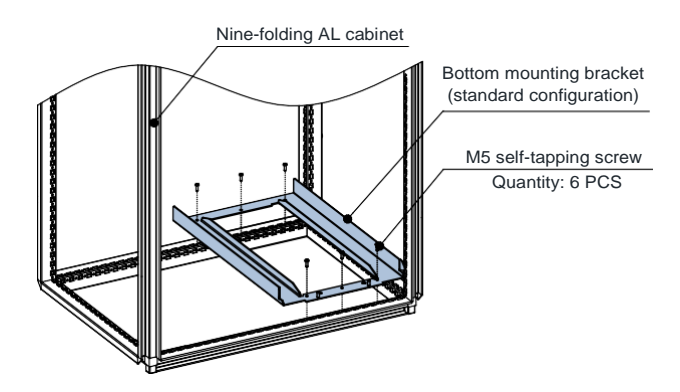

Assemble the guide rail (model: GT600-AZJ-A3T10, optional).

Figure 2-18 Assemble the guide rail

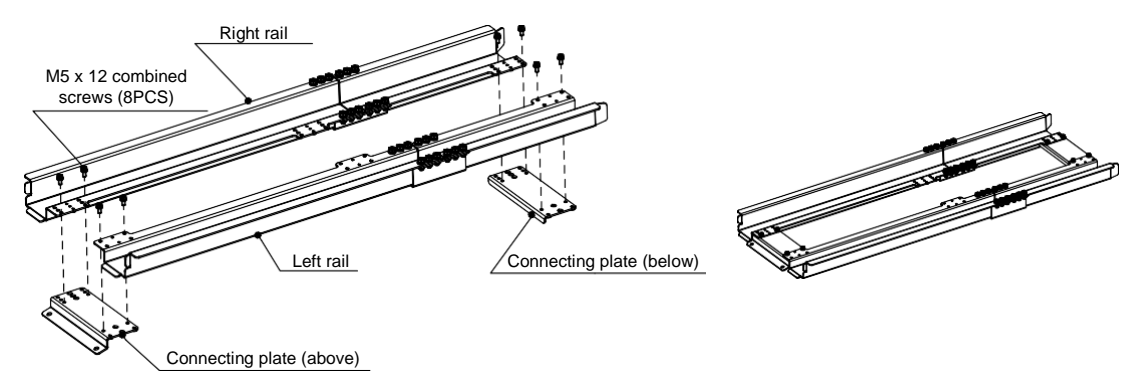

Connect the guide rail to the bottom mounting bracket, and fix them with two M6 nuts.

Figure 2-19 Connect the guide rail to the bottom mounting bracket

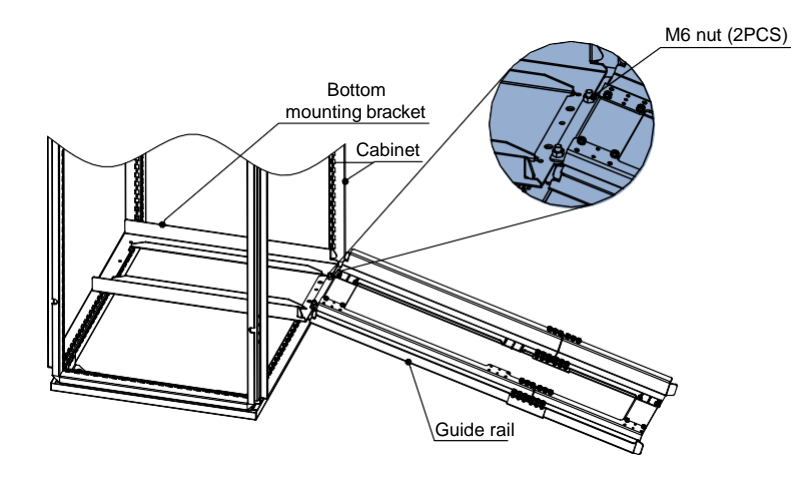

2

Step 3: Install the AC drive in the cabinet.

- **•** Remove the front cover from the drive (refer to 2.5  $_{\text{pamove}}$  and Refit the Front Cover). Then the handle is exposed.
- Arrange two persons to align castors of the drive to the guide rail.

Figure 2-20 Align castors of the drive to the guide rail

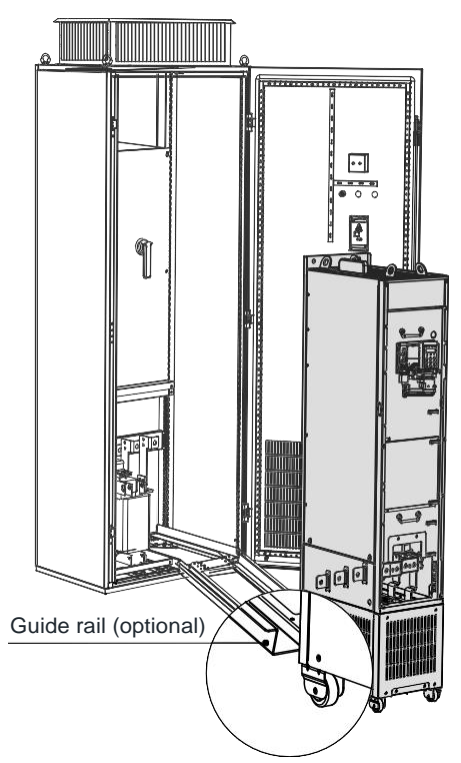

Push the drive into the cabinet slowly. Please use auxiliary strap in the process of push-in to prevent turnover, as shown in the following figure.

Figure 2-21 Push the drive into the cabinet

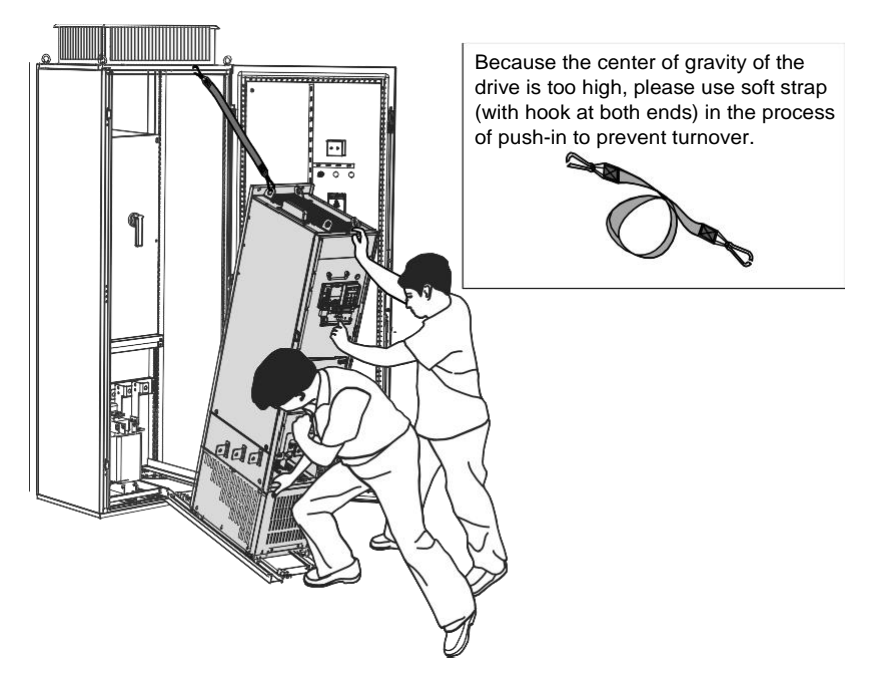

#### Figure 2-22 Push-in completed

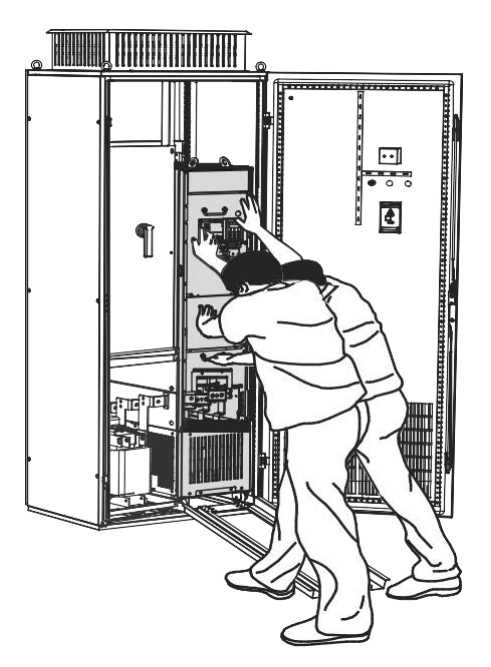

Fix the AC drive to the beams on the back of the cabinet, as shown in the following figure.

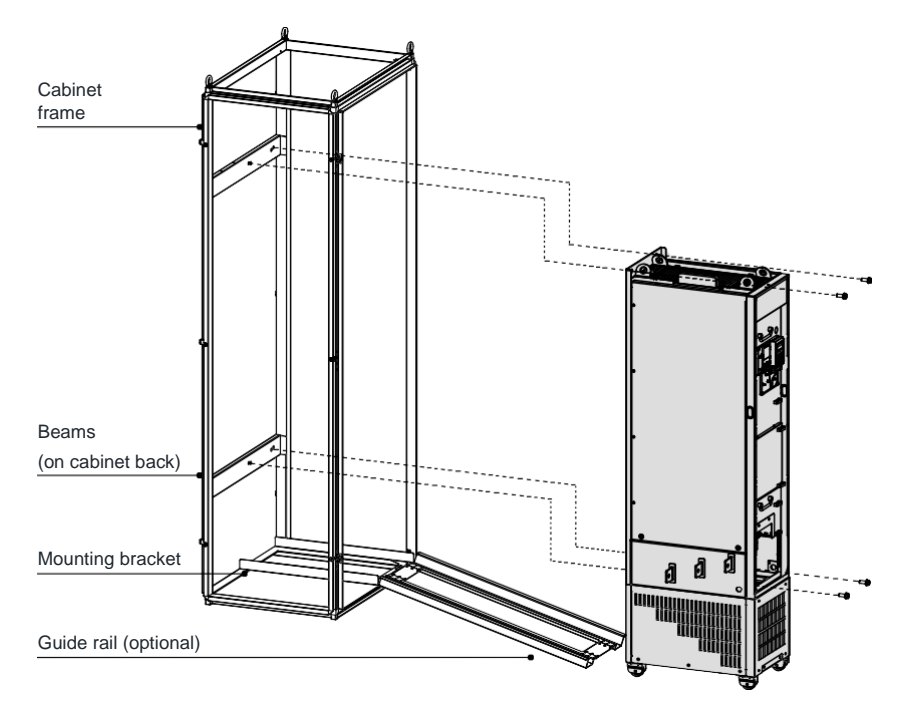

Check that installation of the drive is secure and remove the guide rail.

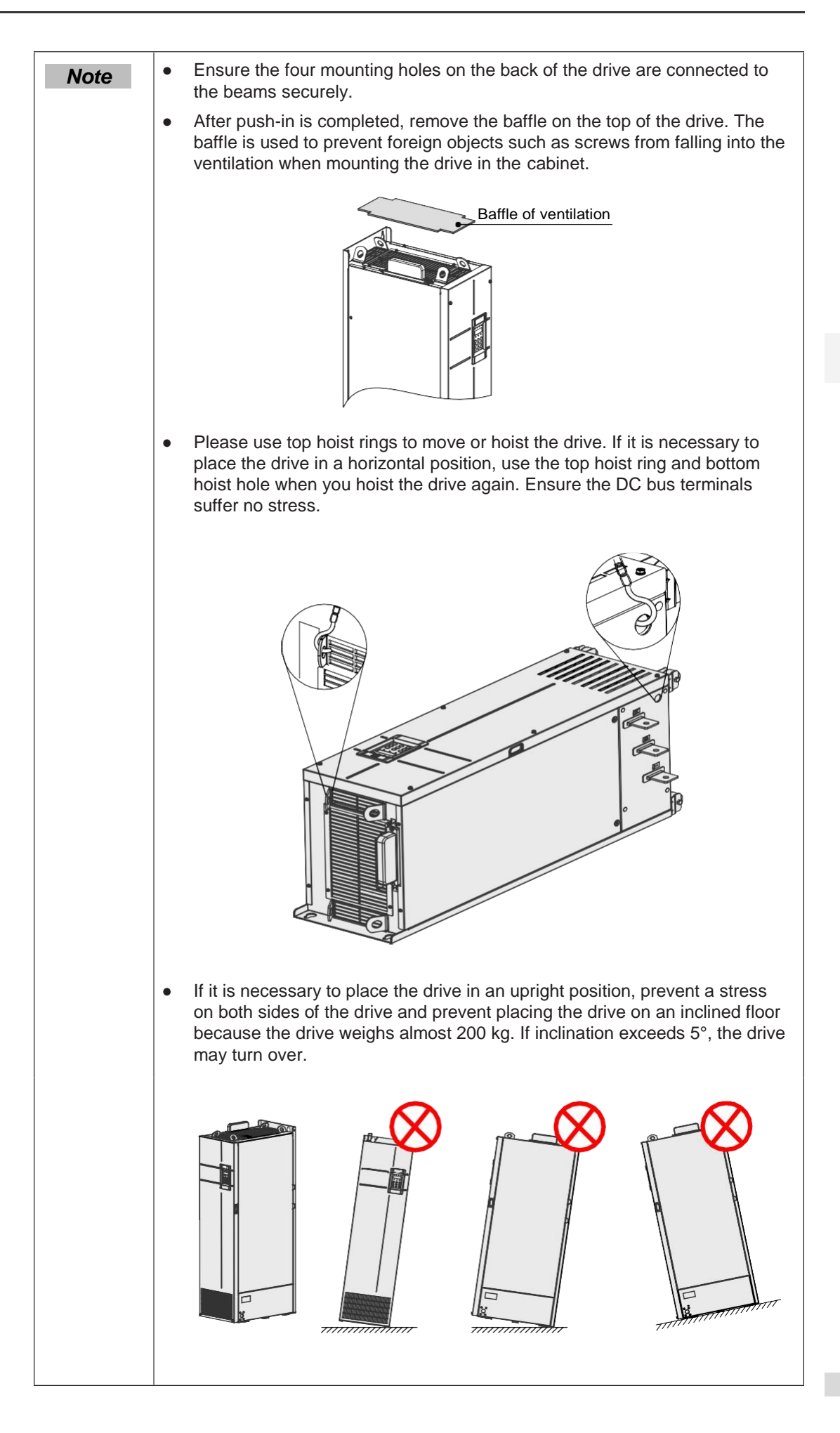

# 2.5 Remove and Refit the Front Cover

You must remove the front cover before performing electrical installation

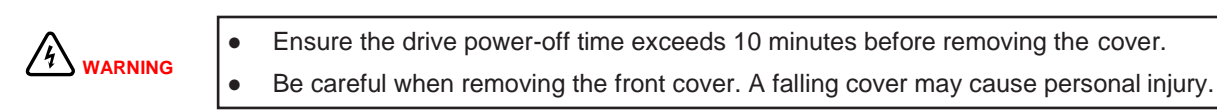

# Remove and Refit the Front Cover of a Plastic Housing

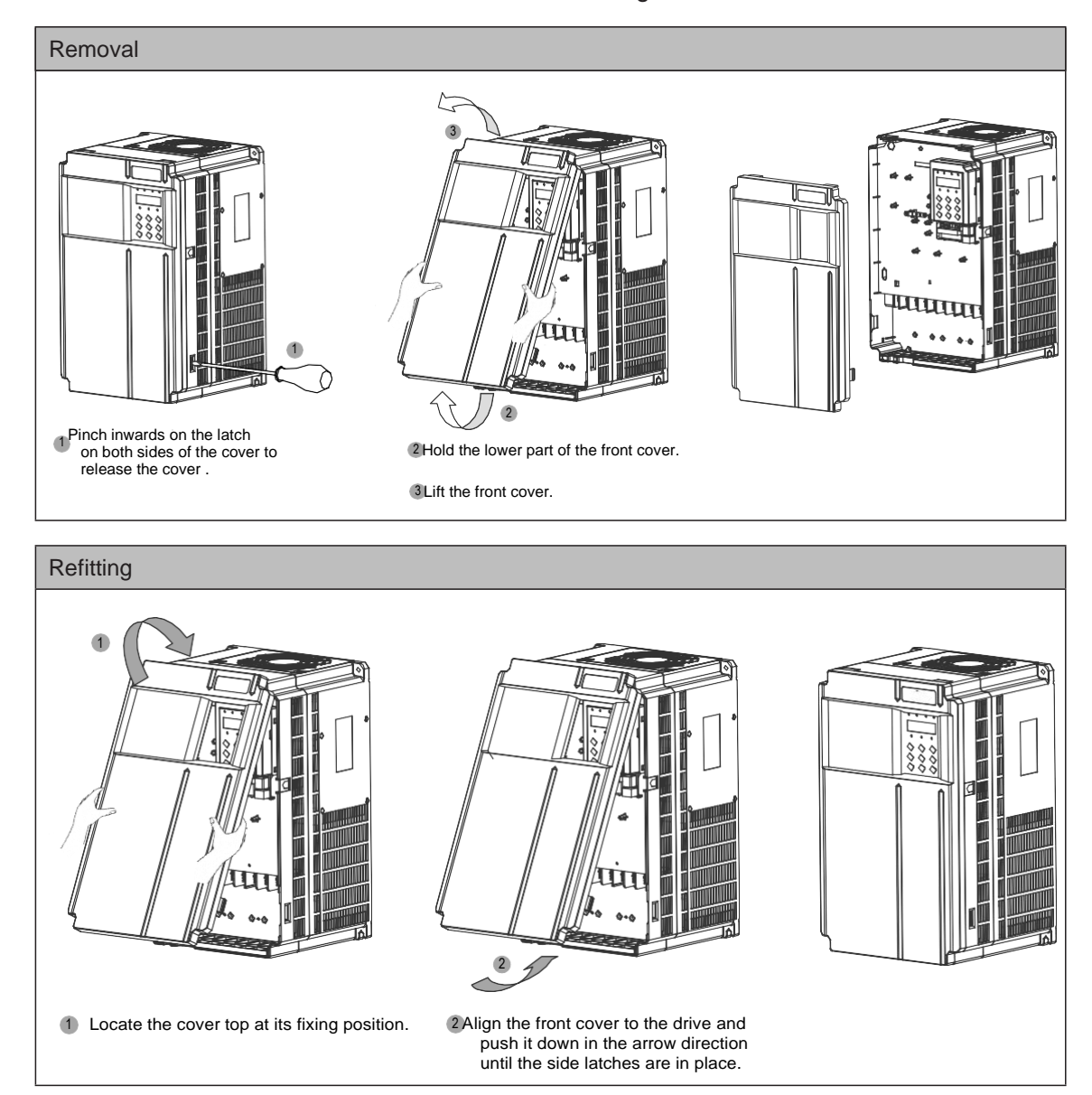

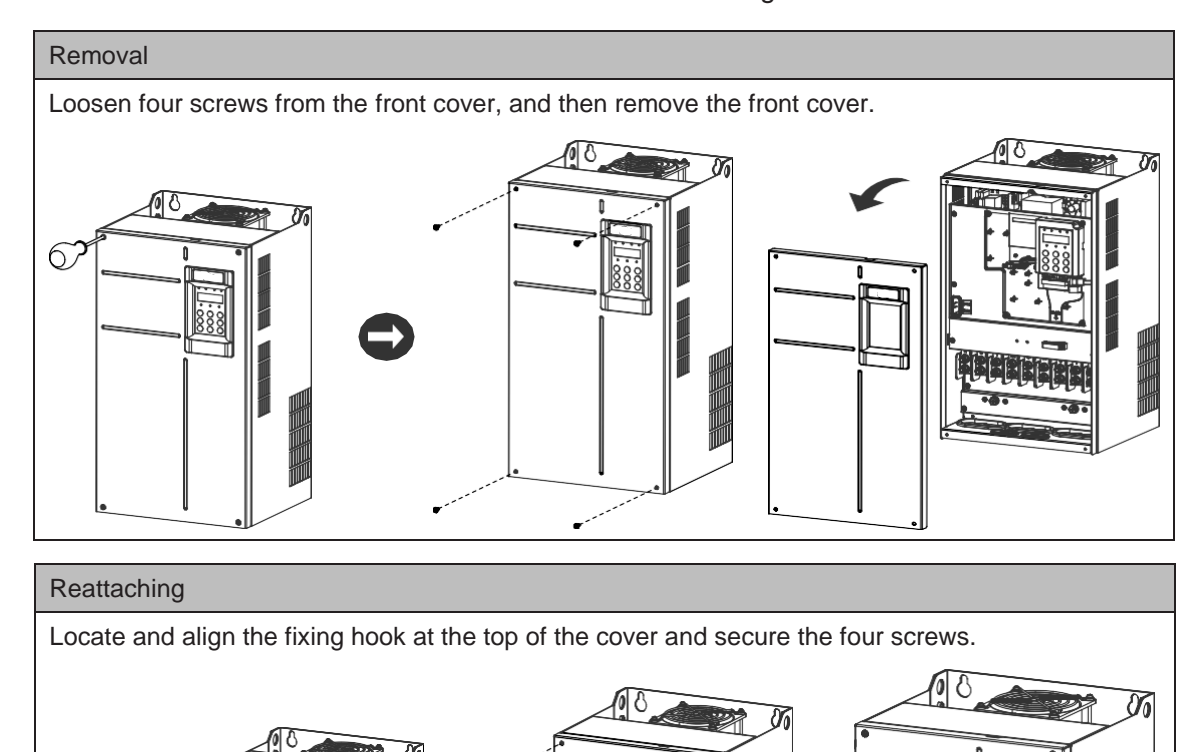

6

■ Remove and Refit the Front cover of a Sheet Metal Housing

■ Remove and Refit the Front cover of GT600-4T200G(-L) to GT600-4T450G(-L)

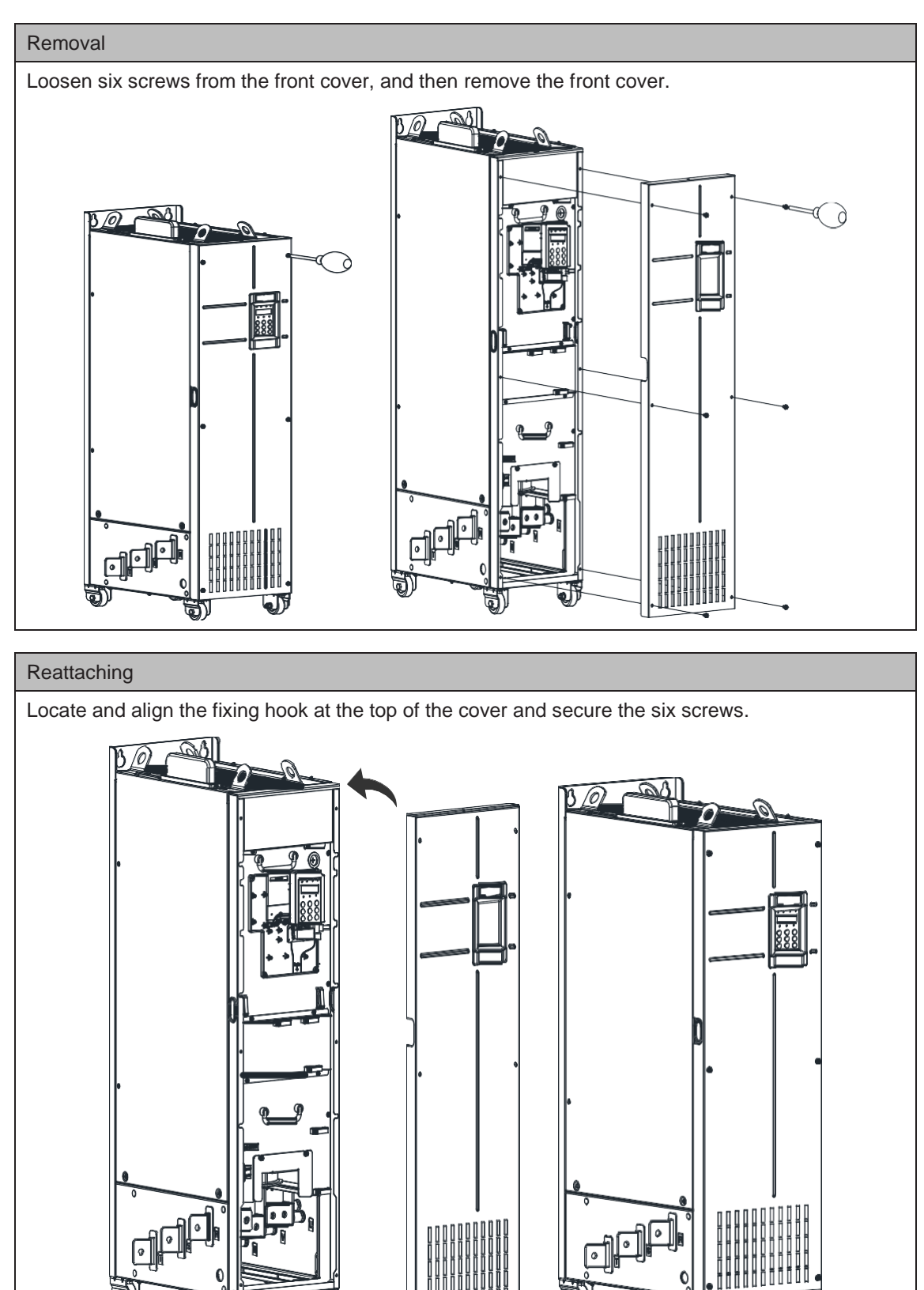

 $-42 -$ 

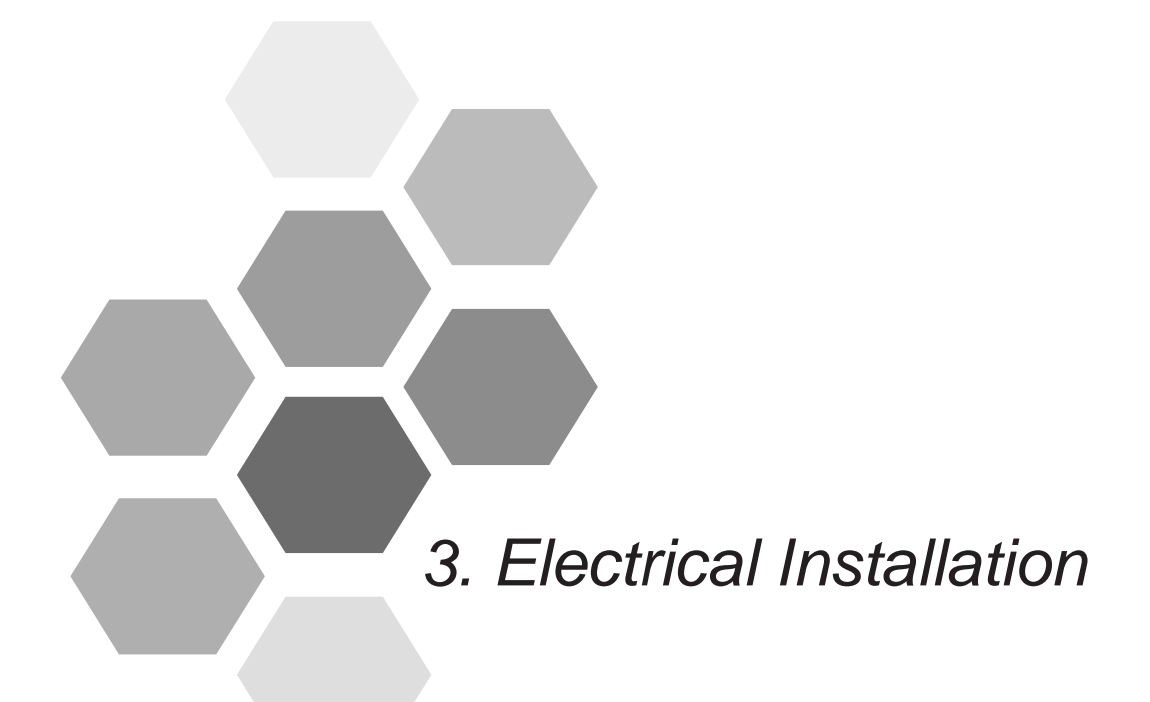

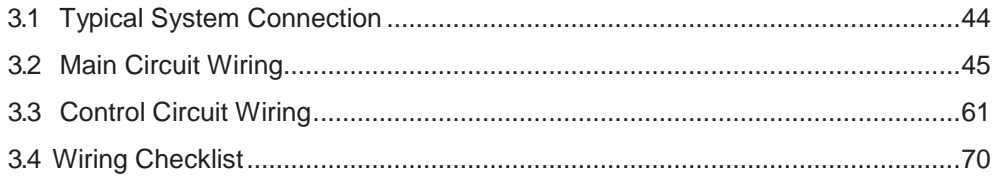

# Chapter 3 Electrical Installation

# <span id="page-45-0"></span>3.1 Typical System Connection

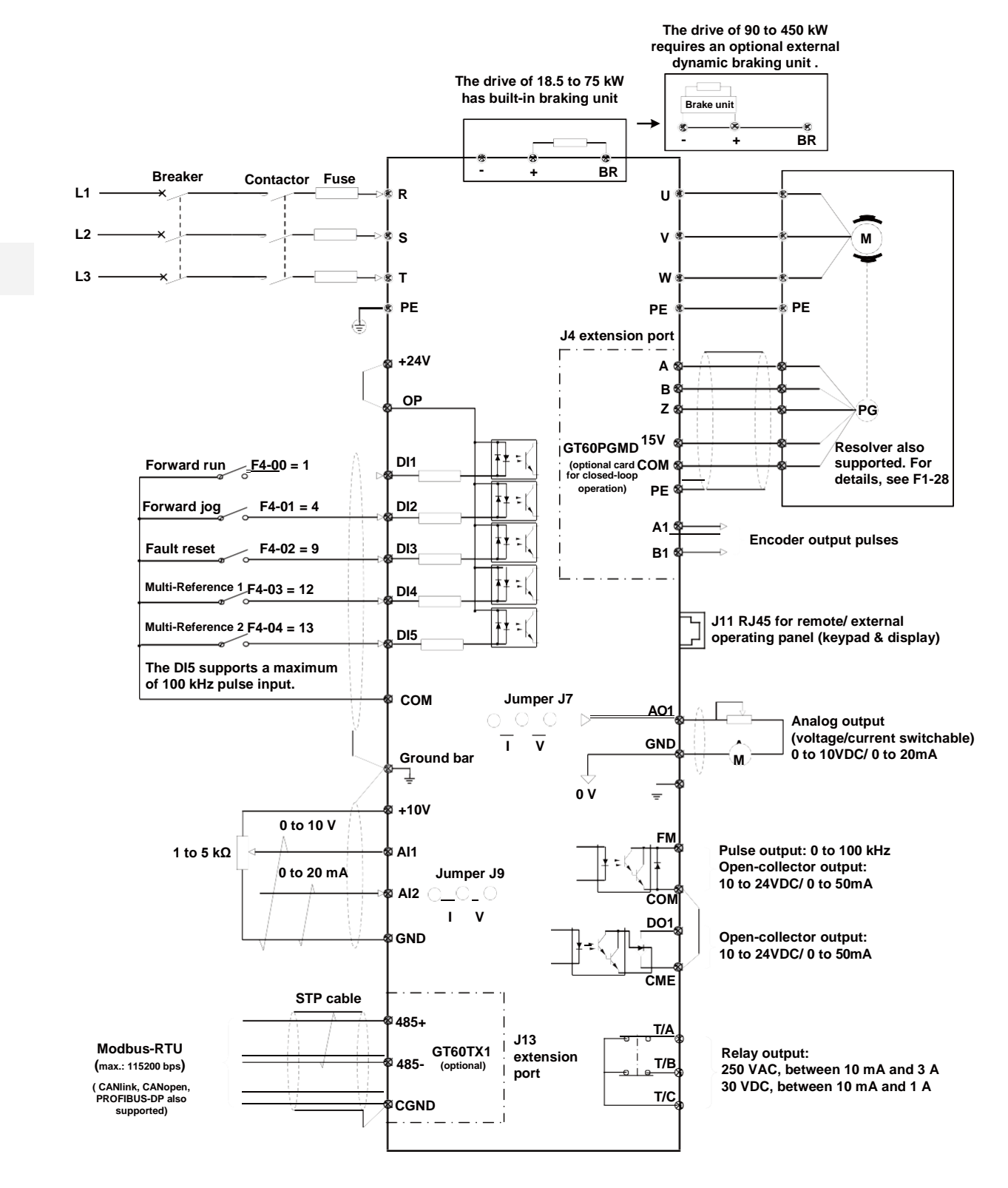

# <span id="page-46-0"></span>3.2 Main Circuit Wiring

- 3.2.1 Main Circuit Terminals
	- Terminal Arrangement

GT600-4T18.5GB to GT600-4T37GB

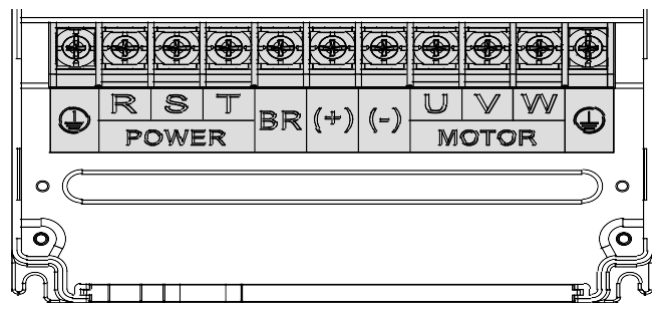

GT600-4T45GB to GT600-4T160G

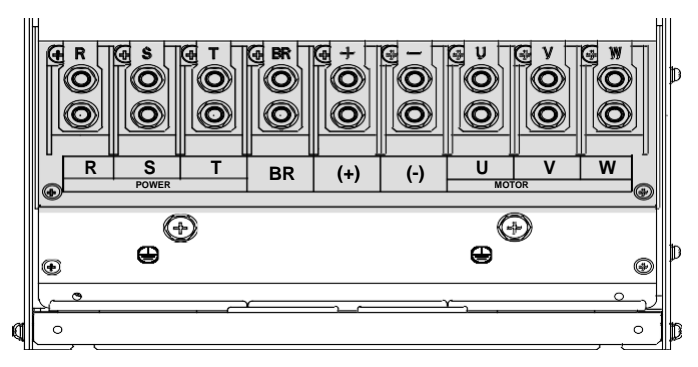

GT600-4T200G to GT600-4T450G

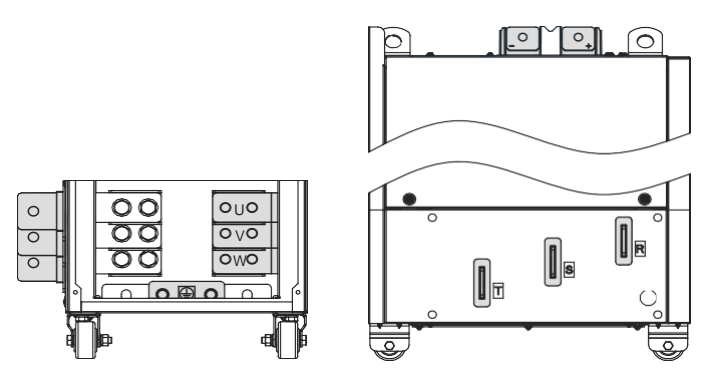

# **Terminal Function**

Table 3-1 Description of input and output connections of the drive

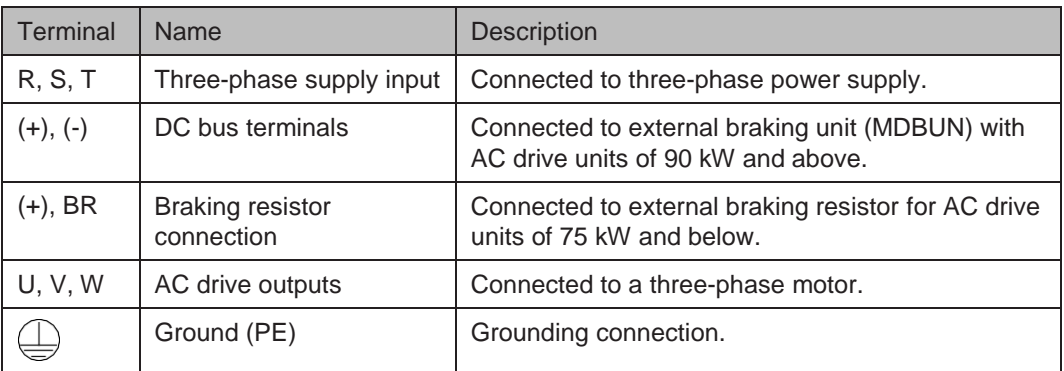

■ Cable Dimensions and Tightening Torque

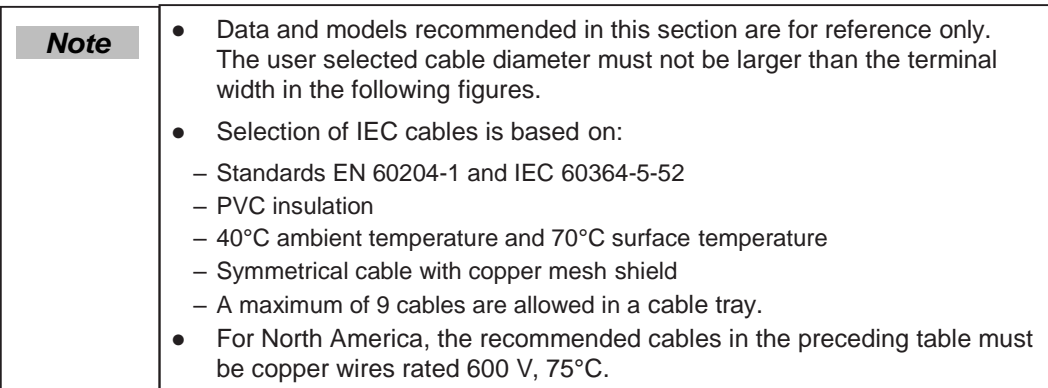

Figure 3-1 Terminal dimensions of GT600-4T18.5GB/22GB

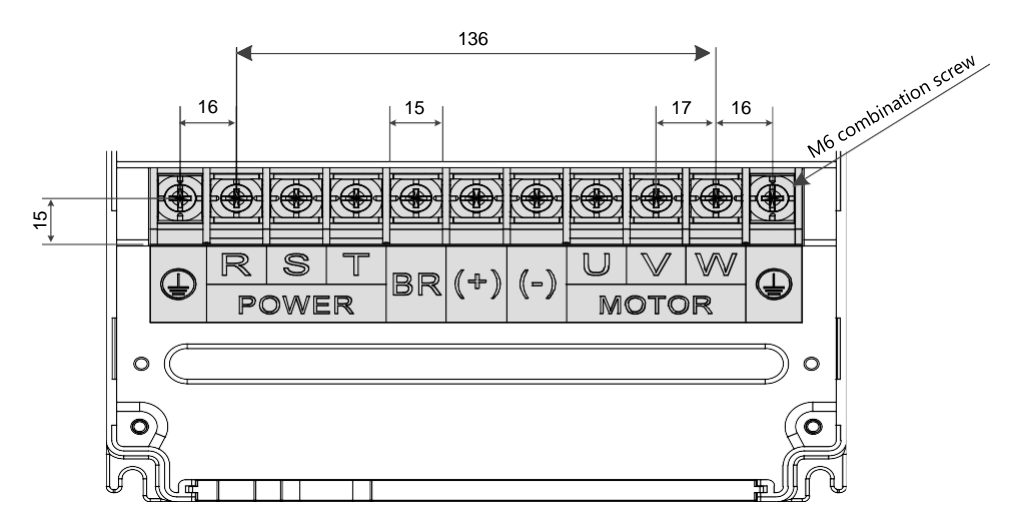

Table 3-2 Recommended cable dimensions and tightening torque of GT600-4T18.5GB/22GB

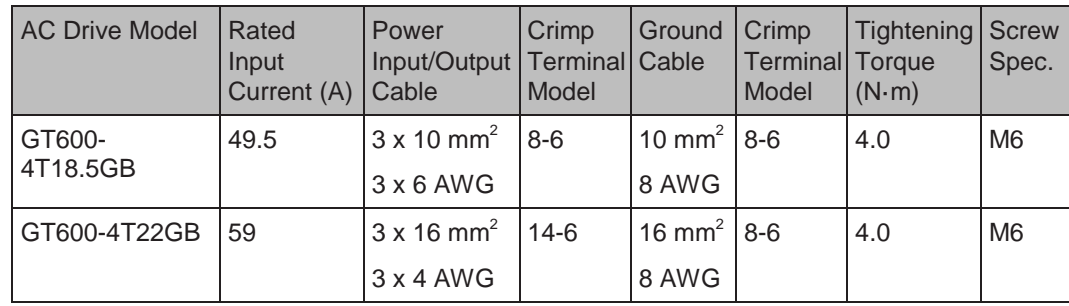

#### Figure 3-2 Terminal dimensions of GT600-4T30GB/37GB

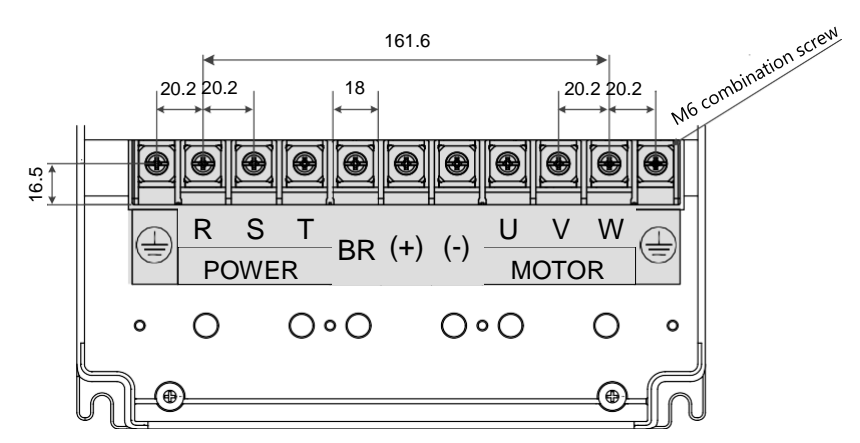

Table 3-3 Recommended cable dimensions and tightening torque of GT600-4T30GB/GT600-4T37GB

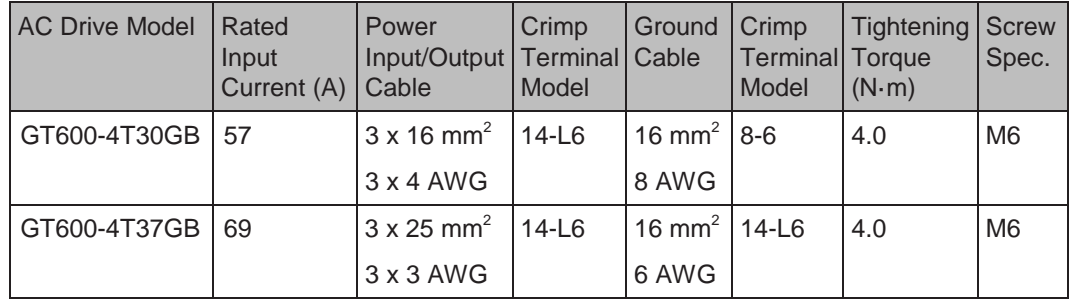

Figure 3-3 Terminal dimensions of GT600-4T45GB/55GB

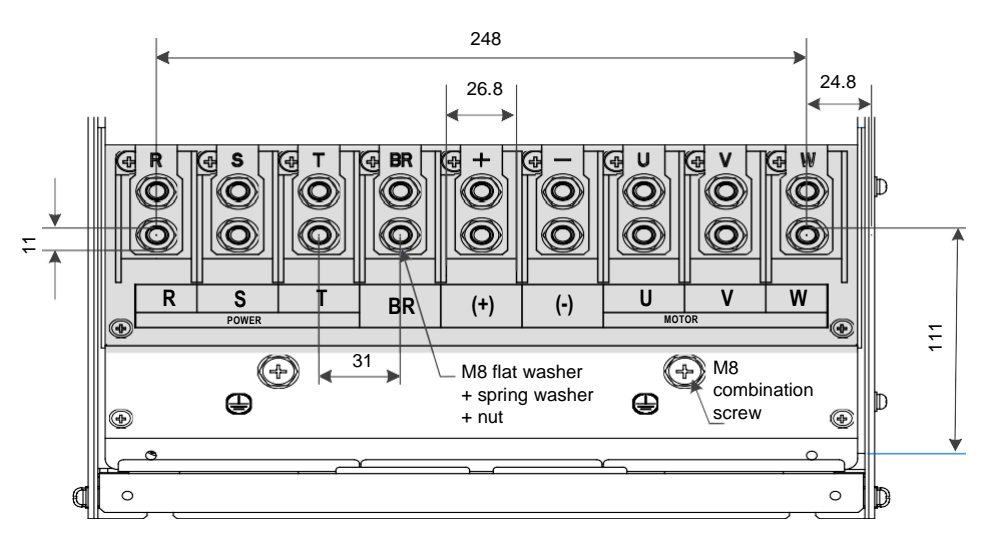

Table 3-4 Recommended cable dimensions and tightening torque of GT600-4T45GB/GT600-4T55GB

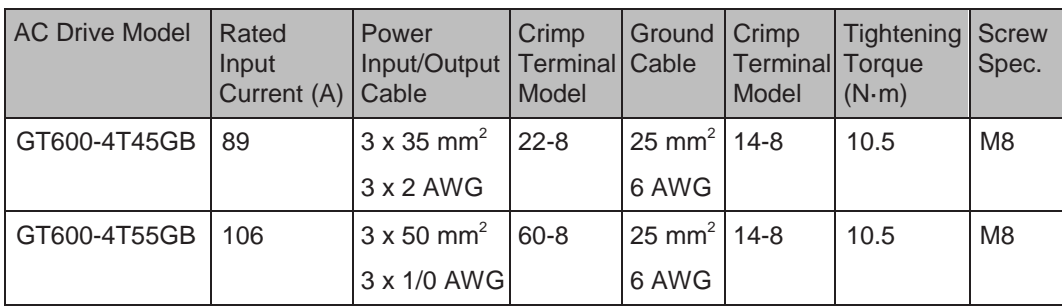

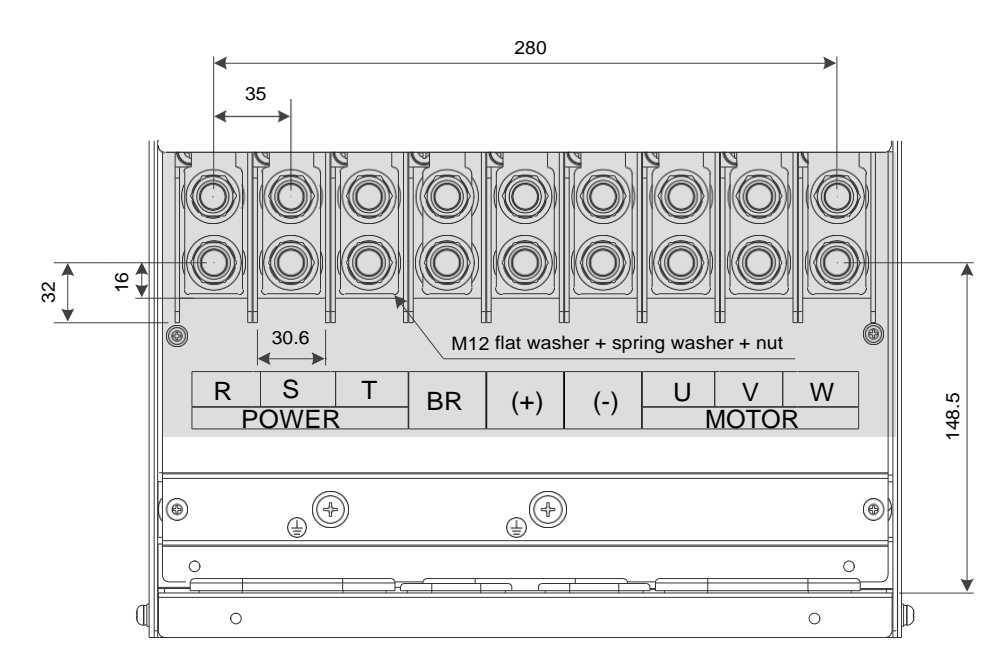

Figure 3-4 Terminal dimensions of GT600-4T75GB/GT600-4T90G/GT600-4T110G

Table 3-5 Recommended cable dimensions and tightening torque of GT600-4T75GB/GT600- 4T90G/ GT600-4T110G

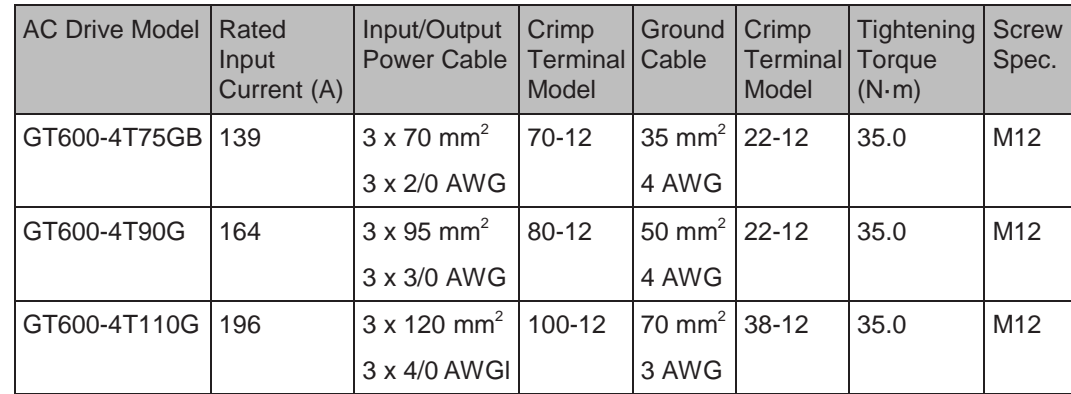

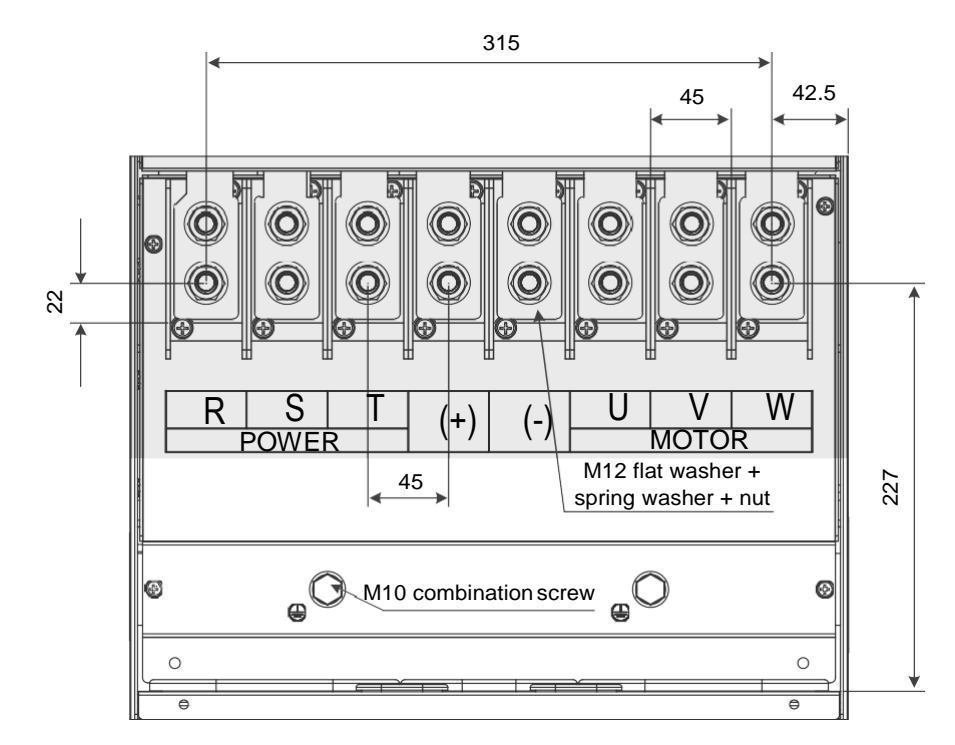

Figure 3-5 Terminal dimensions of GT600-4T132G/GT600-4T160G

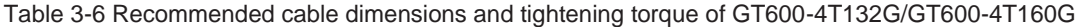

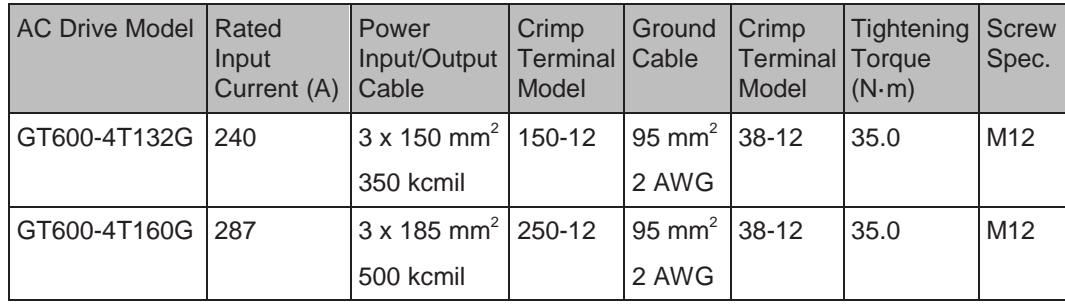

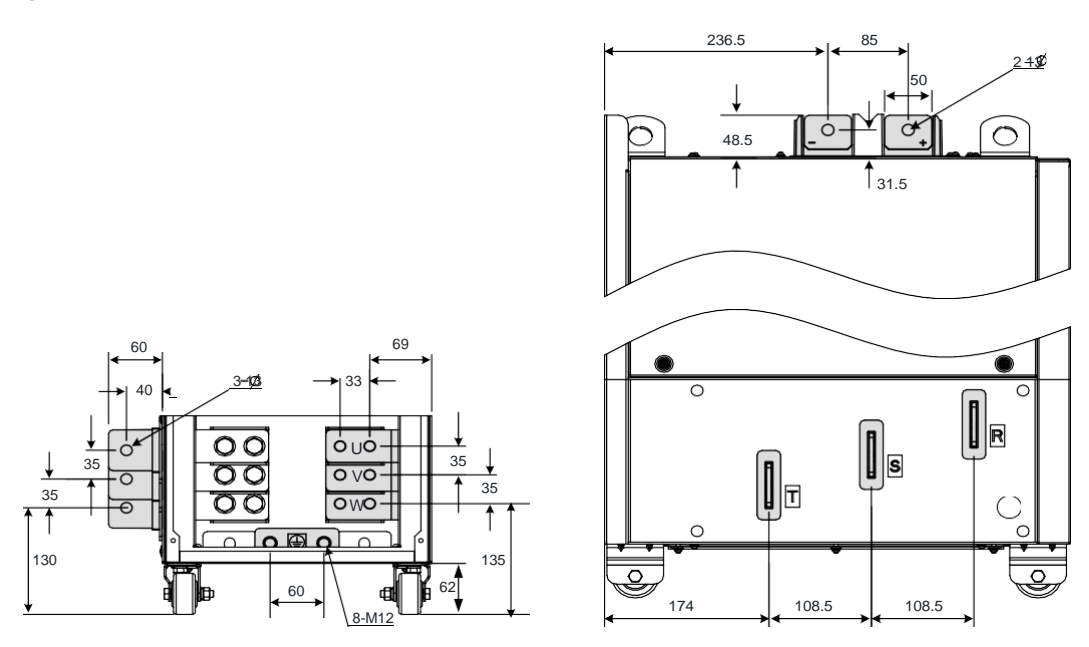

Figure 3-6 Terminal dimensions of GT600-4T200G/220G (without output reactor)

Figure 3-7 Terminal dimensions of GT600-4T200G-L/220G-L (with output reactor)

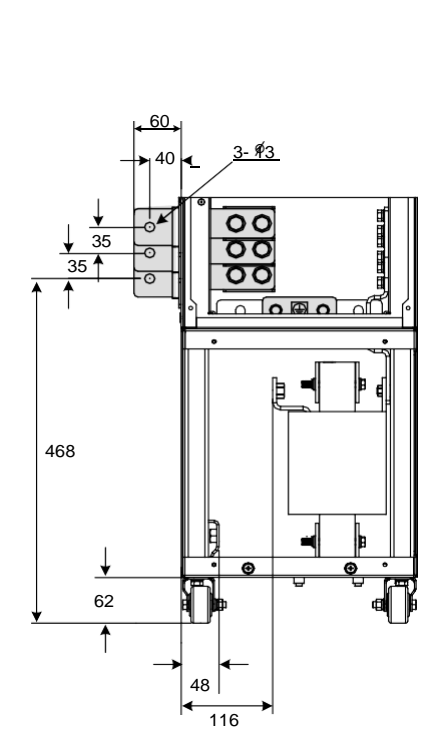

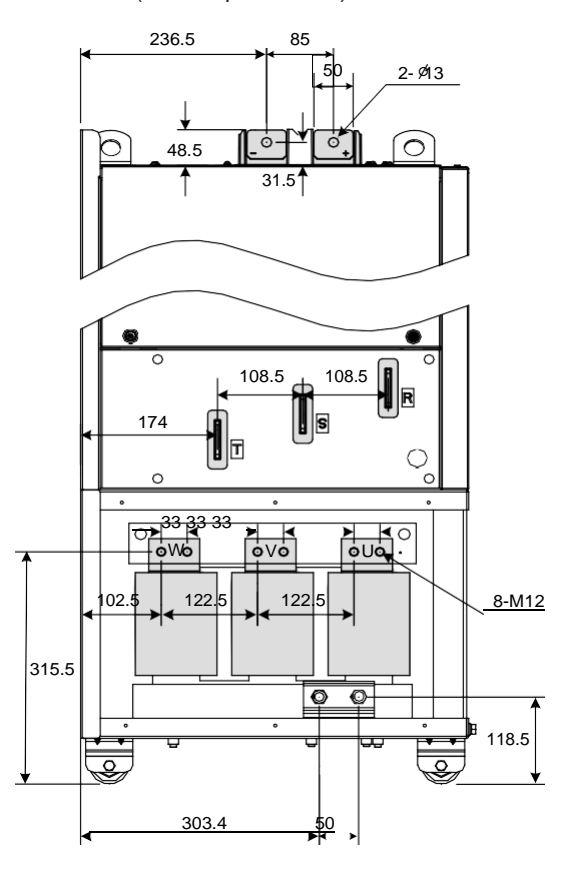

# In Figure <sub>3-7</sub> Terminal dimensions of T200G-L/220G-L (With output reactor), the

side entry copper bar can be removed if necessary. Terminal dimensions of main circuit terminals without side entry copper bar are shown below.

Figure 3-8 Terminal dimensions of GT600-4T200G-L/220G-L (without side entry copper bar, without output reactor)

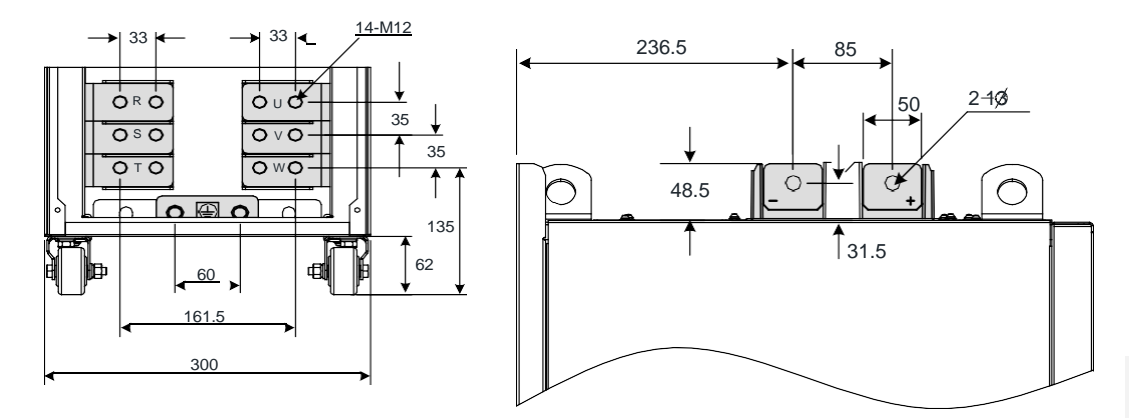

Table 3-7 Recommended cable dimensions and tightening torque of GT600-4T200G(-L)/220G(-L)

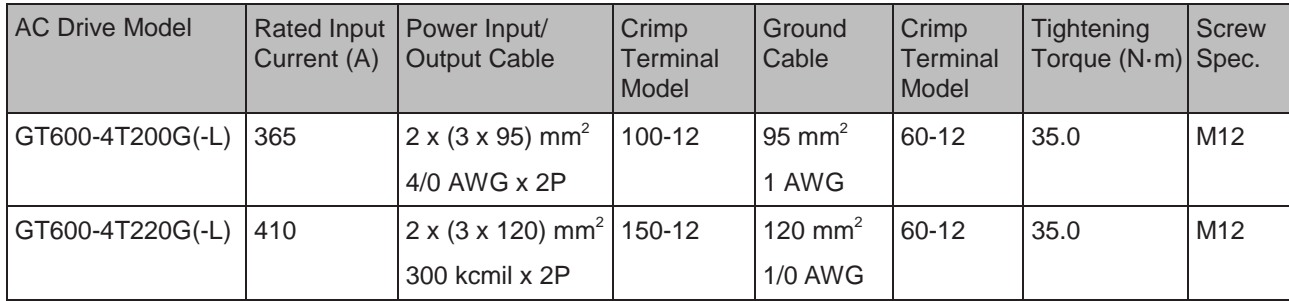

Figure 3-9 Terminal dimensions of GT600-4T250G/280G (without output reactor)

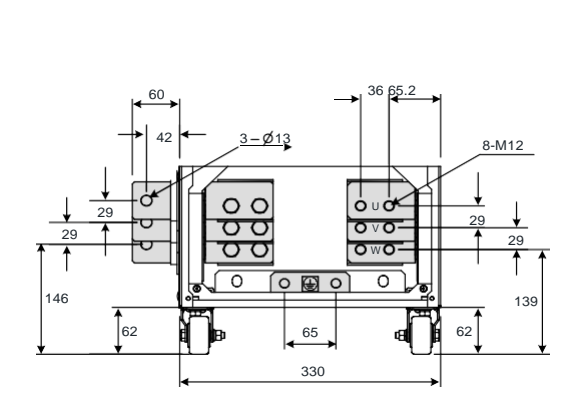

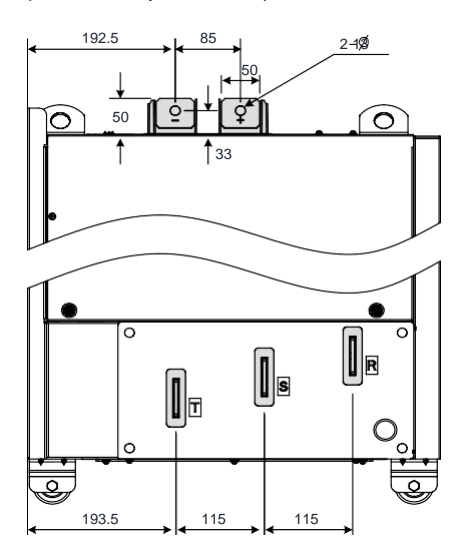

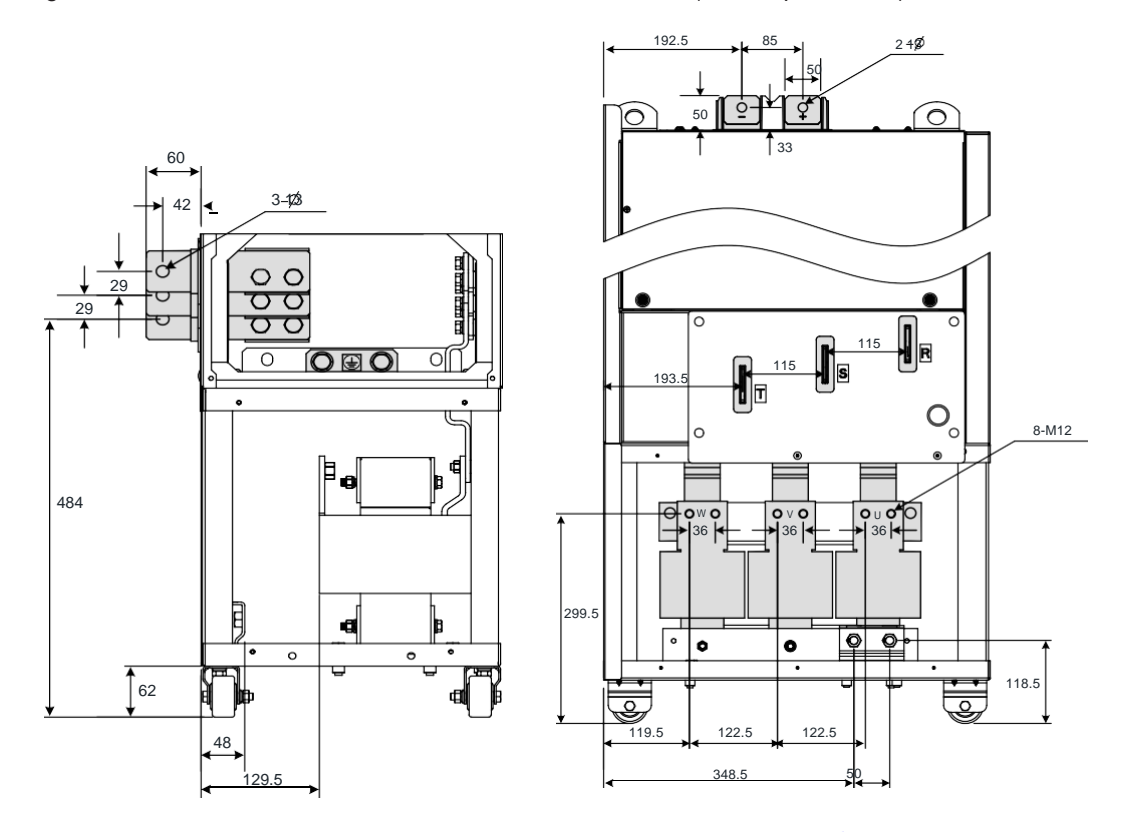

#### Figure 3-10 Terminal dimensions of GT600-4T250G-L/280G-L (with output reactor)

In Figure  $_{3-10}$  Terminal dimensions of  $_{7250}$ G-L/280G-L (with  $_{\text{output}}$  reactor), the side entry copper bar can be removed if necessary. Terminal dimensions of main circuit terminals without side entry copper bar are shown below.

Figure 3-11 Terminal dimensions of GT600-4T250G-L/280G-L (without side entry copper bar, without output reactor)

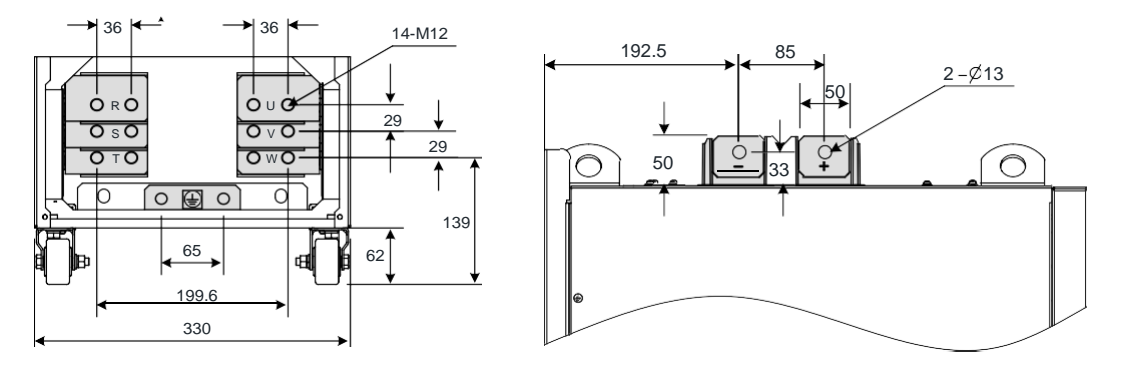

Table 3-8 Recommended cable dimensions and tightening torque of GT600-4T250G(-L) and GT600-4T280G(-L)

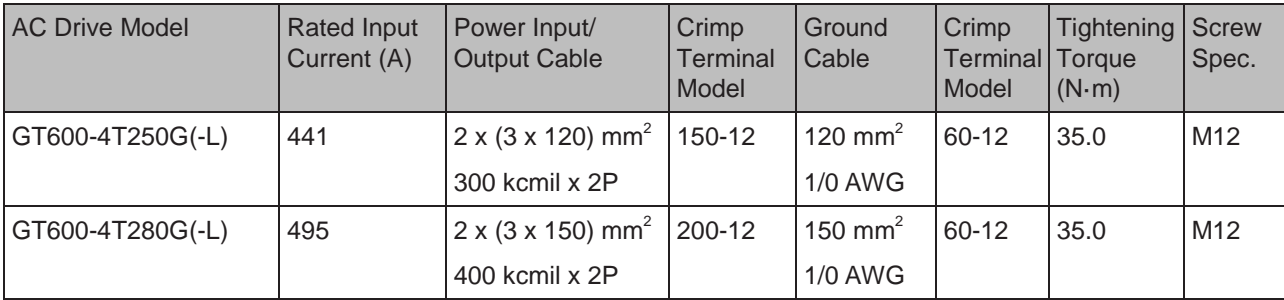

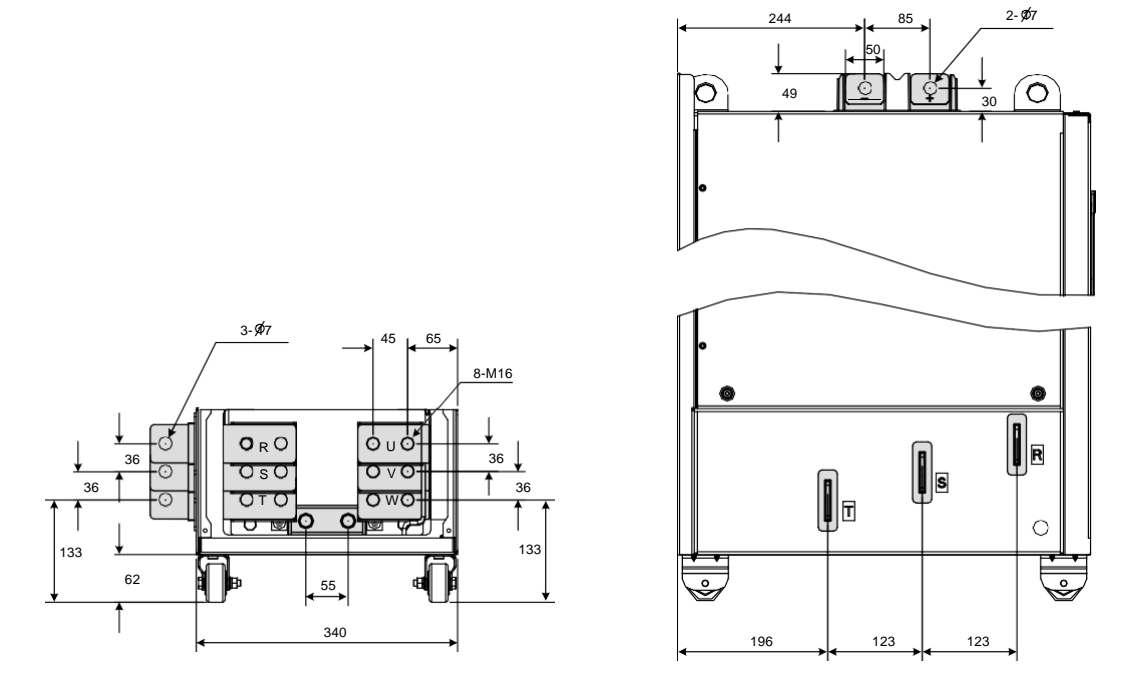

Figure 3-12 Terminal dimensions of GT600-4T315G/450G (without output reactor)

Figure 3-13 Terminal dimensions of GT600-4T315G-L/450G-L (with output reactor)

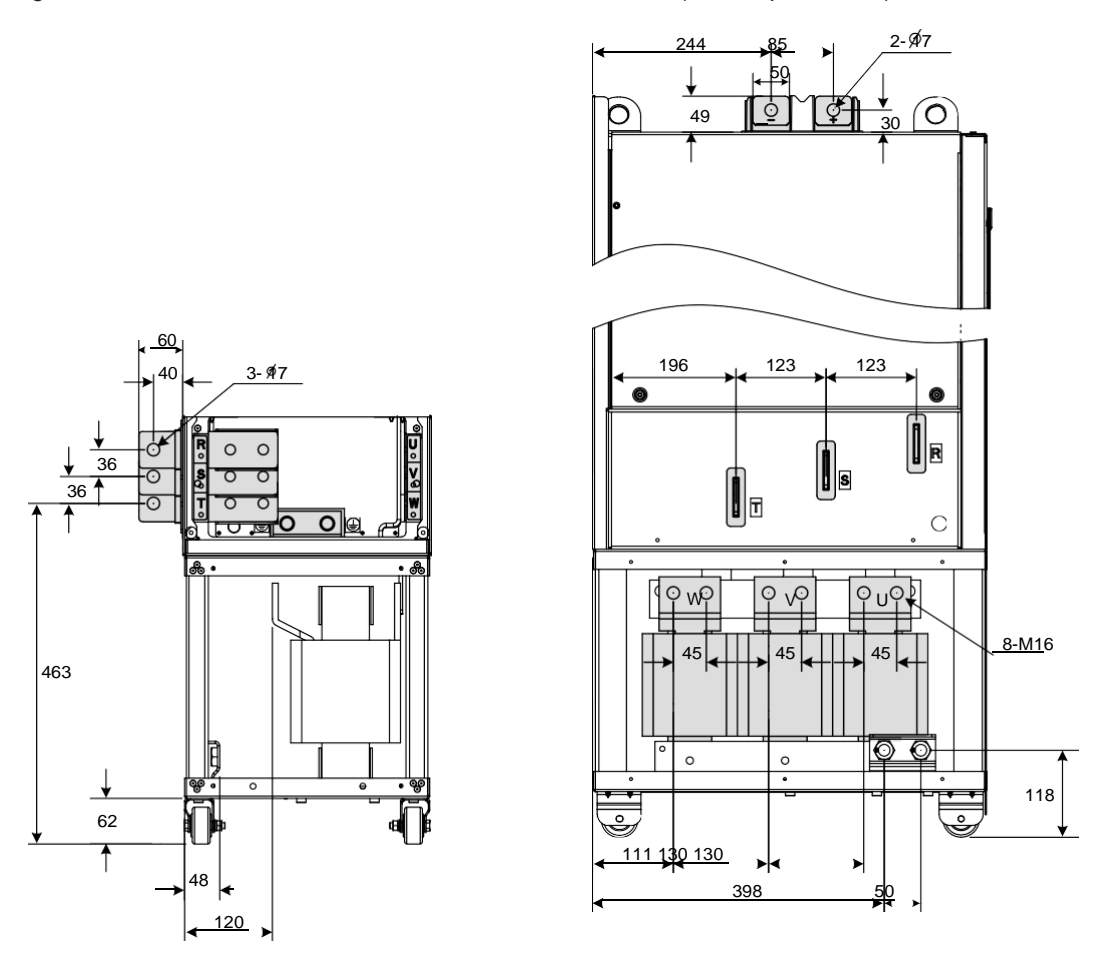

In Figure 3-13, the side entry copper bar can be removed if necessary. Terminal dimensions of main circuit terminals without side entry copper bar are shown below.

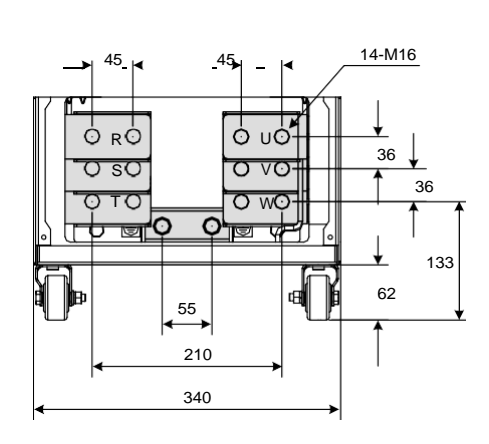

without output reactor)

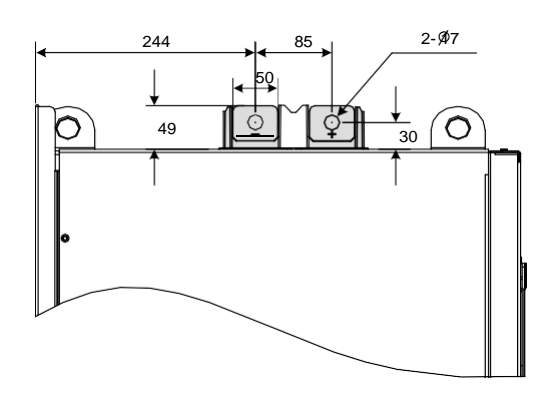

Table 3-9 Recommended cable dimensions and tightening torque of GT600-4T315G(- L)/ 355G(-L)/400G(-L)/450G(-L)

Figure 3-14 Terminal dimensions of GT600-4T315G-L/450G-L (without side entry copper bar,

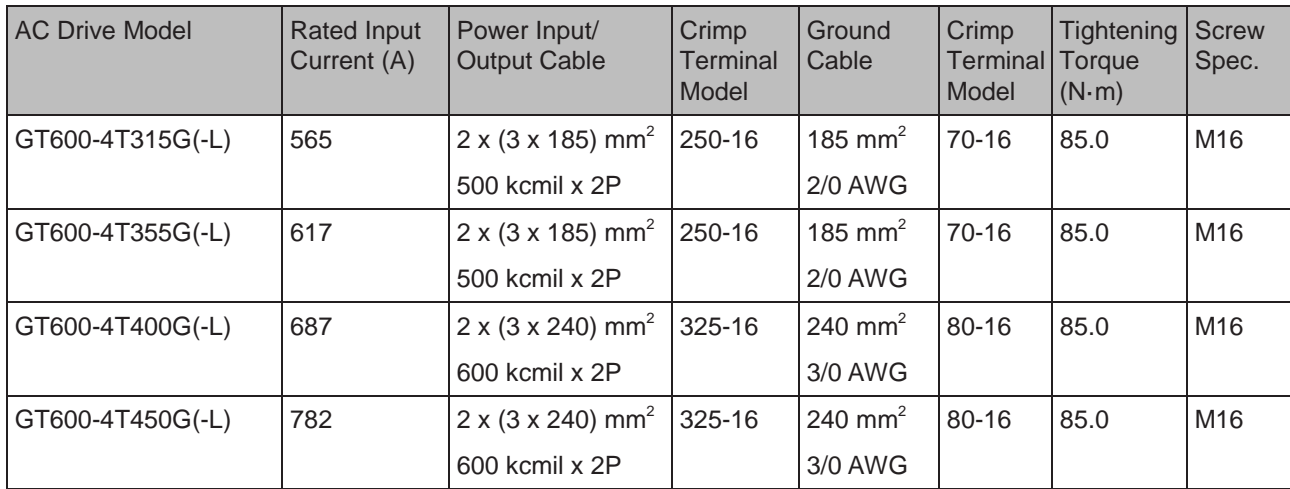

### ■ Crimp Terminal Recommendation

The user can select crimp terminal in the local market according to dimensions in the table below (For North America, the crimp terminal selected must comply with the UL certification).

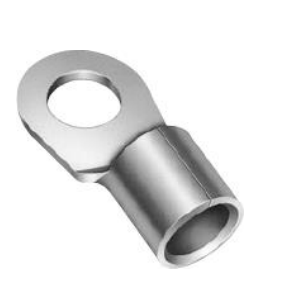

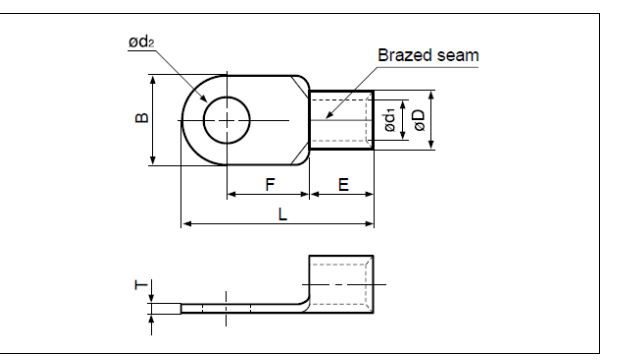

Table 3-10 Models and dimensions of the JST crimp terminal above

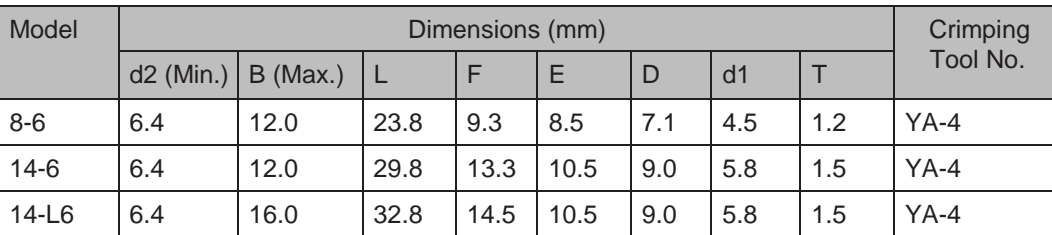

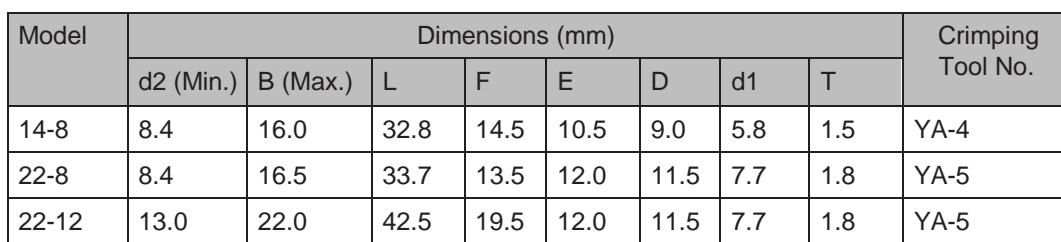

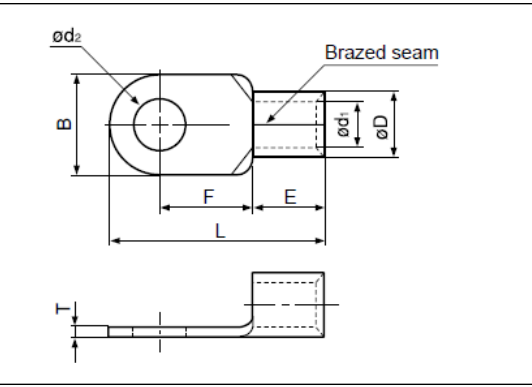

Table 3-11 Models and dimensions of the JST crimp terminal above

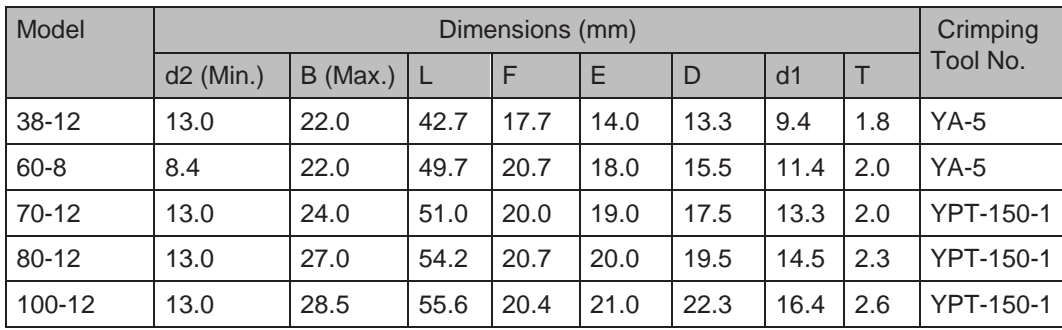

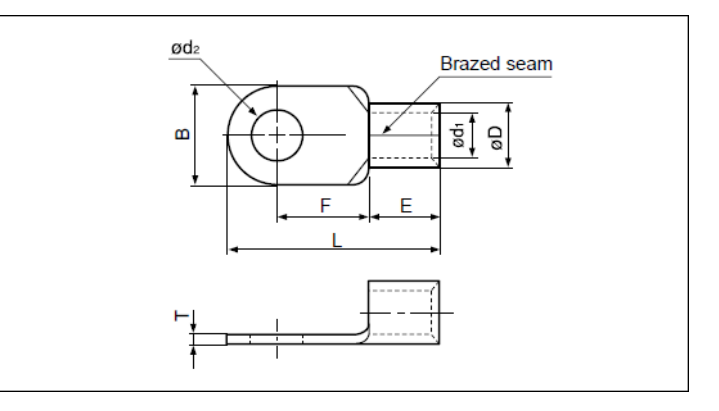

Table 3-12 Models and dimensions of the JST crimp terminal above

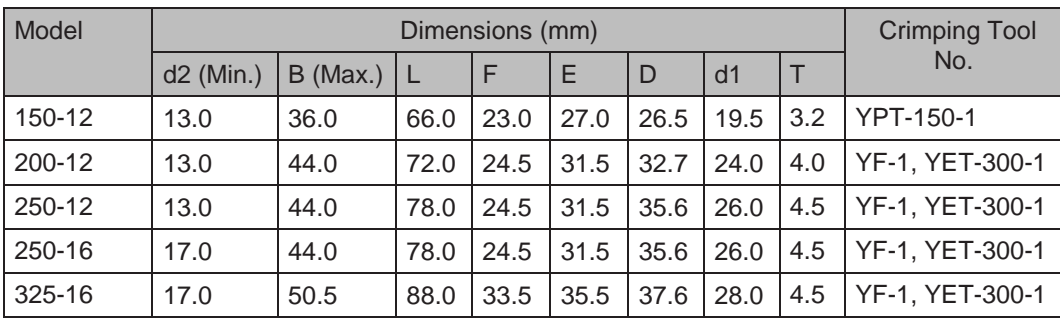

### 3.2.2 Main Circuit Cable Recommendations

#### **Main Circuit Cable Selection**

K&R recommends symmetrical shielded cable as main circuit cable, which can reduce electromagnetic radiation of entire conductive system compared with four- conductor cable

For more details, see descriptions in section A.1.7 Shielded Cable.

- Power Input
	- There are no phase sequence requirements for three-phase cable connections.
	- Specification and installation of all external power cables must comply with local safety regulations and relevant IEC standards.
	- Install filter close to power input side of the AC drive with cable shorter than 30 cm. Connect the ground terminal of filter and the ground terminal of the drive together to the cabinet main grounding terminal.

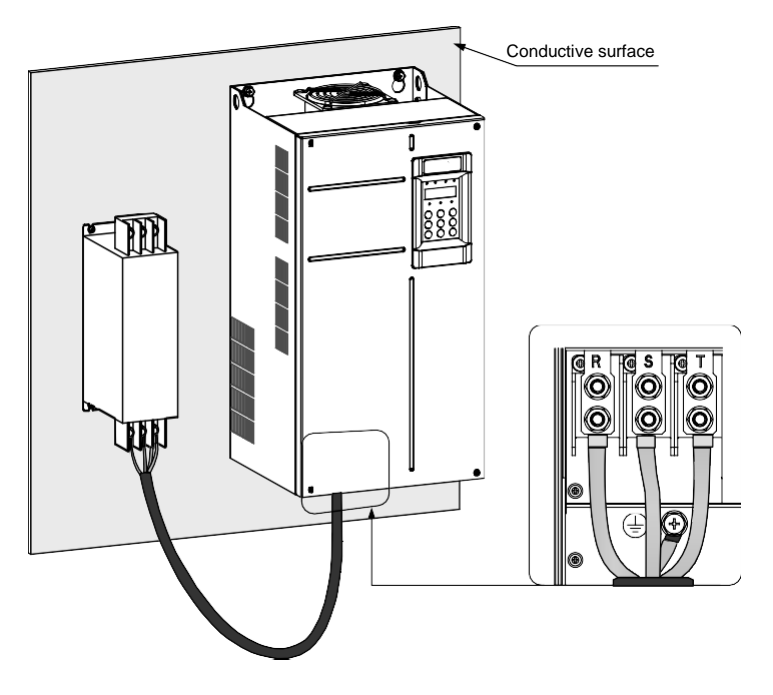

DC Bus Terminals

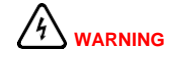

- DC bus terminals, labeled  $(+)$  and  $(-)$ , are terminals that carry a residual voltage for a period after the drive has been switched off.
- To avoid risk of equipment damage or fire, when you select an external braking unit for use with an AC drive of 90 kW and above, **DO NOT reverse the poles (+) and (–)**.
- Use a cable not exceeding10 m to connect DC bus terminals to external MDBUN braking unit. Use twisted pair wires or close pair wires for this connection.
- Fire risk! Do not connect braking resistor directly to DC bus.

# ■ Braking Resistor

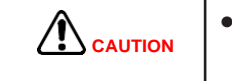

● Fire risk! Fit overtemperature sensors or thermal overload relay to the braking resistor, and use double insulated cables for the dynamic brake circuit to the brake resistors.

- Braking resistor terminals (+) and PB are only for the drive units up to 75 kW that are fitted with an internal braking unit.
- To avoid risk of equipment damage, use a cable not exceeding 5 m to connect an external braking resistor.
- To avoid risk of ignition due to overheating of the braking resistor, do not place anything combustible around the braking resistor.
- Set F6-15 (Braking use ratio) and F9-08 (Braking unit action initial voltage) correctly according to load after connecting braking resistor to the drive of up to 75 kW that is fitted with an internal braking unit.

# ■ AC Drive Outputs U, V, W to Motor

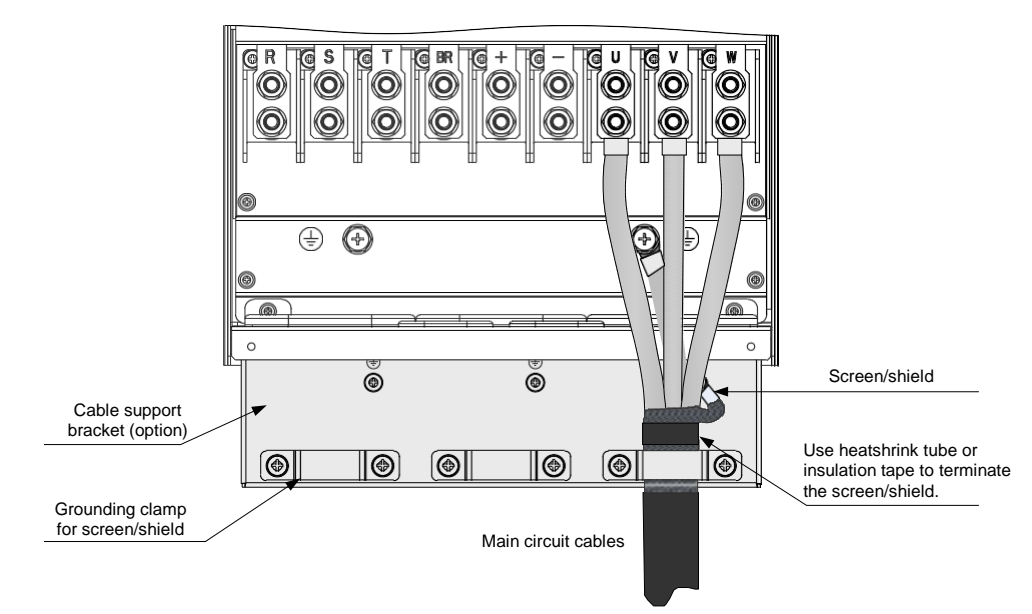

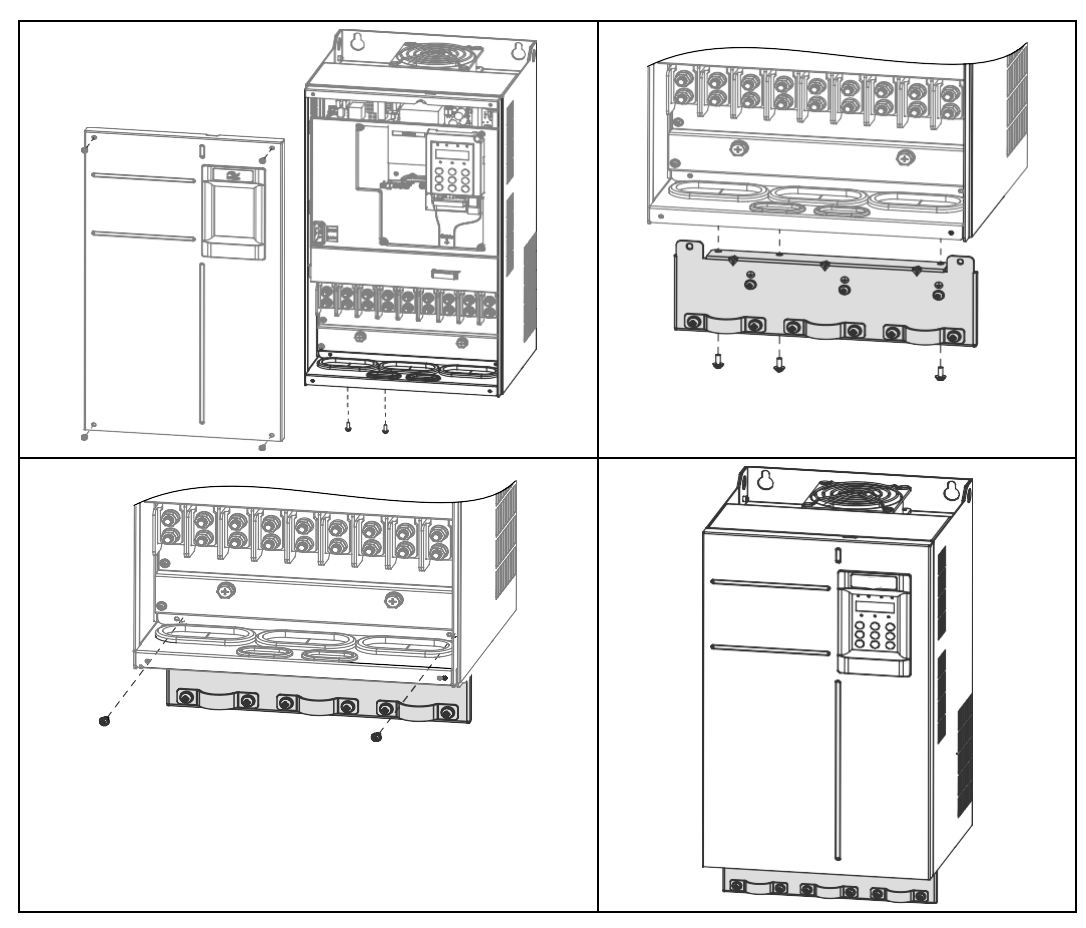

The Cable Support Bracket is an optional accessory which provides mechanical support for input, output and dynamic brake cables and which also provides grounding clamps for the screen/shield of the cables. Installation of the bracket is shown below.

Table 3-13 Cable support bracket models

| <b>Cable Support Bracket Model</b> | <b>Applicable Drive Model</b> |
|------------------------------------|-------------------------------|
| GT600-AZJ-A2T5                     | GT600-4T18.5GB                |
|                                    | GT600-4T22GB                  |
| GT600-AZJ-A2T6                     | GT600-4T30GB                  |
|                                    | GT600-4T37GB                  |
| GT600-AZJ-A2T7                     | GT600-4T45GB                  |
|                                    | GT600-4T55GB                  |
| GT600-AZJ-A2T8                     | GT600-4T75GB                  |
|                                    | GT600-4T90G                   |
|                                    | GT600-4T110G                  |
| GT600-AZJ-A2T9                     | GT600-4T132G                  |
|                                    | GT600-4T160G                  |

- Cable specification and installation of all cables connected to the drive output U, V, W must comply with local safety regulations and relevant IEC standards.
- To avoid risk of equipment damage or operating faults, do not connect capacitor or surge absorber to the output side of the AC drive.
- Long motor cables can contribute to electrical resonance caused by distributed capacitance and inductance. In some cases, this might cause equipment damage in the drive, in motor or in cables. To avoid these problems, install an AC output reactor close to the drive if cable is longer than about 100 m.
- If the cable support bracket is not used, screen/shield has to be directly grounded to the grounding (PE) terminal. Ensure pig tail of screen/shield is as short as possible.

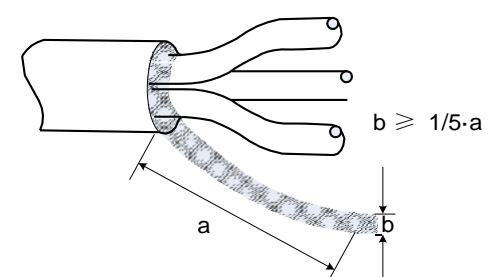

Grounding (PE) Connection

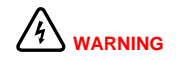

Electrical Shock Hazard. Ensure the protective earthing conductor complies with technical standards and local safety regulations. Because the leakage current exceeds 3.5 mA in all models, IEC 61800-5-1 states that either the power supply must be automatically disconnected in case of discontinuity of the protective earthing conductor or a protective earthing conductor with a cross-section of at least 10 mm<sup>2</sup> (Cu) or 16 mm<sup>2</sup> (AI) must be used. Failure to comply may result in death or serious injury.

- For personal safety and reliability of the equipment, it is important to connect ground (PE) terminal to an effective electrical ground. Resistance value of the ground cable must be less than 10  $Ω$ .
- Do not connect the grounding (PE) terminal of the drive to neutral conductor of the power system.
- Protective grounding conductor must be able to carry large short-term current that might arise if a fault occurs.
- Use proper grounding cable with yellow/green insulation for protective grounding conductor.
- Ground the shield.
- It is recommended that the drive be installed on a metal mounting surface.
- Install filter and drive on the same mounting surface and ensure filtering effect.

■ Main Circuit Cable Protection

Add heat shrink tube to cable lug cooper tube and cable core part of main circuit cable and ensure the heat shrink tube completely covers the cable conductor part, as shown in the following figure.

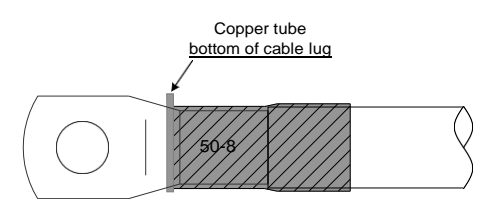

- Power Input Protection
	- Install protection devices (a fuse and a MCCB) at power input to the drive. The protection devices must provide protection on overcurrent and short-circuit, and be able to completely isolate the drive from the electrical power input.
	- Cables and protection device on power input must be suitably rated for the power and voltage class of the drive under normal conditions, and under possible fault conditions such as system overload and short-circuit on the power input.
- Power Grid System
	- The drive is applicable to system with neutral point grounded.

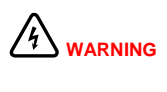

If the drive is used in an IT power system with an ungrounded power system or a high resistance grounded [over 30 ohms] power system, it is necessary to remove both VDR and EMC screws as shown in Figure 3-16. Do not install a filter. Failure to comply may result in personal injury or damage to the drive.

If a residual-current device (RCD) is used and it trips at start, remove the EMC screw as shown in Figure 3-16.

Figure 3-16 EMC screw and VDR screw

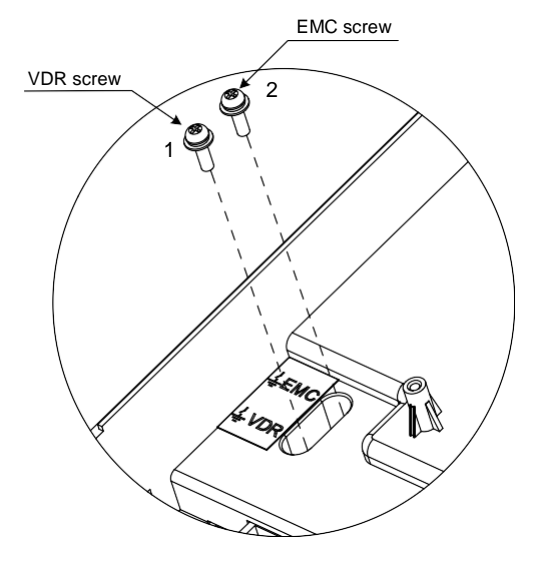

# <span id="page-62-0"></span>3.3 Control Circuit Wiring

- 3.3.1 Control Circuit Terminals
	- Terminal Arrangement

Figure 3-17 Control circuit terminal arrangement

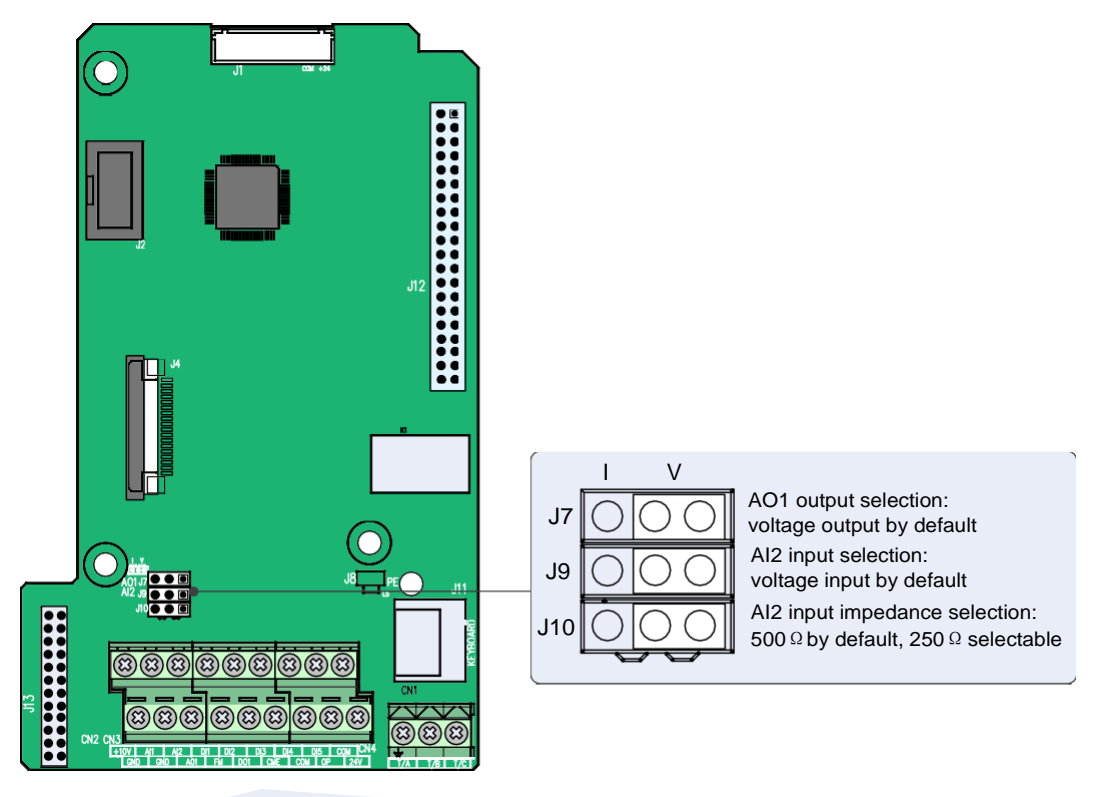

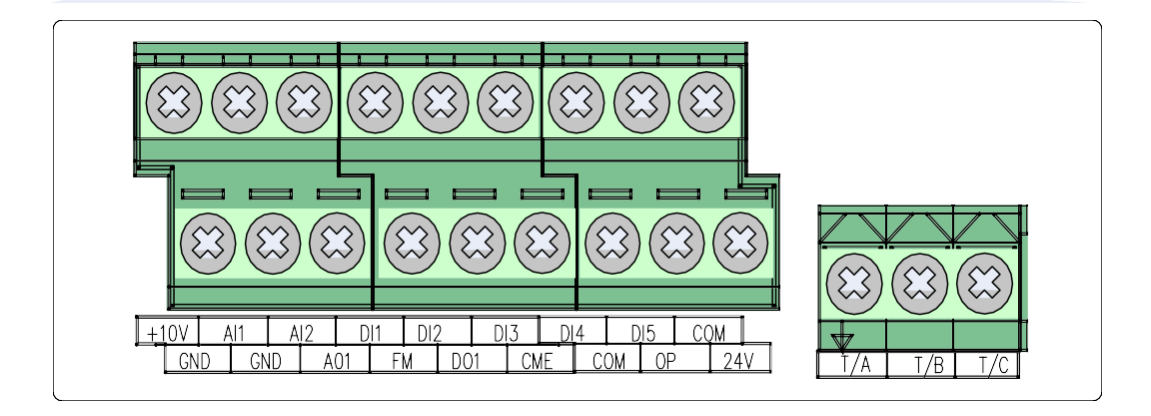

# ■ Terminal Function

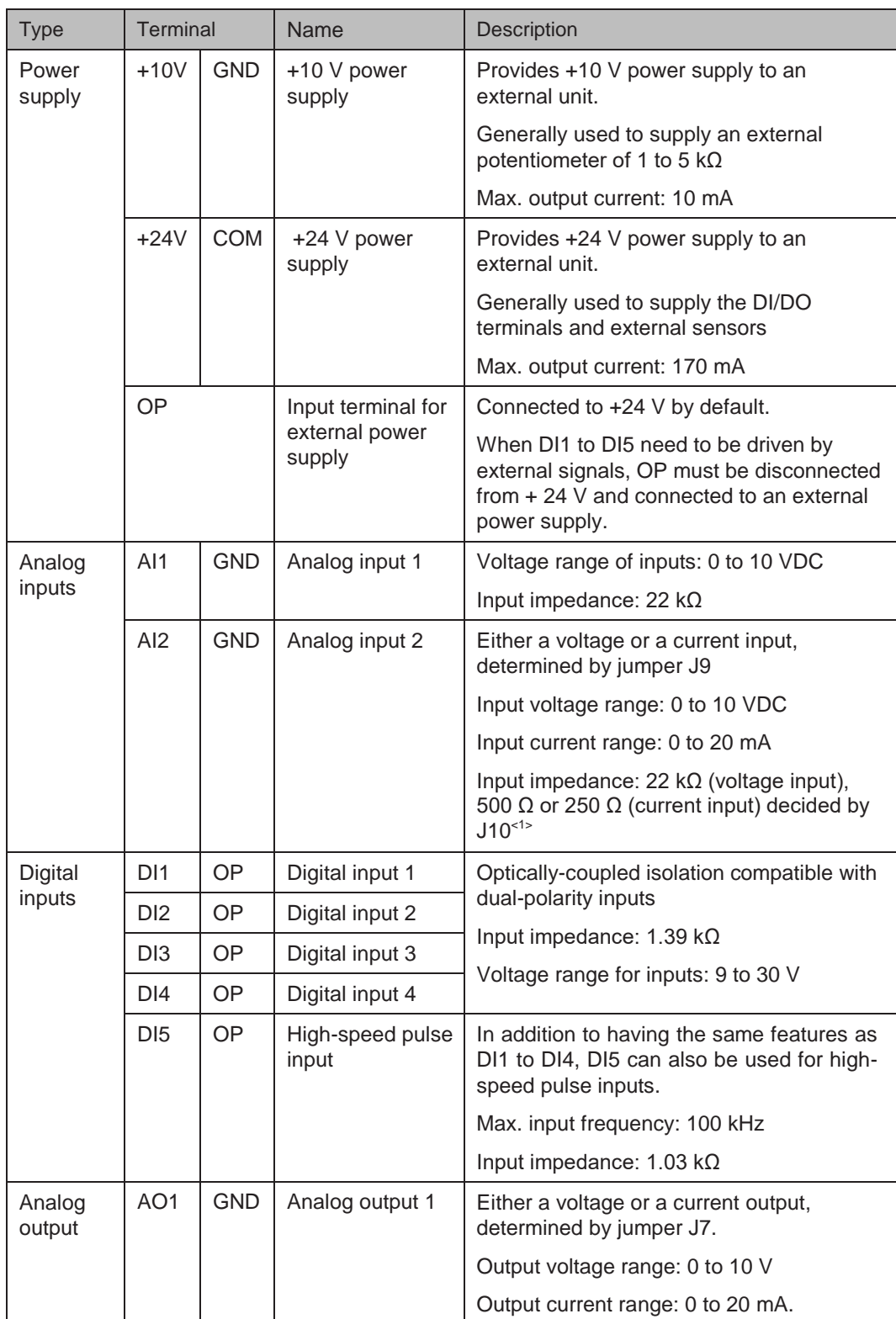

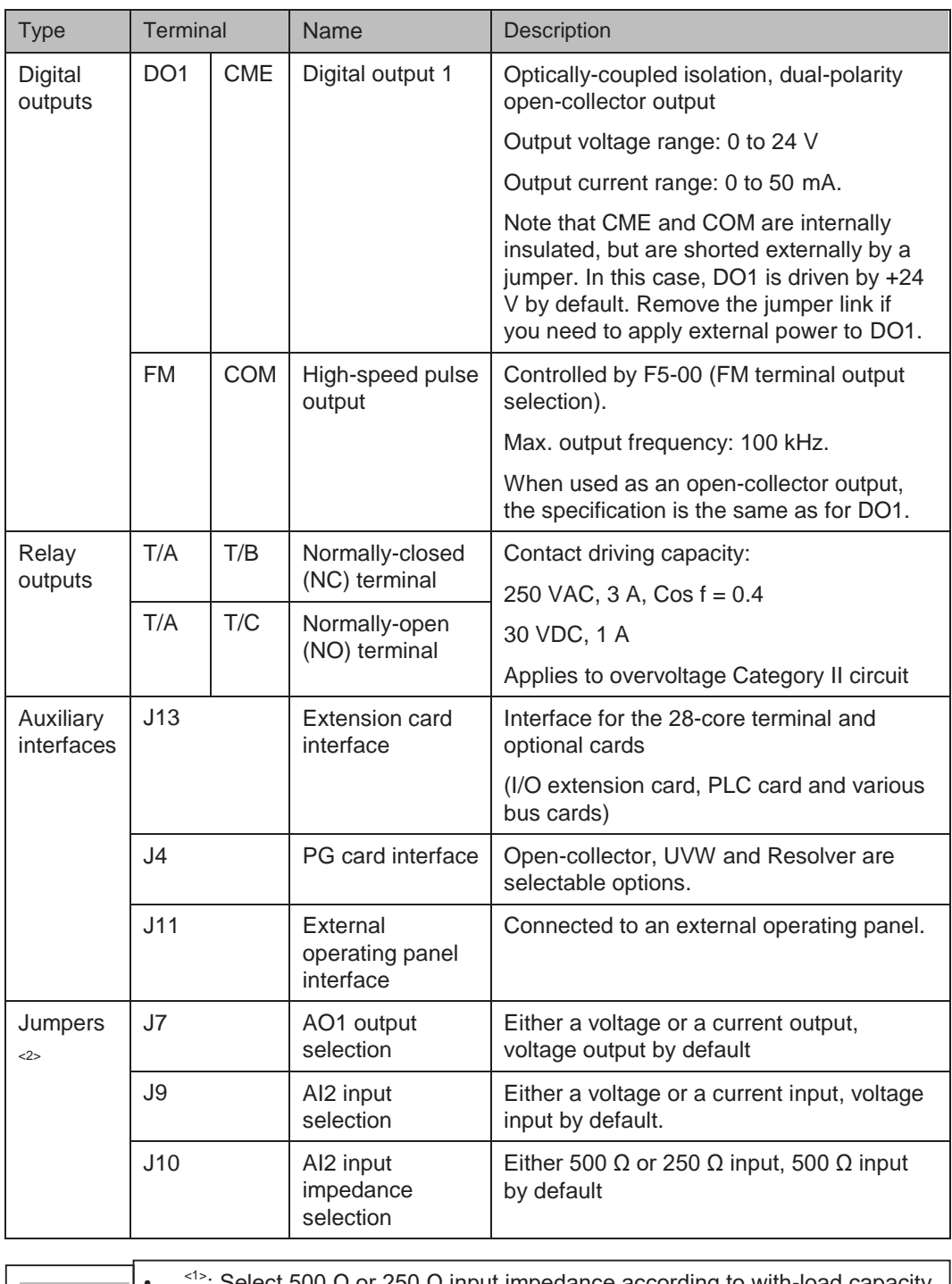

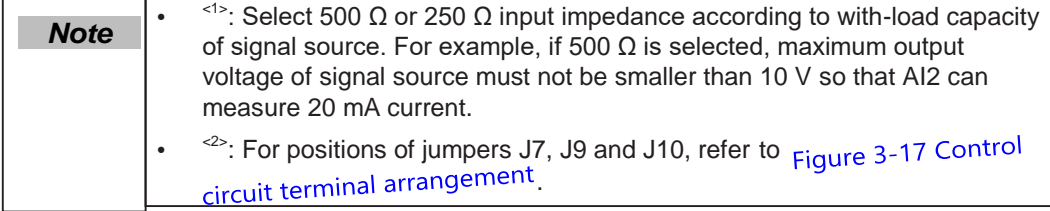

### 3.3.2 Wiring Diagrams

■ Selection of Control Circuit Wirings

All control wirings must be shielded.

For different analog signals, use independent shielded cables and do not use the same shield.

For digital signals, shielded twisted pair (STP) cable is recommended.

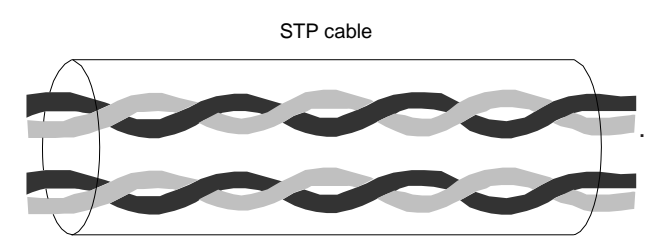

#### **Cabling Requirements**

- Motor cables must be segregated from control wiring to minimize electrical interference from the PWM effects of the motor cable.
- Do not run motor cables, power input cables and control wirings in the same duct to avoid electromagnetic interference caused by coupling of these cables.
- If control wiring must run across power cable, ensure they are arranged at an angle of 90°.

Power supply cable Power supply cable Min. 200 mm 90° Min. 300 mm Motor cable Control wiring GT600Control wiring 90° Min. 500 mm Braking resistor cable Motor cable ٦ Control wiring Min. 500 mm Power supply cable 90° Control wiring  $\mathbf{I}$ 

The recommended cabling diagram is as follows:

■ Wiring of AI1

Analog signals at low levels can suffer from effects of external interference. To reduce this effect, it is important to use shielded cables shorter than 20 m long to carry analog signals.

Figure 3-18 Wiring for analog input 1

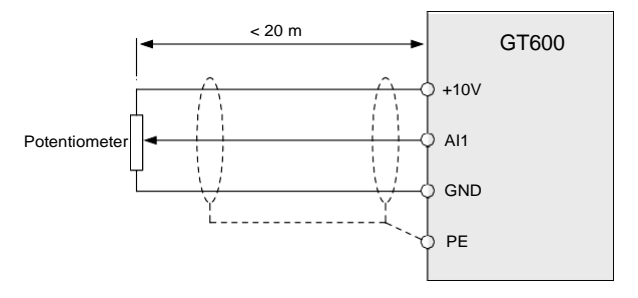

In applications where analog signals suffer from effects of severe external interference, install a filter capacitor or a ferrite magnetic core at source of analog signal. The pig tail of the shield must be connected to the PE terminal on the drive.

Figure 3-19 Connect shield to the PE terminal of the drive

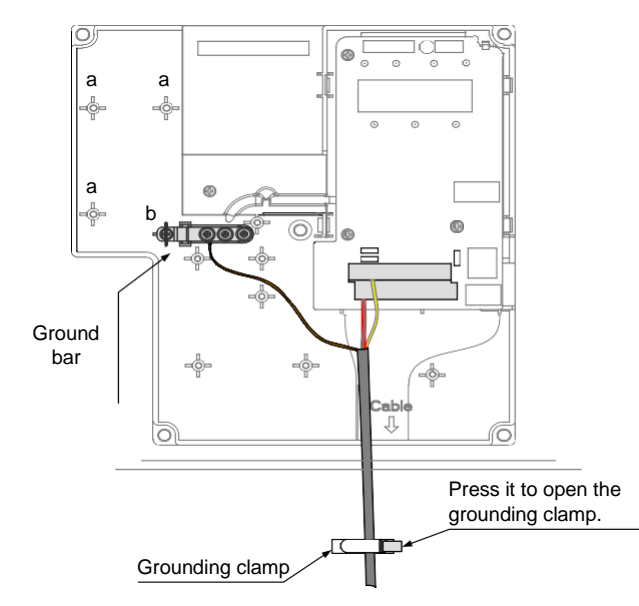

■ Wiring of AI2

When you select voltage input via AI2, use the same wiring method as AI1. When you select current input via AI2, set jumper J9 to the I side.

Figure 3-20 Wiring for analog input 2

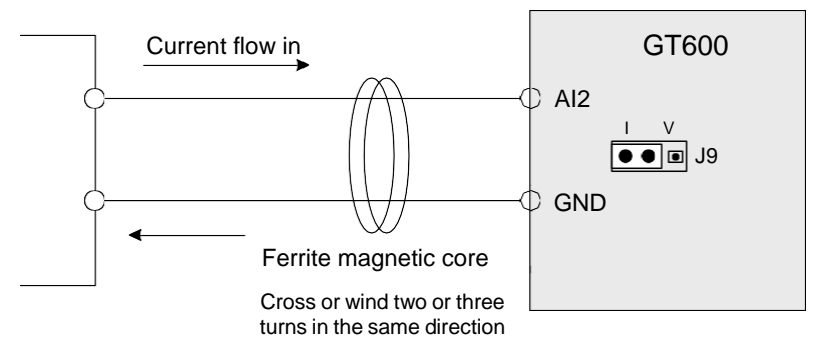

3

- Wiring of DI1 to DI5
	- SINK wiring

Figure 3-21 Wiring in SINK mode

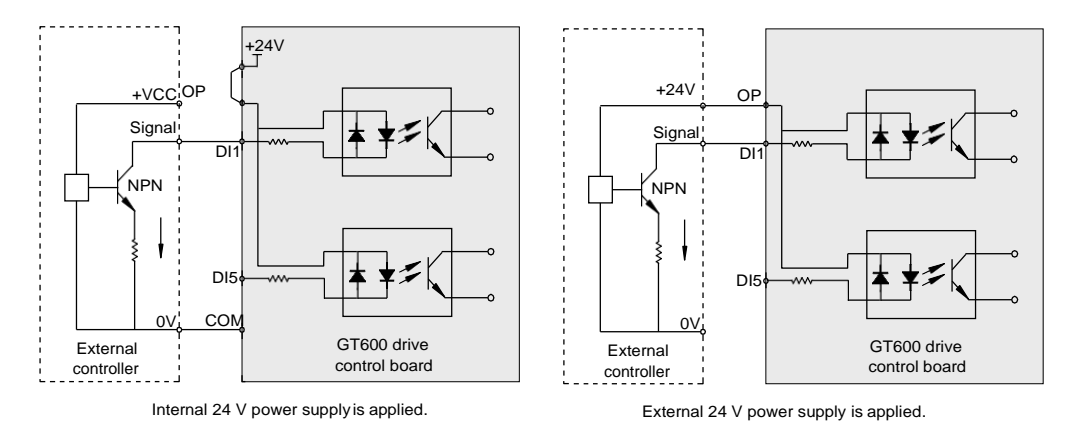

Applying internal 24 V power supply is the most commonly used wiring mode. In this mode, short terminals +24V and OP and connect COM to external power 0V.

To apply external 24V power supply, remove the jumper between terminals +24V and OP, and between terminals COM and CME. Connect positive side of external power 24V to OP, and external power 0V to corresponding DI terminal via contact on external controller.

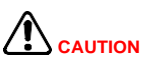

In SINK mode, do not connect DI terminals of different AC drives in parallel, otherwise, a digital input fault will occur. If it is necessary to connect different AC drives in parallel, connect a diode in series at digital input. The diode characteristics must satisfy the following requirements:

- $IF: > 40$  mA
- $\bullet$  VR:  $> 40$  V

Figure 3-22 Parallel connection of DI terminals in SINK mode

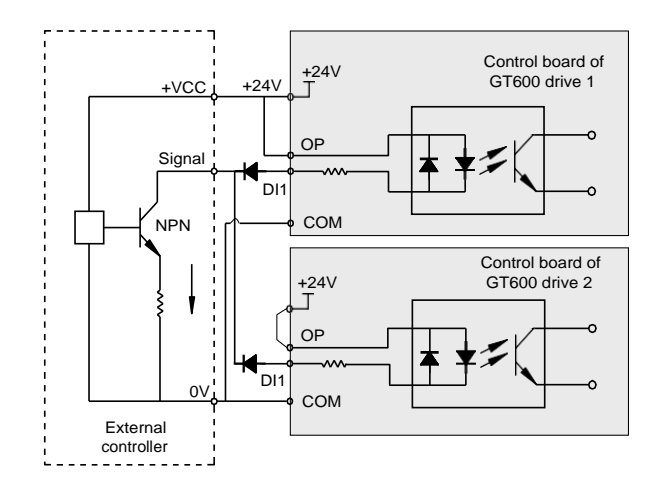

• Source wiring

Figure 3-23 Wiring in SOURCE mode

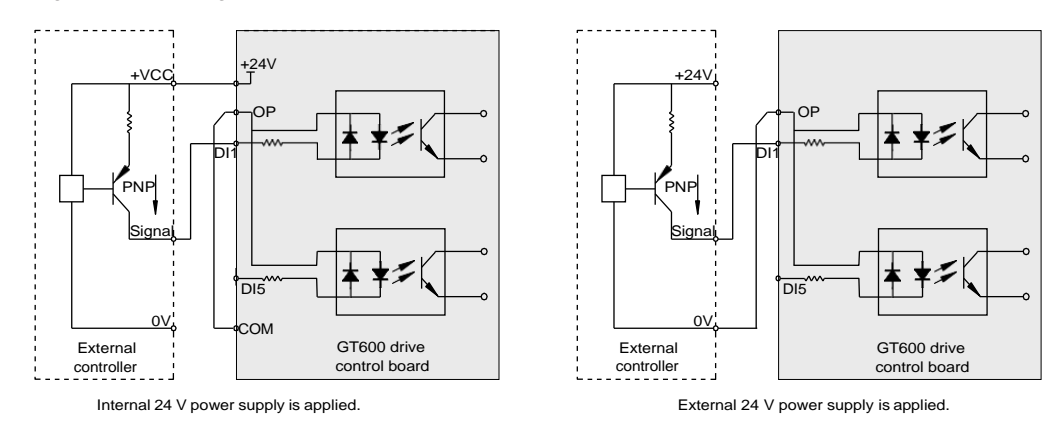

If you intend to use internal power supply of the drive, remove the jumper between terminals +24V and OP. Connect +24V to the common port of external controller, and connect terminal OP to terminal COM.

If you intend to use an external power supply, remove the jumper between terminals +24V and OP. Connect external power 0V to terminal OP, and the positive side of external power +24V to corresponding DI terminal via contact on external controller.

■ Wiring of DI5 (High-speed Pulse Input)

As high speed pulse input terminal, DI5 allows maximum frequency input of 100 kHz.

Figure 3-24 Wiring of high-speed pulse input terminal

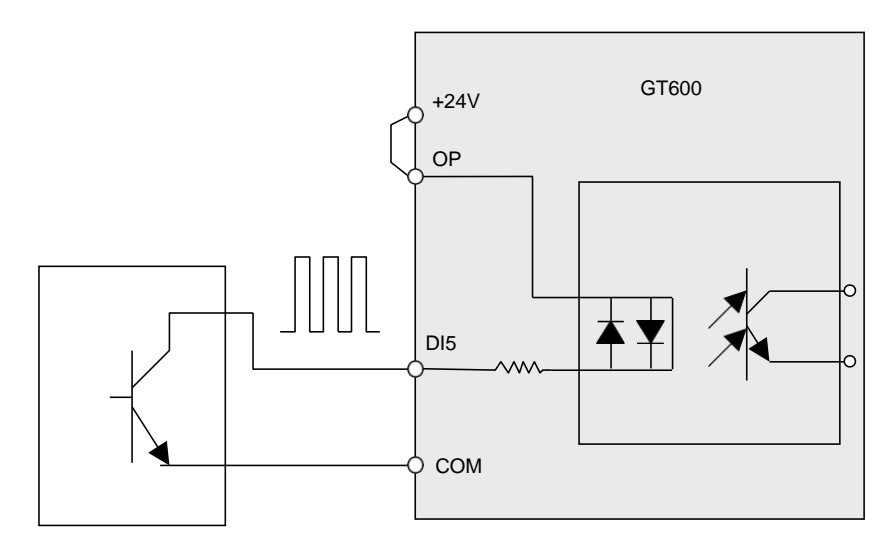

Pulse output device

## ■ Wiring of DO

When digital output terminal must drive relay, it is necessary to install an absorption diode across relay coil. This diode prevents inductive switching transients causing damage to the DC 24V power supply. The absorption diode must have a forward current rating of 50 mA.

Figure 3-25 Wiring of digital output terminal

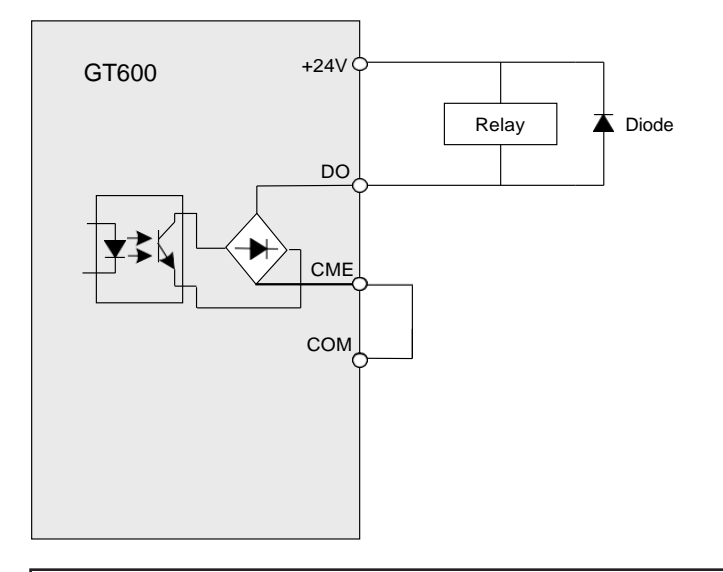

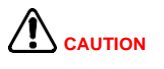

- Be careful to install absorption diode with correct polarity, to prevent damage to the 24 VDC power supply.
- CME and COM are internally insulated, but are shorted externally by a jumper. In this case, DO1 is driven by+24 V by default. Remove the jumper if you need to drive DO1 by an external power supply.
- Wiring of High-speed Output FM

When the FM terminal is used for continuous pulse output, maximum output frequency is 100 kHz.

Figure 3-26 Wiring of high-speed output terminal FM

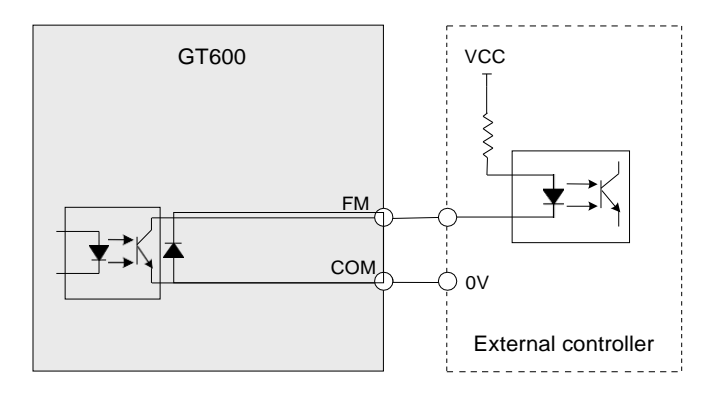

# ■ Wiring of Relay

To smooth peak voltage that results from cutting off power to inductive load (relay, contactor and motor), use a voltage dependent resistor (VDR) at the relay contact and add absorbing circuit to the inductive load, such as VDR, RC absorbing circuit ordiode.

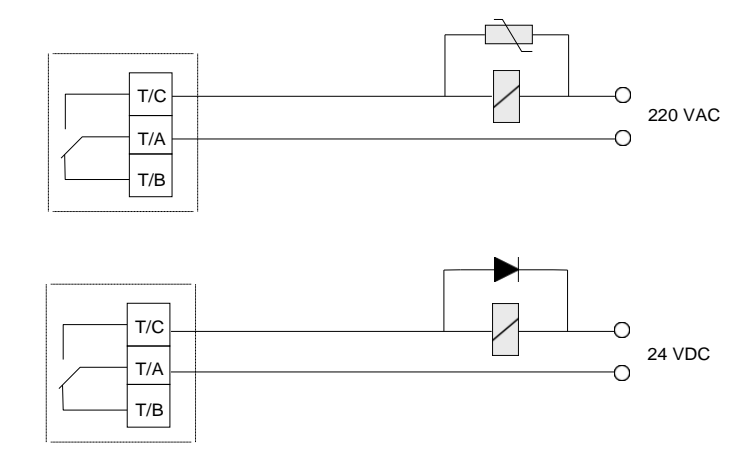

Figure 3-27 Wiring of relay

■ Wire Size and Torque Specification

Please use a ferrule-type terminal with insulated sleeves. Prepare wire ends with insulated sleeves before connecting to the drive. See Figure 3-28 Ferrule dimensions insulated sleeves before connecting to the drive. See below.

Figure 3-28 Ferrule dimensions

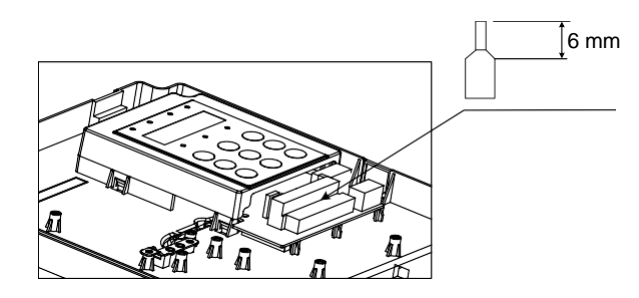

Table 3-14 Wire size and torque specification

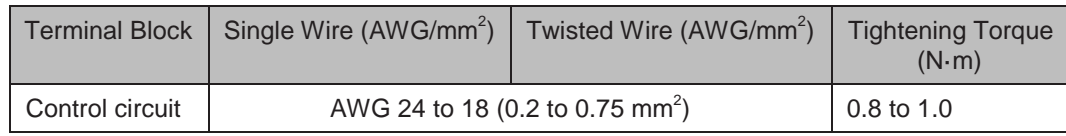

# <span id="page-71-0"></span>3.4 Wiring Checklist

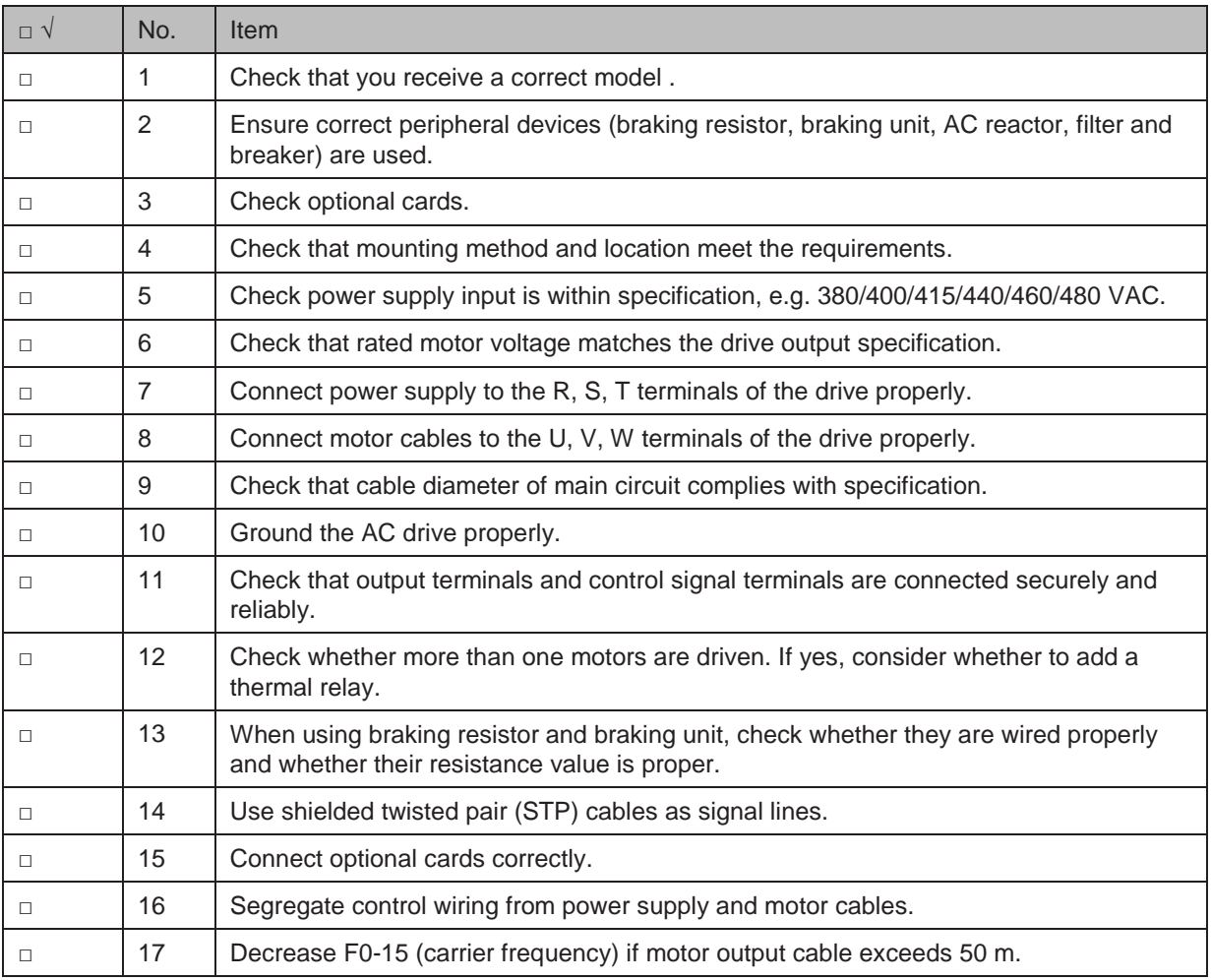
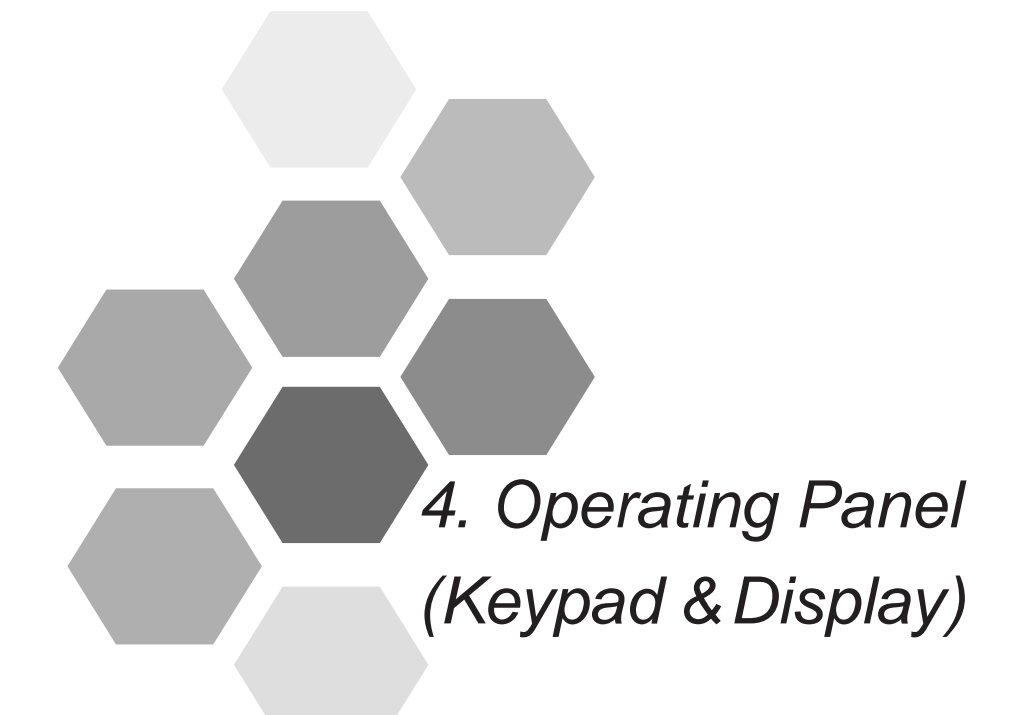

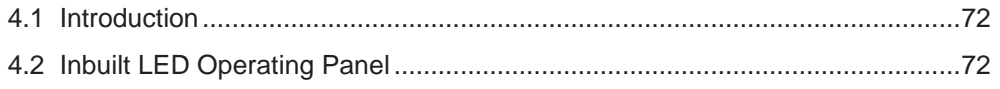

## Chapter 4 Operating Panel (Keypad & Display)

#### <span id="page-73-0"></span>4.1 Introduction

The AC drive has an inbuilt programming/operating panel with LED indicators and display. It allows you to operate function parameters and monitor/control system status.

Remote/external operating panel is available as an option (refer to Chapter 8 peripherals and Options). GT32NKE1 is an LED version with identical functions to the inbuilt version.

#### 4.2 Inbuilt LED Operating Panel

The LED operating panel allows you to monitor system operation, modify parameters and start or stop the AC drive.

Figure 4-1 Details of the operating panel

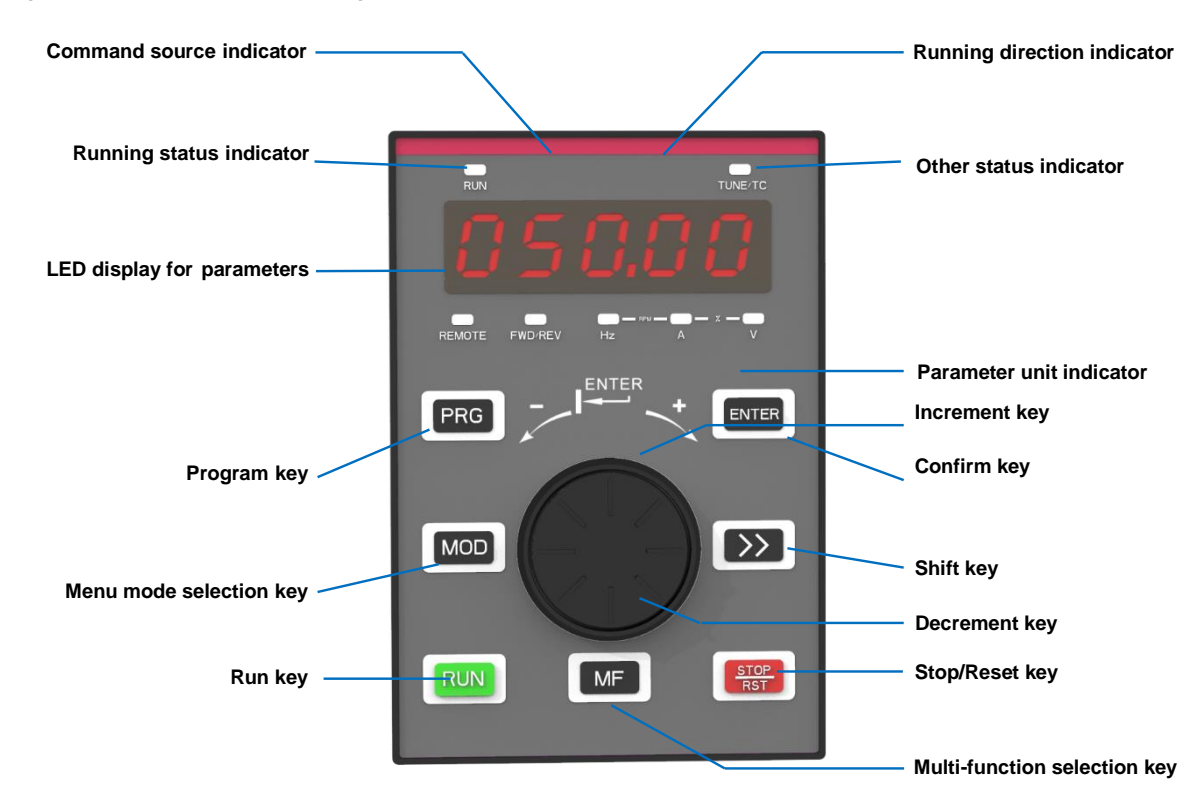

## ■ Keys on LED Operating Panel

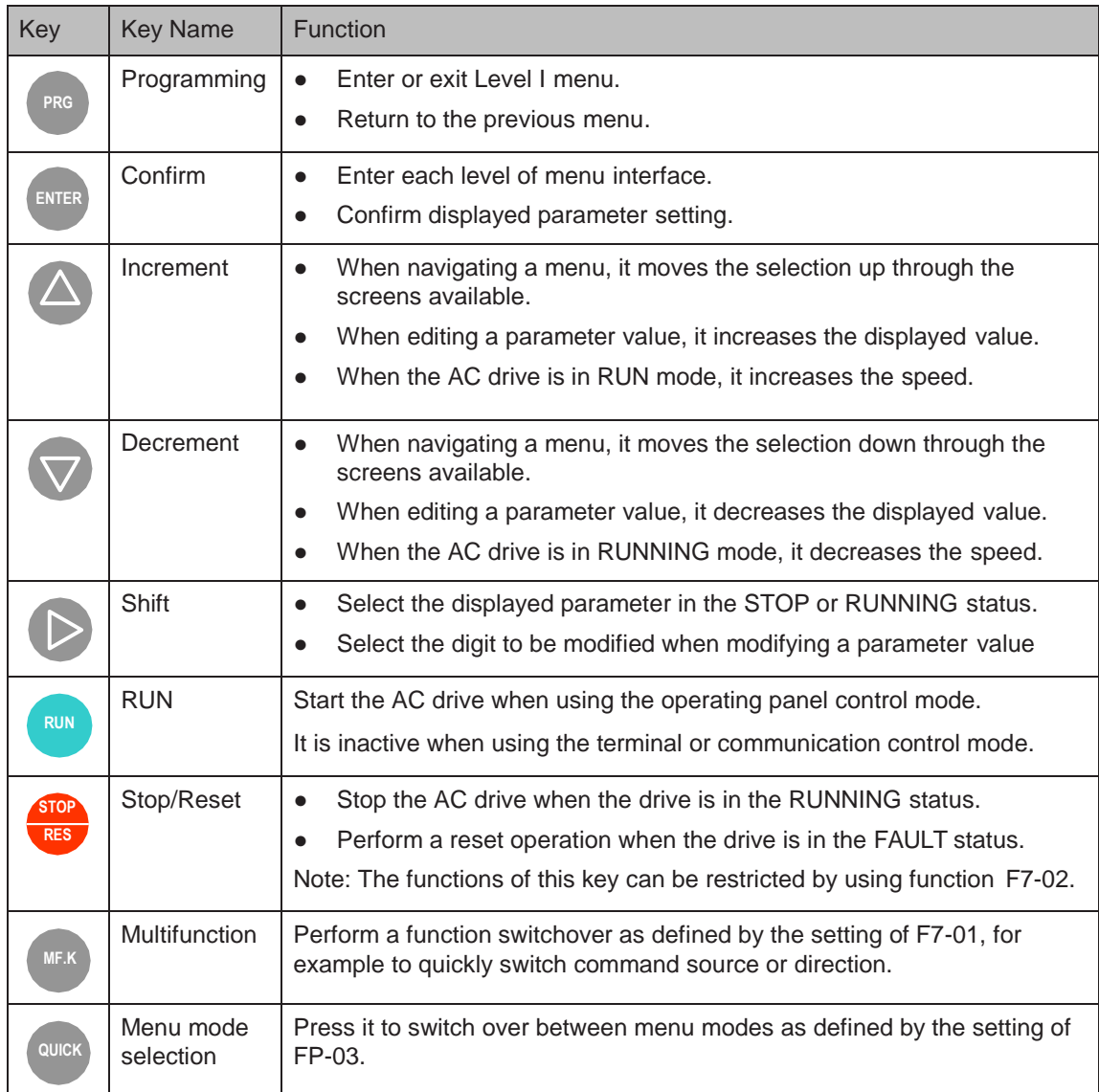

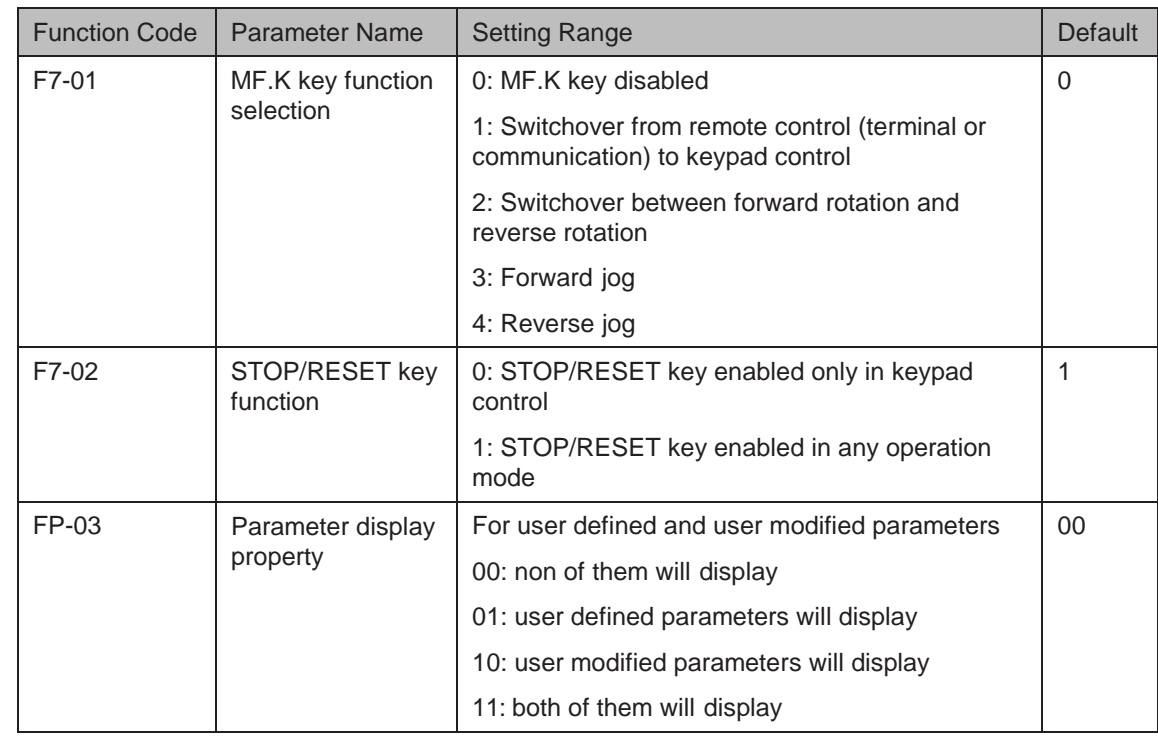

■ Relevant Parameters for Operating Panel Setting

## ■ Status Indicators

There are four red LED status indicators at the top of the operating panel.

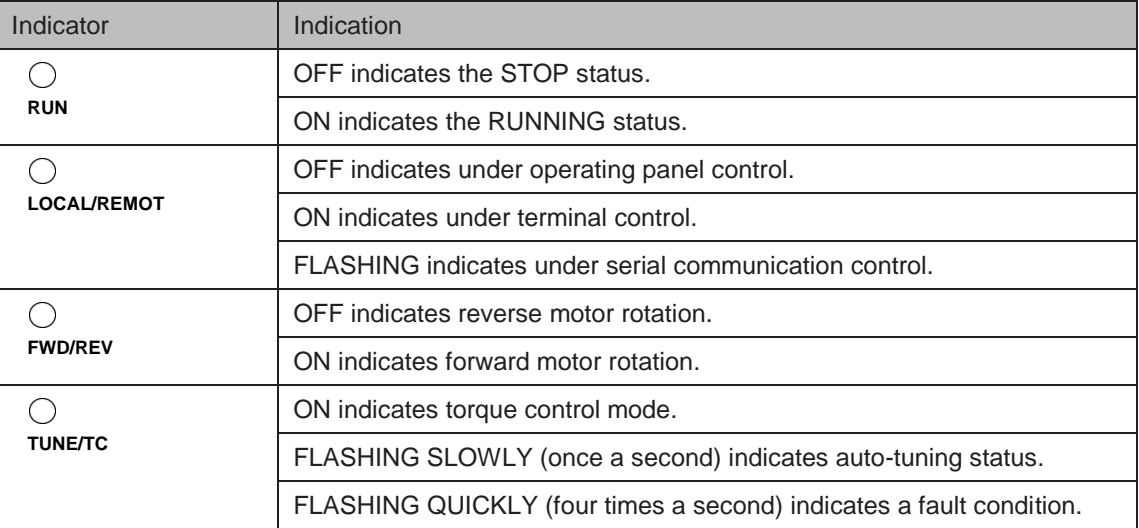

#### ■ Unit Indicators

There are three red unit indicators below the data display. These indicators operate individually or in pairs to show the units used to display data, as shown in Figure 4-2.

Figure 4-2 Unit indicator explanation

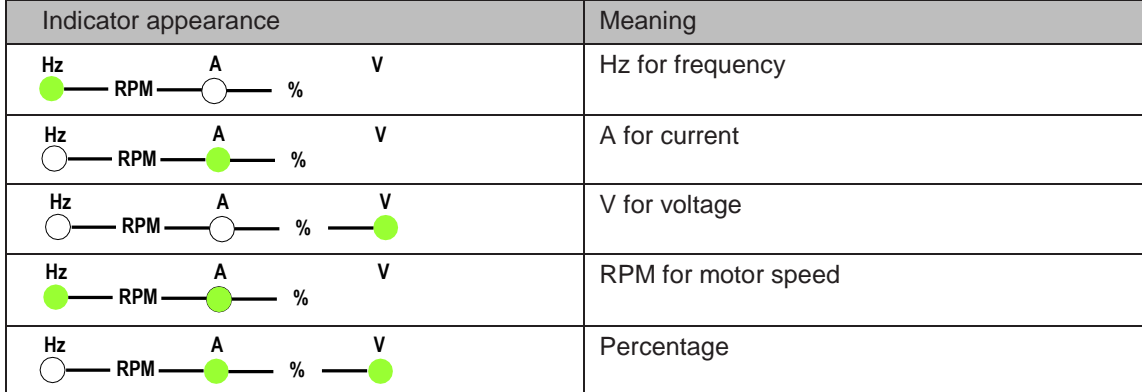

#### ■ LED Display

The five-digit LED data display can show the following range of information:

- Frequency reference
- **Output frequency**
- **Monitoring information**
- Fault code

The following table lists indication of LED display.

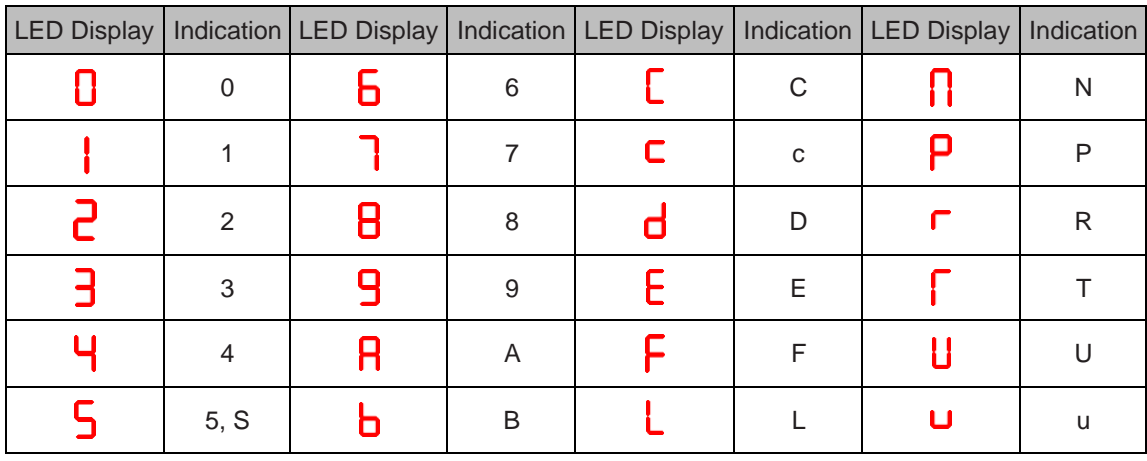

## 4.2.1 LED Operating Panel Menu Structure

The drive operating panel has three levels of menu:

- 1. Level I function parameter group
- 2. Level II function parameter
- 3. Level III function parameter value

Figure 4-3 Structure of three levels of menu

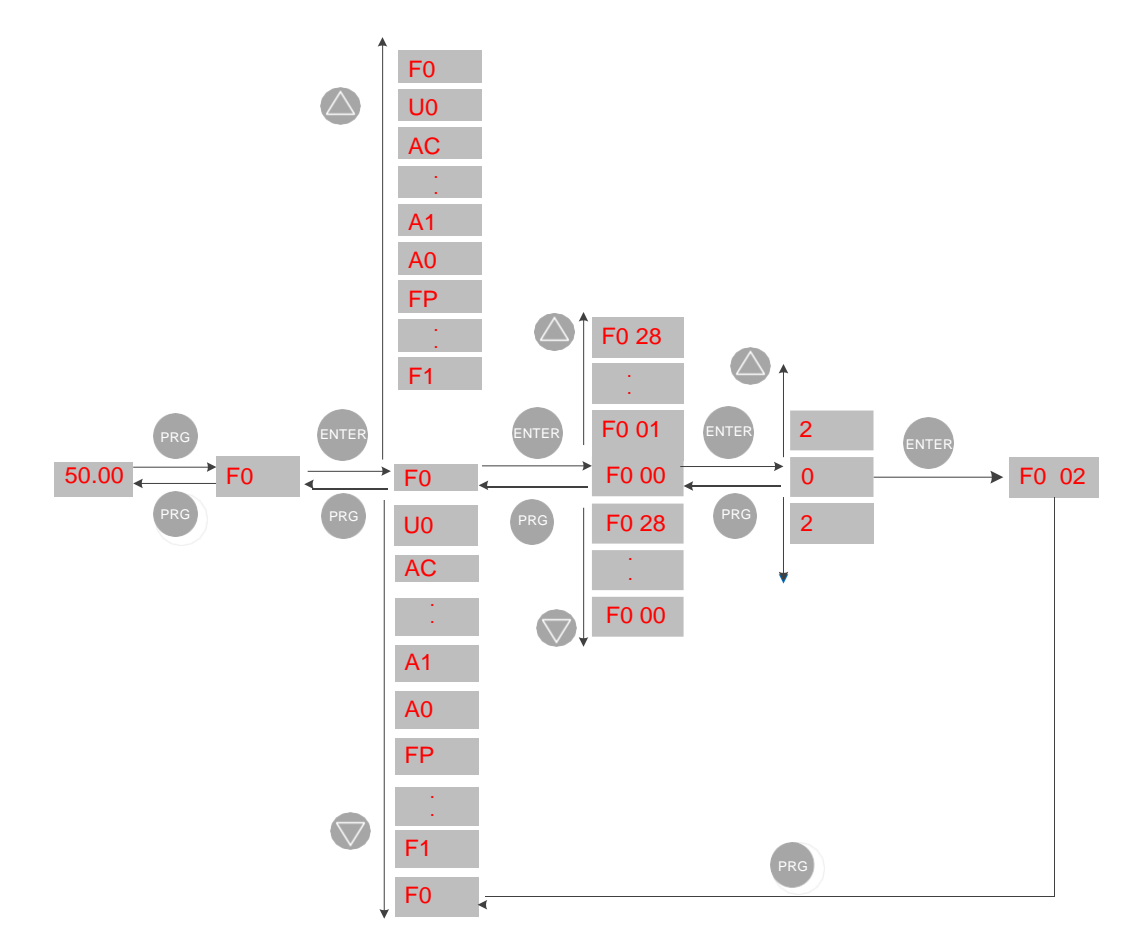

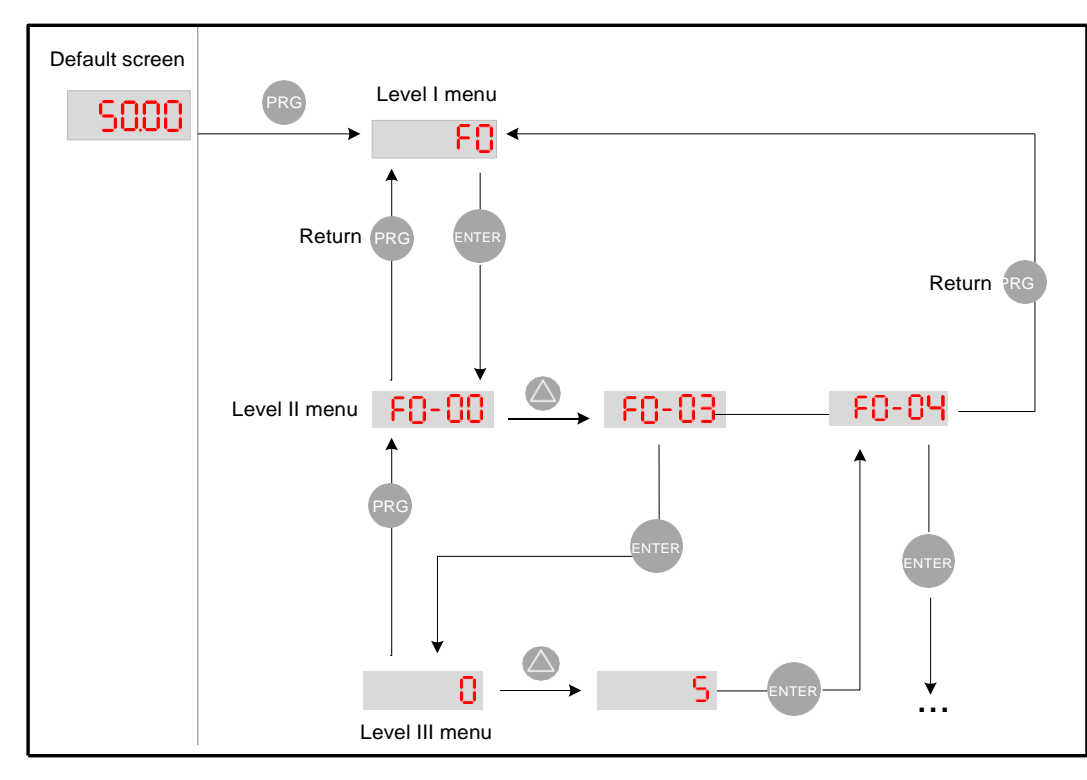

Operation procedure of the three levels of menu is as follows:

The following example shows how to modify F3-02 from 10.00 Hz to 15.00 Hz.

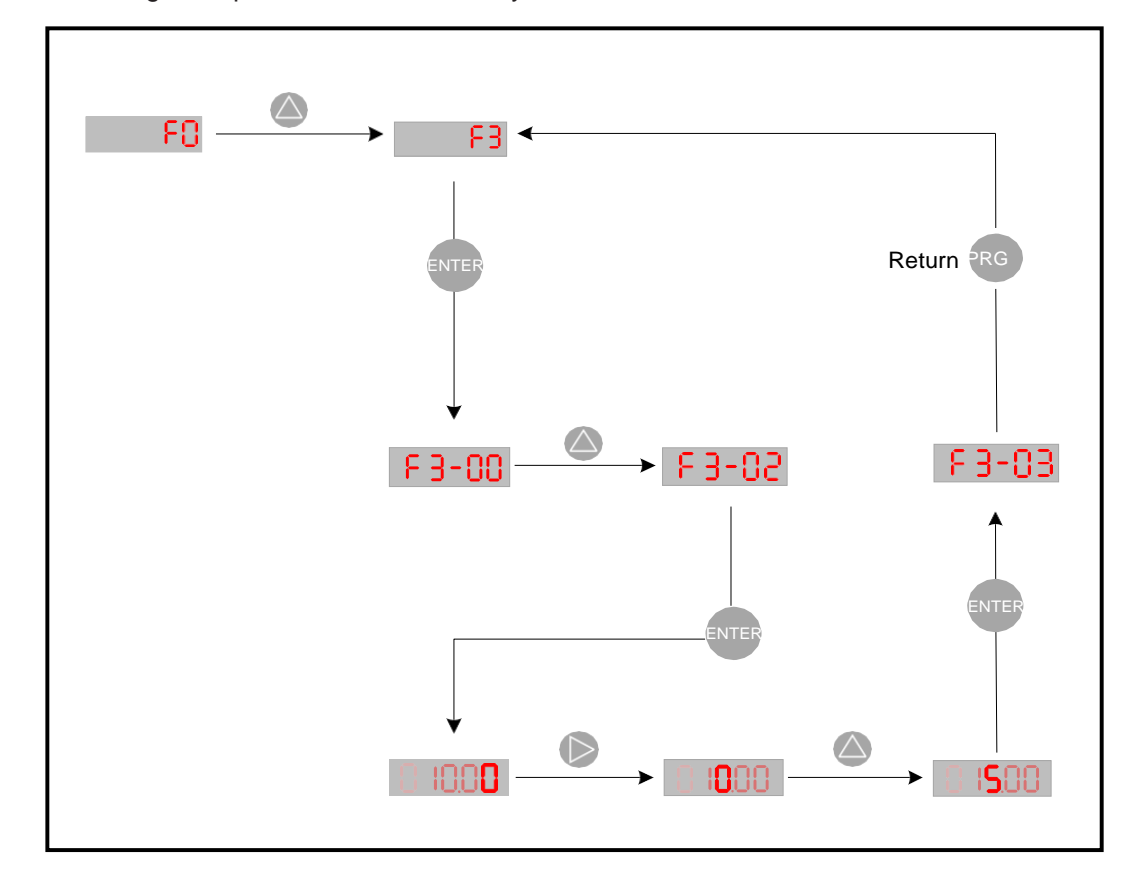

**ENTER** Press ENTER from a Level III menu to:

- 1. Save the parameter value you have set
- 2. Return to Level II menu, and then
- 3. Select the next function parameter.

**PRG** Press (PRG) from a Level III menu to:

1. Return to Level II menu without saving the parameter value, and remain at the current function code.

#### Unmodifiable Parameters

When operating in Level III menus, if the parameter does not include a flashing digit, then it is not possible to modify that parameter. There are two possible reasons for this:

1. The function parameter you have selected is read-only. This is because:

The display is showing the AC drive model.

The display is showing an actual parameter detected by the system.

The display is showing a running record parameter.

2. The displayed function parameter cannot be modified while the AC drive is in the RUNNING status. You can modify these types of parameter only when the AC drive is in the STOP status.

## 4.2.2 Overall Arrangement of Function Parameters

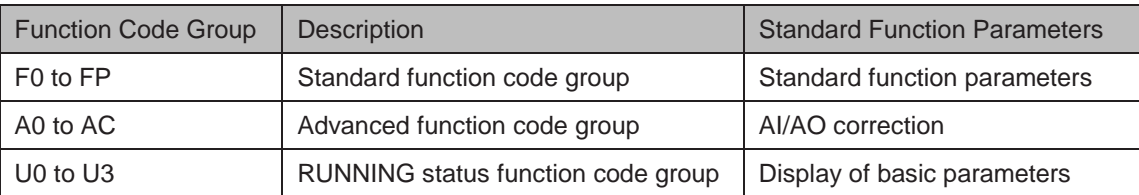

### ■ Selection of Function Parameter Group

Figure 4-4 Selection of function parameter group

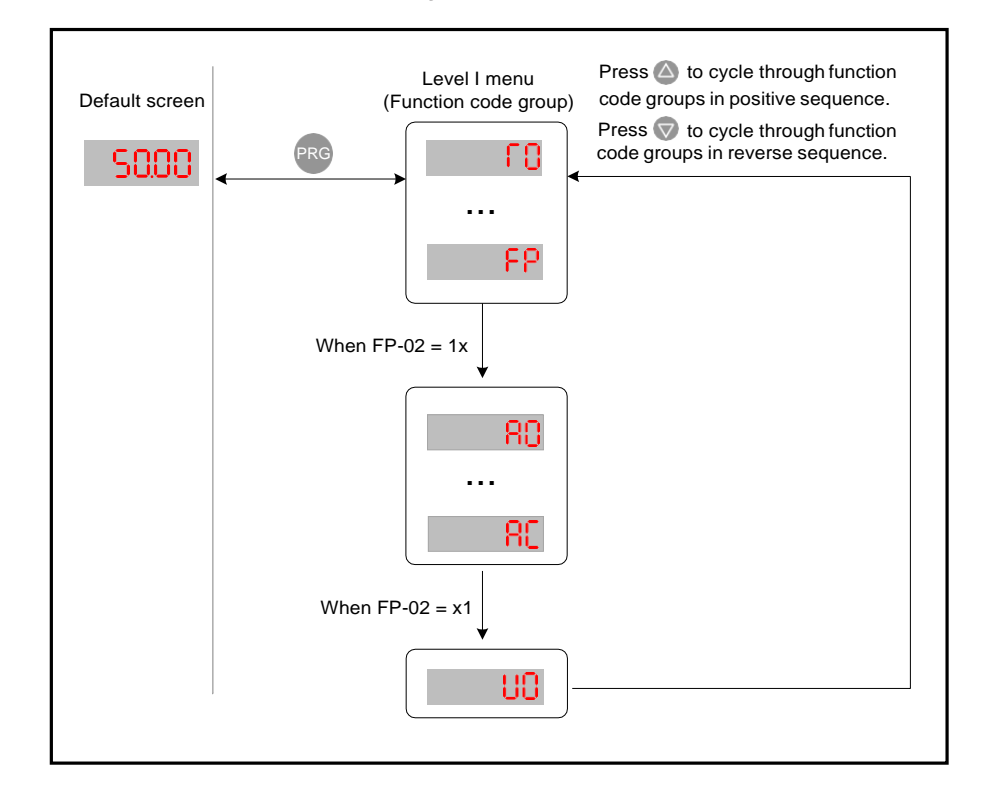

■ Selection of Displaying A and U Groups

The value you set for function parameter FP-02 determines whether the operating panel displays groups U and A.

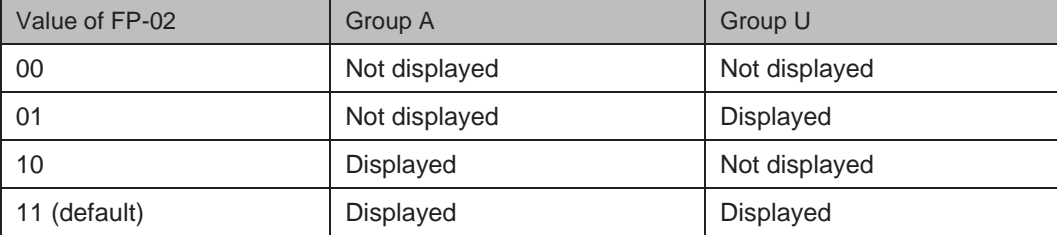

#### 4.2.3 Function Parameter Operations

#### ■ Viewing Function Parameters

The drive provides three display modes for viewing parameters, described in Table 4-1. Table 4-1 Function parameter display modes

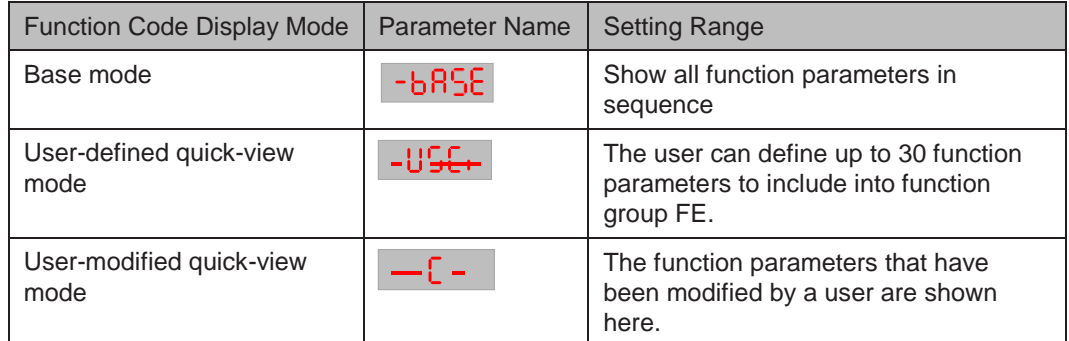

**QUICK** Press outch to cycle through three function parameter display modes. In each mode, the method you use to view and modify parameter value is the same as shown in Figure  $4-3$ . Figure 4-5 Switching between three function parameter display modes

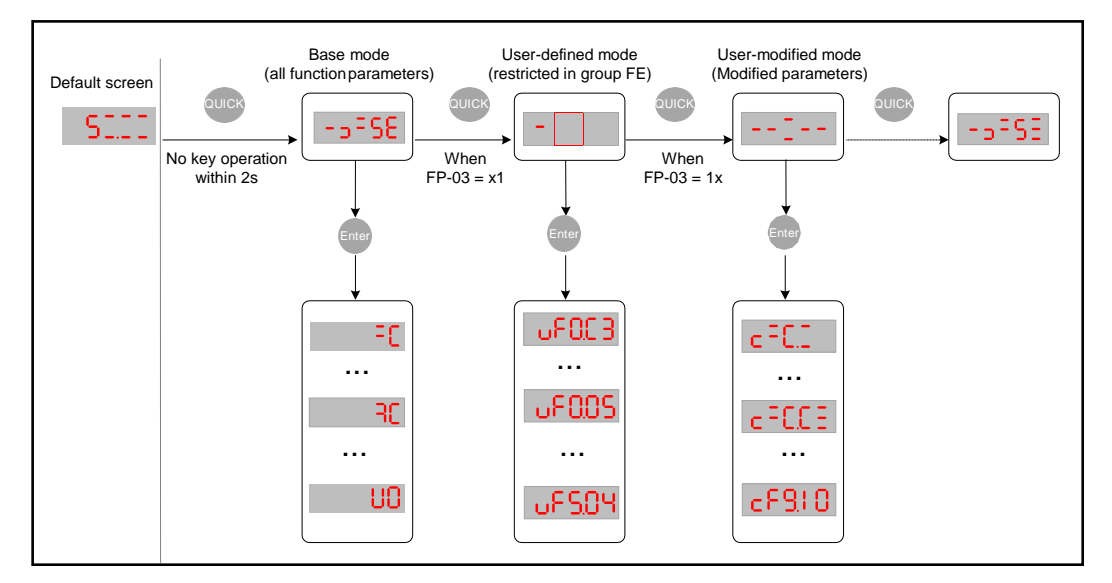

The value you set for function parameter FP-03 determines whether the operating panel displays quick-view user-defined and quick-view user-modified function groups. The base mode is always displayed.

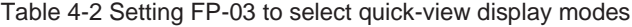

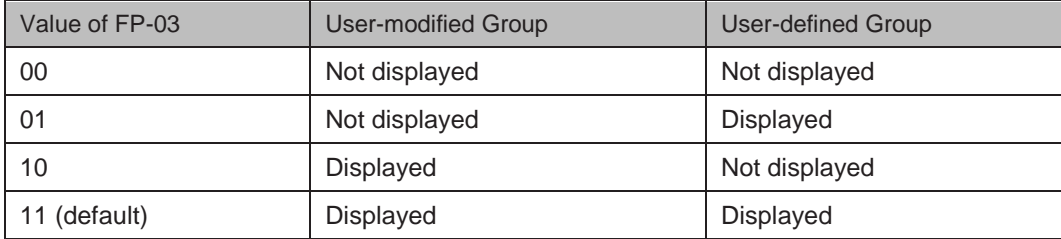

The following table lists the often used parameters in the user-defined menu.

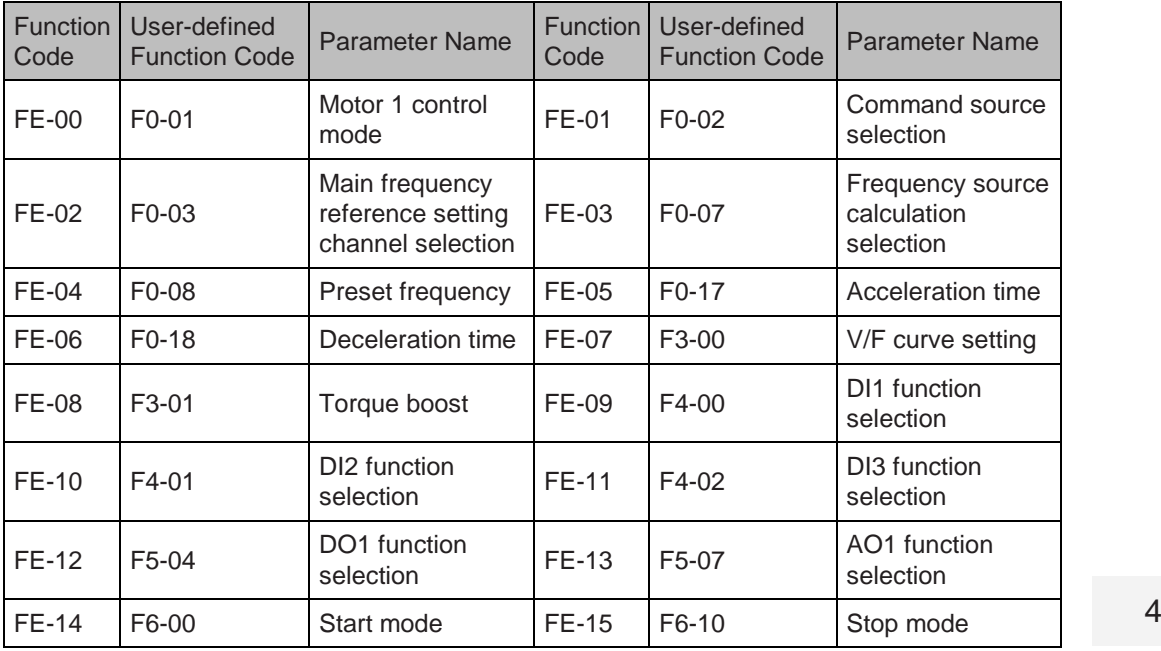

Table 4-3 Often used parameters in the user-defined menu

If a function code in group FE is set to F0.00, it indicates that no parameter is defined by the user. If **in the light subset of the user-defined** that the user-defined menu is empty.

#### ■ Editing Function Parameters

This editing method is mostly used in on-site commissioning.

- Pressing  $\triangle$  and  $\triangledown$  in Level I menu is to quickly change function parameter group.
- Pressing  $\bigcirc$  and  $\nabla$  in Level II menu is to quickly increase or decrease function parameter number.
- parameter value. To save parameter setting, press sale in the cancel parameter setting, press (PRG). • Pressing  $\triangle$  and  $\triangledown$  in Level III menu is to quickly increase or decrease function

#### 4.2.4 MF.K Key Function

**MF.K** Function of the (MEX) key on the LED operating panel can be set via function parameter F7-

01. You can switch over command source or frequency reference direction of the drive, and implement forward/reverse jog through this key in either STOP or RUNNING status.

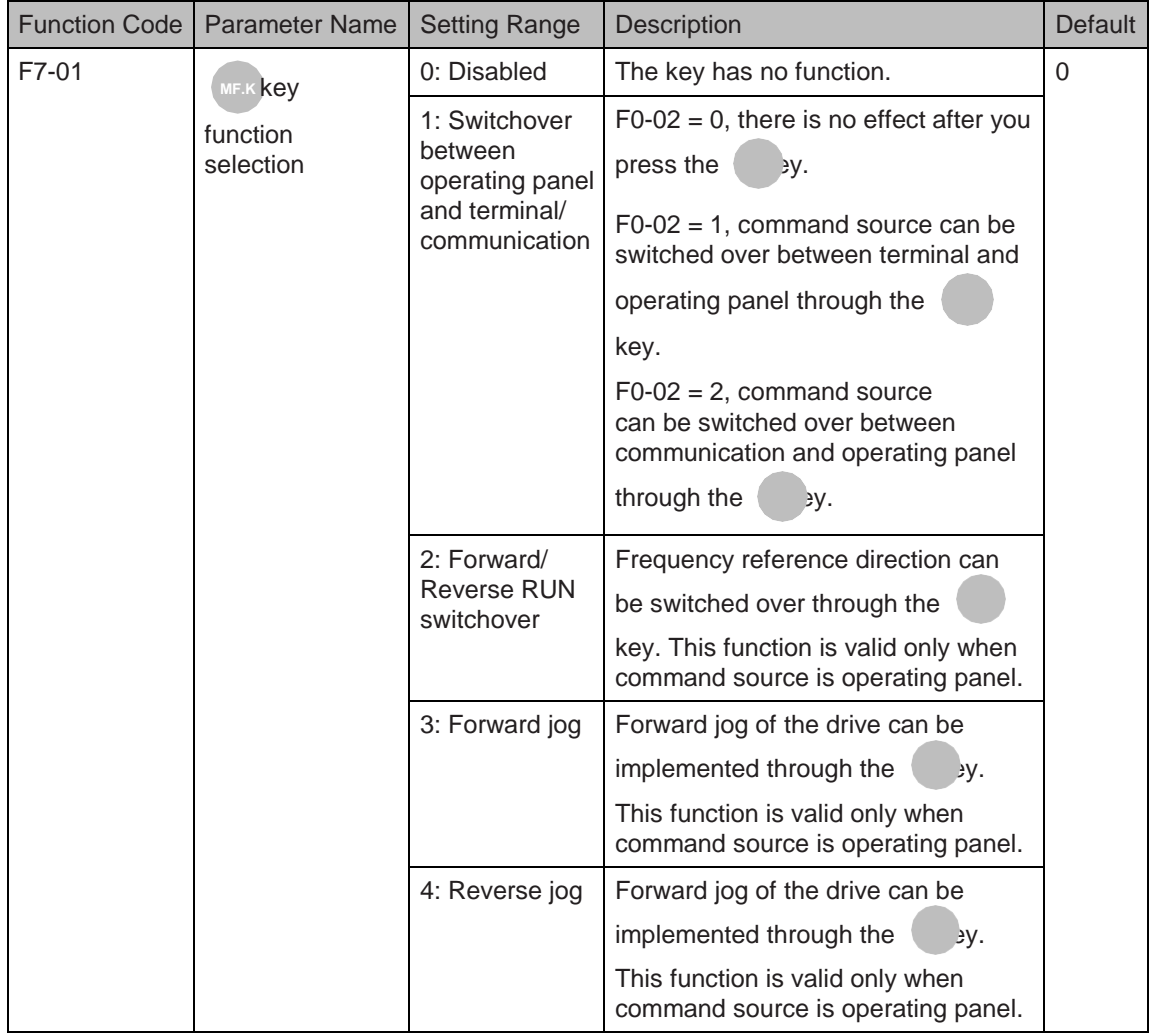

### 4.2.5 Saving and Restoring Settings

After you change value of any function parameter, the drive saves the new value locally so that it remains effective when you power on the drive next time. The drive also retains alarm information and cumulative running time data.

The drive allows you to make a separate external backup of parameter settings. This feature allows you to load a set of parameter settings during commissioning, or to restore a set of parameter settings after completing a maintenance or repair operation on the drive.

You can also restore default parameter settings, or clear running data by using function parameter FP-01.

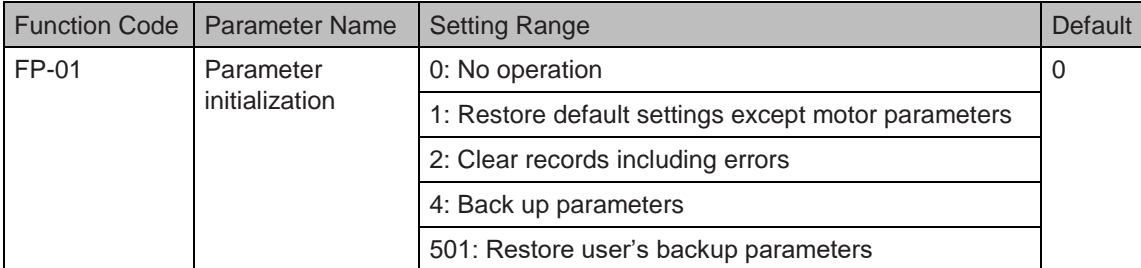

#### 4.2.6 Password Security

The AC drive provides a security protection function that requires a user-defined password. Function parameter FP-00 controls this function.

When FP-00 has the default value zero, it is not necessary to enter a password to program the AC drive.

To enable password protection, do as follows:

- 1. Set a non-zero value for FP-00. This value is the user-defined password.
- 2. Make a written note of the value you have set for FP-00 and keep the note in a safe location.
- 3. Press **ENTER** to exit the function parameter editing mode.

The password protection is successfully enabled. Then when you press , the display shows **PRG**

"-----". You must enter the correct password to enter the programming menu.

To remove password protection, do as follows:

- 1. Use the current password to enter the function parameter editing mode.
- 2. Set FP-00 to zero.
- 3. Press **ENTER** to exit the function parameter editing mode.

The password protection is successfully removed.

The following figure gives an example, showing how to set the password to 12345.

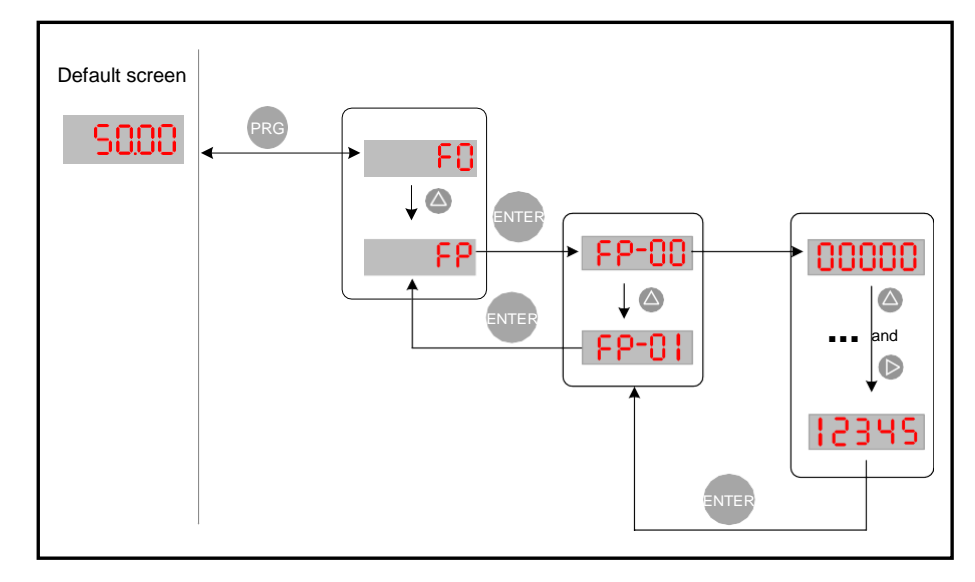

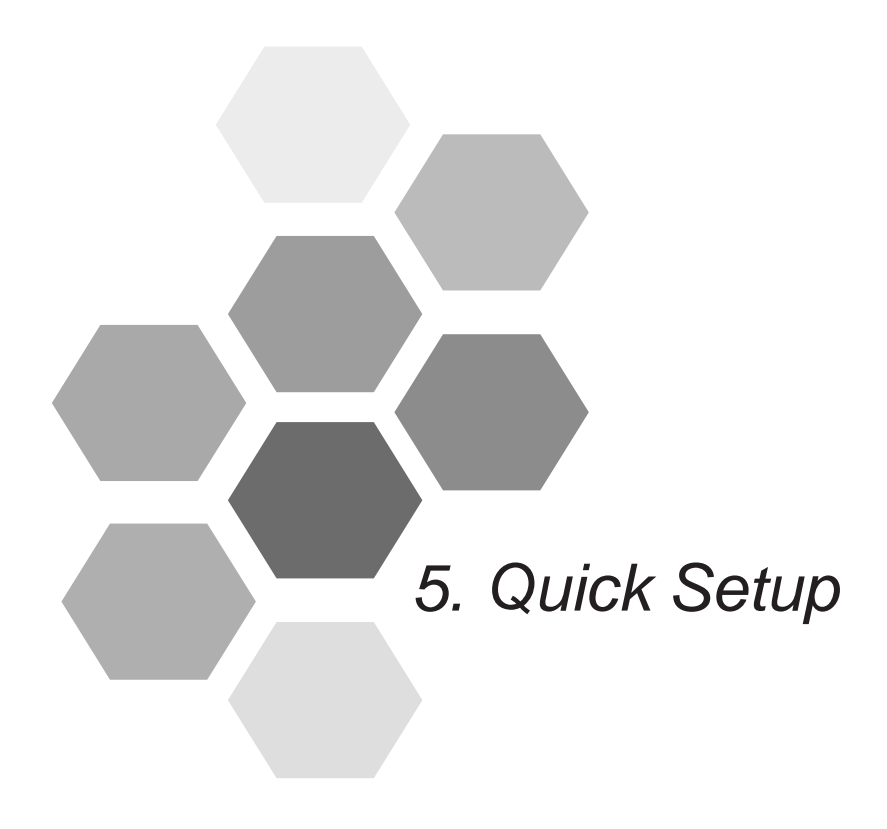

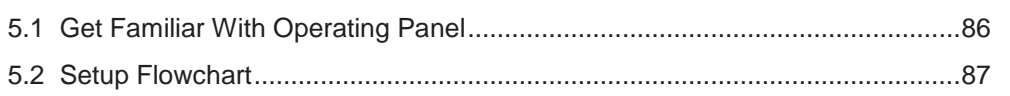

# Chapter 5 Quick Setup

## <span id="page-87-0"></span>5.1 Get Familiar With Operating Panel

Before any commissioning work, you must go back to chapter 4 to get acquainted with the operating panel first. The operating panel allows you to monitor system operation, modify parameters and start or stop the AC drive.

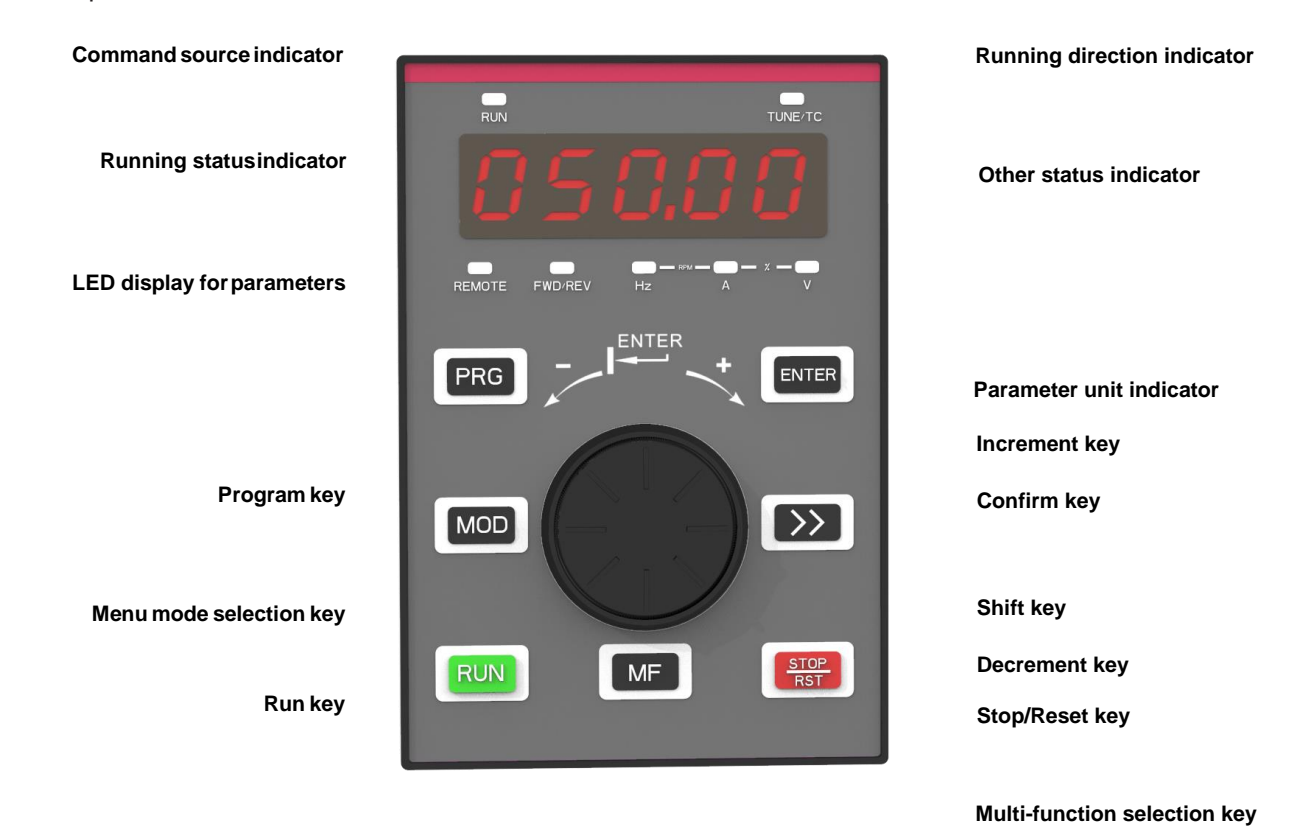

### <span id="page-88-0"></span>5.2 Setup Flowchart

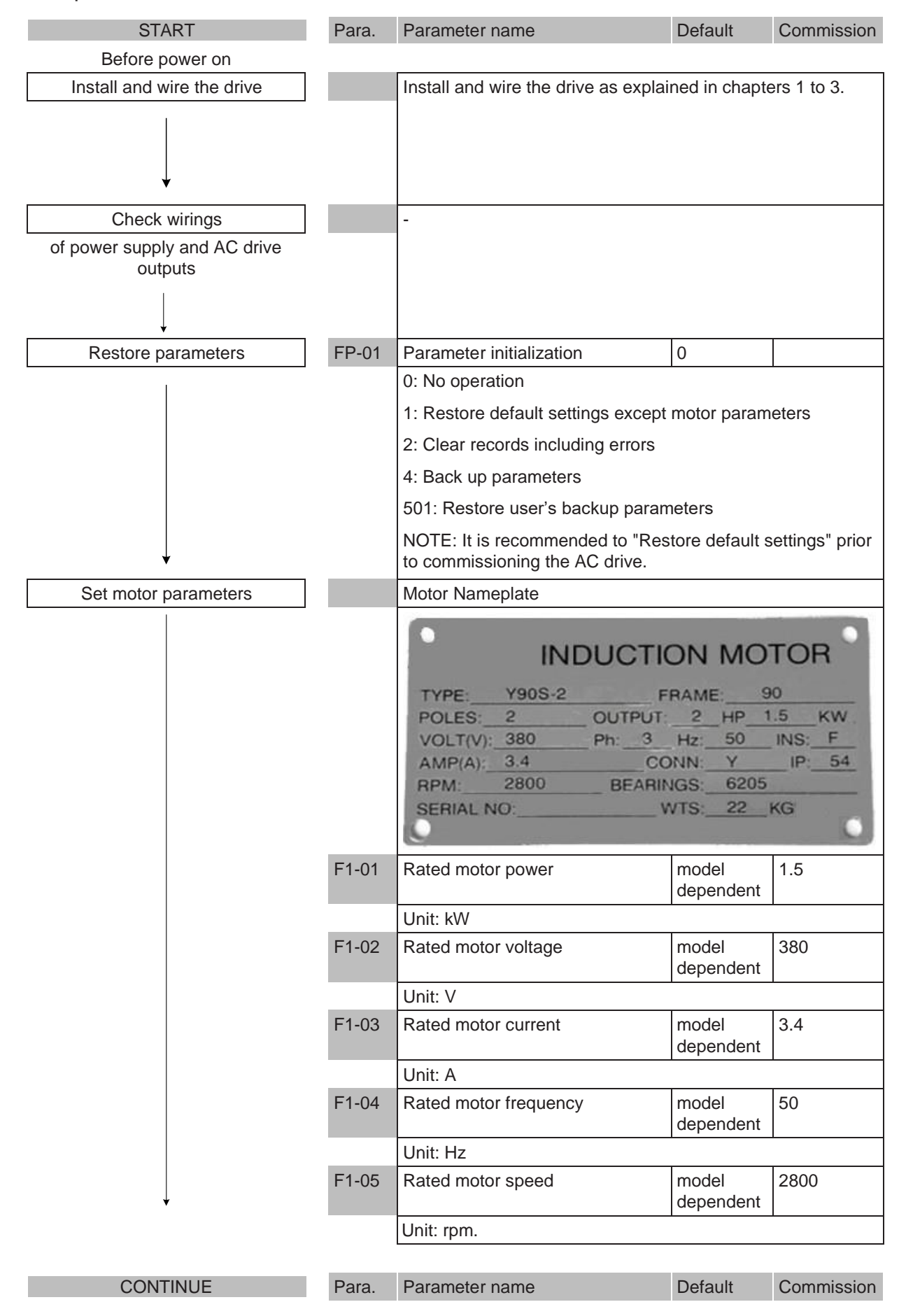

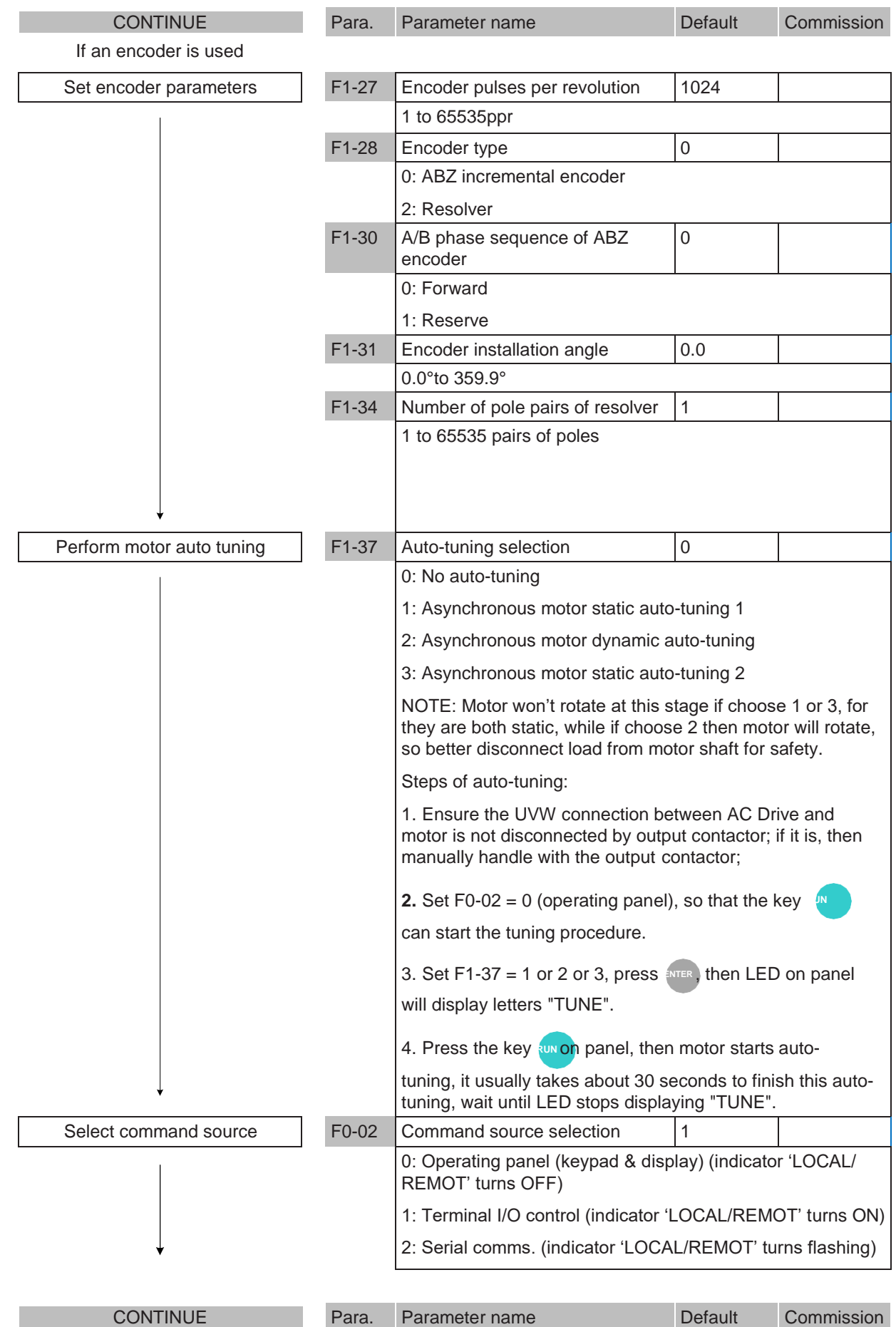

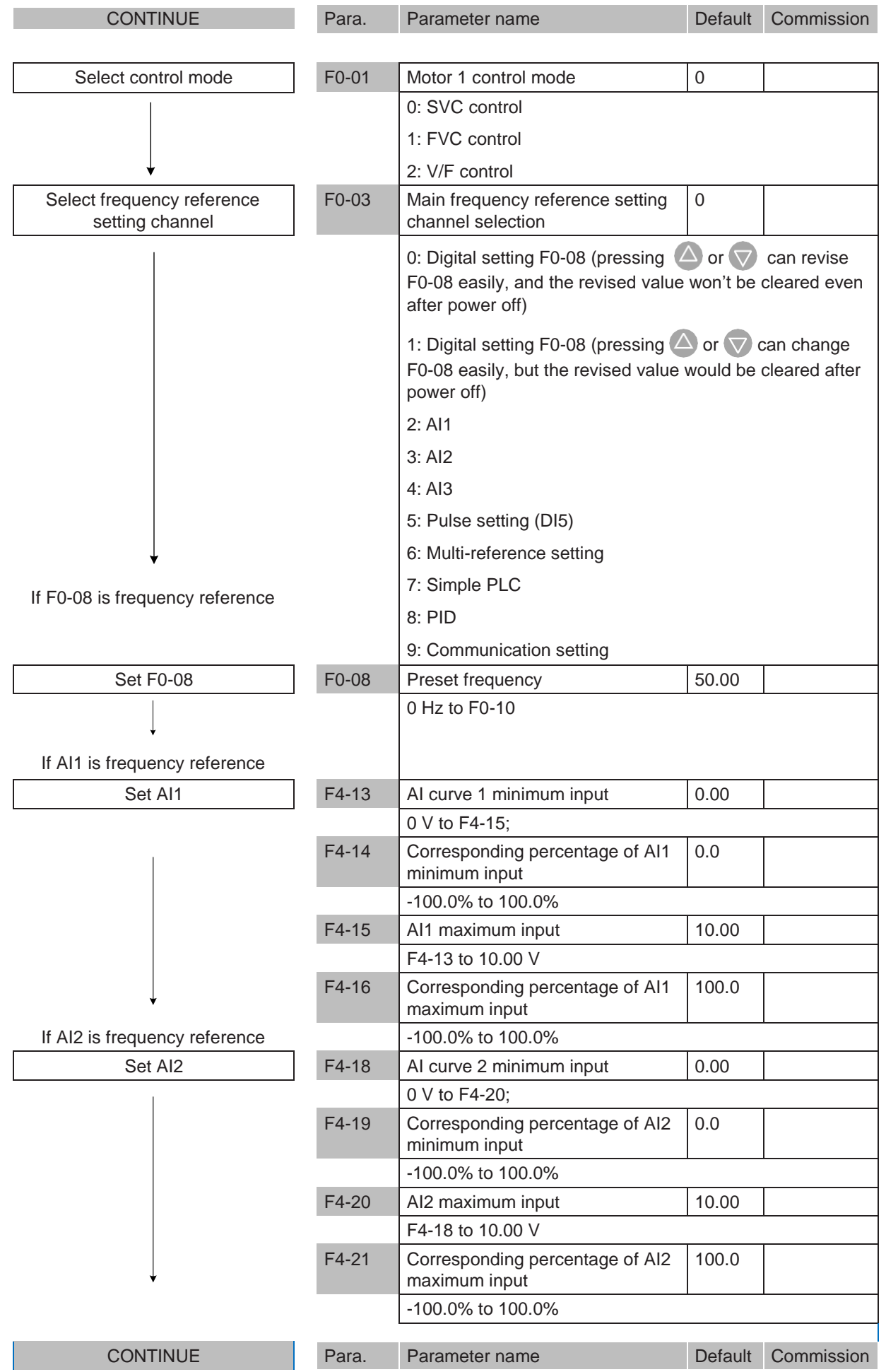

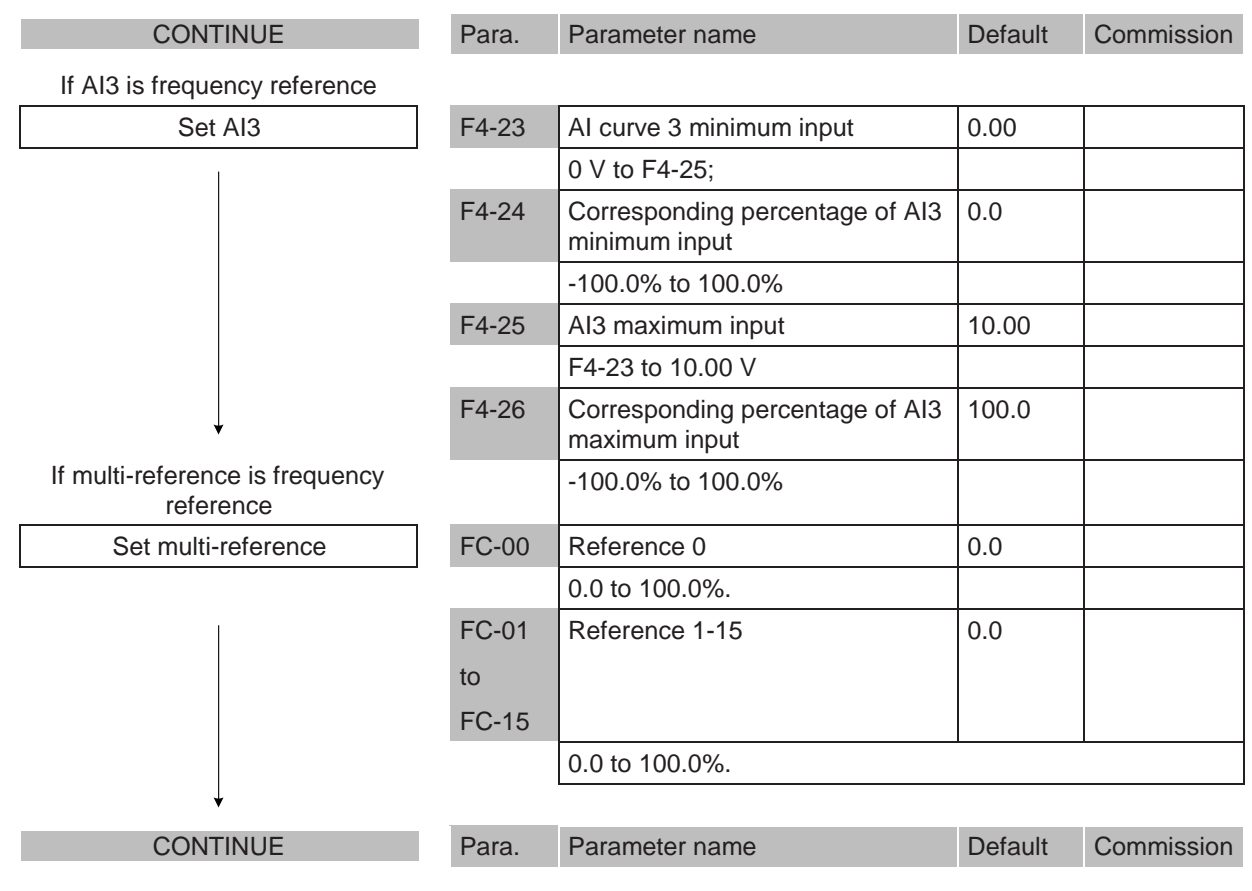

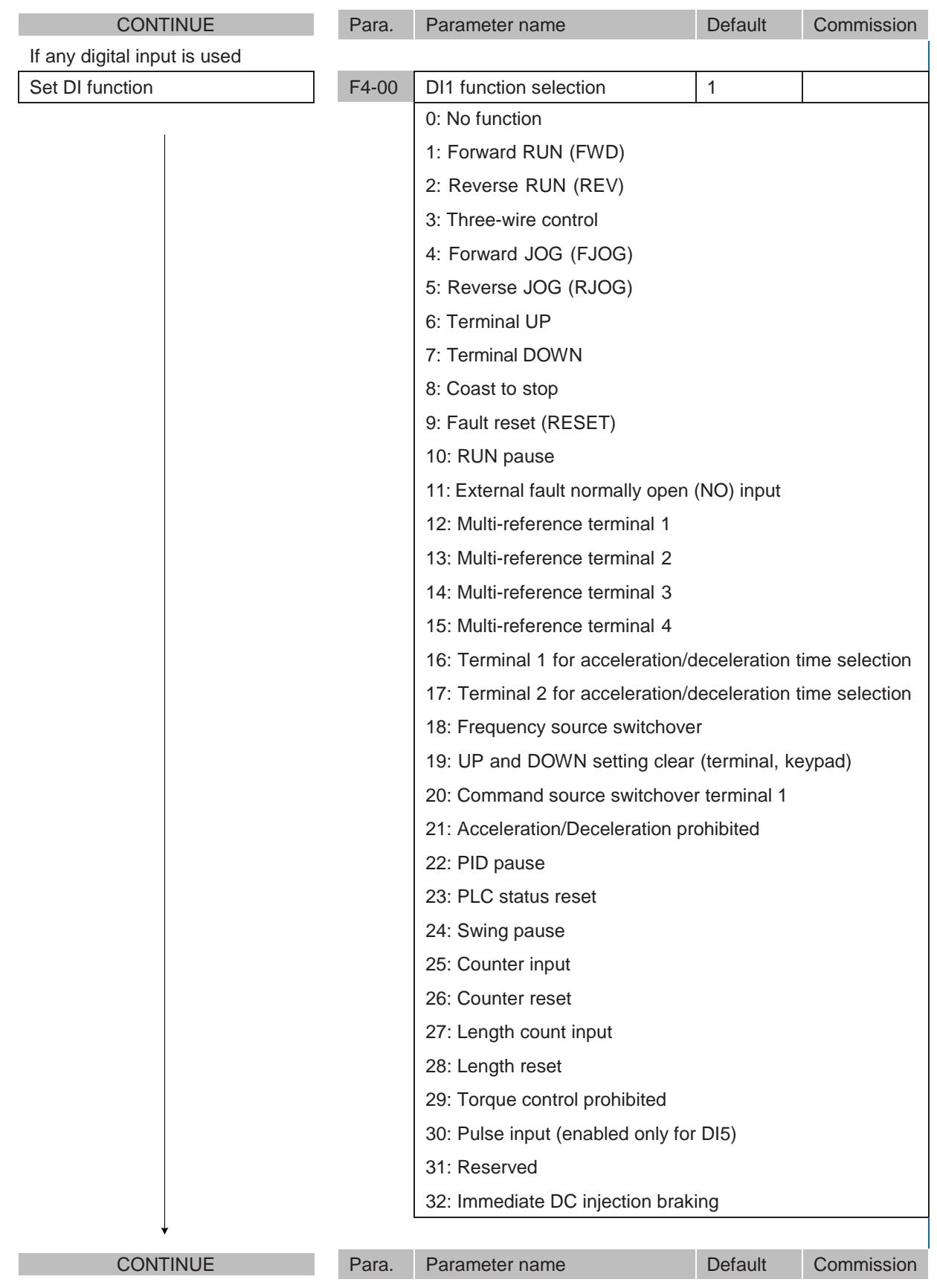

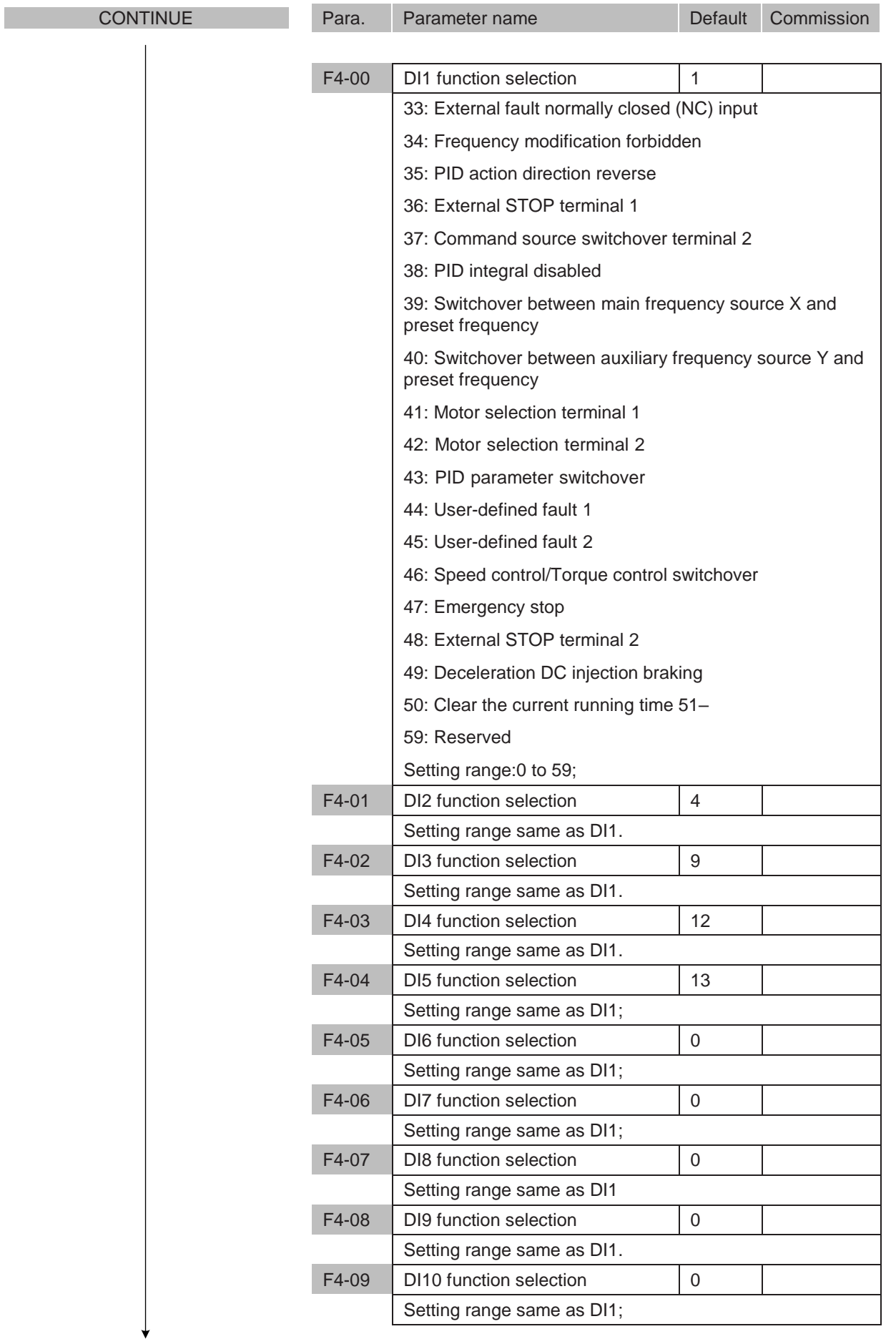

Para. Parameter name Default Commission

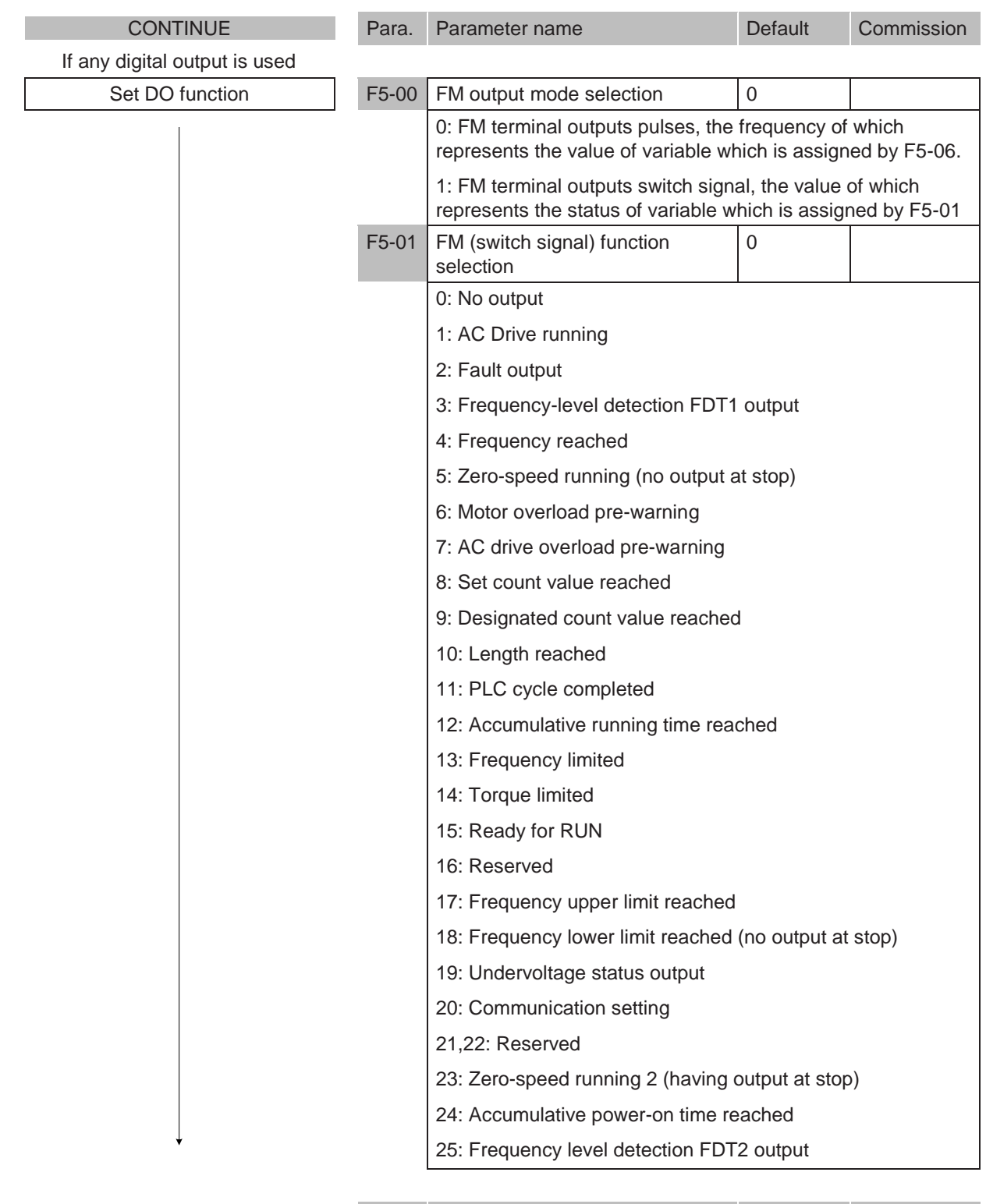

CONTINUE Para. Parameter name Default Commission

5

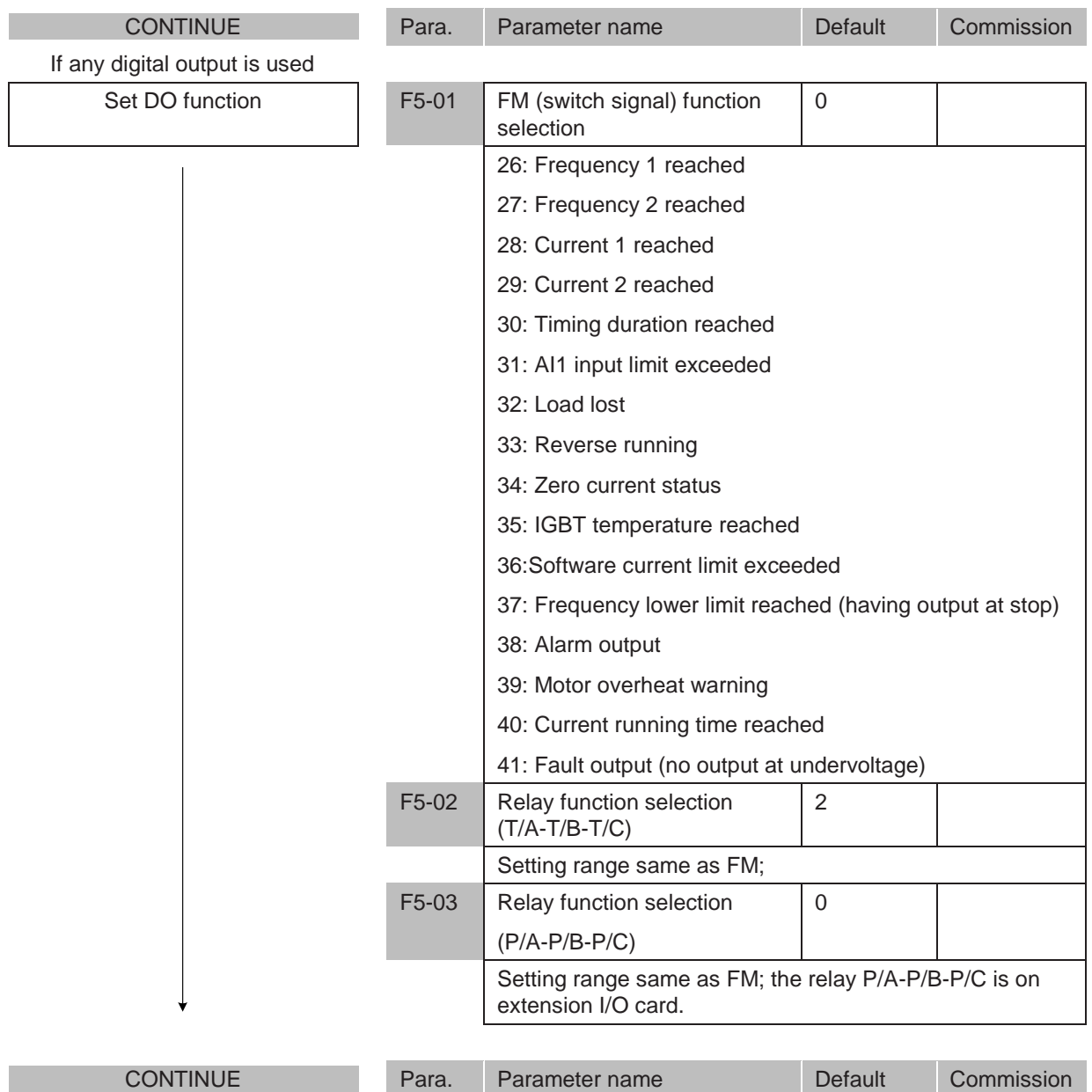

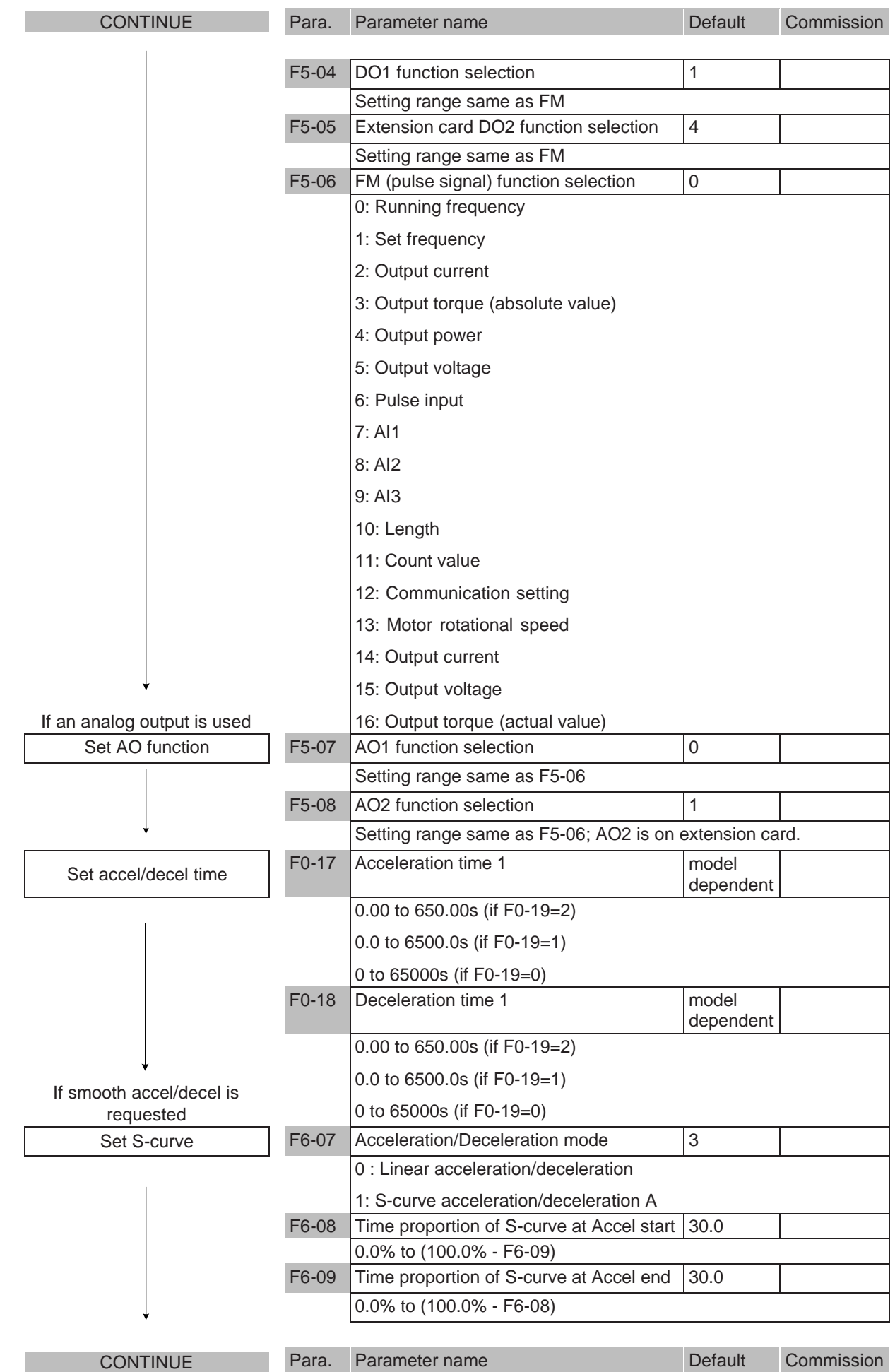

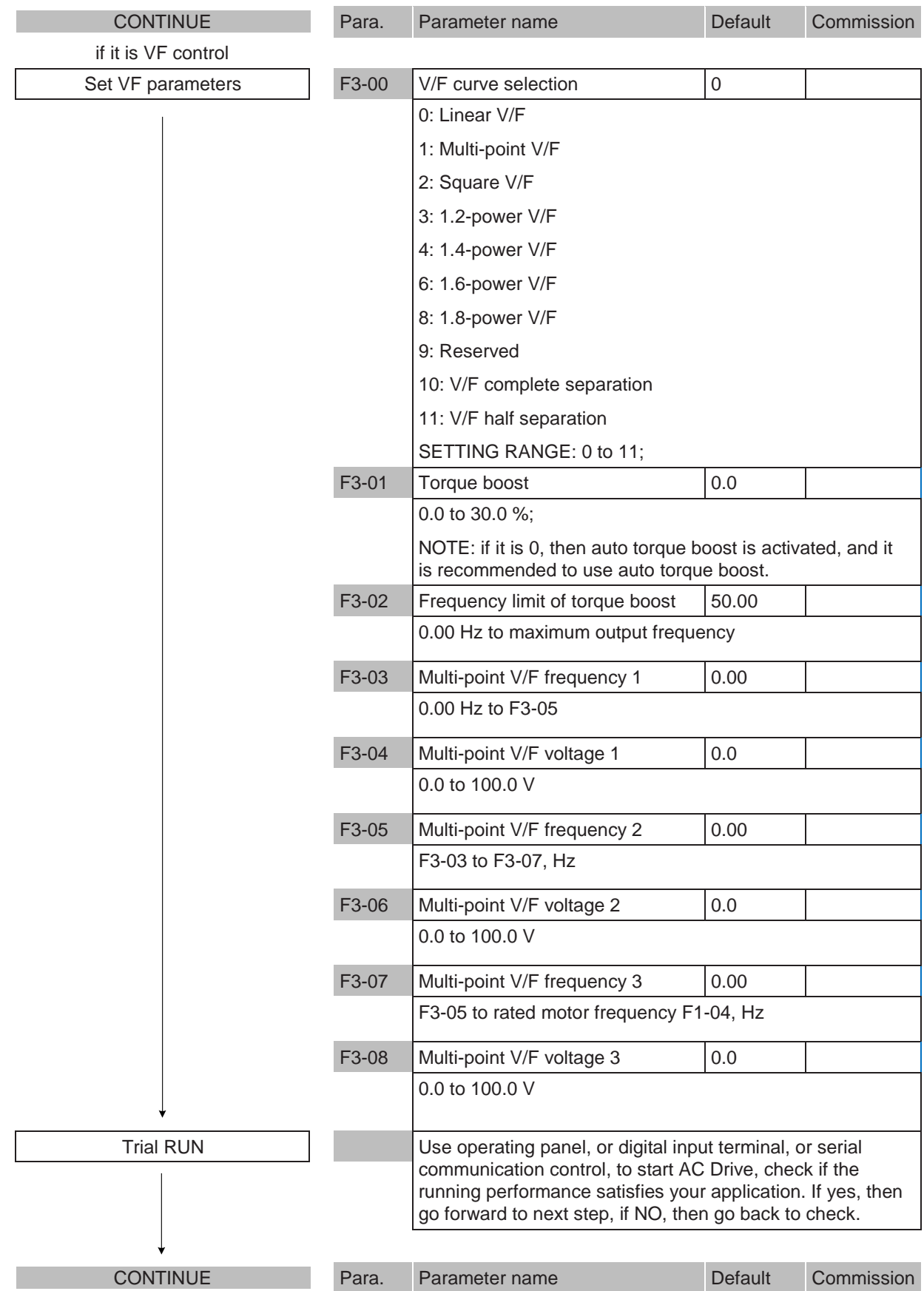

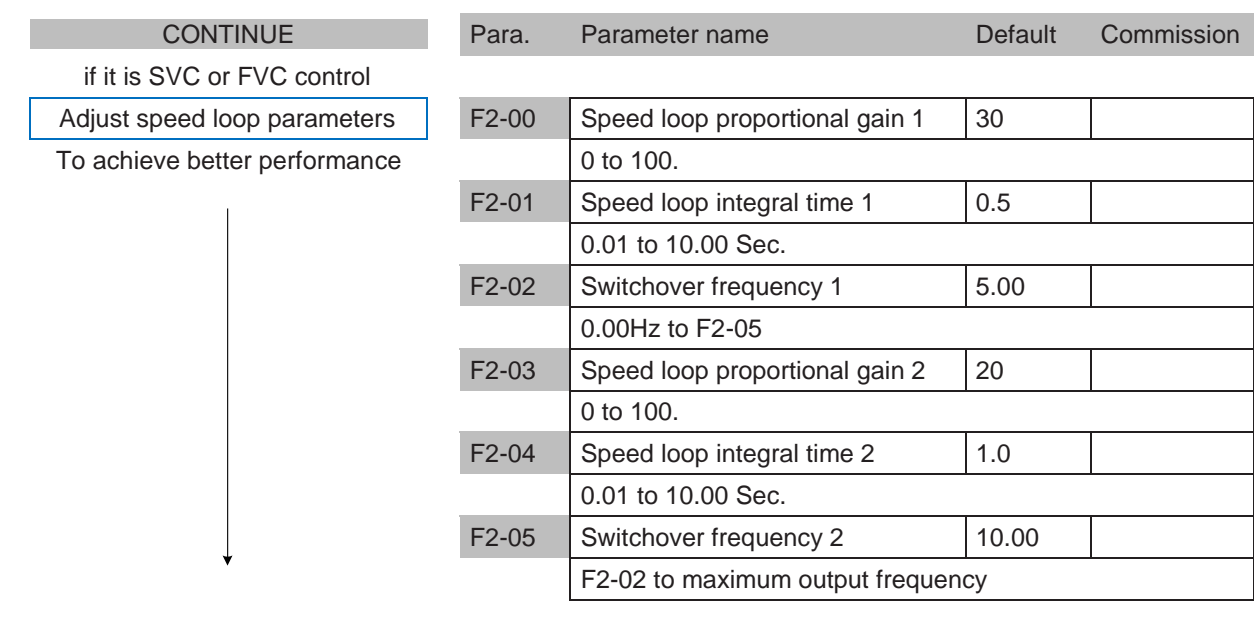

Finish

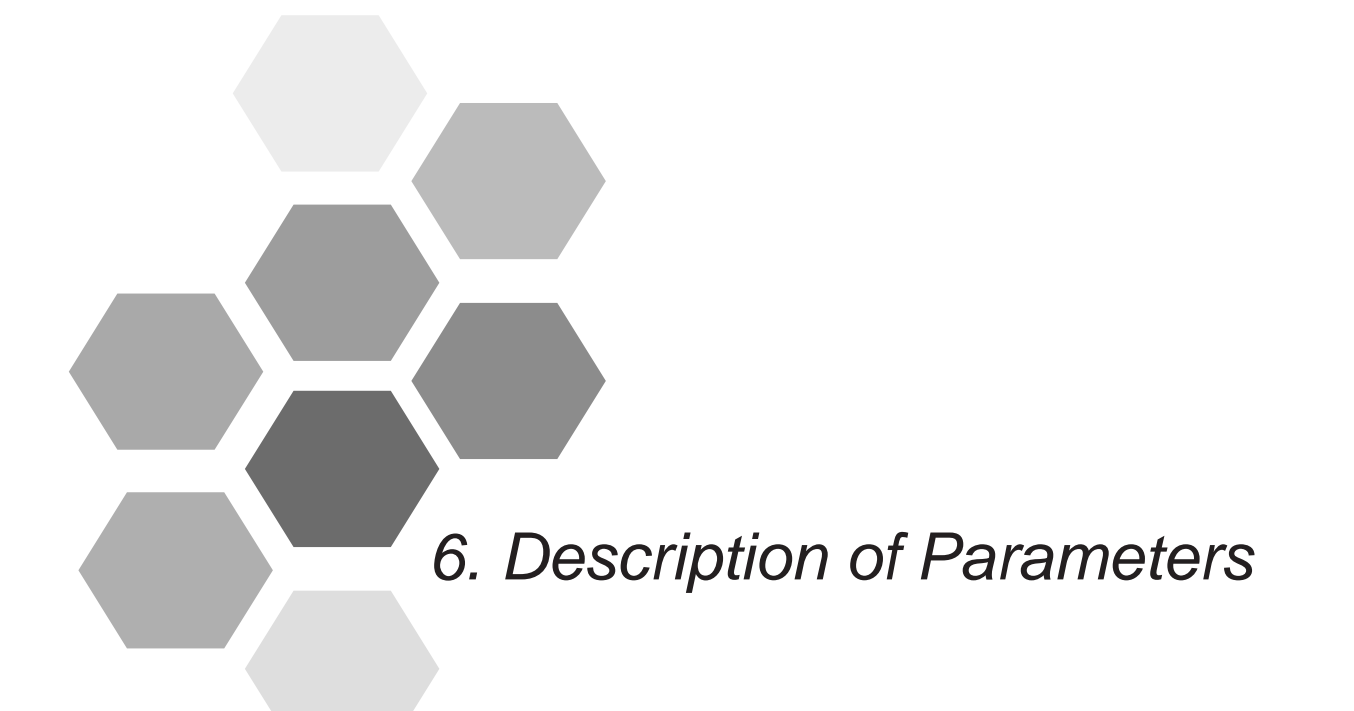

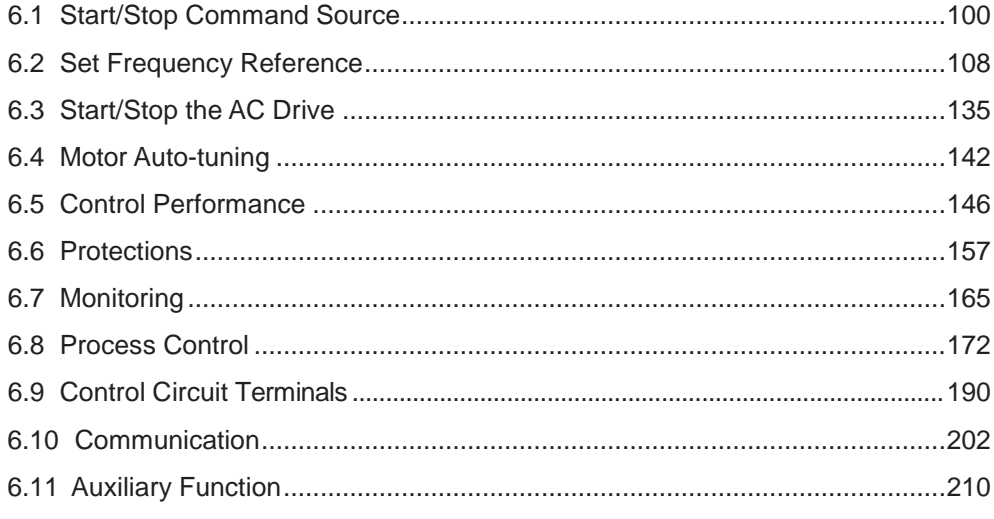

# Chapter 6 Description of Parameters

## <span id="page-101-0"></span>6.1 Start/Stop Command Source

Three control methods are available:

- Operating panel (keypad & display)
- Terminal I/O control
- Serial communication

You can select the required control mode in function parameter F0-02.

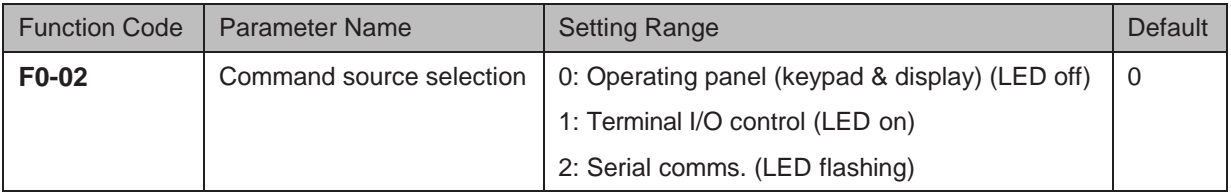

 $F0-02 = 0$ : Operating panel (keypad & display) (The LOCAL/REMOT indicator is off.)

and **RIO** on the operating panel. The RUN commands are given by pressing keys RUN

- $-$  Press **RUN** to start the AC Drive.
- $-$  Press  $\frac{\text{STOR}}{\text{RES}}$  to stop the AC Drive.

For details on operating panel, refer to Chapter 4  $\sigma$  Operating Panel (Keypad & Displa<sub>y)</sub>.

F0-02 = 1: Terminal I/O control (The LOCAL/REMOT indicator is on.)

The terminal I/O control mode applies to installations where the Start and Stop signals come from:

- A DIP switch or electromagnetic button, or
- A dry contact signal source

Commands are given by using multi-functional input terminals with functions such as FWD, REV, JOGF and JOGR.

For details on terminal I/O control, see  $6.1.1$  Terminal I/O Control.

 $F0-02 = 2$ : Serial comms (The LOCAL/REMOT indicator is flashing.)

The available serial communication options are Modbus, PROFIBUS-DP, CANlink, CANopen.

For details on serial communication, see 6.1.2 Serial Communication.

### 6.1.1 Terminal I/O Control

F4-11 defines the four terminal I/O control modes, in which the drive running is controlled by DI terminals.

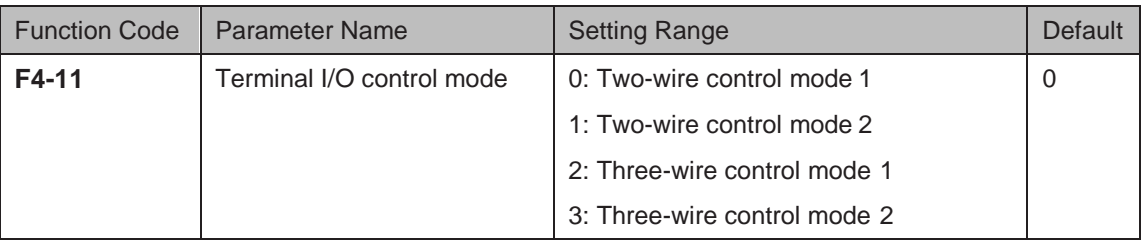

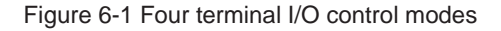

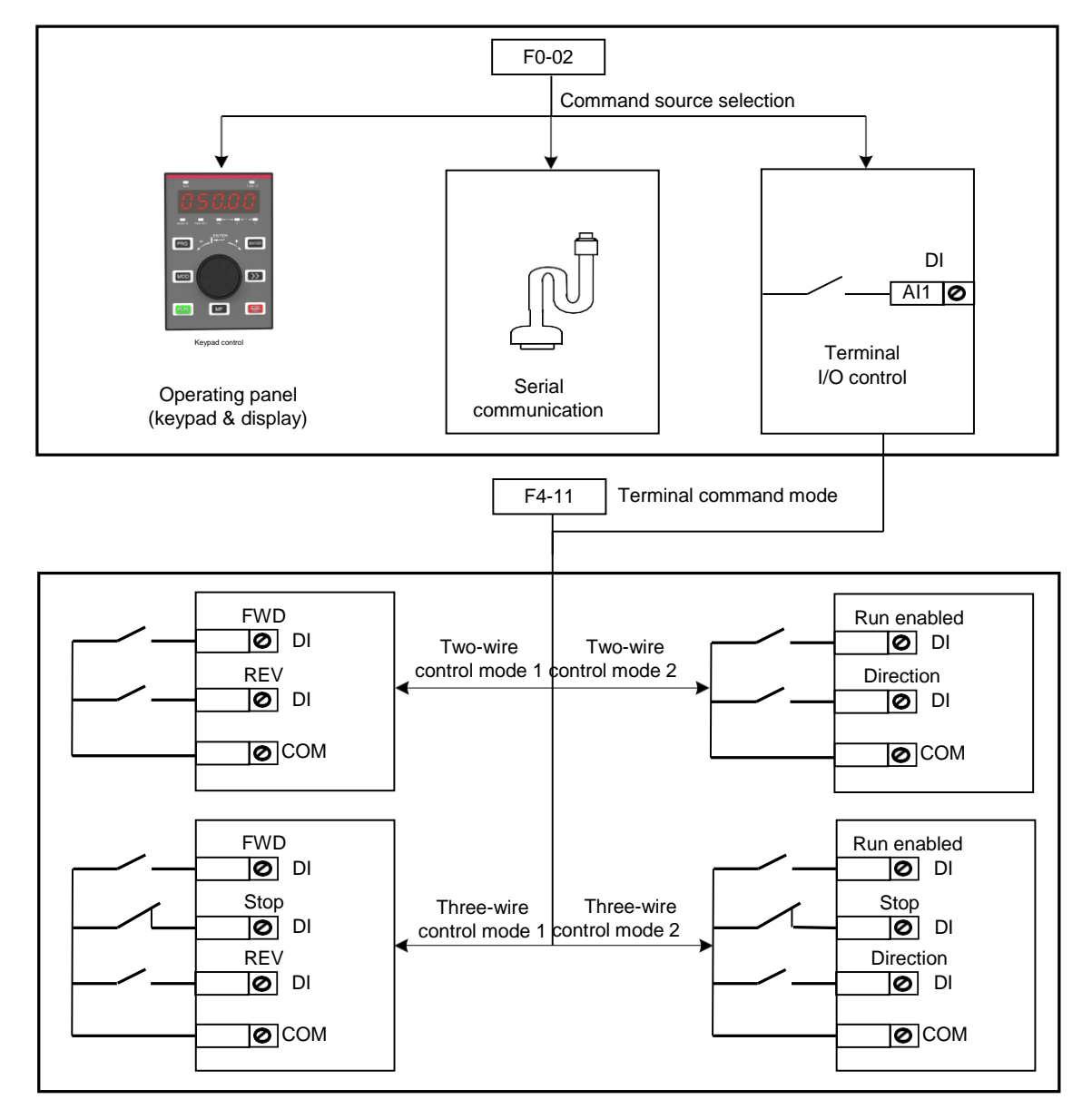

6

The following example takes DI1, DI2 and DI3 to describe how to control the AC drive via DI terminals.

 $\blacksquare$  F4-11 = 0: Two-wire Control Mode 1

It is the most commonly used two-wire control mode. Allocate DI1 with forward run function and DI2 with reverse run function.

You need to connect forward run switch to DI1 and reverse run switch to DI2.

The parameters are set as below:

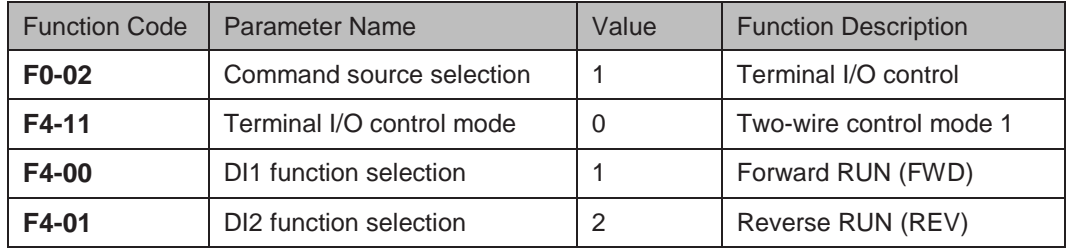

In this mode,

- When SW1 is closed, motor rotates in forward direction. When SW1 is open, motor stops.
- When SW2 is closed, motor rotates in reverse direction. When SW2 is open, motor stops.
- When SW1 and SW2 are both open or closed simultaneously, motor stops.

Figure 6-2 Two-wire 1 sequence wiring diagram

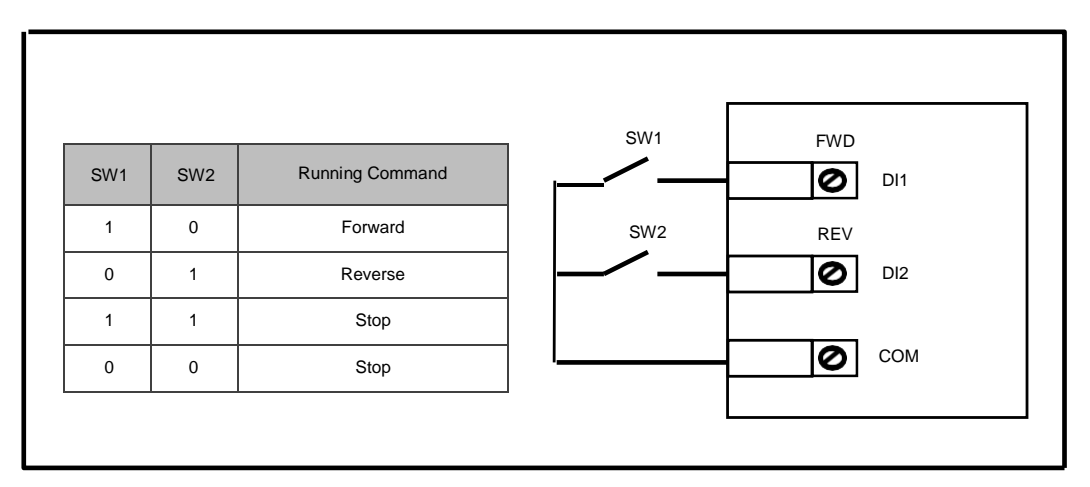

Sequence diagrams of two-wire control mode 1 are shown in the following two figures.

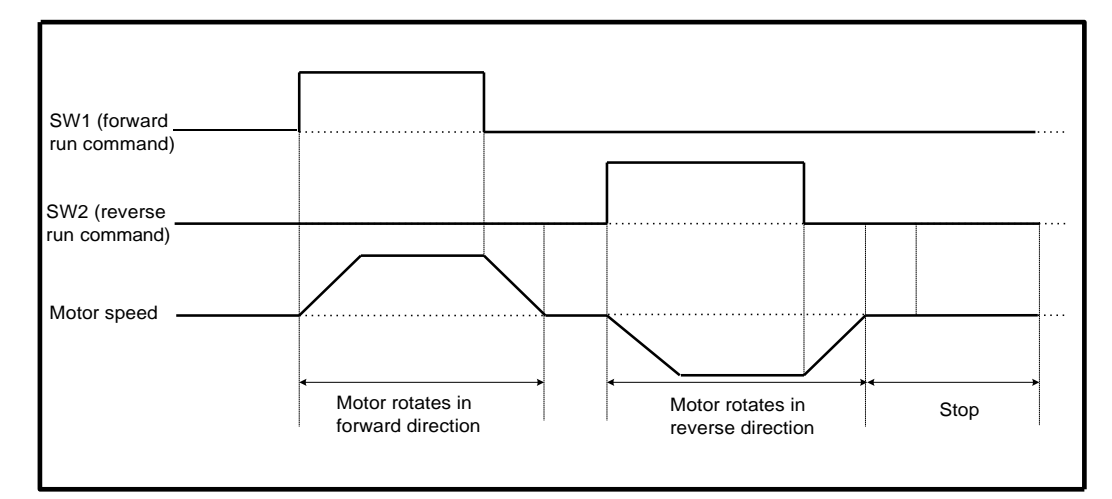

Figure 6-3 Two-wire 1 sequence (normal)

Figure 6-4 Two-wire 1 sequence (abnormal)

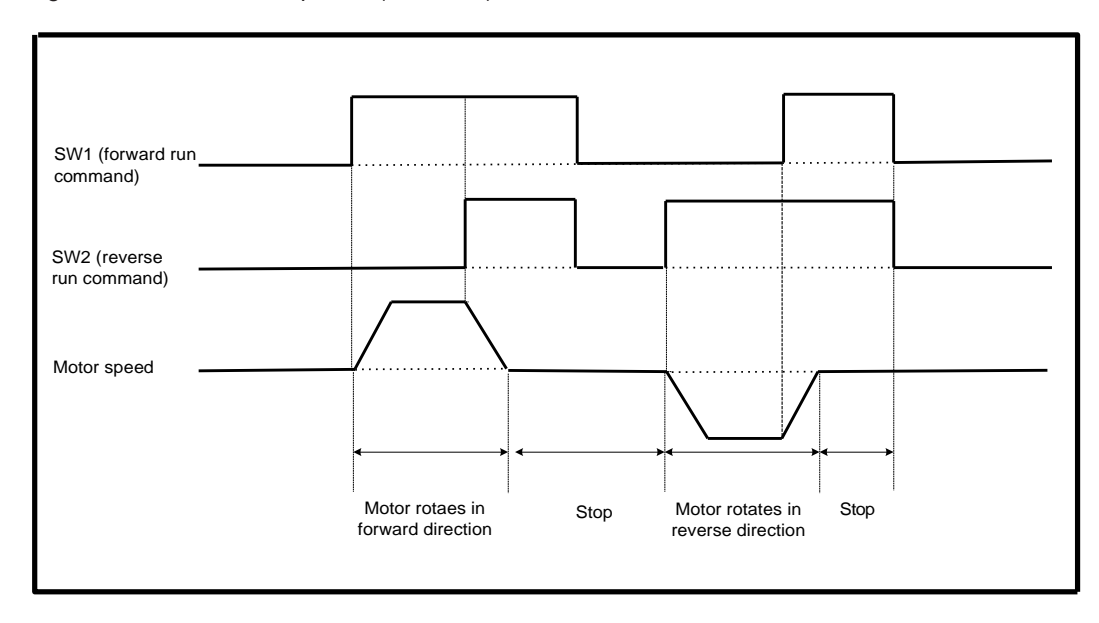

### $\blacksquare$  F4-11 = 1: Two-wire Control Mode 2

In this mode, DI1 is RUN enabled terminal, and DI2 determines running direction. Allocate DI1 for RUN enabled function and DI2 for running direction.

The parameters are set as below:

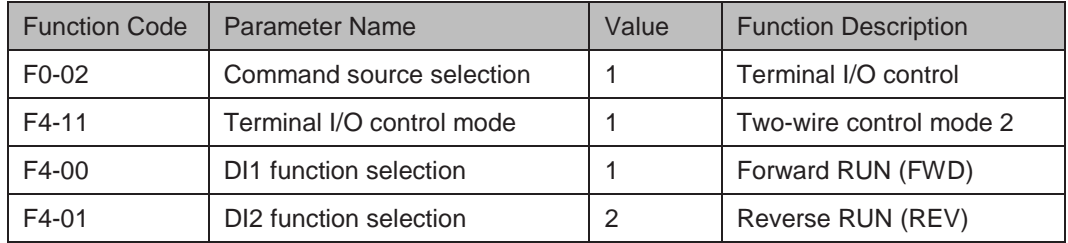

In this mode,

- When SW1 is closed, motor rotates in forward direction with SW2 open.
- When SW1 is closed, motor rotates in reverse direction with SW2 closed.
- When SW1 is open, motor stops no matter whether SW2 is open or closed.

Figure 6-5 Two-wire 2 sequence wiring diagram

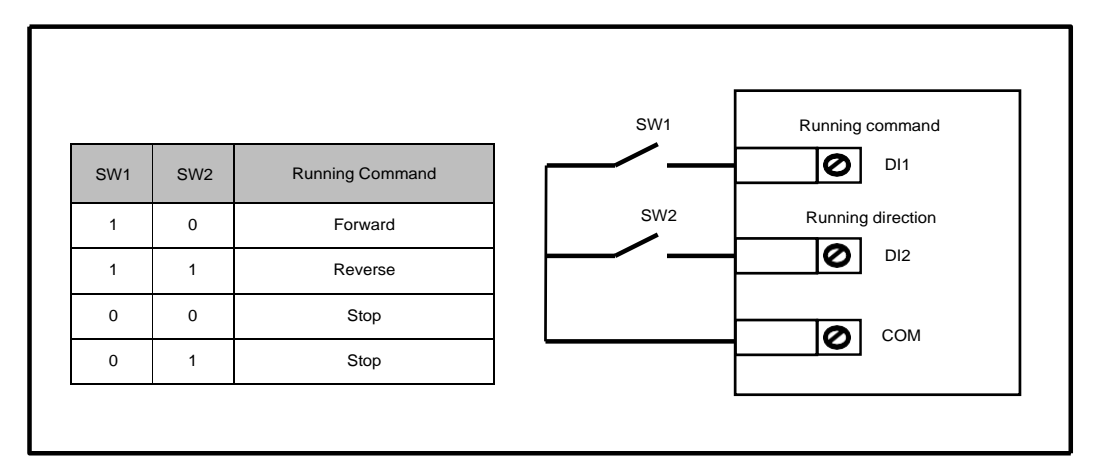

Sequence diagram of two-wire control mode 2 is shown in the following figure.

Figure 6-6 Two-wire 2 sequence

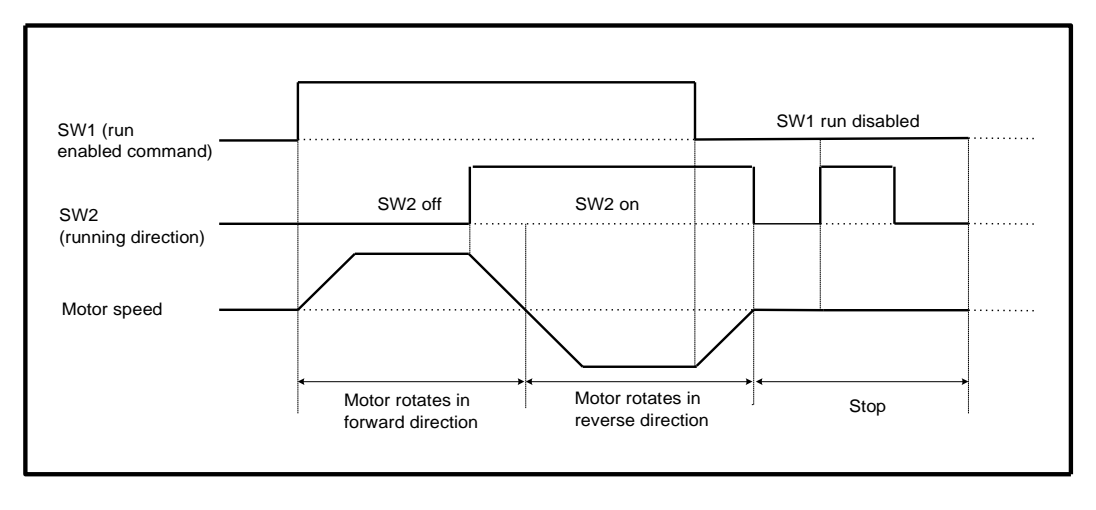

■ F4-11 = 2: Three-wire Control Mode 1

In this mode, DI3 is three-wire control terminal. DI1 is set for forward run function and DI2 is set for reverse run function. The parameters are set as below:

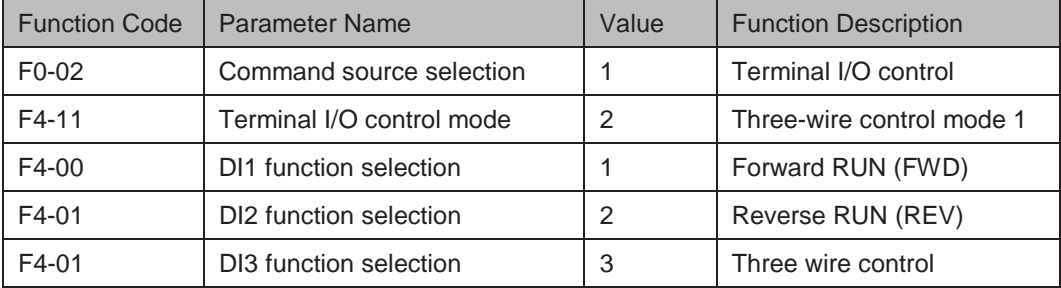

SW3 is a normally-closed button and SW1 and SW2 are normally-open buttons.

- SW3 must remain closed during START sequence and during normal RUN operation.
- Motor stops immediately when SW3 opens.
- Signals from SW1 and SW2 are valid only with SW3 closed.
- On normal condition (SW3 closed), after you press down SW1, motor rotates in forward direction. After you press down SW2, motor rotates in reverse direction.

Figure 6-7 Three-wire 1 sequence wiring diagram

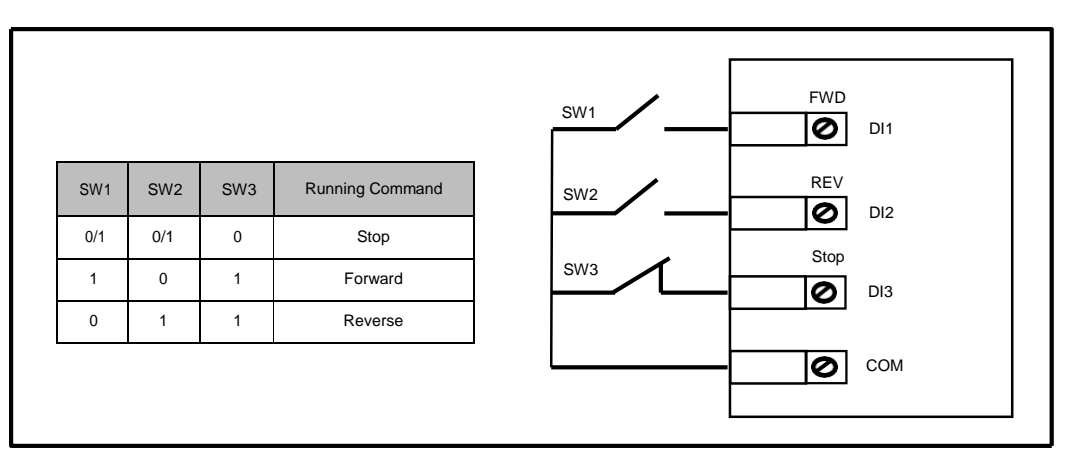

Sequence diagram of three-wire control mode 1 is shown in the following figure.

Figure 6-8 Three-wire 1 sequence

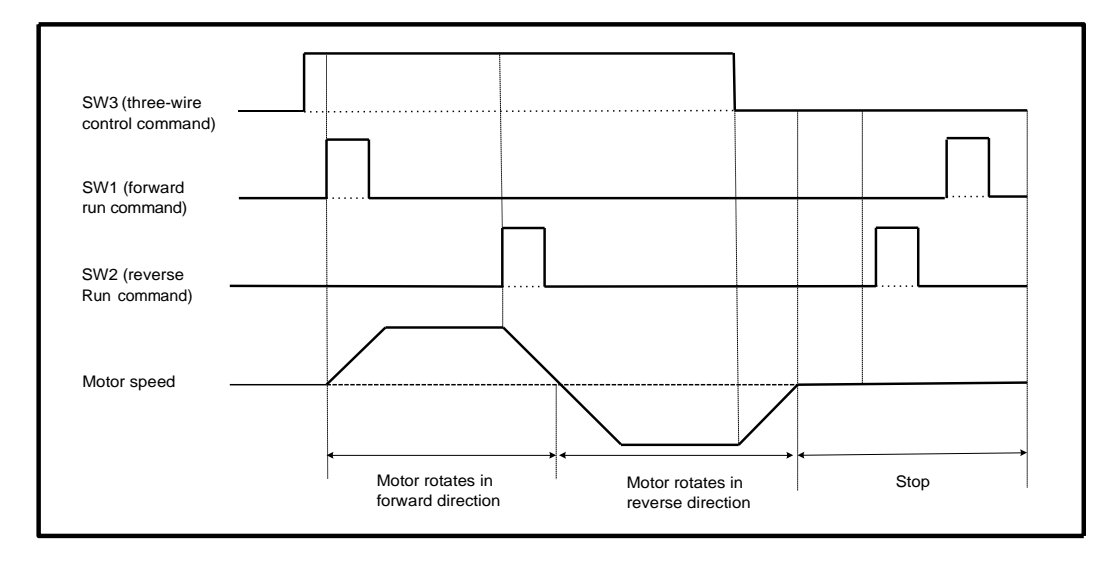

■ F4-11 = 3: Three-wire Control Mode 2

In this mode, DI3 is three-wire control command terminal. DI1 determines whether the RUN command is enabled and DI2 determines running direction.

The parameters are set as below:

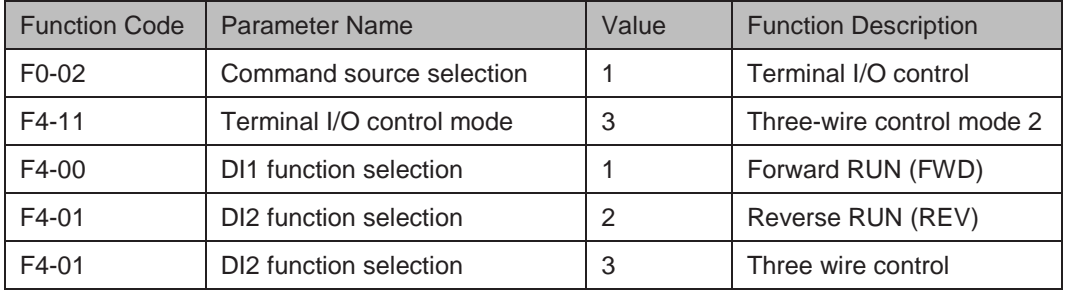

SW3 is a normally-closed button and SW1 and SW2 are normally-open buttons.

- SW3 must remain closed during start sequence and during normal run operation.
- Motor stops immediately when SW3 opens.
- Signals from SW1 and SW2 are valid only with SW3 closed.
- On normal condition (SW3 closed), after you press down SW1, motor rotates in forward direction with SW2 open. Motor rotates in reverse direction with SW2 closed.

Figure 6-9 Three-wire 2 sequence wiring diagram

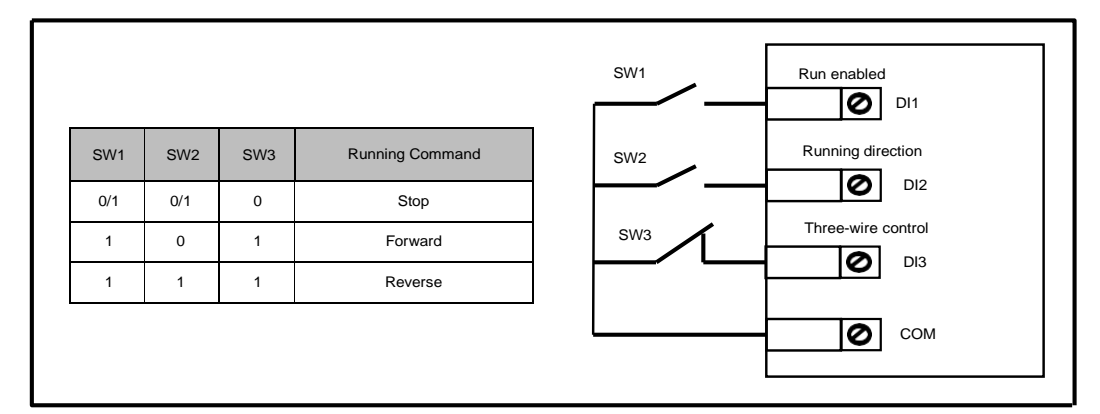

The timing diagram of the three-wire control mode 2 is shown in the following figure.

Figure 6-10 Three-wire 2 sequence

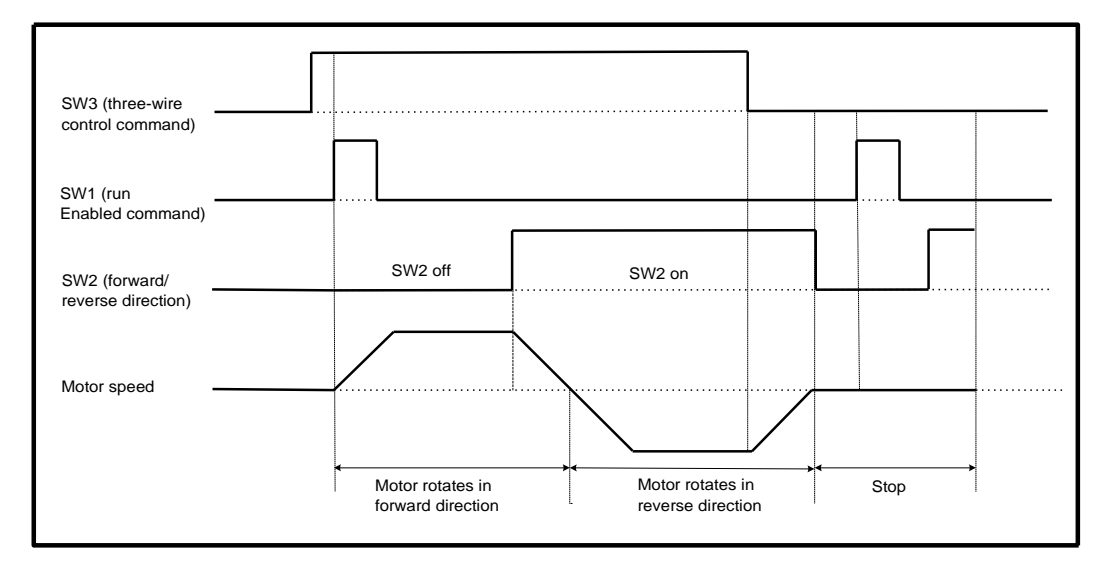

 $-106 -$
### 6.1.2 Serial Communication

We have the serial communications options, Modbus, Profibus-DP, CANlink and CANopen.

F0-28 has to be set correctly to engage the selected serial communication card if Modbus, Profibus-DP or CANopen is selected. F0-28 need not be set if CANlink is selected.

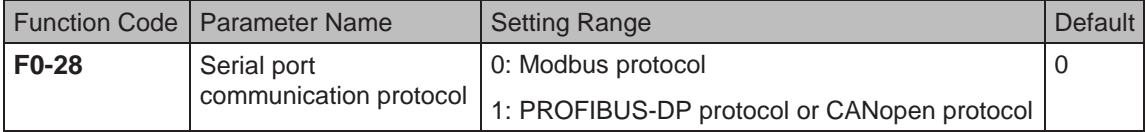

When the AC drive is controlled via serial communication, the host computer must send write command to the AC drive. Here takes the Modbus protocol as an example to describe process of giving run command via communication.

Figure 6-11 Example below with Modbus serial comms.

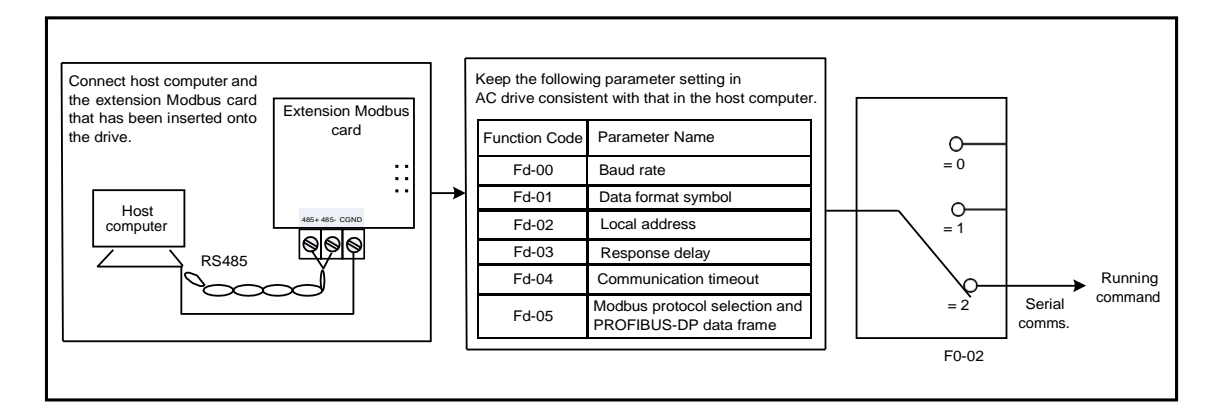

To make the drive run in reverse direction, the host computer sends the write command 01 06 20 00 00 02 03 CB (hexadecimal). In the command,

- 01H (settable): AC drive address
- 06H: write command
- 2000H: communication address
- 02H: reverse run
- 03CBH: CRC check

For definition of other communication addresses and control commands, see 7.4 Definition of **Communication Data Address** 

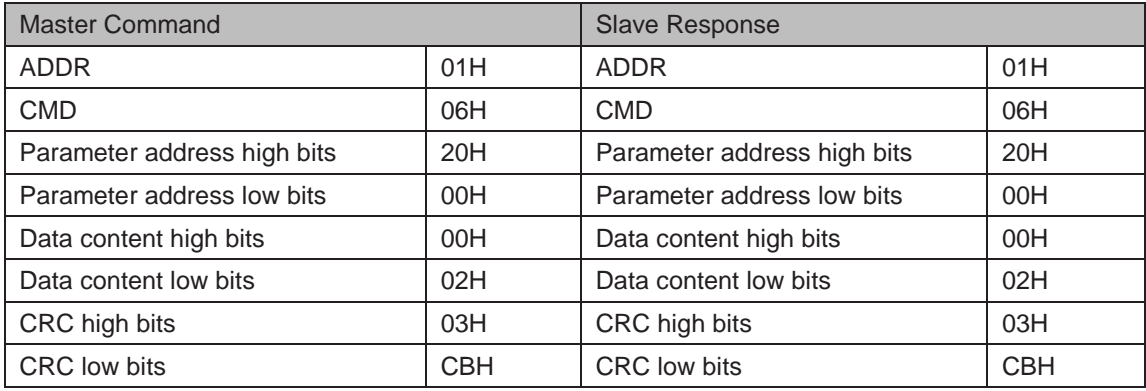

# 6.2 Set Frequency Reference

The AC drive provides the following four methods to output the required frequency reference:

- Main frequency reference
- Auxiliary frequency reference
- Main & auxiliary calculation
- Command source + frequency reference setting channel
- 6.2.1 Set Main Frequency Reference

Main frequency reference has nine setting channels.

F0-03 selects a required channel to set the main frequency reference, described in the following figure.

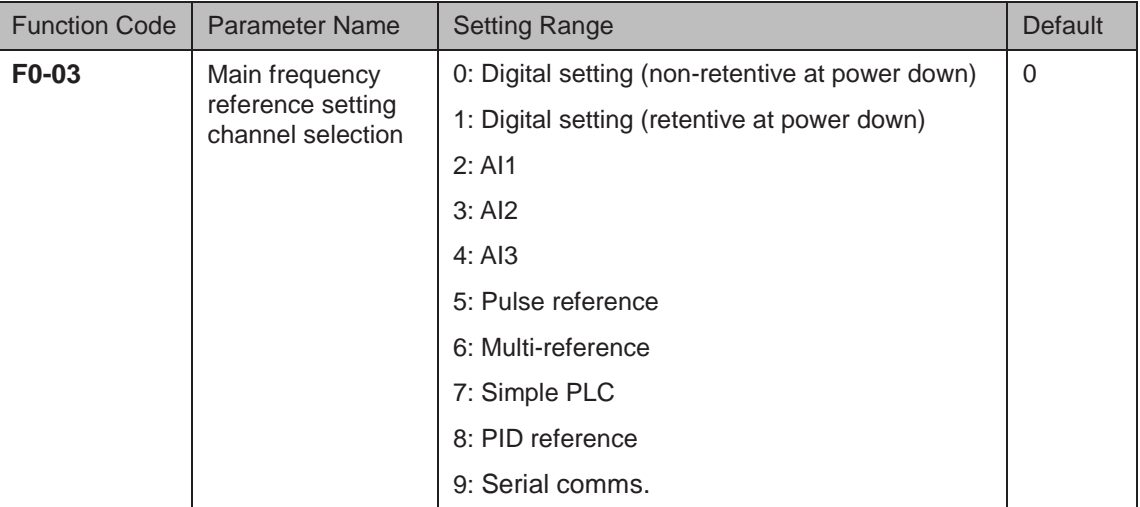

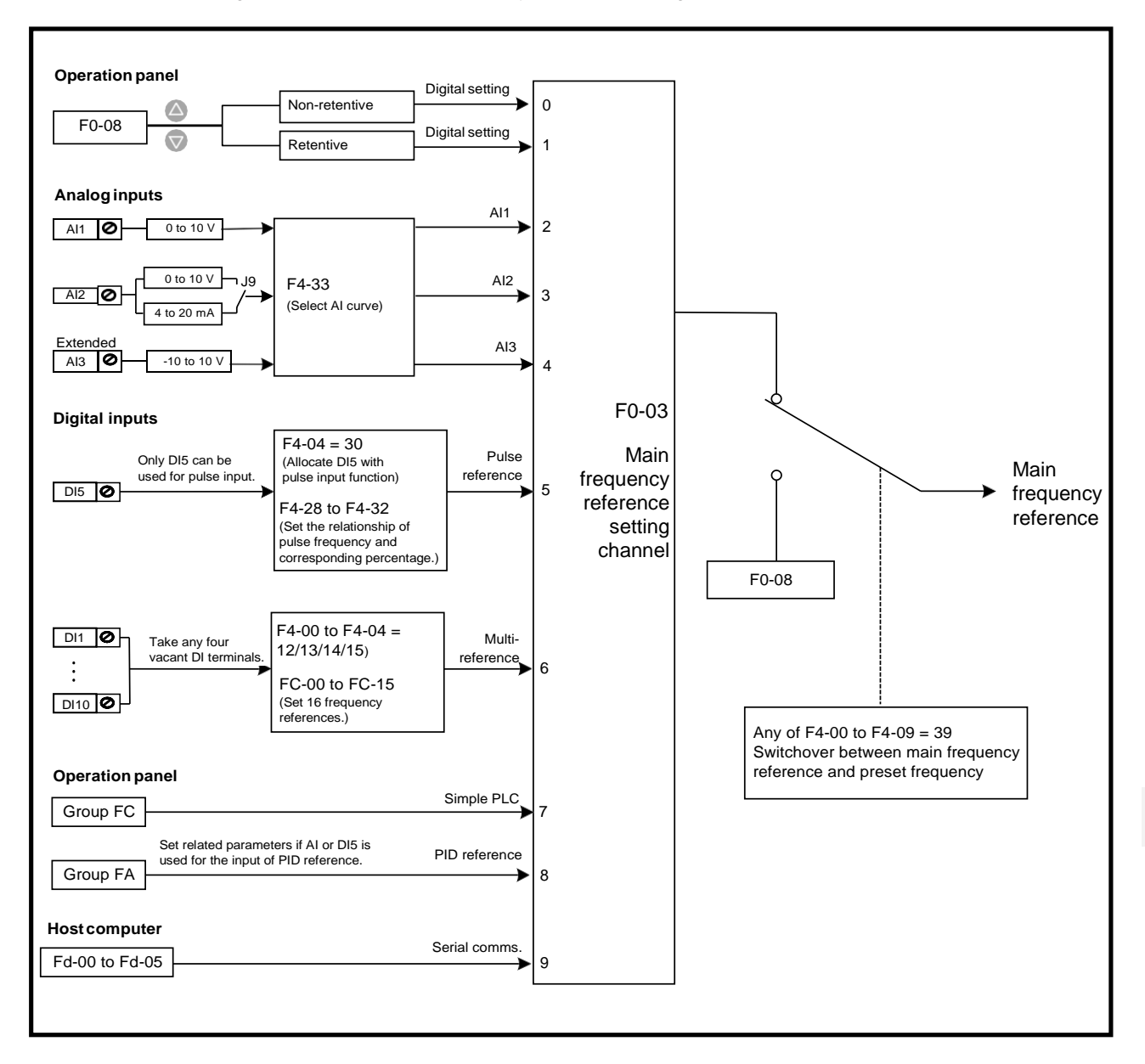

#### Figure 6-12 Select main frequency reference setting channel

Digital Setting (Non-retentive at Power Down)

The initial value of frequency reference is F0-08 (Preset frequency). You can modify frequency reference by pressing  $\triangle$  and  $\triangledown$  on the operating panel (or using the UP/ DOWN function of input terminals).

When the AC drive is powered on again, frequency reference continues from the value of F0-08.

Digital Setting (Retentive at Power Down)

The initial value of frequency reference is F0-08 (Preset frequency). You can change frequency reference by pressing  $\triangle$  and  $\triangledown$  on the operating panel (or using the UP/ DOWN function of input terminals).

When the AC drive is powered on again, frequency reference continues from where it last reached.

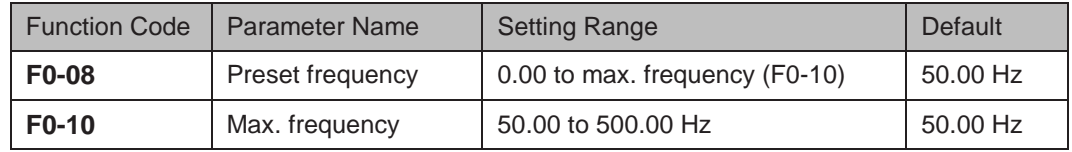

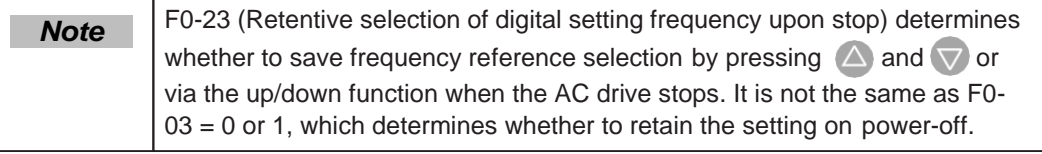

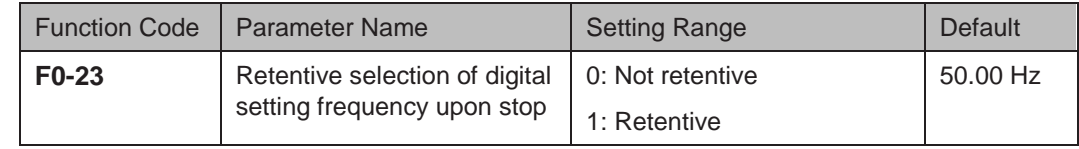

F0-23 is valid only when frequency reference setting channel is digital setting.

 $F0-23 = 0$ : Non-retentive

The AC drive resumes frequency reference to the value set in F0-08 at stop. Frequency reference continues from the value of F0-08 at next power-on.

 $F0-23 = 1$ : retentive

The AC drive retains the frequency reference that was last reached at stop. Frequency reference continues from the retained value at next power-on.

For example, F0-08 is set to 40 Hz and you increase it to 45 Hz by pressing  $\triangle$ . If  $F0-23 = 0$ , The drive resumes frequency reference to 40 Hz after stop. If  $F0-23 = 1$ , frequency reference remains at 45 Hz after stop.

■ Analog Input

AI1 (0 to 10 V voltage input)

AI2 (0 to 10 V voltage input or 0 to 20 mA current input, determined by setting of jumper J9)

AI3 (-10 to 10 V voltage input)

Frequency reference is entered from an analog input (AI) terminal. To input frequency reference from an AI terminal, do as follows:

### Step 1: Set AI curve.

The AC drive provides five curves to indicate mapping relationship between the input voltage entered from AI1, AI2 or AI3 and target frequency. Three of the curves have a linear (point-point) correspondence, and two have four-point correspondence. You can set curves via parameters F4-13 to F4-27 and parameters in group A6, and select curves for AI1, AI2 and AI3 in F4-33.

Here takes AI curve 1 as an example to describe how to set AI curve. AI curve 1 is set by F4-13 to F4-16.

Figure 6-13 Set AI curve 1

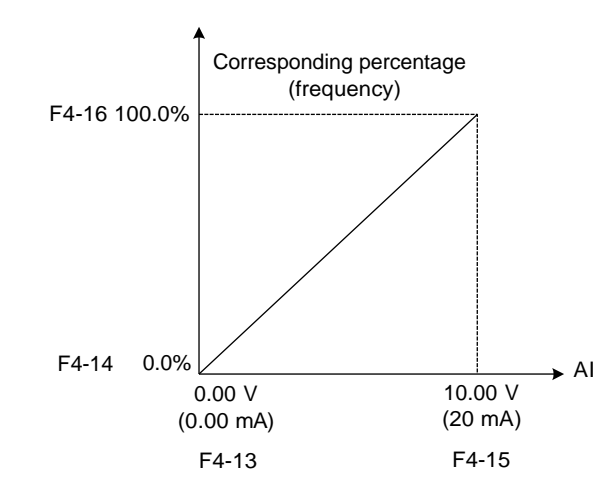

F4-13 to F4-16: These five parameters set relationship between analog input and corresponding percentage.

- When analog input voltage exceeds the value of F4-15, the AC drive uses the maximum value.
- When analog input voltage is below the value of F4-13, the AC drive uses the minimum value or 0.0%, determined by the setting of F4-34.

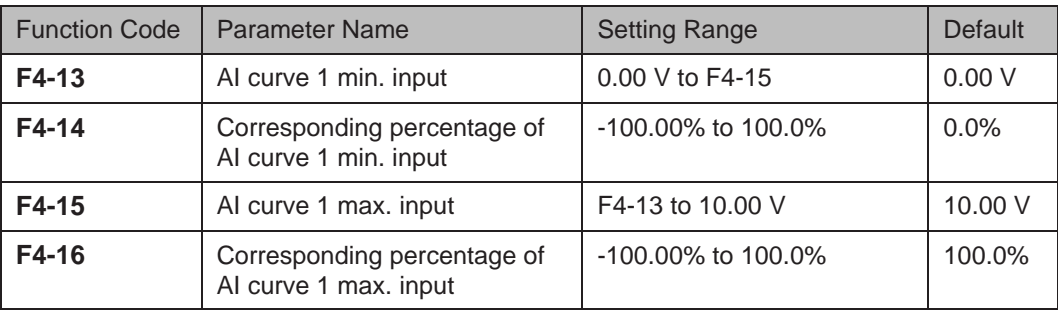

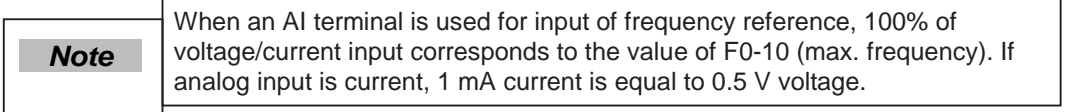

F4-18 to F4-21 and F4-3 to F4-26 define AI curve 2 and AI curve 3, respectively. AI curve 2 and AI curve 3 have the same function and usage as AI curve 1 does. Refer to Step 1:<br>Set AI curve.

Figure 6-14 Set AI curve 2

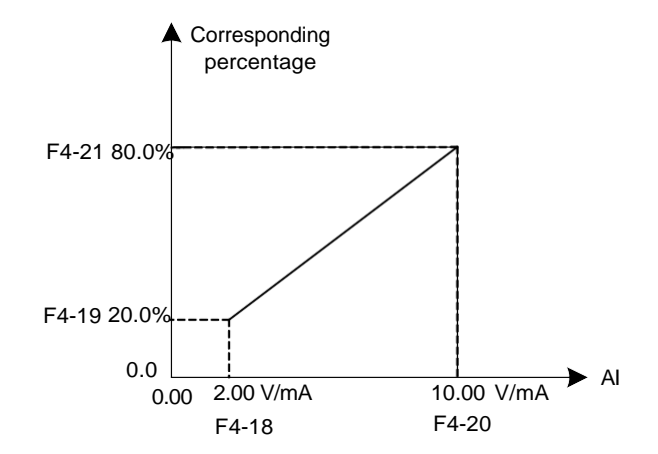

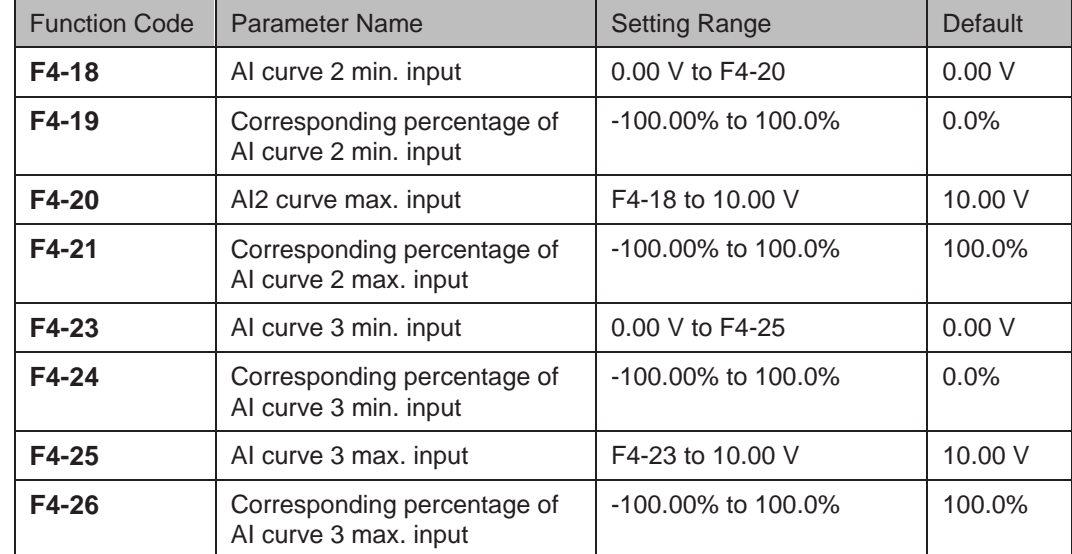

A6-00 to A6-15 define AI curve 4 and AI curve 5, which have the similar function of AI curve 1 to AI curve 3. AI curve 1 to AI curve 3 are linear correspondence and AI curve 4 and AI curve 5 are four-point correspondence.

Figure 6-15 Set AI curve 4 and AI curve 5

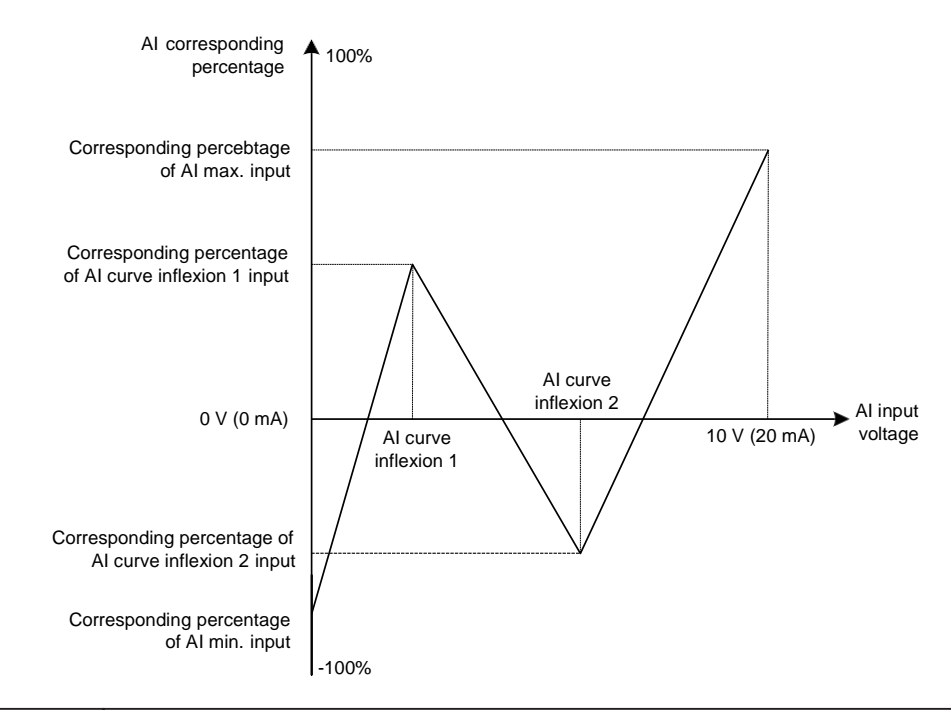

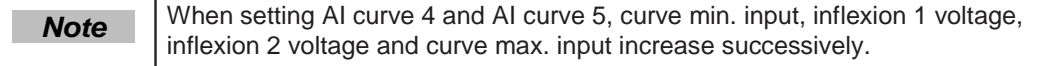

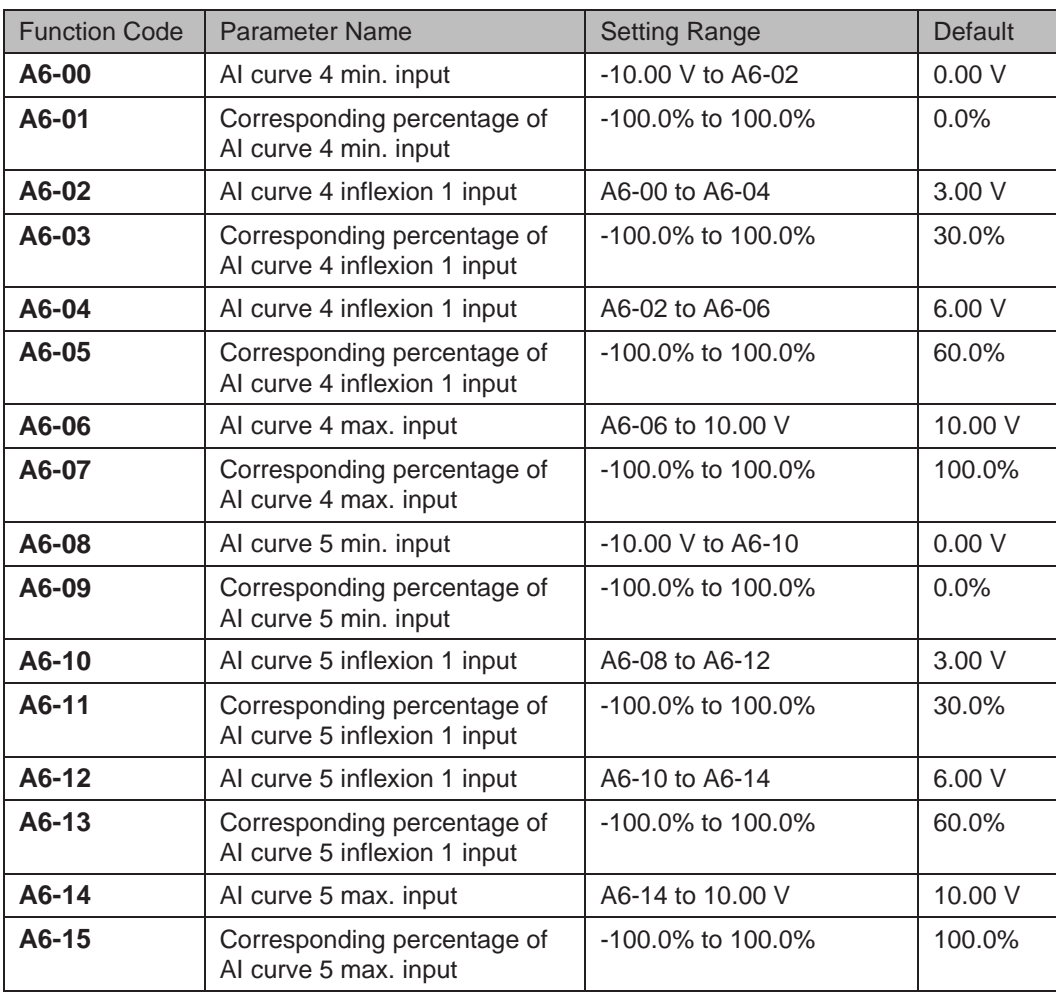

### Step 2: Select a required curve for AI terminal.

F4-33 selects curve of AI1, AI2 and AI3 from the five curves, respectively. Curve 1, curve 2 and curve 3 are 2-point curves, set in group F4. Curve 4 and curve 5 are 4-point curves, set in group A6.

The drive provides two AI terminals (AI1, AI2). An extra AI terminal (AI3) is provided by the I/O extension card.

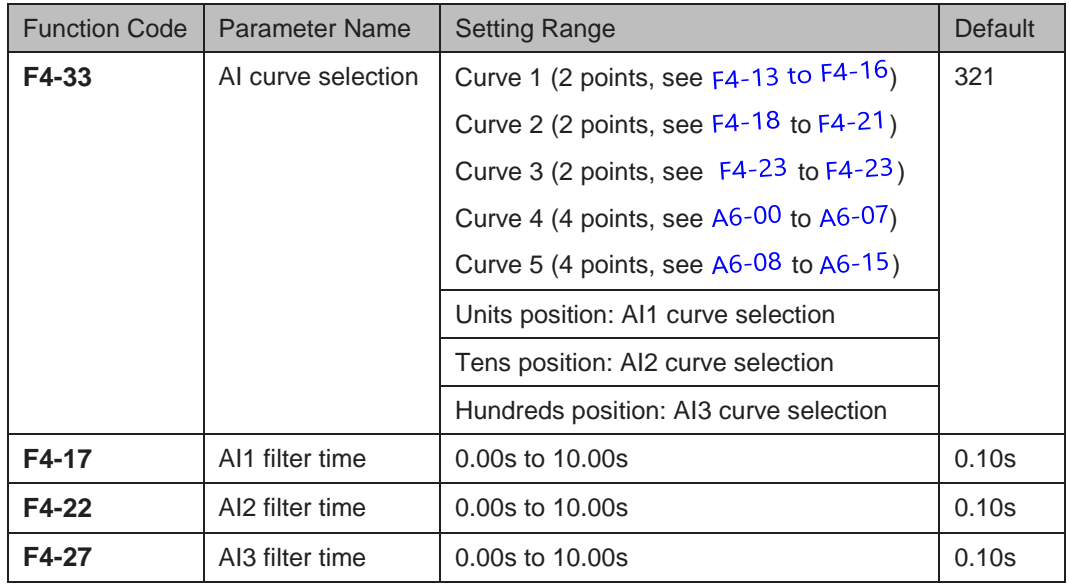

F4-17, F4-22 and F4-27 set AI software filter time. If analog input is liable to interference, increase this parameter to stabilize detected analog input. But too large a setting slows response of analog detection. Set it correctly based on actual conditions.

#### Step 3: Select a required AI terminal as main frequency reference setting channel.

The AC drive provides two AI terminals (AI1, AI2). An extra AI terminal (AI3) is provided by the I/O extension card.

Here takes each AI terminal as examples to show how to use AI terminal to control main frequency reference.

Example 1: To make voltage input at AI1 to control frequency reference and correspond 2 to 10 V to 10 to 40 Hz, the settings are shown in the following figure.

Figure 6-16 Voltage input at AI1 to control frequency reference

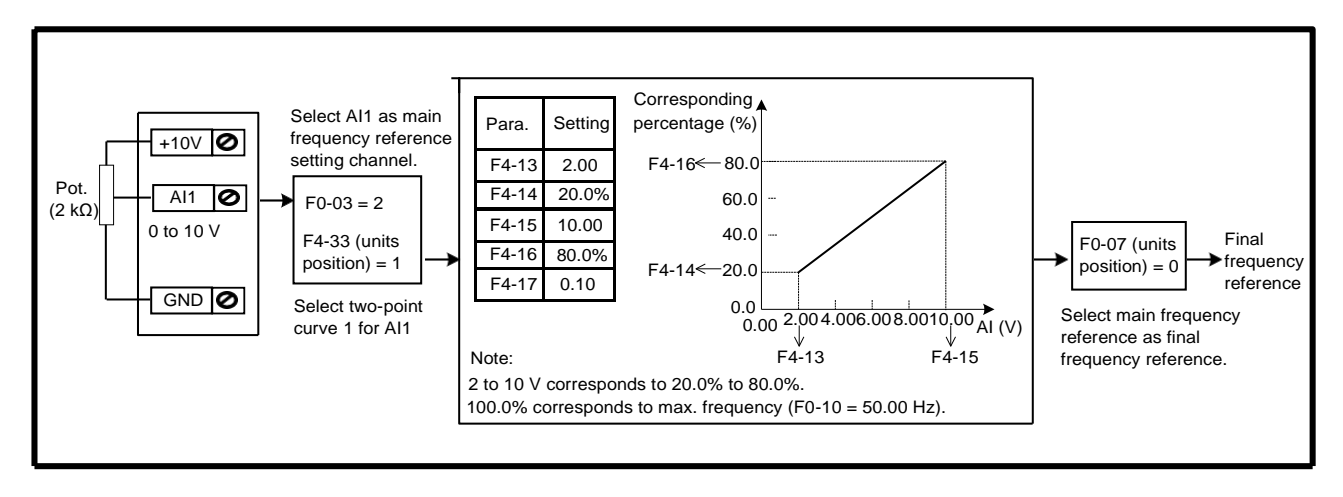

Example 2: On the condition that current input from AI2 is available, if 0 to 20 mA is input, it corresponds to voltage input of 0 to 10 V. If 4 to 20 mA is input, it corresponds to voltage input of 2 to 10 V.

To make current input at AI2 to control frequency reference and correspond 4 to 20 mA to 0 to 50 Hz, the settings are shown in the following figure.

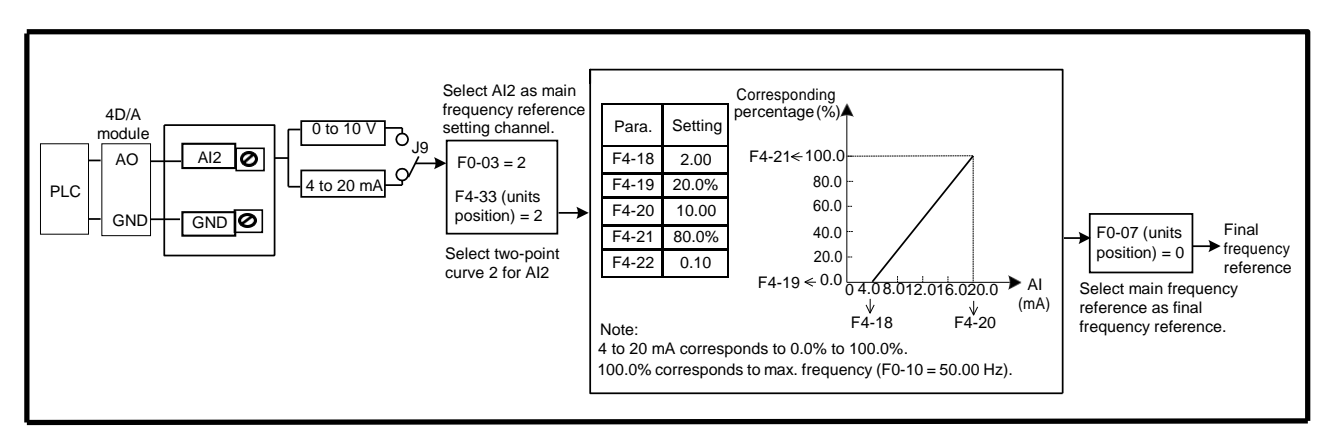

Figure 6-17 Current input at AI2 to control frequency reference

Example 3: To make voltage input at AI3 to control frequency reference and correspond 2 to 10 V to 10 to 50 Hz, the settings are shown in the following figure.

Figure 6-18 Voltage input at AI3 to control frequency reference

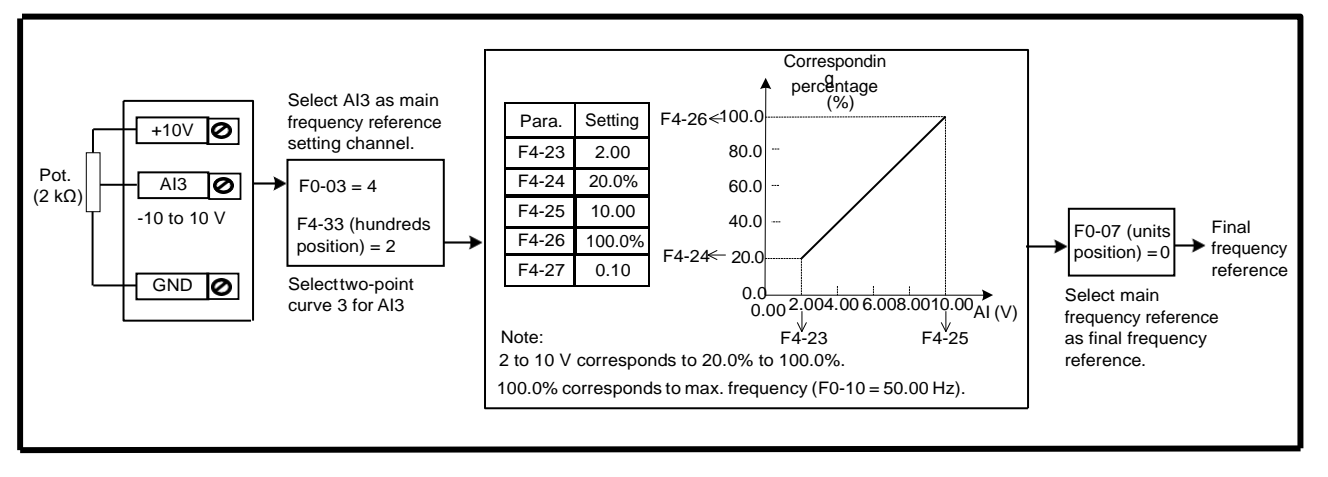

# ■ Pulse Reference (DI5)

Frequency reference is input by means of DI5 (high-speed pulse). Signal specification of pulse reference is 9 to 30 V (voltage range) and 0 to 100 kHz (frequency range). The corresponding value 100% of pulse reference corresponds to the value of F0-10 (max. frequency).

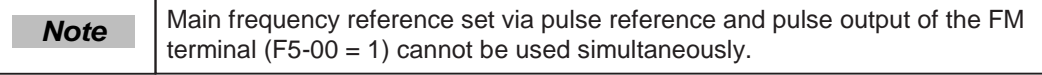

F4-28 to F4-32 set relationship between pulse input (from DI5 only) and corresponding percentage. It has the same function and usage as AI curve 1 does. Refer to step 1: Set AI curve.

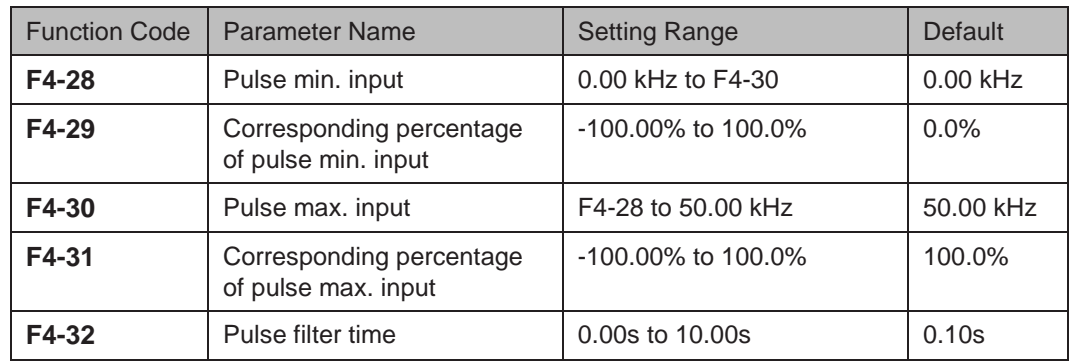

Figure 6-19 Pulse input at DI5 to control frequency reference

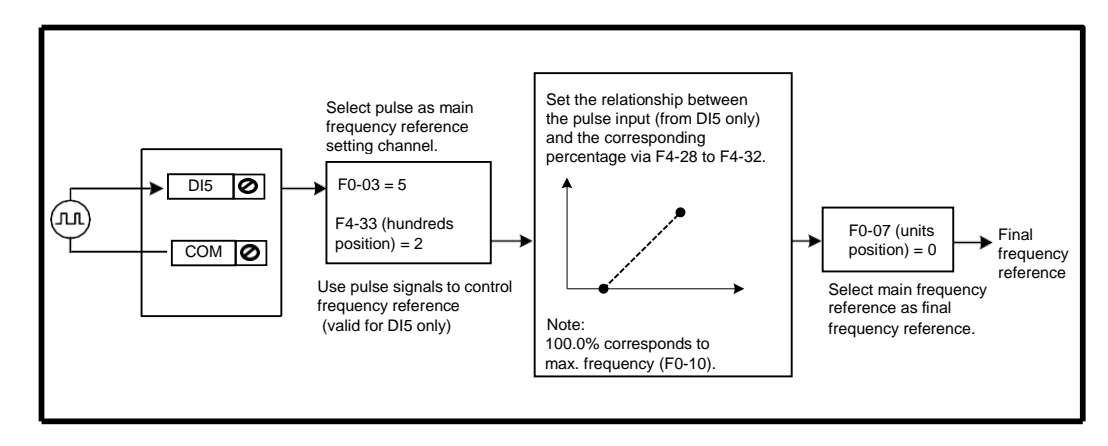

# ■ Multi-reference

Multi-reference is a relative value and is a percentage of F0-10 (max. frequency). Whether the setting is positive or negative determines drive running direction. If negative, it indicates that the AC drive runs in reverse direction.

Multiple frequency references are set in group FC, as listed in the following table.

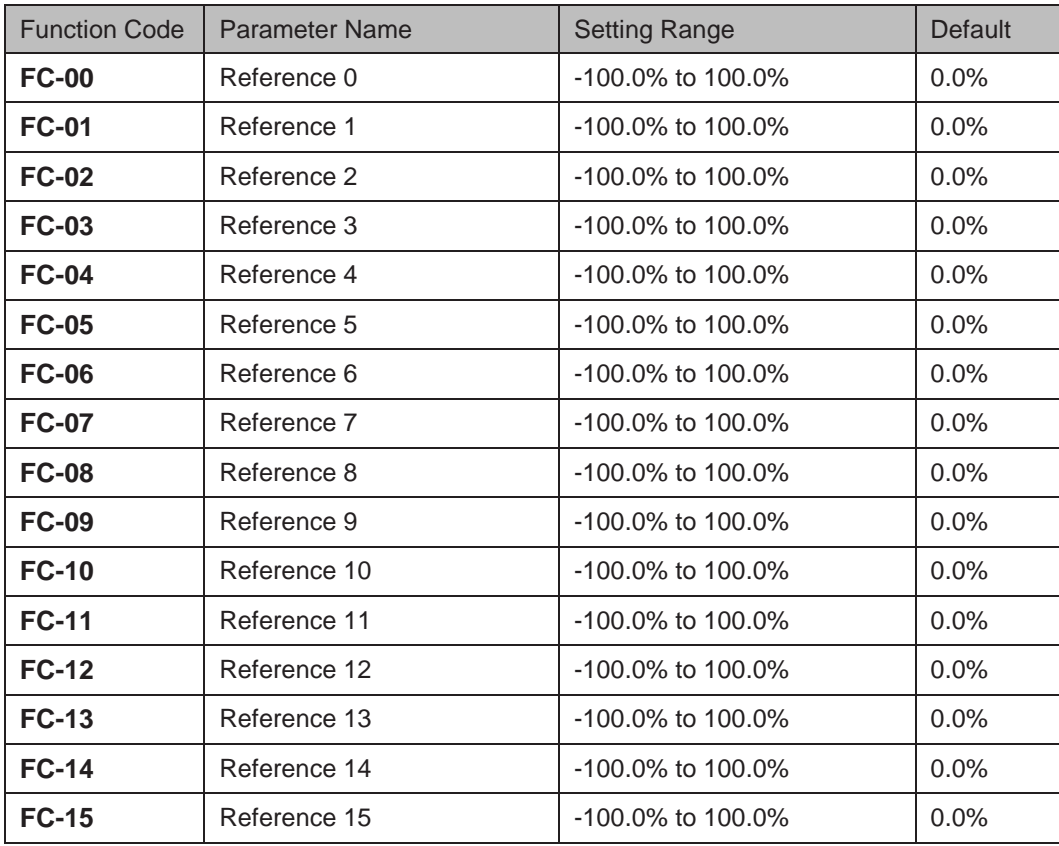

In multi-reference mode, combinations of different DI terminal states correspond to different frequency references. The AC drive supports a maximum of 16 references implemented by 16 state combinations of four DI terminals (allocated with functions 12 to 15) in Group FC.

If a DI terminal is used for the multi-reference function, you need to set related parameters in group F4.

The below diagram Figure 6-20 shows an example of 4 multi-frequency settings.

Figure 6-20 Using multi-reference to control frequency reference

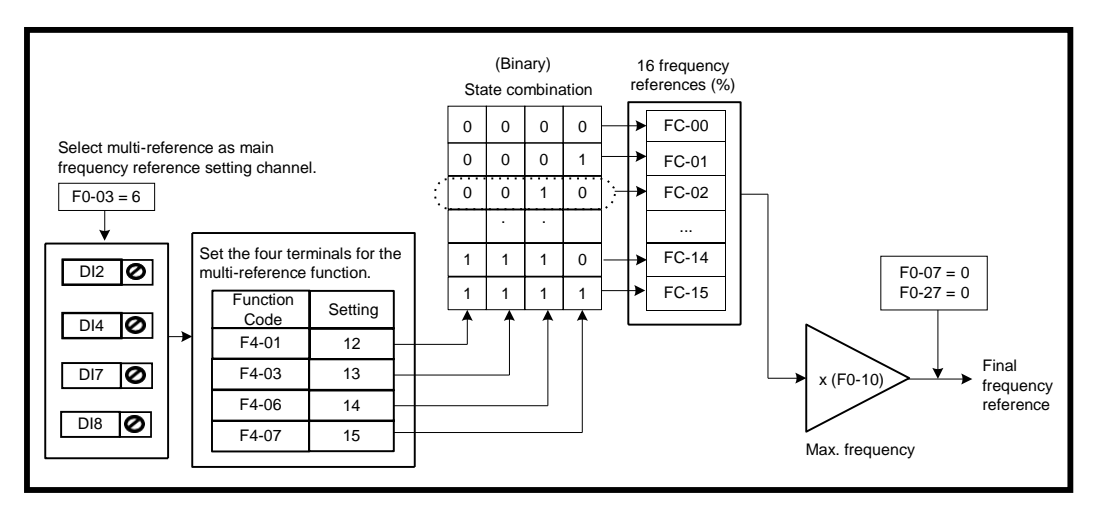

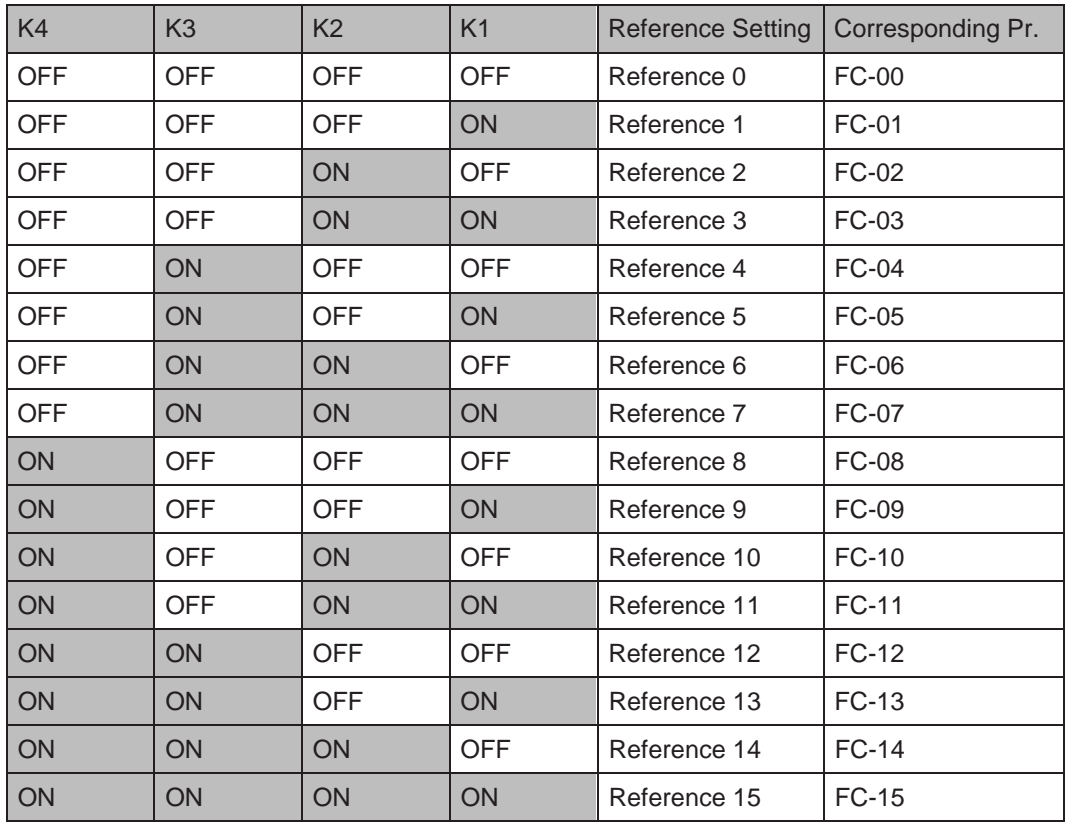

The four multi-reference terminals have 16 state combinations, corresponding to 16 references, as listed in the following table.

Besides multi-speed function, the multi-reference can be also used as PID reference source or voltage source for V/F separation.  *Note*

# ■ Simple PLC

When simple PLC is used to control frequency reference, the AC drive running frequency can be selected from any of the 16 frequency reference set points.

Figure 6-21 Using simple PLC to control frequency reference

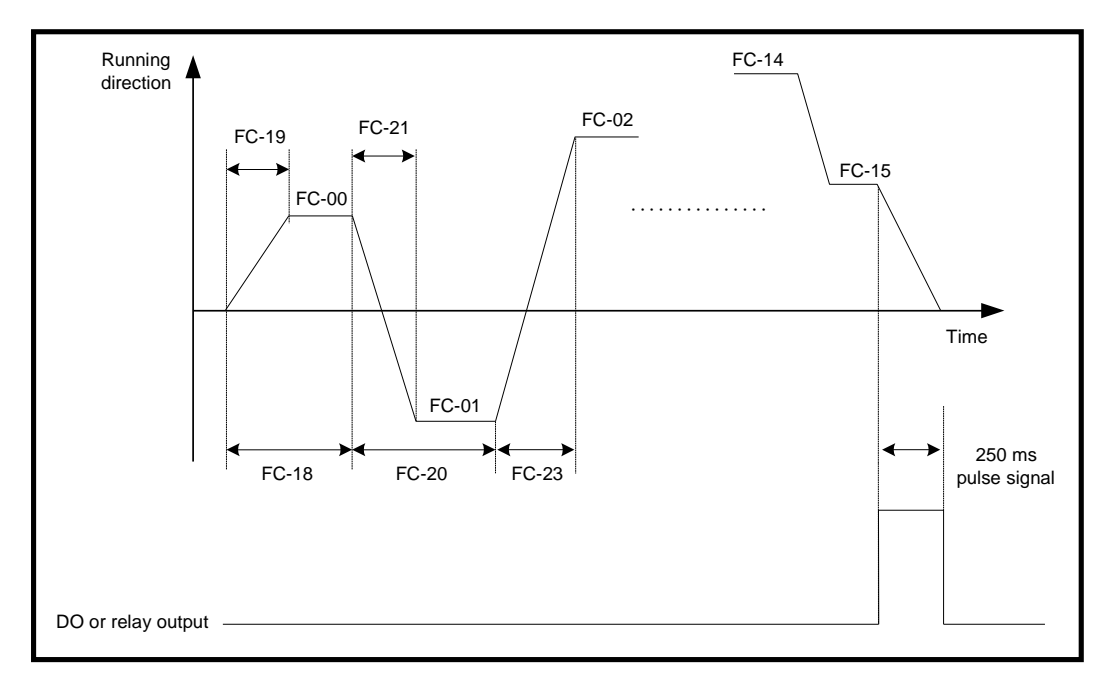

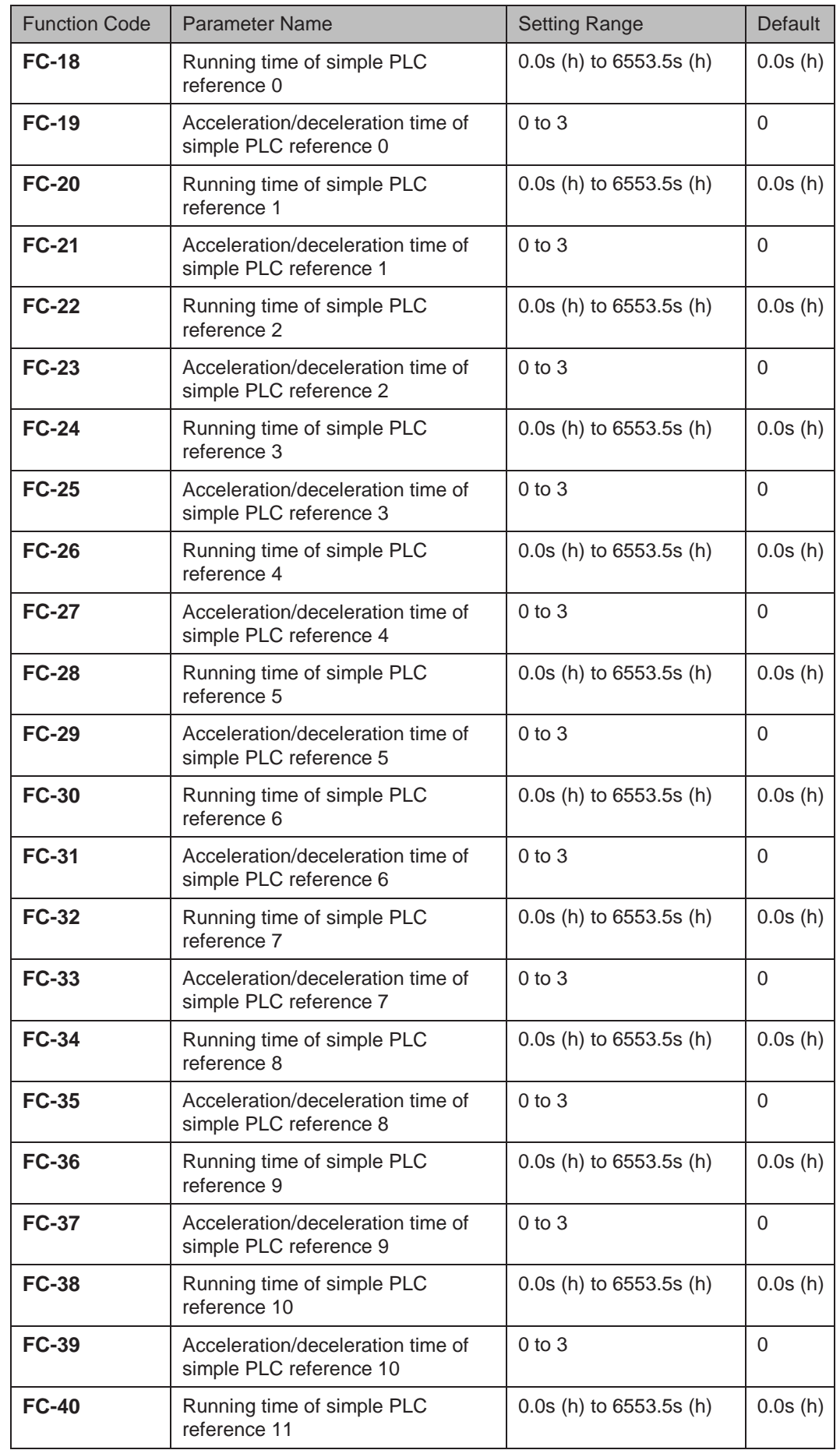

You can set holding time and acceleration/deceleration time of 16 frequency references in FC-18 to FC-49.

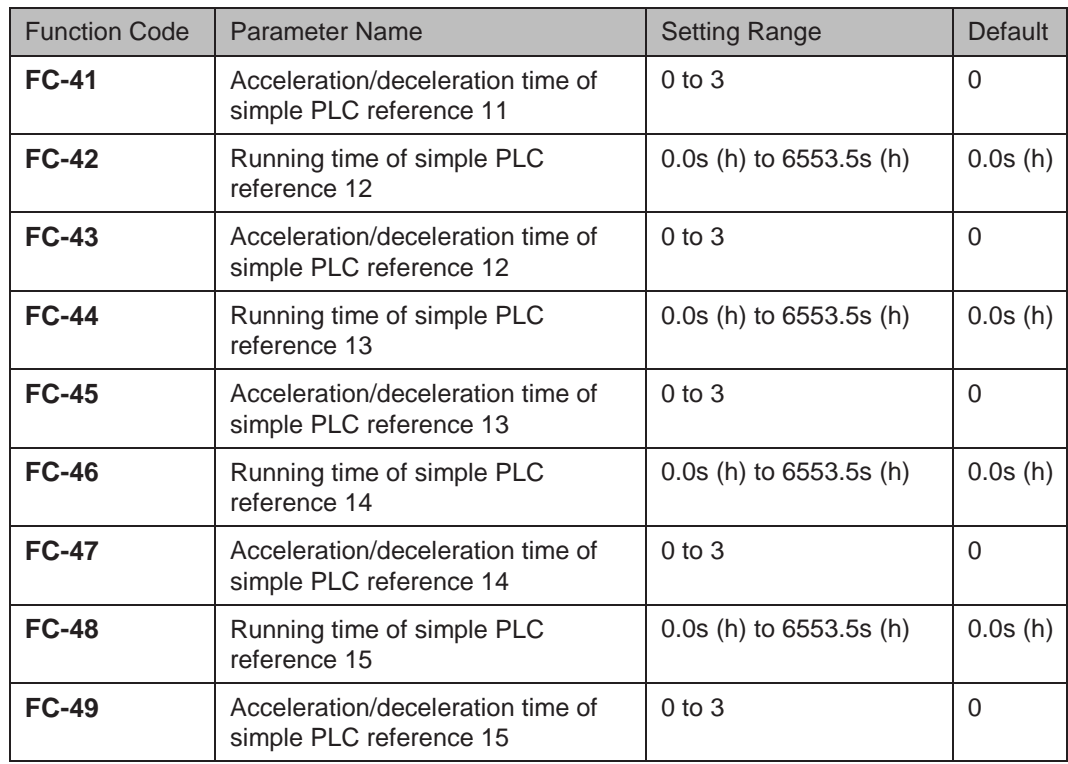

FC-16 determines the simple PLC running mode.

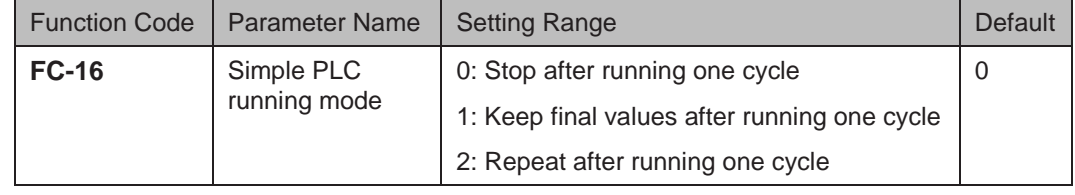

 $\bullet$  FC-16 = 0: Stop after running one cycle

The AC drive stops after running one cycle, and will not start until it receives a new RUN command.

● FC-16 = 1: Keep final values after running one cycle

The AC drive keeps final running frequency and direction after running one cycle.

 $\bullet$  FC-16 = 2: Repeat after running one cycle

The AC drive automatically starts another cycle after running one cycle, and will not stop until receiving stop command.

FC-17 determines whether the running data is retentive at power down or at stop.

If retentive, the running data is memorized at power down or at stop and the AC drive will continue to run from the memorized data at next power-on.

If not retentive, the AC drive runs from the first simple PLC reference at next power-on.

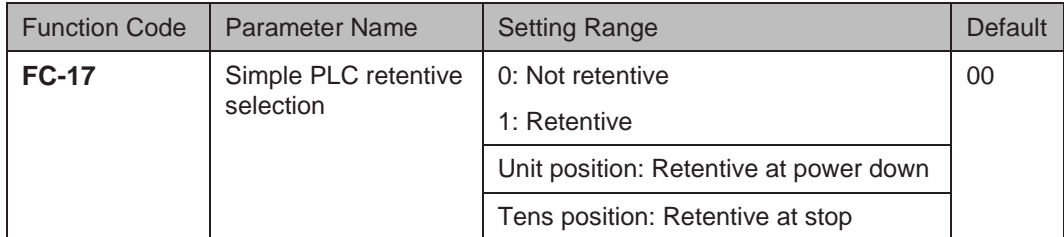

6

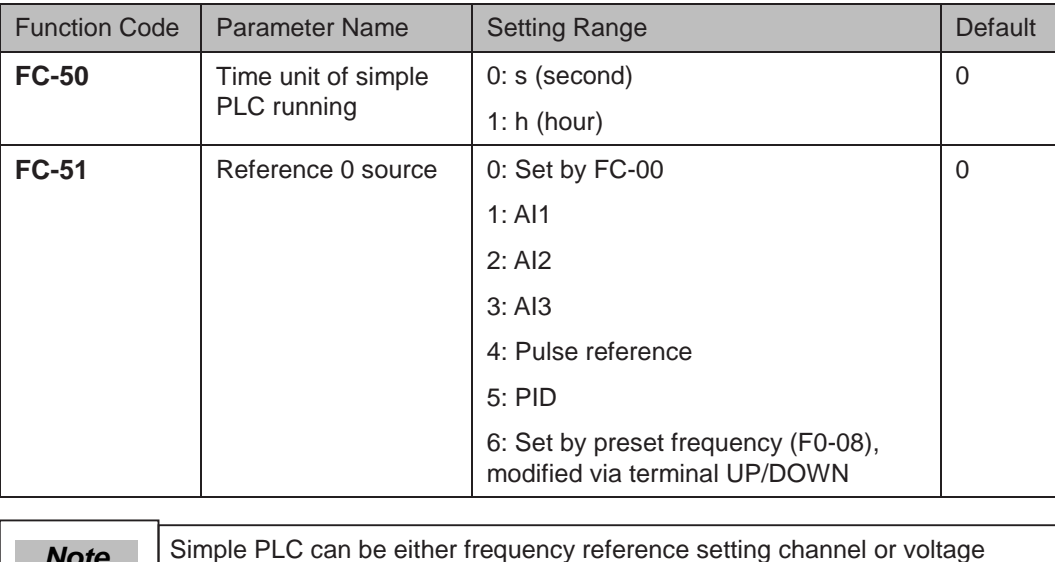

FC-50 sets running time unit in simple PLC mode. FC-51 selects the setting channel of reference 0.

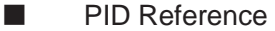

 *Note*

The PID (Proportional + Integral + Derivative) function uses system feedback for closedloop control of variables such as flow, pressure, temperature, and so on.

reference setting channel for V/F separation.

The purpose of PID control is to keep the drive output as close as possible to a desired reference via PID adjustment.

Proportional gain (Kp1)

A large value tends to reduce present error, but too large setting will cause system oscillation.

Integral time (Ti1)

The shorter the integral time is, the faster the error will be predicted. But too short setting will cause overshoot or system oscillation.

Derivative time (Td1)

The longer the derivative time is, the faster the system will respond to the error. But too longer setting will cause vibration.

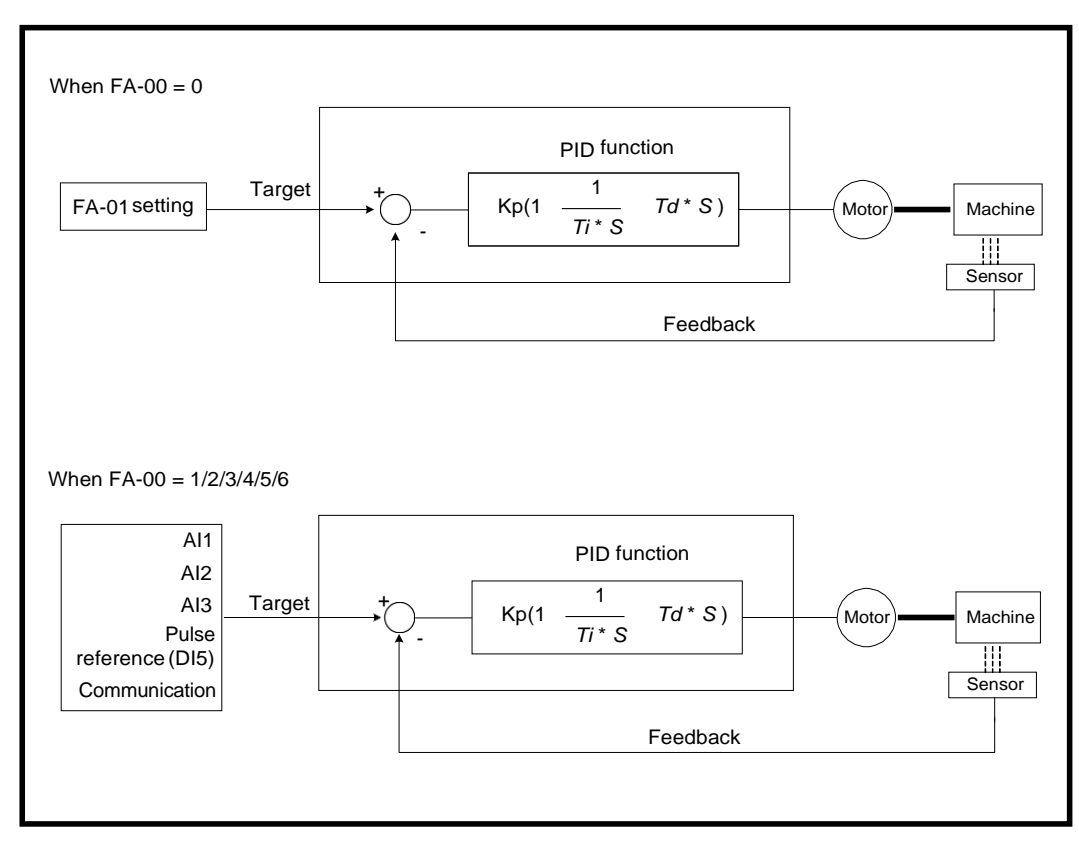

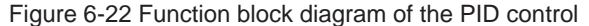

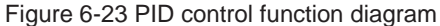

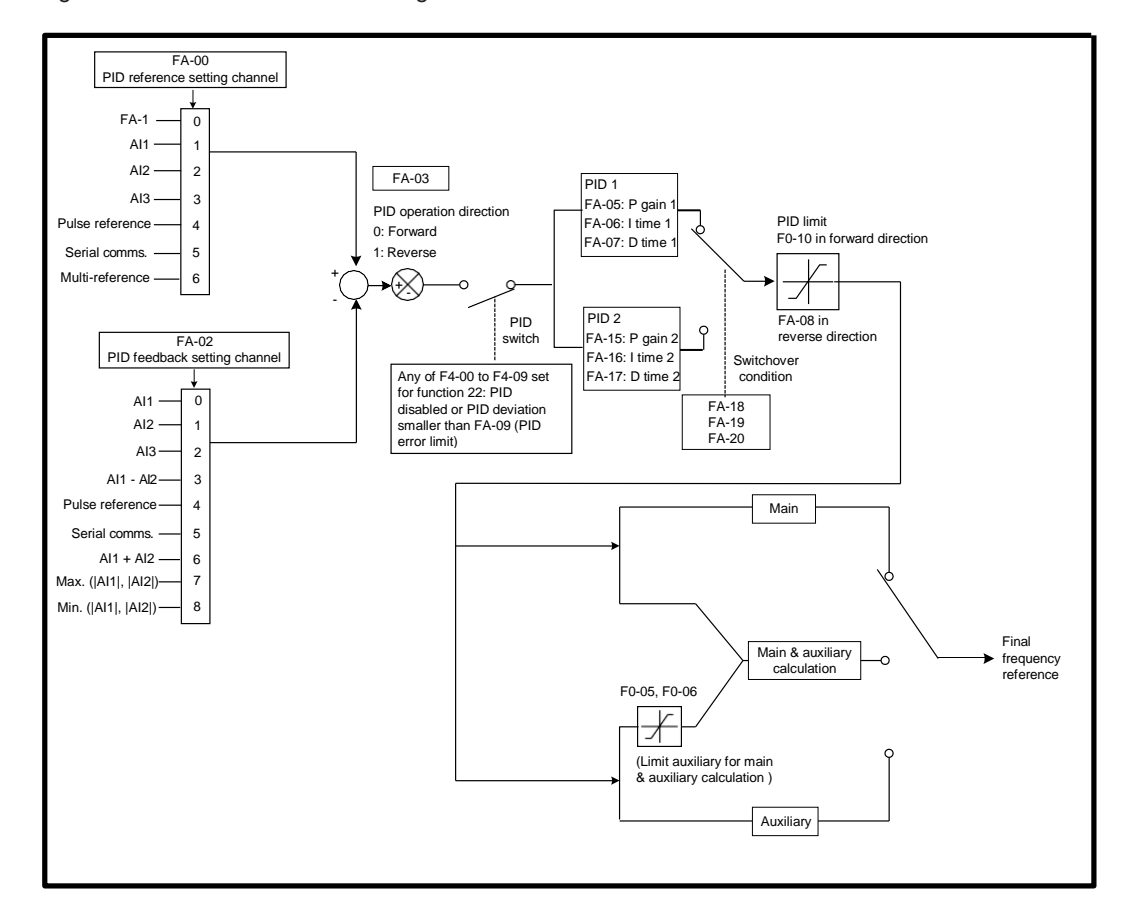

6

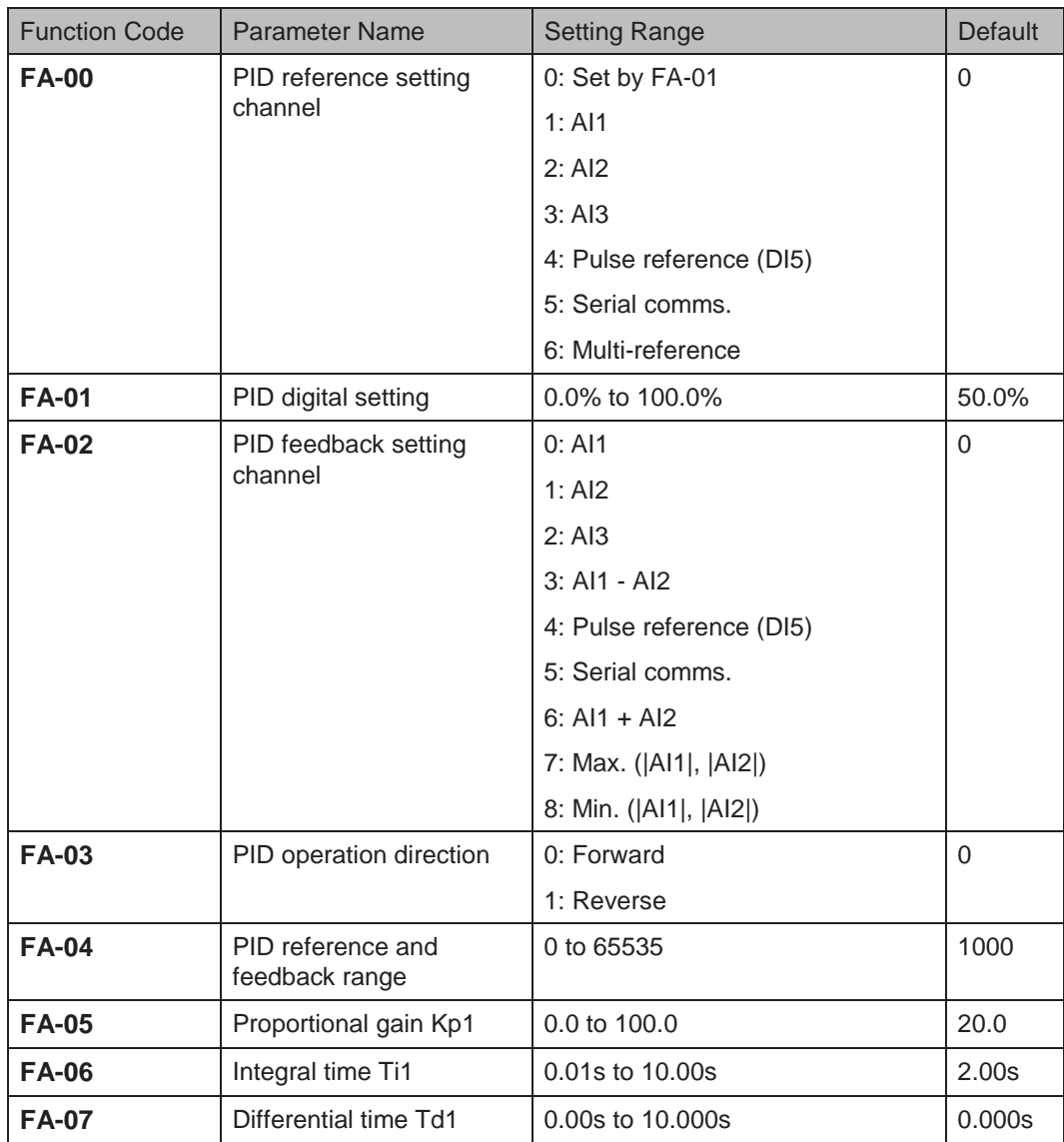

FA-00 and FA-01 set input channel of PID reference. PID reference is a relative value and ranges from 0.0% to 100.0%.

FA-02 sets PID feedback channel. PID feedback is a relative value and ranges from 0.0% to 100.0%.

FA-03 sets direction of PID operation. It is influenced by DI function 35 "PID operation direction reverse".

 $\bullet$  FA-03 = 0: Forward

When PID feedback is smaller than PID reference, the AC drive increases output frequency. The winding tension control requires forward PID operation.

 $FA-03 = 1:$  Reverse

When PID feedback is smaller than PID reference, the AC drive decreases output frequency. The unwinding tension control requires reverse PID operation.

FA-04: It is a non-dimensional parameter and is used for calculating display of PID reference (U0-15) and PID feedback (U0-16).

- U0-15 = PID reference (percentage) x FA-04
- U0-16 = PID feedback (percentage) x FA-04

For example, if FA-04 is set to 2000 and PID reference is 100.0%, display of PID reference (U0-15) is 2000.

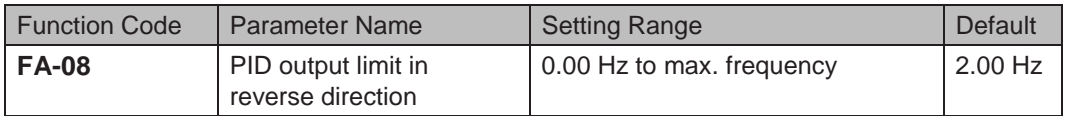

FA-08: In some applications a high PID output in reverse direction may introduce adverse reactions and so a limit need to be applied".

- When frequency reference setting channel is purely PID reference, FA-08 limits the output in reverse direction.
- When frequency reference setting channel is main frequency reference + PID reference, FA-08 limits the calculation result in reverse direction.

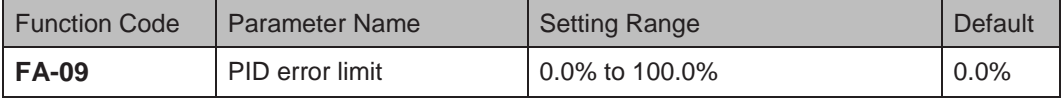

FA-09: This function helps to make the AC drive output accurate and stable.

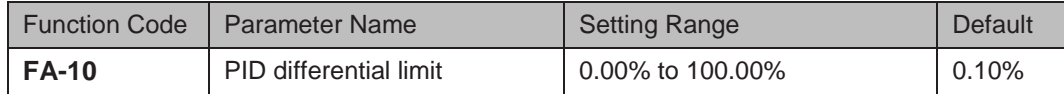

FA-10 applies a limit to PID differential output as a large output can cause excessive system oscillation.

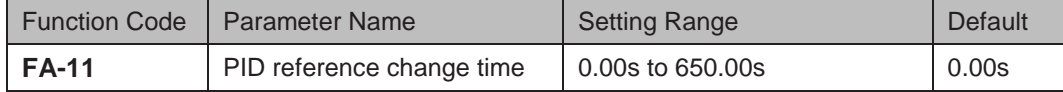

FA-11 sets time it takes PID reference to change from 0.0% to 100.0%. PID reference changes linearly based on the time set in this parameter, reducing negative impact of sudden PID reference change.

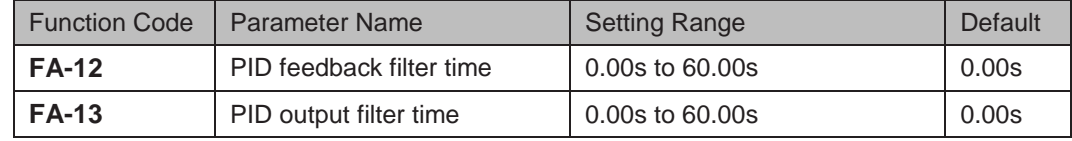

FA-12 filters the PID feedback, which helps to lower interference on PID feedback but slows system response performance.

FA-13 filters the PID output frequency, which helps to drop off mutation of the AC drive output frequency but slows system response performance.

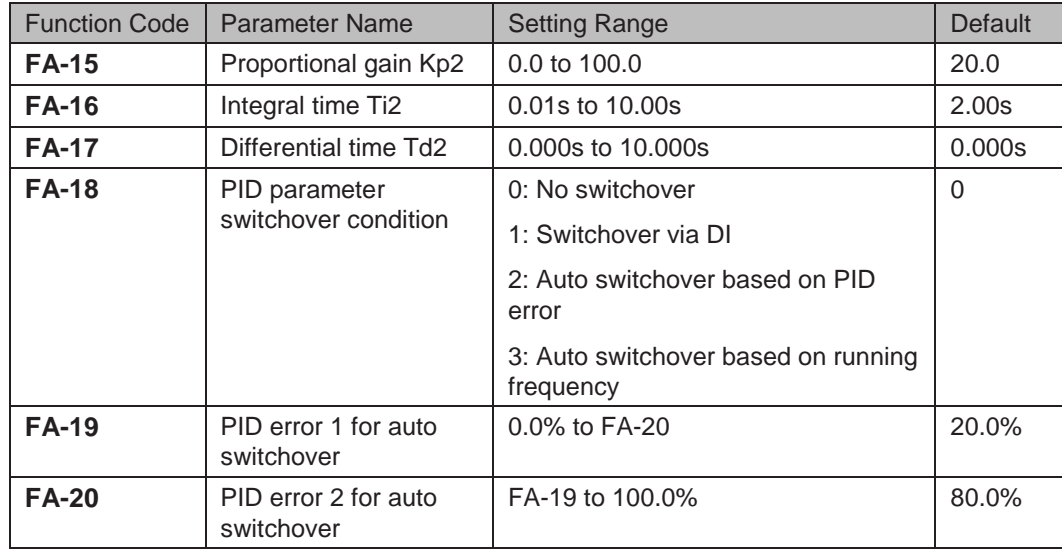

FA-15 to FA-20: On some applications, switchover to another set of PID parameters may be required to fine tune the overall performance as load conditions can vary during the different machine cycles.

Switchover can be implemented via a DI terminal or automatically implemented according to PID error level.

Figure 6-24 Switchover of two groups of PID parameters

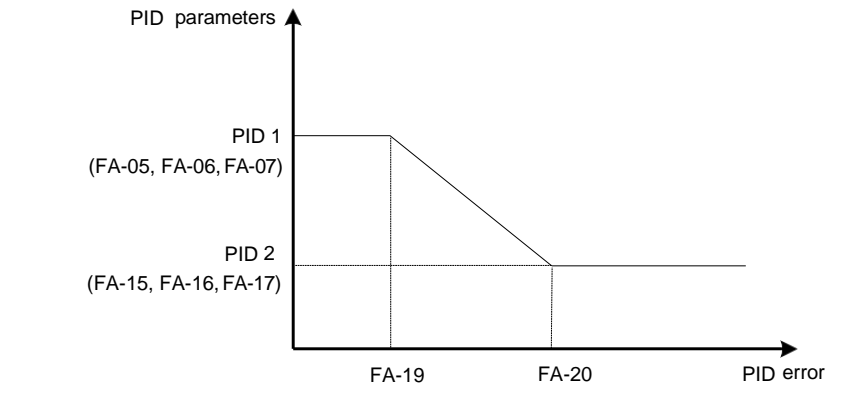

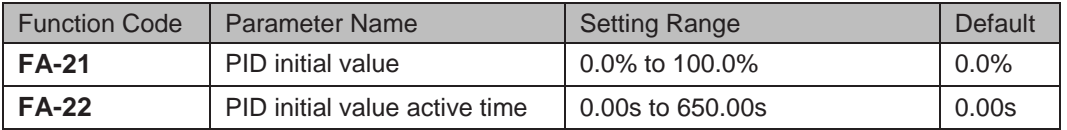

FA-21 and FA-22: When the AC drive starts, the PID function turns active only after PID output is fixed at PID initial value (FA-21) for time set in FA-22.

Figure 6-25 The PID initial value function

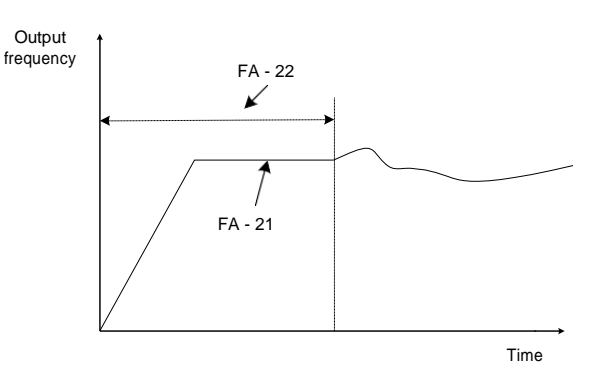

6

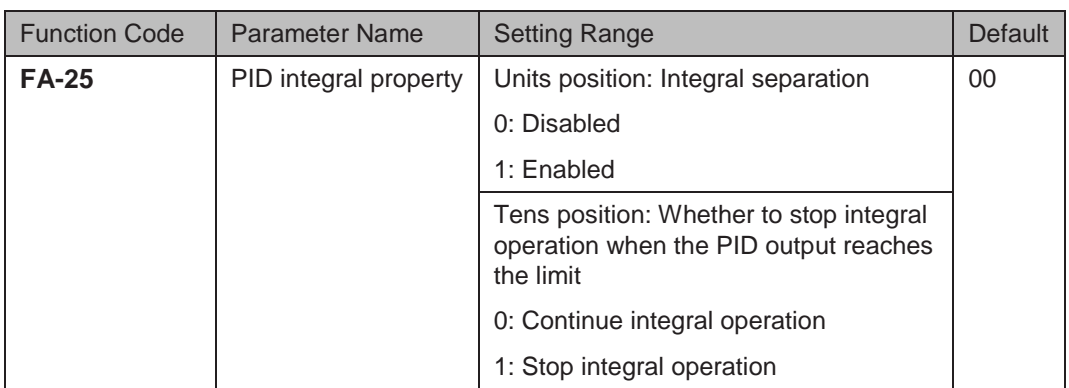

FA-25 determines whether to enable integral separation function and whether to stop integral operation when PID output reaches limit.

If integral separation is enabled, when a DI set for function 38 "PID integral disabled" is on, the integral operation becomes disabled. At this moment, only the P gain and derivative time take effect.

If integral separation is disabled, no matter whether the DI set for function 38 "PID integral disabled" is on, integral separation is inactive.

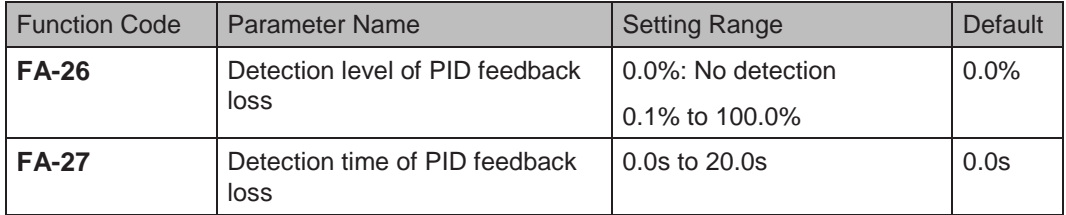

FA-26 and FA-27 define the PID feedback loss detection function. When PID feedback is smaller than the value set in FA-26 for time set in FA-27, AC drive detects Err31 and acts as selected in ten thousands position in F9-49.

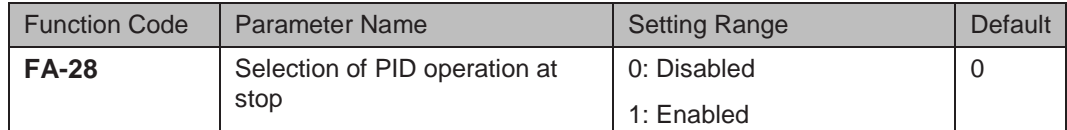

FA-28: This function parameter determines whether to continue PID operation when the AC drive stops.

■ Serial Comms.

We have the serial communications options, Modbus, Profibus-DP, CANlink and CANopen.

F0-28 has to be set correctly to engage the selected serial communication card if Modbus, Profibus-DP or CANopen is selected. F0-28 need not be set if CANlink is selected.

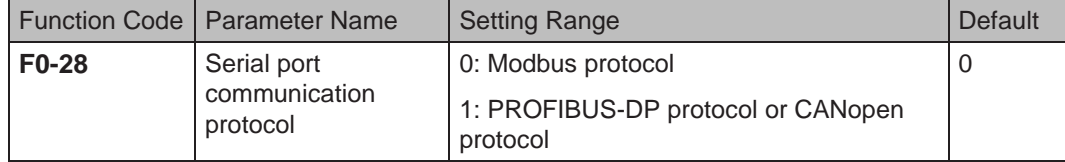

When the AC drive is controlled via serial communication, the host computer must send write command to the AC drive. The below Figure 6-26 uses the Modbus protocol to control frequency reference.

Figure 6-26 Use Modbus serial comms. to control frequency reference

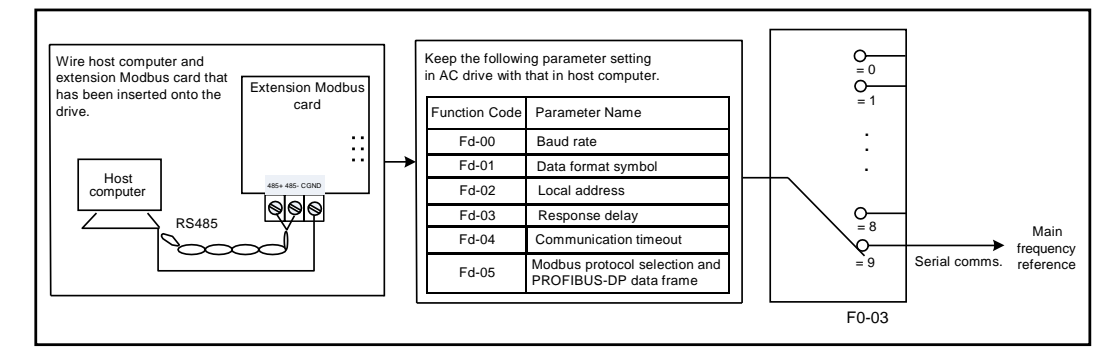

When the AC drive is controlled via communication, host computer must send write command to the AC drive. Here takes Modbus as an example to describe process of giving RUN command via serial communication.

To set frequency reference to 10000, host computer sends write command 01 06 10 00 27 10 97 36 (hexadecimal). In the command,

- 01H (settable): AC drive address
- 06H: write command
- 1000H: frequency reference address
- 2710H: frequency reference (converted into decimal 10000)
- 9736H: CRC check

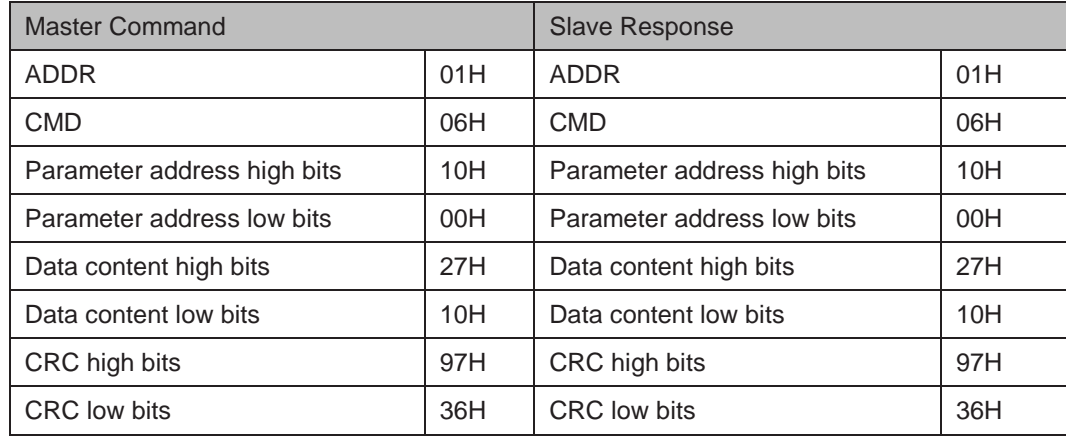

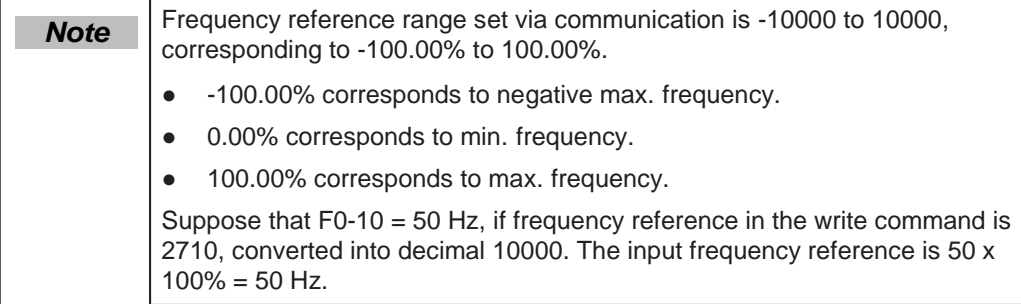

# 6.2.2 Setting Auxiliary Frequency Reference

Auxiliary frequency reference has the same nine setting modes as main frequency reference does.

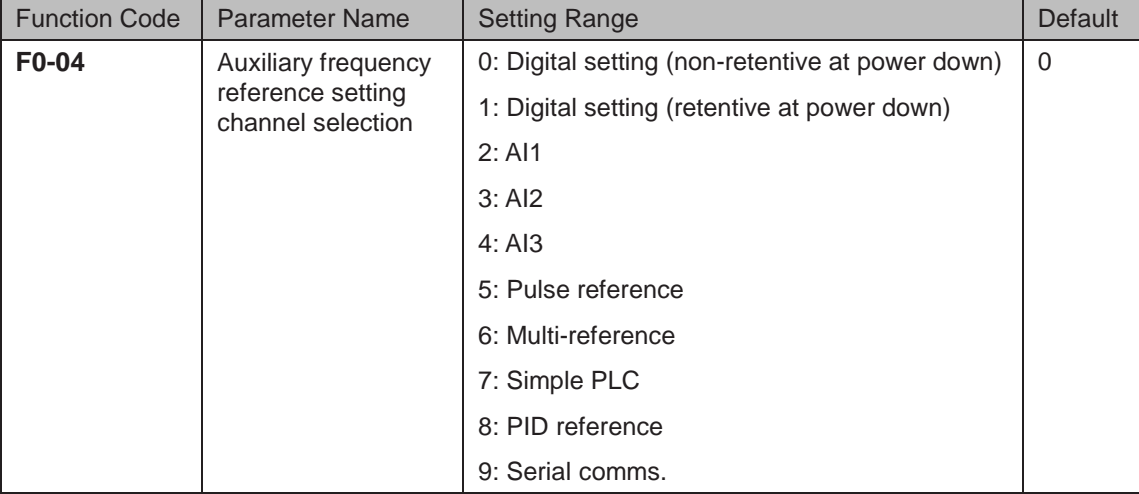

F0-04 selects a proper channel to set auxiliary frequency reference.

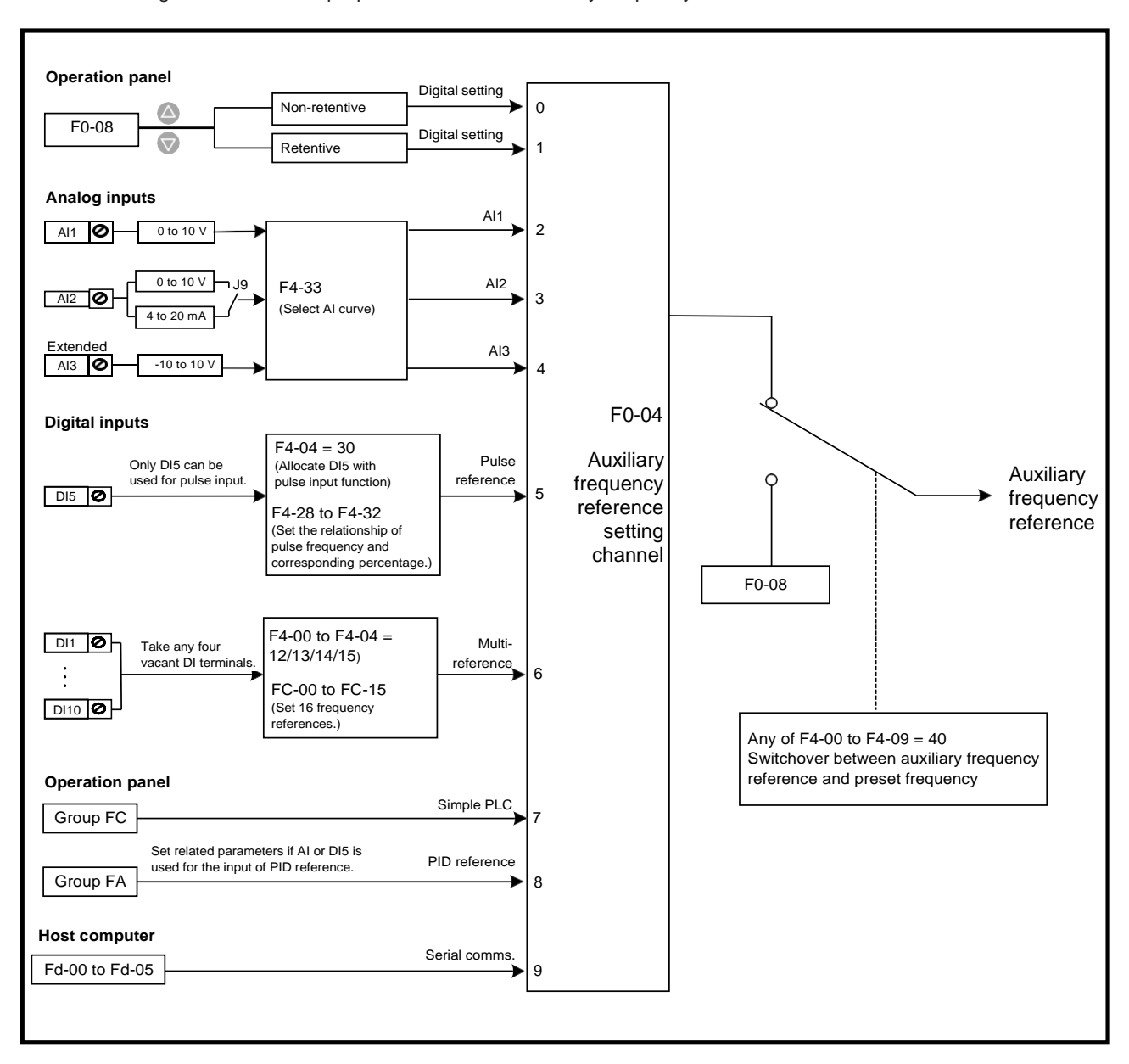

#### Figure 6-27 select a proper channel to set auxiliary frequency reference

- 130 -

### 6.2.3 Main & Auxiliary Calculation

You can set relationship between final frequency reference and main frequency reference & auxiliary frequency reference in F0-07.

- Use main frequency reference as final frequency reference.
- Use auxiliary frequency reference as final frequency reference.
- Use main & auxiliary calculation as final frequency reference.
- Final frequency reference is switched over between main and auxiliary, between main and main & auxiliary calculation, and between auxiliary and main & auxiliary calculation through a DI set for function 18 (Frequency reference setting channel switchover).

Figure 6-28 Set final frequency reference

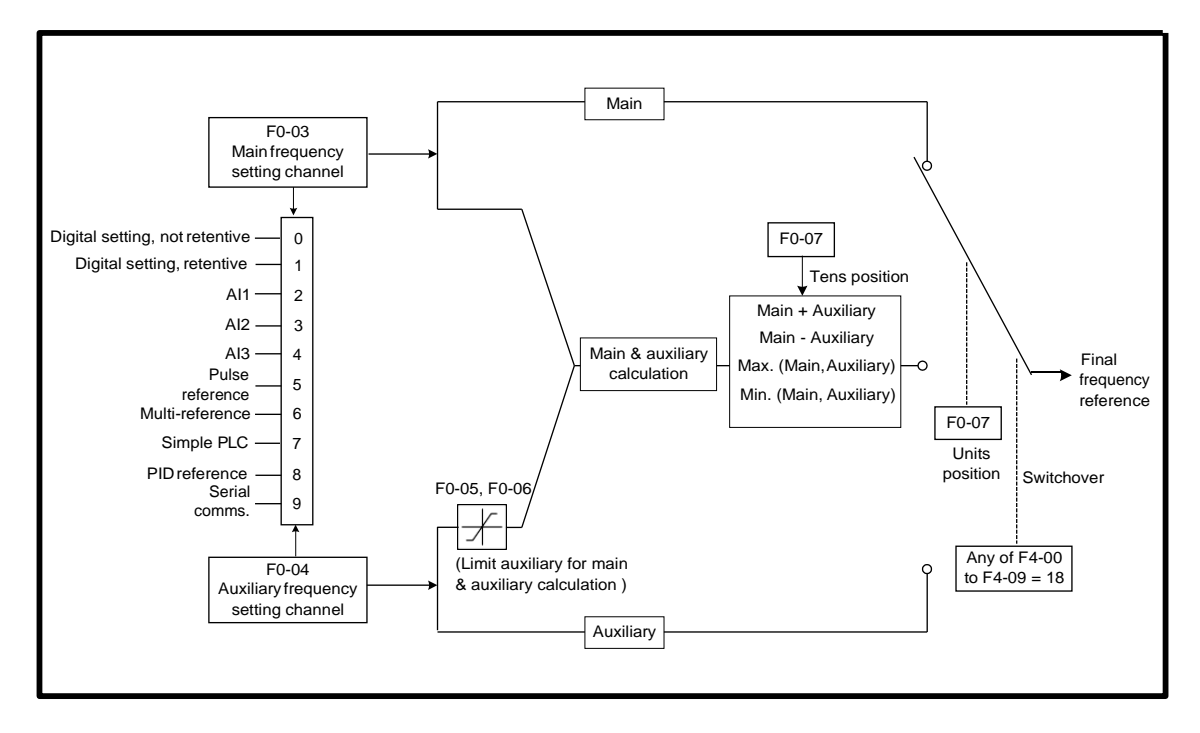

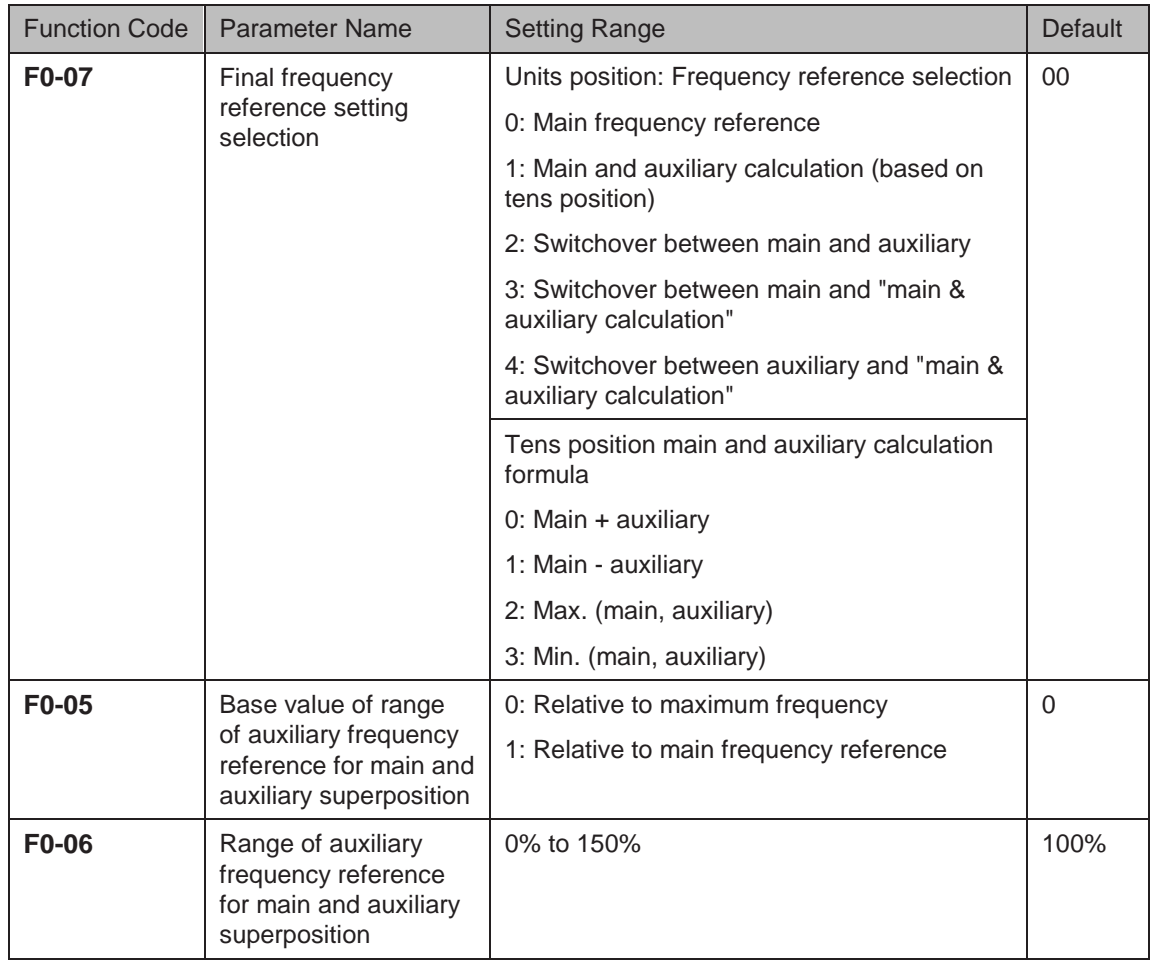

When main frequency reference and auxiliary frequency reference are used for calculation (final frequency reference is set by "main and auxiliary calculation"), pay attention to the following aspects:

- If auxiliary frequency reference is digital setting, preset frequency (F0-08) does not take effect. You can directly adjust auxiliary frequency reference by pressing keys  $\triangle$  and  $\triangledown$ on the operating panel (or using the UP/DOWN function of input terminals) based on main frequency reference.
- If auxiliary frequency reference is set via analog input (AI1, AI2 and AI3) or pulse reference, 100% of the input corresponds to range of the auxiliary frequency reference (set in F0-05 and F0-06). This is valid for main and auxiliary calculation.
- Main frequency reference and auxiliary frequency reference must not use the same setting channel. That is, F0-03 and F0-04 cannot be set to the same value.
- Main & auxiliary calculation can be used for closed-loop speed control. An example of this is to use main frequency reference to set a required frequency reference and to use auxiliary frequency reference for automatic adjustment. Closed-loop control is implemented when this method is used with switchover performed by an external DI terminal signal.

# 6.2.4 Command Source + Frequency Reference Setting Channel

It is possible to control final frequency reference through command source + frequency reference setting channel.

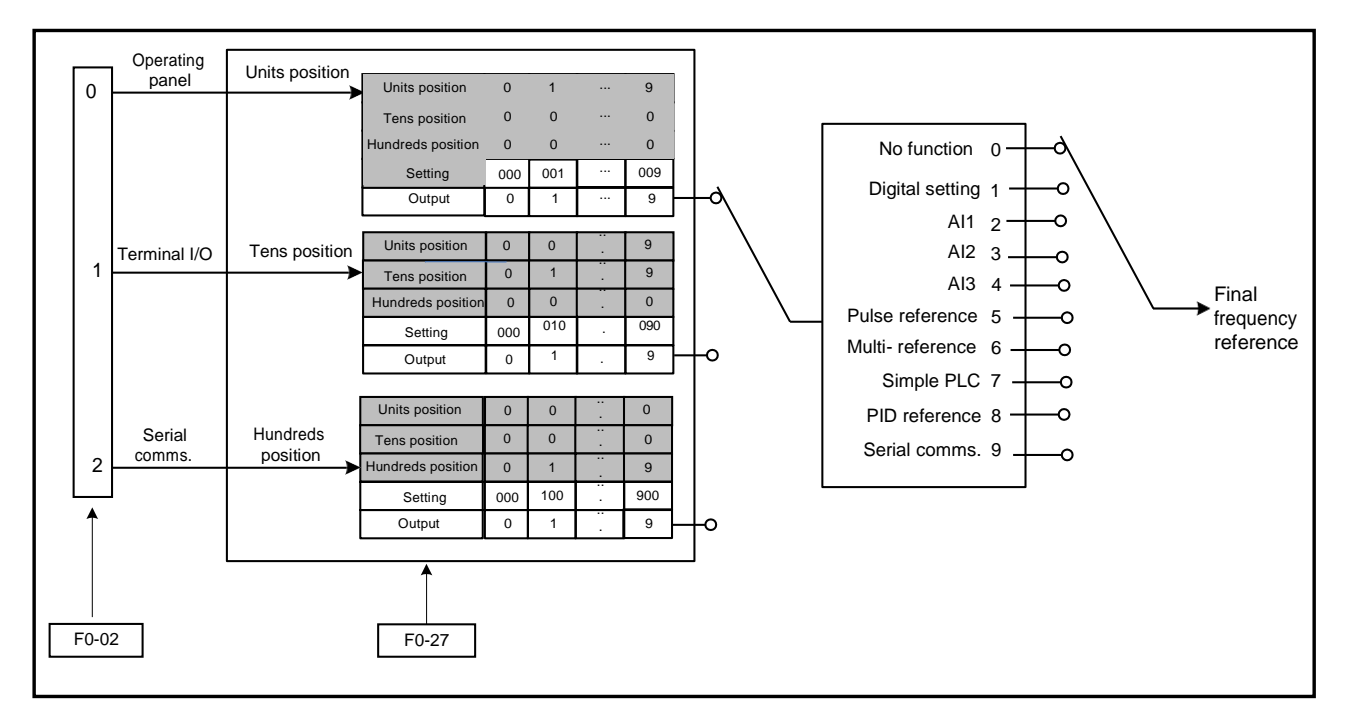

Figure 6-29 Command source + main frequency reference setting channel

When a command source + frequency reference setting channel is used to control final frequency reference, both main and auxiliary frequency reference setting channels (F0-03 and F0-04) become ineffective.

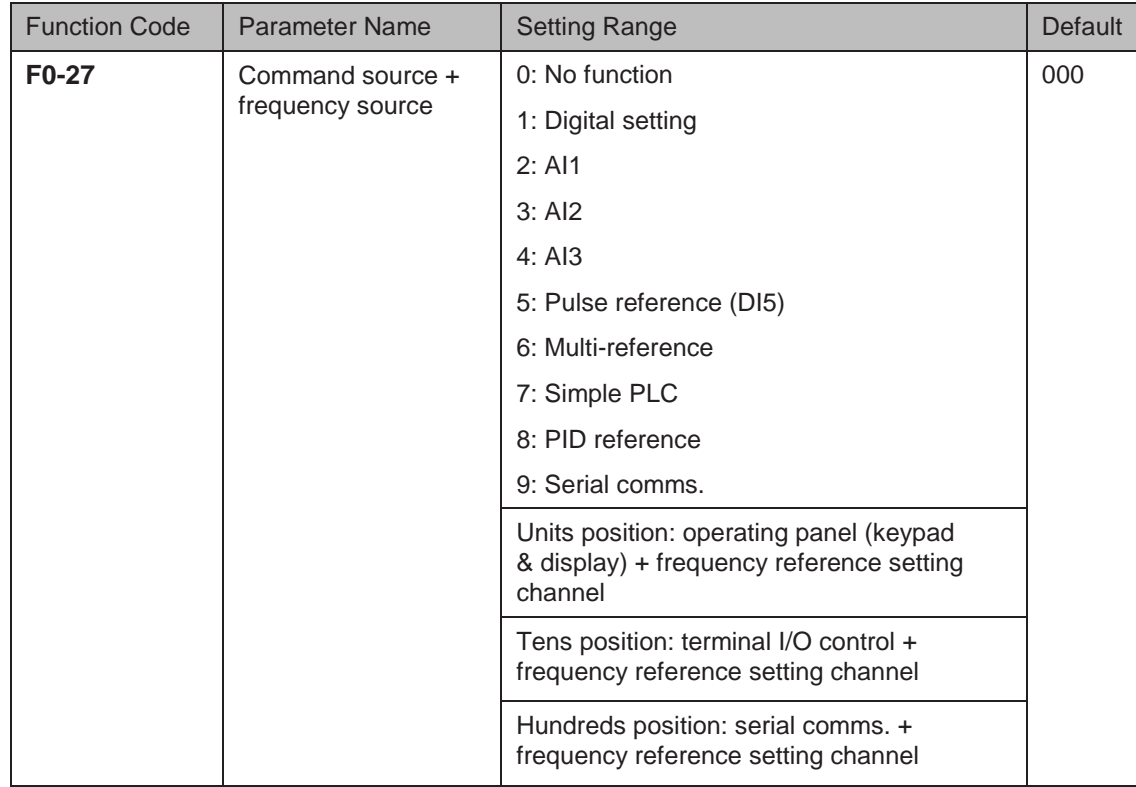

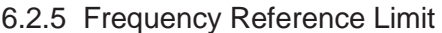

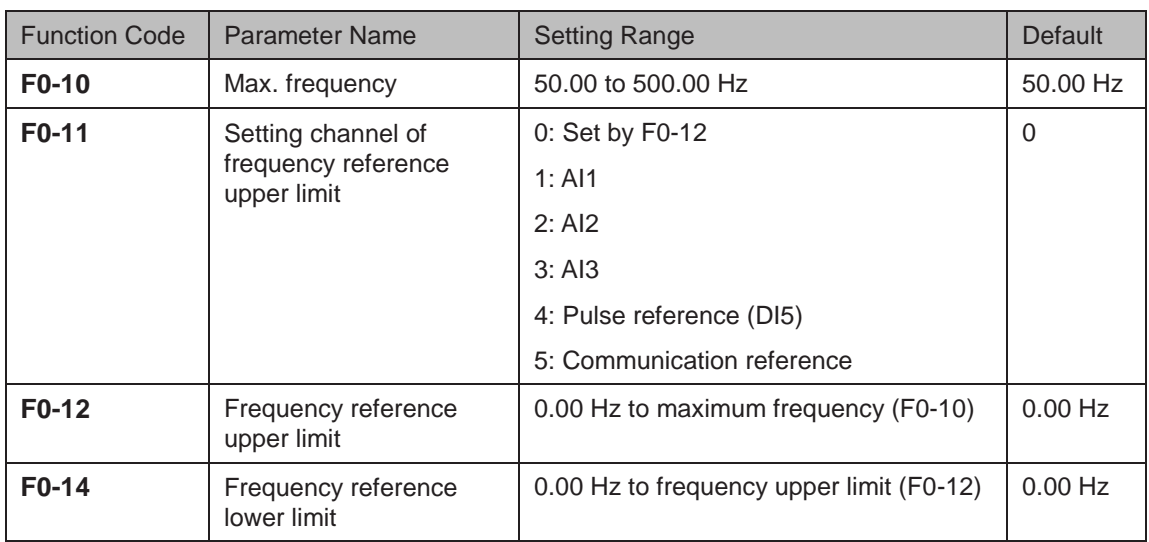

- F0-12: The motor is not allowed to run at frequency reference above the setting in this function parameter.
- F0-14: The motor is not allowed to run at frequency reference below the setting in this function parameter.
- F0-10: It limits max. output frequency of the AC drive.
- F0-11: It selects setting channel of frequency reference upper limit.

### 6.2.6 Running Mode When Frequency Reference Below Lower Limit

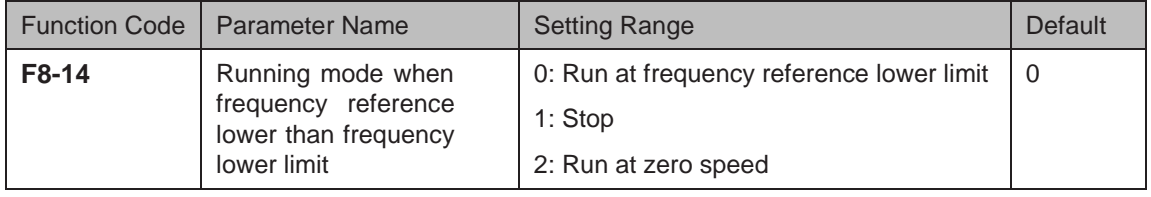

F8-14: This function parameter sets the drive running mode when frequency reference is lower than frequency lower limit.

- $\bullet$  F8-14 = 0: The motor runs at frequency reference lower limit.
- $F8-14 = 1$ : The motor stops and the RUN indicator on the operation panel becomes off.
- $F8-14 = 2$ : The motor runs at 0 Hz and the RUN indicator on the operation panel is on.

# 6.3 Start/Stop the AC Drive

This section describes how to start/stop the AC drive.

### 6.3.1 Start Mode

You can set start mode of the AC drive in F6-00, direct start, catching a spinning motor, preexcited start and SVC quick start.

Related function parameters are listed as follows:

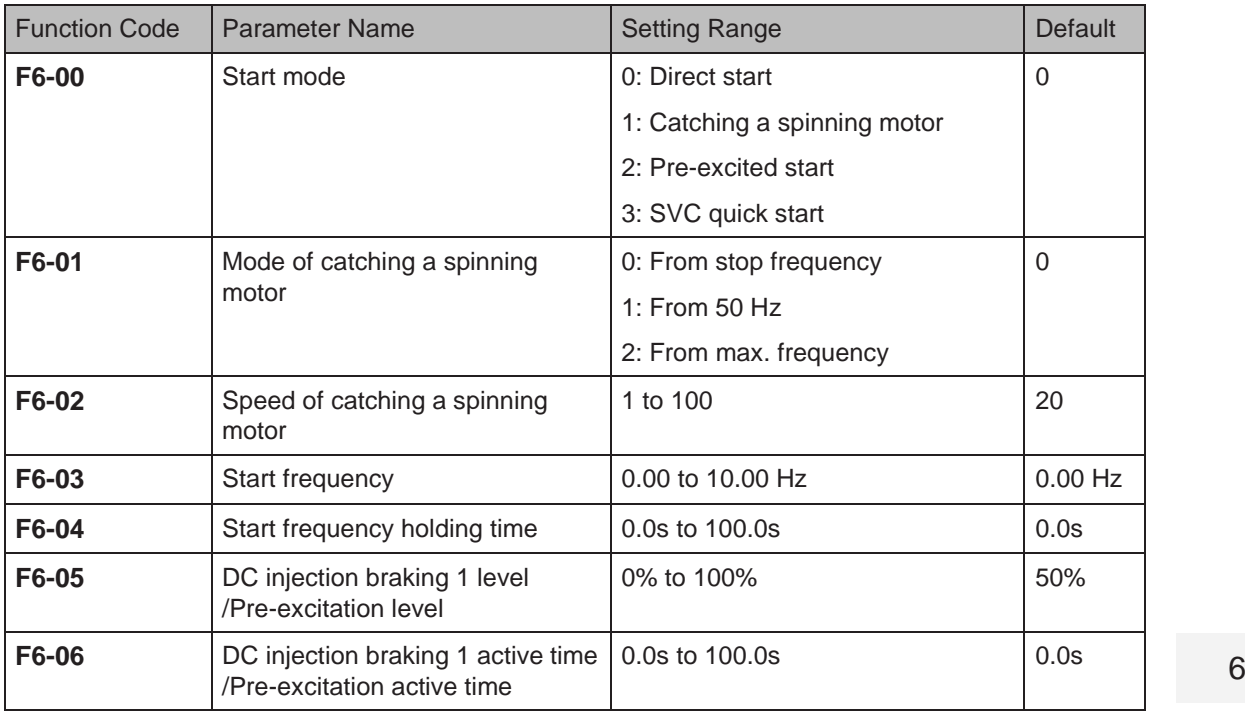

### ■ F6-00 = 0: Direct Start

It is applicable to most small-inertia loads, as shown in Figure 6-30 (1).

Start frequency is applicable to drive equipment which requires startup torque, such as cement mixer, as shown in Figure 6-30 (2).

The DC injection braking function is applicable to drive load such as elevator and crane, as shown in Figure 6-30 (3).

Figure 6-30 (1) Sequence of direct start

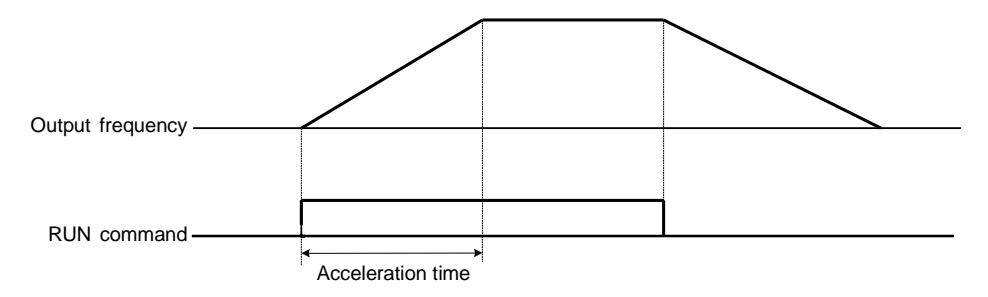

Figure 6-30 (2) Sequence of start with start frequency

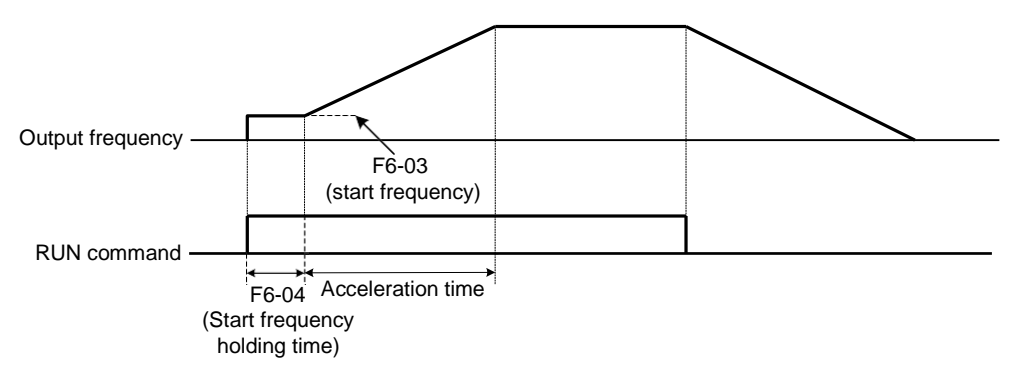

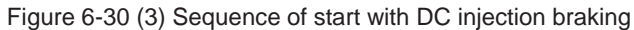

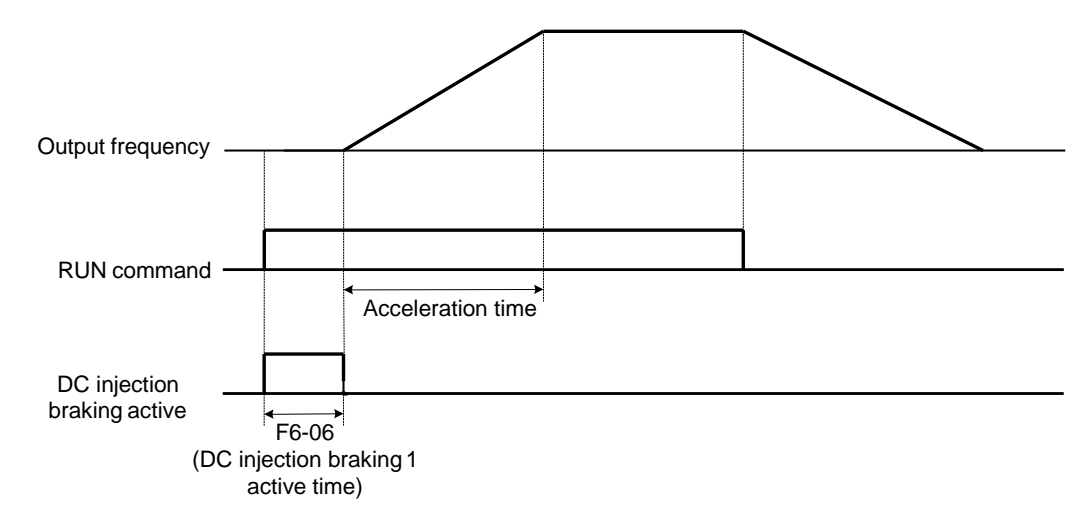

■ F6-00 = 1: Catching a Spinning Motor

To catch a spinning motor, the AC drive detects speed and direction of spinning motor, and then starts to run from the spinning motor frequency.

In this start mode, ensure that motor parameters in group F1 are set correctly.

Figure 6-31 Catching a spinning motor

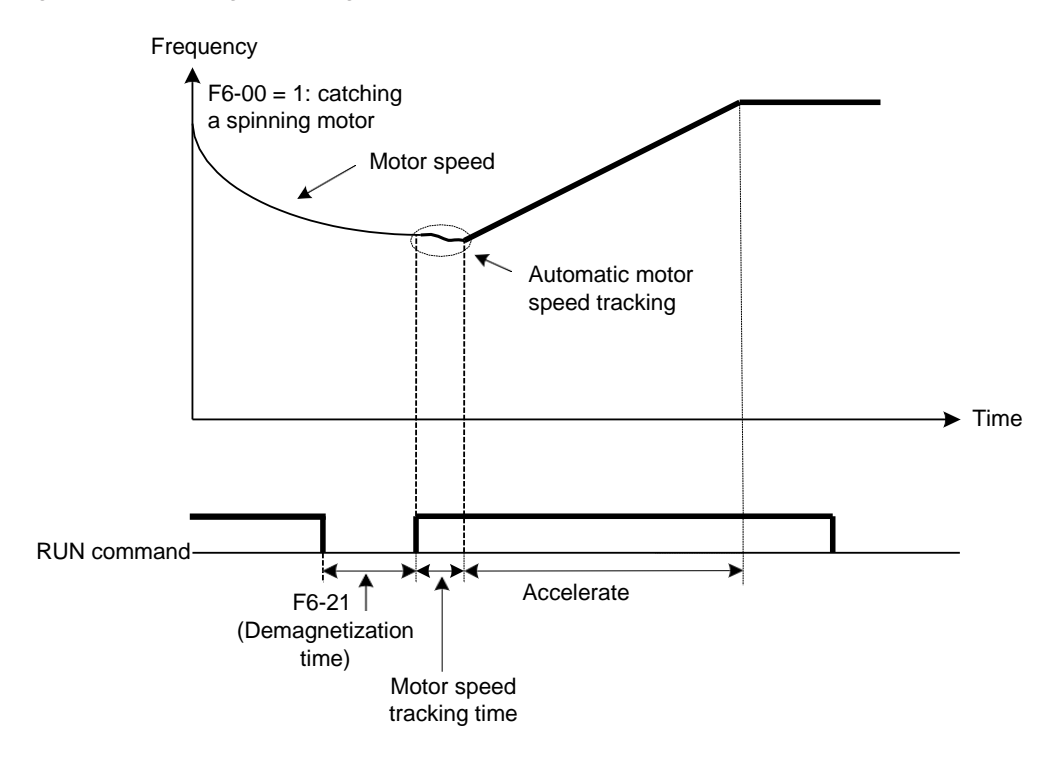

 $F6-00 = 2$ : Pre-excited Start

It is valid only for asynchronous motor and used for building magnetic field before motor running. For pre-excited current and pre-excited time, see F6-05 and F6-06.

- If pre-excited time is 0, the AC drive cancels pre-excitation and starts to run from start frequency.
- If pre-excited time is not 0, the AC drive pre-excites first and then starts to run, improving motor dynamic response.
- $\blacksquare$  F6-00 = 3: SVC quick start

It is applicable only for asynchronous motor in SVC mode, which can shorten acceleration time. It is used when system inertia is large and quick start is required. But torque impact exists in this mode.

# 6.3.2 Stop Mode

You can set the stop mode of the AC drive in F6-10, decelerate to stop and coast to stop. The related function parameters are listed as follows:

Function Code | Parameter Name | Setting Range | Name | Default **F6-10** Stop mode 0: Decelerate to stop 1: Coast to stop 0 **F6-11** DC injection braking 2 start frequency 0.00 Hz to maximum frequency | 0.00 Hz **F6-12** DC injection braking 2 delay time 0.0 to 36.0s 0.0s 0.0s **F6-13** DC injection braking 2 level 0% to 100% 50% **F6-14** DC injection braking 2 active time 0.0s to 36.0s 0.0s 0.0s

**F6-11**: The AC drive starts DC injection braking when the running frequency decreases to the value set in this parameter in the process of deceleration to stop.

**F6-12**: When the running frequency decreases to the value set in F6-11, the AC drive stops output for a period of time and then starts DC injection braking. This prevents the occurrence of fault such as overcurrent caused by direct DC injection braking at high speed.

**F6-13**: It has the following two different base values.

- If the rated motor current is less than or equal to 80% of the rated AC drive current, the base value is the rated motor current.
- If the rated motor current is greater than 80% of the rated AC drive current, the base value is 80% of the rated AC drive current.

**F6-14**: If it is set to 0, DC injection braking is disabled.

Figure 6-32 Timing diagram of DC injection braking for stop

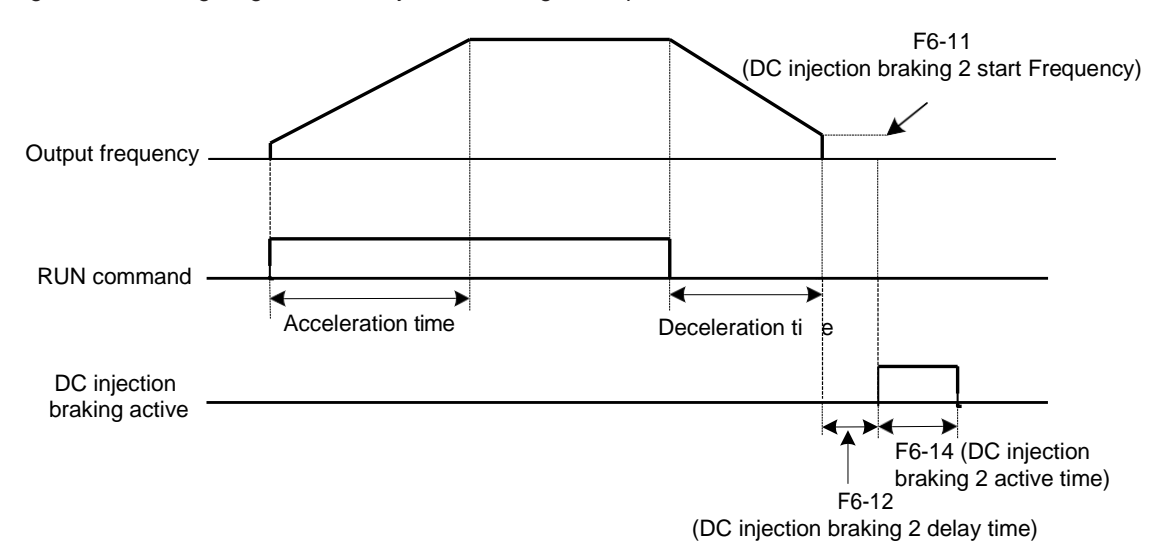

 $\blacksquare$  F6-10 = 0: Decelerate to Stop

Once the stop command is input, the AC drive decreases the output frequency based on the deceleration time to 0.

Figure 6-33 Decelerate to stop

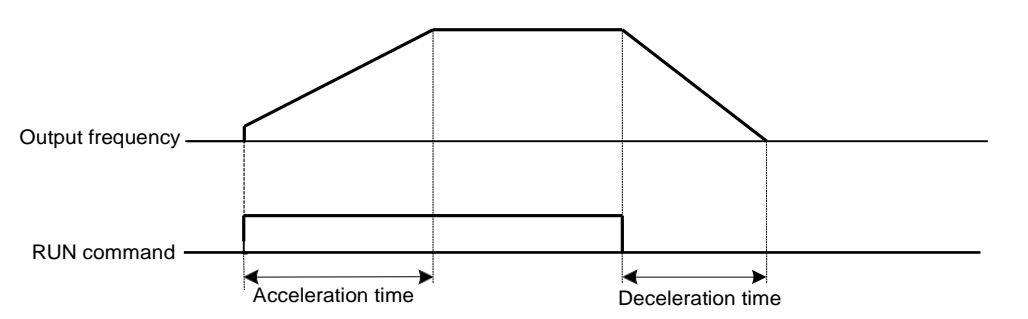

 $\blacksquare$  F6-10 = 1: Coast to Stop

Once the stop command is input, the AC drive immediately stops output. The motor then coasts to stop based on the mechanical inertia.

Figure 6-34 Coast to stop

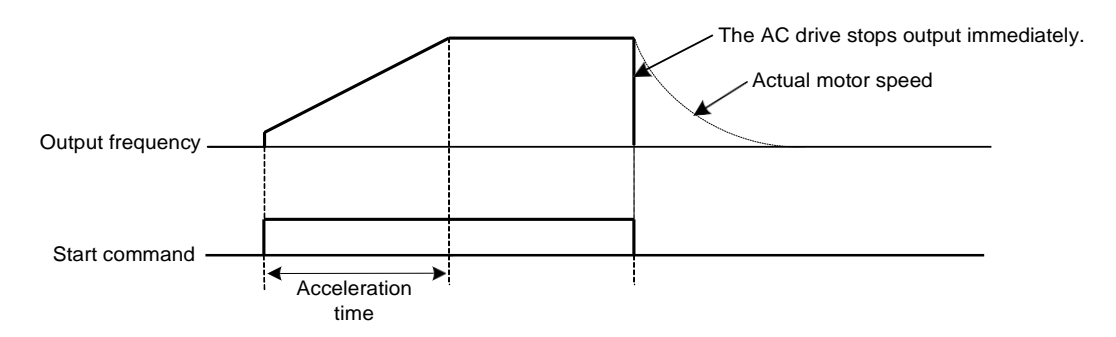

# 6.3.3 Acceleration/Deceleration Time and S-curve Setting

Acceleration time indicates time required by the AC drive to accelerate from 0 Hz to acceleration/ deceleration time base frequency (F0-25).

Deceleration time indicates time required by the AC drive to decelerate from acceleration/ deceleration time base frequency (F0-25) to 0 Hz.

Figure 6-35 Acceleration/Deceleration time

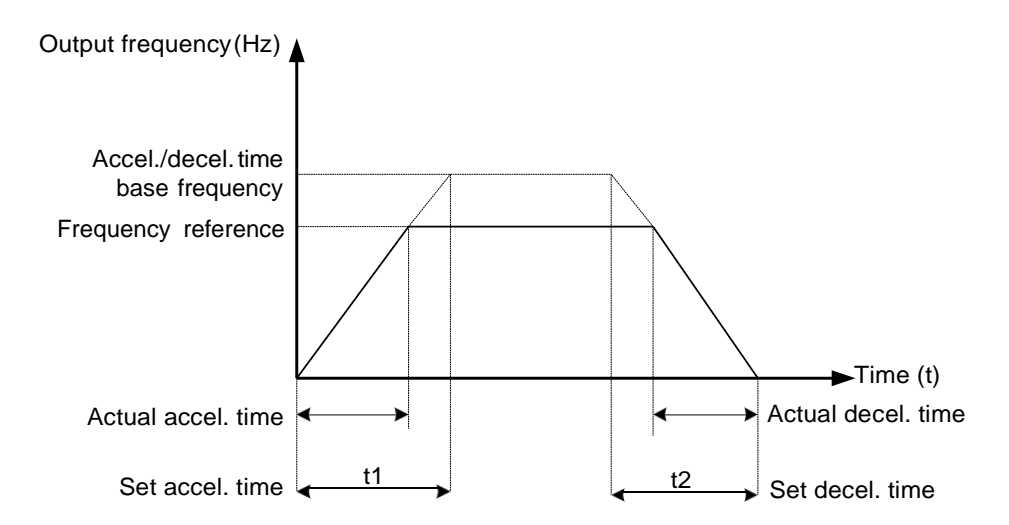

The AC drive provides totally four groups of acceleration/deceleration time for selection. You can perform switchover by using a DI terminal.

- Group 1: F0-17, F0-18
- Group 2: F8-03, F8-04
- Group 3: F8-05, F8-06
- Group 4: F8-07, F8-08

For example, select DI7 and DI8 for switchover.

Related function parameters are set as follows:

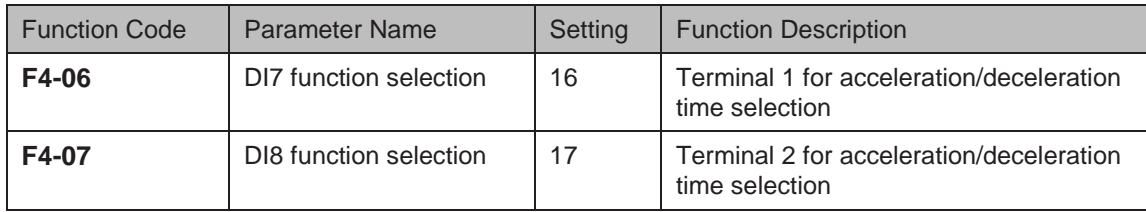

Two terminals for acceleration/deceleration time selection have four state combinations, as listed in the following table.

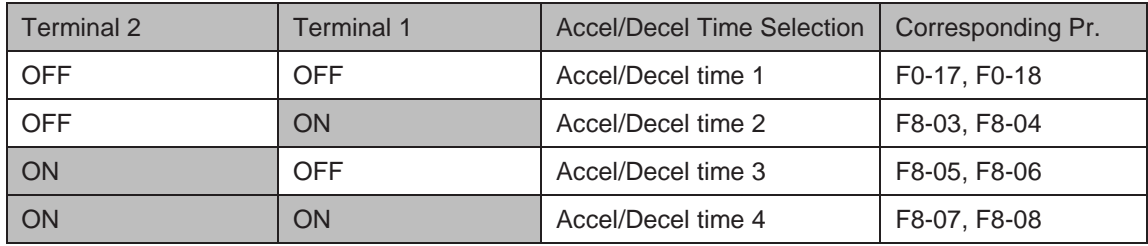

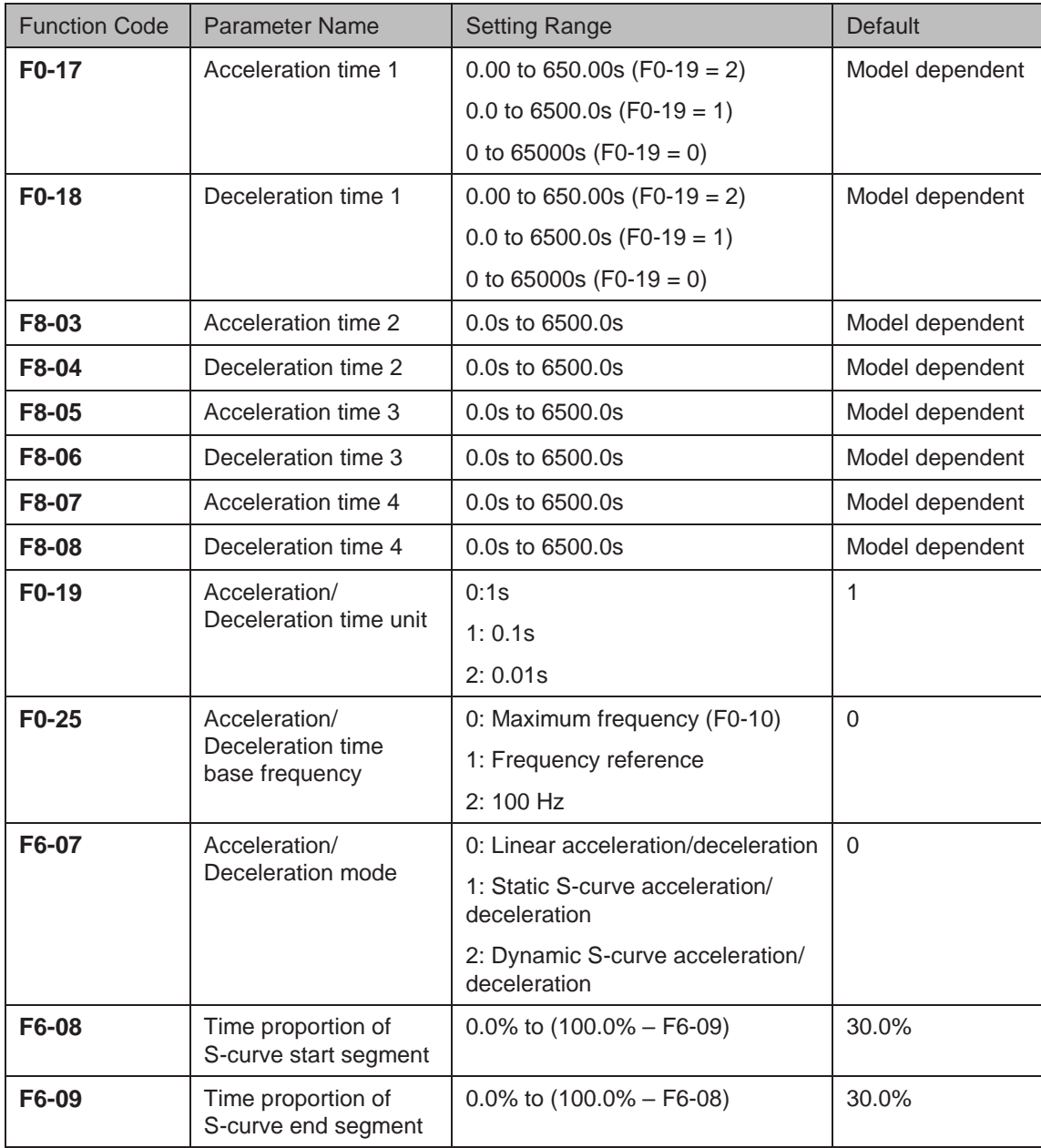

The function parameters related acceleration/deceleration time are as follows:

F6-07 sets acceleration/deceleration mode.

● F6-07 = 0: Linear acceleration/deceleration

Output frequency increases or decreases linearly. The drive provides four groups of acceleration/deceleration time, selected via F4-00 to F4-08.

 $F6-07 = 1$ : Static S-curve acceleration/deceleration

Output frequency increases or decreases along S curve on the condition that target frequency is fixed. This mode is applied to applications where soft start or stop is required, such as elevator and conveyor belt.

 $F6-07 = 2$ : Dynamic S-curve acceleration/deceleration

Output frequency increases or decreases along S curve on the condition that target frequency is changing at real time. This mode is applicable to applications requiring supreme riding comfort and fast response.

F6-08 and F6-09 define time proportion of start segment and end segment of S-curve acceleration/deceleration, respectively. They must satisfy  $F6-08 + F6-09 \le 100.0\%$ .

### 6.4 Motor Auto-tuning

You can obtain parameters of controlled motor through motor auto-tuning.

Motor auto-tuning methods are static auto-tuning 1, static auto-tuning 2 and dynamic auto-tuning. You can select a proper auto-tuning method in F1-37.

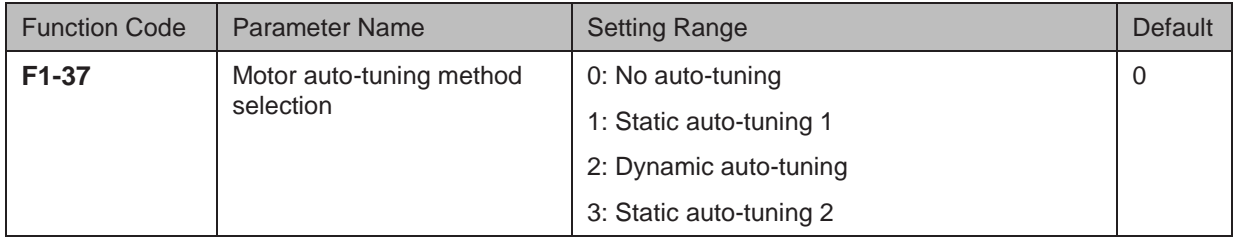

- F1-37 = 0: Motor auto-tuning is not performed.
- F1-37 = 1: Only stator resistance, rotor resistance and leakage inductance are obtained through static auto-tuning 1.
- F1-37 = 2: All motor parameters are obtained through dynamic auto-tuning. If the AC drive is in FVC mode, you must make clear of encoder parameters (F1-27 to F1-34).
- F1-37 = 3: All motor parameters are obtained through static auto-tuning 2.

The three motor auto-tuning methods are compared as follows:

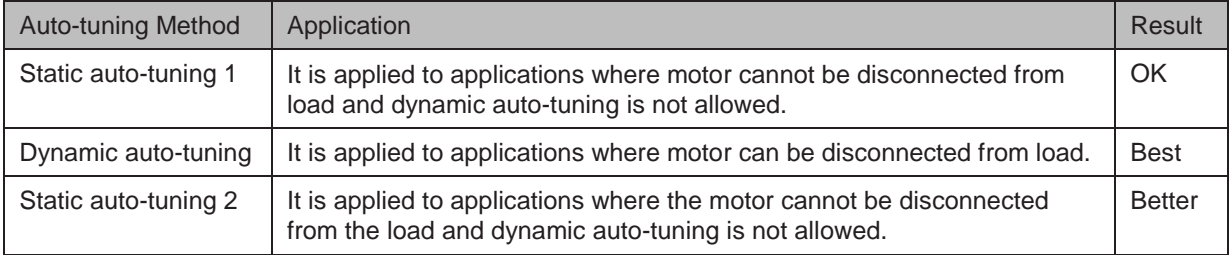

Motor 1 is used to describe motor auto-tuning methods below. If you need to perform motor 2 autotuning, set F0-24 = 1 and refer to  $6.8.4$  Motor 2 Parameters.

■ F1-37 = 1: Static Auto-tuning 1

If V/F is adopted and motor cable exceeds 50 m, keep motor connected to load and use static auto-tuning 1.

The static auto-tuning 1 process is as follows:

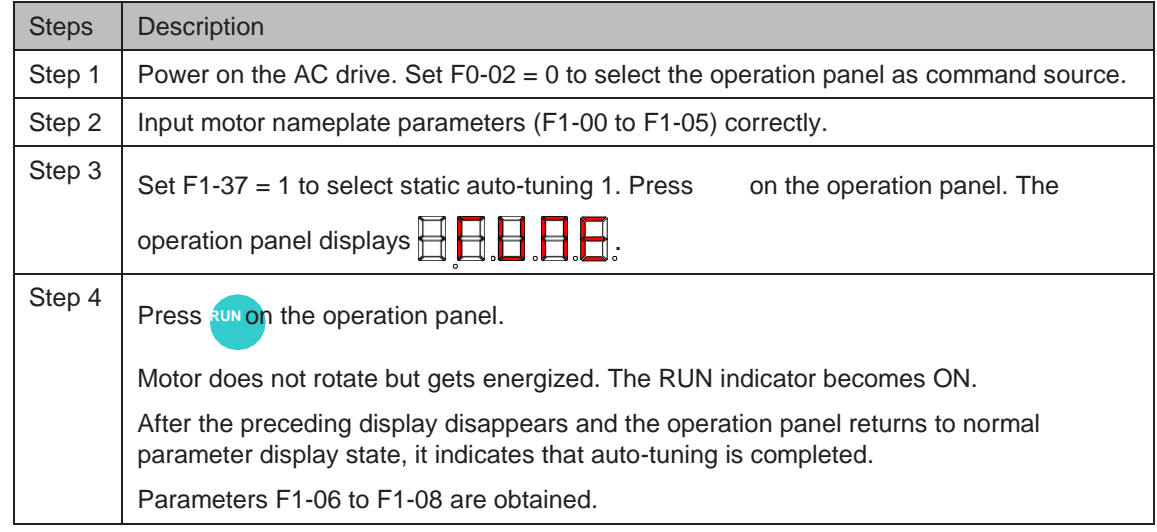
# ■ F1-37 = 2: Dynamic Auto-tuning

If motor has constant output characteristic and is used for high-accuracy application, disconnect motor from load and use dynamic auto-tuning. It is applicable to SVC or FVC mode.

The dynamic auto-tuning process is as follows:

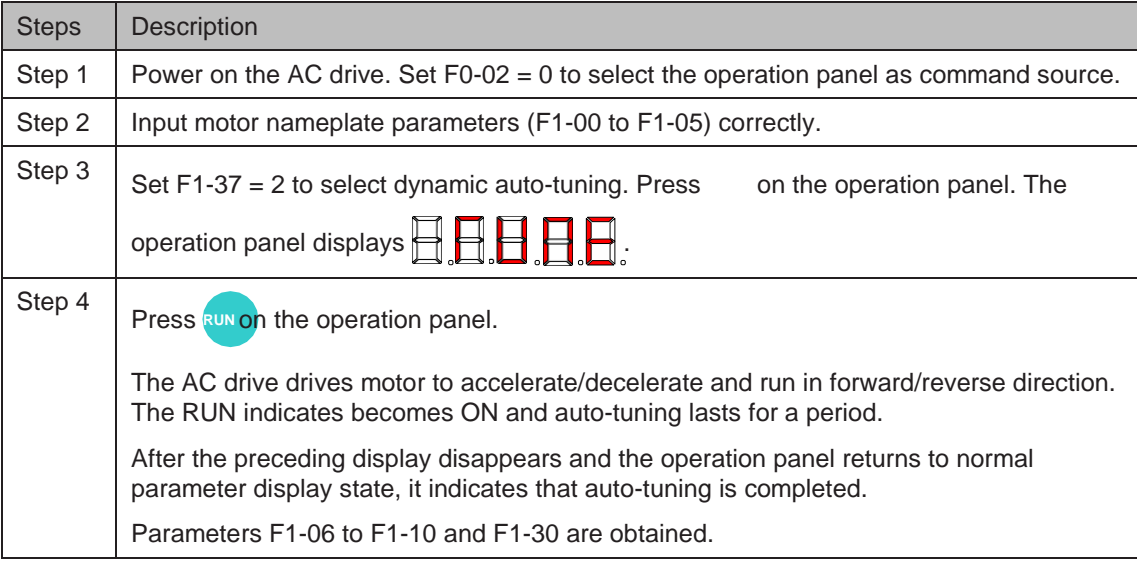

#### ■ F1-37 = 3: Static Auto-tuning 2

If motor cannot be disconnected from load, use static auto-tuning 2. It is applicable to SVC or FVC. The static auto-tuning 2 process is as follows:

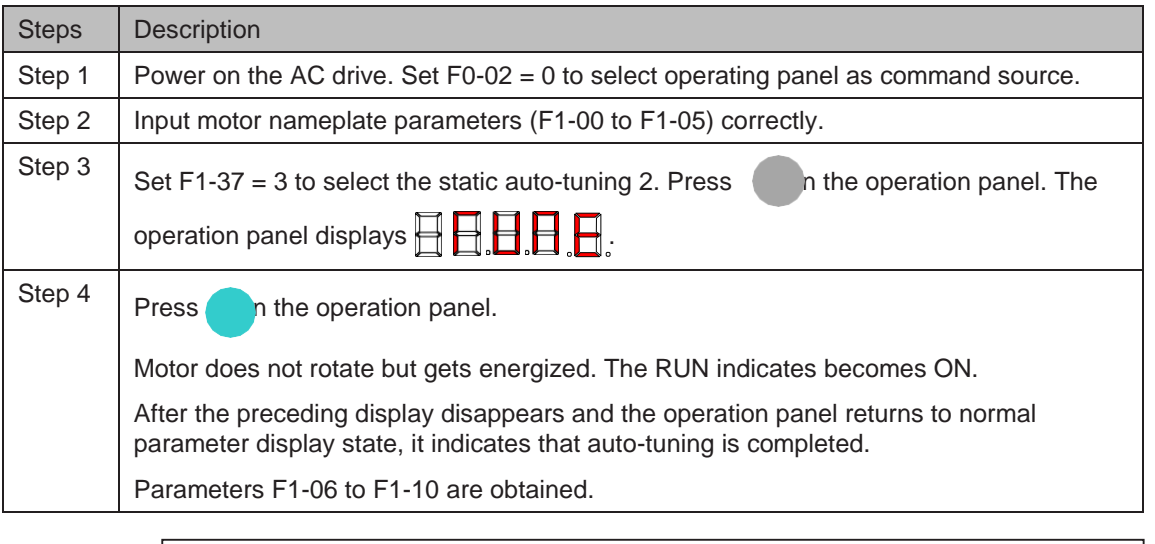

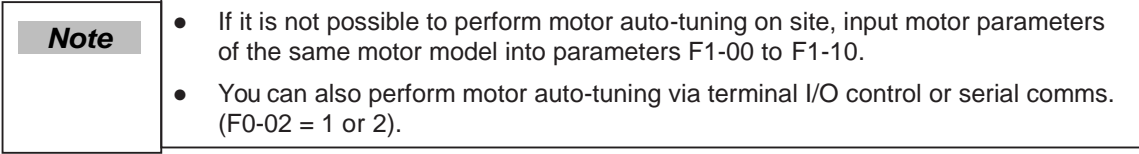

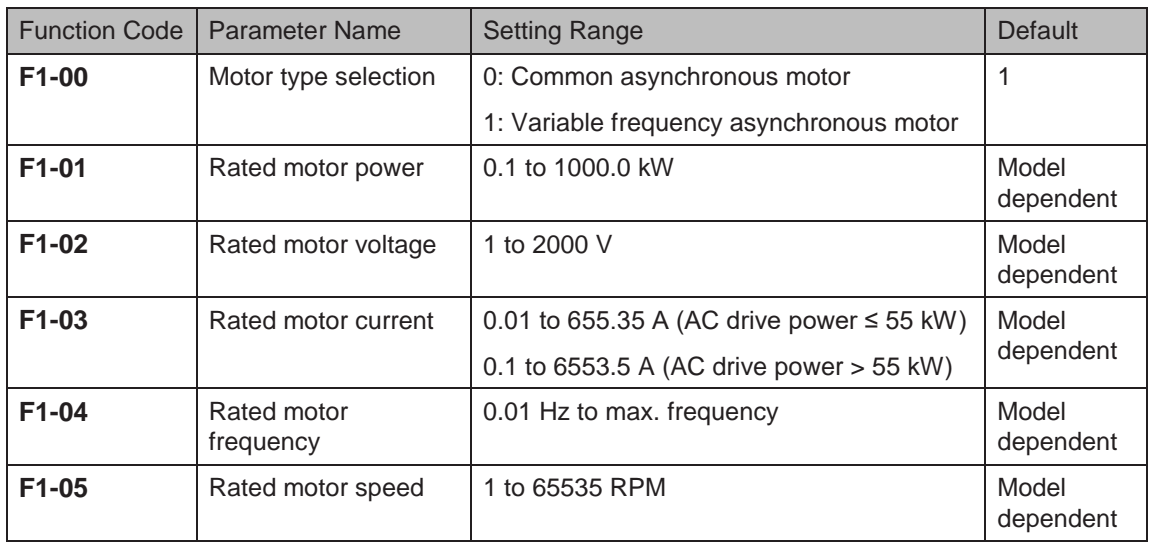

Related parameters are described as follows:

F1-00 to F1-05 are motor nameplate parameters. Set them correctly according to motor nameplate to ensure accurate motor auto-tuning result. Advantages of V/F, SVC or FVC can be obtained only after correct motor parameters are applied.

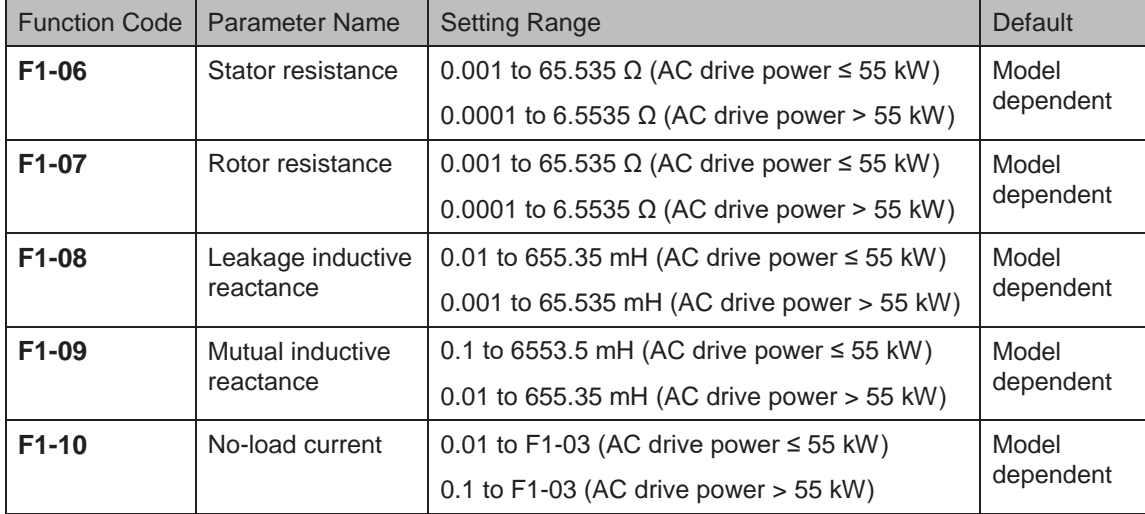

F1-06 to F1-10: These function parameters are asynchronous motor parameters and can be obtained through motor auto-tuning. Only F1-06 to F1-08 can be obtained through static autotuning. F1-06 to F1-10 as well as F1-30 (A/B phase sequence of ABZ incremental encoder) can be obtained through dynamic auto-tuning.

If motor auto-tuning cannot be performed on site, set these parameters according to data provided by motor manufacturer.

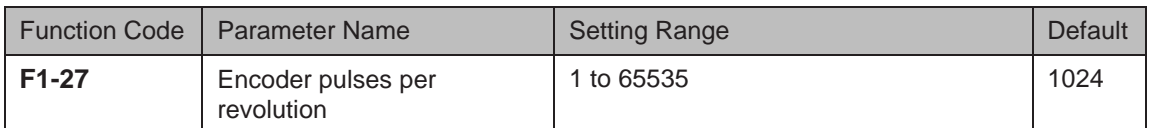

F1-27 sets pulses per revolution (PPR) of encoder. In FVC mode, F1-27 must be set correctly. Otherwise, motor cannot run properly.

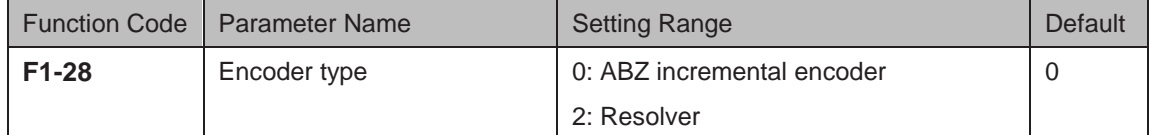

F1-28: Different types of encoders require different PG cards. Set this function parameter correctly after installation of a proper PG card is completed. Otherwise, the AC drive may run abnormally.

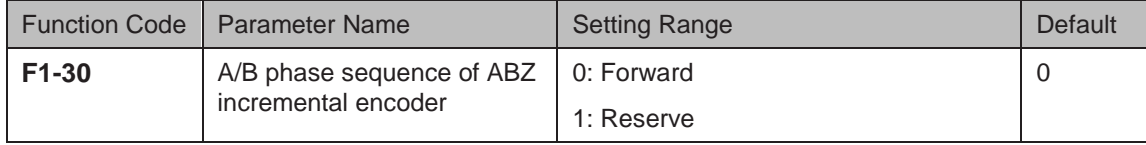

F1-30 sets A/B phase sequence of ABZ incremental encoder and thus is valid for ABZ incremental encoder (F1-28 = 0).

 $F1-30 = 0$ : Forward

Phase A is advanced of phase B for forward motor rotation. Phase B is advanced of phase A for reverse motor rotation.

 $F1-30 = 1$ : Reverse

Phase B is advanced of phase A for forward motor rotation. Phase A is advanced of phase B for reverse motor rotation.

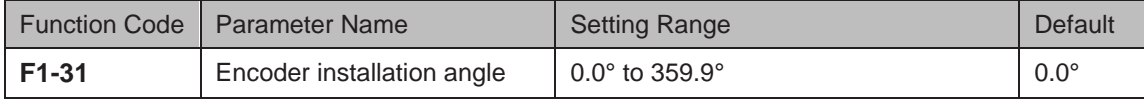

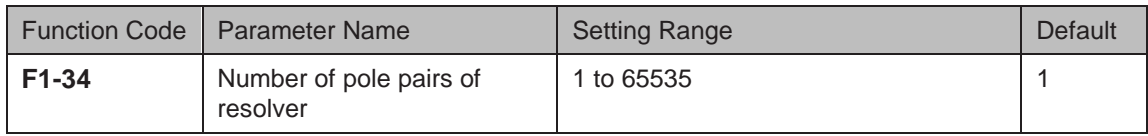

F1-34: If a resolver is applied, set the number of pole pairs of resolver properly.

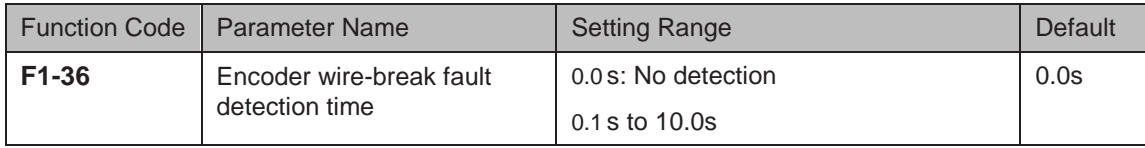

F1-36 sets wire-break detection time. If it is set to 0.0s, detection is disabled. If wire-break detection time exceeds the value set in F1-36, the AC drive will trip with Err20.

# 6.5 Control Performance

# 6.5.1 V/F Curve

■ Linear, Multi-point and Square V/F Curve

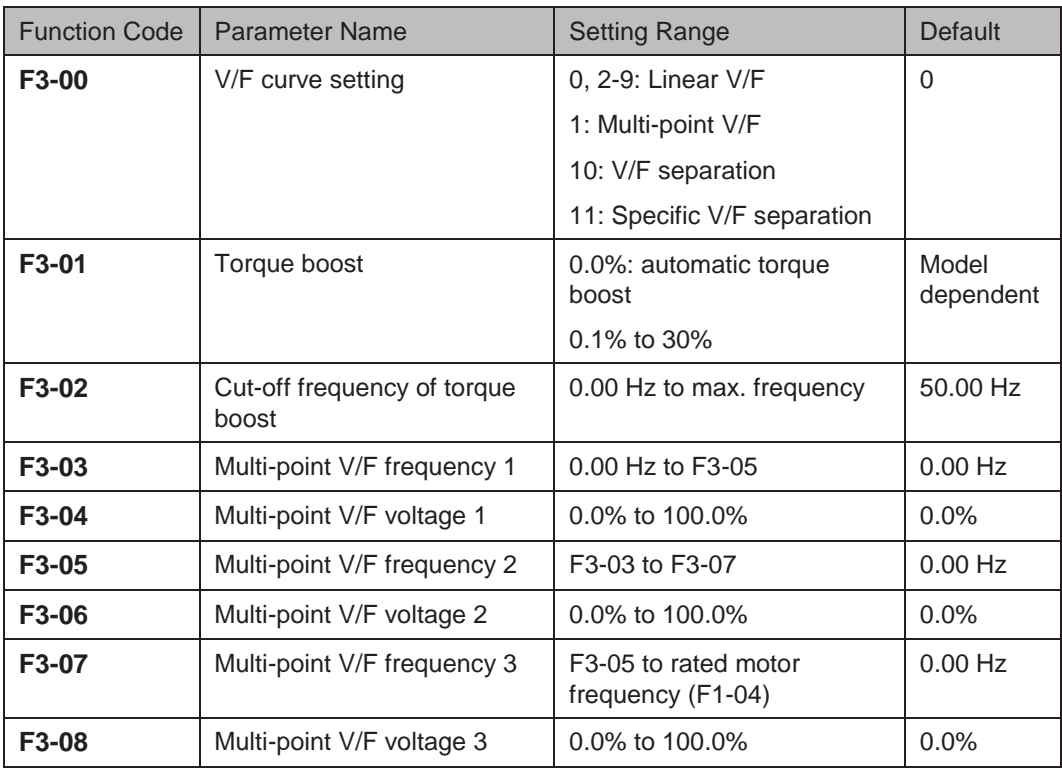

1. General constant-torque linear V/F curve

Figure 6-36 General constant-torque linear V/F curve

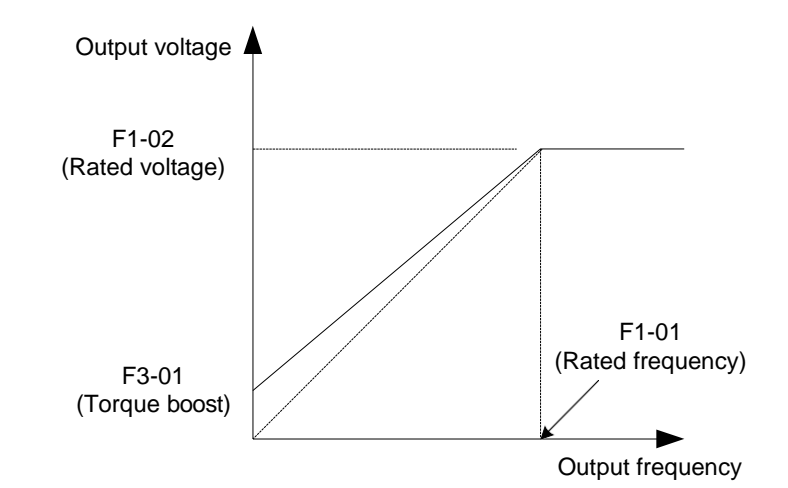

Output voltage and output frequency change linearly when below rated frequency. It is applicable to general mechanical drive applications such as conveyors where the load torque is constant against the speed range.

2. User-defined Multi-point V/F curve

Figure 6-37 User-defined Multi-point V/F curve

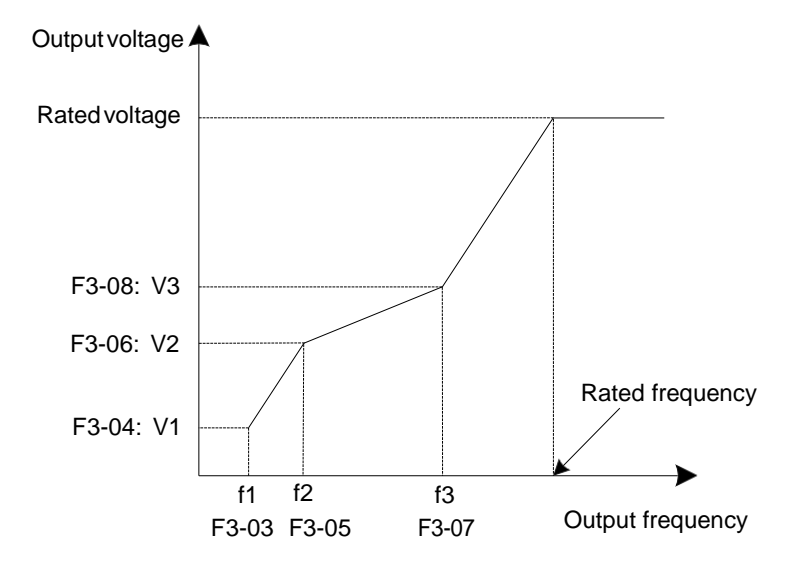

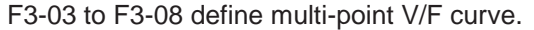

You must set multi-point V/F curve based on motor's load characteristic. The three voltage points and frequency points must satisfy:  $V1 < V2 < V3$ , f1 < f2 < f3. When you set F1 (F3-03), F2 (F3-05) and F3 (F3-07), set F3-07 first, then F3-05 and finally F3-03.

3. Variable-torque Square V/F curve

Figure 6-38 Variable-torque Square V/F curve

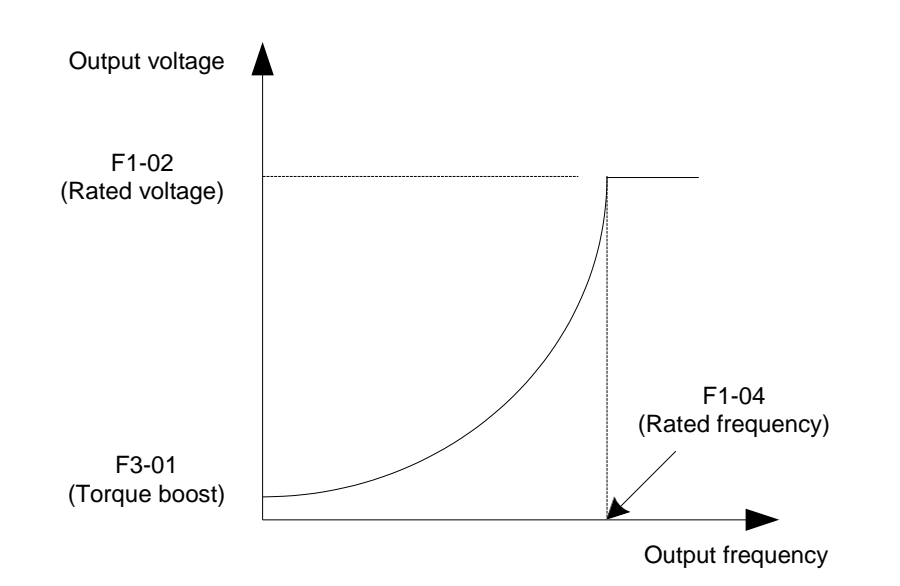

Output voltage and output frequency change according to square curve when below rated frequency. It is applicable to applications such as centrifugal fans where the load is inversely proportional to the speed.

# ■ V/F Separation Curve

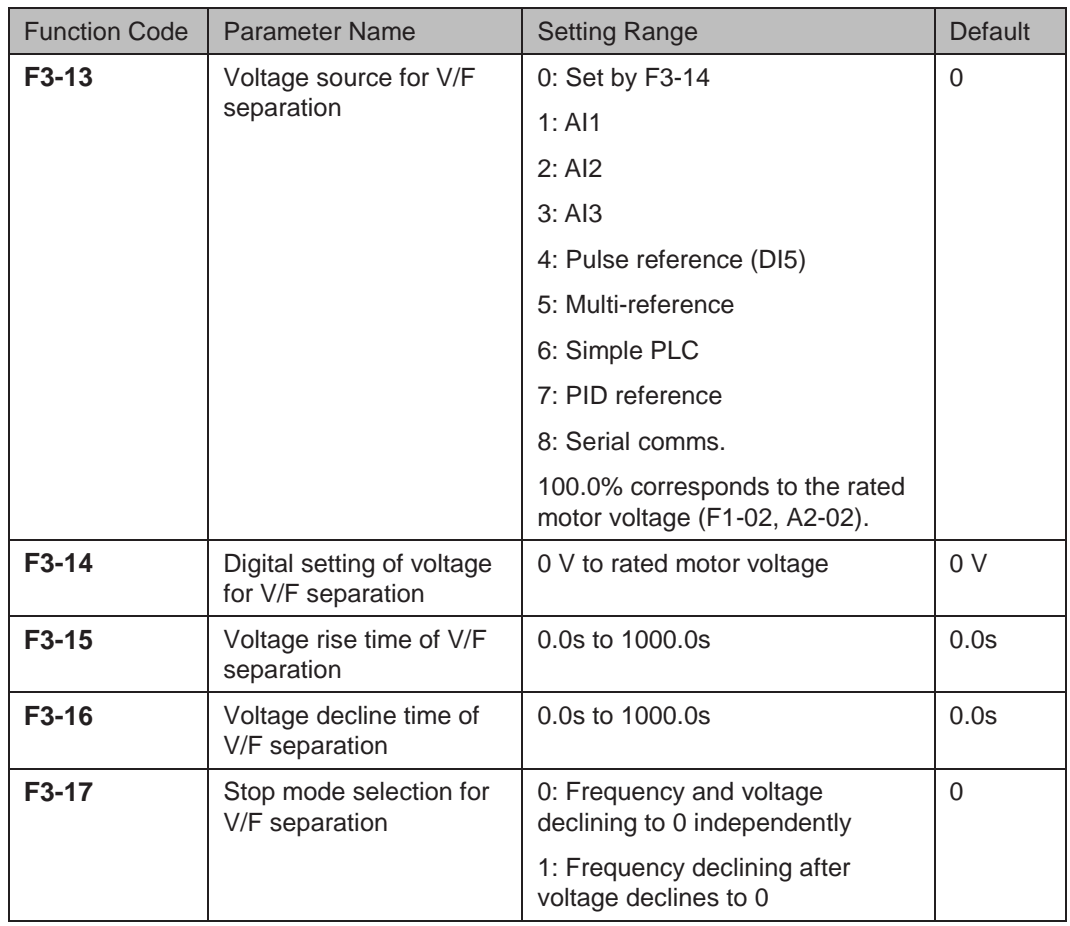

Voltage rise time of V/F separation indicates time required by voltage to rise from 0 to rated motor voltage.

Voltage decline time of V/F separation indicates time required by voltage to decline from rated motor voltage to 0.

Figure 6-39 V/F separation

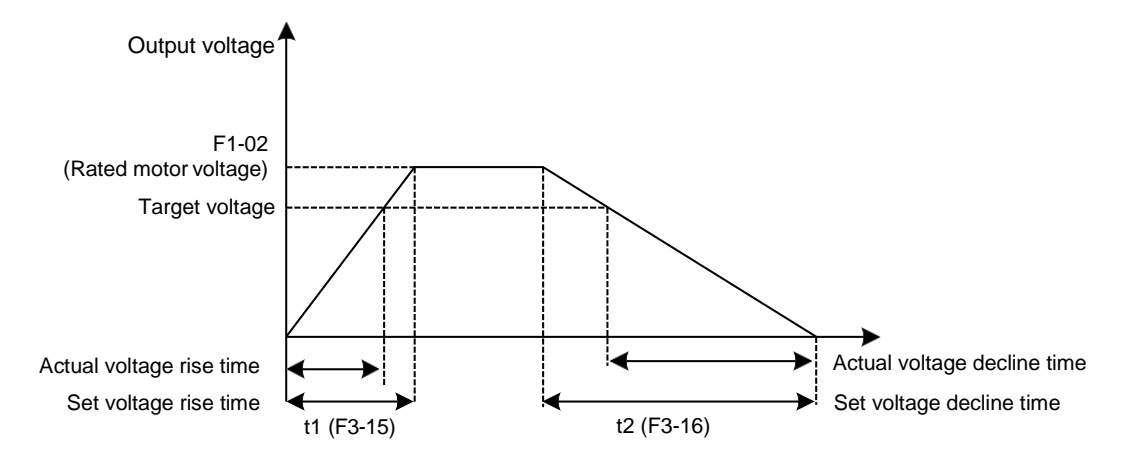

### 6.5.2 Torque Boost

The torque compensation function compensates for insufficient torque production at low frequency.

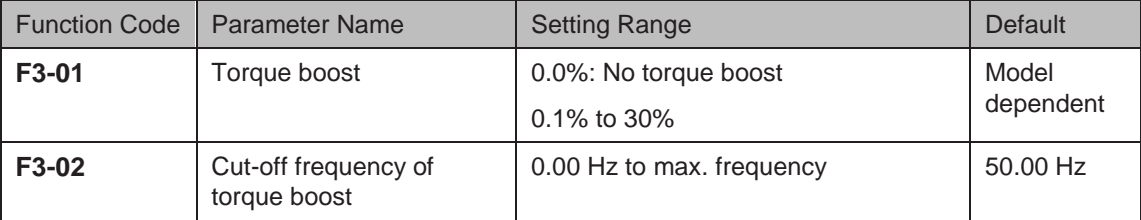

F3-01 compensates for insufficient torque production by boosting output voltage of the AC drive. But very large setting will result in motor overheat and AC drive overcurrent.

- On starting a heavy load and insufficient torque is experienced, increase the torque boost in F3-01.
- Decrease this parameter on light loads to avoid overheating the motor.

F3-02 sets the cutoff frequency. The torque boost function is disengaged when the output frequency exceeds the cutoff point.

#### 6.5.3 Current Limit Control

When output current exceeds the value set in F3-18 during acceleration, constant running or deceleration, current limit is enabled and output frequency starts to drop. Until output current recovers below the current limit level, output frequency starts to rise to target frequency again.

Figure 6-40 Current limit

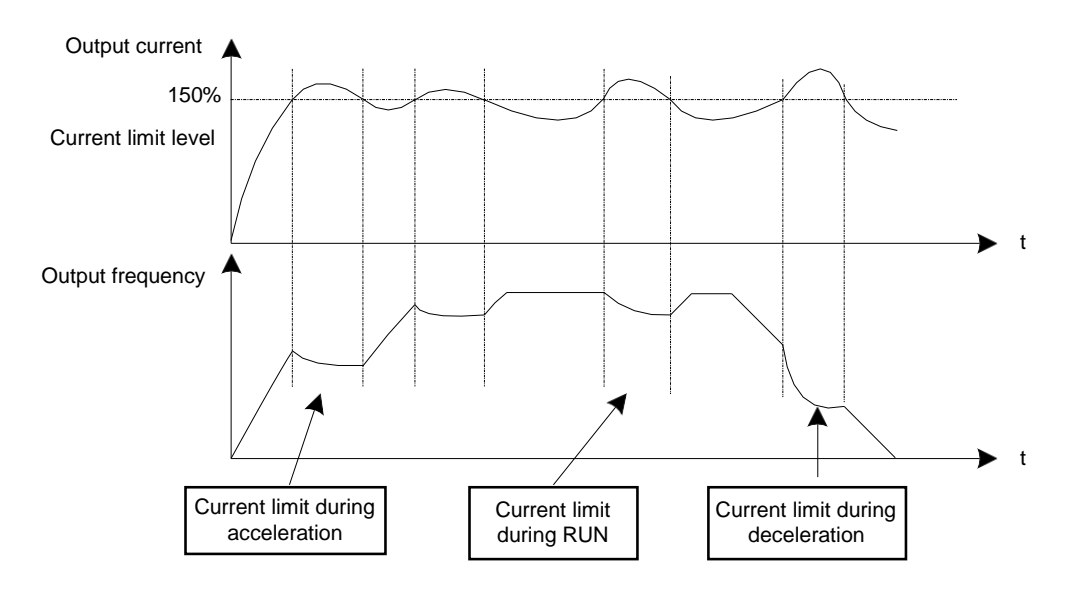

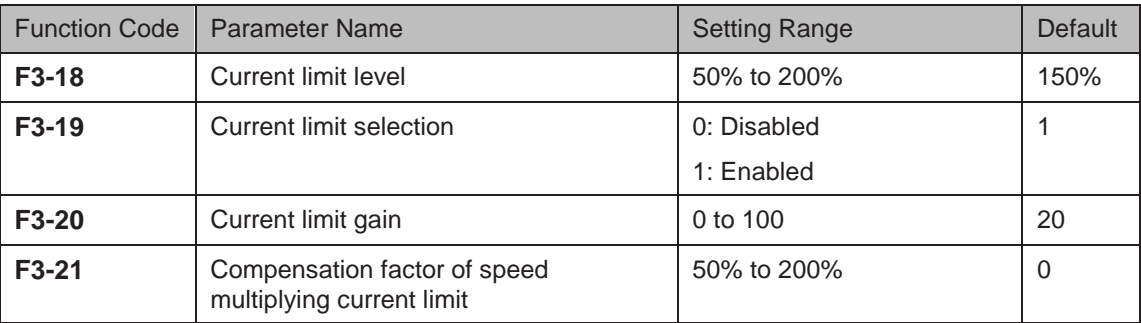

In high frequency area, motor drive current is small. Bigger motor speed dip is caused by current limit level compared with below rated frequency. To improve motor running characteristic, you can lower current limit level above rated frequency.

The current limit function above rated frequency helps to improve acceleration performance in the applications, such as centrifuge, where high running frequency and several times of field weakening are required, and load inertia is large.

The current limit level above rated frequency =  $(fs/fn)$  x k x LimitCur.

- fs: running frequency
- fn: rated motor frequency
- k: compensation factor of speed multiplying current limit level (F3-21)
- LimitCur: current limit level (F3-18)

Figure 6-41 Current limit above rated frequency

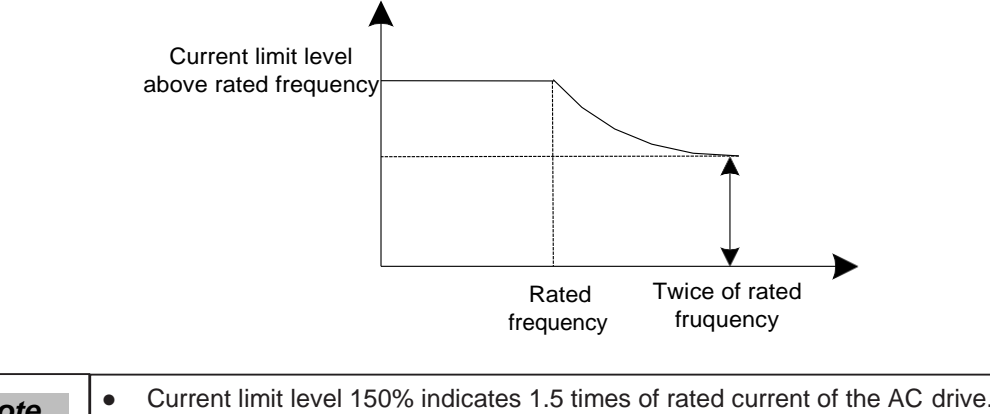

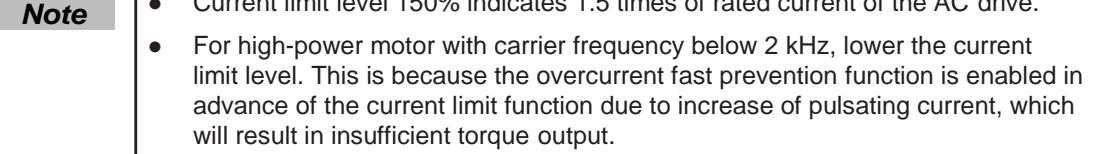

# 6.5.4 Voltage Limit and Braking Unit Applied Voltage

When bus voltage rises above the value set in F3-22, the motor becomes regenerative. This function prevents overvoltage trips by adjusting the output frequency to extend deceleration time in this case.

If actual deceleration time cannot satisfy the requirement, increase the value of F3-10 (V/F overexcitation gain) adequately.

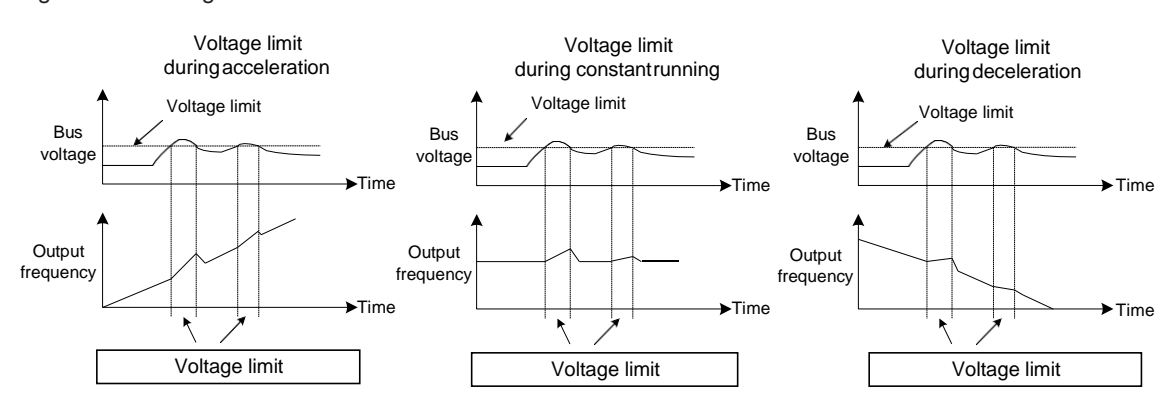

Figure 6-42 Voltage limit

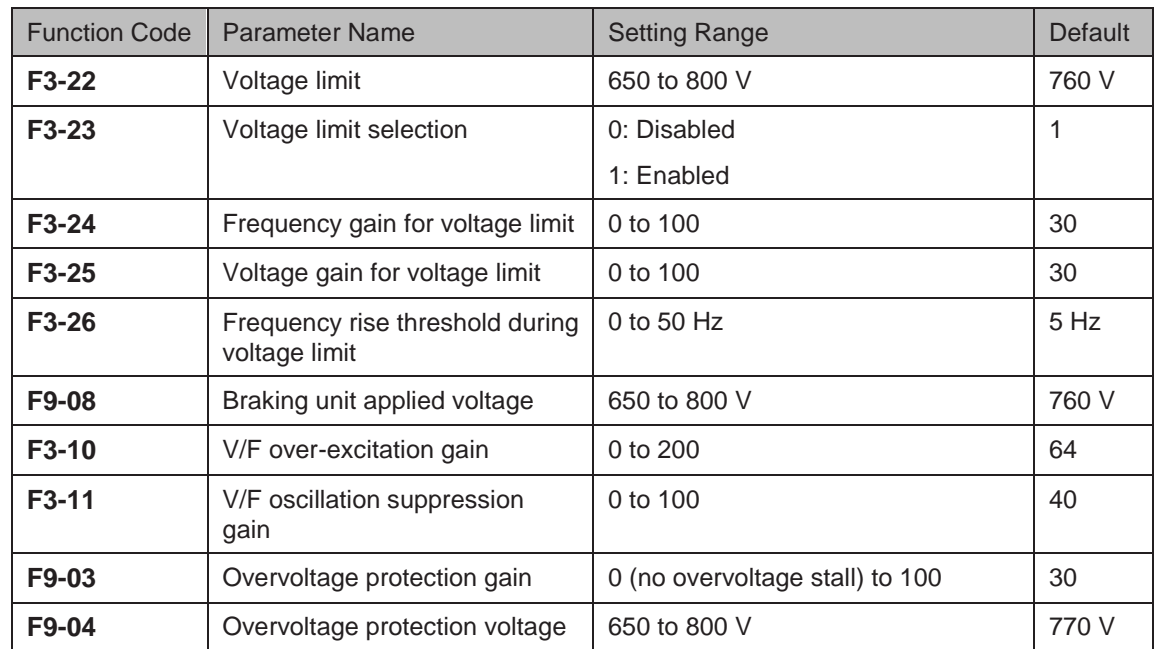

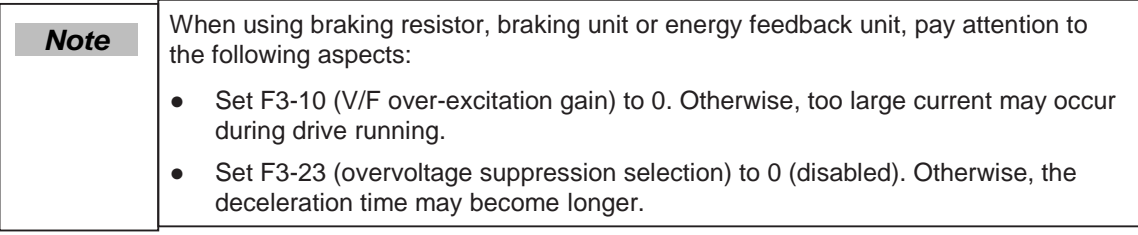

# 6.5.5 Speed Loop

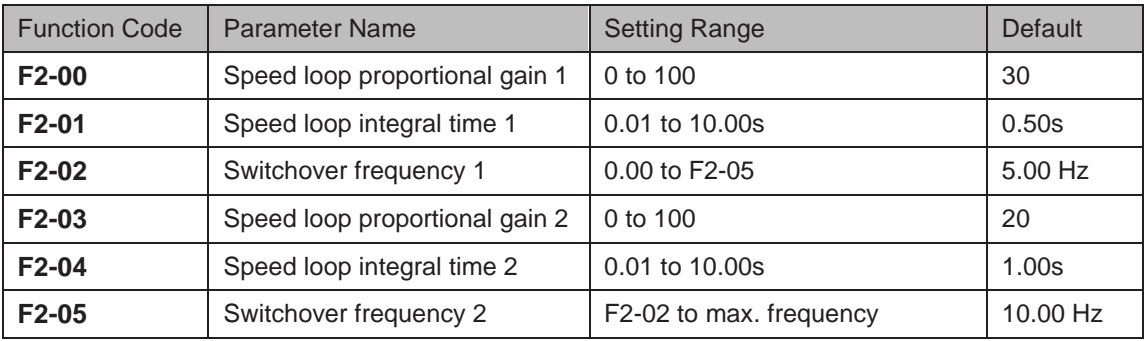

F2-00 to F2-05 are speed loop PI parameters.

- If running frequency ≤ F2-02 (Switchover frequency 1), PI parameters are F2-00 and F2-01.
- If running frequency ≥ F2-05 (Switchover frequency 2), PI parameters are F2-03 and F2-04.
- If running frequency is between F2-02 and F2-05, PI parameters are obtained from linear switchover between two groups of PI parameters, as shown in Figure 9-2.

Figure 6-43 Speed loop PI parameters

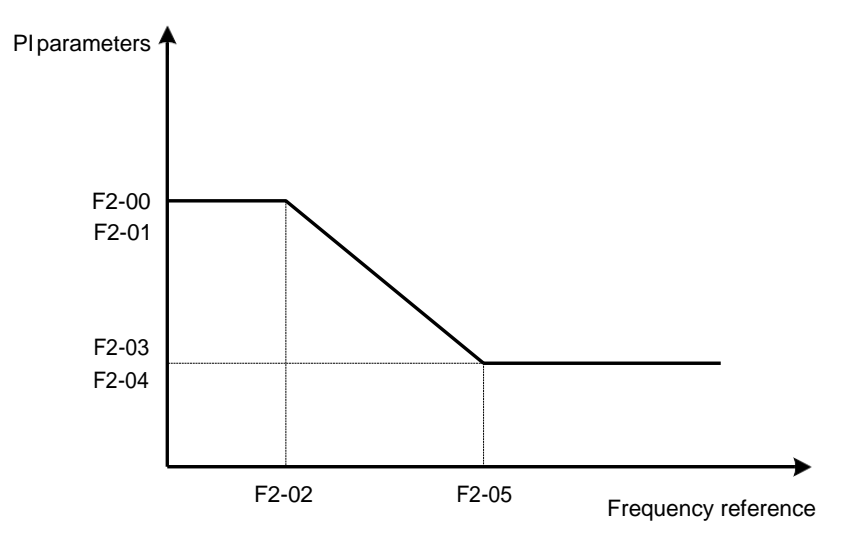

To improve the system response, increase the proportional gain or reduce the integral time. Remember to increase proportional gain first to ensure that the system does not oscillate, and then reduce integral time to ensure that the system has quick response and small overshoot.

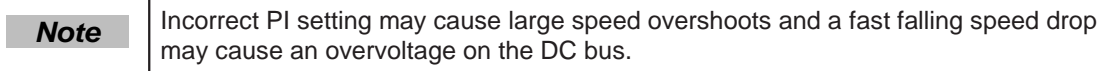

# 6.5.6 SVC/FVC Slip Compensation Gain

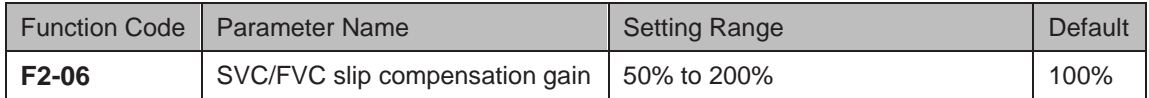

This function improves control performance in SVC/FVC (F0-01 = 0/1).

For FVC (F0-01 = 1), it can adjust output current of the AC drive. Decrease this parameter gradually when a large rating AC drive is controlling a lightly loaded motor. Adjustment of this parameter is not required normally.

# 6.5.7 SVC Speed Feedback Stability

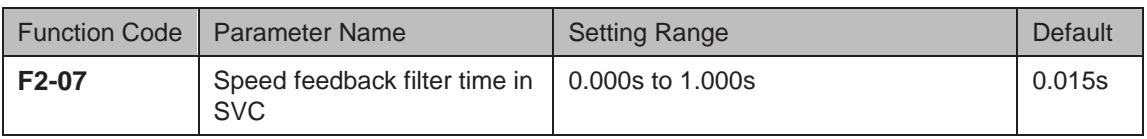

This parameter takes effect only when  $F0-01 = 0$ . You can improve motor stability by increasing F2-07. Be aware that this may slow dynamic response. Decreasing it will obtain quick system response but may lead to motor oscillation. Adjustment of this parameter is not required normally.

# 6.5.8 Torque Limit

The torque limit function can be used to limit torque to protect the system. The torque limit can be either set by parameters in group F2 or by parameters in group A0.

Output torque must be limited when the AC drive is in speed control or in torque control (determined by A0-00) in FVC (F0-01 = 1). Torque limit varies with control mode.

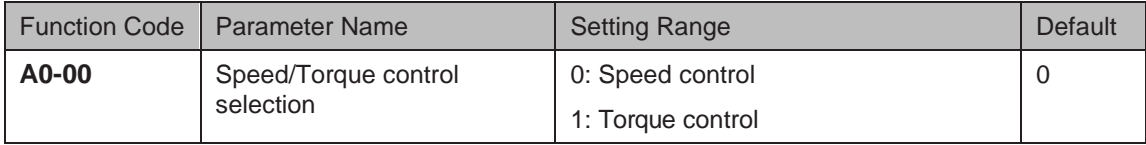

This function parameter determines whether the AC drive is in speed control or torque control.

The AC drive has two digital input functions related to torque control, function 29 "Torque control prohibited" and function 46 "Speed control/Torque control". The two functions must be used together with parameter A0-00 to implement switchover between speed control and torque control.

- When function 46 is enabled, the control mode is determined by setting of A0-00.
- When function 46 is disabled, the control mode is reverse to setting of A0-00.
- When function 29 is enabled, the AC drive always run in speed control no matter whether function 46 is enabled or disabled.
- Setting Torque Limit in Speed Control

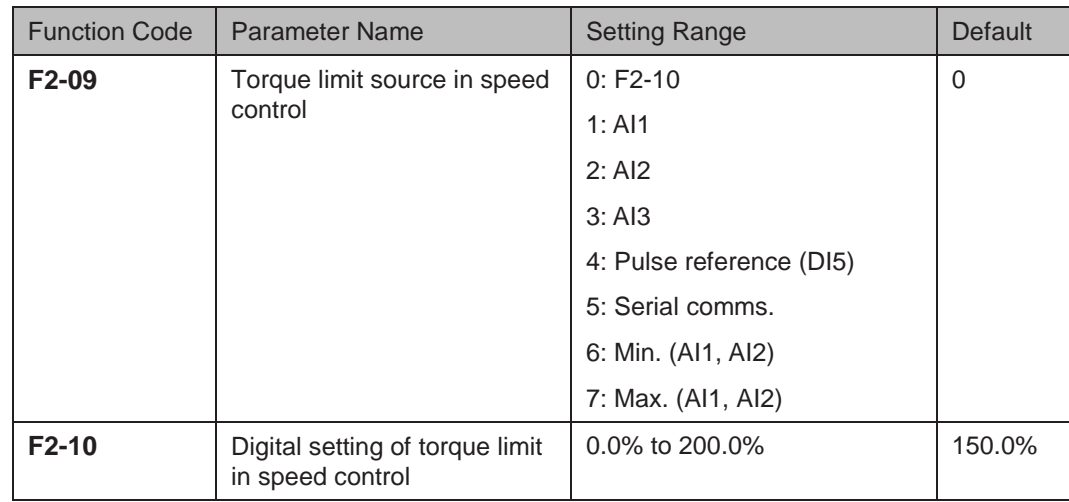

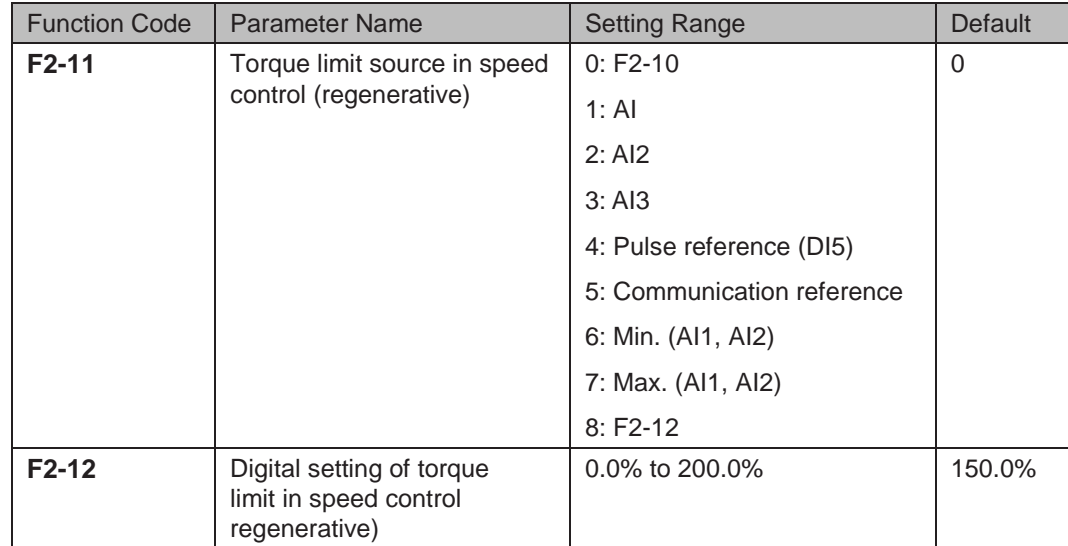

This function parameter restricts output torque of the AC drive in speed control. The torque limits are defined by F2-09 to F2-12.

When F2-11 is set to 0, the motoring state and regenerative state are not distinguished. The torque limit is defined by F2-10.

When F2-11 is set to 1 to 8, the motoring state and regenerative state are distinguished. In motoring state, full range of torque limit is set by F2-010. In regenerative state, full range of torque limit is set by F2-12.

Figure 6-44 Torque limit in speed control

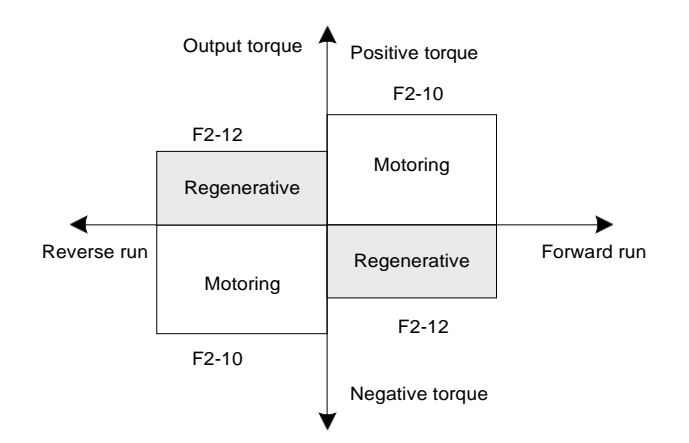

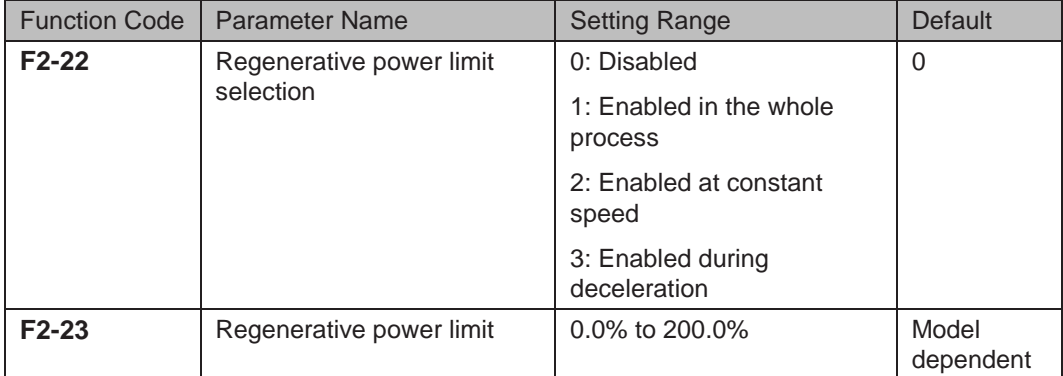

In applications such as cam, quick acceleration/deceleration and sudden unloading without using braking resistor, reduce bus voltage overshoot during motor braking so as to prevent occurrence of overvoltage.

F2-23 is a percentage of rated motor power. If overvoltage still occurs after you set F2-22 = 1 , decrease setting of F2-23.

 $-154$  -

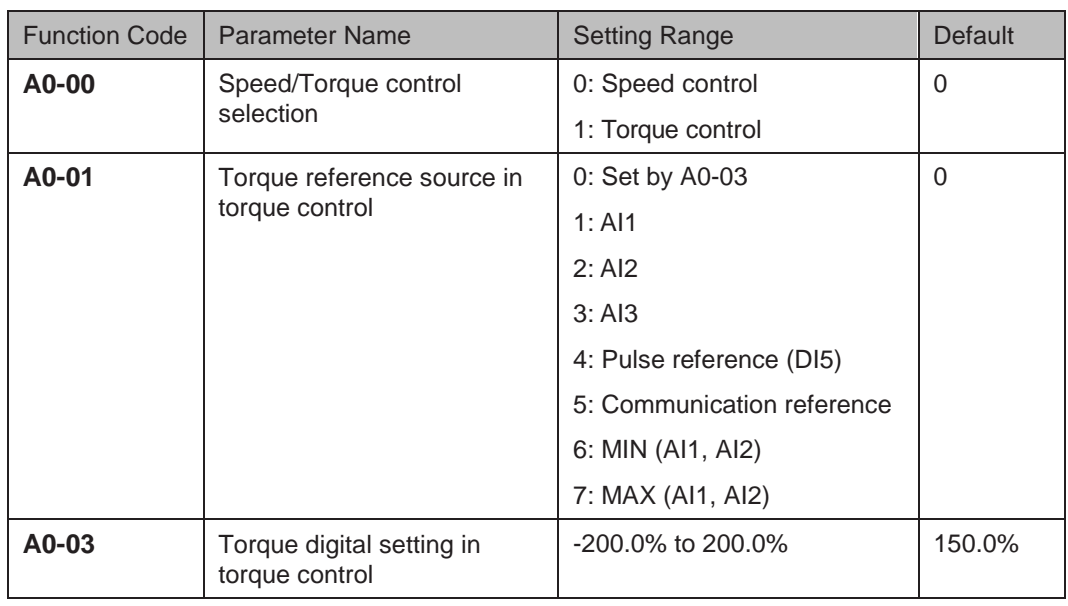

#### ■ Setting Torque Limit in Torque Control

These two function parameters select channel of setting torque reference in torque control.

Torque reference is a relative value. 100.0% corresponds to rated AC drive torque (can be viewed in U0-06). When torque reference is a positive value, the AC drive runs in forward direction. When torque reference is a negative value, the AC drive runs in reverse direction.

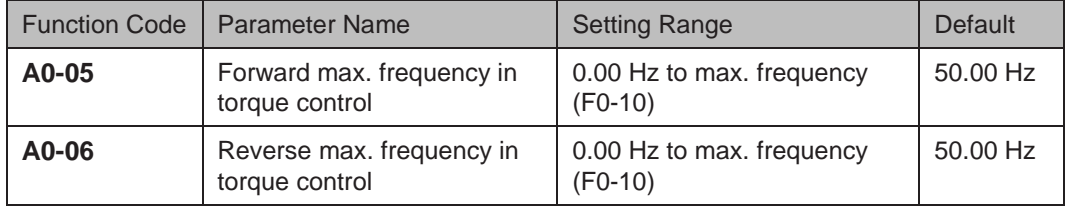

These function parameters set maximum frequency of the AC drive in forward and reverse directions in torque control.

Motor speed will rise continuously if load torque is smaller than motor output torque. This function limits motor speed in torque control to prevent runaway.

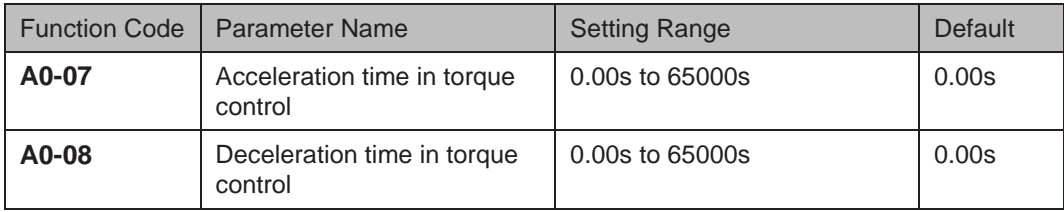

These function parameters set acceleration/deceleration time in torque control to implement smooth change of motor speed. This helps to prevent problems such as big noise or too large mechanical stress caused by quick change of motor speed.

But in applications where rapid torque response is required, for example, two motors are used to drive the same load, you need to set these two parameters to 0.00s.

For example, two motors drive the same load. To balance the load level of the two motors, set one drive as master in speed control and set the other as slave in torque control.

The slave will follow output torque of the master as its torque reference, which requires quick response to the master output torque. In this case, set acceleration/deceleration time of the slave in torque control to 0.00s.  $\sim$  155 -

# 6.5.8 Current Loop

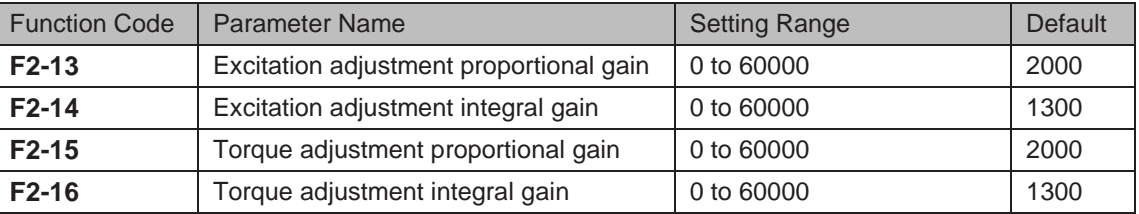

These function parameters are vector control current loop PI parameters. They are obtained from motor auto-tuning. Adjustment of these parameter is not required normally.

The dimension of current loop integral regulator is integral gain rather than integral time. Very large current loop PI gain may lead to control loop oscillation. When current oscillation or torque fluctuation is great, decrease the proportional gain or integral gain.

#### 6.5.9 Improving Field Weakening Area Performance

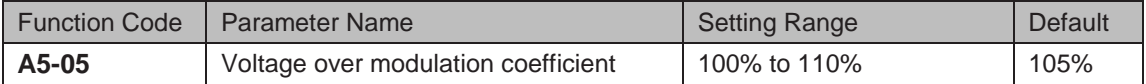

This parameter indicates boost capacity of maximum voltage of the AC drive. Increasing A5-05 will improve max. loading capacity in motor field weakening area. Be aware that this may lead to an increase in motor current ripple and an increase in motor heating.

Decreasing it will reduce motor current ripple and motor heating. Be aware that this will lower max. loading capacity in motor field weakening area. Adjustment of this parameter is not required normally.

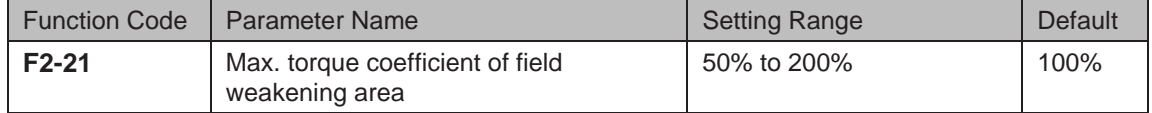

This parameter takes effect only when the motor runs above the rated motor frequency.

When the motor need rapidly accelerate to twice of rated motor frequency but actual acceleration time is very long, decrease the setting of F2-21 adequately.

When the motor runs above twice of rated motor frequency and speed dip is very large after a load is added, increase the setting of F2-21 adequately. Adjustment of this parameter is not required normally.

#### 6.5.10 Auxiliary Control

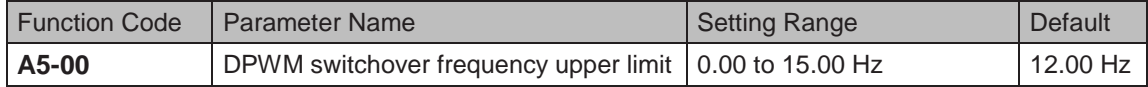

Increasing this parameter to the max. frequency will reduce motor audible noise.

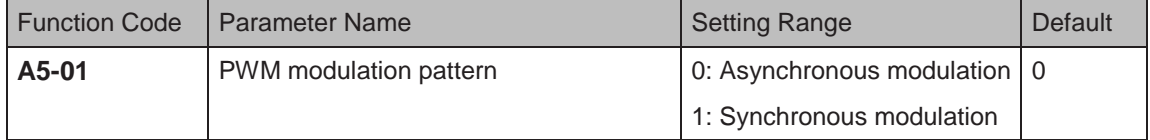

When the output current oscillates or large current harmonics occur, set A5-01 = 1.

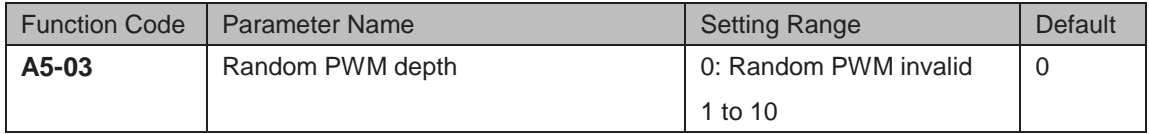

- 156 -

This parameter helps to lower motor audible noise and reduce electromagnetic interference.

# 6.6 Protections

This section introduces functions on protecting the AC drive and motor.

6.6.1 Motor Overload Protection

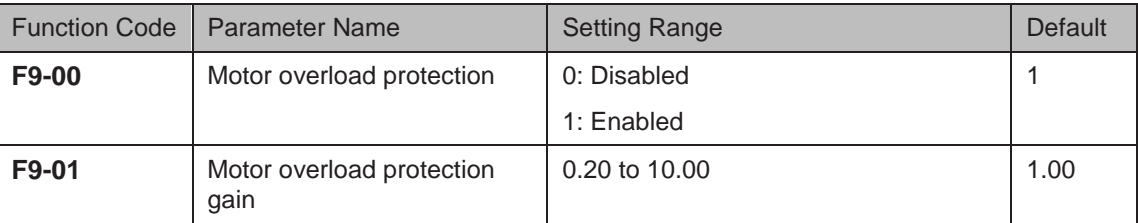

- $F9-00 = 0$ : The motor overload protection is disabled. In this case, install a thermal relay between the AC drive output (U, V, W) and the motor.
- $F9-00 = 1$ : The motor overload protection function has an inverse load-time characteristics.

If the motor overload current level and overload protection time need be adjusted, modify setting of F9-01.

The inverse load-time characteristic is shown in the following figure.

Figure 6-45 Inverse time-lag curve

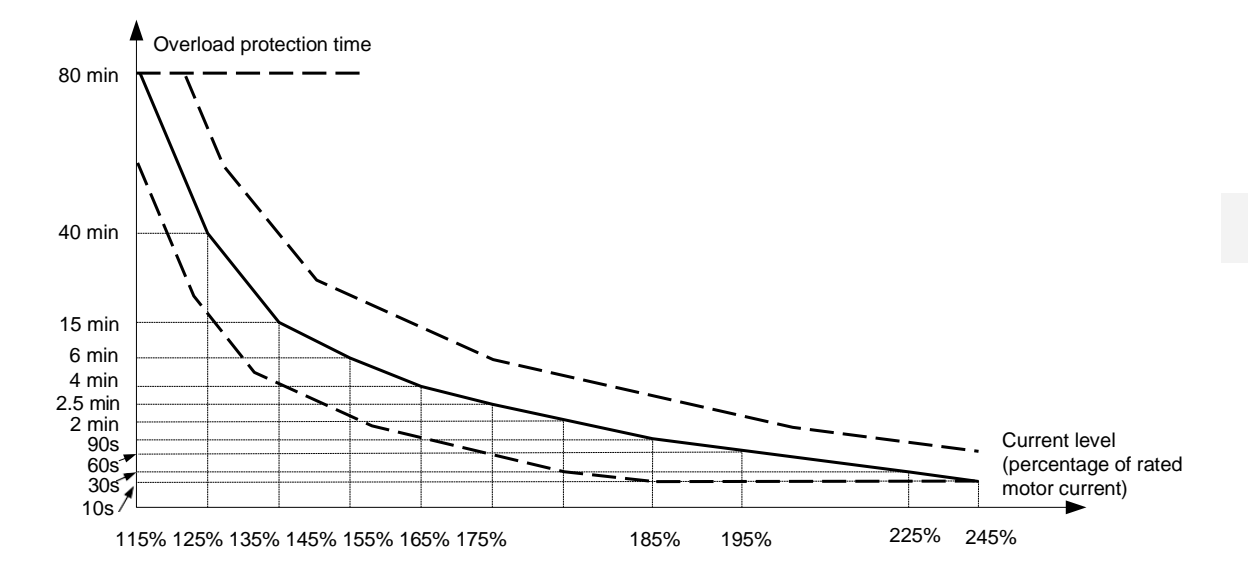

When motor running current reaches 175% of rated motor current and motor runs at this level for 2 minutes, Err11 (motor overload) is detected. When motor running current reaches 115% of rated motor current and motor runs at this level for 80 minutes, Err11 is detected.

Suppose that rated motor current is 100 A.

- $F9-01 = 1.00$ : According to Figure 7-47, when motor running current reaches 125 A (125% of 100 A) and motor runs at 125 Afor 40 minutes, Err11 is detected.
- $F9-01 = 1.20$ : According to Figure 7-47, when motor running current reaches 125 A (125% of 100 A) and motor runs at 125 A for 40 x 1.2 = 48 minutes, Err11 is detected.

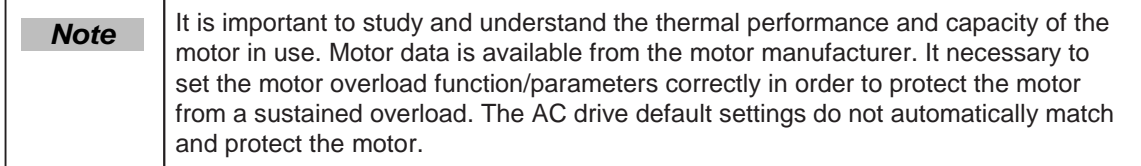

For example, application requires detect of Err11 when motor runs at 150% of rated motor current for two minutes.

According to Figure 7-47, 150% (I) is in the range of 145% (I1) and 155% (I2). 145% corresponds to overload protection time 6 minutes (T1) and 145% corresponds to overload protection time 4 minutes (T2). You can calculate overload protection time T corresponding to 150% from the following formula:

 $T = T1 + (T2 - T1) \times (I - I1) / (I2 - I1) = 4 + (6 - 4) \times (150\% - 145\%) / (155\% - 145\%) = 5$  minutes

Then calculate motor overload protection gain from the following formula: F9-01 = Desired overload protection time / Corresponding overload protection time =  $2/5 = 0.4$ .

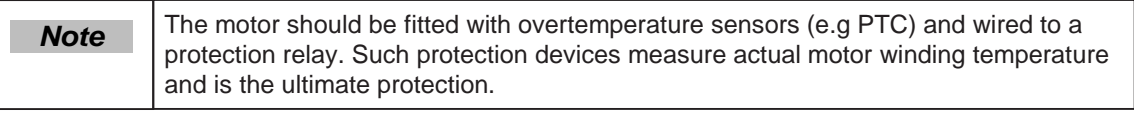

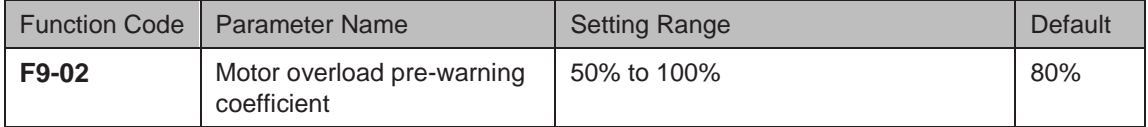

The AC drive has the motor overload pending function that reminds of motor overload in advance through digital output function 6.

On the condition that F9-01 = 1.00 and F9-02 =  $80\%$ , when motor running current reaches 145% of rated motor current and motor runs at this level for  $80\% \times 6 = 4.8$  minutes, DO terminal or fault relay outputs the motor overload pending signal.

When F9-02 = 100%, the motor overload pending and the motor overload protection are performed simultaneously.

### 6.6.2 Phase Loss Protection

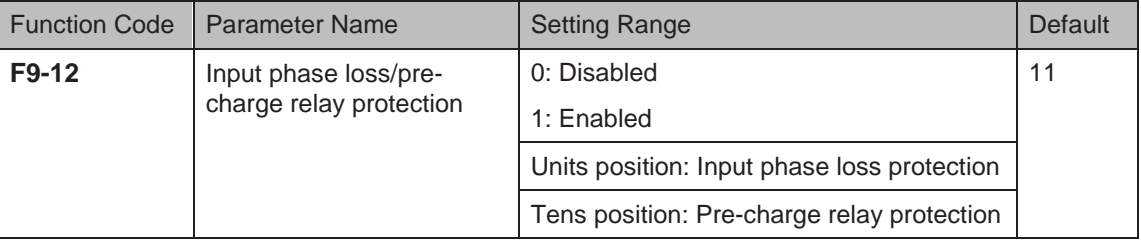

This function parameter determines whether to perform input phase loss or pre-charge relay protection.

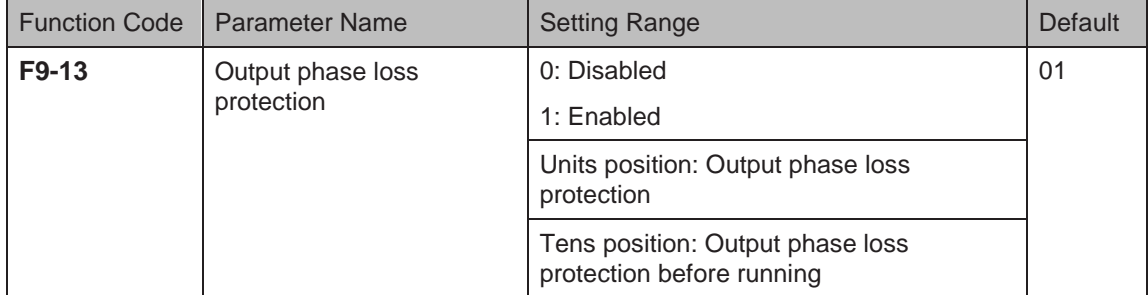

Units position: It determines whether to perform output phase loss protection. If protection is disabled but power output phase loss occurs, the AC drive does not detect the fault. At this moment, actual current is larger than the current displayed on the operating panel.

Tens position: It takes about several seconds to detect output phase loss during running. In lowfrequency running application or application where risks exist in start with phase loss, set this position to 1. In applications which have strict requirements on start time, set this position to 0.

# 6.6.3 Fault Reset

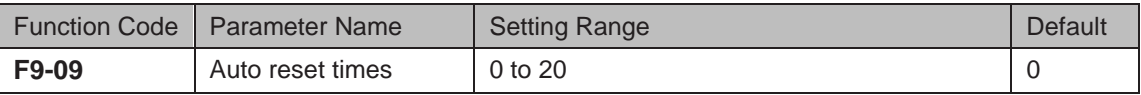

This function parameter sets permissible times of auto fault reset. If reset times exceed the value set in this parameter, the AC drive will keep fault status.

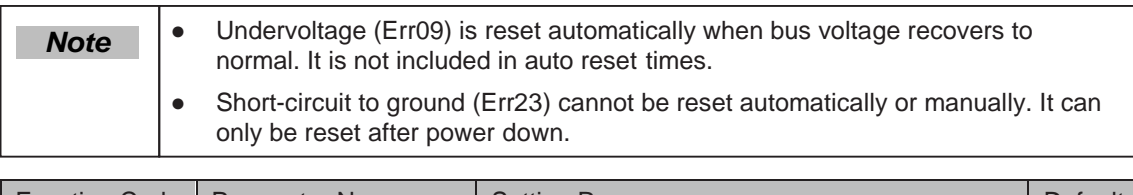

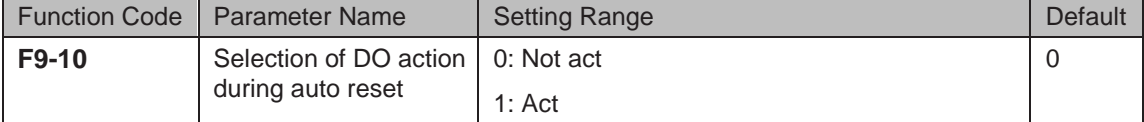

This function parameter decides whether digital output terminal set for fault output acts during the fault reset.

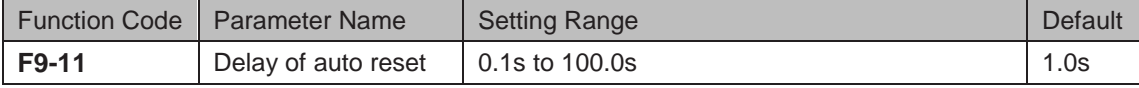

This function parameter sets the delay of auto reset after the AC drive detects a fault.

### 6.6.4 Fault Protection Action Selection

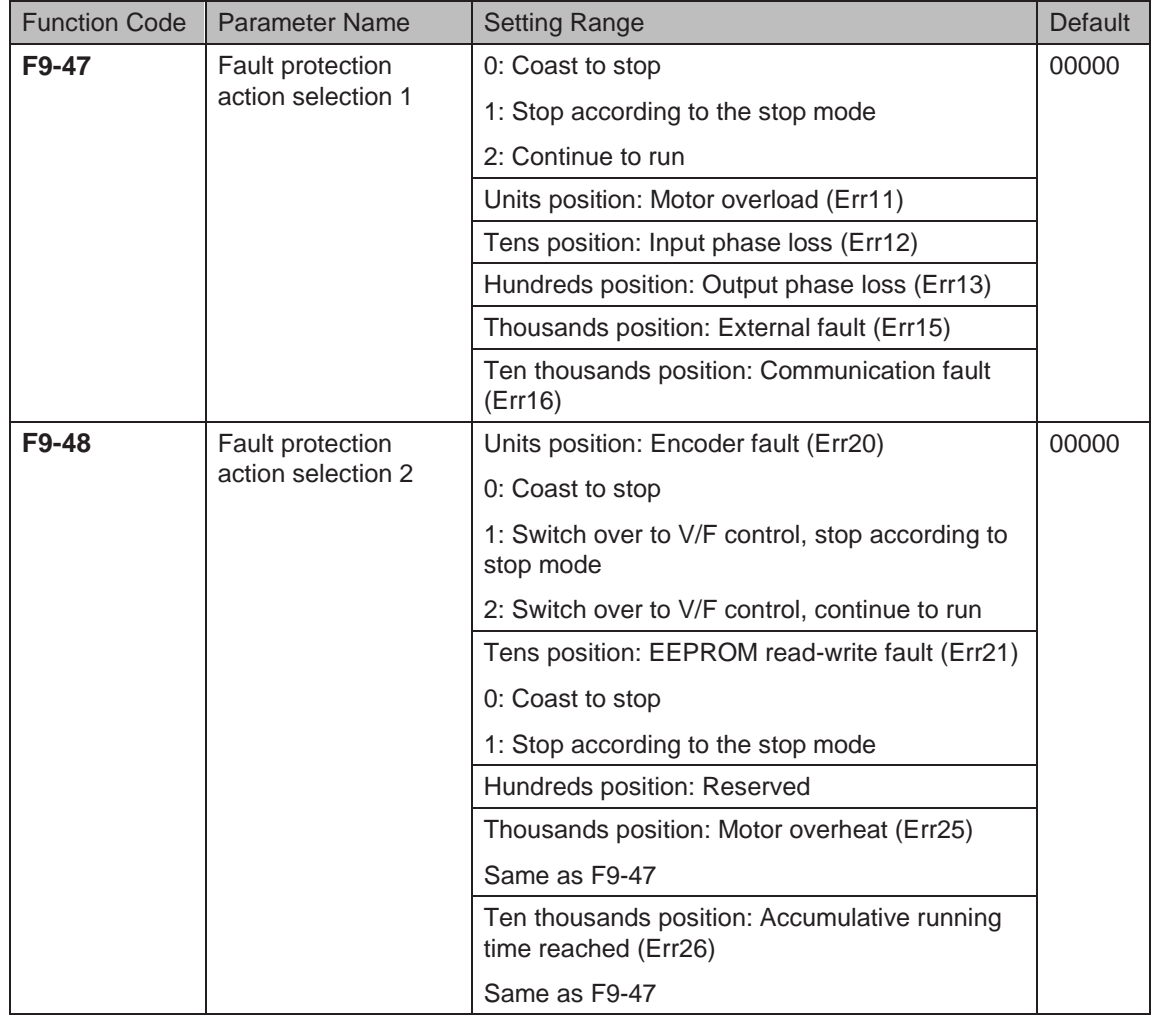

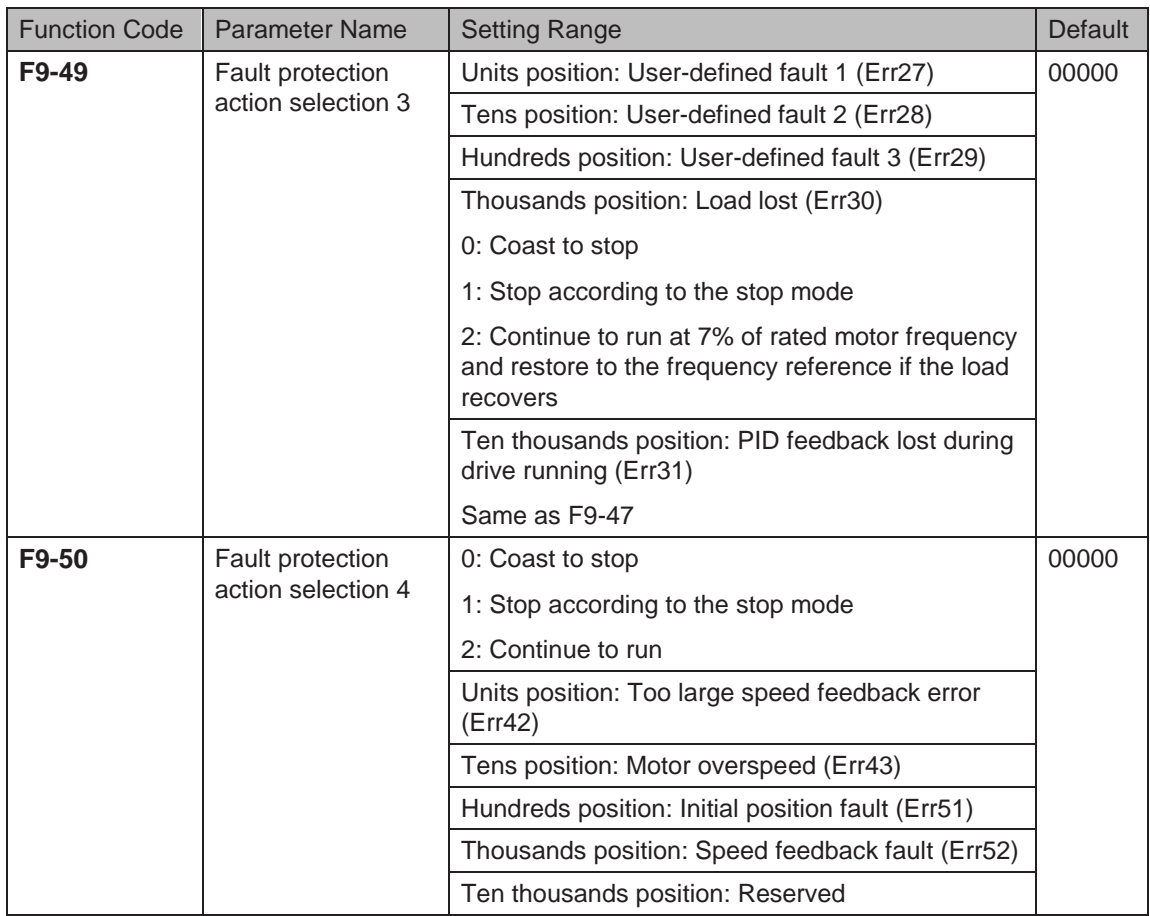

These function parameters set action mode of the AC drive at occurrence of fault.

### 0: Coast to stop

The AC drive displays Err\*\* and directly stops.

1: Stop according to the stop mode

The AC drive displays A\*\* and stops according to stop mode. After stop, the AC drive displays Err\*\*.

2: Continue to run

The AC drive continues to run and displays A\*\*. The running frequency is set in F9-54.

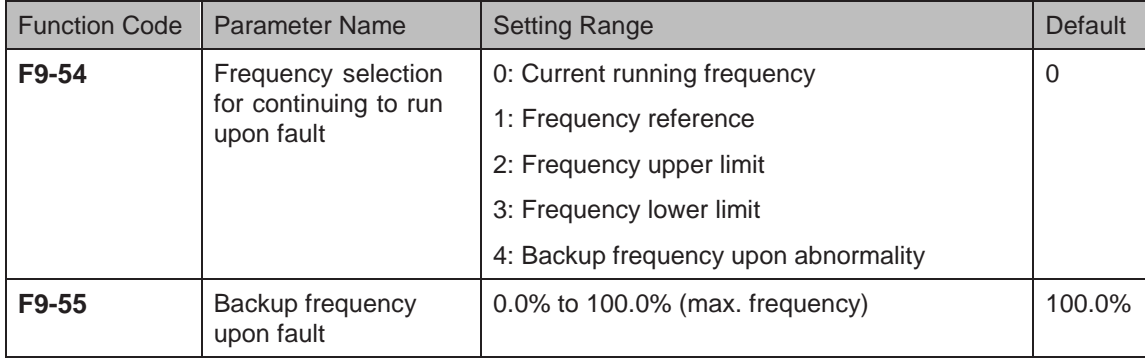

These function parameters define running frequency of the AC drive when "Continue to run" is selected at occurrence of fault.

#### 6.6.5 Motor Overheat Protection

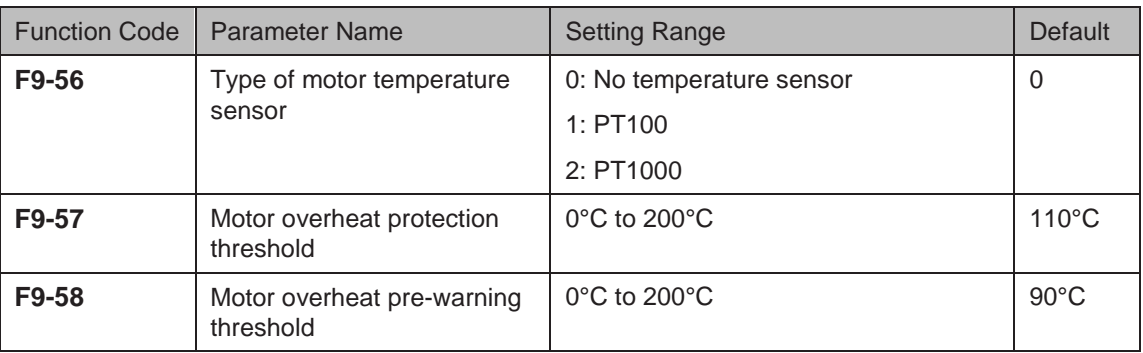

A motor temperature sensor can be connected to AI3 and PGND on extension I/O card. This input is used by the drive for motor overheat protection.

When input signal reaches the value set in F9-57, the AC drive detects Err25 and acts as selected in thousands position in F9-48. When input signal reaches the value set in F9-58, digital output terminal set for function 39 becomes on.

The drive supports both PT100 and PT1000. Make sure to set sensor type correctly. You can view motor temperature in U0-34.

6.6.6 Power Dip Ride-through

The power dip ride-through function ensures the system to run continuously at occurrence of momentary power loss.

When an instantaneous power loss occurs, the AC drive compensates DC bus voltage reduction with real-time energy feedback by reducing output frequency, preventing the AC drive from stopping due to undervoltage.

- $F9-59 = 1$ : It is applicable to large-inertia applications such as fan, water pump and centrifuge
- $F9-59 = 2$ : It is applicable to the textile industry.

Figure 6-46 Power dip ride-through

Power dip ride-through

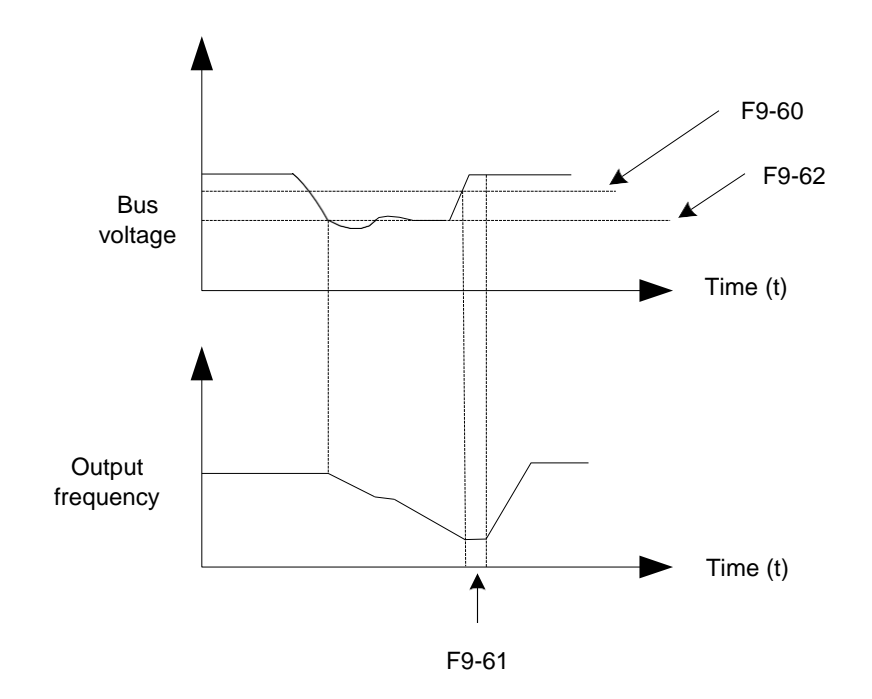

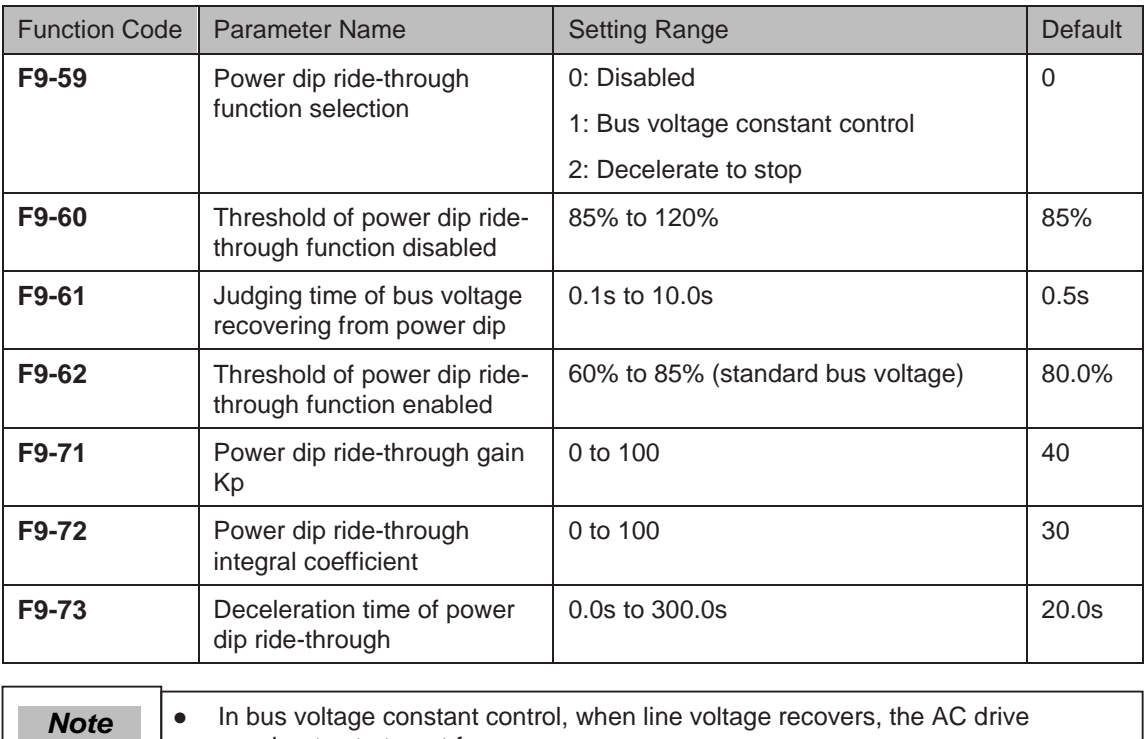

accelerates to target frequency. ● In deceleration to stop mode, when line voltage recovers, the AC drive continues to decelerate to 0 Hz and stops. The AC drive will not be started until it receives RUN command again.

# 6.6.7 Load Lost Protection

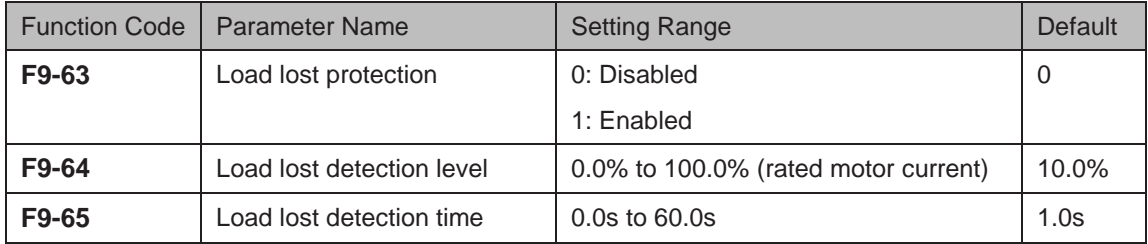

These function parameters define the load lost protection function.

When output current of the AC drive falls below detection level (F9-64) for longer than time set in F9-65, the AC drive automatically reduces output frequency to 7% of rated frequency. Once load recovers during protection, the AC drive accelerates to frequency reference.

#### 6.6.8 Overspeed Protection

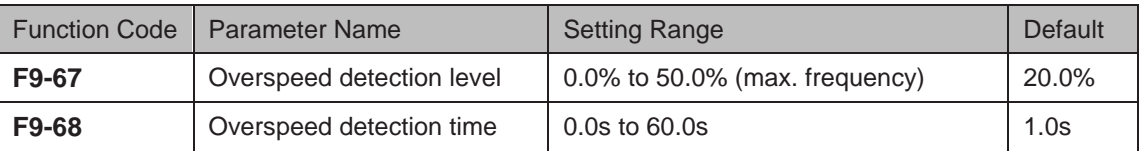

These function parameters define motor overspeed detection that is effective only for vector control with speed sensor.

When detected motor speed exceeds maximum frequency and the excess is larger than the value of F9-67 for longer than time set in F9-68, the AC drive detects Err43 and acts as selected in the tens position in F9-50.

If F9-68 is set to 0, motor overspeed detection is disabled.

6.6.9 Speed Error Protection

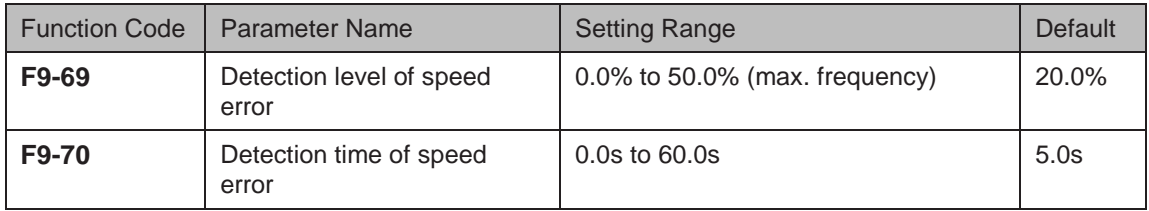

This function is effective only for vector control with speed sensor.

When detected motor speed is different from frequency reference and the difference is larger than the value of F9-69 for longer than the time set in F9-70, the AC drive detects Err42 and acts as selected in the units position in F9-50.

#### 6.6.10 Undervoltage & Overvoltage Threshold and Overcurrent Fast Prevention

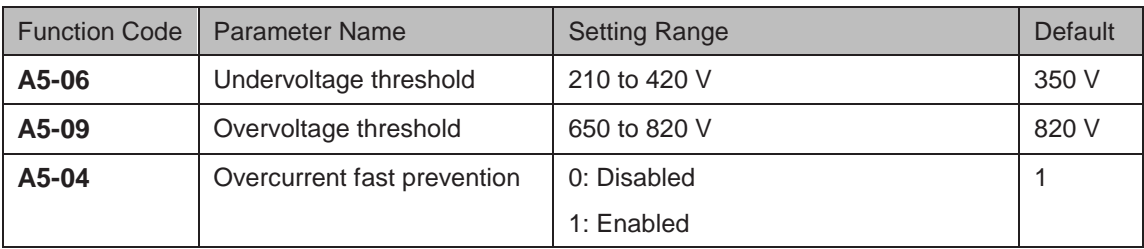

When DC bus voltage exceeds the setting of A5-06/A5-09, the AC drive detects Err09/Err05– Err07.

It is suggested that overcurrent fast prevention is disabled  $(A5-04 = 0)$  in hoist applications such as crane.

# 6.6.11 Output Overcurrent Protection

This is to provide overcurrent protection for the AC drive.

If the drive's output current is equal to or smaller than the value set in F8-36 and the duration exceeds the value set in F8-37, digital output terminal set for function 36 becomes on.

Figure 6-47 Output current limit

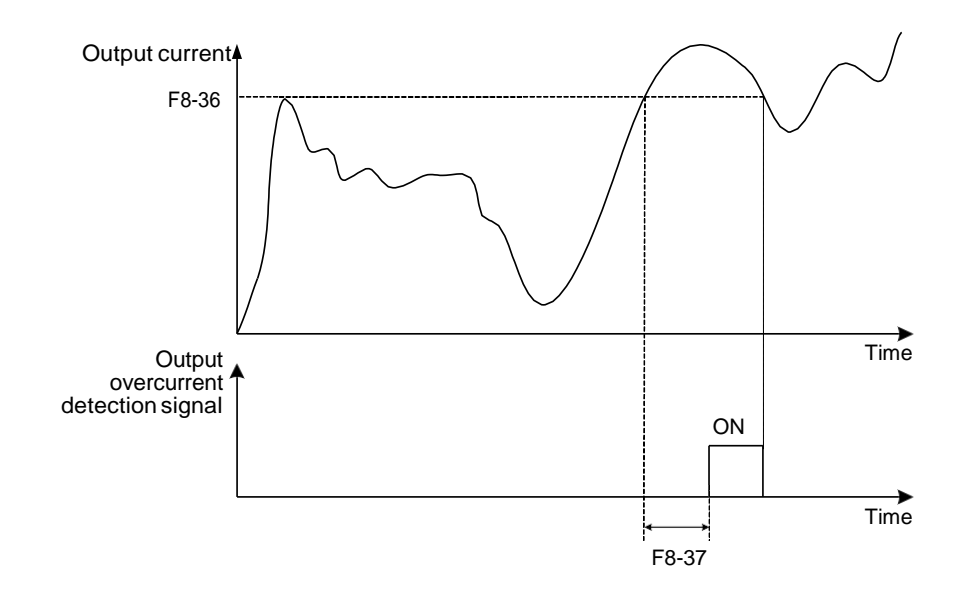

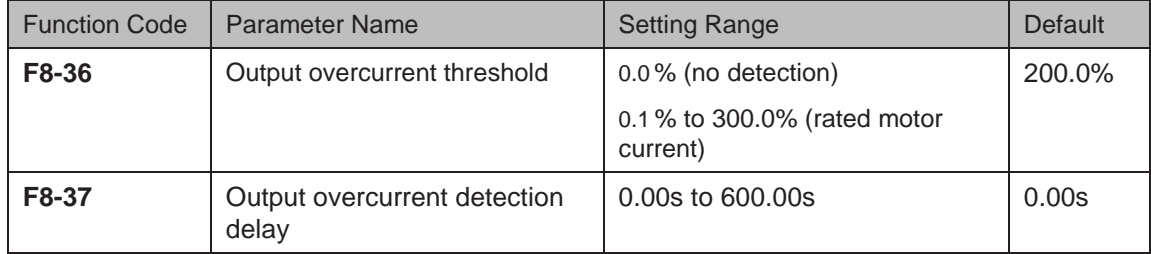

# 6.7 Monitoring

The monitoring function enables you to view AC drive state in LED display area on the operation panel.

You can monitor AC drive status in the following two ways:

- View F7-03, F7-04 and F7-05 by pressing  $\triangleright$  on the operation panel.
- View parameters in group U0 via the operation panel
- View F7-03, F7-04 and F7-05 by Pressing the Shift Key

A maximum of 32 parameters in the running status can be viewed in F7-03 and F7-04. The display starts from the lowest bit of F7-03. A total of 13 parameters in the stop can be viewed in F7-05.

If a parameter needs to be displayed during running, set corresponding bit to 1, convert the binary number to hexadecimal equivalent, and set related parameter to hexadecimal number.

For example, to view running frequency, bus voltage, output voltage, output current, output power and PID reference, do as follows:

Set bit 0, bit 2, bit 3, bit 4, bit 5 and bit 15 of F7-03 to 1 and convert binary number 1000 0000 0011 1101 to equivalent hexadecimal number 803D.

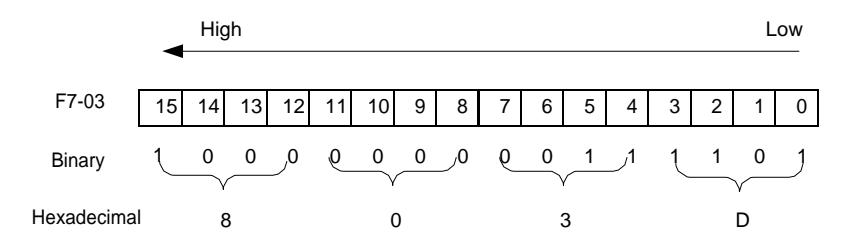

**•** Press the **ENTER** key on the operation panel.

The operation panel displays  $F^{-1}$ - $\Box$ 

**PRG** Press the  $\left(\begin{array}{c} \n\text{PRG} \\
\end{array}\right)$  key twice on the operation panel.

The display of the operation panel starts from bit 0 (the lowest bit) in F7-03.

Press the  $\triangleright$  key to view the running frequency, bus voltage, output voltage, output current, output power and the PID reference.

You can view the other parameters in the same way.

Conversion of numbers

The following table tells you how to convert a binary number into the hexadecimal equivalent.

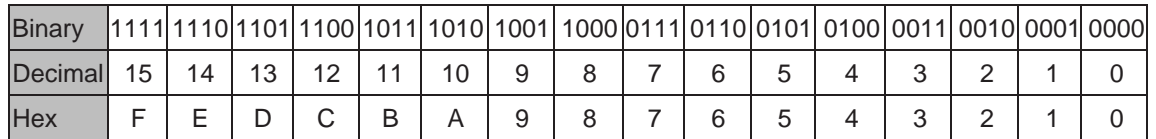

Every four binary digits from right to left corresponds to a hexadecimal digit. If the highest binary digit is 0, fill up it with 0. Then convert the binary number into decimal equivalent and then convert the decimal number into hexadecimal equivalent.

For example, the binary number is 011 1101 1111 1001. The highest binary digit is 0 and you need to fill up it with 0. The complete binary number is 0011 1101 1111 1001. According to the preceding table, the hexadecimal equivalent is 3DF9.

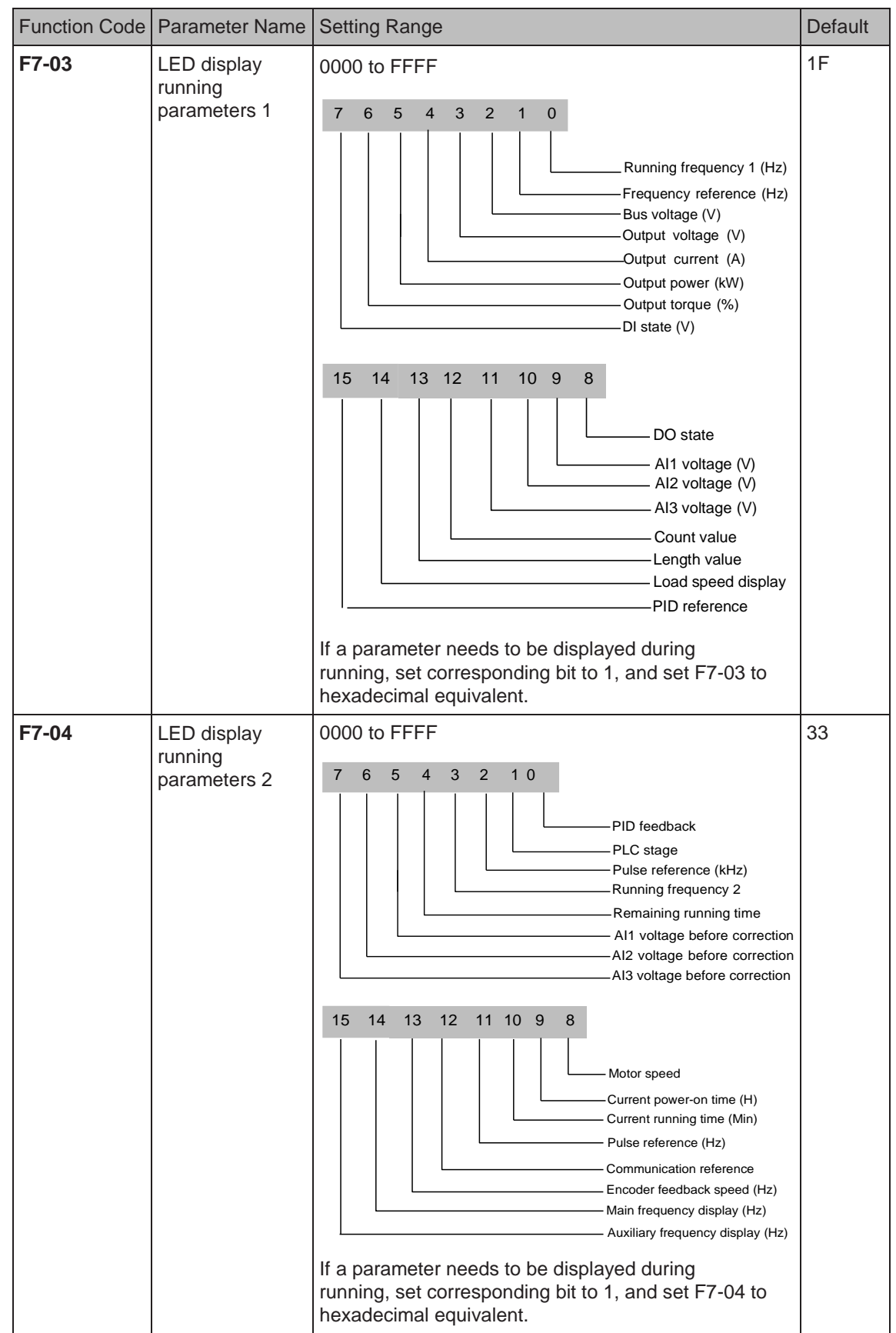

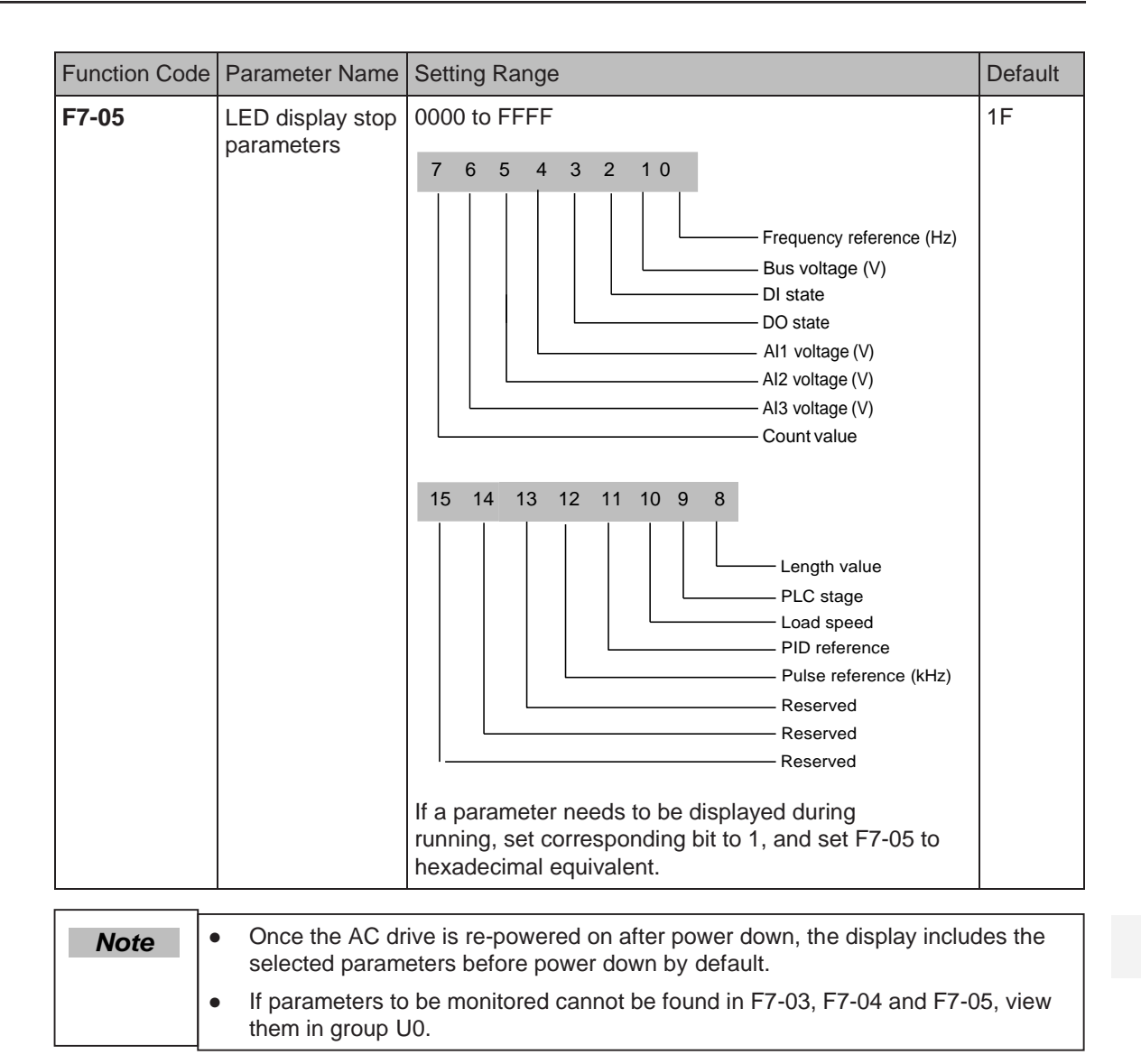

### ■ View Parameters in Group U0

You can view parameter values by using operation panel, convenient for on-site commissioning, or from the host computer by means of communication (address: 0x7000-0x7044).

U0-00 to U0-31 are the monitoring parameters in the running and stop status defined by F7-03 and F7-04.

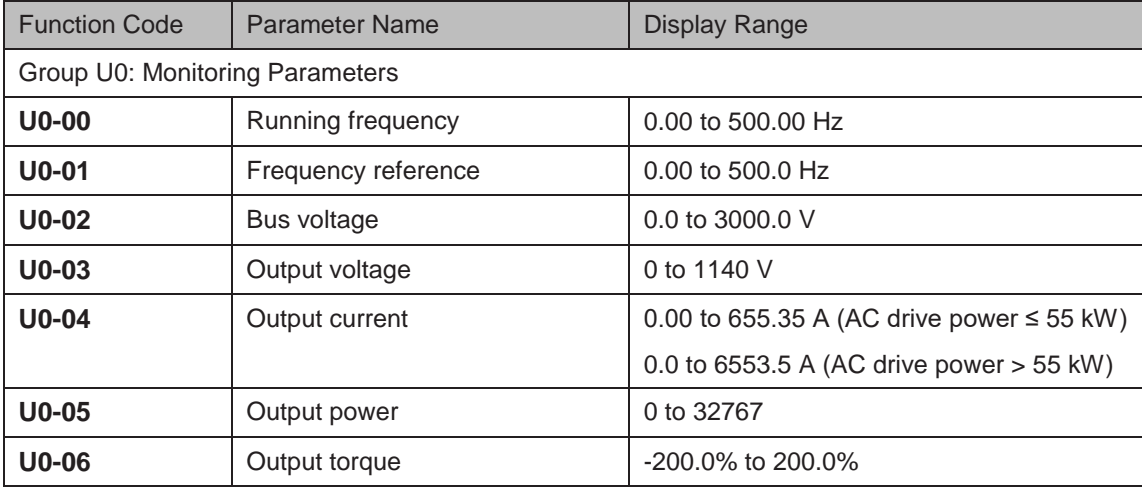

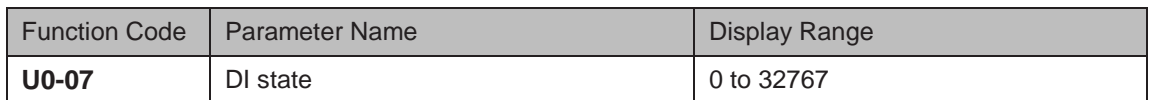

U0-07: It displays state of DI terminals. After the value is converted into a binary number, each bit corresponds to a DI. "1" indicates high level signal, and "0" indicates low level signal. The corresponding relationship between bits and DIs is described in the following table:

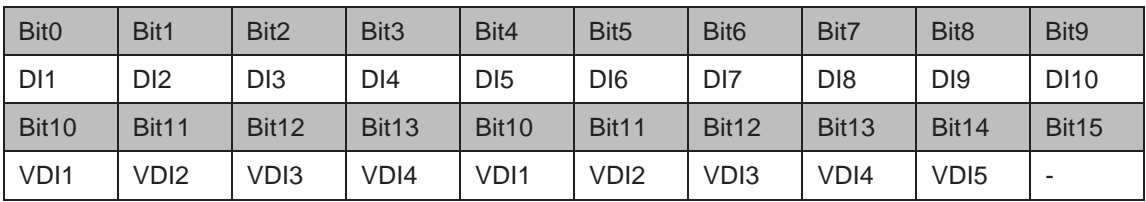

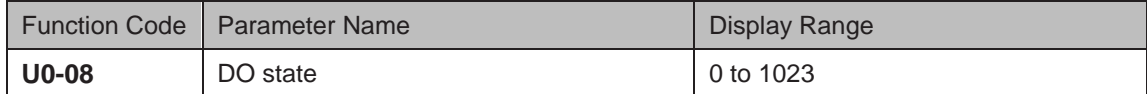

U0-08: It displays state of DO terminals. After the value is converted into a binary number, each bit corresponds to a DO. "1" indicates high level signal, and "0" indicates low level signal. The corresponding relationship between bits and DOs is described in the following table.

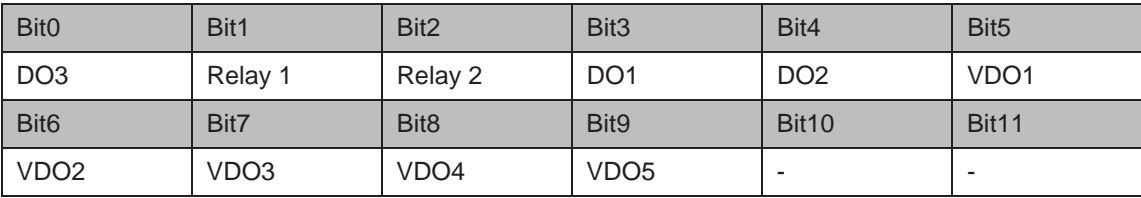

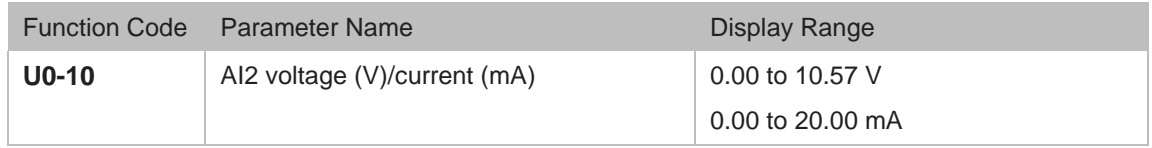

U0-10: Whether AI2 receives voltage input or current input is determined by setting of jumper J9 on the control board.

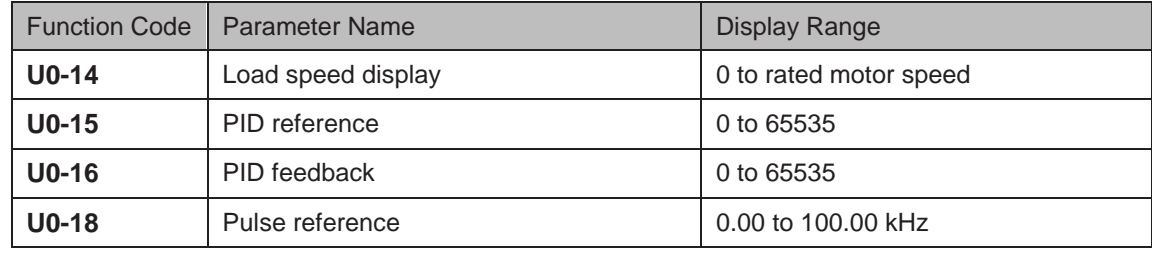

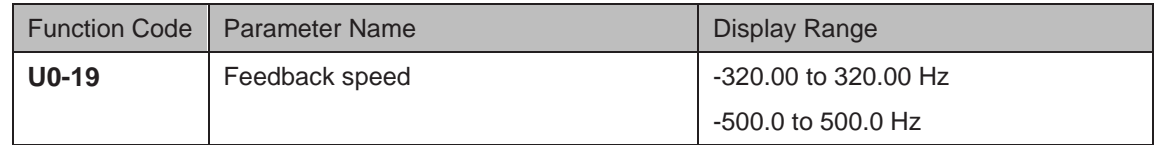

U0-19: It displays actual output frequency of the AC drive.

The tens position of F7-12 (Number of decimal places for load speed display) determines the number of decimal places of U0-19/U0-29.

- If the tens position is set to 2, the display range is -320.00 to 320.00 Hz.
- If the tens position is set to 1, the display range is  $-500.0$  to  $500.0$  Hz.

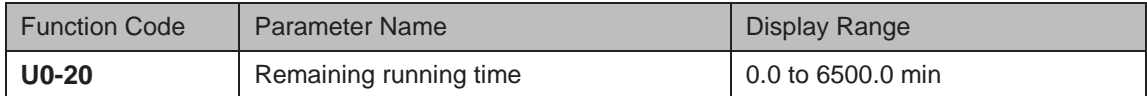

U0-20: It displays remaining running time during drive timing running.

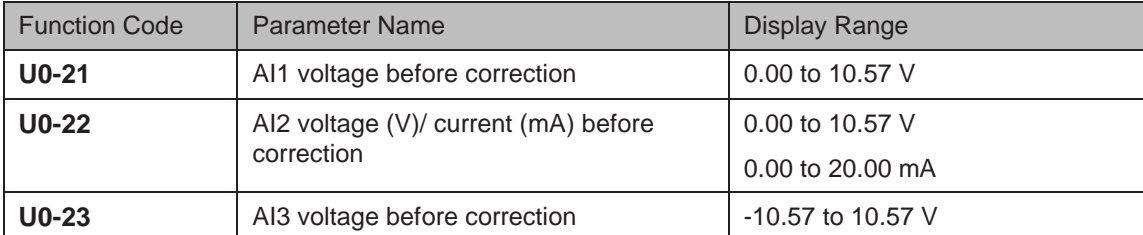

U0-21 to U0-23: They display sampled AI input voltage (before correction). Actually used AI input voltage after correction are displayed in U0-09, U0-10 and U0-11.

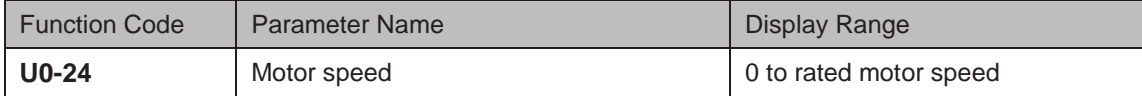

U0-24: It displays linear speed of DI5 used for high-speed pulse sampling. The unit is meter/ minute. Linear speed is obtained according to actual number of pulses sampled per minute and Fb-07 (Number of pulses per meter).

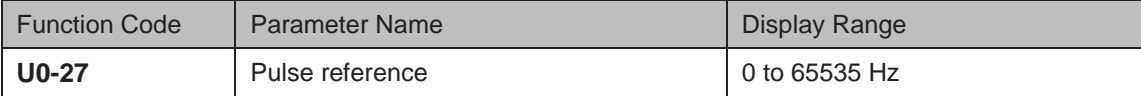

U0-27: It displays DI5 high-speed pulse sampling frequency, in minimum unit of 1 Hz. It is the same as U0-18, except for difference in units.

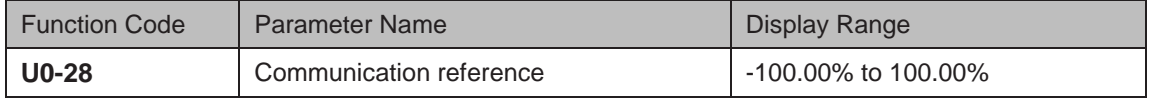

U0-28: It displays data written by means of communication address 0x1000.

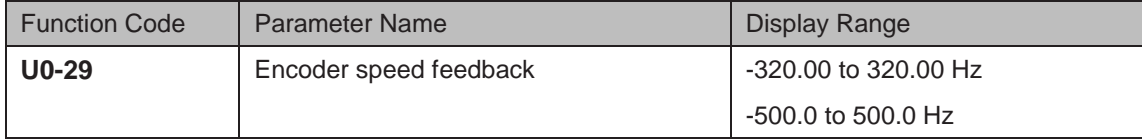

U0-29: It displays motor running frequency measured by encoder.

The tens position of F7-12 (Number of decimal places for load speed display) determines the number of decimal places of U0-19/U0-29.

- If the tens position is set to 2, the display range is -320.00 to 320.00 Hz.
- If the tens position is set to 1, the display range is -500.0 to 500.0 Hz.

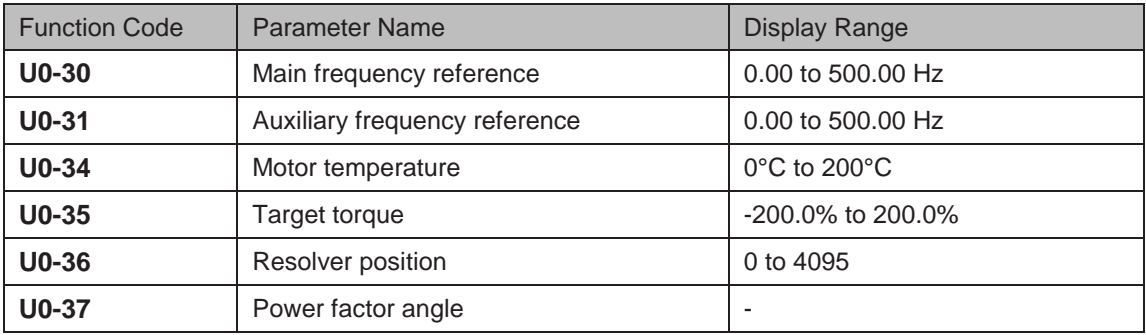

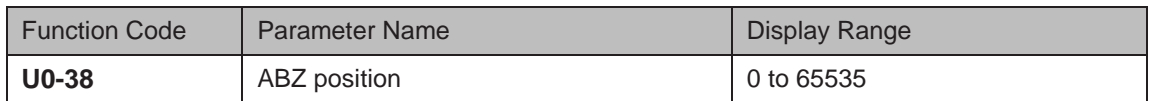

U0-38: It displays phase A and B pulse counting of current ABZ or UVW encoder. This value is four times the number of pulses that encoder runs. For example, if the display is 4000, actual number of pulses that encoder runs is  $4000/4 = 1000$ .

The value increases when encoder rotates in forward direction and decreases when encoder rotates in reverse direction. After increasing to 65535, the value restarts to increase from 0. After decreasing to 0, the value restarts to decrease from 65535.

You can check whether installation of encoder is normal by viewing U0-38.

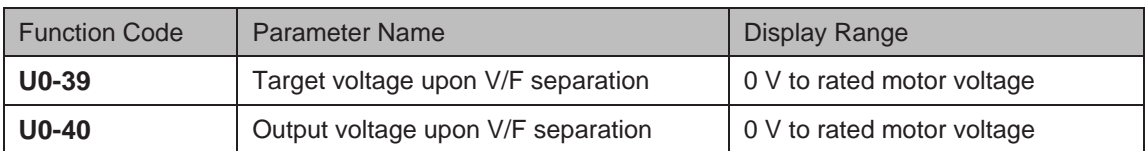

U0-39 and U0-40: They display target output voltage and current actual output voltage in V/F separation status.

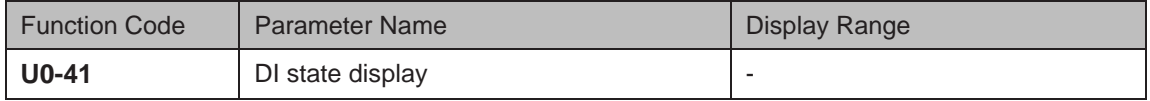

U0-41: It displays DI state and the display format is shown as below:

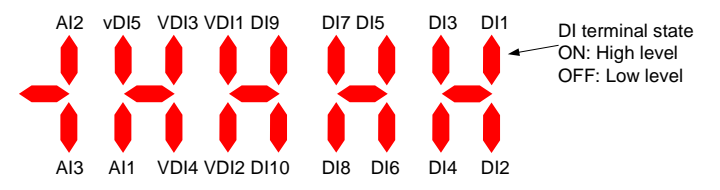

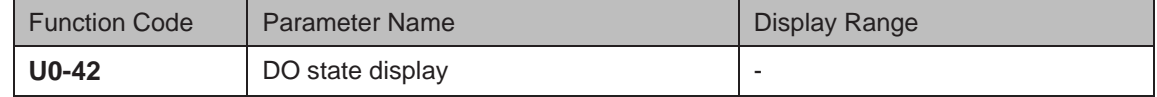

U0-42: It displays DO state and the display format is shown as below:

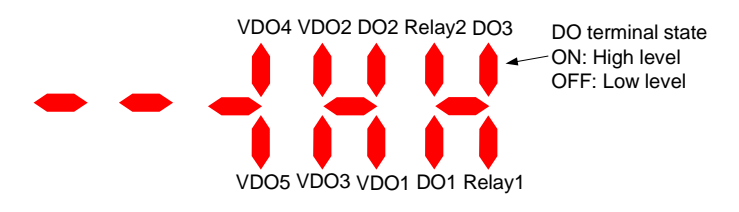

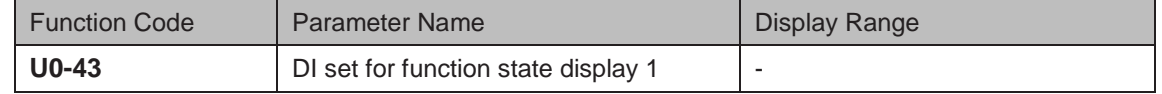

U0-43: It displays whether DI terminals set for functions 1 to 40 are active. The operation panel has five 7-segment LEDs and each 7-segment LED displays selection of eight functions. The 7 segment LED is defined as below:

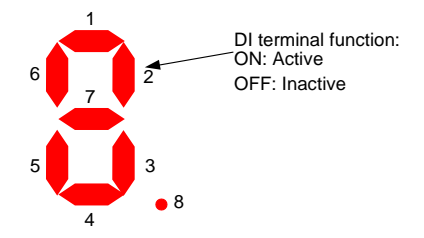

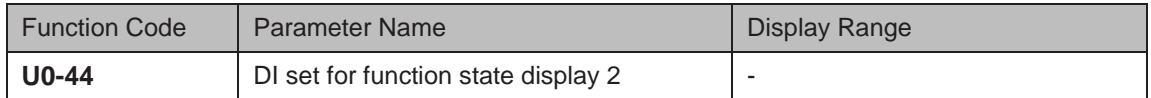

U0-44: It displays whether DI terminals set for functions 41 to 59 are active. The display format is similar to U0-43. The 7-segment LEDs display functions 41–48, 49–56 and 57–59, respectively from right to left.

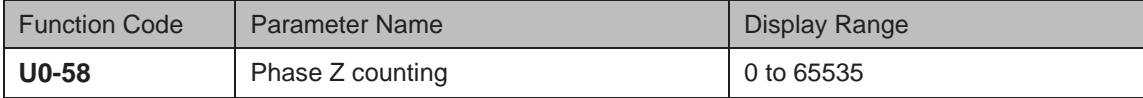

U0-58: It displays phase Z counting of current ABZ or UVW encoder. The value increases or decreases by 1 every time encoder rotates one revolution forwardly or reversely. You can check whether installation of encoder is normal by viewing U0-58.

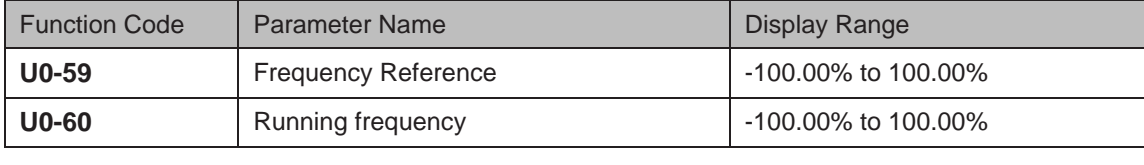

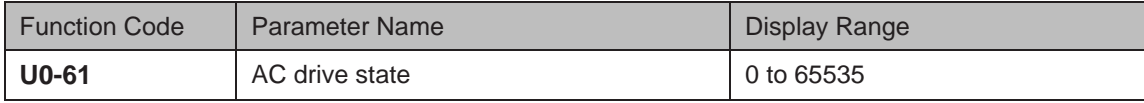

U0-61: It displays the drive state. The data format is listed in the following table:

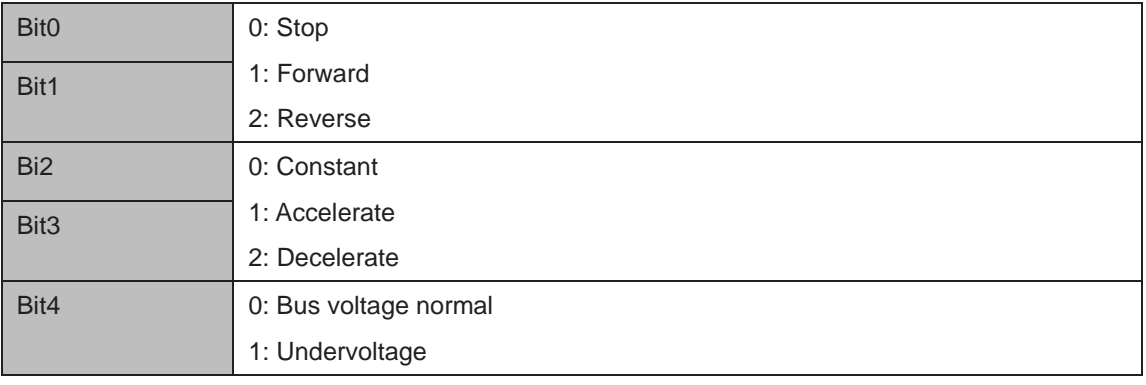

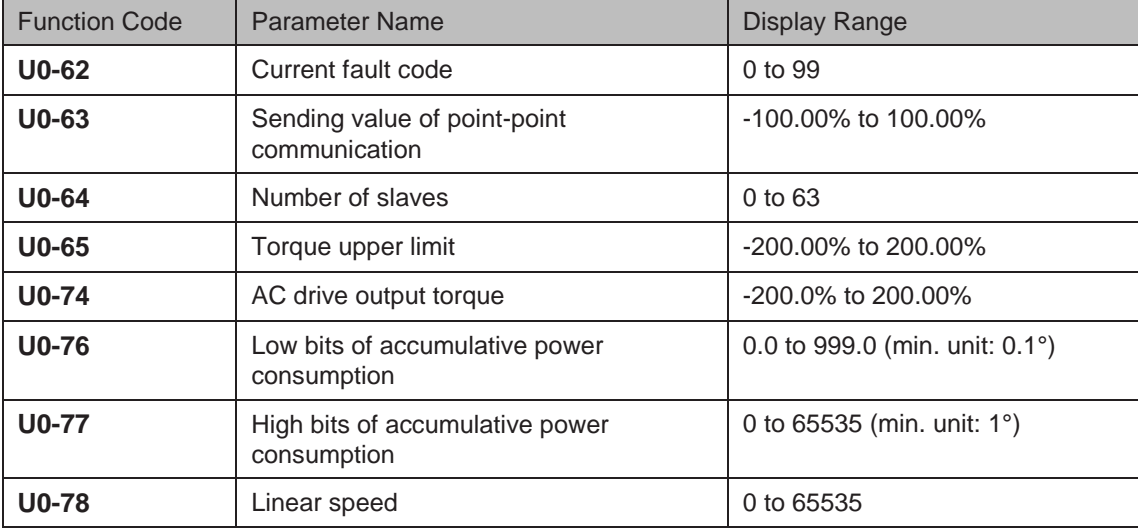

# 6.8 Process Control

This section introduces three commonly used process control functions, the wobble function, fixed length and counting.

#### 6.8.1 The Wobble Function

The wobble function is applicable to industries such as textile and chemical fiber and winding and unwinding applications. It indicates output frequency wobbles up and down with frequency reference as center.

Figure 6-48 Application of the wobble function

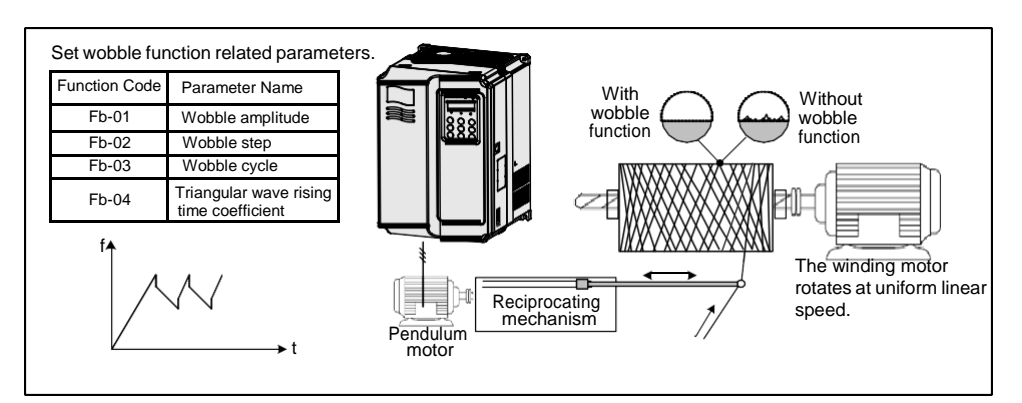

The trace of running frequency at time axis is shown in the following figure.

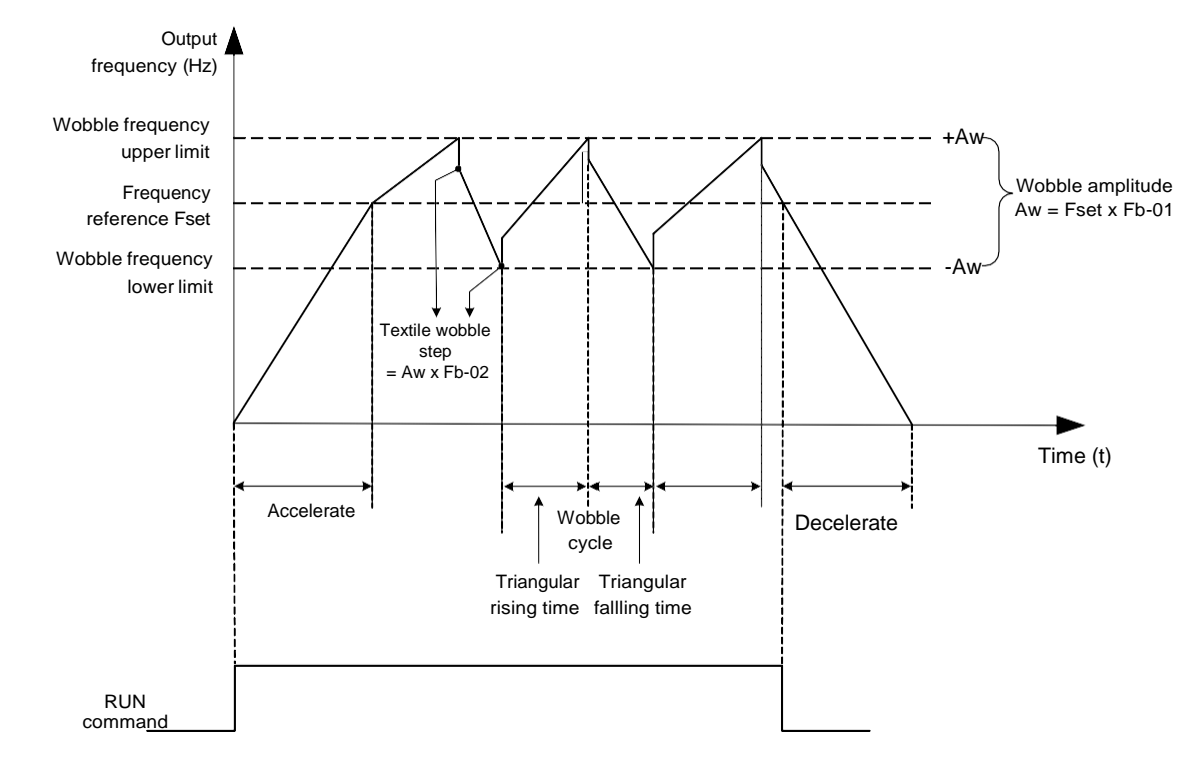

Figure 6-49 The wobble function schematic diagram

Related function parameters are as follows:

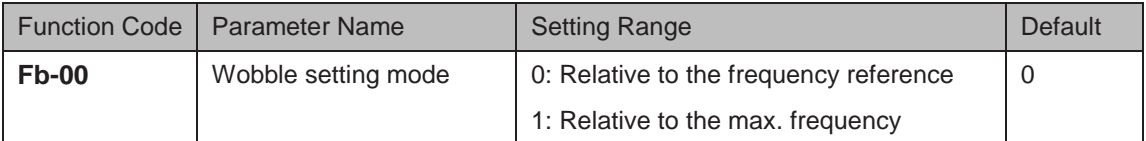

This function parameter selects base value of wobble amplitude.

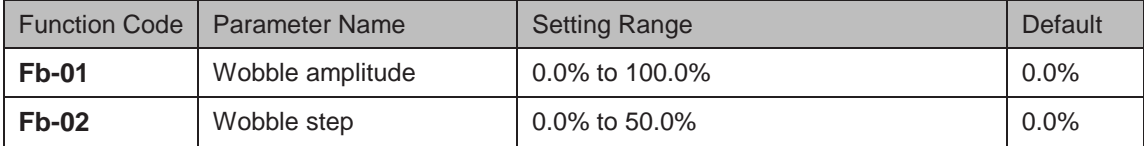

Fb-01 and Fb-02: These function parameters set wobble amplitude and wobble step.

- When  $Fb-00 = 0$ , Aw (wobble amplitude) =  $F0-07$  (Frequency source superposition selection) x Fb-01.
- When Fb-00 = 1, Aw (wobble amplitude) = F0-10 (Max. frequency)  $x$  Fb-01.

Wobble step frequency = Aw (wobble amplitude)  $x$  Fb-02 (Wobble step). The wobble running frequency must be within frequency upper limit and frequency lower limit.

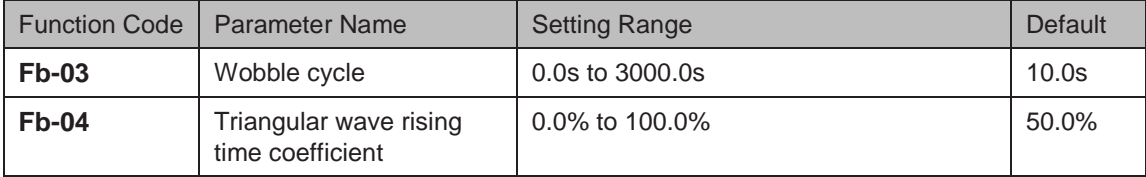

Fb-03: It specifies time of a complete wobble cycle.

Fb-04: It is percentage of triangular wave rising time to Fb-03 (Wobble cycle).

- Triangular wave rising time = Fb-03 (Wobble cycle) x FB-04 (Triangular wave rising time coefficient, unit: s)
- Triangular wave falling time = Fb-03 (Wobble cycle) x (1 Fb-04 Triangular wave rising time coefficient, unit: s)

#### 6.8.2 Fixed Length Control

The drive has the fixed length control function. The length pulses can only be sampled by DI5. Set DI5 for function 27 "Length signal pulses count".

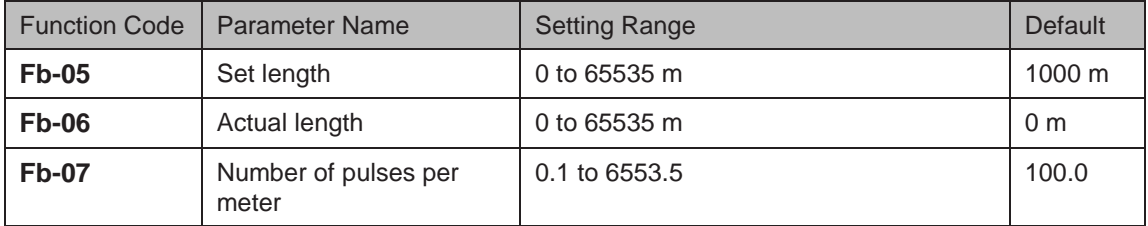

In the following figure, actual length is a monitored value.

Actual length (Fb-06) = Number of pulses sampled by DI is divided by Fb-07 (Number of pulses each meter).

When actual length reaches the value set in Fb-05, digital output terminal set for function 10 "Length reached" becomes on. Length reset can be implemented via DI terminal set for function 28 "Length reset".

#### Figure 6-50 Fixed length control

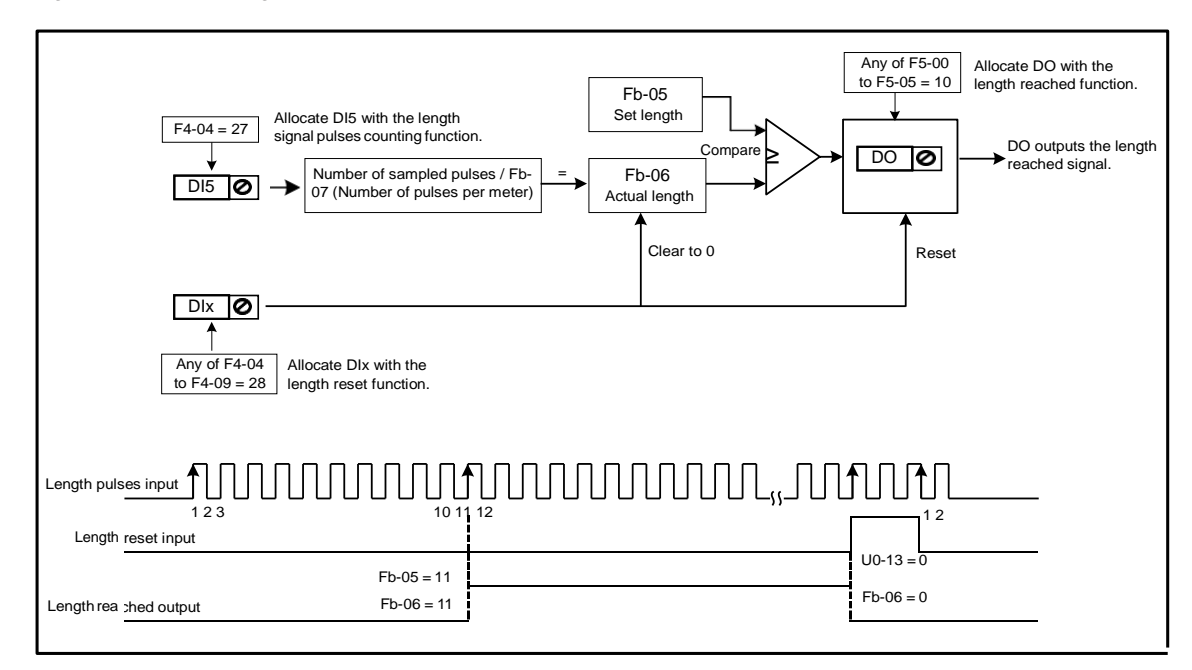

Settings of related function parameters in the preceding figure are as follows:

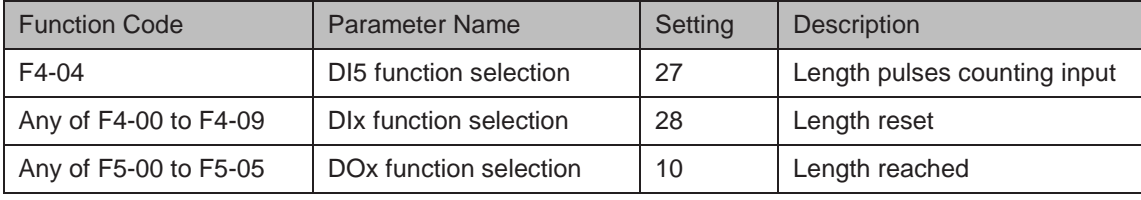

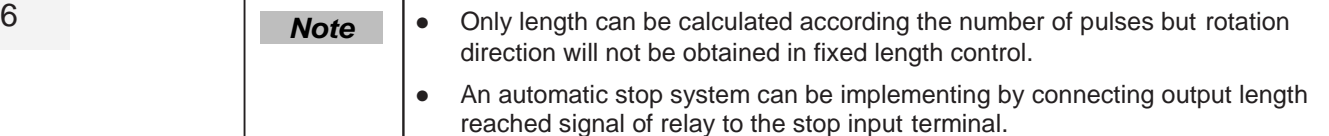

#### 6.8.3 Counting

The drive has the counting function. The sampling DI terminal must be set for function 25 "Counter input ". For high pulse frequency, use terminal DI5.

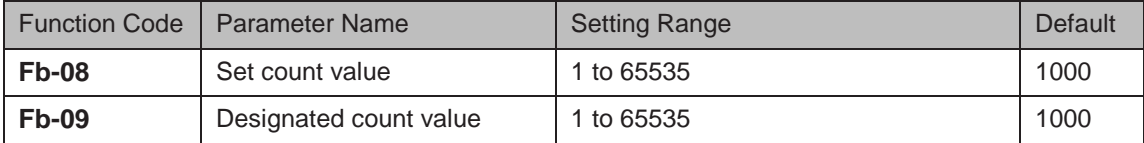

In the following figure, When the counting value reaches the level set in Fb-08, digital output terminal set for function 8 "Set count value reached" becomes on. When the counting value reaches the level set in Fb-09, digital output terminal set for function 9 "Designated count value reached" becomes on.

#### Figure 6-51 Counting function

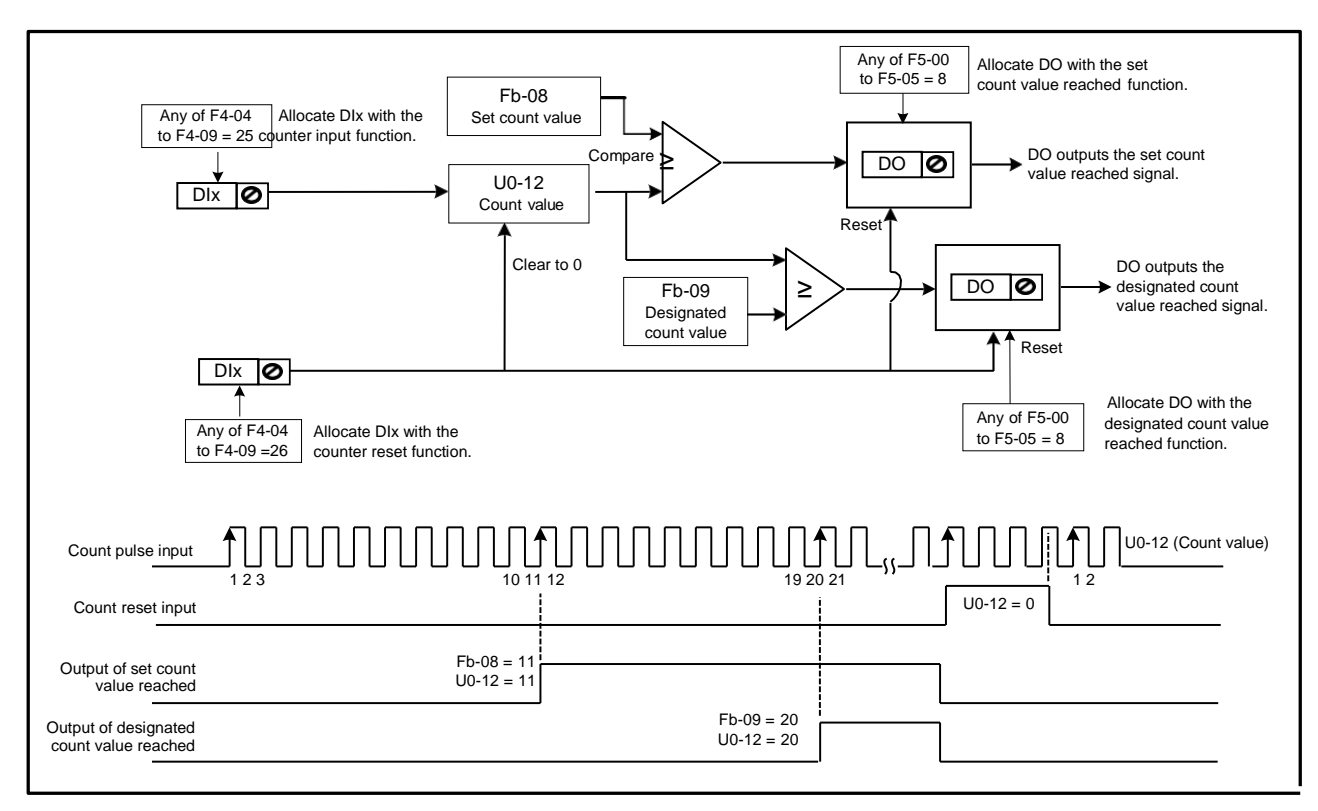

The settings of related function parameters in the preceding figure are as follows:

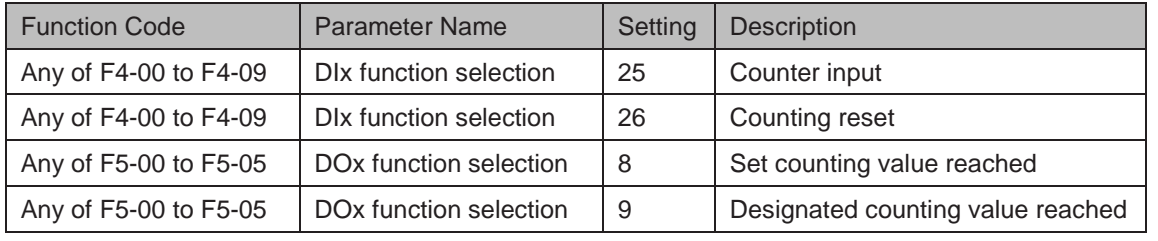

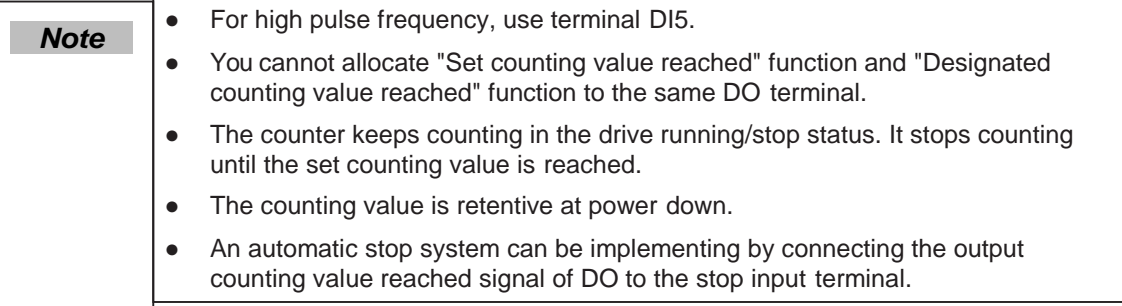

#### 6.8.4 Motor 2 Parameters

The drive supports driving two motors at different time. For the two motors, you can:

- Set motor nameplate parameters respectively
- Perform motor auto-tuning respectively
- Select V/F control or vector control respectively
- Set encoder-related parameters respectively
- Set parameters related to V/F control or vector control independently

Motor 2 parameters are defined the same as motor 1 parameters. For details on motor 1 parameters, see descriptions of these parameters in  $6.4$  Motor Auto-tuning.

You can select the desired motor parameter group in F0-24 or via a DI terminal

1. Select the desired motor parameter group in F0-24.

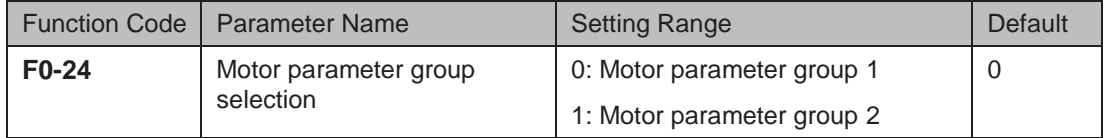

2. Select the desired motor parameter group via a DI terminal.

Set any DI (F4-00 to F4-09) for function 41 "Motor selection". If the DI is inactive, motor parameter group 1 is selected. If the DI is active, motor parameter group 2 is selected.

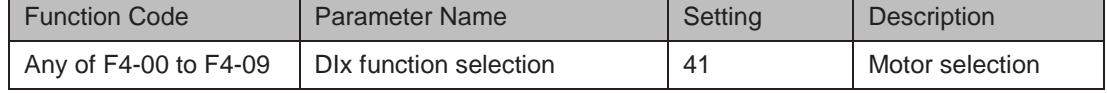

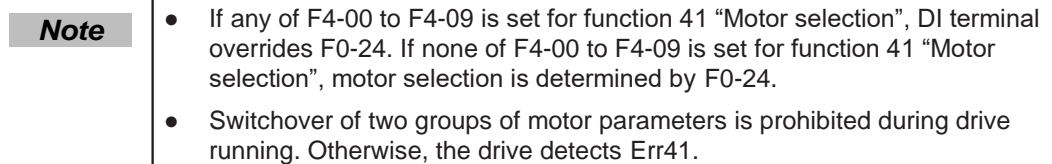

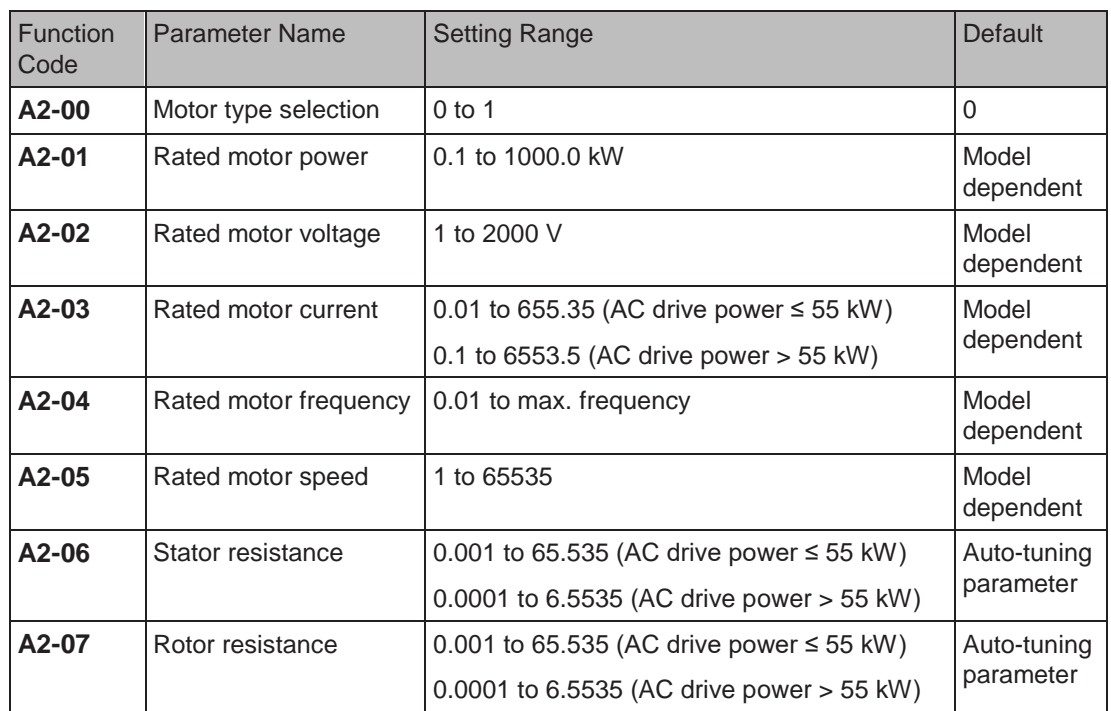

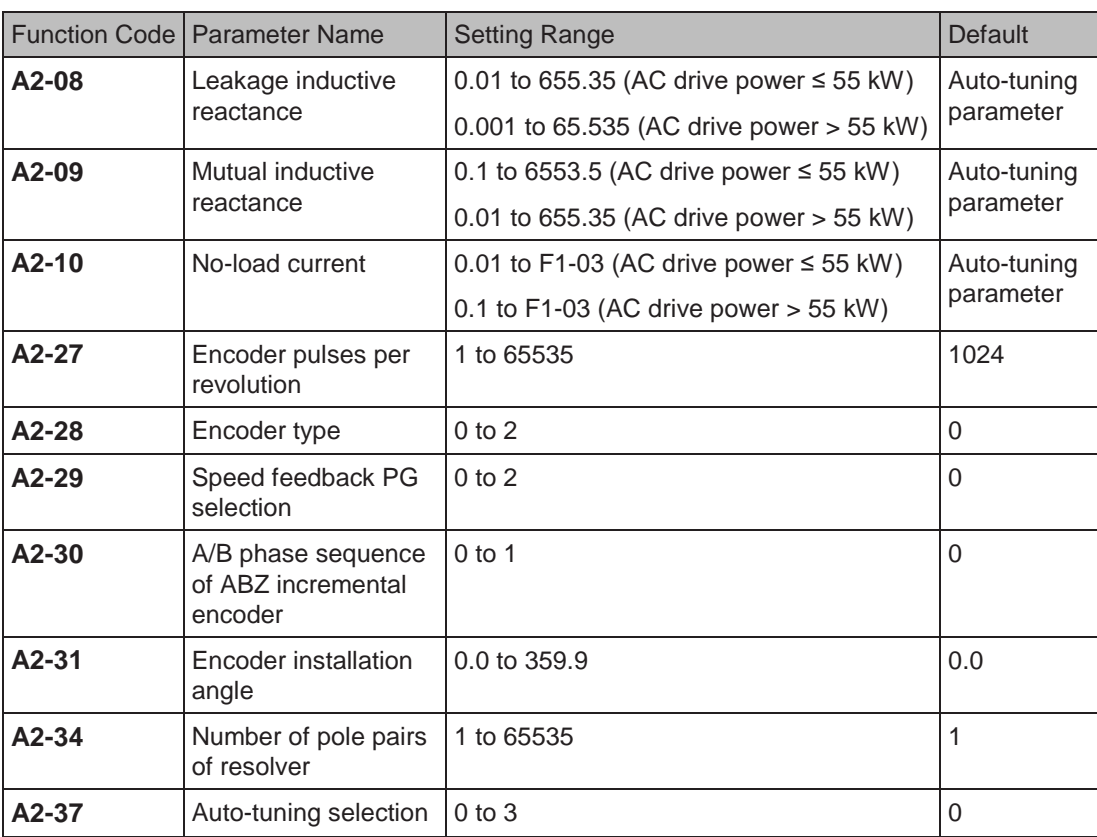

# 6.8.5 User Programmable Card

You can implement control of the AC drive by PLC programming by connecting user programmable card GT60PC1 to the drive to satisfy various process requirements.

For details of GT60PC1, see the User Programmable Card User guide. The function of this card must be used together with parameters in group A7.

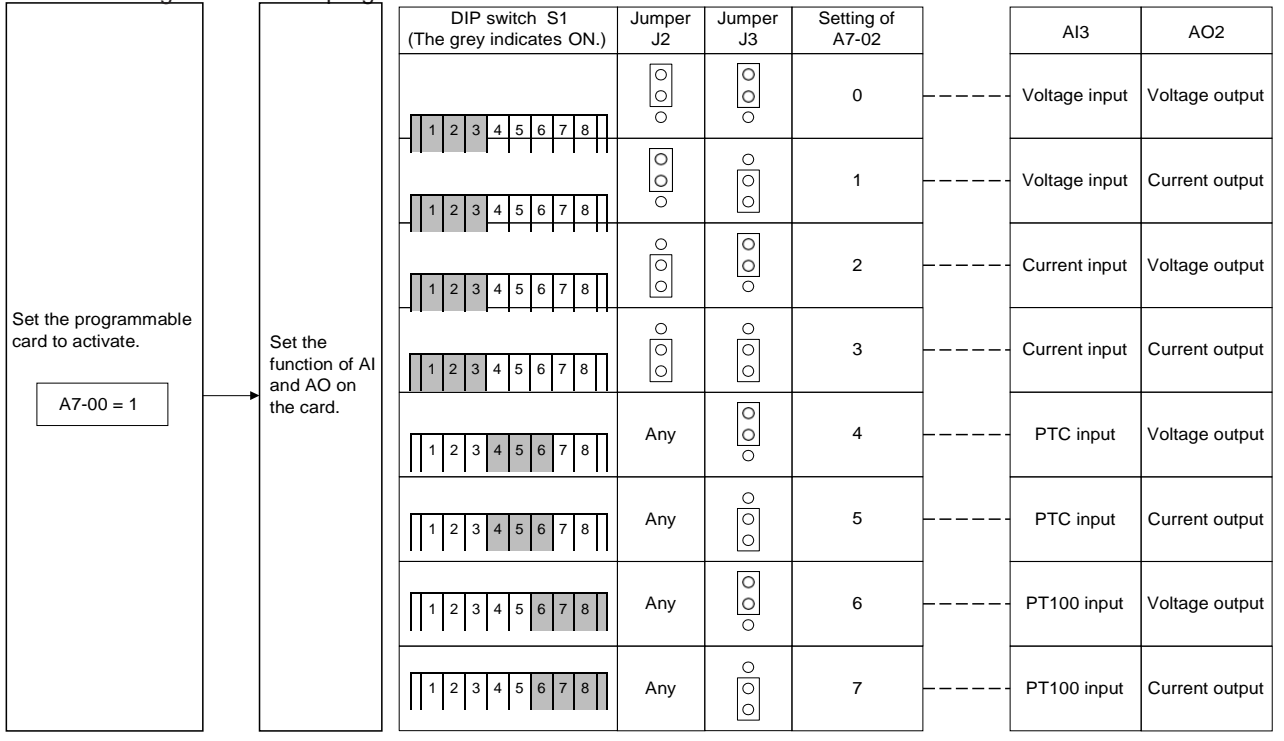

Figure 6-52 User programmable function

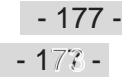

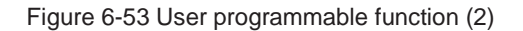

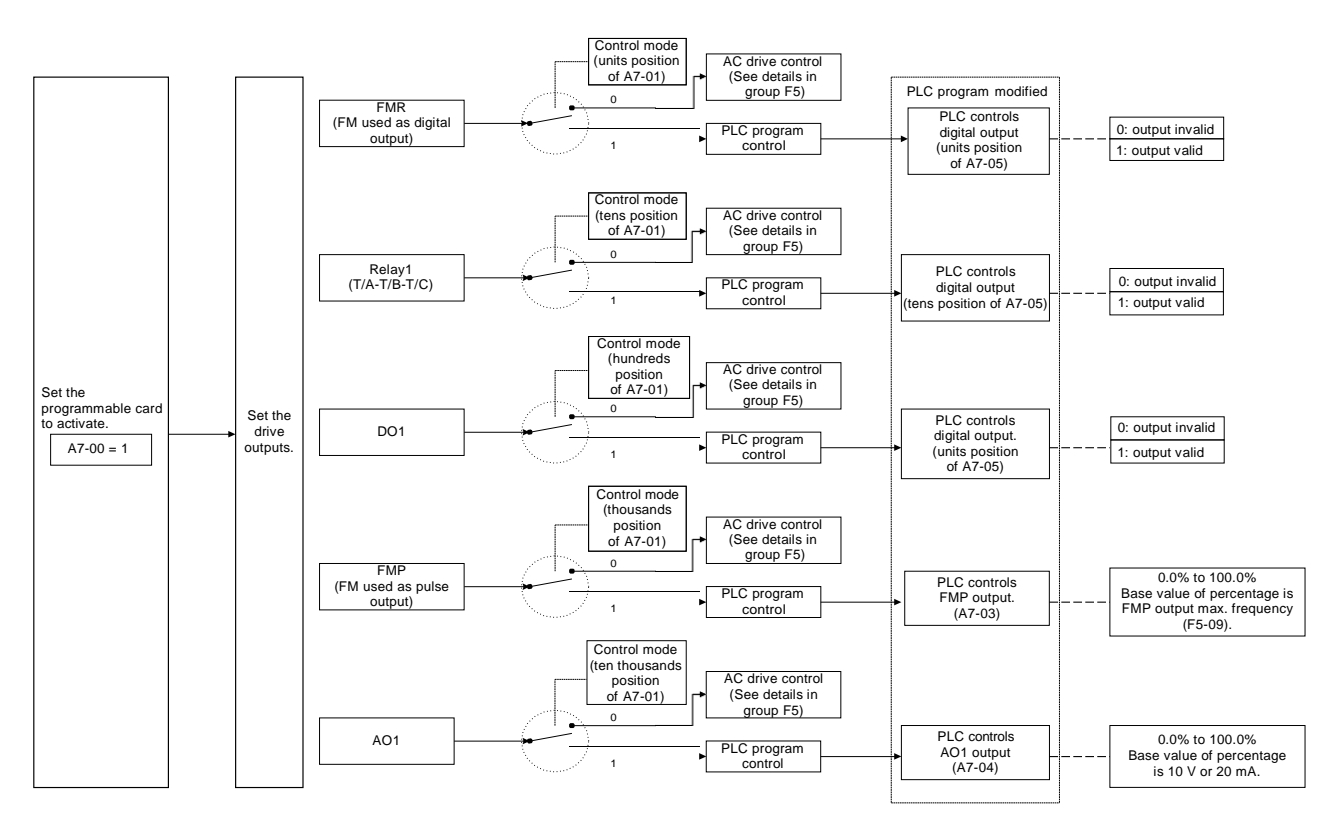

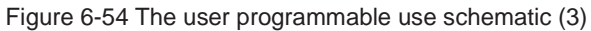

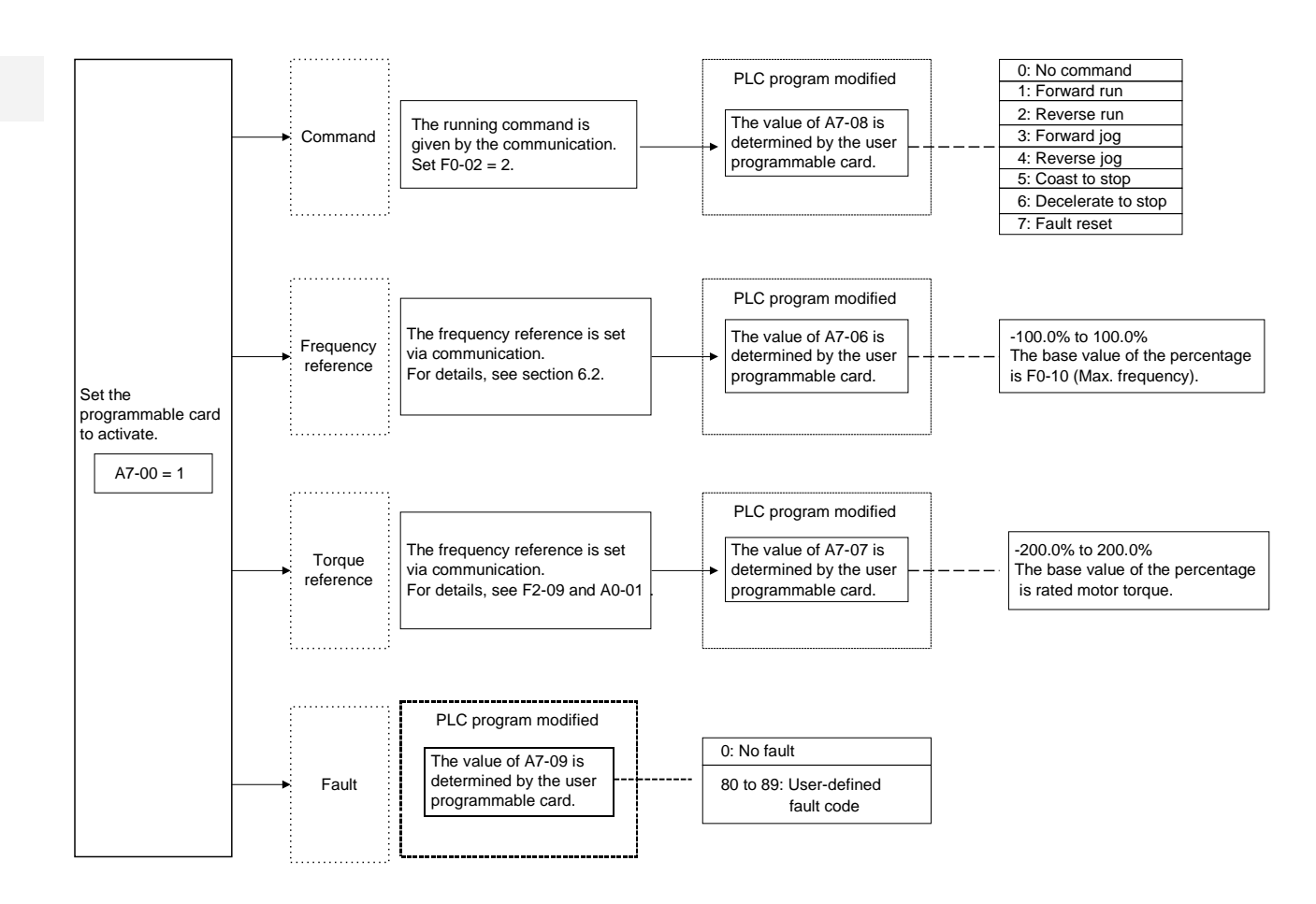

6
- Parameter Settings of Controlling GT600 by PLC Programming Function
	- 1. Set whether user programmable card is valid.

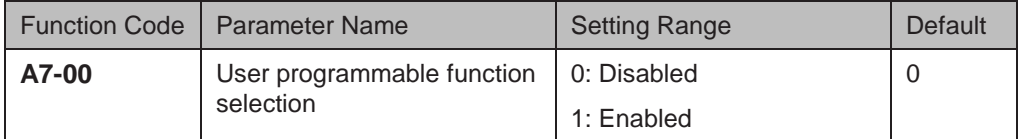

2. Set AI3 and AO2 function on user programmable card.

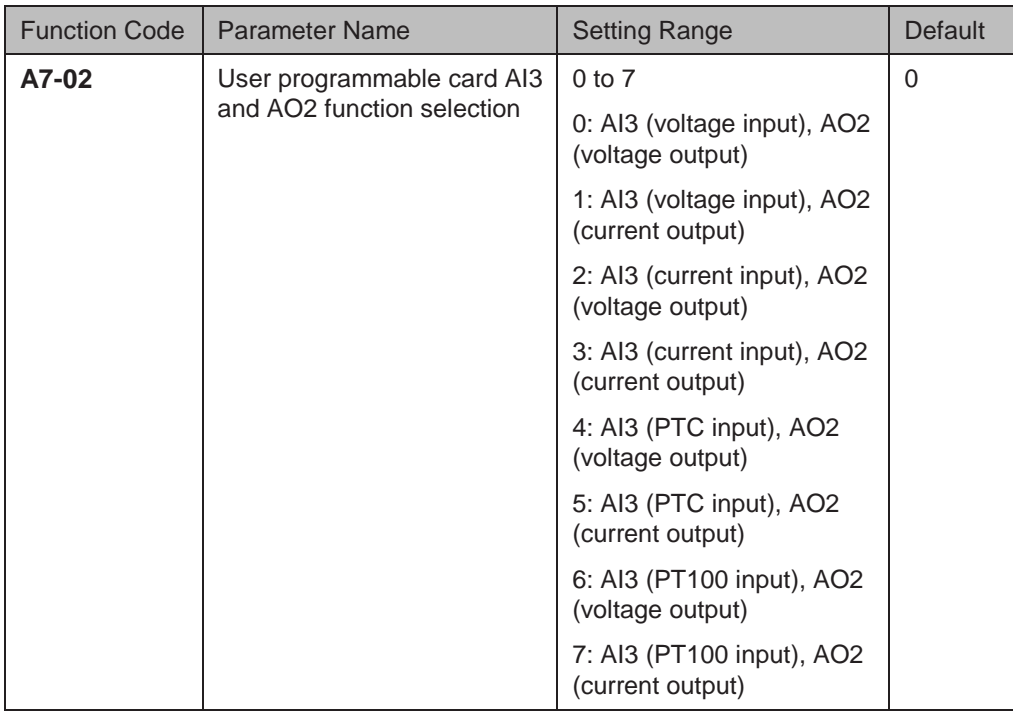

The user programmable card provides an analog input terminal AI3 and an analog output terminal AO2. Set DIP switch S1, jumper J2 and jumper J3 on the card and then set A7-02. Setting of S1, S2 and J3 must be consistent with setting in A7-02. Otherwise, communication will be abnormal.

3. Set the AC drive output signals

When A7-00 = 1 (user programmable card is enabled), you can set control source of output terminals (FMR, relay, DO1, FMP and AO1) of the AC drive in A7-01.

When an output terminal is controlled by PLC program, output of terminal is determined by setting of corresponding function parameter A7-03/A7-04/A7-05.

You can implement control of output terminal via PLC program by modifying A7-03/ A7-04/A7-05.

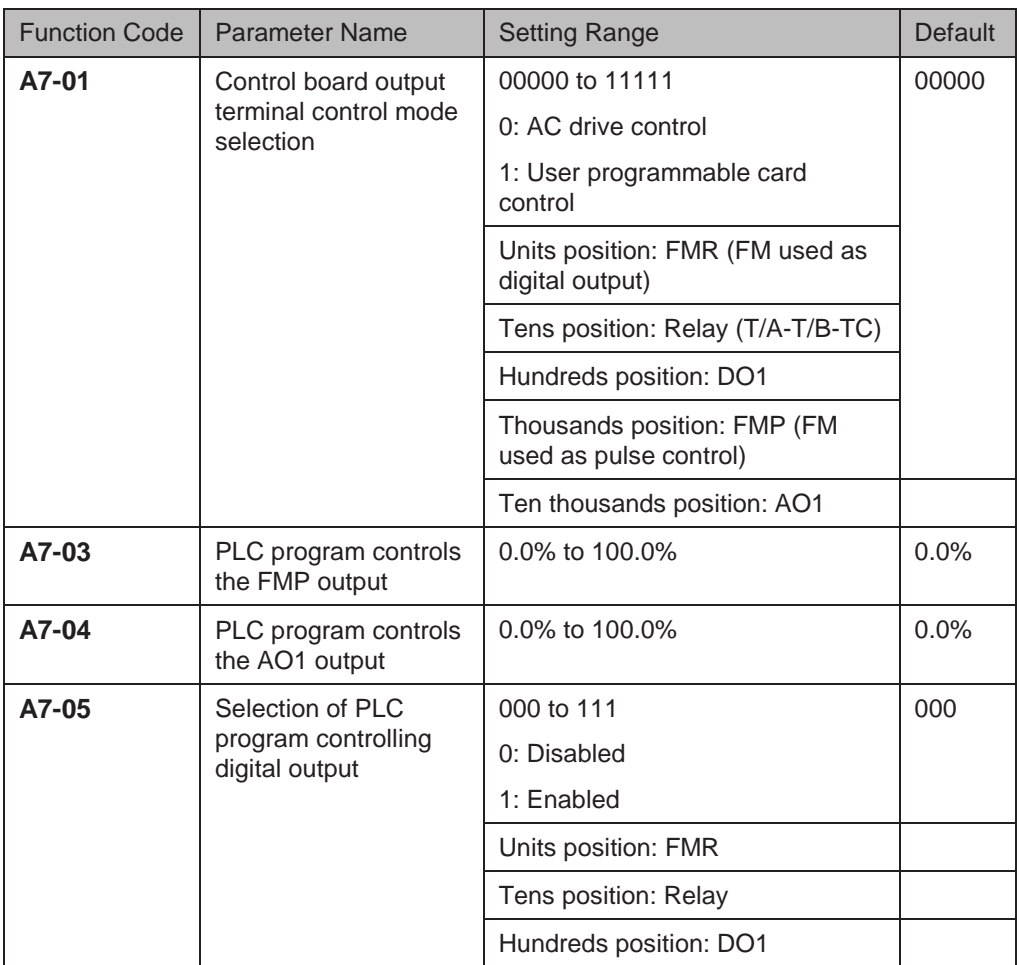

The base value of A7-03 is F5-09 (Max. FMP output frequency). The base value of A7-04 is 10 V (voltage output) or 20 mA (current output).

4. Set running command

When  $F0-02 = 2$  (the command source is communication) and  $A7-00 = 1$  (the user programmable card is enabled), drive running is controlled by setting of A7-08.

You can implement control of the AC drive via PLC program by operating corresponding D component.

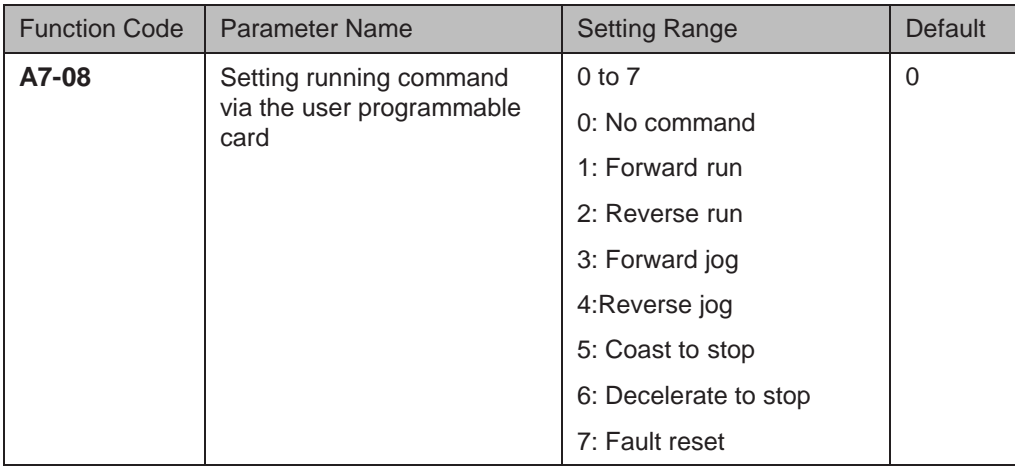

5. Set frequency reference

When frequency reference setting channel is communication and  $A7-00 = 1$  (user programmable card is enabled), frequency reference of the AC drive is determined by setting of A7-06.

You can implement control of frequency reference of AC drive via PLC program by operating corresponding D component.

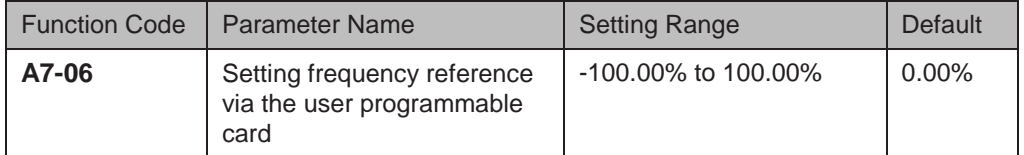

The base value of this parameter is F0-10 (Max. frequency).

6. Set torque reference.

When torque reference setting channel is communication and  $AY-00 = 1$  (user programmable card is enabled), torque reference of the AC drive is determined by setting of A7-07.

You can implement control of torque reference of AC drive via PLC program by operating corresponding D component.

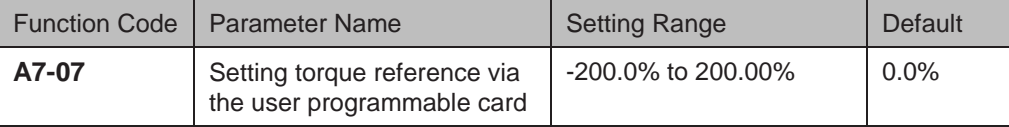

The base value of this parameter is rated motor torque.

7. Set user-defined faults.

When  $A7-00 = 1$  (user programmable card is enabled), you can set user defined faults Err80 to Err89 by operating corresponding D component to change setting of A7-09 in the range of 80 to 89.

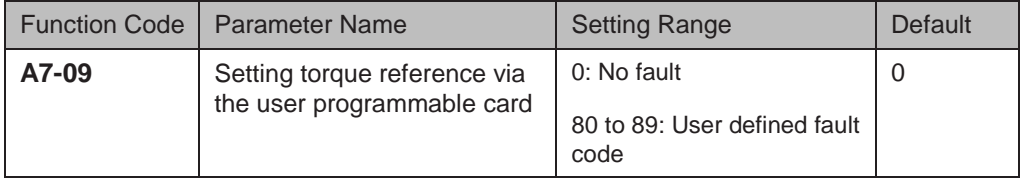

If setting of A7-09 is out of 80 to 89, the setting will not take effect.

#### 6.8.6 Master and Slave Control

The master and slave control is designed for multi-drive application, where system is driven by multiple AC drives and motor shafts are coupled by gear, chain or conveyor belt.

The load is averagely allocated to AC drives in master and slave control. The external control signal need be connected to the master only, and the master controls the slaves via communication.

The master must be in speed control and the slaves follow the torque or speed reference of the master.

- When motor shafts are connected rigidly by chain or gear, the slaves must work in torque control to remove speed difference amongst drives.
- When motor shafts are connected flexibly, the slaves must work in speed control because slight speed difference amongst AC drives is allowed.

When master and slaves are in speed control, droop rate must be used.

Figure 6-55 Rigid/Flexible connection of the master and slave

Rigid connection of the master and slave

The master is in speed control.

- Flexible connection of the master and slave The master is in speed control. The slave follows the speed reference of the master.
- The slave follows the torque reference of the master.

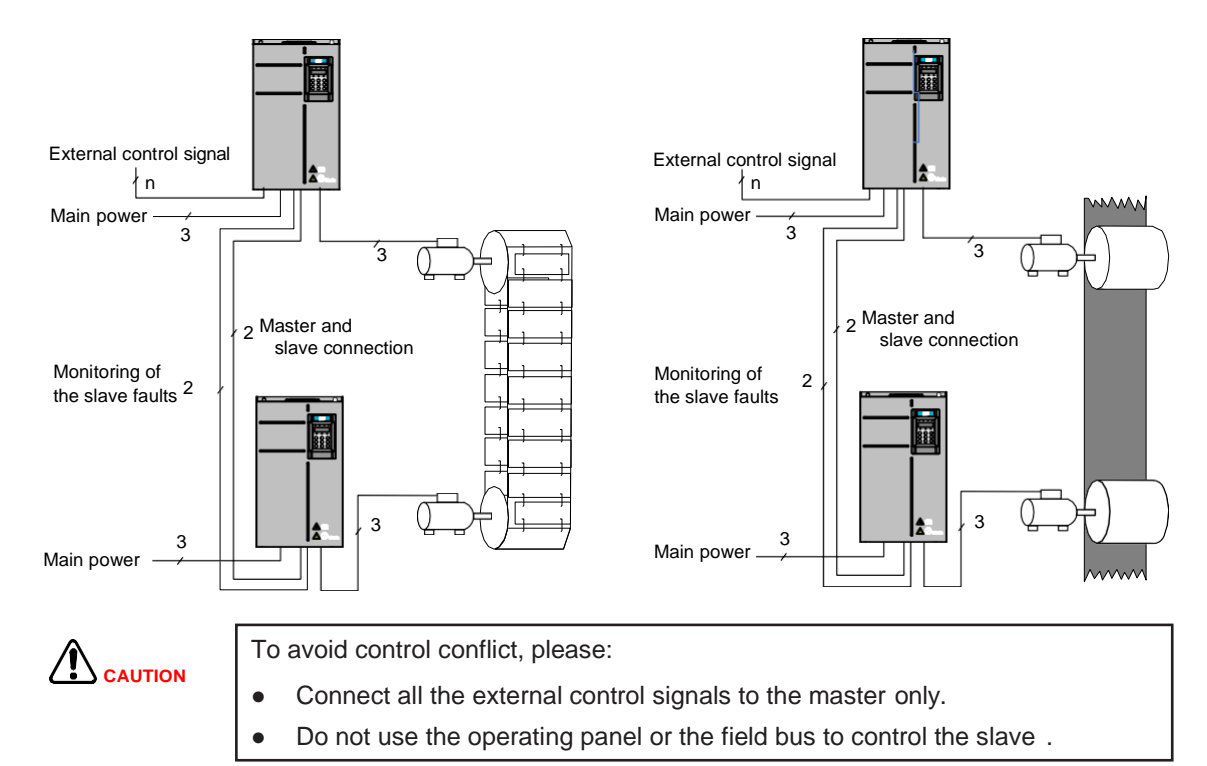

## ■ Installation

Figure 6-56 Connection of the master and slaves

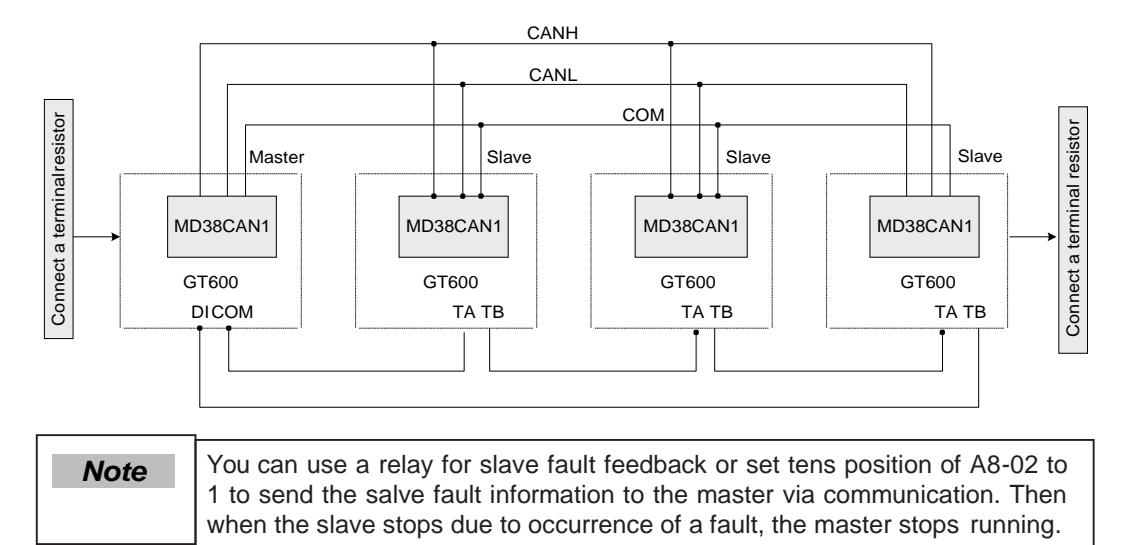

- Parameter Setting
	- Rigid connection

For master in speed control, perform the following settings. Note that only setting of F2-10 can be modified.

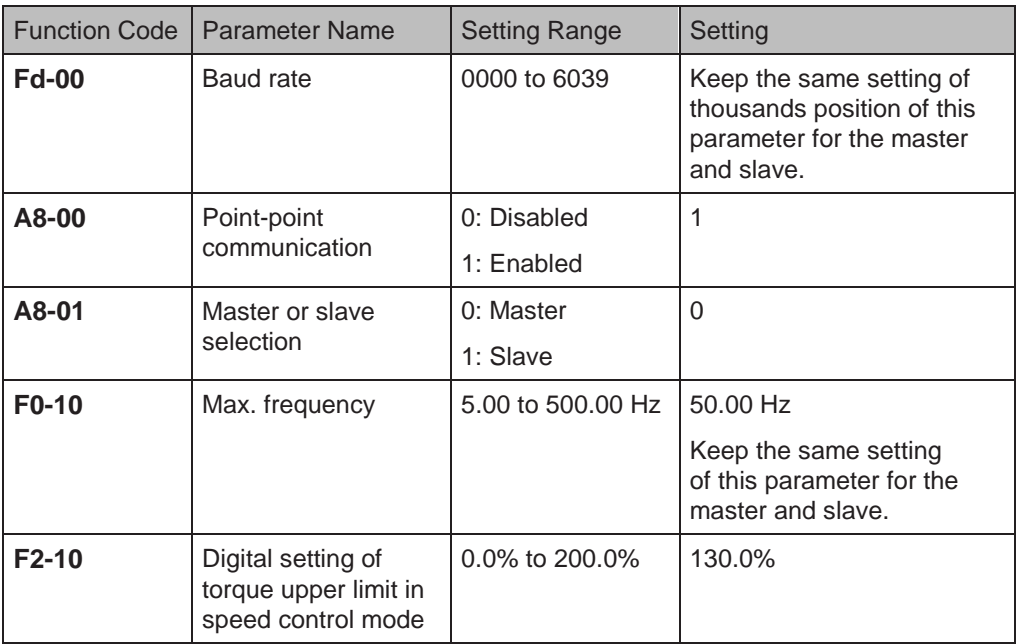

For slave in torque control, perform the following settings. Note that only setting of F2- 10 can be modified, and setting of A0-03 must be consistent with that of F2-10 for the master.

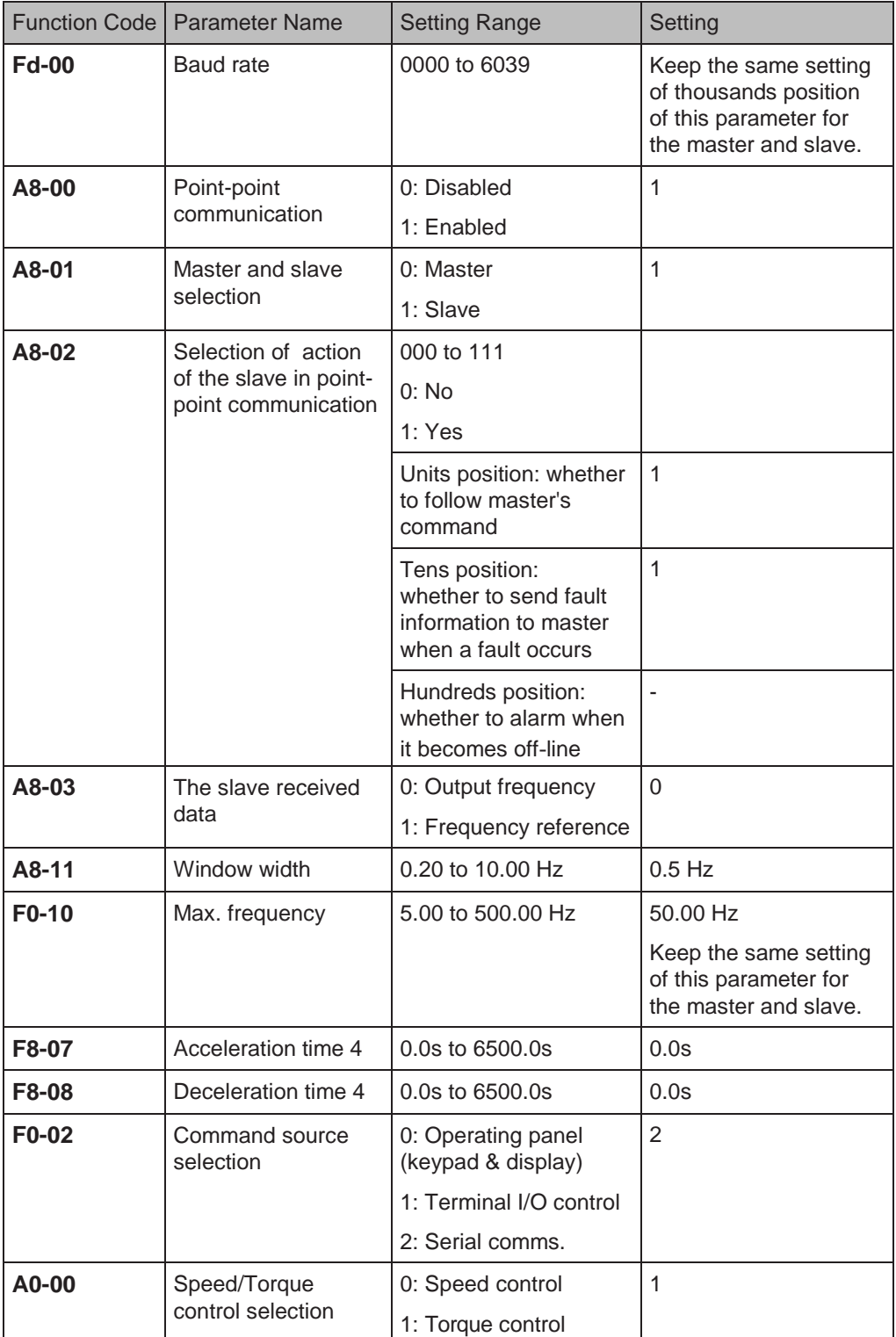

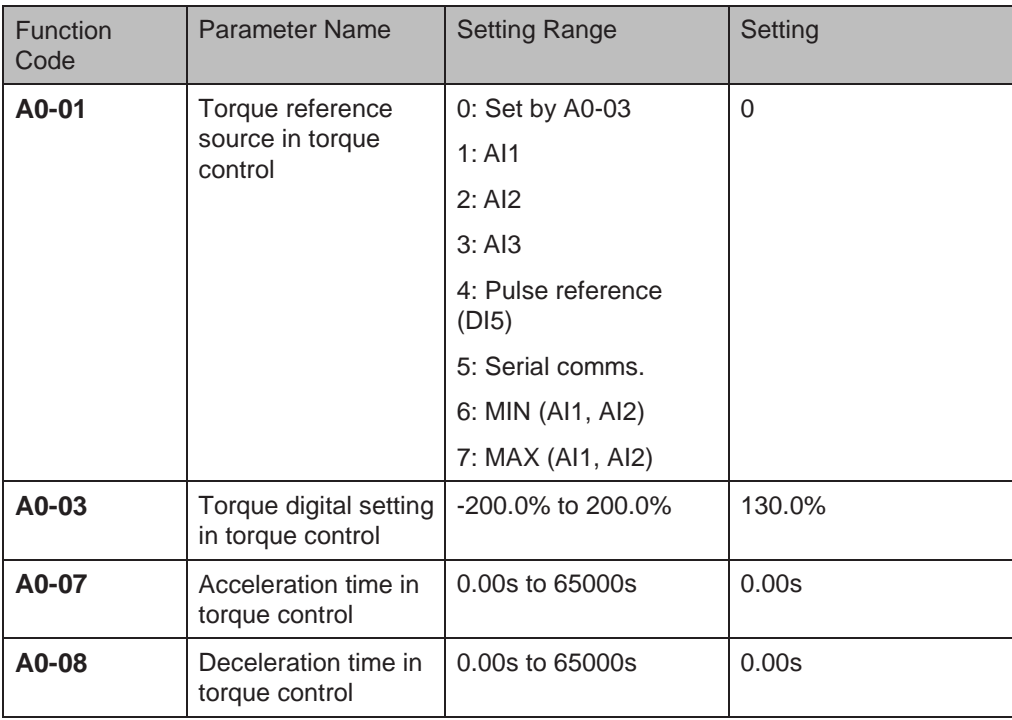

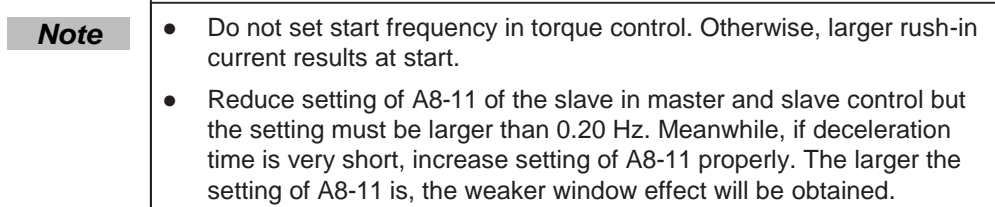

Set initial value to half of rated motor slip. You can obtain rated motor slip according to the following formulas:

Number of pole pairs of motor (take an integer) = (60 x rated motor frequency)/rated motor speed

Synchronous motor speed = (60 x rated motor frequency)/number of pole pairs of motor

Rated motor slip = (synchronous motor speed - rated motor speed)/synchronous motor speed x rated motor frequency

● Flexible connection

For the master in speed control, perform the following settings. Note that only the setting of F8-15 can be modified.

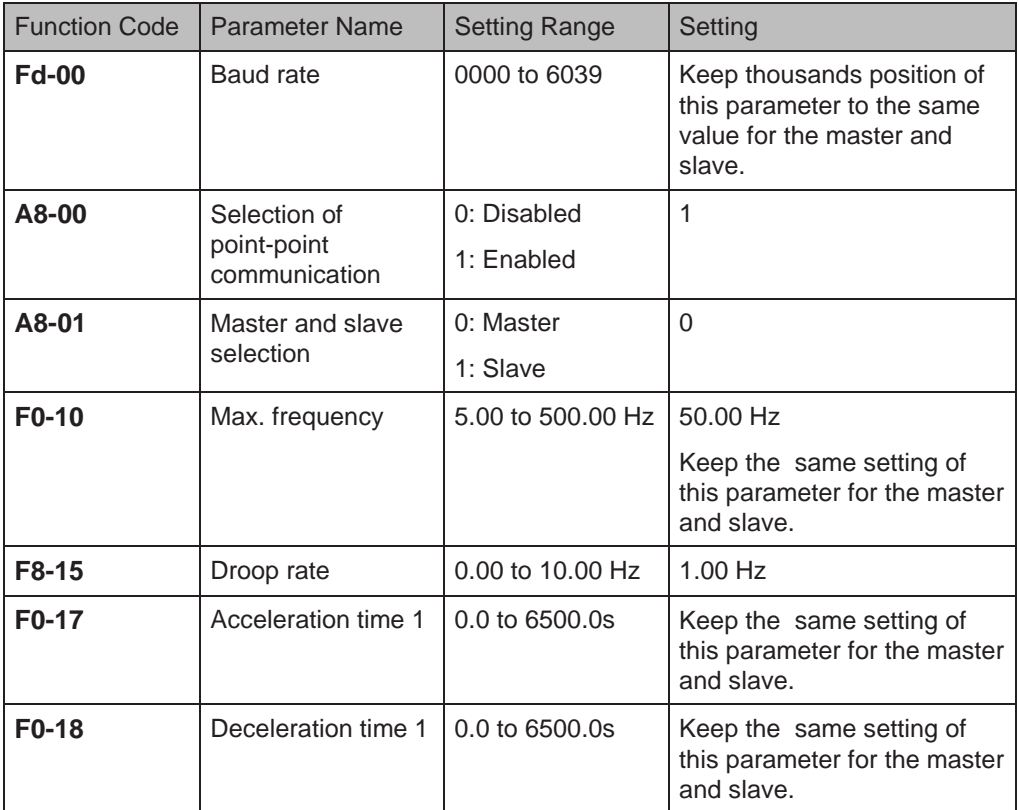

For slave in speed control, perform the following settings. Note that only setting of F8- 15 can be modified.

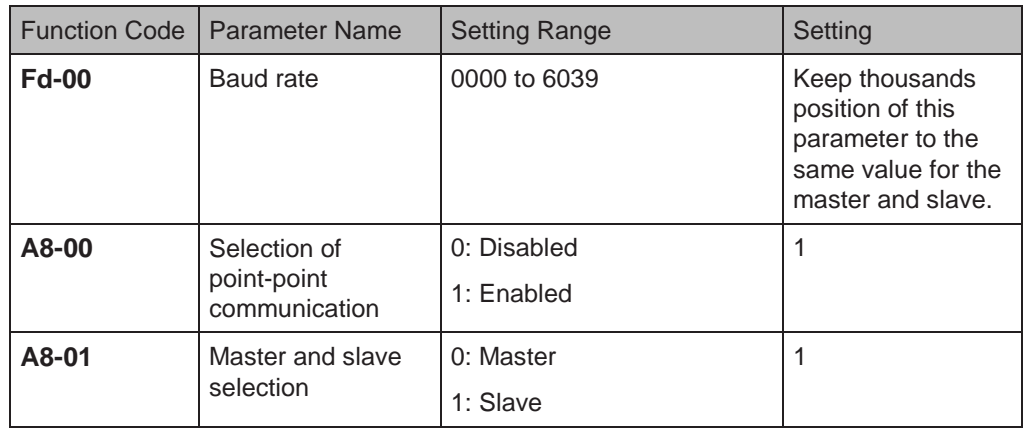

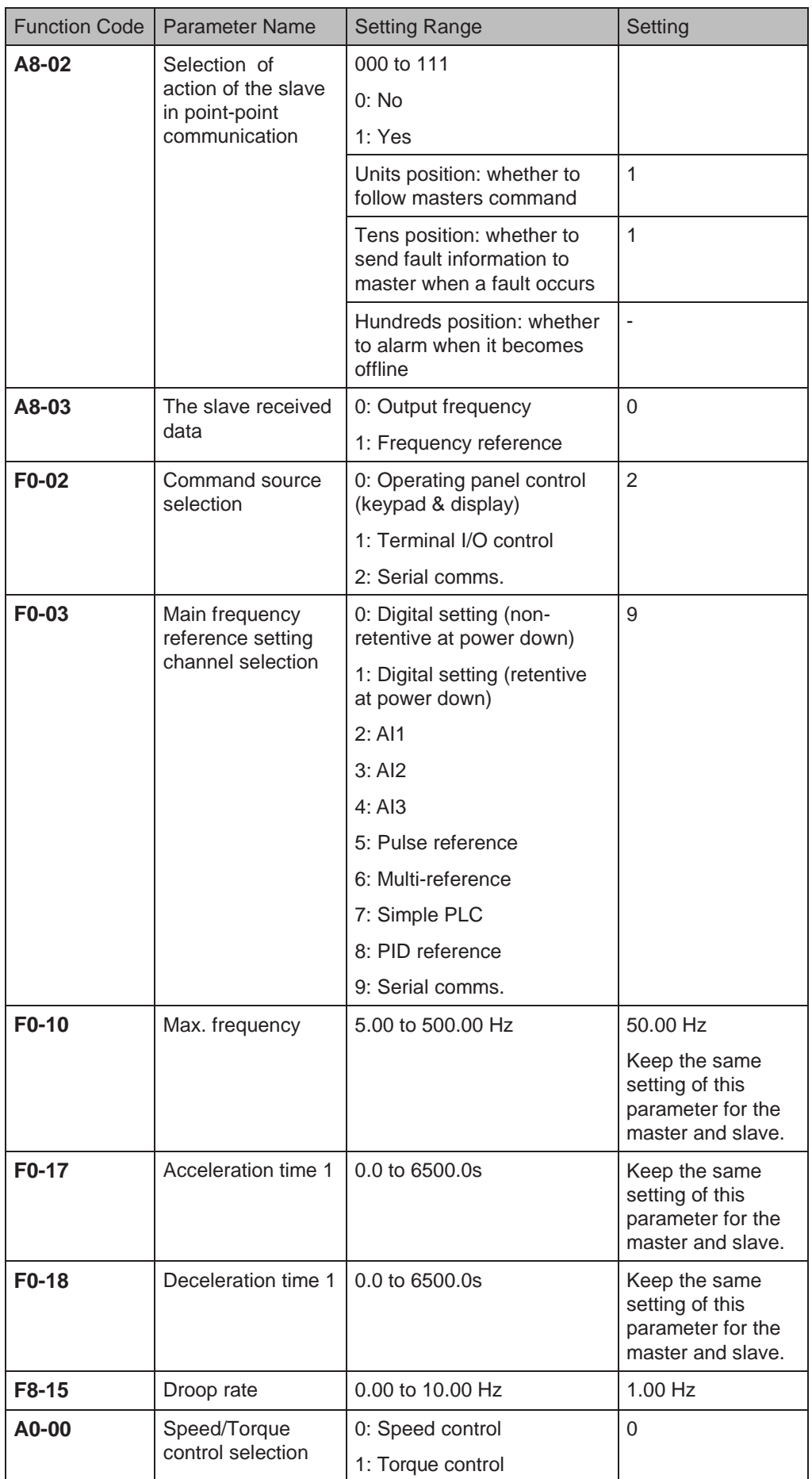

# ■ Droop Control

The droop control function aims at balancing the load level of two motors that drive the same load. This function is required only when both master and slave are in speed control.

A proper droop rate is gradually obtained during drive running. Therefore, do not set F8- 15 to a very large value. Otherwise, steady speed will decline obviously when load is very large. You must set this parameter in both master and slave.

Figure 6-57 Relationship between droop rate and output torque

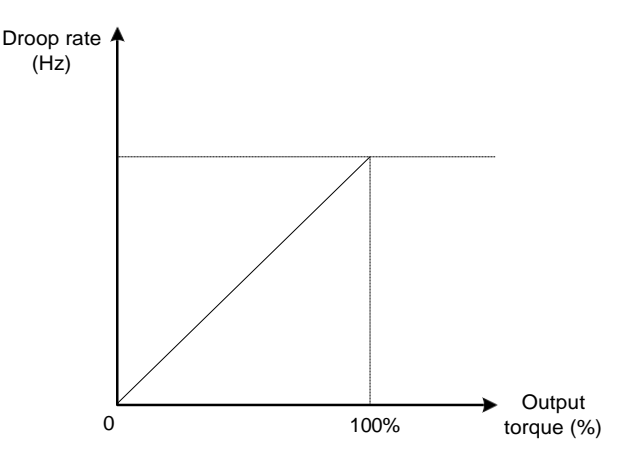

- Droop speed = rated motor frequency x output torque x droop rate
- Actual AC drive frequency = frequency reference droop speed

Suppose that F8-15 is set to 10%, rated motor frequency is 50 Hz, and output torque is 50%. Actual drive frequency = 50 Hz – 50 x 50% x (1.00/10) = 47.5 Hz.

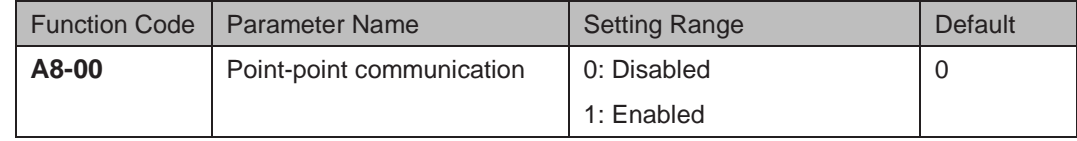

This function parameter determines whether to enable point-point communication.

The point-point communication indicates direct communication between two or more drives via CANlink. The master sends frequency or torque reference to slaves based on frequency or torque signal it receives.

When connecting multiple AC drives via CANlink card, install a terminal resistor to the CANlink card of the end drive.

Once this function is enabled, CANlink communication addresses of the master and slaves are matched automatically. The baud rate is set in Fd-00.

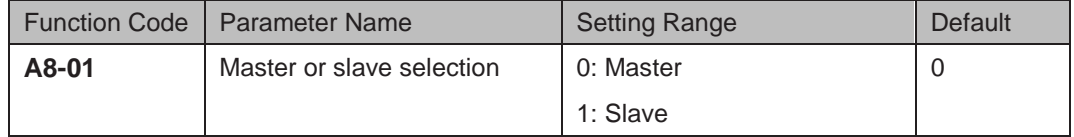

This function parameter determines whether the AC drive is master or slave.

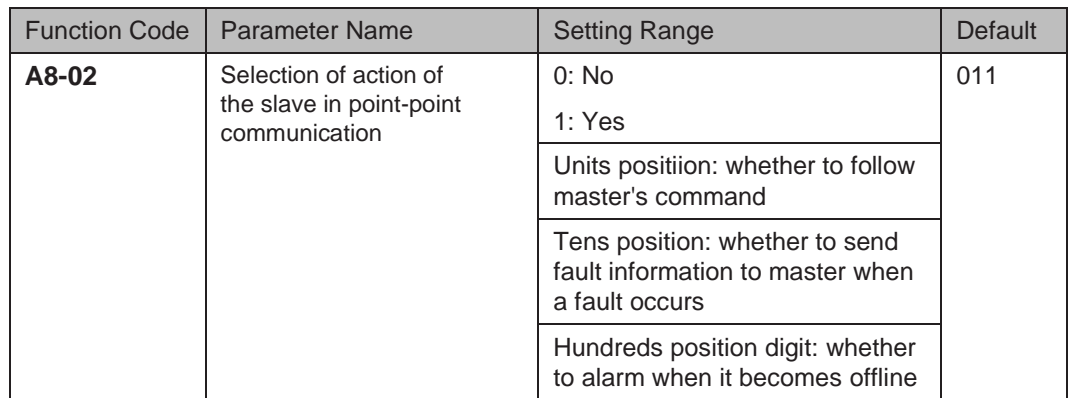

When AC drive is the slave (A8-01 = 1) in serial comms. control (F0-02 = 2), this function determines whether it follows the master to run/stop, whether it sends fault information to the master when a fault occurs, and whether it alarms when it becomes offline.

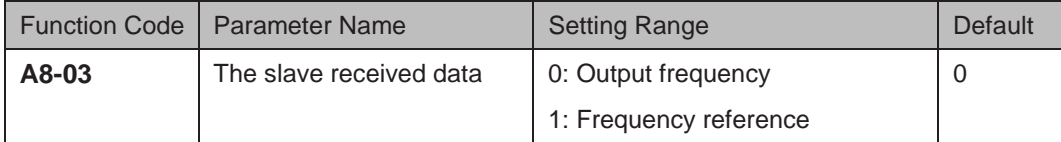

- $\bullet$  A8-03 = 0: If F8-15  $\neq$  0, the master sends its frequency after droop control to the slave. It is applicable to droop control or speed synchronization control (slave in speed control). In load sharing control (slave in torque control), the master sends its output frequency to the slave. In this case, ensure F8-15 =0.
- $A8-03 = 1$ : The master sends its frequency reference to the slave.

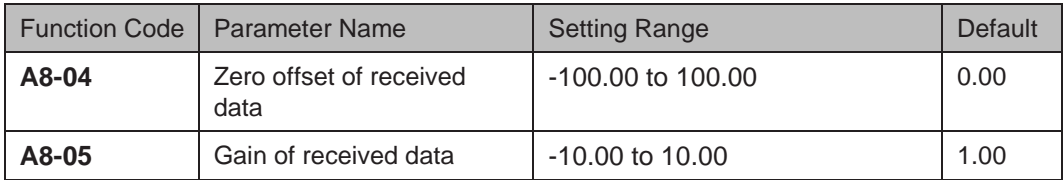

These two function parameters correct received data. When  $A0-00 = 0$ , they correct frequency reference. When  $A0-00 = 0$ , they correct torque reference.

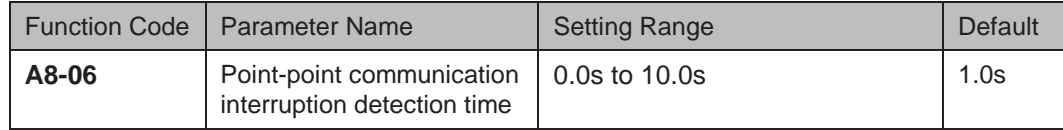

This function parameter sets time required to detect communication interruption of the master or slave. To disable the detection function, set this parameter to 0.

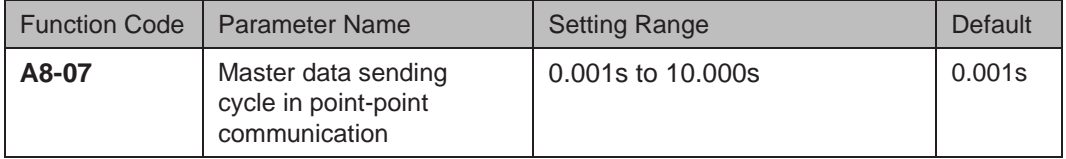

This function parameter sets data sending cycle of the master in point-point communication.

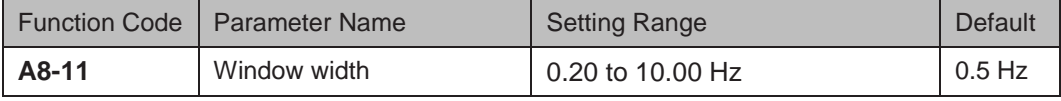

This function parameter is effective only for the master and slave control mode. Modify the setting to ensure synchronization of the master and slave speed within window width.

# 6.9 Control Circuit Terminals

This section describes functions of DI, DO, virtual DI, virtual DO, AI and AO terminals.

## 6.9.1 Function of DI Terminals

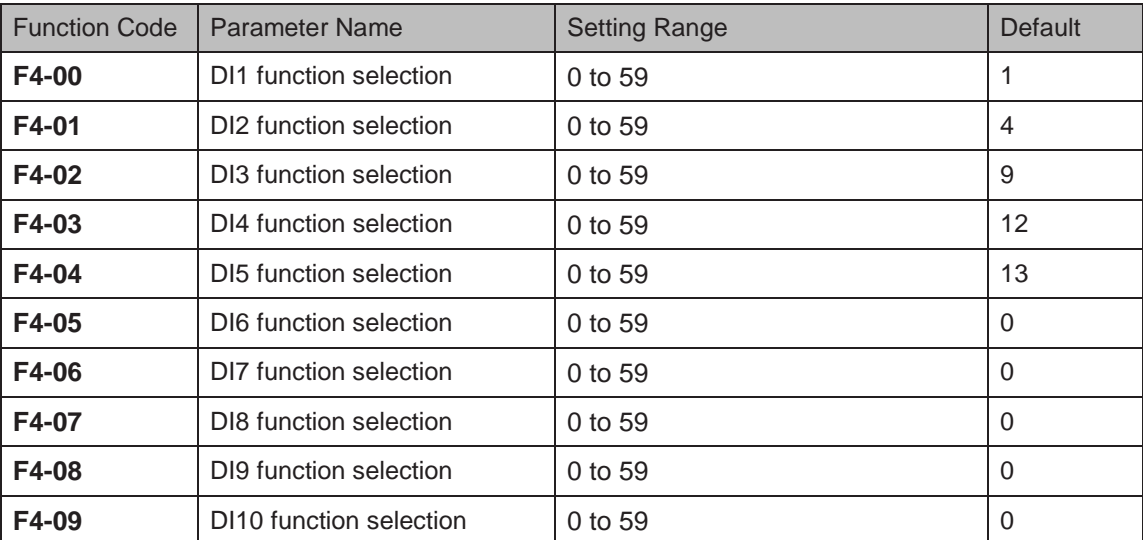

These function parameters allocate ten digital terminals with functions. There are five digital terminals on the control board, DI1 to DI5. There are five additional digital terminals on the optional I/O extension board, DI6 to DI10.

The functions of digital input terminals are described in the following figure.

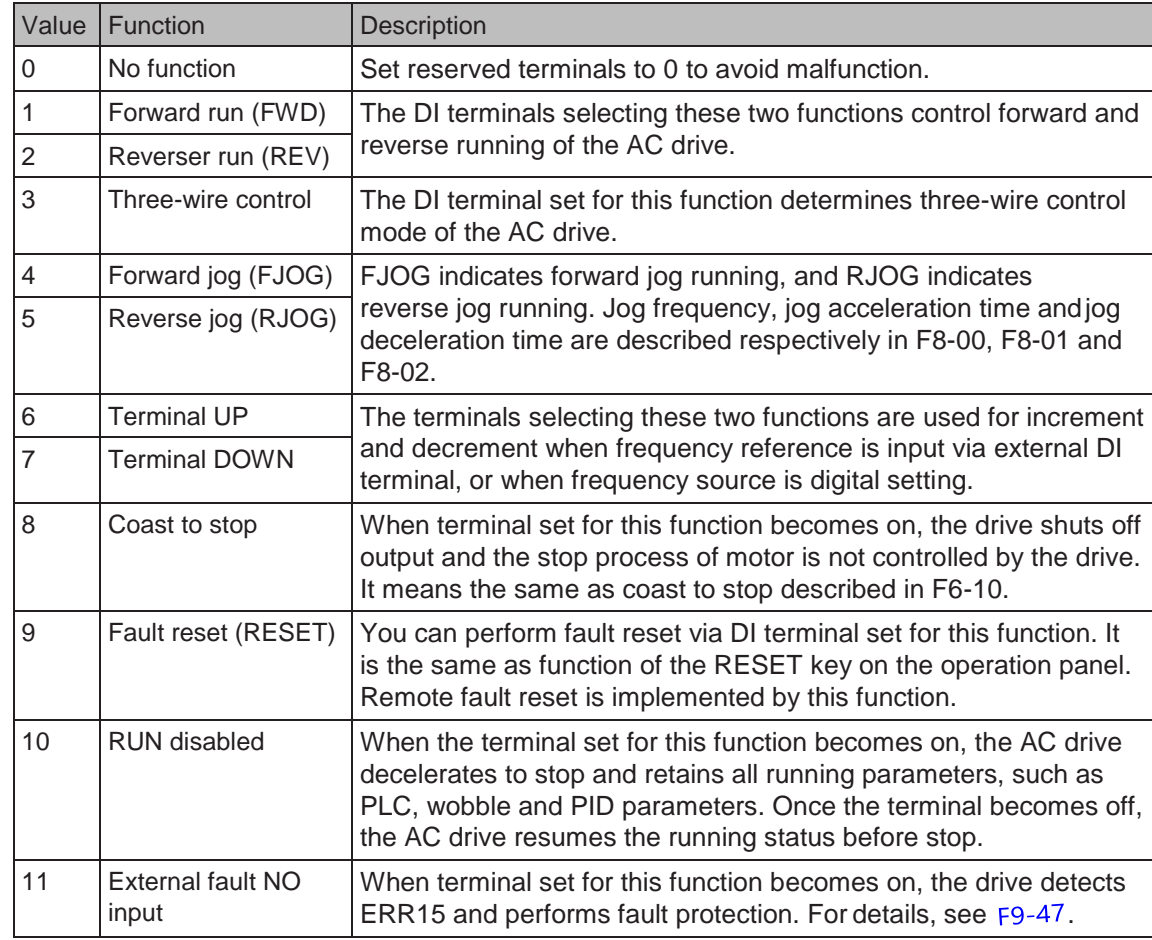

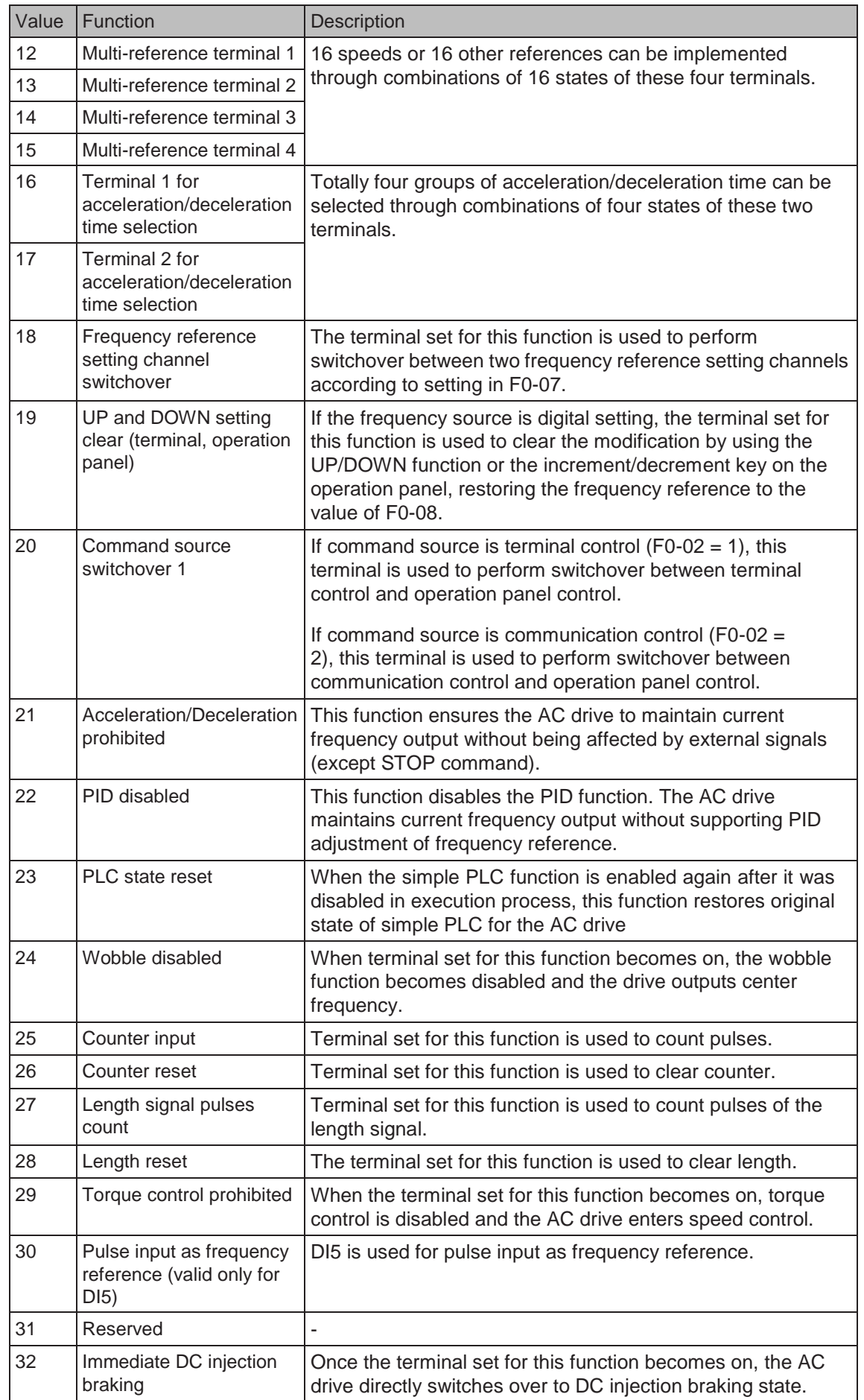

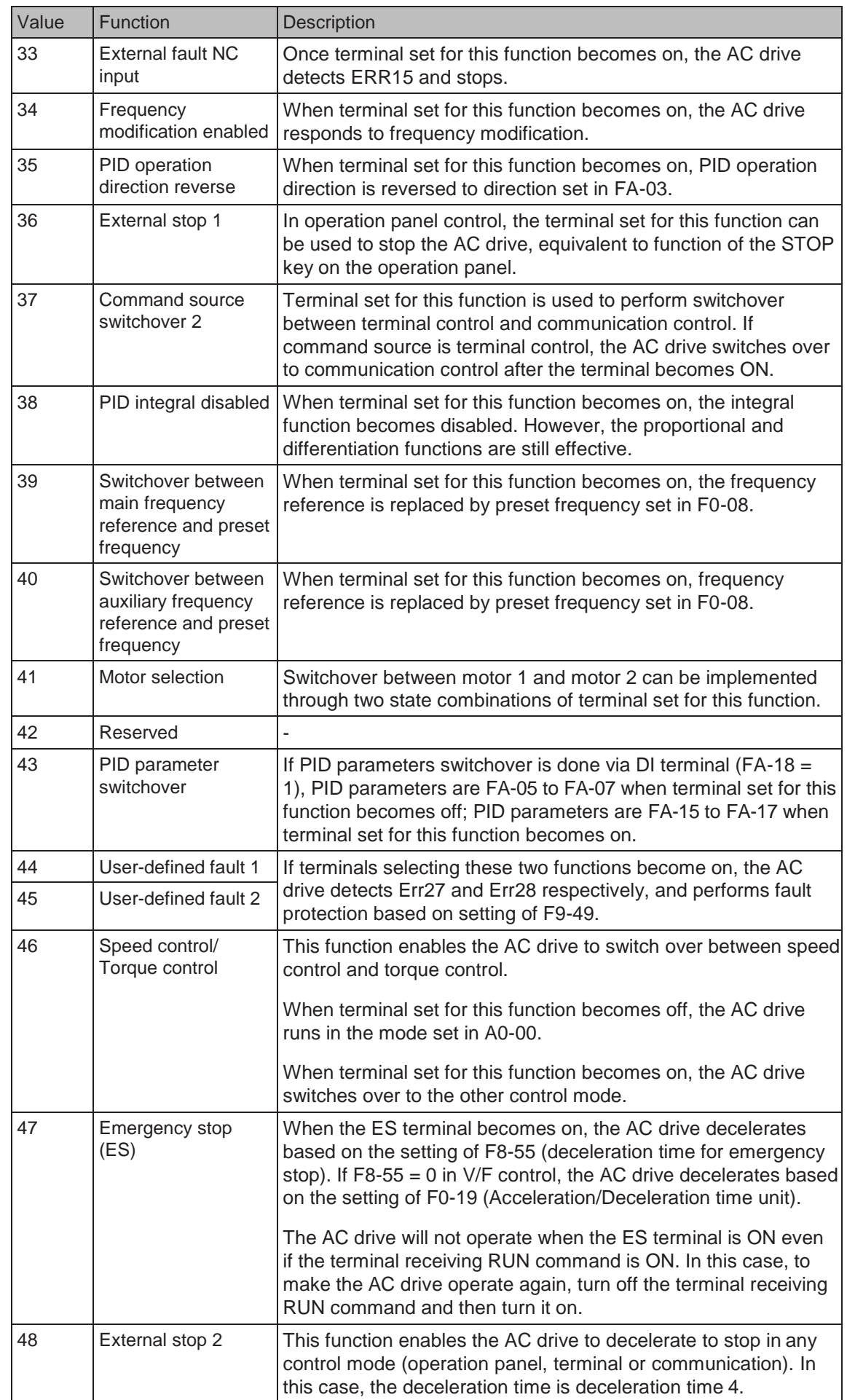

- 192 -

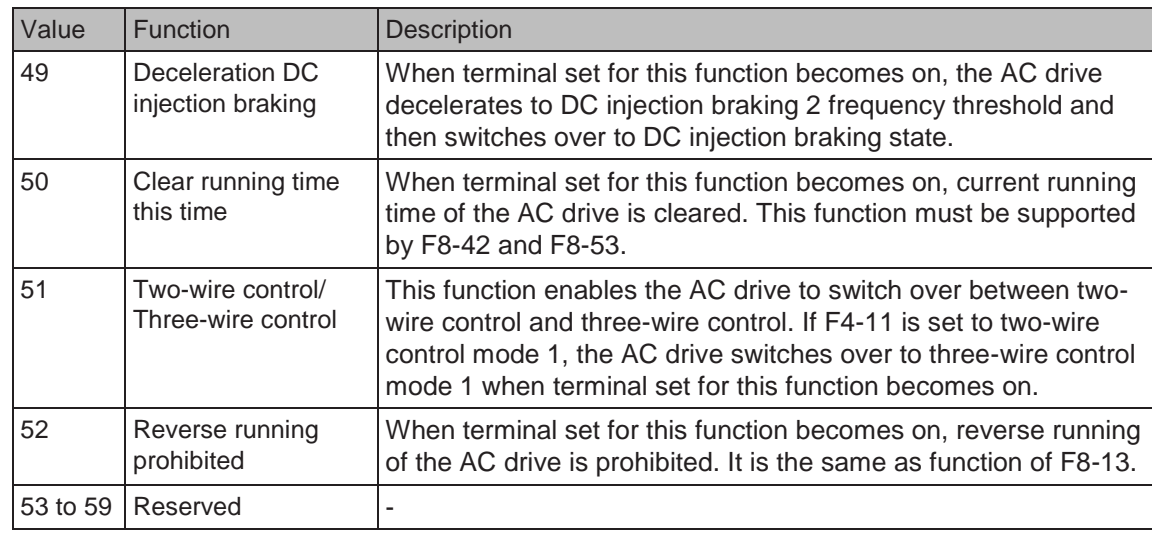

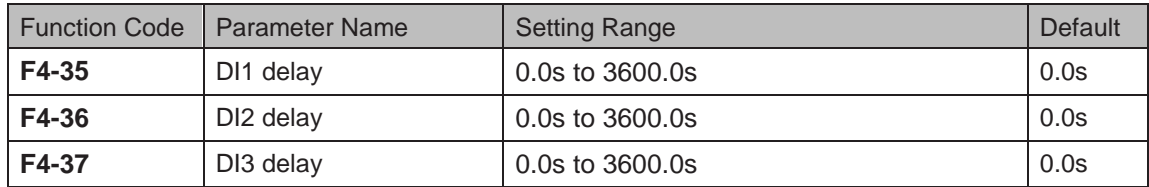

When state of DI terminals changes, these three function parameters set delay time of the change. Now the drive supports delay function on DI1, DI2 and DI3 only.

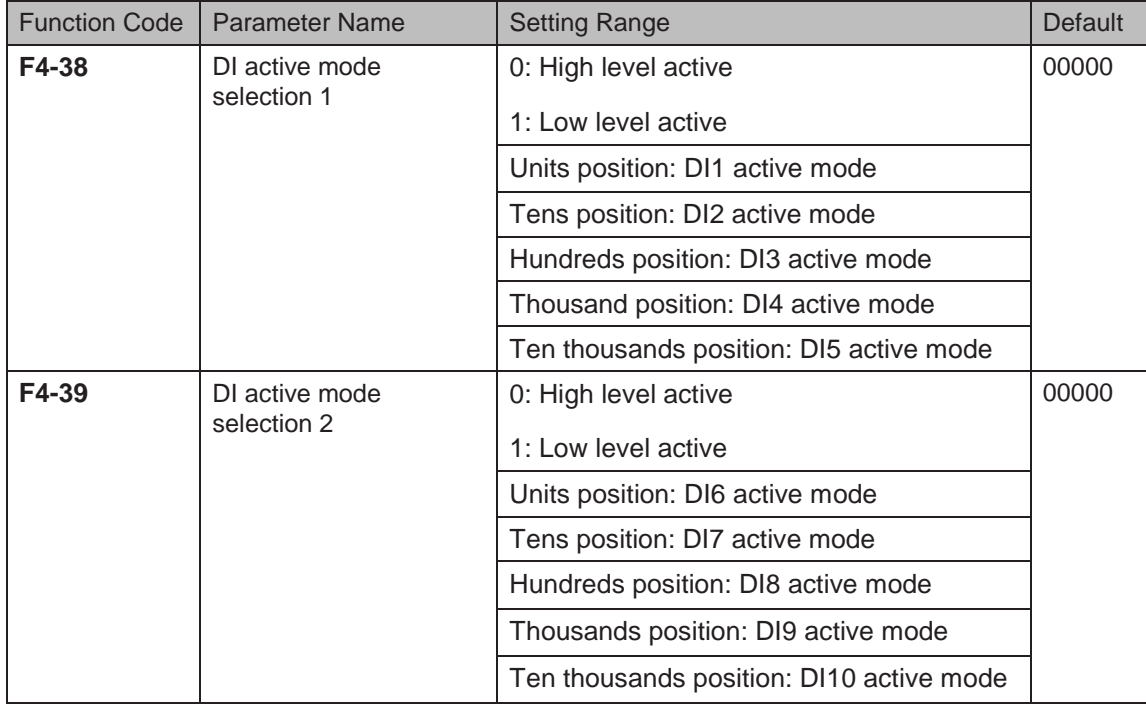

These two function parameters set active mode of DI terminals.

● 0: High level active

If a high level voltage is applied to DI terminal, the DI signal will be seen as active. That is, the DI terminal becomes active when being connected with COM, and inactive when being disconnected from COM.

1: Low level active

If a low level voltage is applied to DI terminal, the DI signal will be seen as active. That is, the DI terminal becomes active when being disconnected from COM, and inactive when being connected with COM.

 $-193 -$ 

# 6.9.2 Function of DO Terminals

The drive provides a digital output (DO) terminal, an analog output (AO) terminal, a relay terminal and an FM terminal (either high-speed pulse output or open-collector output).

Extra AO terminal (AO2), relay terminal (relay2) and DO terminal (DO2) are provided by the I/O extension card.

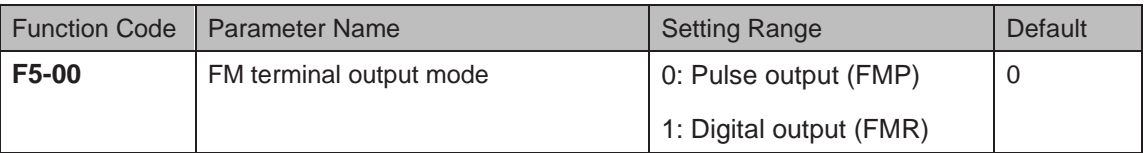

This function parameter is a programmable multiplexing terminal and determines whether FM terminal is high-speed pulse output (FMP) or open-collector output (FMR). When used for highspeed pulse output, max. output frequency is 100 kHz. For details, see the description of F5-06.

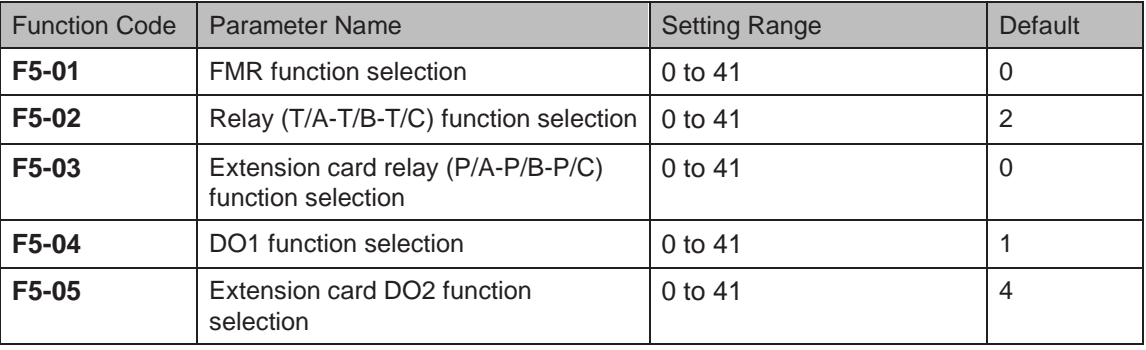

These five function parameters select the function of the five digital output terminals. T/A-T/B-T/ C is the relay of the drive and P/A-P/B-P/C is the relay on the I/O extension card.

The functions of the digital output terminals are described in the following figure.

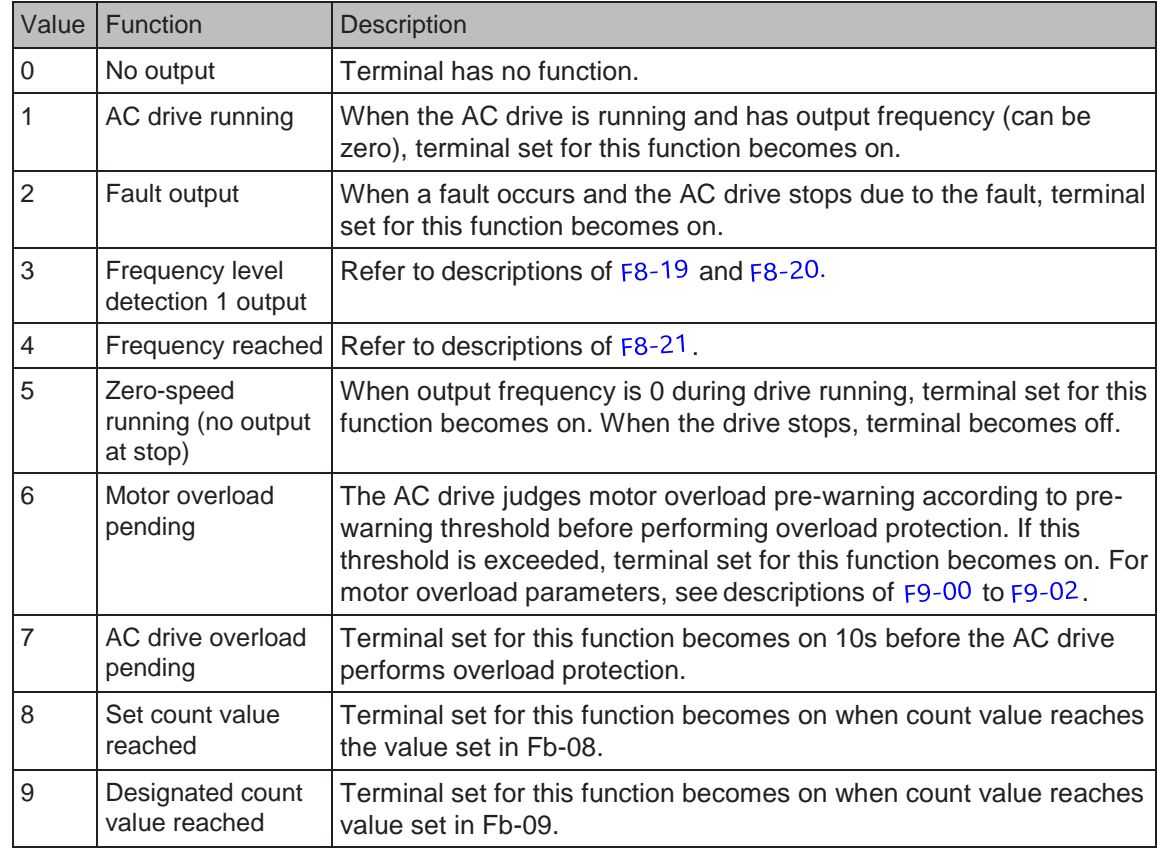

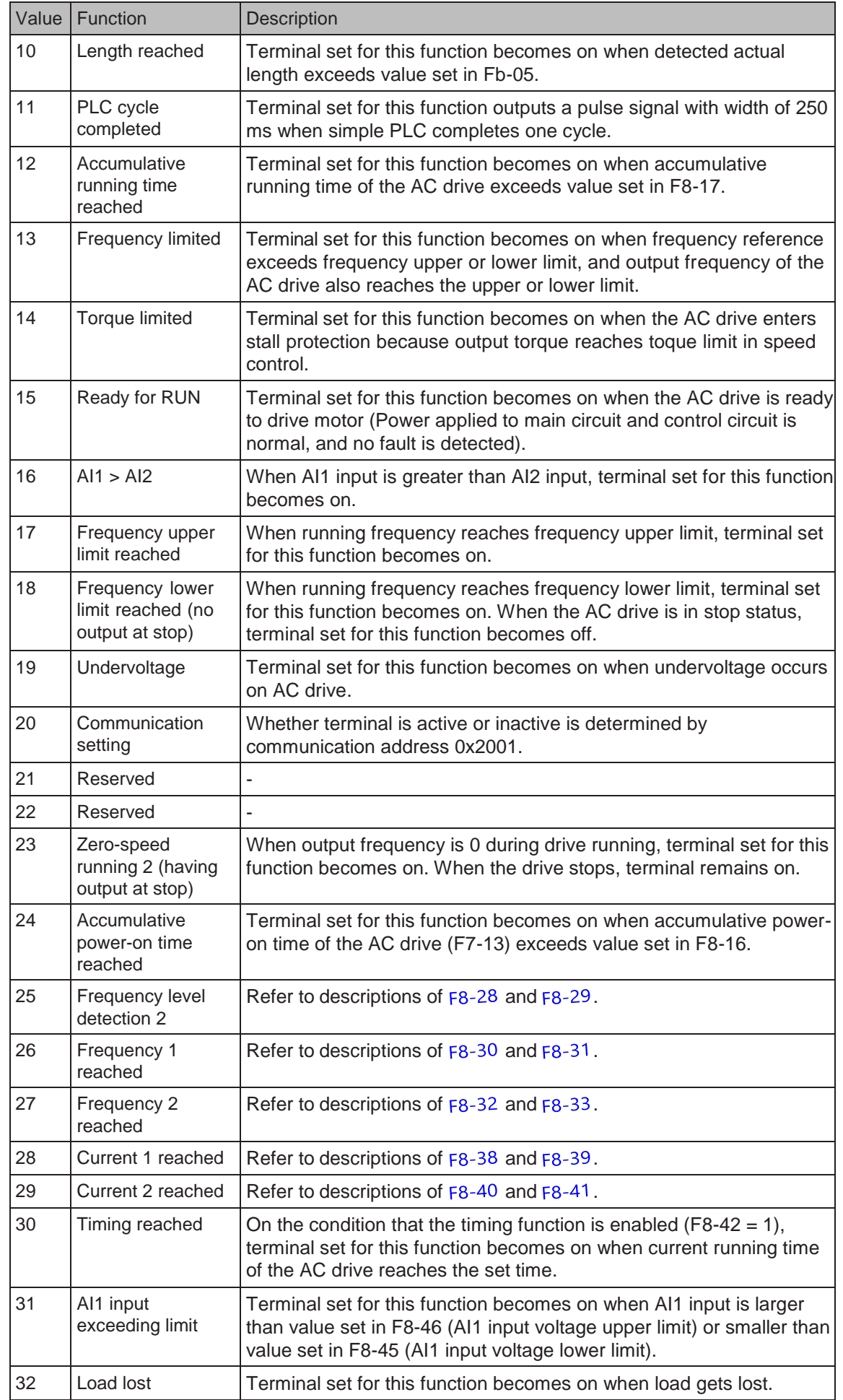

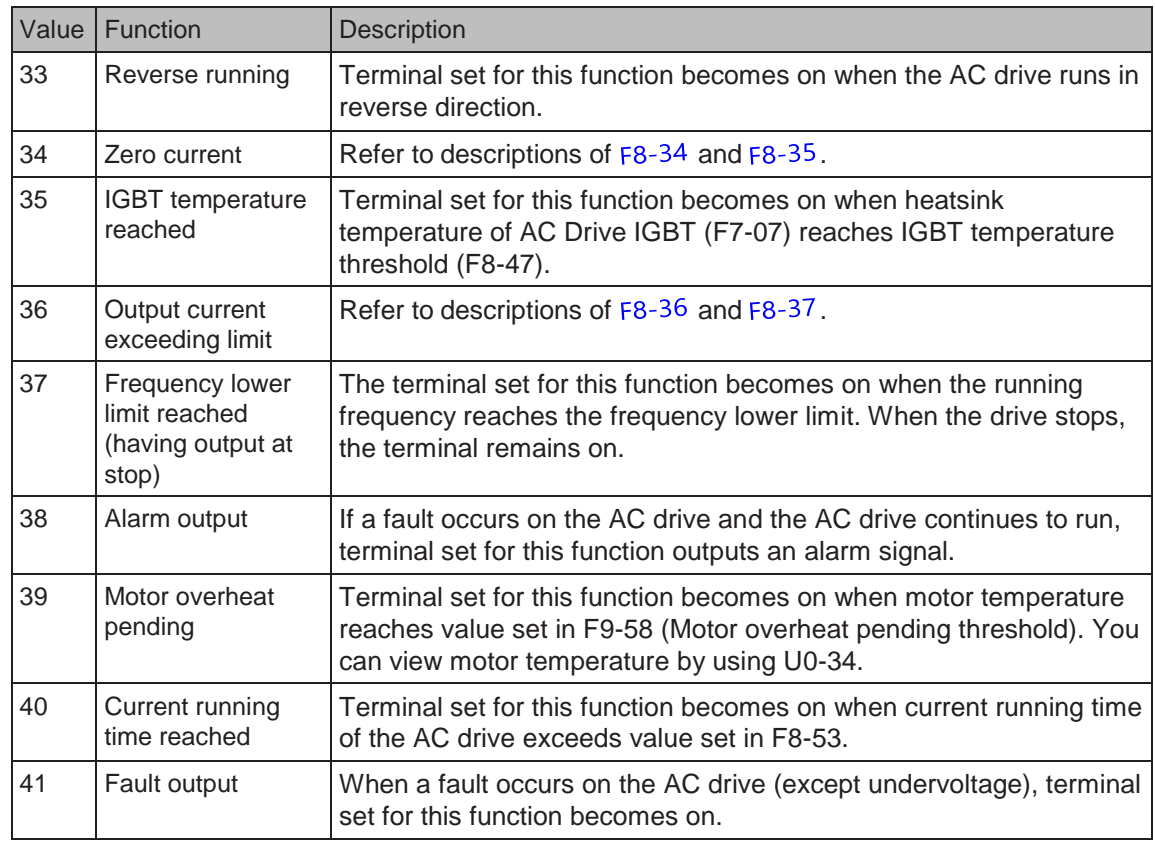

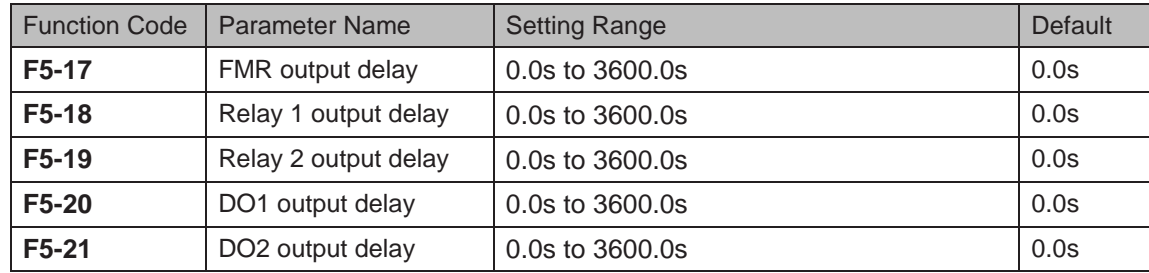

These parameters set output delay of terminals FMR, relay1, relay2, DO1 and DO2 from state change.

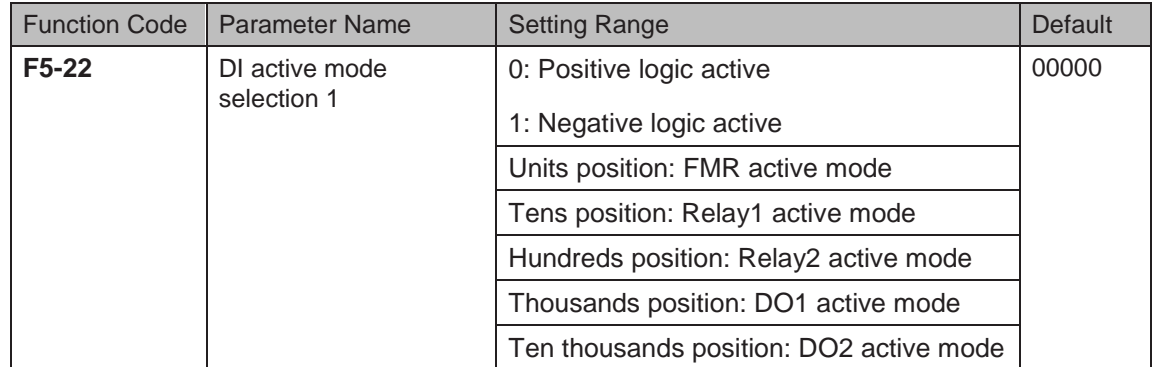

This function parameter sets active mode of terminals FMR, relay1, relay2, DO1 and DO2.

● 0: Positive logic active

Digital output terminal becomes active when being connected with COM, and inactive when being disconnected from COM.

● 1: Negative logic active

Digital output terminal becomes active when being disconnected from COM, and inactive when being connected with COM.

### 6.9.3 Function of VDI Terminals

VDI terminals have the same functions as DI terminals do. They can be used for multi-functional digital inputs.

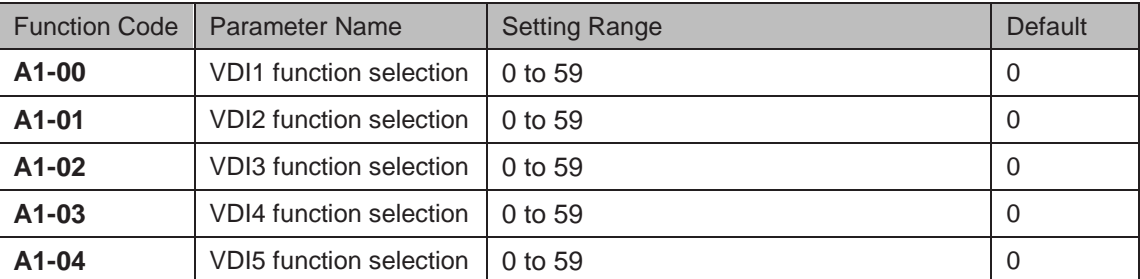

These function parameters set function to the five virtual DI terminals VDI1 to VD15, which have the same digital input functions (0 to 59) as ten DI terminals do. For more details, see description of F4-00" to F4-09.

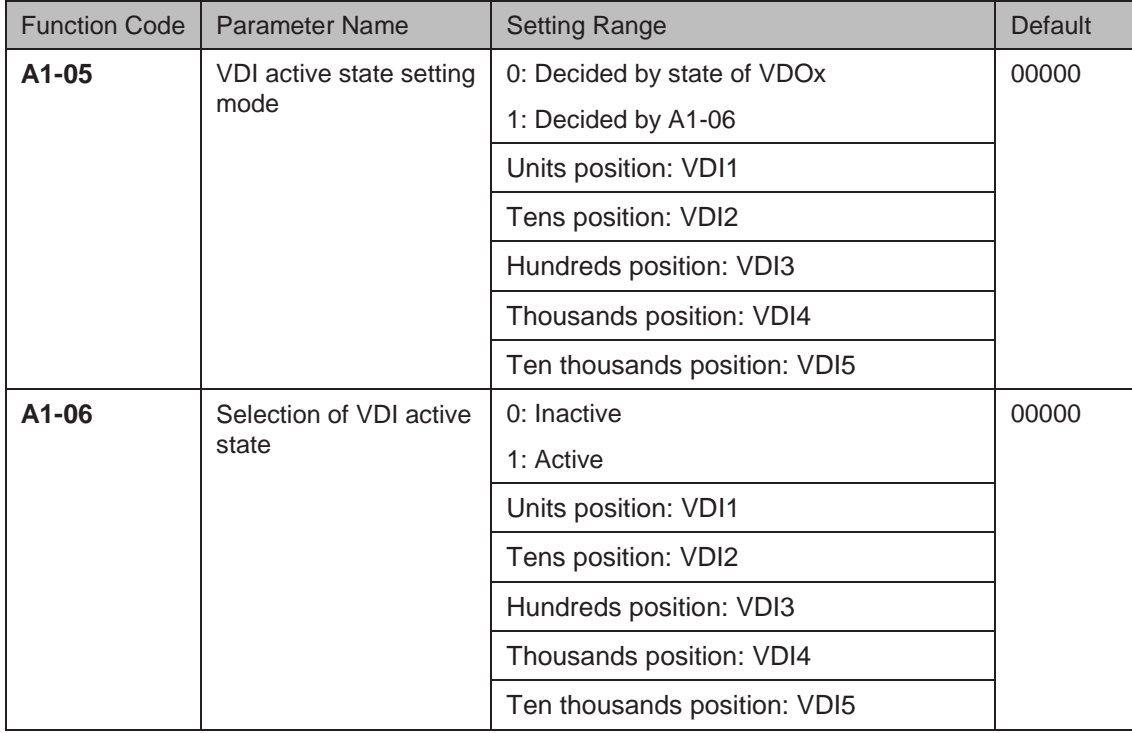

These function parameters determine active mode of VDI1 to VD15.

0: Decided by state of VDOx

To enable the AC drive to detect a fault and stop when input from AI1 input reaches limit, perform the following settings:

- Set A1-00 to 44 to set VDI1 for function 44 "User-defined fault 1".
- Set A1-05 to xxx0 to determine VDI1 active state by state of VDOx.
- Set A1-11 to 31 to set VDO1 for function 31 "AI1 input exceeding limit".

When input from AI1 reaches limit, VDO1 becomes on. Then, VDI1 becomes on and the AC drive receives user-defined fault.

● 1: Decided by A1-06

To enable the AC drive to automatically enter running status after power-on, perform the following settings:

- Set A1-00 to 1 to set VDI1 for function 1 "Forward RUN (FWD)".
- Set A1-05 to xxx1 to determine VDI1 active state by state of A1-06.
- Set F0-02 to 1 to use terminal control as command source.
- Set F8-18 to 0 to disable start protection.

After completing initialization at power-on, the AC drive detects that VDI1 set for function FWD is active. This means the AC drive receives forward run command from VDI1 and starts forward running.

6.9.4 Function of VDO Terminals

VDO terminals have the same digital output functions (1 to 41) as DO terminals do. The VDO can be used together with VDIx to implement some simple logic control.

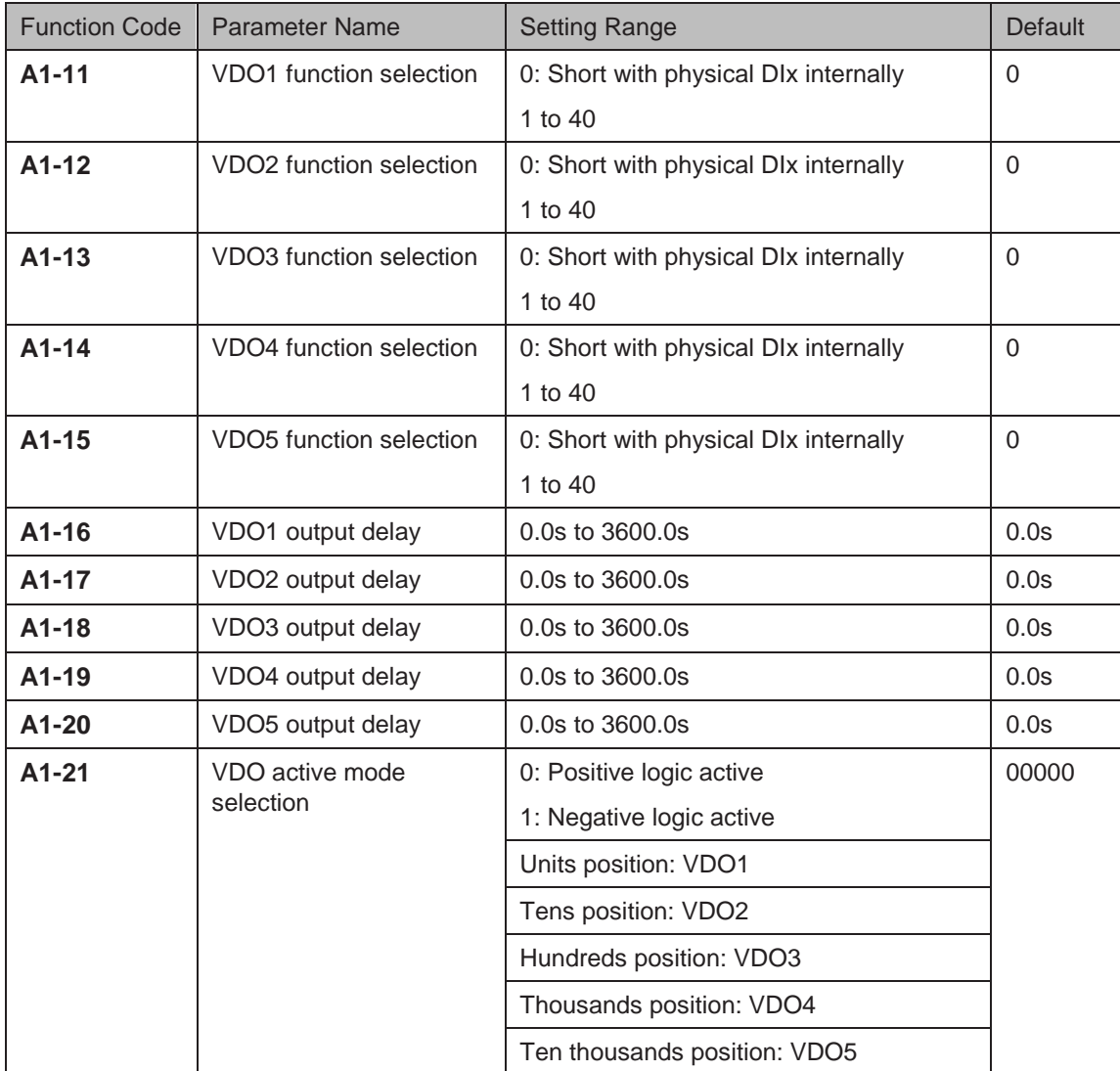

## 6.9.5 Function of the AI Terminals

The drive provides two AI terminals (AI1, AI2). An extra AI terminal (AI3) is provided by I/O extension card.

Here use AI terminals as DI. When AI input voltage is higher than 7 V, AI is in high level state. When AI input voltage is lower than 3 V, AI is in low level state. AI is in hysteresis state between 3 V and 7 V.

Figure 6-58 Relationship between AI input voltage and DI state

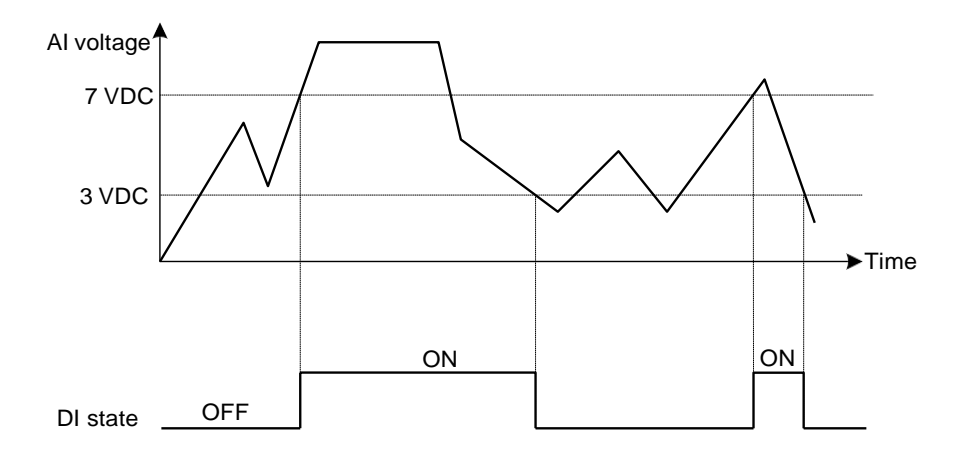

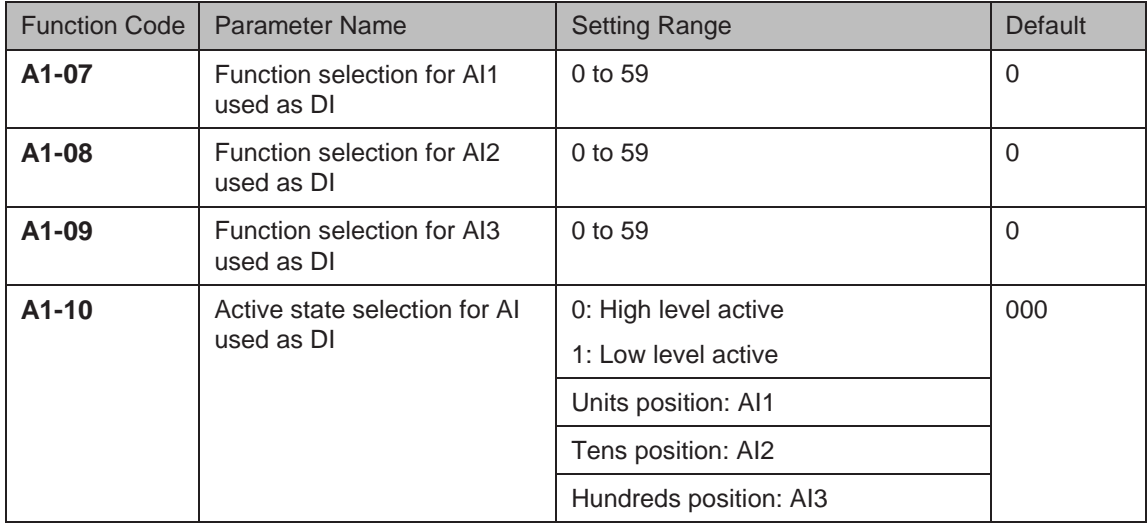

# 6.9.6 Function of the AO and Pulse Output Terminals

The drive provides an AO terminal (AO1). An extra AO terminal (AO2) is provided by the I/O extension card (GT60IO1).

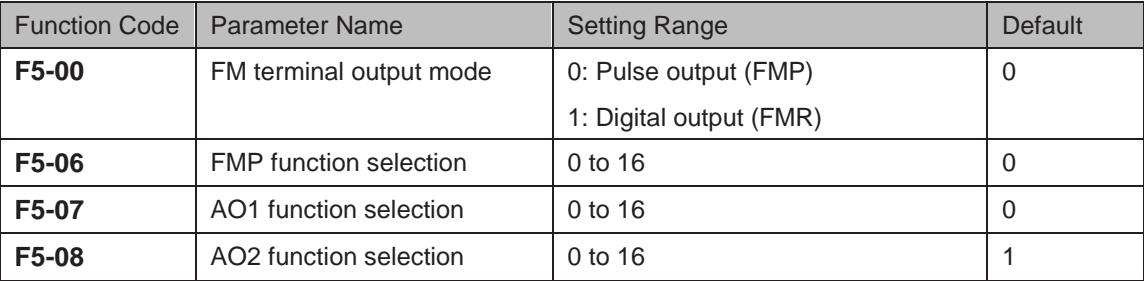

These parameters select the function of the pulse output terminal and the two analog output terminals.

The pulse output frequency range of the FMP terminal is 0.01 kHz to F5-09 (Max. FMP output frequency). F5-09 must be set in the range of 0.01 to 100.00 kHz.

The output range of AO1 and AO2 is 0 to 10 V or 0 to 20 mA.

The functions of the three terminals are listed in the following table.

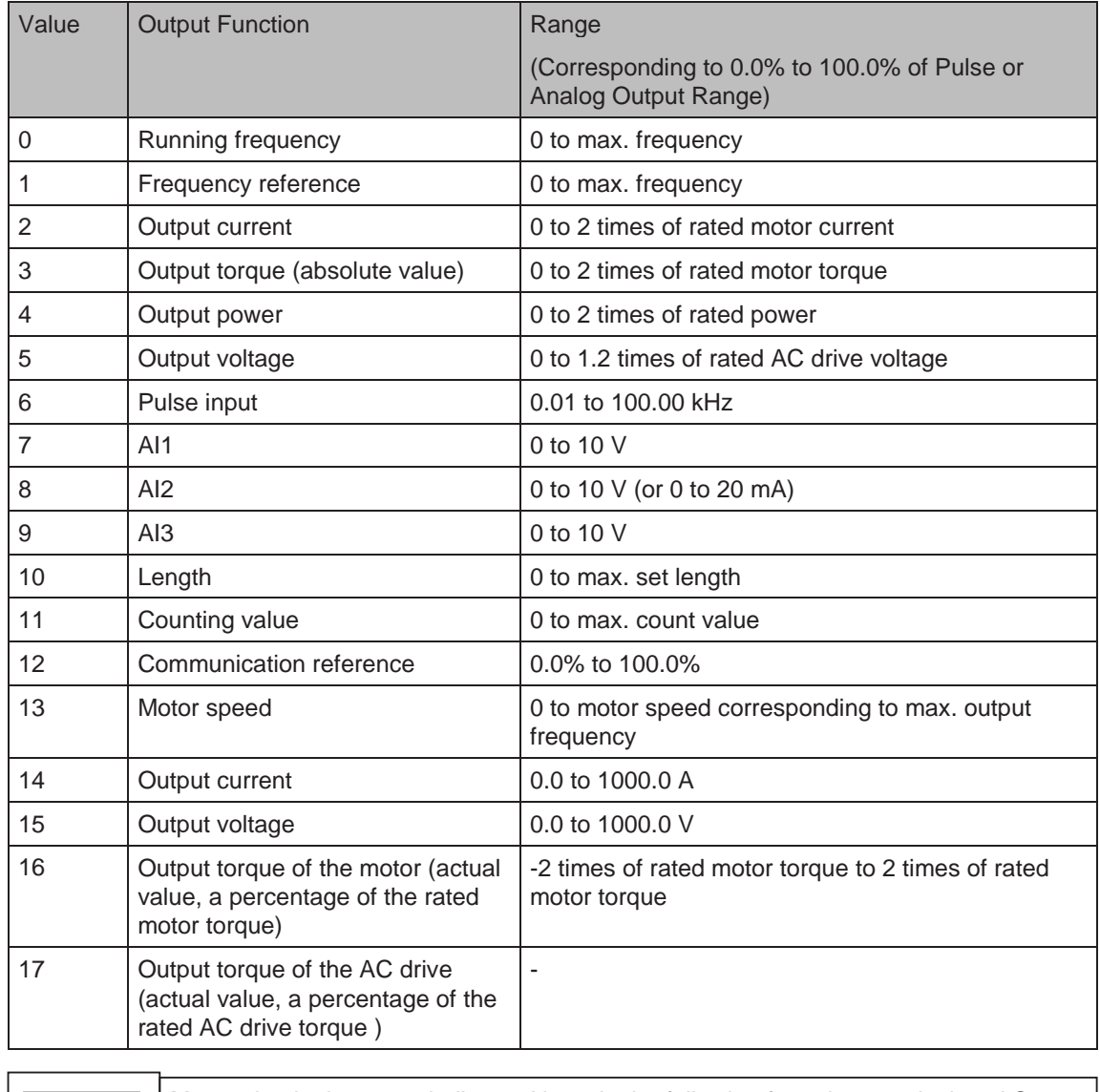

Max. value in the range indicates Xmax in the following formulas to calculate AO gain and AO zero offset coefficient.  *Note*

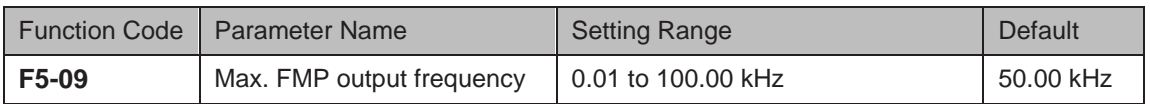

This function parameter sets maximum pulse output frequency when FM terminal is used for pulse output.

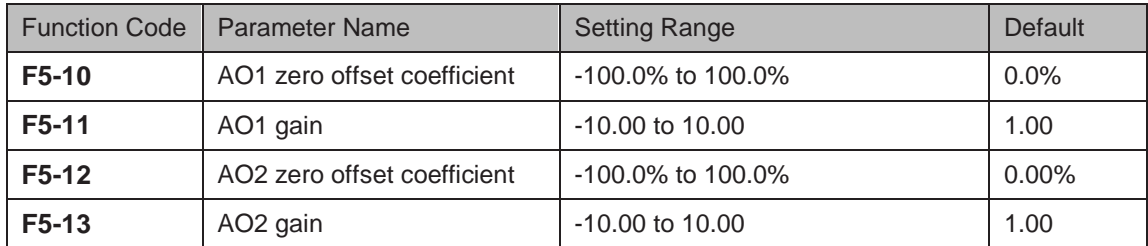

These four function parameters generally correct zero offset of analog output and output amplitude error. They can also define required AO curve.

Zero offset coefficient 100% of AO1 and AO2 corresponds to 10 V or 20 mA. You can calculate the gain and the zero offset coefficient from the following formulas:

K (Y1 - Y2) x Xmax  
= (X1 - X2) x Ymax  

$$
b = \frac{(X1 xY2 - X2 x Y1)}{(X1 - X2) x Ymax}
$$

In the formulas:

- "b" represents zero offset.
- "k" represents gain.
- "X" represents output frequency.
- "Y" represents actual output of the AO.
- " Xmax " represents max. output frequency (determined by F0-10).
- "Ymax" represents max. output 10 V or 20 mA.

For example, AO is used for output of frequency reference. To implement output of 8 V (Y1) at 0 Hz (x1) and output of 4 V (Y2) at 40 Hz (X2) according to the formulas, you can obtain gain and zero offset coefficient as follows:

$$
K = \frac{(8-4) \times 50}{(0-40) \times 10} = -0.5
$$
 
$$
b = \frac{(0 \times 4 - 40 \times 8)}{(0-40) \times 10} = 80\%
$$

Then you can set F5-11 to -0.5 and set F5-10 to 80%.

AO output signal type and corresponding max. value are as follows:

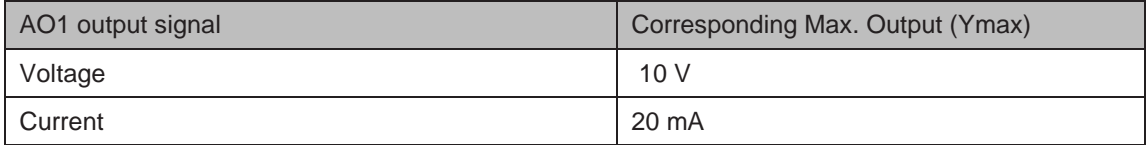

# 6.10 Communication

The drive support communication links, such as Modbus, PROFIBUS-DP, CANlink (always valid), or CANopen.

You can monitor and control of the AC drive, for example, view or modify function parameters by using a host computer.

Make sure to set communication parameters correctly. Otherwise, communication may fail.

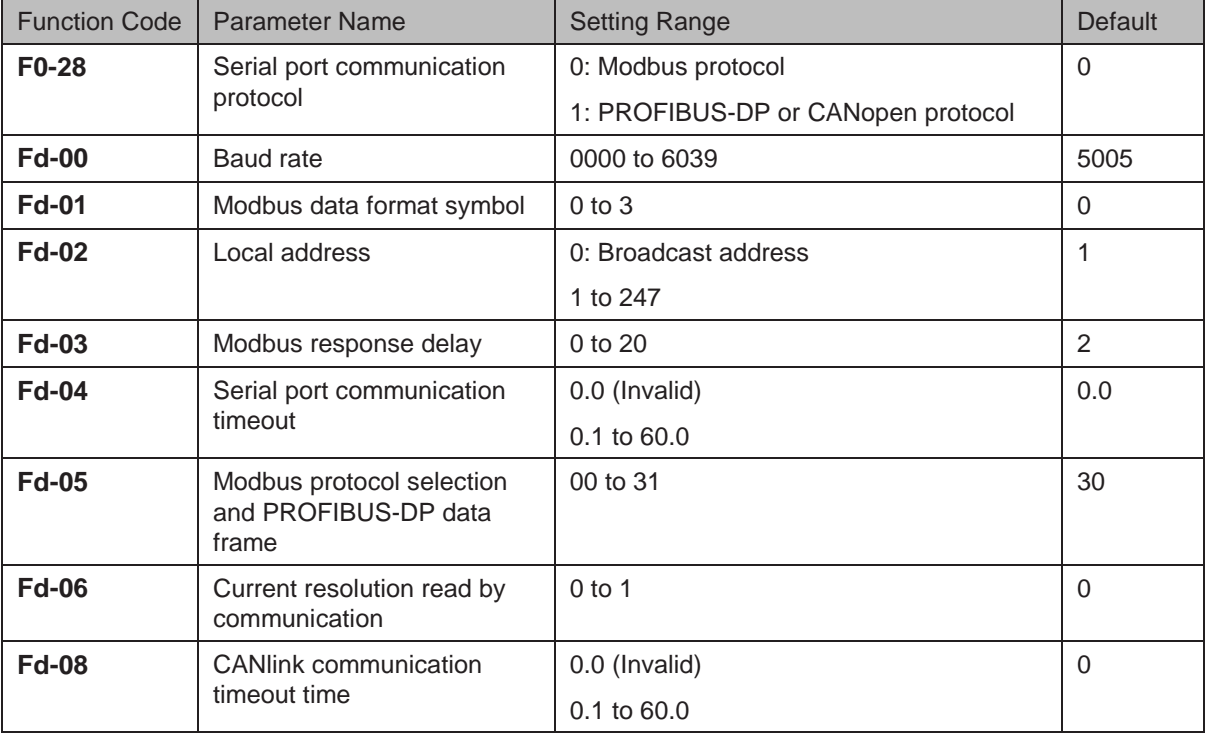

# 6.10.1 Read and Write Function Parameters

#### **Read Function Parameters**

For function parameters in groups F0 to FF and A0 to AF, the highest eight bits in communication address indicate function code group, while the lowest eight bits indicate hexadecimal number converted from SN in function code group.

For example, communication address of F0-16 is F010H, in which F0H indicates function code group F0 and 10H is the hexadecimal number converted from 16.

Communication address of AC-08 is AC08H, in which ACH indicates function code group AC and 08H is the hexadecimal number converted from 8.

To read desired function parameter, host computer needs to send a read command to the AC drive. Here takes the Modbus protocol as an example to describe communication process of reading the drive data.

For example, to read F0-10, read command is 01 03 F0 0A 01 DE D7 (hexadecimal). In the command,

- 01H (settable): AC drive address
- 03H: read command
- F00AH: communication address of F0-10
- 01H: number of function parameters
- DED7H: CRC check

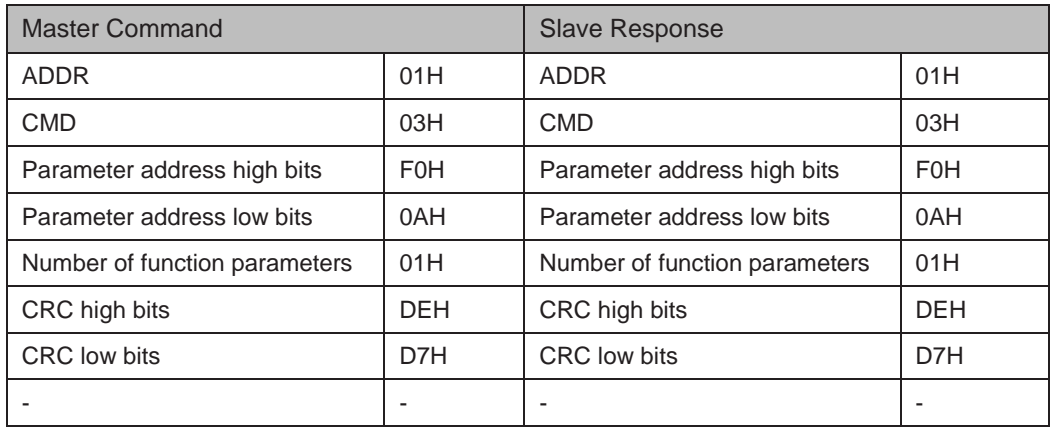

#### **Write Function Parameters**

For function parameters in groups F0 to FF, the highest eight bits in communication address indicate 00 to 0F or F0 to FF according to whether to write parameter to EEPROM, while the lowest eight bits indicate the hexadecimal number converted from SN in function code group.

For example, host computer writes data to F0-16. If not writing to EEPROM, communication address is 0010H. If writing to EEPROM, communication address is F010H.

For function parameters in groups A0 to AF, the highest eight bits in communication address indicate 40 to 4F or A0 to AF according to whether to write parameter to EEPROM, while the lowest eight bits indicate the hexadecimal number converted from SN in function code group.

For example, host computer writes data to AC-08. If not writing to EEPROM, communication address is 4C08H. If writing to EEPROM, communication address is AC08H. 6

To write data, host computer needs to send a write command to the AC drive. Here takes Modbus protocol as an example to describe communication process of writing data to the AC drive.

For example, to write 2 to AC-16 (not writing to EEPROM), write command is 01064C1000021F5E (hexadecimal). In the command,

- 01H (settable): AC drive address
- 06H: write command
- 4C10H: communication address of AC-16
- 02H: writing data
- 1F5EH: CRC check

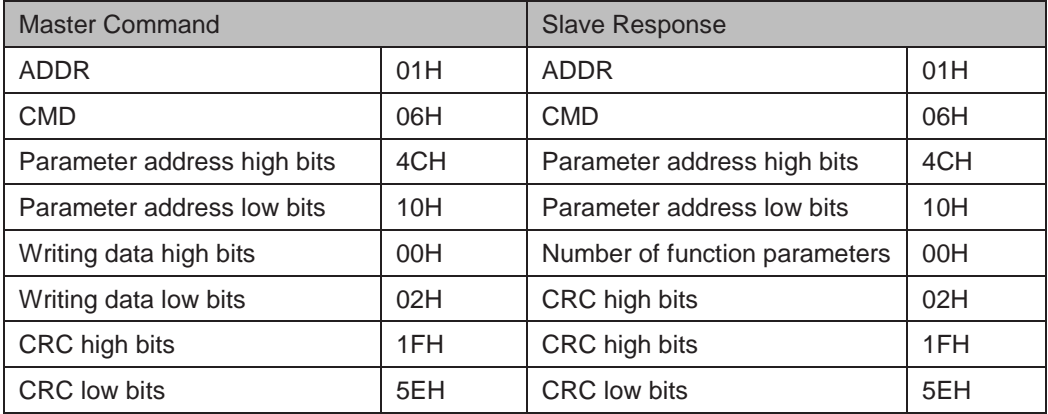

# 6.10.2 Read and Write State Parameters

State parameters include monitoring parameters in group U (U0 to UF), drive fault information and drive running status.

- The highest 8 bits in communication of parameters in U0 to UF is 70 to 7F, while lowest eight bits indicate the hexadecimal number converted from SN in function code group. For example, communication address of U0-11 is 700BH.
- Communication address of the drive fault information is 8000H. You can obtain current fault codes by using host computer to read the address.
- Communication address of drive running status is 3000H. Word in the read information is defined as 1: forward run, 2: reverse run, 3: stop.

Here takes CANopen protocol as an example to describe communication process of host computer to read drive running status.

First set F0-28 = 1 to select CANopen protocol. Suppose that DIP setting of Node-ID of the AC drive is 0x05 (modifiable, range: 1 to 63), and drive running status is 1: forward run.

The format of message sent by the master is as follows:

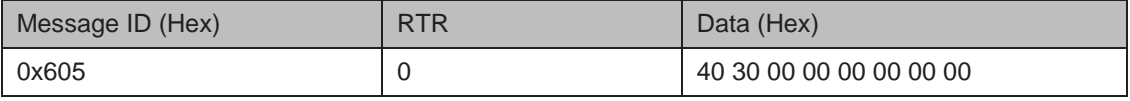

 $0x605 = 0x600 + 0x05$  (Node-ID DIP setting)

Format of response message returned by the slave is as follows:

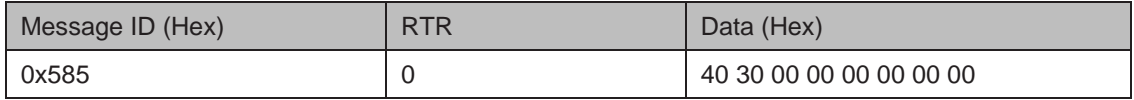

 $0x585 = 0x580 + 0x05$  (Node-ID DIP setting)

Sending message and response message are described as follows:

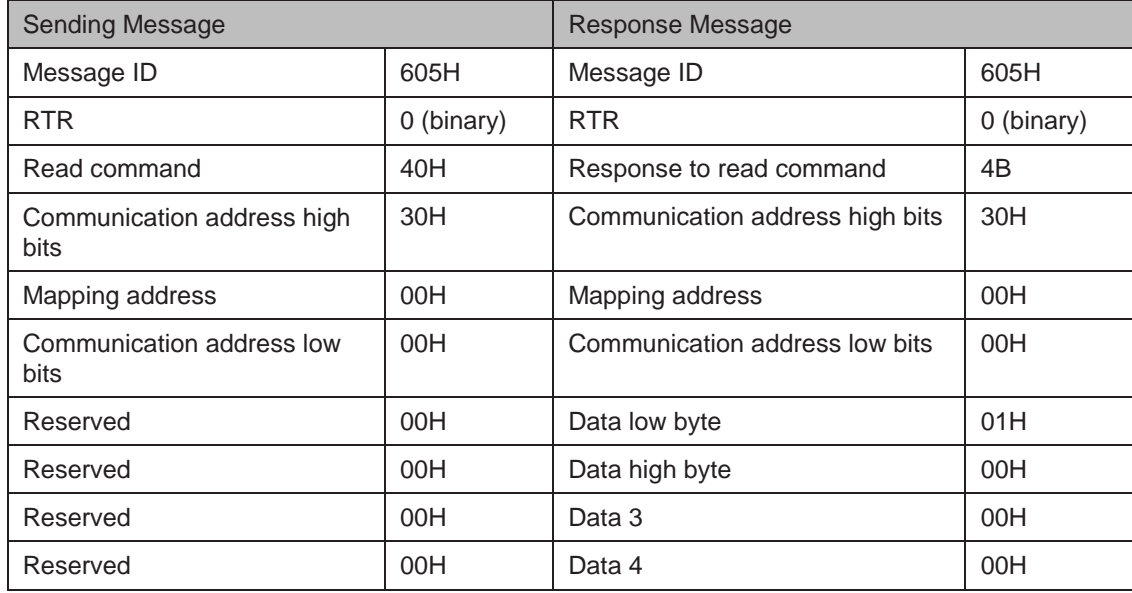

To read monitoring parameters, drive fault information and other drive running status via CANopen protocol, refer to sending message format and Returned message format in the following tables to organize the message.  *Note*

Sending message format of read operation is described as follows:

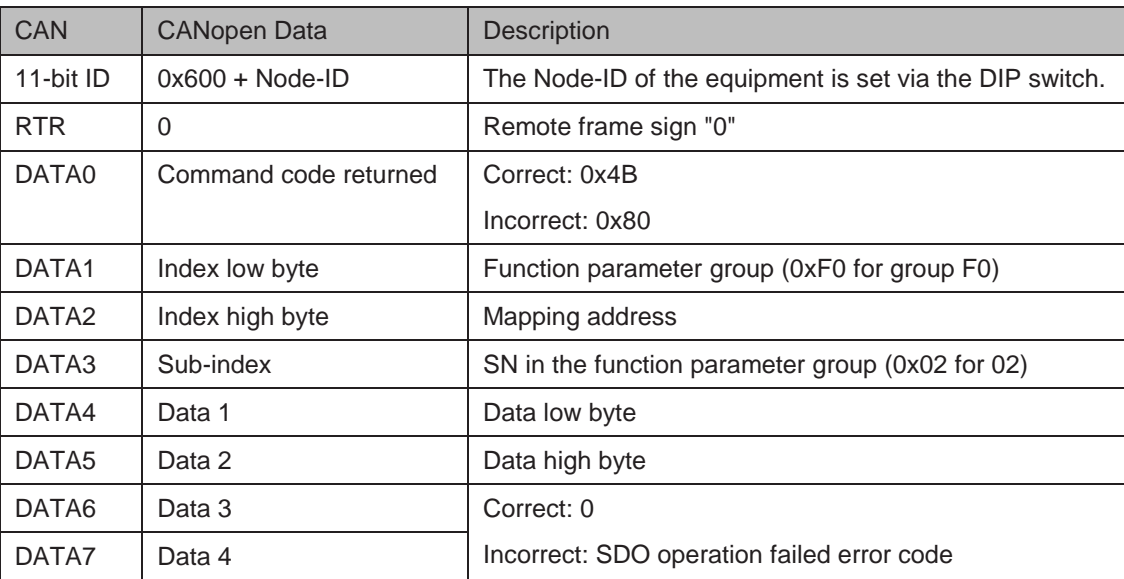

Returned message format of read operation is described as follows:

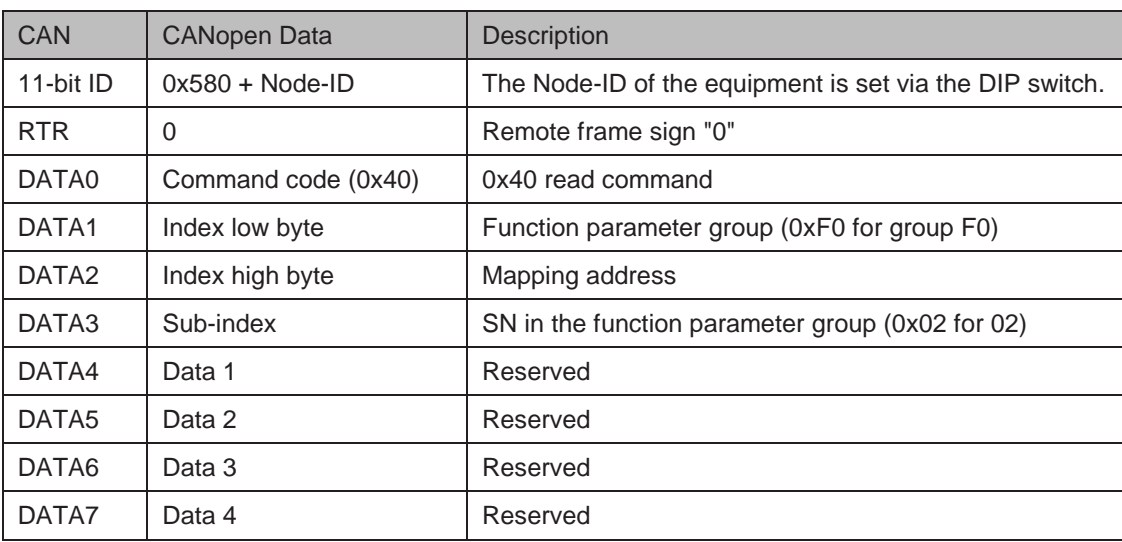

## 6.10.3 Write RUN Command

When  $F0-02 = 2$ , you can write running command via communication on host computer, such as forward run, reverse run, forward jog, reverse jog and stop of the AC drive.

Communication address and descriptions of running command are defined in the following table.

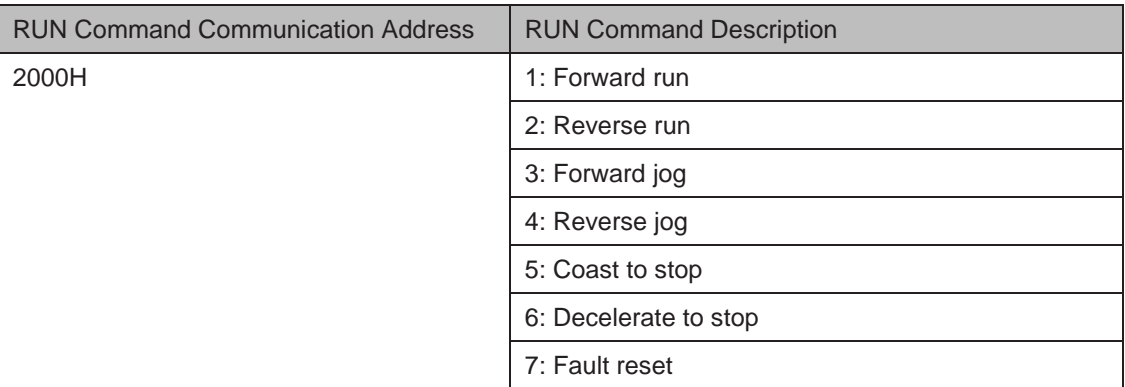

Here takes CANlink protocol as an example to describe communication process of host computer to write running command to the AC drive.

Before writing the running command, set baud rate and local address. The settings of related parameters are as follows:

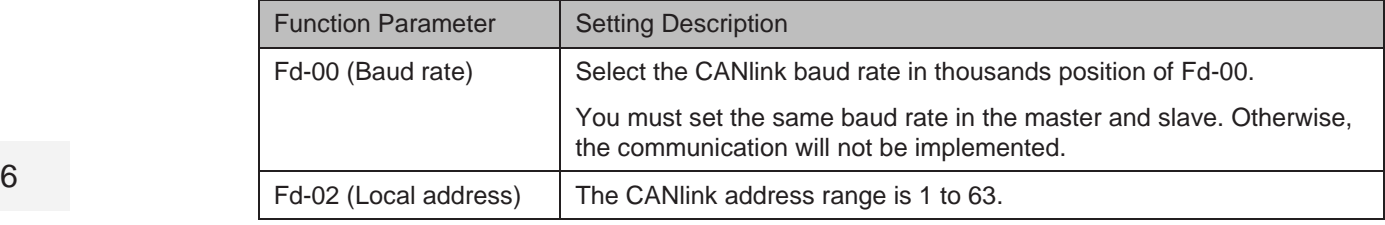

Suppose that CANlink master address is 0x01 and AC drive address is 0x02 (settable, range: 1 to 63). The running command to be written is reverse jog. The communication address is 0x2000.

The format of the message sent by the master is as follows:

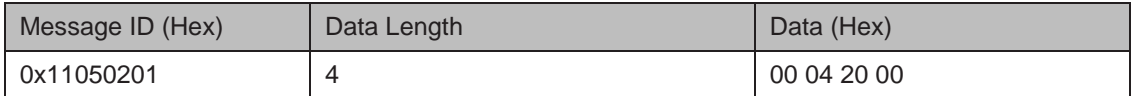

The format of the response message returned by the slave is as follows:

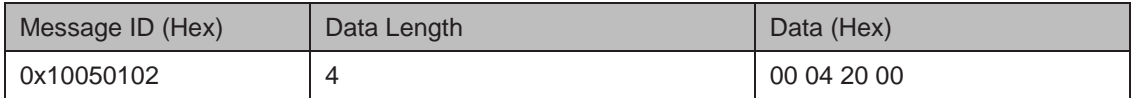

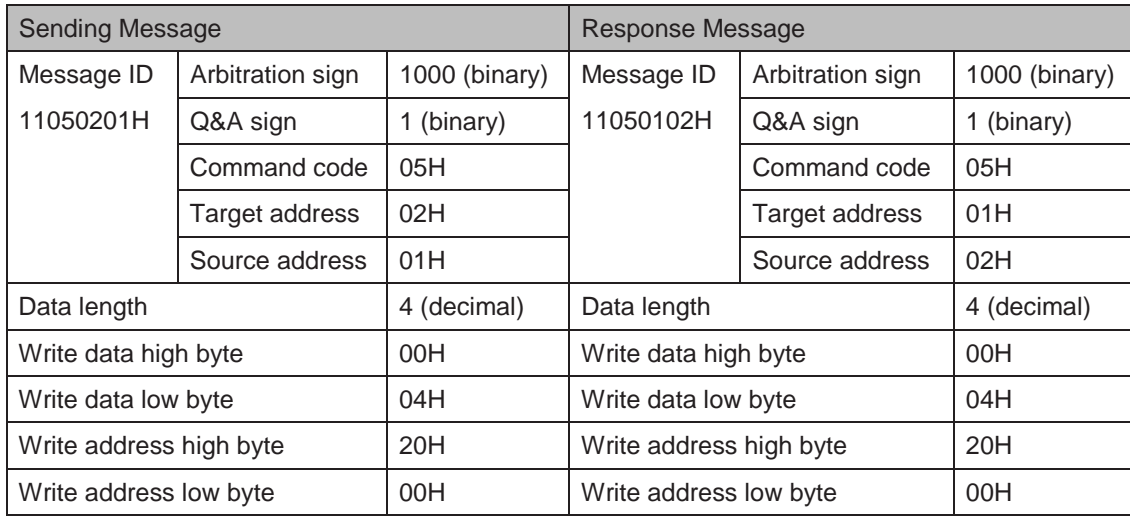

Sending message and response message are described as follows:

To write other running commands via CANlink protocol, refer to and <sub>Refurned</sub> CANlink trame in the following tables to organize message.  *Note*

Sending CANlink frame of write operation is as follows:

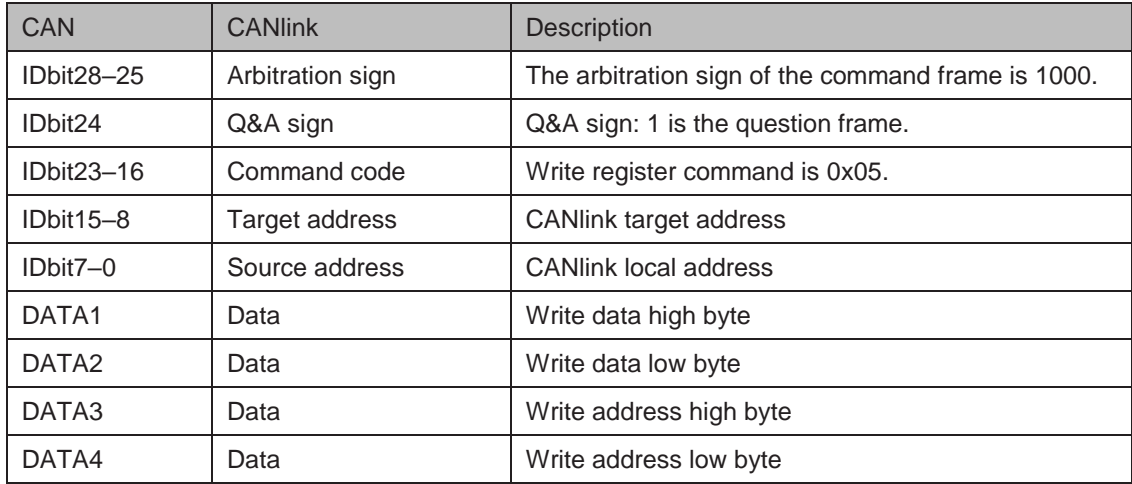

Returned CANlink frame of write operation is as follows:

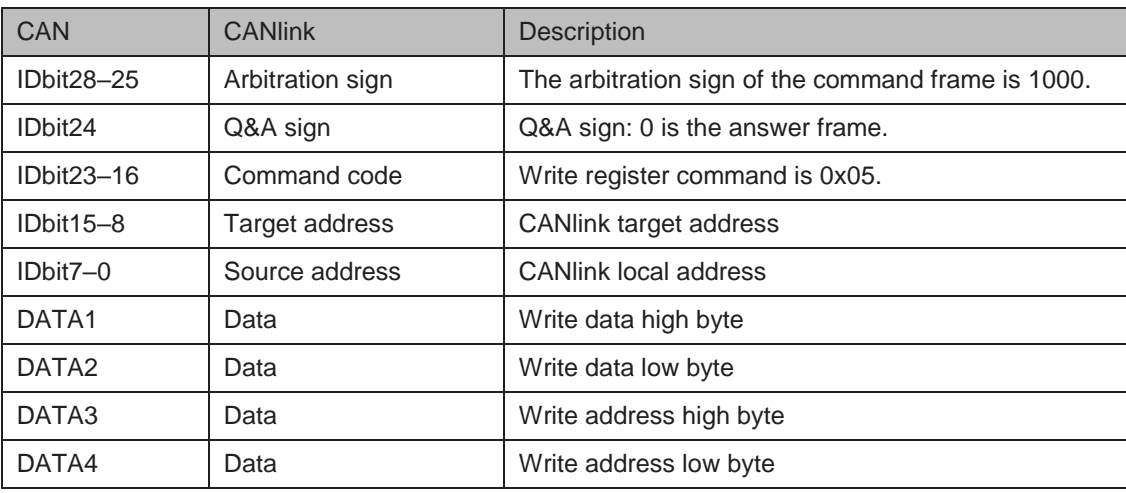

## 6.10.4 Write Frequency/Torque Reference

You can set frequency reference, torque limit, V/F separation voltage, PID reference and PID feedback via communication address 1000H. The data range is -10000 to 10000, corresponding to -100.00% to 100.00%.

For example, to set main frequency reference to 8000 by using Modbus protocol, first set F0-03  $= 9$  and send write command 01 06 10 00 1F 40 84 CA. In the command,

- 01H (settable): AC drive address
- 06H: write command
- 1000H: Communication address of giving the toque reference
- 1F40H: torque reference (converted into decimal 10000)
- 84CAH: CRC check

To set torque reference to -8000, send write command 01 06 10 00 E0 C0 C4 9A. In the command, E0C0 is the lowest four bits of the hexadecimal number converted from -8000.

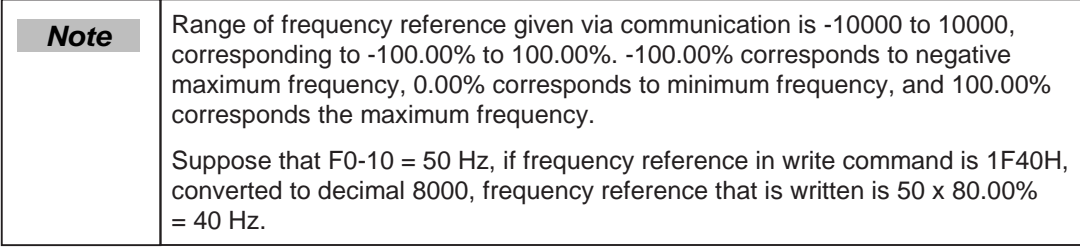

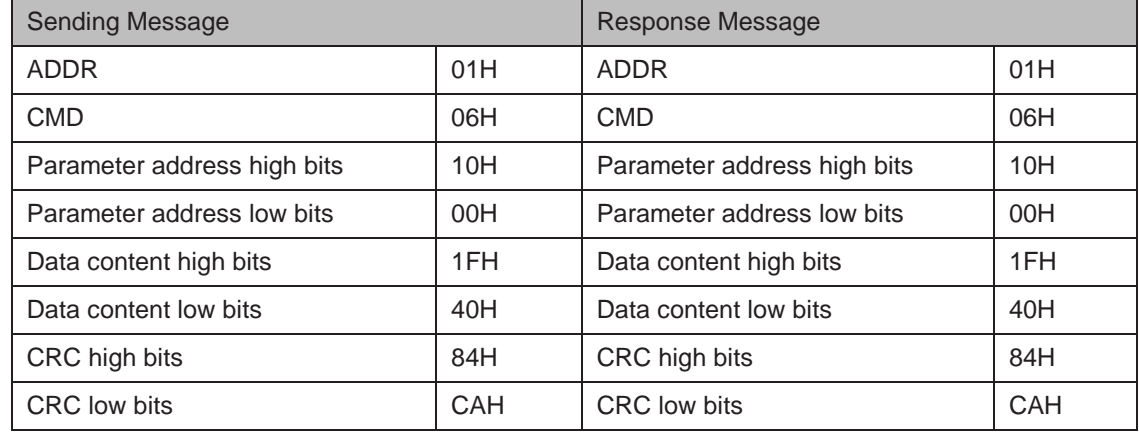

# 6.10.5 Control of Digital Output (DO, Relay, FMR)

If a digital output terminal is set for function 20: Communication setting, you can control digital output by using host computer.

The communication address and command of digital outputs are defined in the following table.

Related communication address and command are as follows:

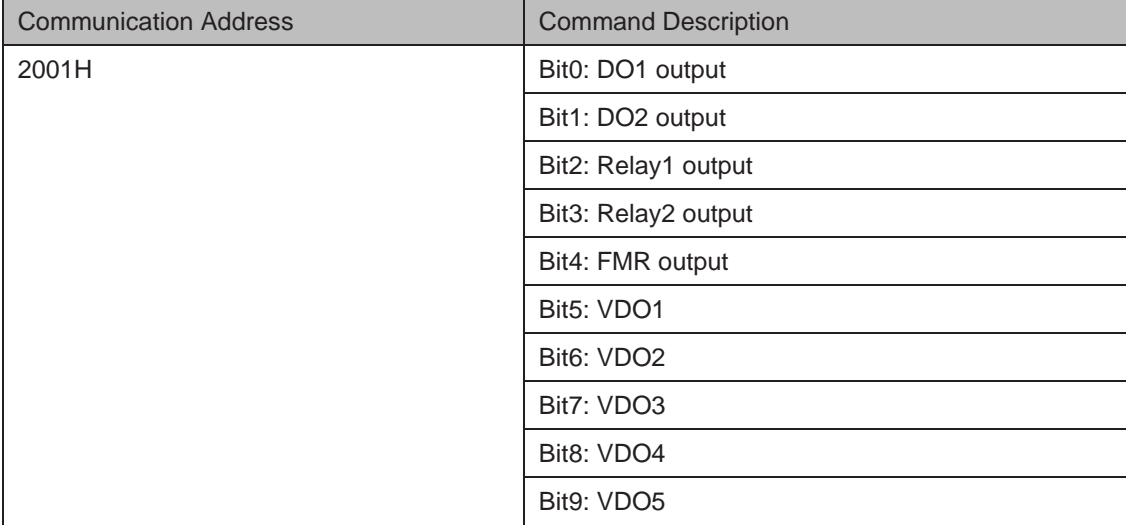

6.10.6 Control of Analog and High-speed Pulse Output (AO, FMR)

When F5-06, F5-07 or F5-08 = 12, you can control analog and high-speed pulse output by using host computer.

The communication address and command of analog and high-speed pulse outputs are defined in the following table.

Related communication address and command are as follows:

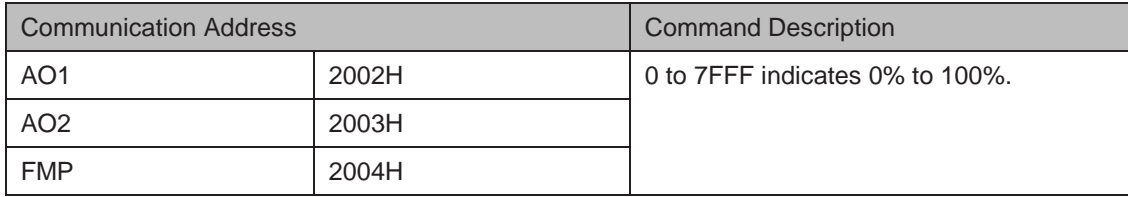

# 6.10.7 Parameter Initialization

You can initialize parameters via host computer by using this function. If FP-00 (user password) is set to a non-zero value, verify password on host computer.

Once password passes verification, host computer performs parameter initialization within 30s. The communication address of password verification is 1F00H. Directly write correct user password to this address to complete verification.

The communication address and parameter initialization command are defined in the following table.

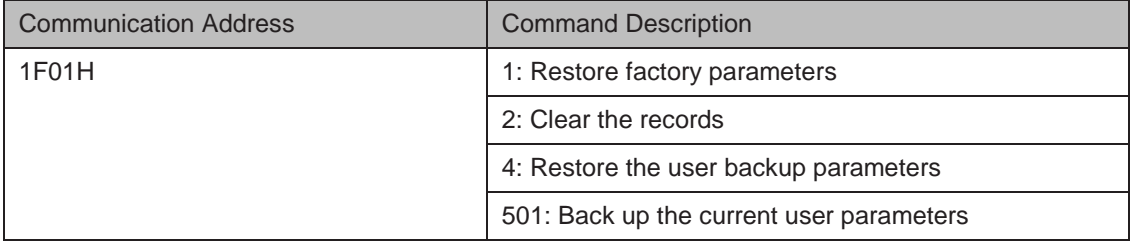

# 6.11 Auxiliary Function

# 6.11.1 Jog

Jog is used to test equipment. In jog running, F6-00 must be set to 0 (direct start) and F6-10 must be set to 0 (Decelerate to stop).

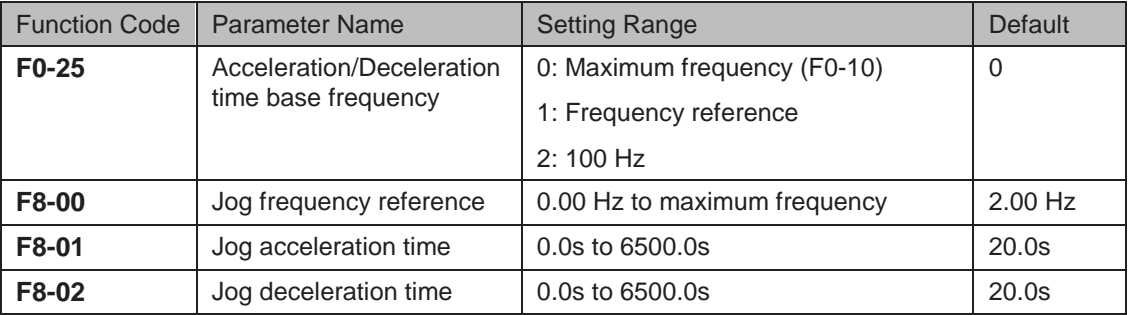

Jog acceleration time indicate time to accelerate from 0 Hz to F0-25.

Jog deceleration time indicate time to decelerate from F0-25 to 0 Hz.

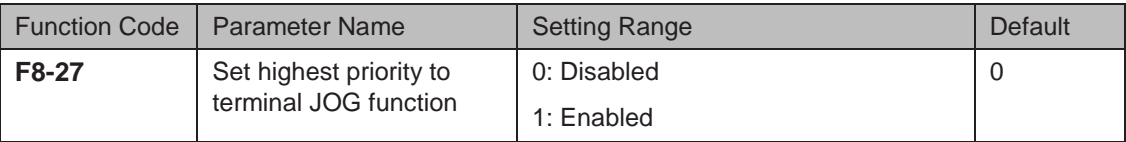

This function parameter determines whether to set the highest priority to terminal JOG function. If this function is enabled and any of F4-00 to F4-09 is set to 4 (forward jog) or 5 (reverse jog) becomes active, the AC drive enters jog running status immediately.

Figure 6-59 Jog running

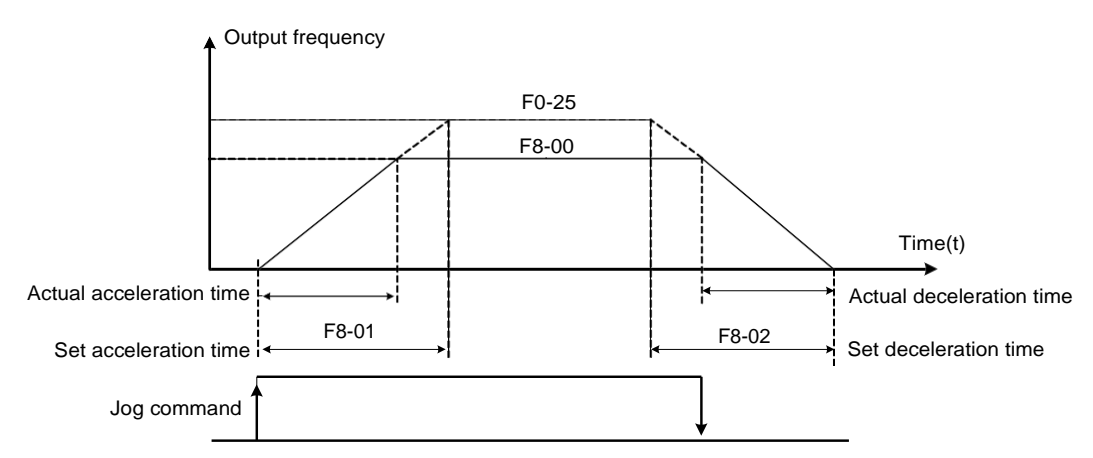

Follow the steps below to control the drive jog via the operation panel.

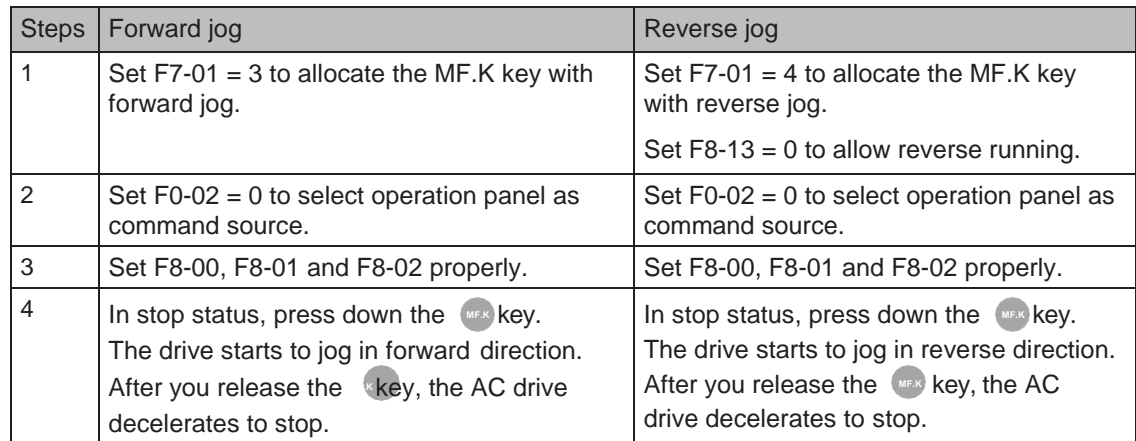

# 6.11.2 Jump Frequency, FWD/REV Switchover Dead-zone Time, Reverse Run Prohibited

#### ■ Jump Frequency

The frequency jump function enables the AC drive to avoid mechanical resonance point of load. The drive can be set with two separate frequencies. If both are set to 0, the frequency jump function is disabled.

Figure 6-60 Jump frequency

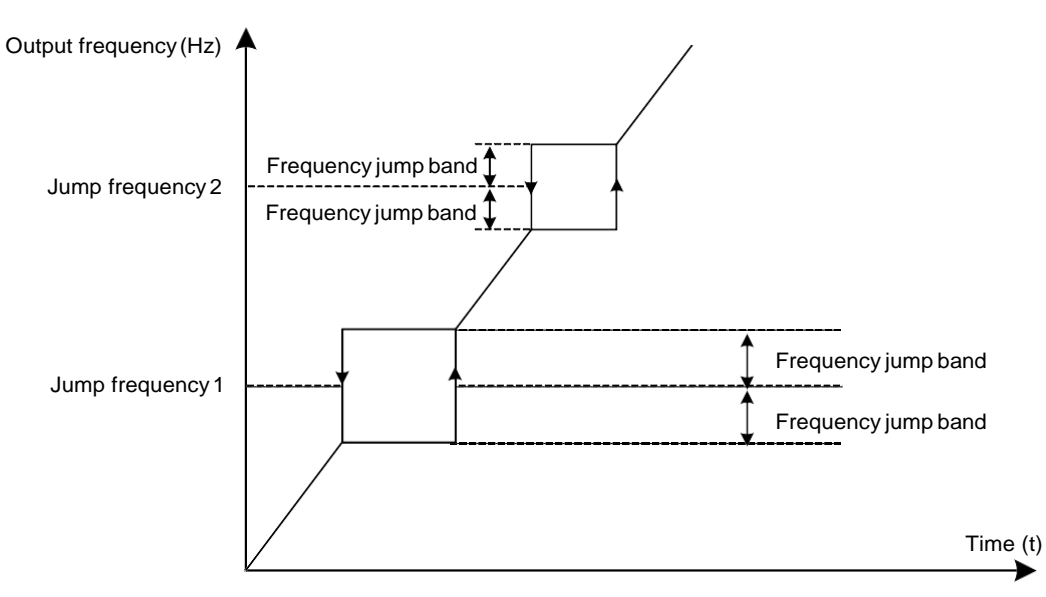

In the preceding figure, when running frequency accelerates to the value that is close to jump frequency during acceleration, the AC drive runs for a period at current frequency reference and then jumps over jump frequency. The jump width is twice of F8-11.

When running frequency decelerates to the value close jump frequency during deceleration, the AC drive runs for a period at current frequency reference and then jumps over jump frequency. The jump width is twice of F8-11.

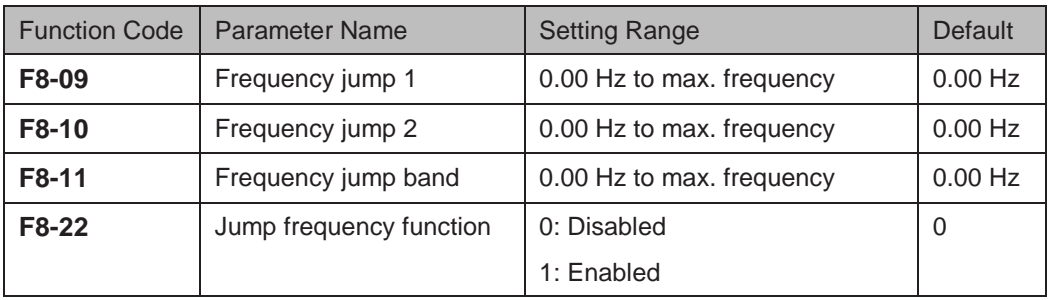

6

■ FWD/REV Switchover Dead-zone Time

Figure 6-61 Forward/Reverse run switchover dead-zone time

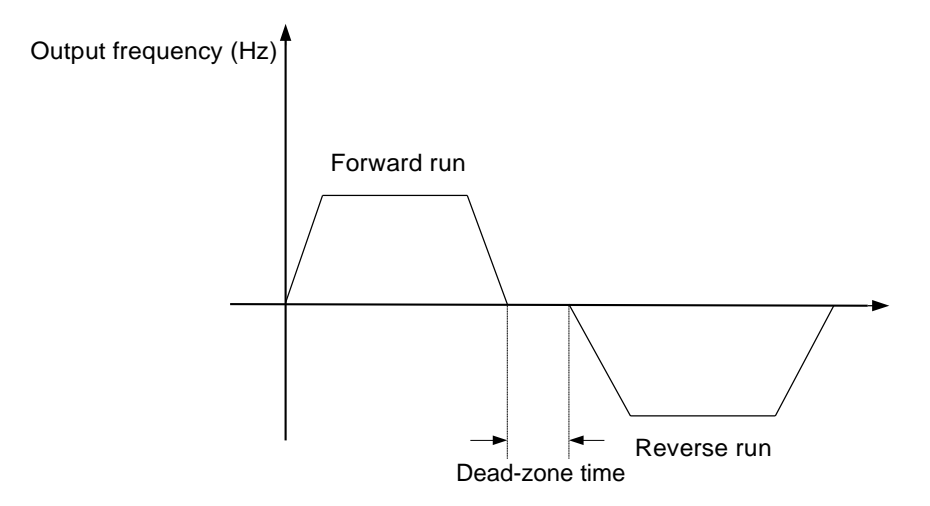

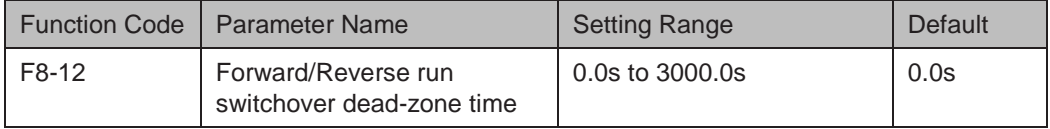

## ■ Reverse Run Prohibited

Figure 6-62 Control of reverse run

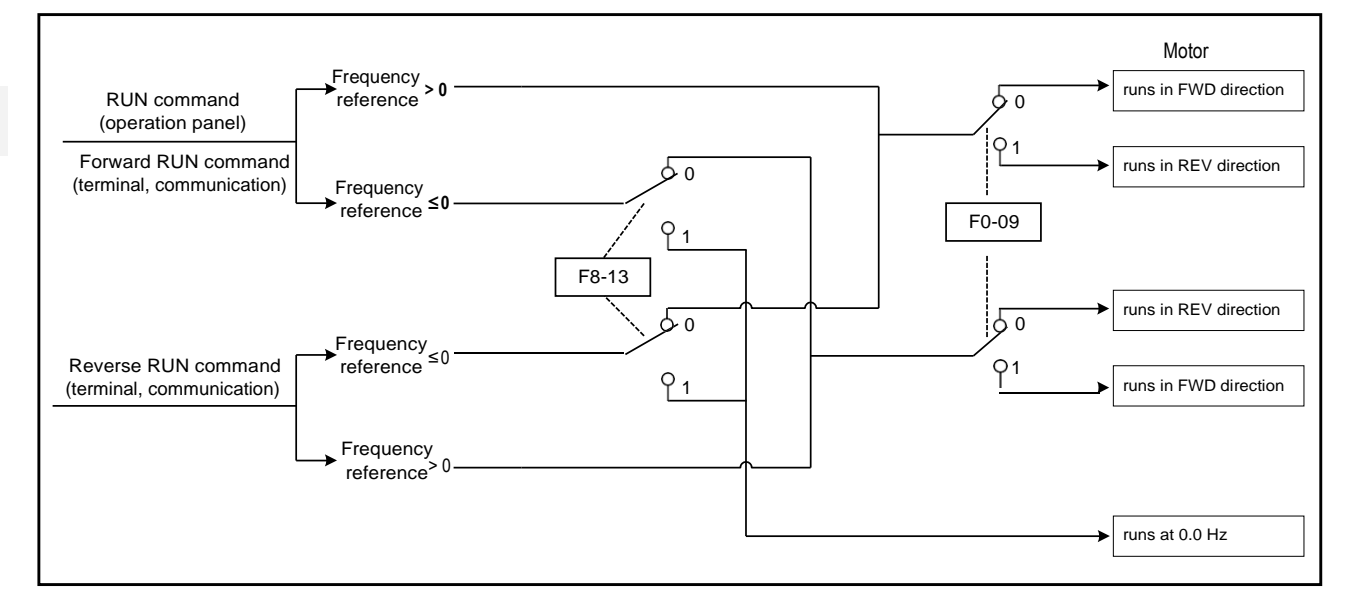

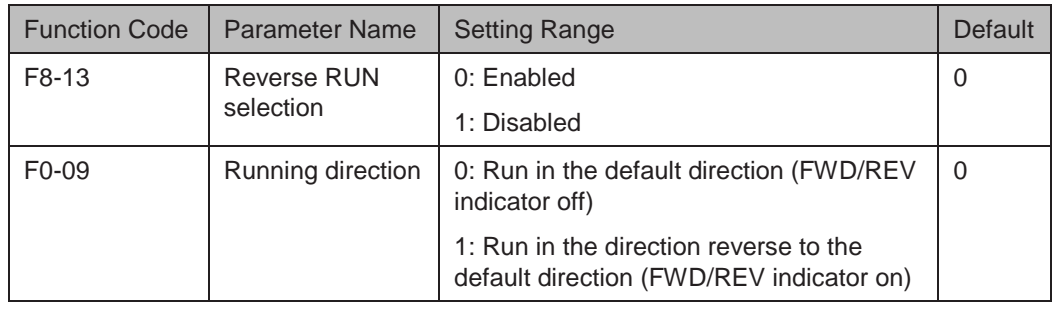

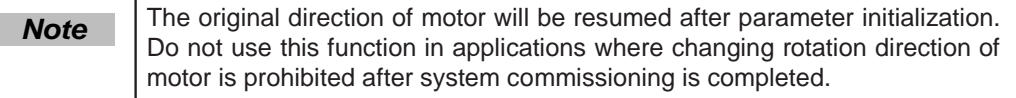

- 209 -

## 6.11.3 Frequency Detection (FDT)

This function sets detection values of output frequency and sets hysteresis level for the frequency detection function.

Figure 6-63 Frequency detection

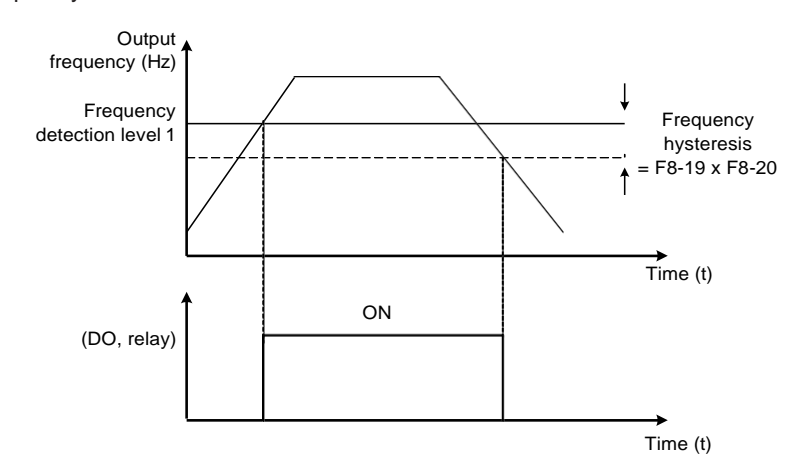

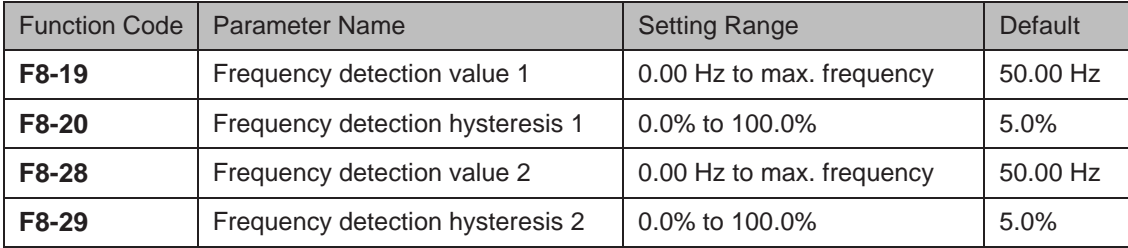

F8-19: It sets detection value for digital output function 3. When running frequency exceeds the detection value, digital output terminal set for function 3 becomes on.

F8-20: It sets hysteresis level for the frequency detection function. It is a percentage of the frequency detection value (F8-19).

#### 6.11.4 Frequency Reference Reached Detection Width

This function sets the detection width of the frequency reference.

Figure 6-64 Frequency reached detection width

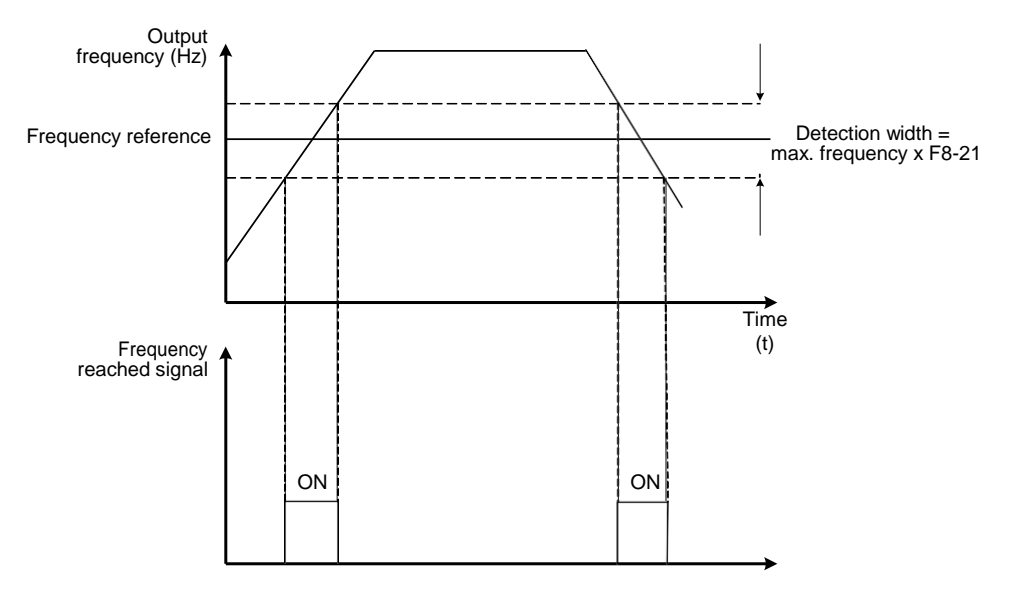

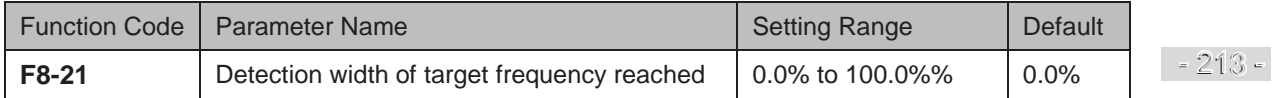

## 6.11.5 Acceleration/Deceleration Time Switchover

This function selects acceleration/deceleration time according to running frequency range during drive running. This function is active only when motor 1 is selected and acceleration/ deceleration time is not switched over via external DI terminal.

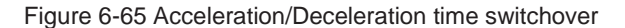

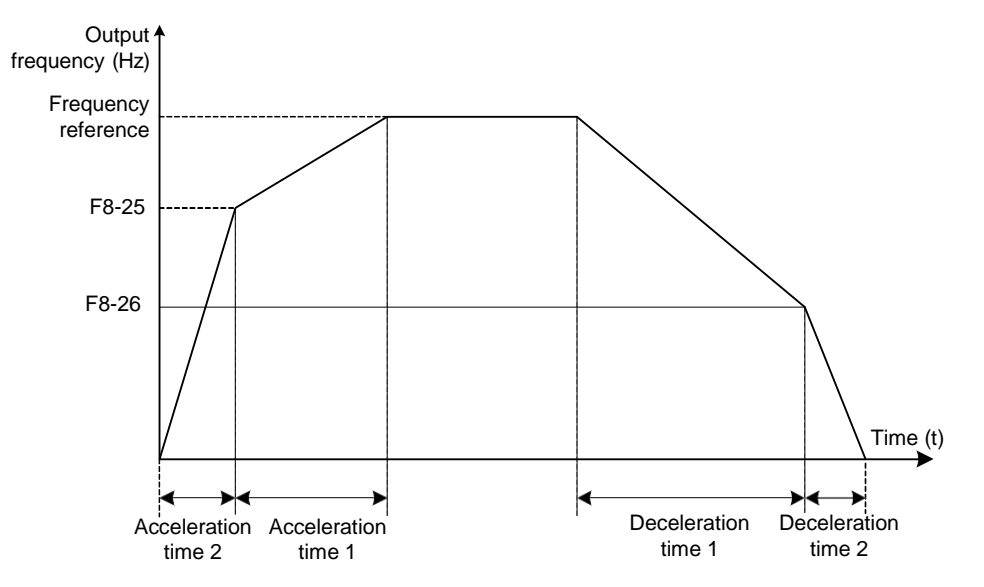

During acceleration, if the running frequency is below F8-25, acceleration time 2 is selected. If it is above F8-25, acceleration time 1 is selected.

During deceleration, if the running frequency is above F8-26, deceleration time 1 is selected. If it is below F8-26, deceleration time 2 is selected.

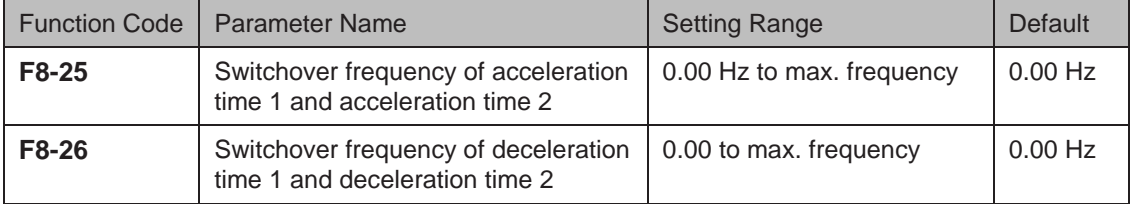
## 6.11.6 Frequency Reached Detection

This function sets the detection value and detection width of frequency reached.

Figure 6-66 Frequency reached detection

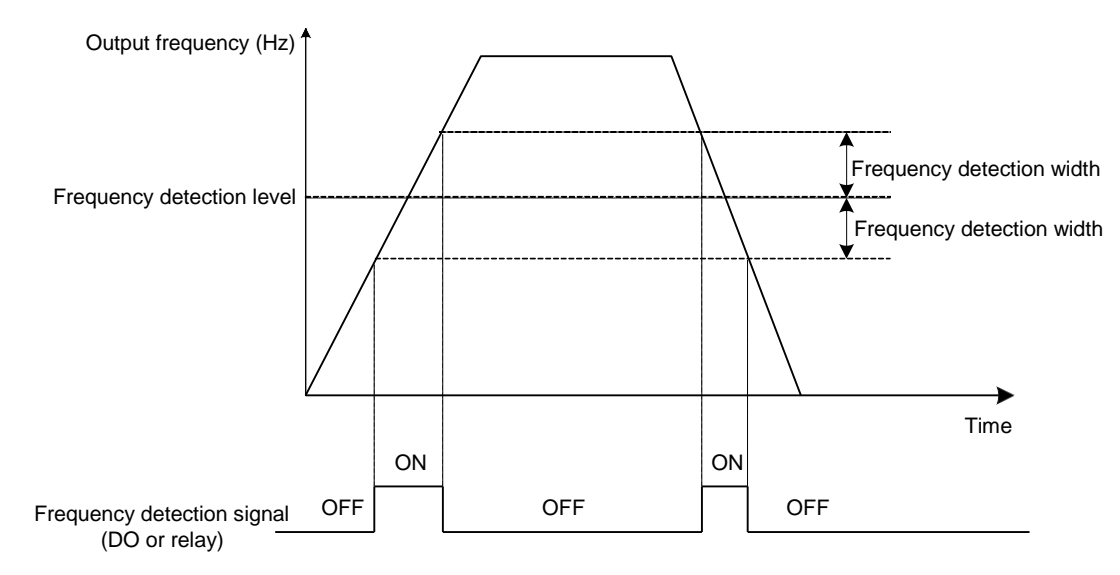

The drive provides two groups of frequency detection parameters for the digital output functions 26 and 27. When the output frequency is in the range of the detection width, the digital output terminal set for function 26 or 27 becomes on.

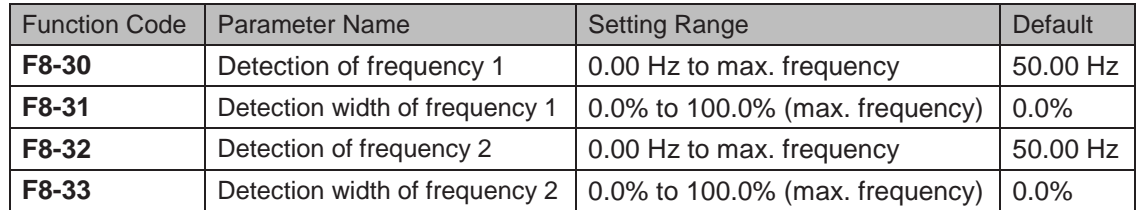

#### 6.11.7 Zero Current Detection

If output current of the AC drive is equal to or smaller than the value set in F8-34 and the duration exceeds the value set in F8-35, digital output terminal set for function 34 becomes on.

Figure 6-67 Zero current detection

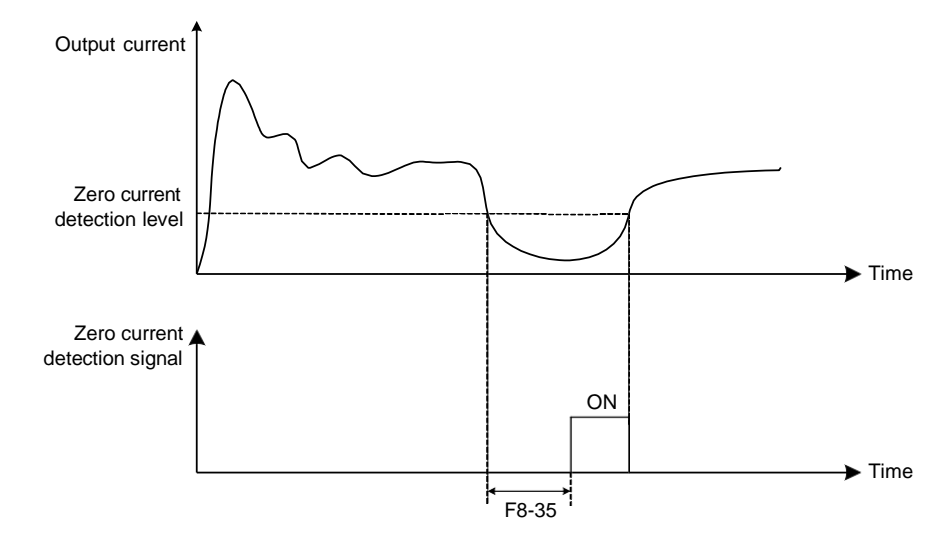

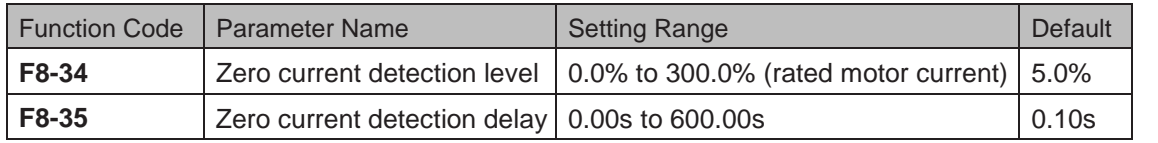

 $\therefore$  - 215 -

## 6.11.8 Current Detection

The drive provides two groups of current detection level and width.

If output current of the AC drive reaches the width, digital output terminals set for functions 28 and 29 become on.

Figure 6-68 Current detection

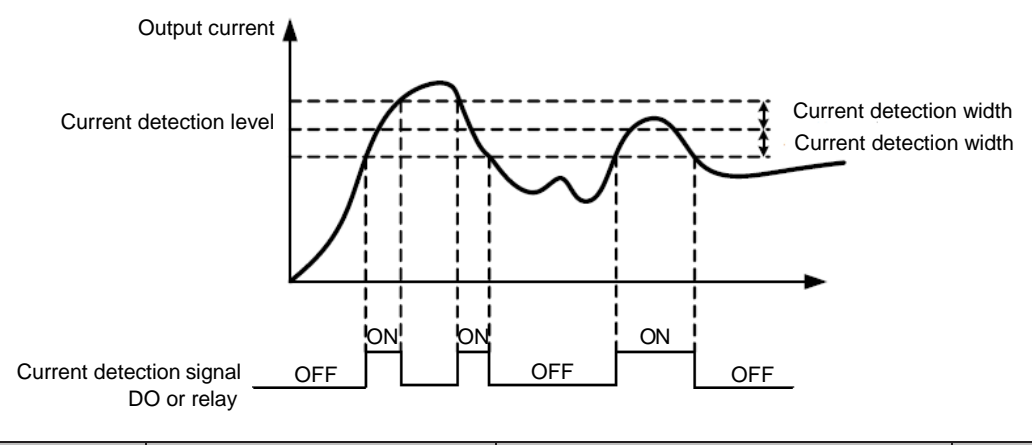

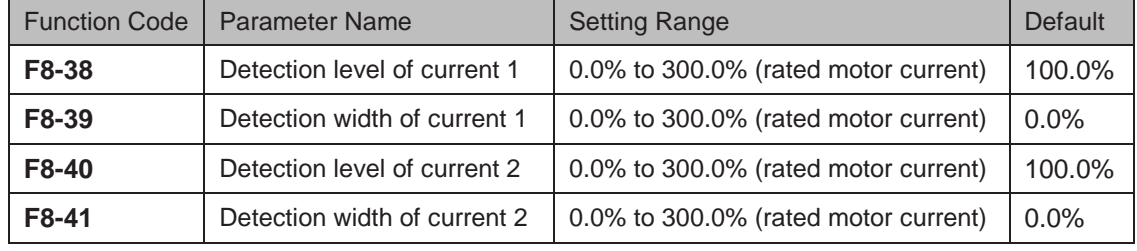

#### 6.11.9 Timing Function

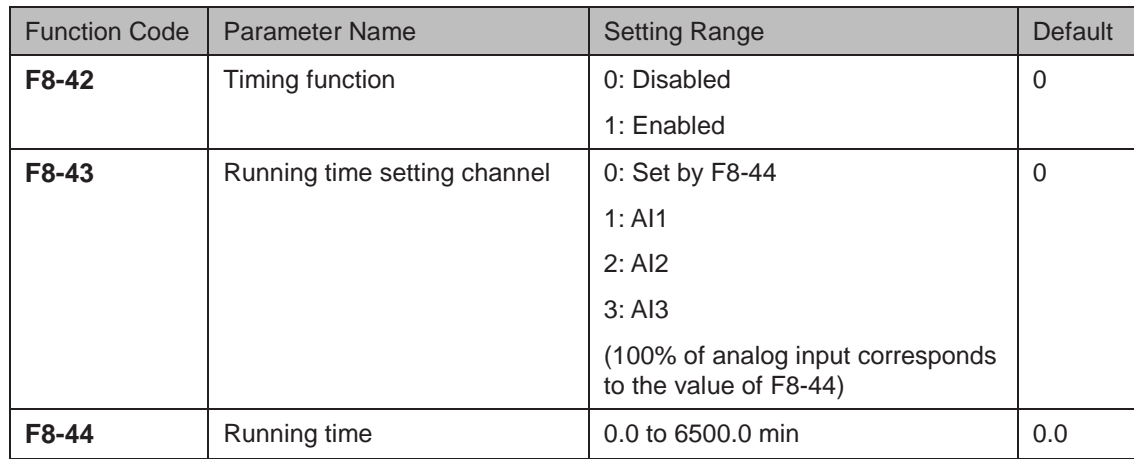

These function parameters define the timing function of the drive. Once it is enabled, the AC drive starts timing since start. When the set timing running time is reached, the AC drive stops automatically and digital output terminal set for function 30 becomes on.

The AC drive starts timing from 0 again for each start. You can view remaining timing running time in U0-20.

#### 6.11.10 AI1 Input Voltage Upper/Lower Limit

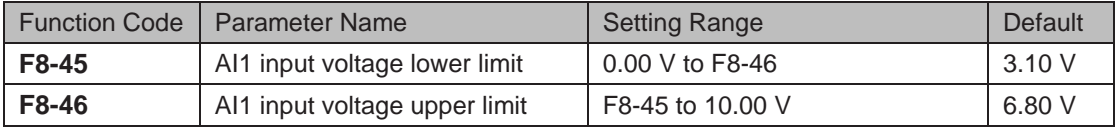

These two functiomn parameters indicate whether AI1 input voltage is in the setting range. If AI1 input is larger than F8-46 or smaller than F8-45, digital output terminal set for function 31 becomes on.

#### 6.11.11 IGBT Temperature

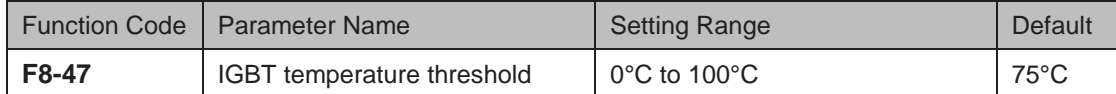

This function parameter sets IGBT temperature threshold. When heatsink temperature reaches the value set in F8-47, digital output terminal set for function 35 becomes on.

#### 6.11.12 Cooling Fan

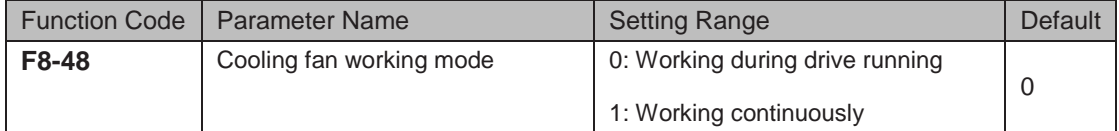

This function parameter sets working mode of cooling fan.

 $F8-48 = 0$ : Working during running

The fan works during drive running. When the drive stops, the fan works if heatsink temperature is above 40°C and stops if heatsink temperature is below 40°C.

 $F8-48 = 1$ : Working continuously

The fan keeps working after power-on.

#### 6.11.13 Hibernating and Wakeup

The hibernating and wakeup function is used in water supply application. Generally, set wakeup frequency equal to or higher than hibernating frequency. If they are set to 0, the function is disabled.

Figure 6-69 Hibernating and wakeup

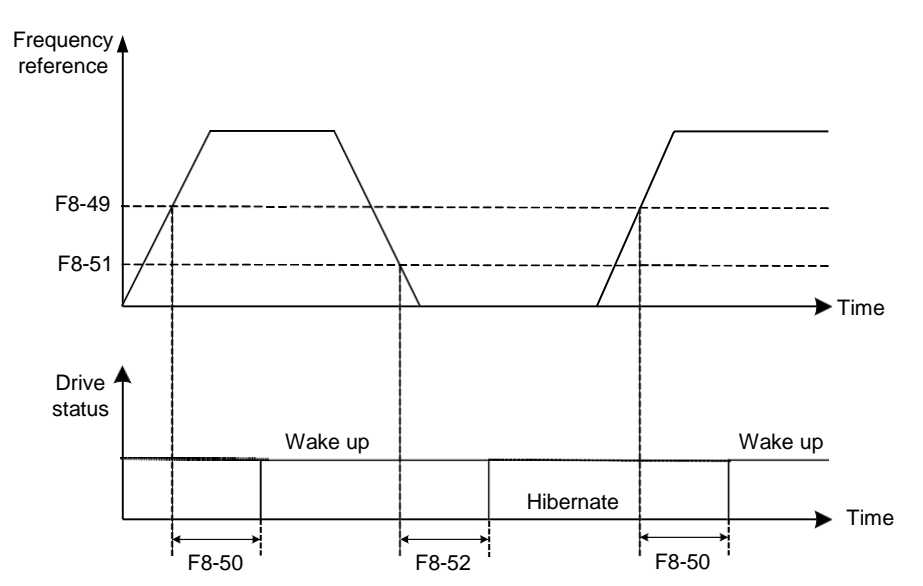

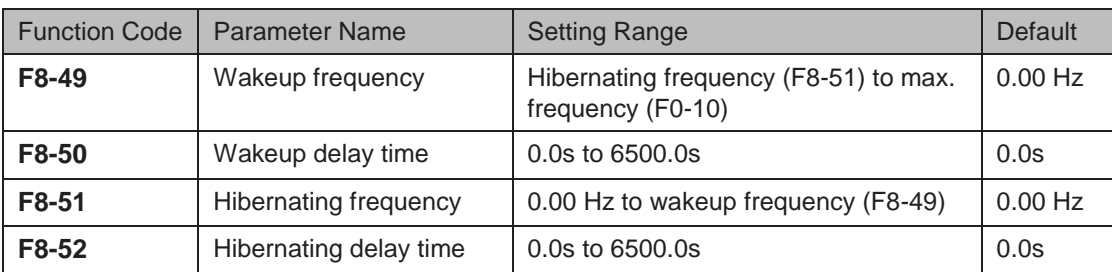

During drive running, when frequency reference is equal to or smaller than F8-51, the AC drive enters hibernating state after delay set in F8-52.

In hibernating state, when frequency reference is equal to or larger than F8-49, the AC drive wakes up after delay set in F8-50.

When frequency reference setting channel is PID reference, whether to perform PID operation in hibernating state is determined by FA-28 (Selection of PID operation at stop).

#### 6.11.14 Running Time Threshold This Time

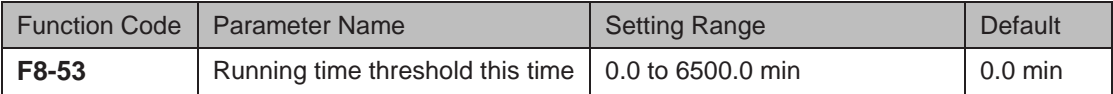

If running time this time reaches the value set in this parameter, digital output terminal set for function 40 becomes on, indicating that the running time this time is reached. It is effective only for drive running this time. The previous running time is not added.

#### 6.11.15 Output Power correction

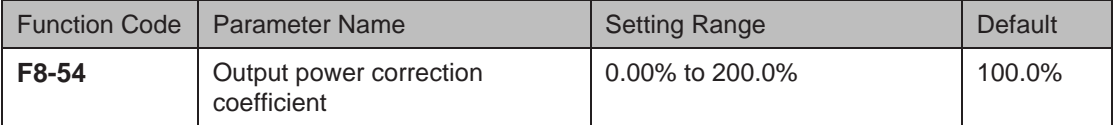

This function parameter sets output power correction coefficient. When output power (U0-05) is not equal to expected value, perform linear correction via this parameter.

#### 6.11.16 Deceleration Time for Emergency Stop

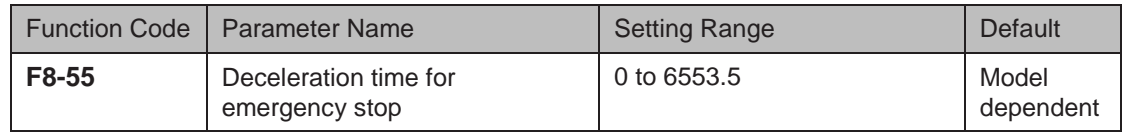

When the system is in emergency status, the AC drive decelerates based on the setting of F8- 55 (deceleration time for emergency stop). If F8-55 = 0 in V/F control, the AC drive decelerates based on the setting of F0-19 (Acceleration/Deceleration time unit).

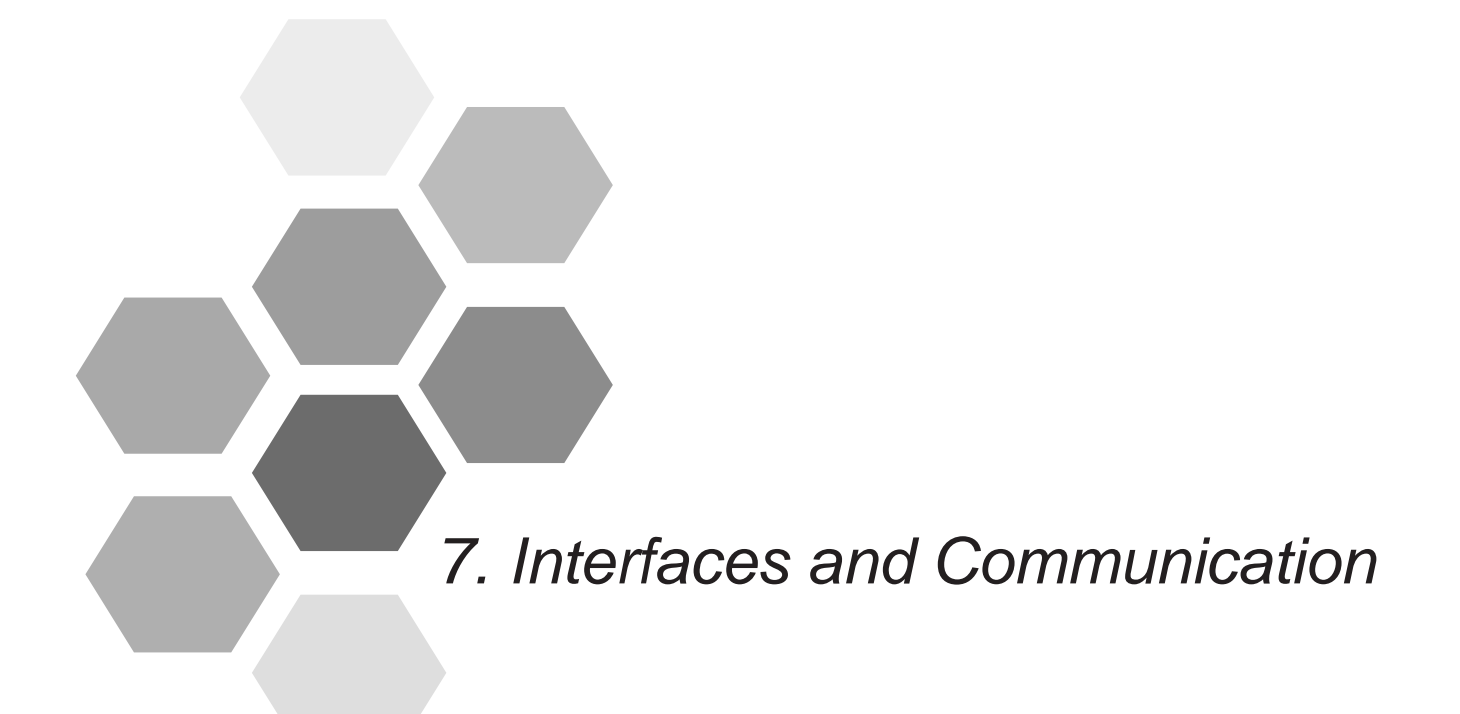

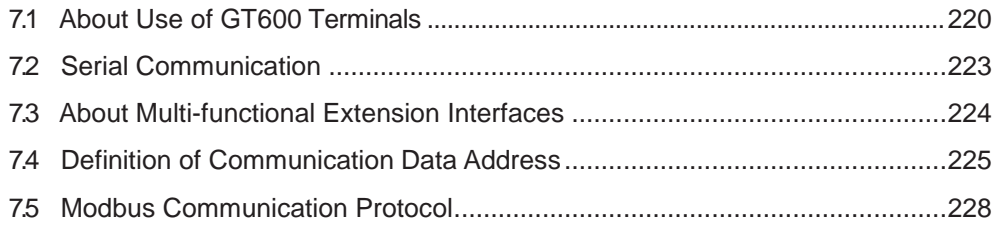

# Chapter 7 Interfaces and Communication

## <span id="page-221-0"></span>7.1 About Use of GT600 Terminals

#### Use of DI Terminals

There are five digital inputs on control board, DI1 to DI5. There are five extra digital inputs on optional I/O extension board, DI6 to DI10,which are available to use if you have this option installed.

All digital input terminals on the drive are two-state. DI configuration is set by F4-38 (for DI1 to DI5) and F4-39 (for DI6 to DI10). Default value for these two parameters is 00000, which means all DI terminals use the following logic configuration:

- Logic 0 (terminal is inactive) is when DI terminal 24 V line is not shorted to COM.
- Logic 1 (terminal is active) is when DI terminal 24 V line is shorted to COM.

If necessary, you can change logic configuration for any of DI terminals by setting relevant bit in correct parameter.

Parameters F4-00 to F4-09 define which of the 50 available functions is allocated to each of the ten DI terminals.

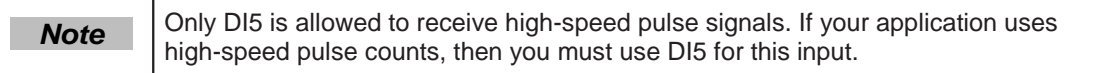

#### **Filter Time and Delay Functions**

F410 sets a filter time on the DI signal to improve performance of the drive in conditions of strong electrical interference.

The drive also provides a signal delay function on digital inputs DI1 to DI3 to support some applications that require a delayed digital input. You can set the delay separately for each of the three DI terminals:

- Function code F4-35 controls the delay on DI1.
- Function code F4-36 controls the delay on DI2.
- Function code F4-37 controls the delay on DI3.

#### Use of DO Terminals

There are three digital output terminals on control board:

- FM is a transistor output capable of driving a 24 V DC low-voltage circuit.
- DO1 is a transistor output capable of driving a 24 V DC low-voltage circuit.
- TA/TB/TC is a relay output that can drive a 250 V AC control circuit.

There are two additional digital outputs on the optional I/O extension board, which are available to use if you have this option installed.

- DO2 s a transistor output capable of driving a 24 V DC low-voltage circuit.
- PA/PB/PC is a relay output that can drive a 250 V AC control circuit.

Function codes F5-01 to F5-05 define how DO terminals indicate the running status and alarm information for the AC drive. There are 40 functions available to use for these function codes.

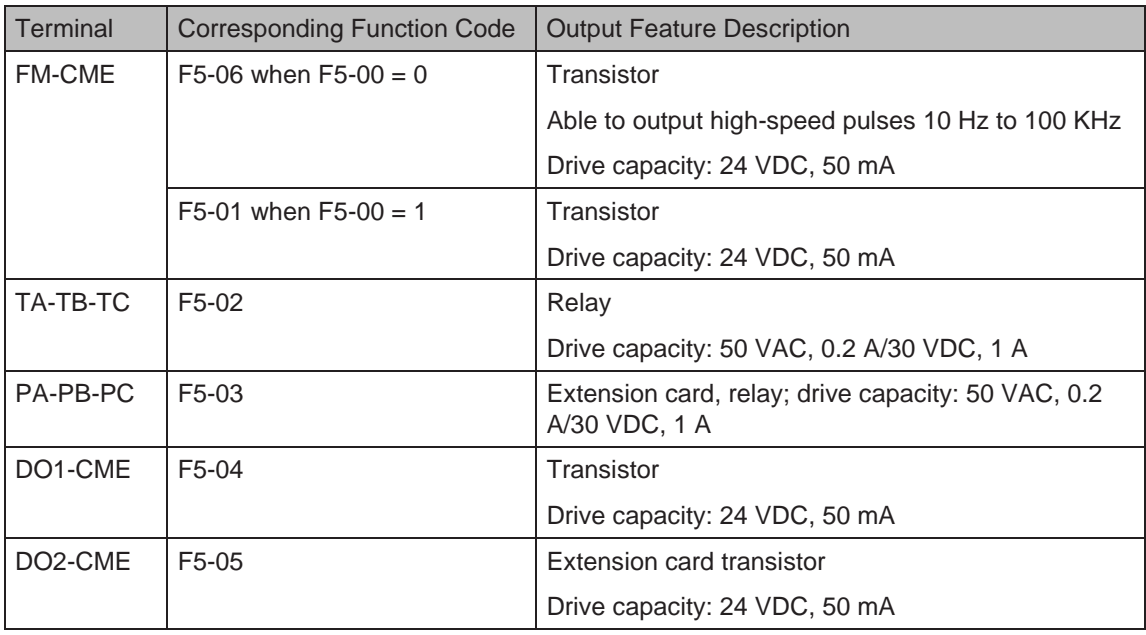

When F5-00 = 0, FM terminal is high-speed pulse output. Frequency of pulses on this DO terminal indicates the value of internal running parameters. Higher values of internal running parameters produce higher pulse frequencies. Value 100% corresponds to a pulse frequency of 100 kHz.

■ Use of AI Terminals

The drive supports a maximum of three analog input terminals. Of these, AI1 and AI2 are on the control board, and AI3 is on the optional extension card.

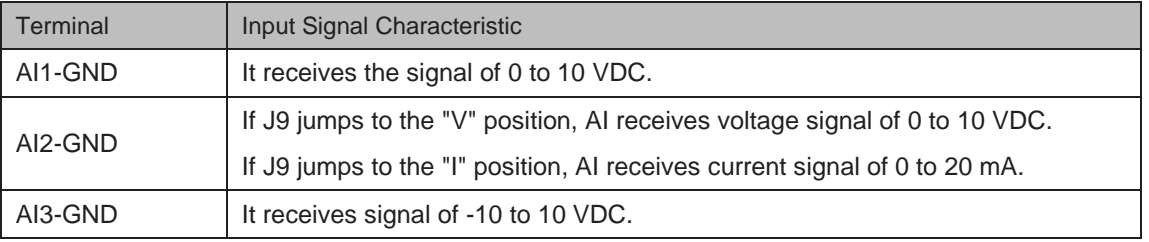

Analog inputs allow an external voltage or current signal to set frequency reference, torque reference, voltage setting at V/F separation, and PID reference and feedback. F4-13 to F4-27 define relationship between analog input voltage or current signals and actual controlled setting or feedback.

Sampling of analog values on AI terminals is possible by reading function codes:

- U0-09 shows value of AI1.
- U0-10 shows value of AI2.
- U0-11 shows value of AI3.

■ Use of AO Terminals

The drive supports a maximum of two analog output terminals. AO1 is on the control board and AO2 is on the optional extension card.

7

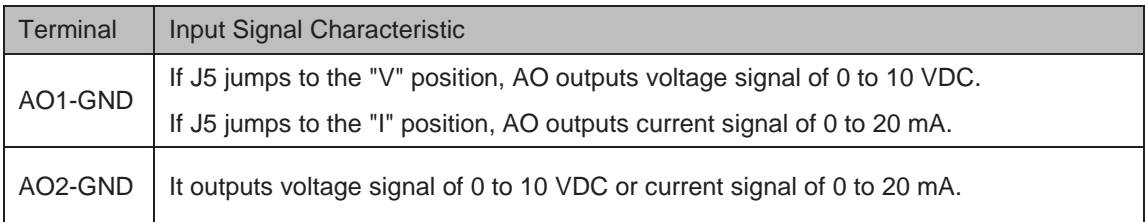

F5-07 and F5-08 define how AO terminals indicate the drive internal running parameters in analog mode.

It is possible to change sense, offset and scaling of parameters on analog outputs. This is by correcting outputs according to the following formula:

 $Y = kX + b$ ,

Where:

- $\bullet$  Y = output parameter after correction.
- $\bullet$  X = output parameter before correction.
- $\bullet$  k = scaling factor set by F5-11.
- $\bullet$  b = offset set by F5-10.

Note that scaling and offset values can be positive or negative.

#### ■ Use of PG Terminal

The FVC mode with sensor, set by function code  $F0-01 = 1$ , helps to improve stability and accuracy of motor speed control. In this case it is necessary to install an encoder on motor to provide sensor input to PG card that the drive requires.

There are four versions of PG card to support different encoder types:

- Differential encoder
- UVW encoder and wire-saving UVW encoder
- Resolver
- Open-collector encoder

Settings of encoder parameters F1-27 and F1-28 depend on type of encoder used with the drive. The following table describes function code settings for each of encoder types.

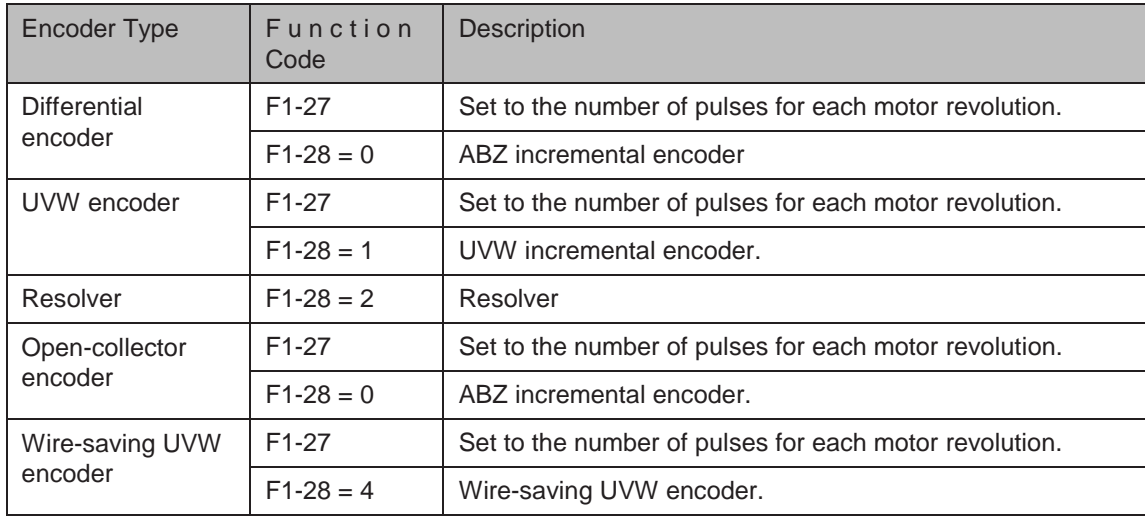

## <span id="page-224-0"></span>7.2 Serial Communication

You must install relevant extension card in the drive and set F0-28 correctly before you can use one of available serial communication protocols. The available serial communication protocols are:

- RS485
- PROFIBUS-DP
- **CANopen**
- **CANlink**

Note that function code F0-28 has correct value for the CANlink communication protocol by default.

See 7.5.5 Group Fd Communication parameter Description for instructions to set hardware communication parameters for the relevant communication protocol. You must set identical communication rate and data format for the drive and for the host computer, otherwise, communications will fail.

The drive supports Modbus-RTU slave communication protocol, which has the following functions:

- View and modify the parameters.
- View various running status parameters.
- Send Run command and frequency reference to the AC Drive from host computer.

The drive arranges parameters, running status parameters and run commands by using register parameter address mode. Host computer defines protocol of communication data interaction.

# <span id="page-225-0"></span>7.3 About Multi-functional Extension Interfaces

The following table lists extension cards that are available for use with the drive.

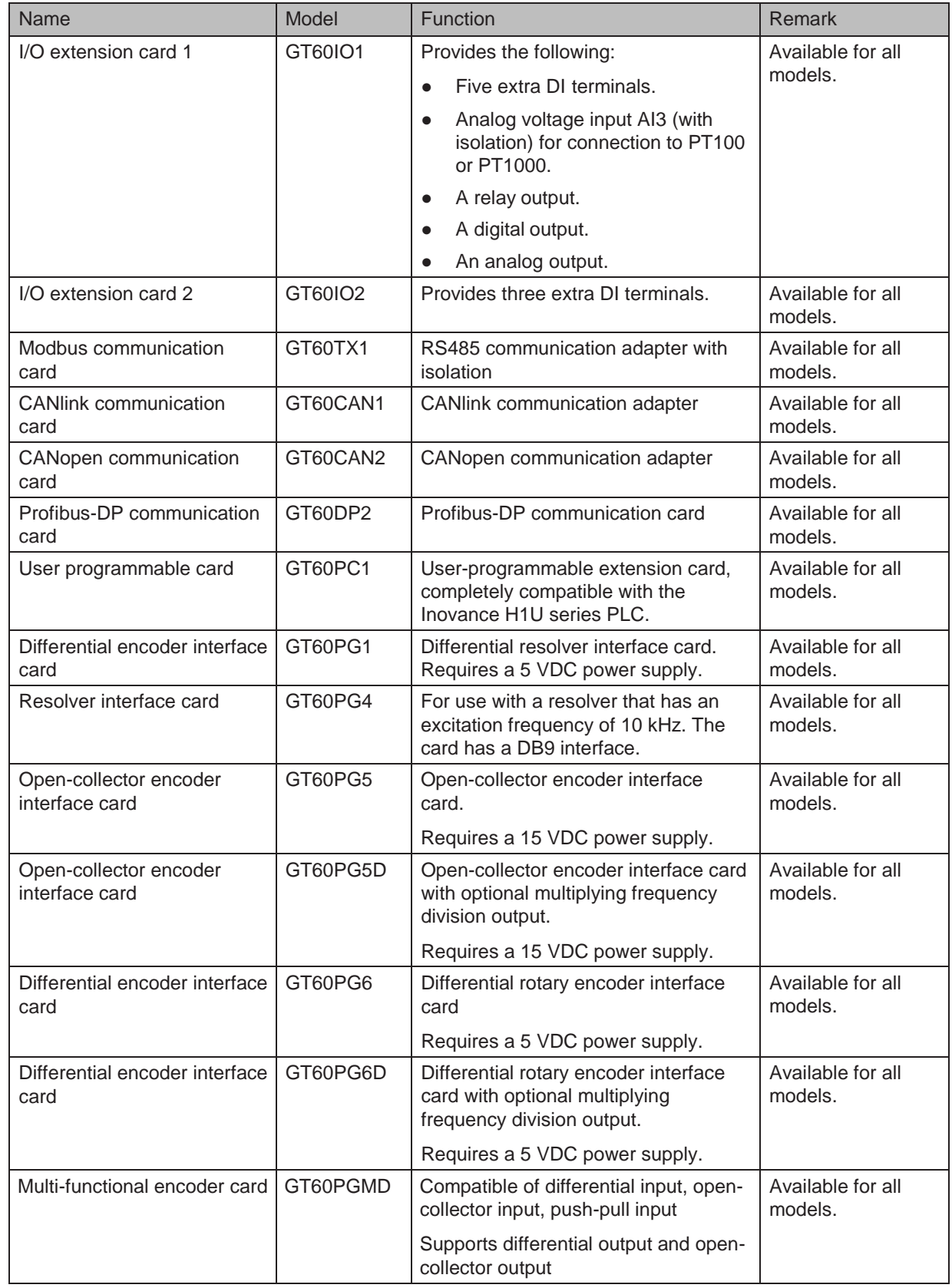

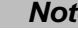

 $\mathbf{H}$  For details of these extension cards, see  $8.4$  Extension Cards.

## <span id="page-226-0"></span>7.4 Definition of Communication Data Address

The drive supports four communication protocols (Modbus-RTU, CANopen, CANlink, and PROFIBUS-DP). The user programmable card and point-to-point communication are derivation of CANlink protocol. Host computer can implement control such as monitoring and parameter viewing and modification on the AC drive through their protocols.

The drive's communication data is classified into parameter data and non-parameter data. The nonparameter data includes running commands, running status, running parameters and alarm information.

#### 7.4.1 Parameter Data

The parameter data provides important parameters of the AC drive. The parameter data is described as below:

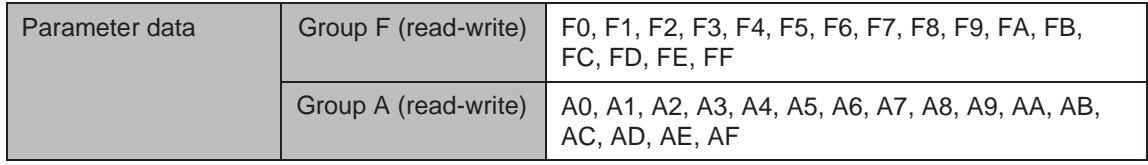

Communication addresses of parameter data are defined as follows:

1. When parameter data is read by means of communication

For groups F0 to FF and A0 to AF, the high 16 bits of the communication address indicate the group number and the low 16 bits indicate the parameter number in the group.

Example:

Communication address of F0-16 is F010H, where F0H represents group F0 and 10H is the hexadecimal data format of serial number 16 in the group.

Communication address of AC-08 is AC08H, where ACH represents group AC and 08H is the hexadecimal data format of serial number 8 in the group.

2. When parameter data is written by means of communication

For groups F0 to FF, whether the high 16 bits in communication address are 00 to 0F or F0 to FF is decided by whether the high 16 bits are written to EEPROM. The low 16 bits indicate parameter number in the group.

Example:

F0-16: If it need not be written to EEPROM, communication address is 0010H. If it needs to be written to EEPROM, communication address is F010H.

For groups A0 to AF, whether the high 16 bits in communication address are 40 to 4F or A0 to AF is decided by whether the high 16 bits are written to EEPROM. The low 16 bits indicate parameter number in the group.

AC-08: If it need not be written to EEPROM, communication address is 4C08H. If it needs to be written to EEPROM, communication address is AC08H.

## 7.4.2 Non-Parameter Data

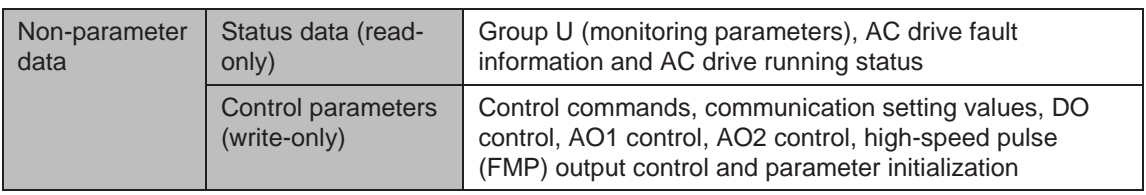

#### **Status Data**

Status data includes group U (monitoring parameters), AC drive fault description and AC drive running status.

1. Group U (monitoring parameters)

The high 16 bits in communication address of U0 to UF is 70 to 7F and the low 16 bits indicate the function code number in the group. For example, the communication address of U0-11 is 700BH.

2. AC drive fault description

When fault description is read via communication, the communication address is 8000H. You can obtain current fault code of the AC drive by reading the address.

3. AC drive running status

When the drive running status is read via communication, the communication address is 3000H. You can obtain current running status information of the AC drive by reading the address. The running status is defined in the following table.

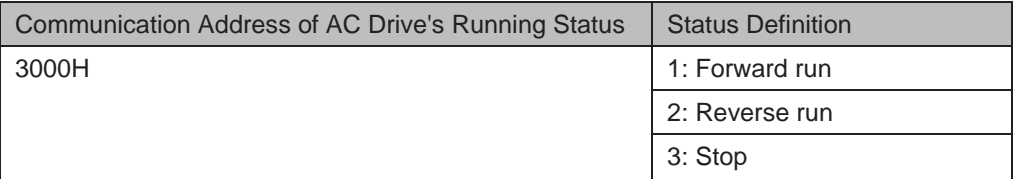

## ■ Control Parameters

The control parameters include control command, communication setting values, DO control, AO1 control, AO2 control, high-speed pulse (FMP) output control and parameter initialization.

Control commands

When F0-02 (command source selection) is set to 2 (serial comms.), you can implement control such as start/stop of the AC drive by using communication address. The control commands are defined in the following table.

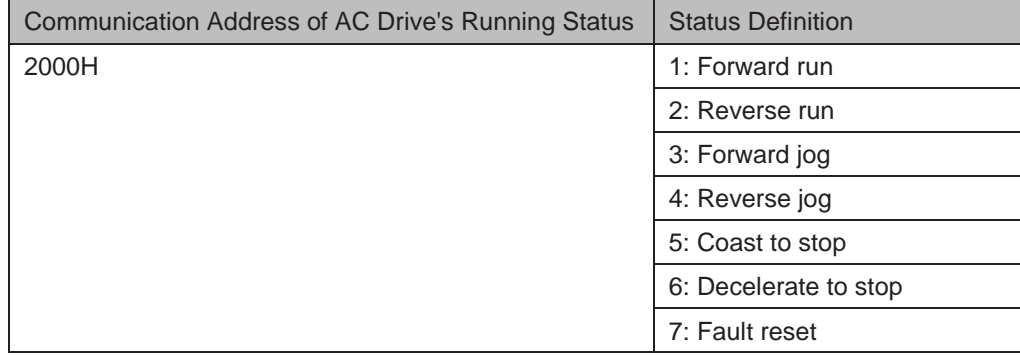

7

● Communication reference

Communication setting values include data set via communication such as frequency reference, torque limit, V/F separation voltage, PID reference and PID feedback. Communication address is 1000H. The range is -10000−10000 and corresponding value range is -100.00% to 100.00%.

DO control

When a DO terminal is set for function 20 (Communication setting), host computer can implement control on DO terminals of the drive through communication address 2001H. Control on DO terminals of the drive is defined in the following table.

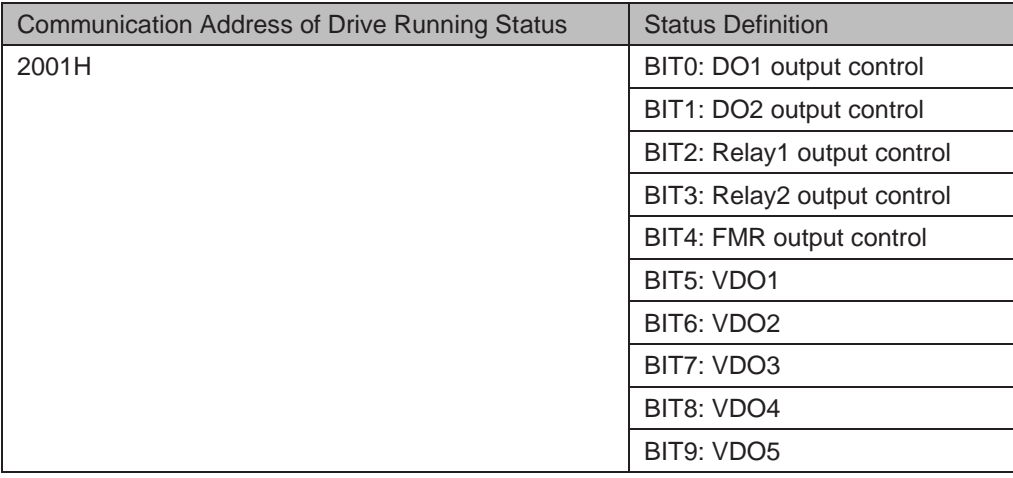

AO1 control, AO2 control, high-speed pulse (FMP) output control

When AO1, AO2 and FMP are set to function 12 (Communication setting), host computer can implement control on AO and high-speed pulse outputs by means of communication addresses. The definition is provided in the following table.

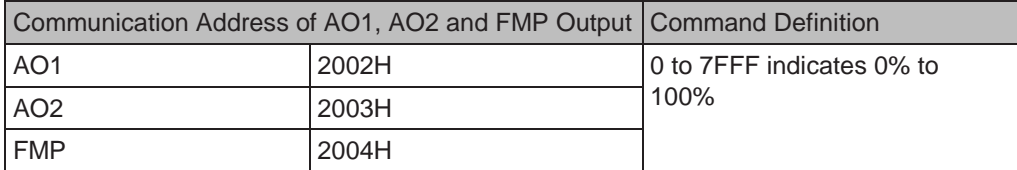

Parameter initialization

This function is required when you need to perform parameter initialization on the drive by using host computer.

If FP-00 (User password) is set to a non-zero value, pass password verification first. Host computer performs parameter initialization within 30s after password verification is successful.

Communication address of password verification via communication is 1F00H. Directly write correct user password to this address to perform password verification.

Communication address of parameter initialization by means of communication is 1F01H, defined in the following table.

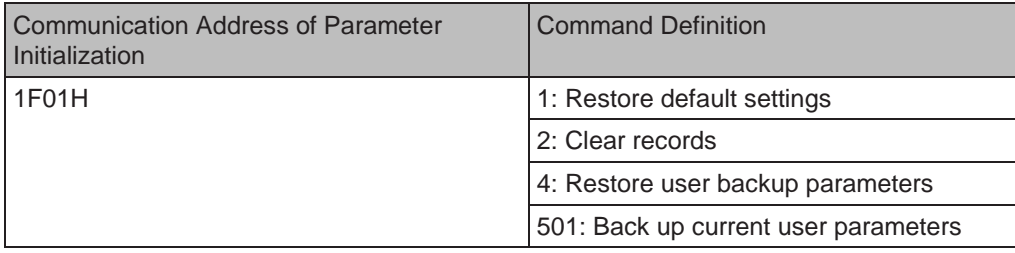

## <span id="page-229-0"></span>7.5 Modbus Communication Protocol

The drive provides RS485 communication interface and supports Modbus-RTU communication protocol so that the user can implement centralized control, such as setting running commands and function codes, and reading running status and fault information of the AC drive, by using a PC or PLC.

This protocol defines content and format of transmitted messages during serial communication, including master polling (or broadcasting) format and master coding method (function code for the action, transmission data, and error check). The slave uses the same structure in response, including action confirmation, data returning and error check. If an error occurs when the slave receives a message, or the slave cannot complete the action required by the master, the slave returns a fault message as a response to the master.

#### 7.5.1 Application

The AC drive is connected to a "single-master multi-slave" PC/PLC control network with RS485 bus.

#### 7.5.2 Bus Structure

● Interface mode

The RS485 extension card GT60TX1 must be inserted into the AC drive.

● Topological structure

The system consists of a single master and multiple slaves. In the network, each communication device has a unique slave address. A device is the master (can be a PC, a PLC or an HMI) and initiates communication to perform parameter read or write operations on slaves. The other devices (slaves) provide data to respond to query or operations from the master. At the same moment, either the master or the slave transmits data and the other can only receives data.

The address range of the slaves is 1 to 247, and 0 is broadcast address. A slave address must be unique in the network.

● Transmission mode

The asynchronous serial and half-duplex transmission mode is used. During asynchronous serial communication, data is sent frame by frame in the form of message. In Modbus-RTU protocol, an interval of at least 3.5-byte time marks the end of the previous message. A new message starts to be sent after this interval.

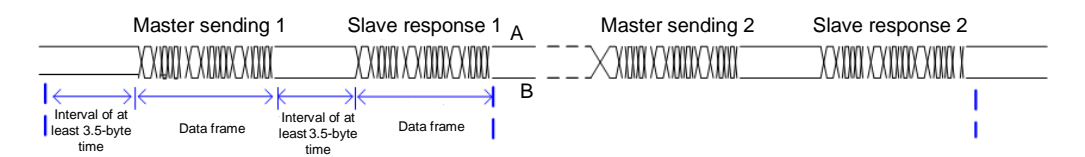

The communication protocol used by the drive is the Modbus-RTU slave communication protocol, which allows the drive to provide data to respond to "query/command" from the master or execute the action according to "query/command" from the master.

The master can be a PC, an industrial device, or a PLC. The master can communicate with a single slave or send broadcast messages to all slaves. When the master communicates with a single slave, the slave needs to return a message (response) to "query/command" from the master. For a broadcast message sent by the master, the slaves need not return a response.

## 7.5.3 Data Format

The drive supports reading and writing of word-type parameters only. Reading command is 0x03 and writing command is 0x06. It does not support reading and writing of bytes or bits.

The Modbu-RTU protocol communication data format of the drive is as follows:

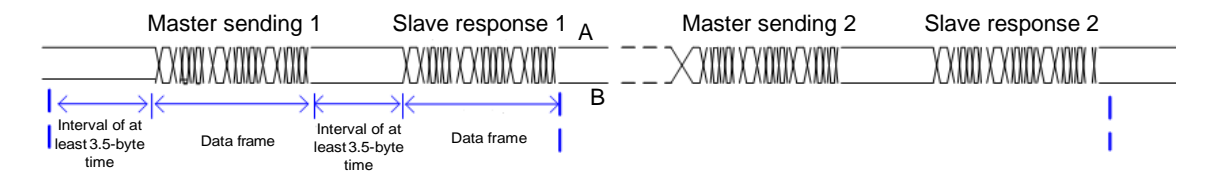

In theory, host computer can read several consecutive parameters (n can reach up to 12) but the last parameter it reads must not jump to the next parameter group. Otherwise, an error occurs on response.

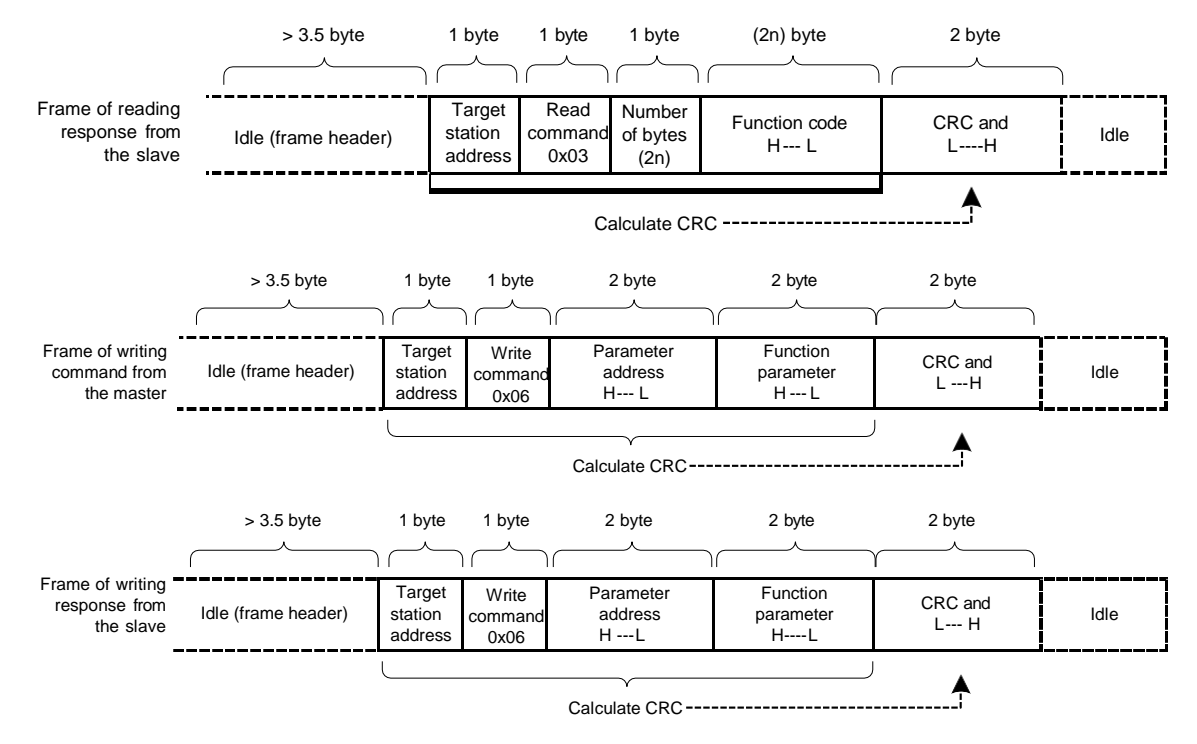

If the slave detects a communication frame error or reading/writing failure is caused by other reasons, an error frame will be returned as follows:

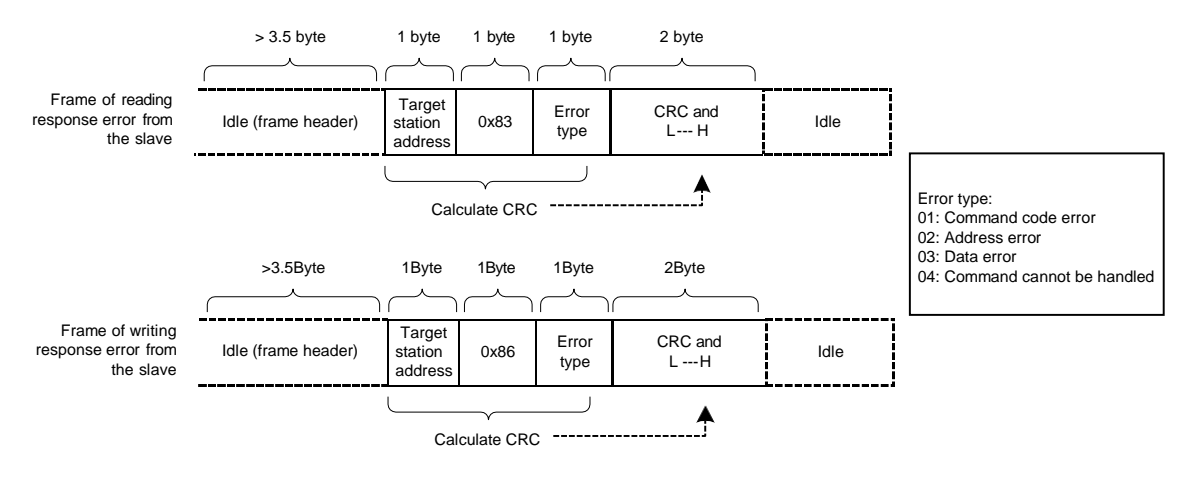

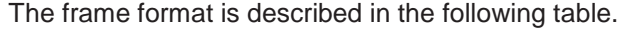

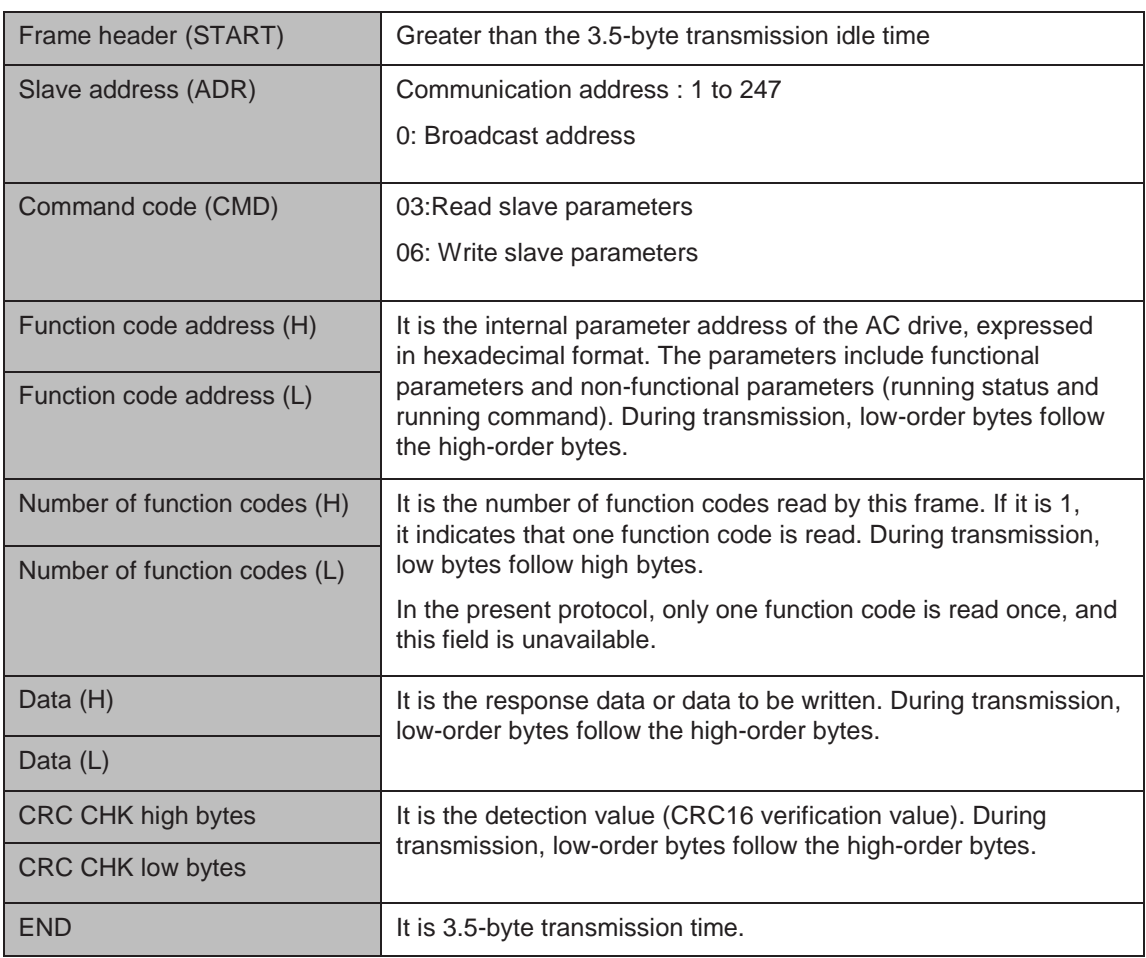

#### ■ CRC Check

{

}

In Modbus-RTU mode, a message includes a CRC-based error-check field. The CRC field checks content of entire message. The CRC field is two bytes, containing a 16-bit binary value. The CRC field is calculated by transmitting device, and then added to message. The receiving device recalculates a CRC value after receiving message, and compares the calculated value with the CRC value in the received CRC field.

The CRC is first stored to 0xFFFF. Then a procedure is invoked to process the successive 8-bit byte in the message and the value in the register. Only the eight bits in each character are used for the CRC. The start bit, stop bit and the parity bit do not apply to the CRC.

During generation of the CRC, each eight-bit character is in exclusive-OR (XOR) with the content in the register. Then the result is shifted in the direction of the least significant bit (LSB), with a zero filled into the most significant bit (MSB) position. The LSB is extracted and examined. If the LSB was a 1, the register then performs XOR with a preset value. If the LSB was a 0, no XOR is performed. This process is repeated until eight shifts have been performed. After the last (eighth) shift, the next eight-bit byte is in XOR with the register's current value, and the process repeats for eight more shifts as described above. The final value of the register, after all the bytes of the message have been applied, is the CRC value.

The CRC is added to the message from the low-order byte followed by the high-order byte. The CRC simple function is as follows:

unsigned int crc\_chk\_value (unsigned char \*data\_value,unsigned char length)

```
unsigned int crc_value=0xFFFF; 
int i;
while (length--)
  {
       crc_value^=*data_value++; 
       for (i=0;i<8;i++){
               if(crc_value&0x0001)
               {
                       crc_value=(crc_value>>1)^0xa001;
                }
                       else
                {
                       crc_value=crc_value>>1;
               }
       }
 }
       return ( crc_value ) ;
```
#### 7.5.4 Definition of Communication Parameter Addresses

#### **Read and Written Parameters**

Function parameters can be read and written (except those which cannot be changed because they are only for the factory use or for monitoring).

Parameter group No. and parameter identifying No. are used to express parameter address.

- High-order bytes: F0 to FF (groups F), A0 to AF (groups A), 70 to 7F (group U)
- Low-order bytes: 00 to FF

For example, to read parameter F3-12, communication address of F3-12 is expressed as 0xF30C.

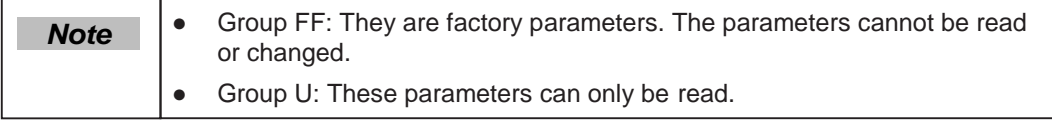

Some parameters cannot be modified when the AC drive is running. Some parameter cannot be modified regardless of status of the AC drive. In addition, pay attention to setting range, unit and description of parameters when modifying them.

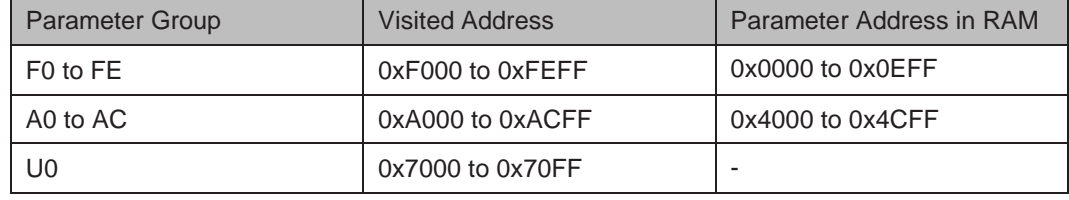

Frequent storage to the EEPROM reduces its service life. Therefore, in communication mode, users can change values of certain parameters in RAM rather than storing the setting.

- address to 0. For groups F parameters, users only need to change high order F of the function code
- For groups A parameters, users only need to change high order A of the function code address to 4.

The function code addresses are expressed as follows:

- High-order bytes: 00 to 0F (groups F), 40 to 4F (groups A)
- Low-order bytes: 00 to FF

For example, if function code F3-12 is not stored into EEPROM, the address is expressed as 030C; if function code A0-05 is not stored into EEPROM, the address is expressed as 4005.

It is an invalid address when being read.

Users can also use command code 07H to implement this function.

## ■ Stop/RUN Parameters

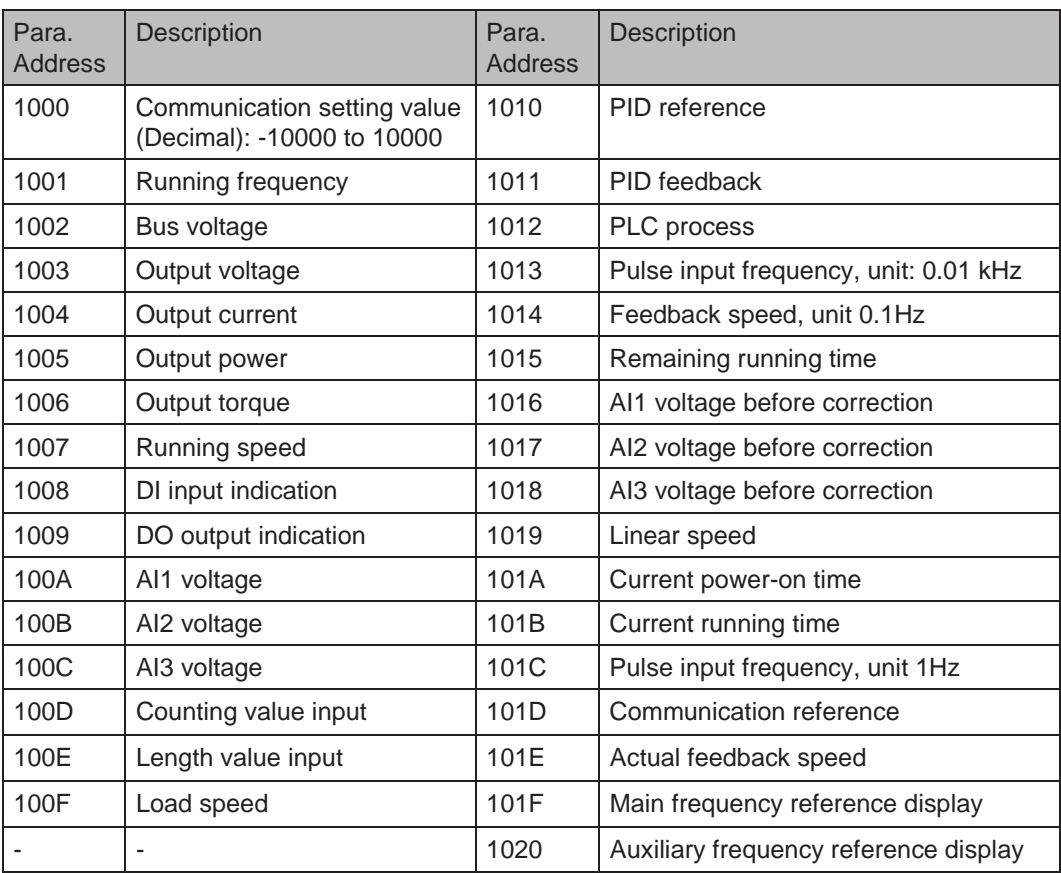

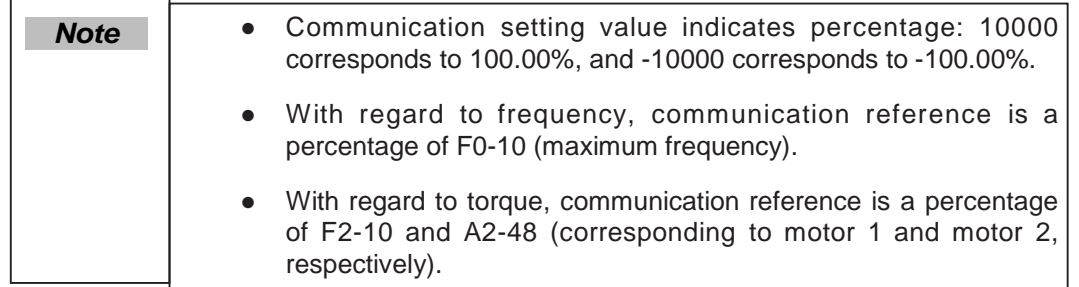

Control command input to AC drive (write-only):

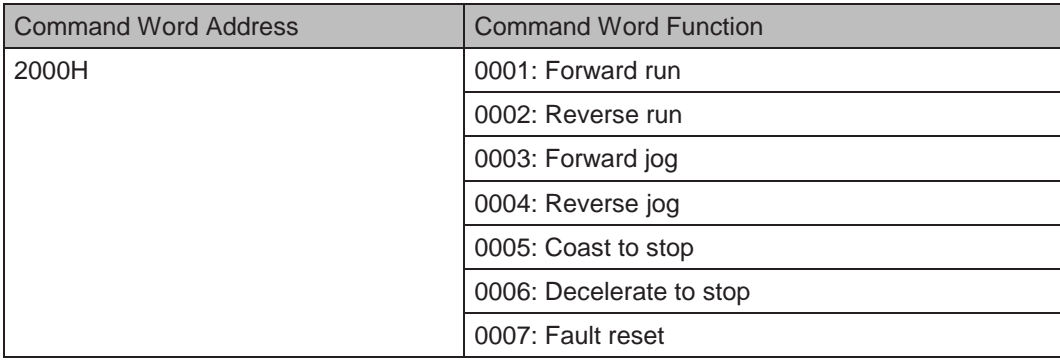

## Read AC drive state (read-only):

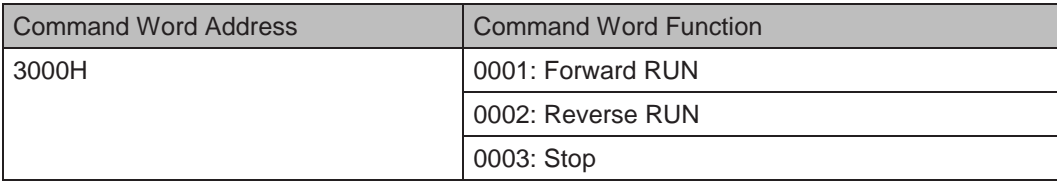

Parameter lock password check

If "8888H" is returned, it indicates that password check is passed.

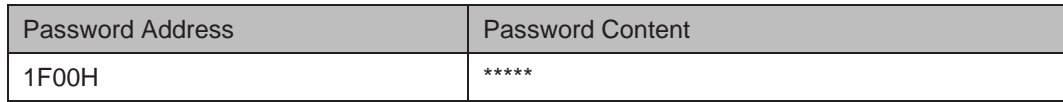

DO terminal control (write-only)

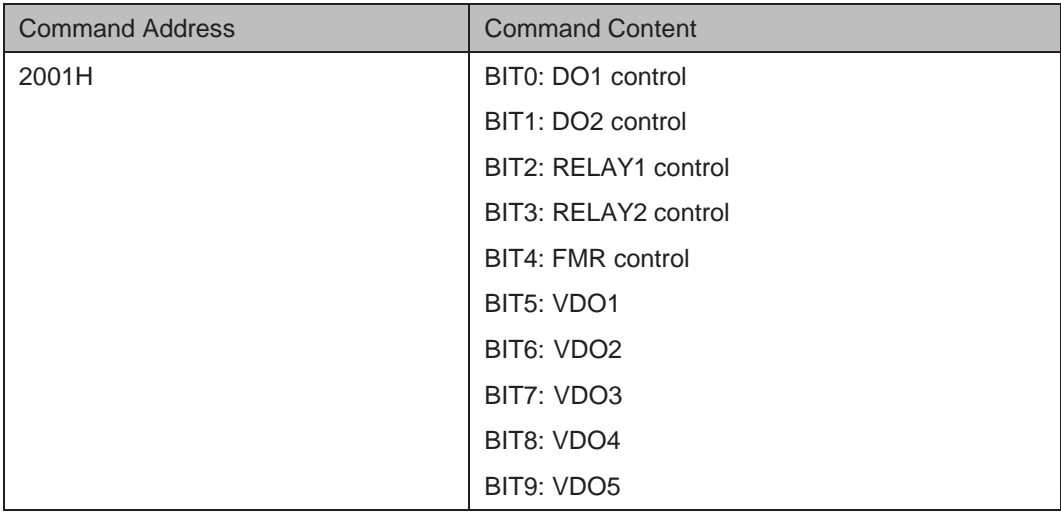

## AO1 control (write-only)

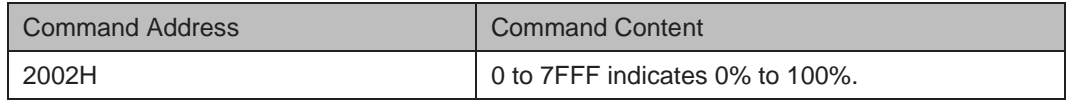

AO2 control (write-only)

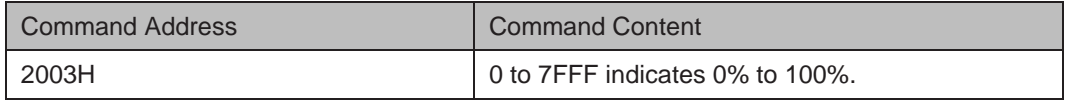

Pulse output control (write-only)

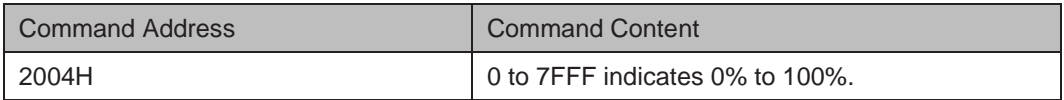

AC drive fault description

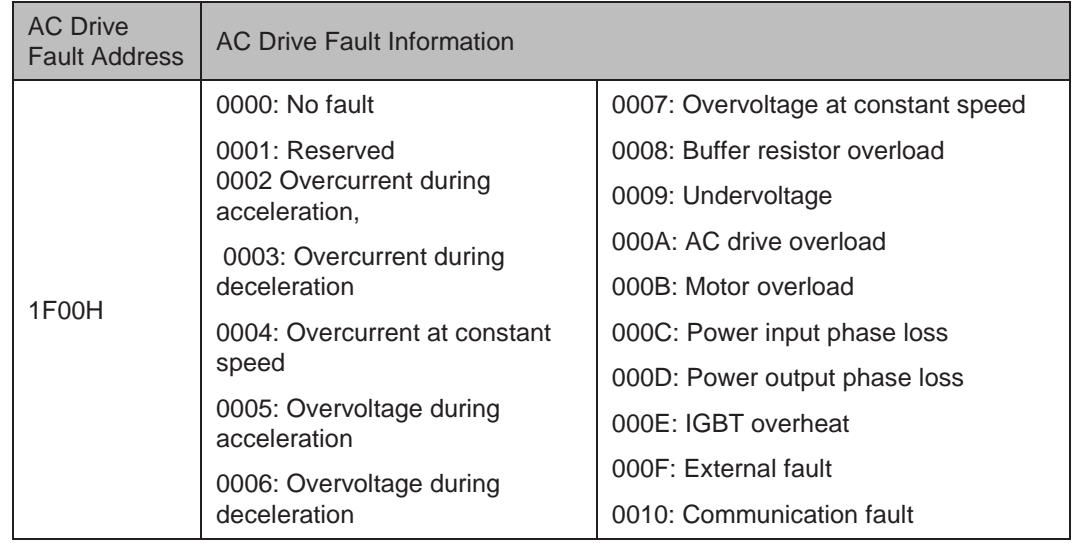

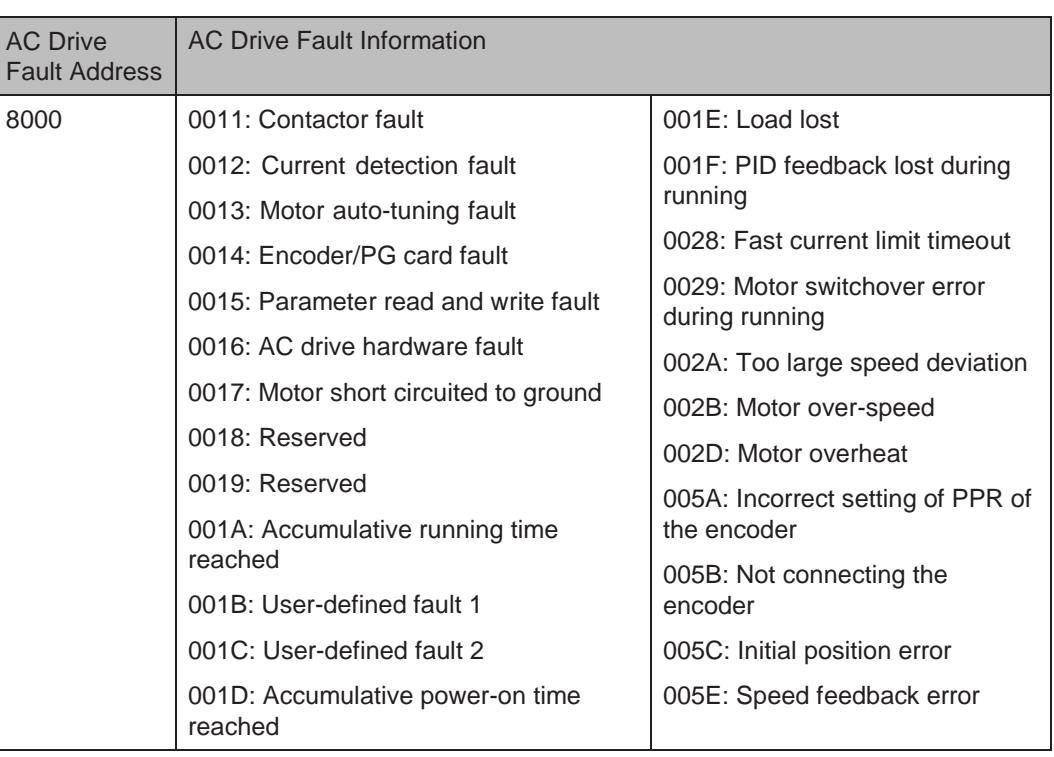

AC drive fault description

## 7.5.5 Group Fd Communication Parameter Description

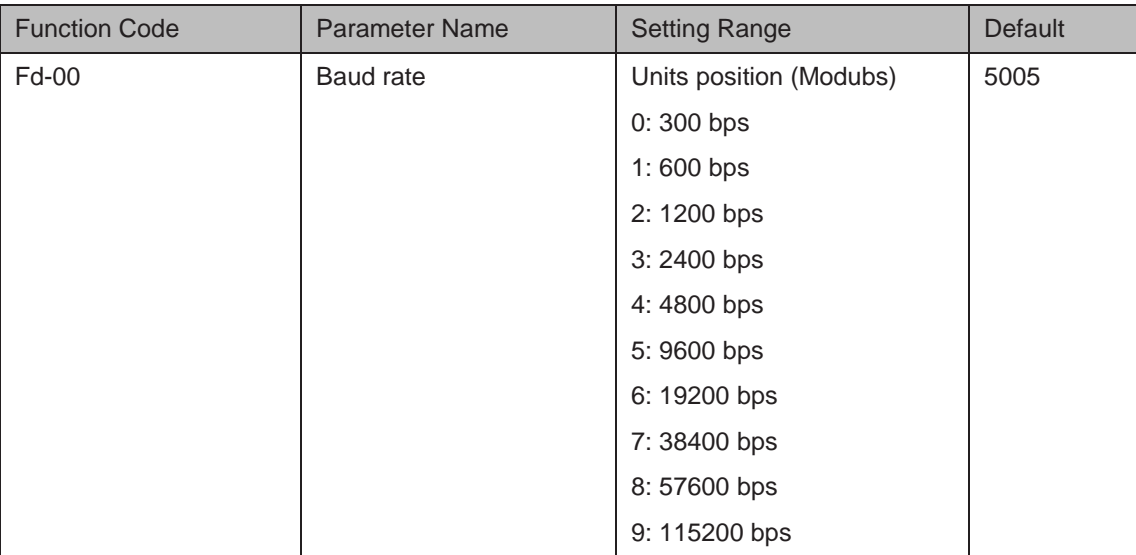

This parameter is used to set transmission speed between host computer and AC drive.

Note that baud rate of host computer must be the same as that of AC drive. Otherwise, communication shall fail. The higher baud rate is, the faster communication will be.

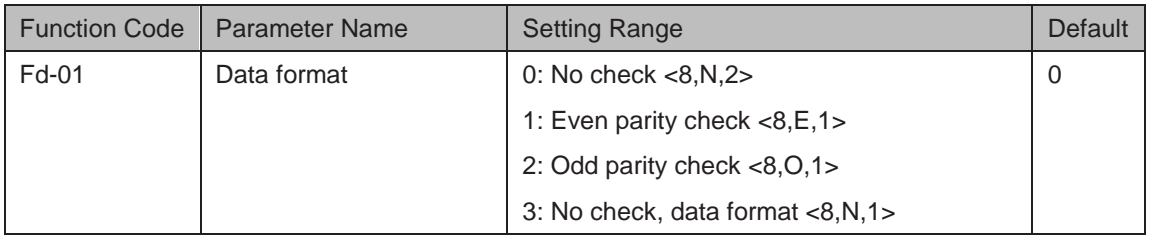

Note that data format of host computer must be the same as that of AC drive. Otherwise, communication shall fail.

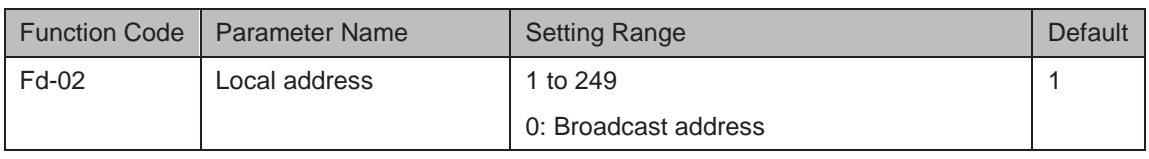

This parameter is used to set address of AC drive. This address is unique (except broadcast address), which is basis for point-to-point communication between host computer and AC drive.

When local address is set to 0 (that is, broadcast address), AC drive can only receive and execute broadcast commands of host computer, but will not respond to host computer.

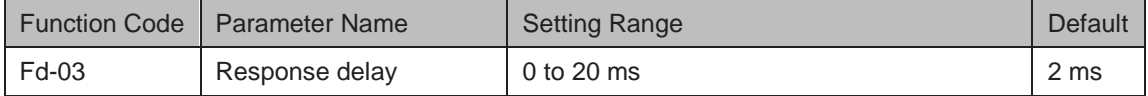

This parameter sets interval between AC drive completing receiving data and AC drive sending data to host computer. If response delay is shorter than system processing time, system processing time shall prevail. If response delay is longer than system processing time, system sends data to host computer only after response delay is up.

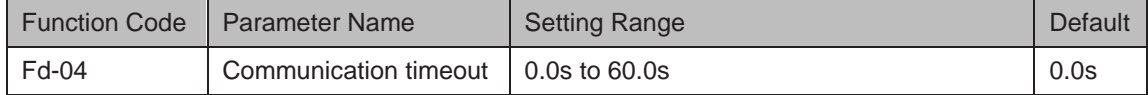

When AC drive does not receive communication signal within time set in this parameter, it detects communication timeout fault (Err16).

When this parameter is set to 0.0s, system does not detect communication timeout.

Generally, this parameter is set to 0.0s. In applications with continuous communication, you can use this parameter to monitor communication status.

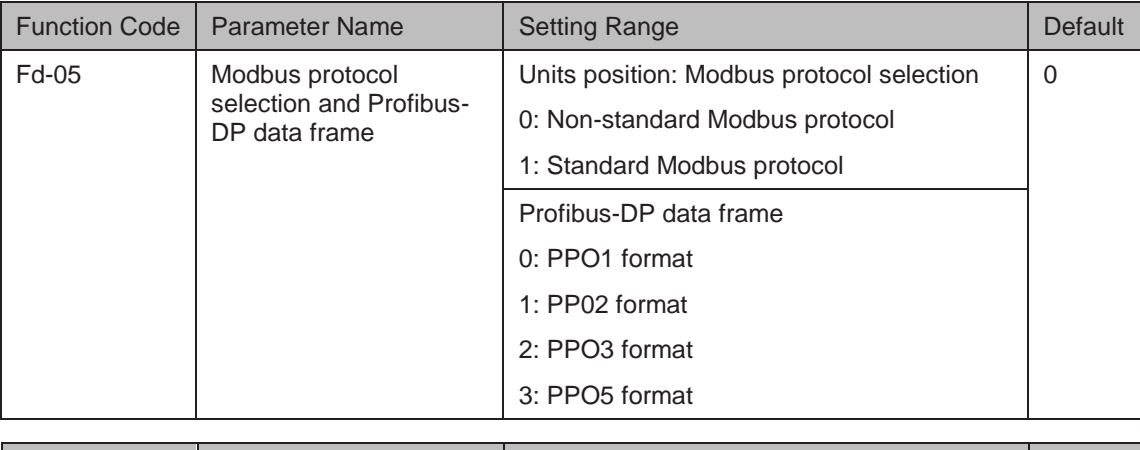

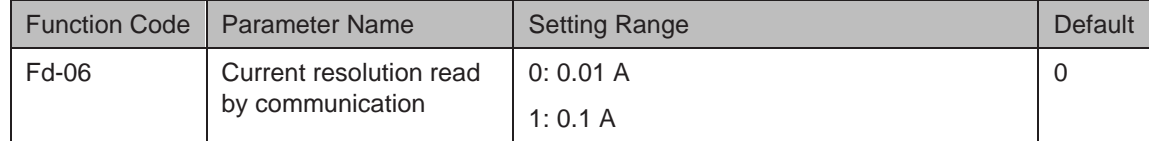

This parameter is used to set unit of output current read by communication.

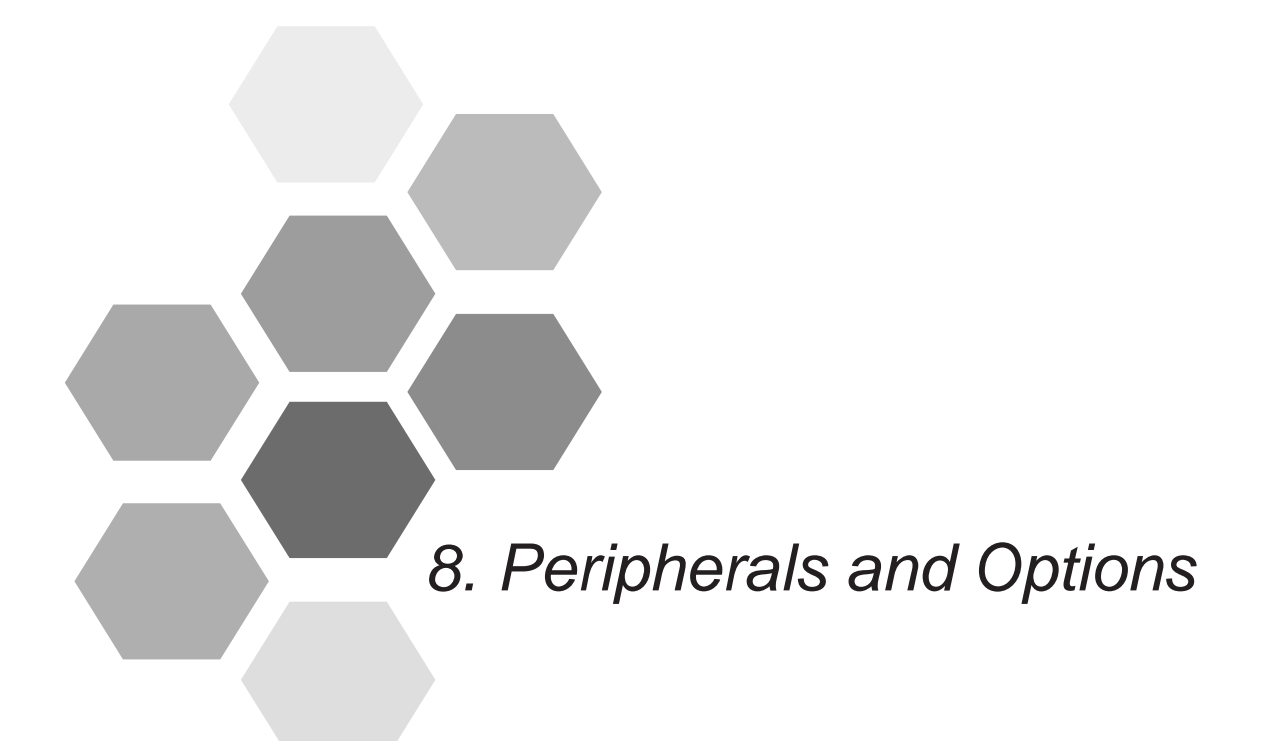

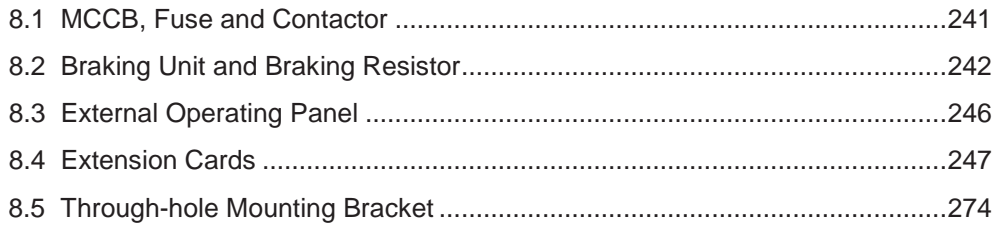

# Chapter 8 Peripherals and Options

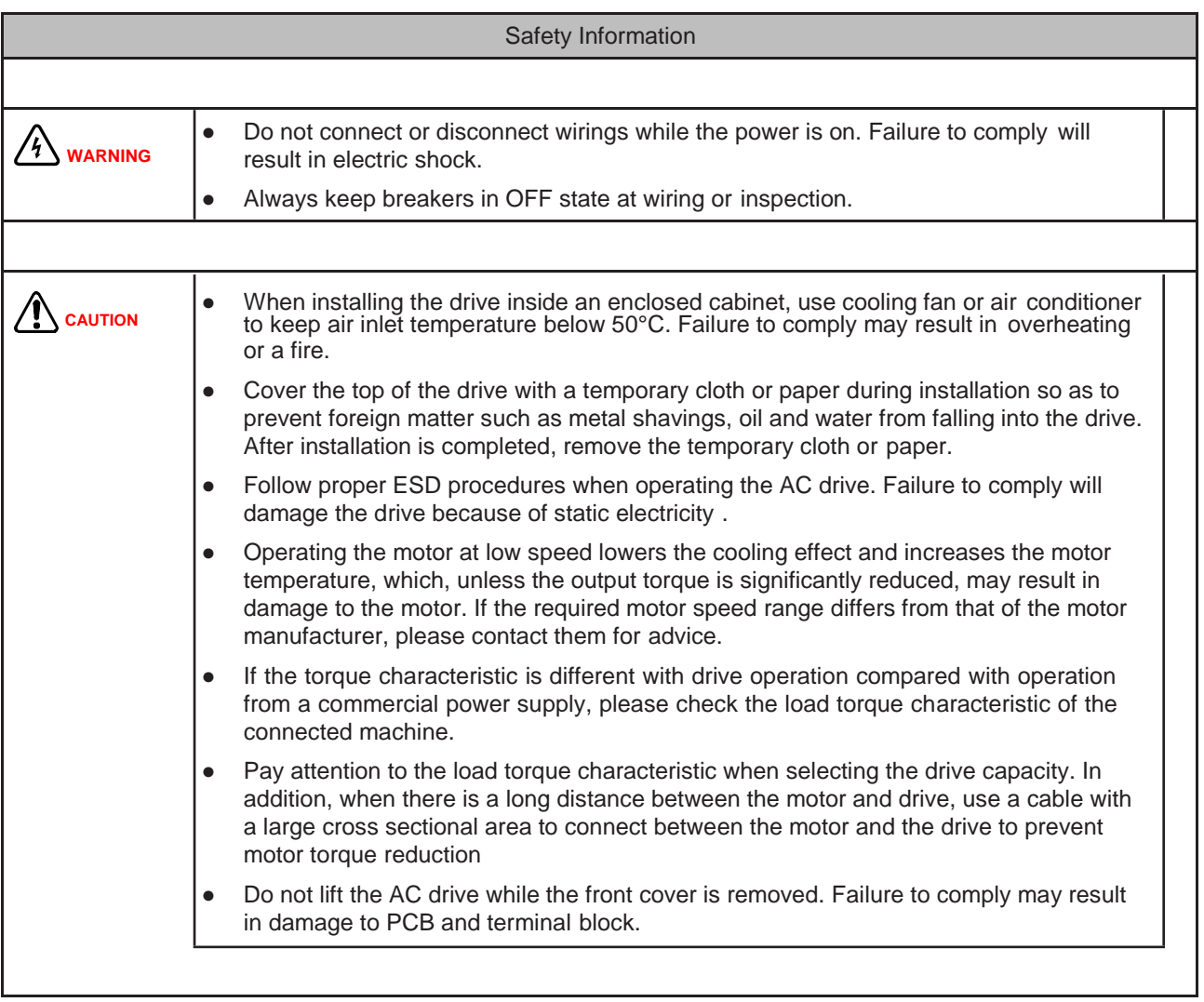

When using the drive to drive asynchronous motor, a variety of electrical devices must be installed on both input and output sides to ensure system safety and stability.

How to configure the drive AC drive (three-phase 380 to 480 V, 18.5 kW and above) to operate with the peripheral devices is shown as below:

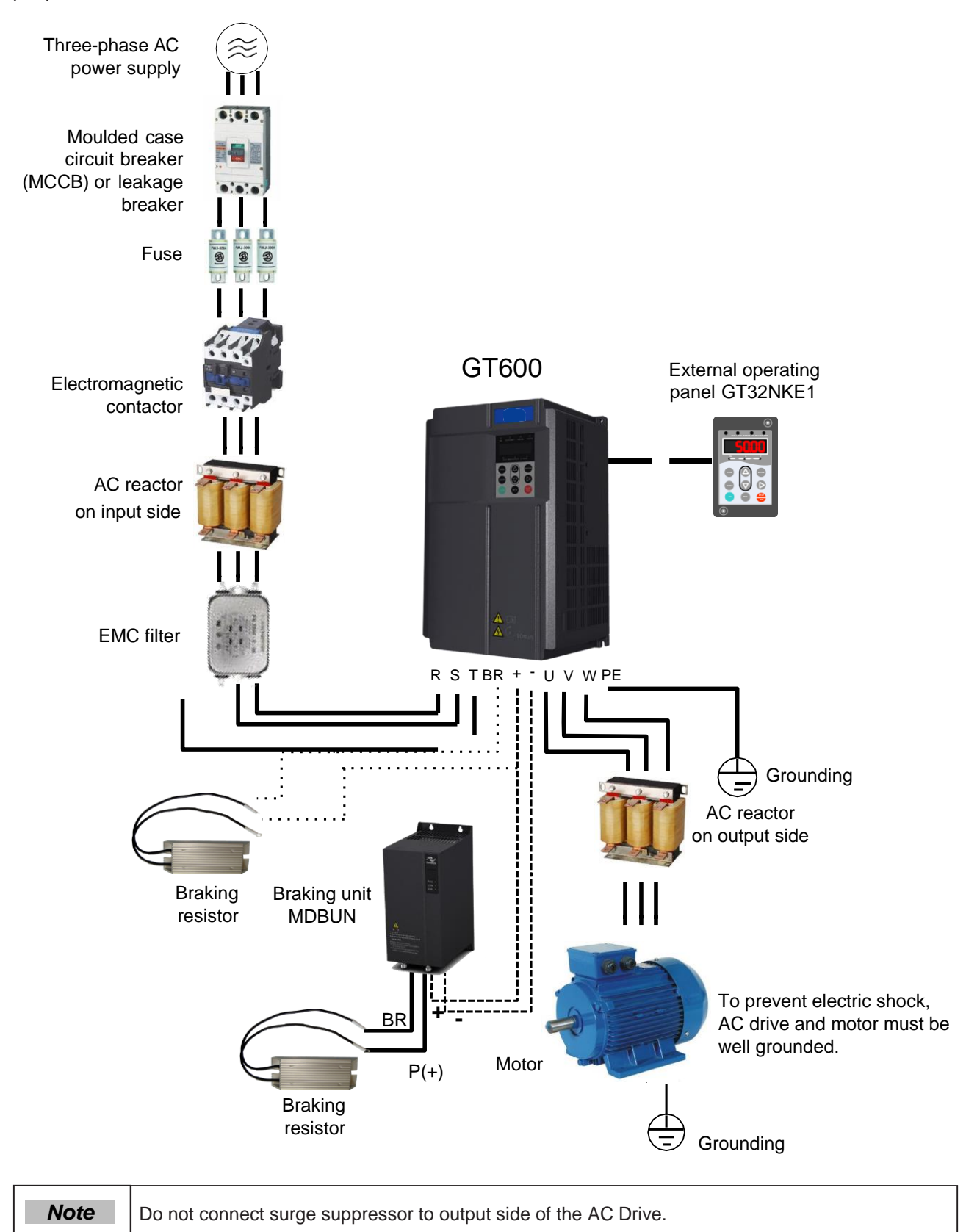

## **Description of Peripheral Electrical Devices**

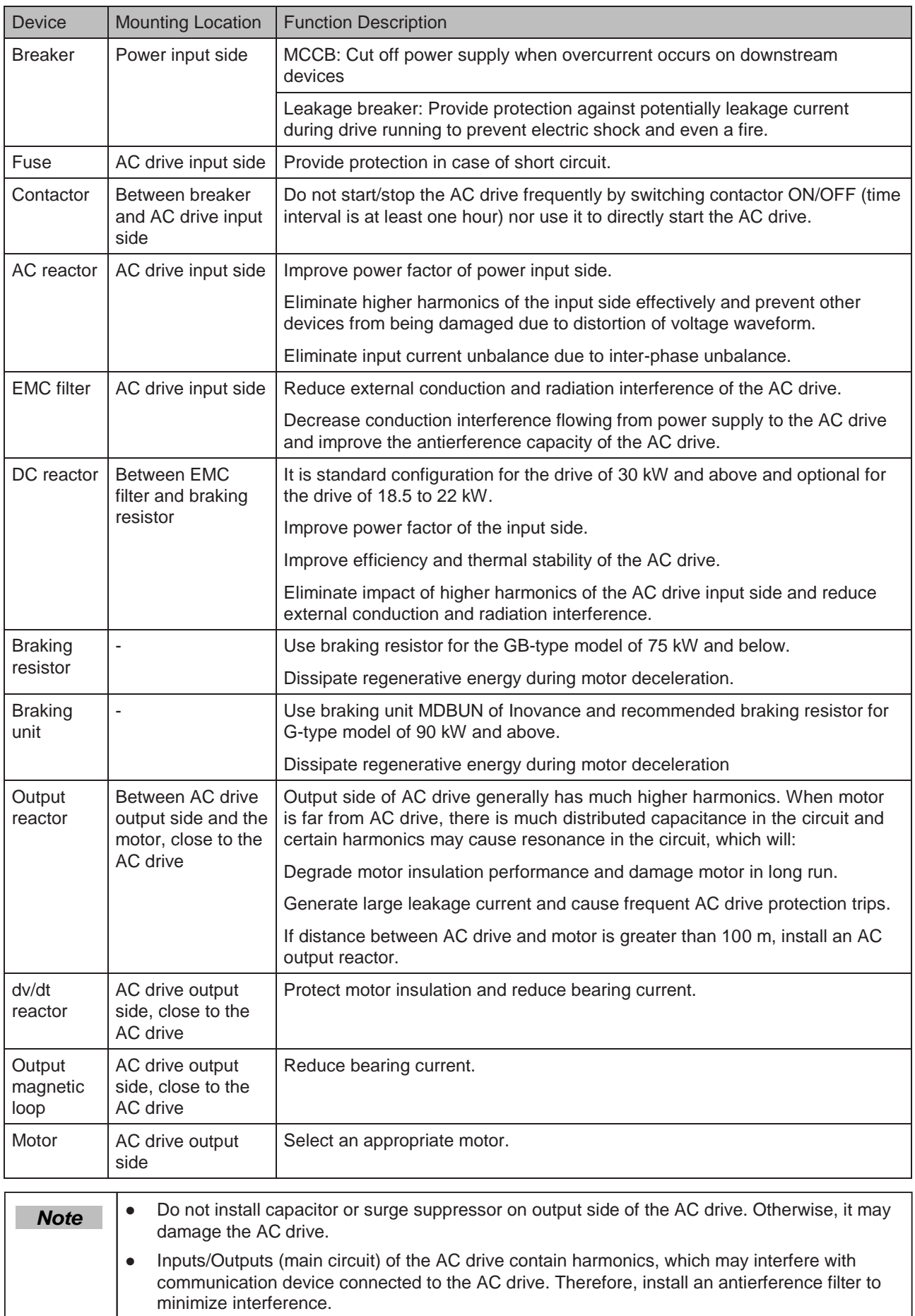

# <span id="page-242-0"></span>8.1 MCCB, Fuse and Contactor

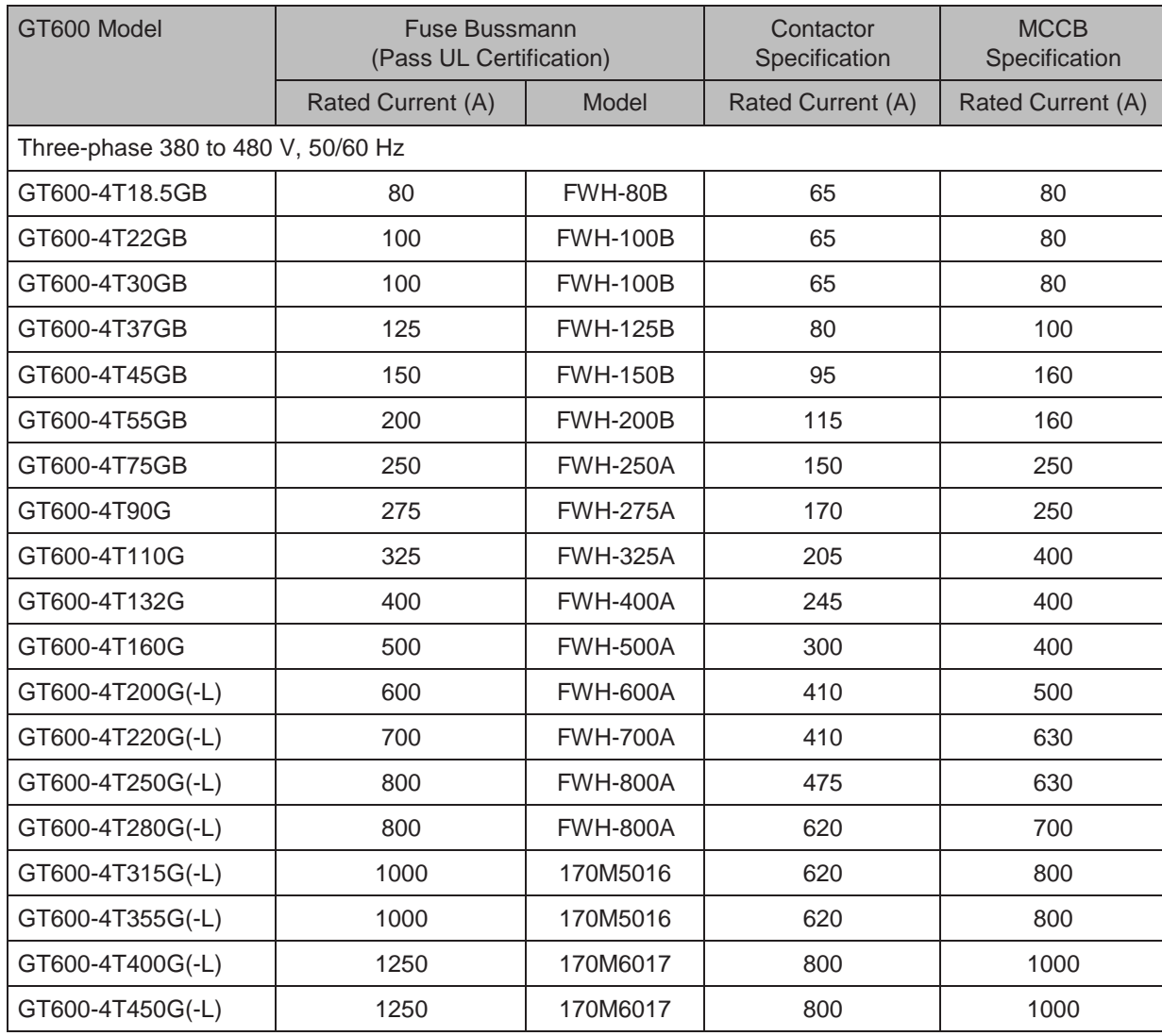

## <span id="page-243-0"></span>8.2 Braking Unit and Braking Resistor

■ Selection of Resistance of Braking Resistor

The AC drive transfers regenerative energy generated during braking of motor to external braking resistor.

According to formula  $U \times U/R = Pb$ :

- U refers to braking voltage at system stable braking.
- U value varies with the system. The 400 VAC power system usually selects 700 V braking voltage.
- Pb refers to braking power.
- Selection of Power of Braking Resistor

In theory, power of braking resistor is the same as braking power. But in consideration of derating, power of braking resistor is calculated from the following formula:

 $K \times Pr = Pb \times D$ 

- K ranges from 15% to 30%.
- Pr refers to power of braking resistor.
- D refers to braking frequency (percentage of regenerative process to whole deceleration).

The following two formulas can be obtained:

 $K \times Pr = Pb \times D = (U \times U)/(R \times D)$ 

 $Pr = (U \times U \times D)/(R \times K)$ 

The user can calculate braking resistor power. K is derating coefficient of braking resistor. Low K value can ensure that braking resistor does not get overheated. The K value can be increased appropriately on the condition of good dissipation and should not exceed 30%. Failure to comply may result in a fire due to overheating of braking resistor.

Braking frequency (D) is determined by application. Typical values of braking frequency in different applications are listed in the following table.

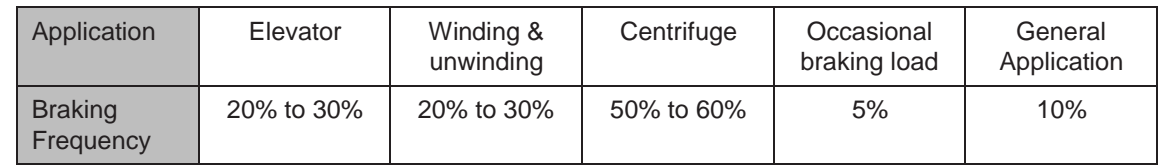

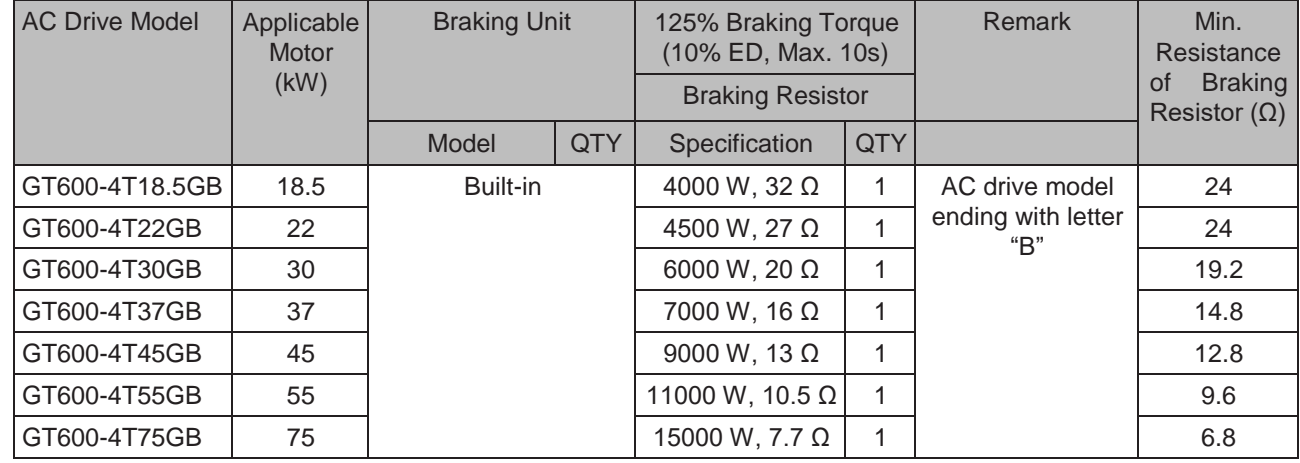

#### **Selection Guidance**

8

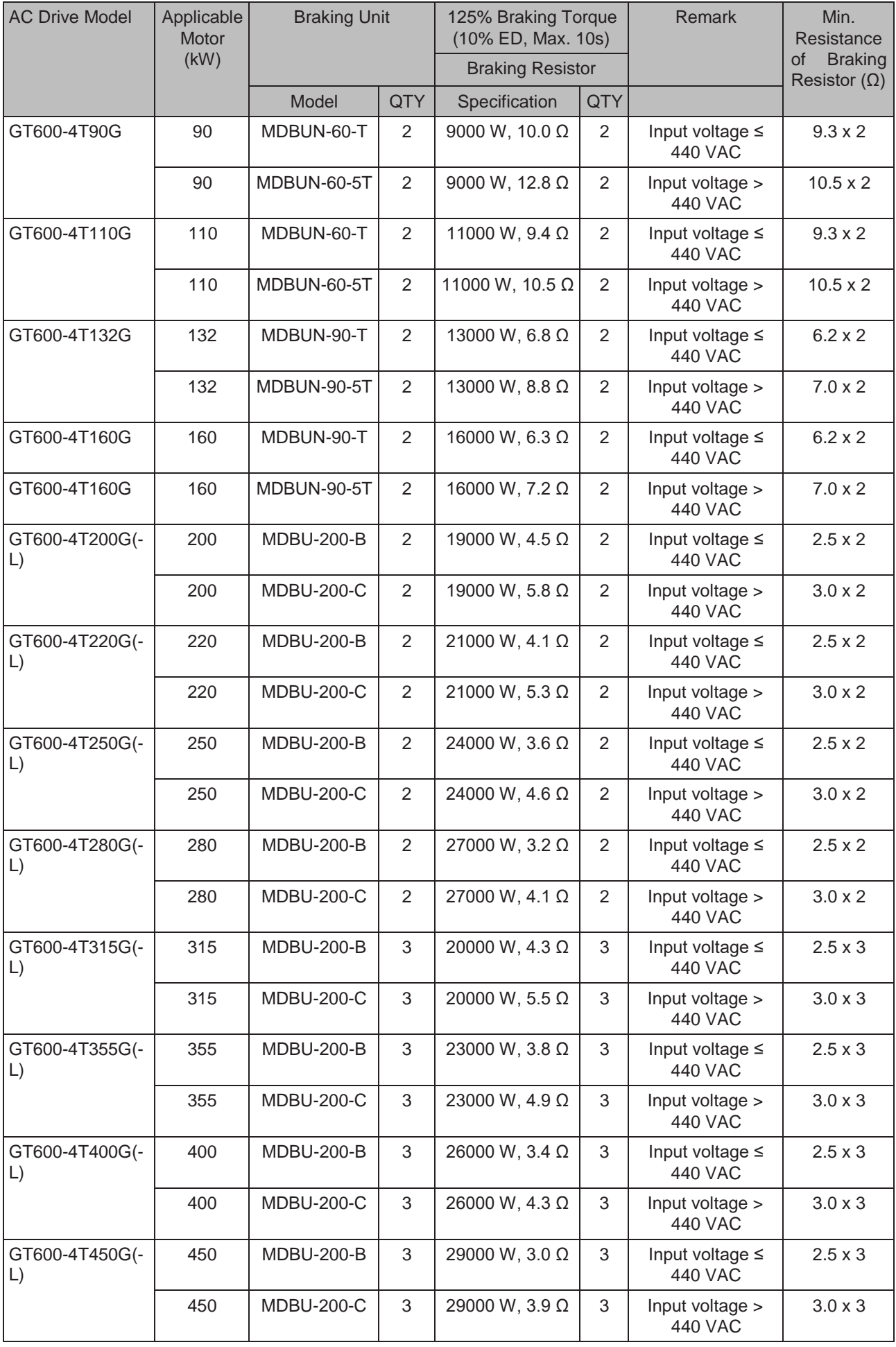

- 243 -

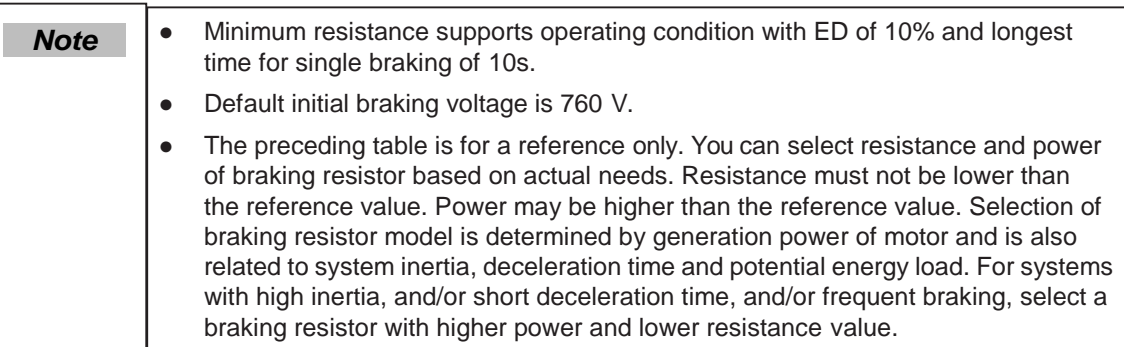

■ Mounting Dimensions of MDBUN Series Braking Unit

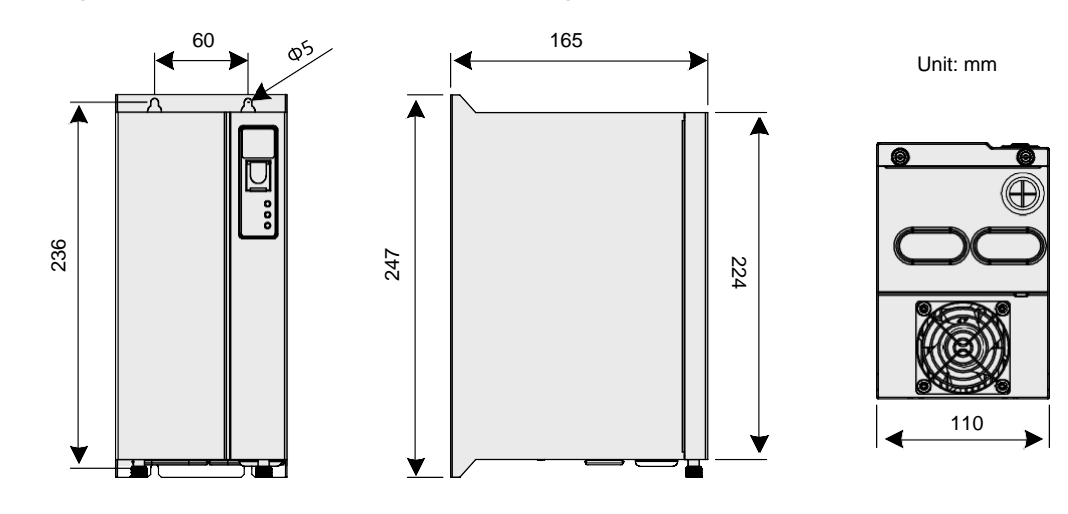

Always mount MDBUN series braking unit in an upright position.

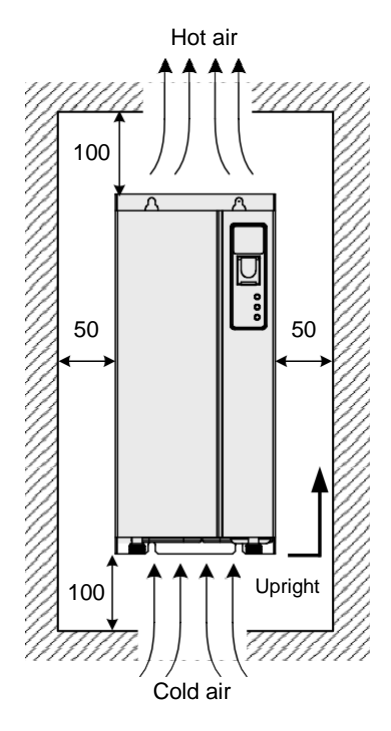

For use and installation of MDBUN series braking unit, refer to the MDBUN Series Braking Unit User guide.

■ Mounting Dimensions of MDBU Series Braking Unit

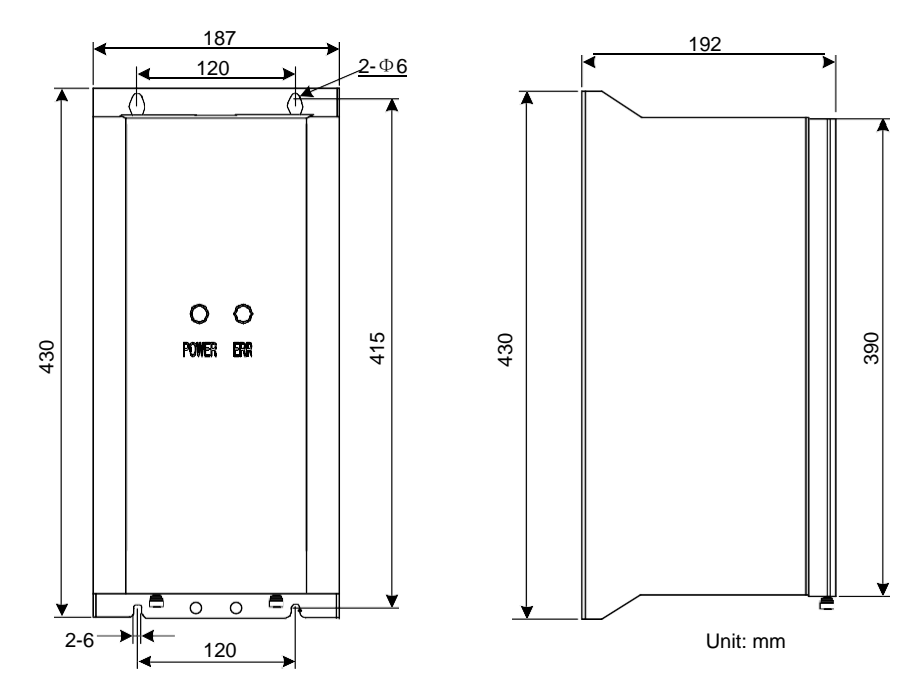

For use and installation of MDBU series braking unit, refer to the MDBU Series Braking Unit User guide.

#### ■ Mounting Dimensions of the AFE Unit

The AC drive of K&R can be configured with the AFE unit, which can feedback energy produced during motor braking to the grid, saving braking unit and braking resistor can reducing heating pollution on surrounding environment.

The AFE unit has advantages of energy saving, low noise, low harmonics pollution and high power factor.

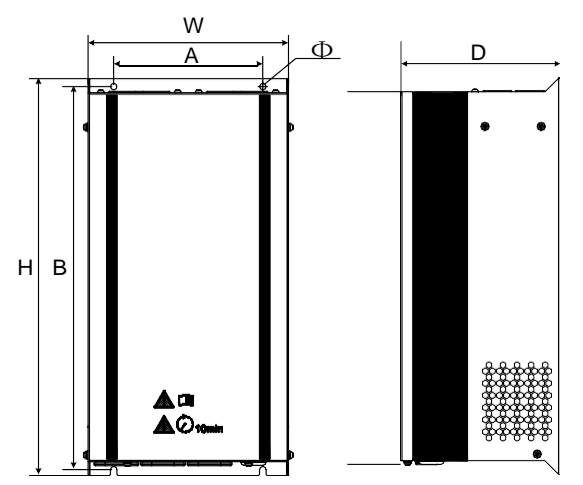

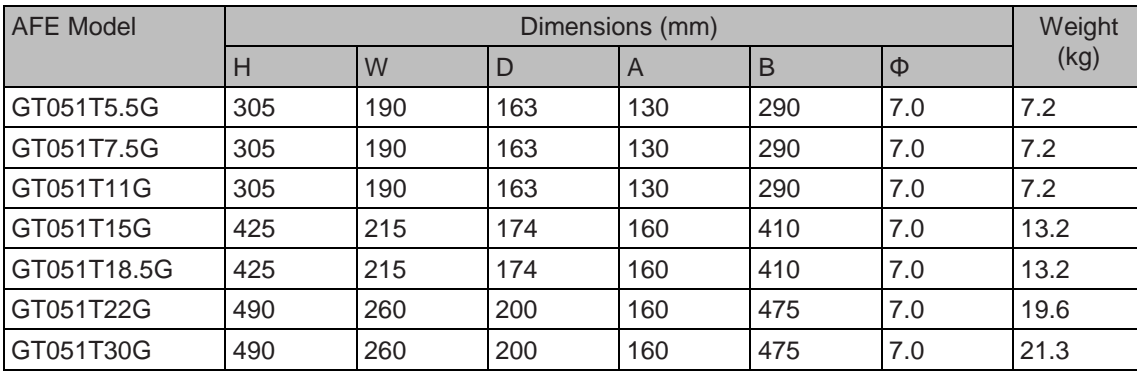

8

## <span id="page-247-0"></span>8.3 External Operating Panel

The GT32NKE1 is the external operating panel applicable to the drive. It adopts the LED display and has the same operation mode as the operating panel on the drive. For details, refer to .

The following figures show the physical appearance and mounting dimensions of the GT32NKE1.

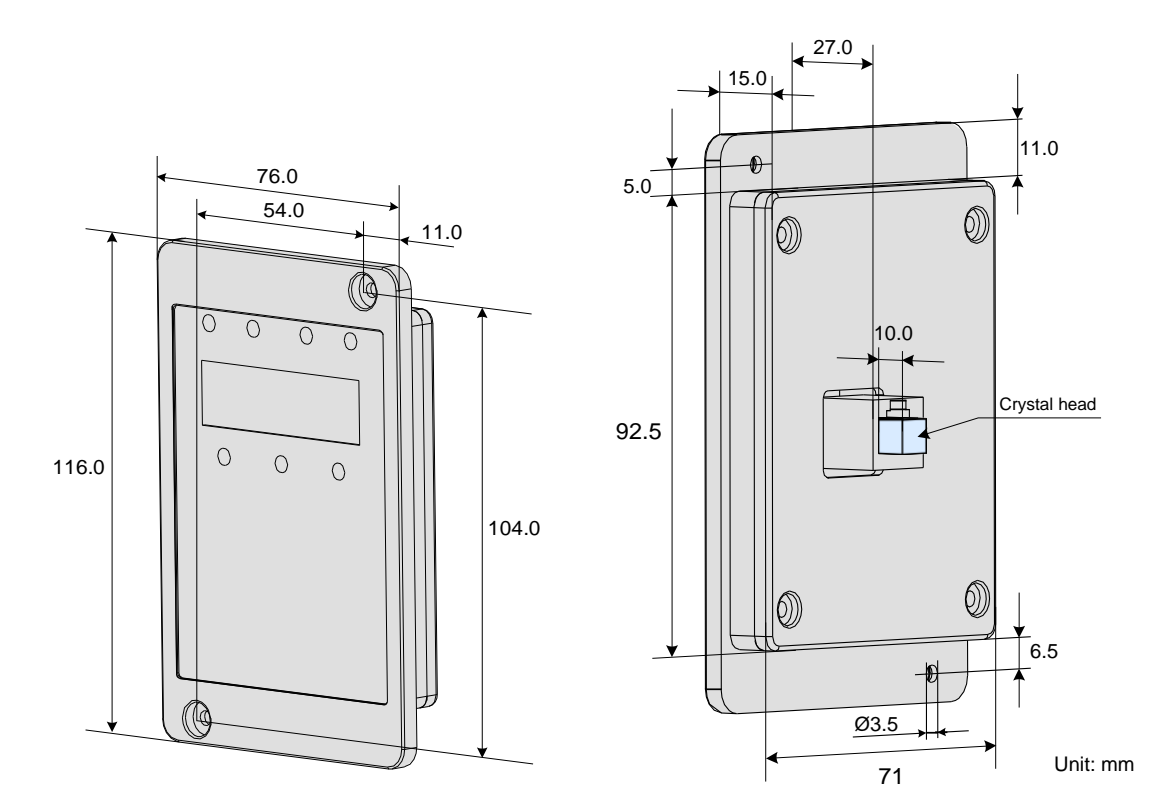

■ Connecting Cable

K&R provides GTCAB-GT (3 meters) and GTCAB2-GT (1.5 meters) for the user to connect external operating panel. The users can prepare connecting cable by themselves.

 *Note*

Once external operating panel is connected, the inbuilt operating panel becomes invalid.

## <span id="page-248-0"></span>8.4 Extension Cards

The drive can implement field bus by connecting various extension cares. It supports different types of encoders and user programming function. This chapter describes installation and use of these extension cards. For more details, refer to the user guide that is delivered together with product.

The following figure shows the mounting positions of these extension cards.

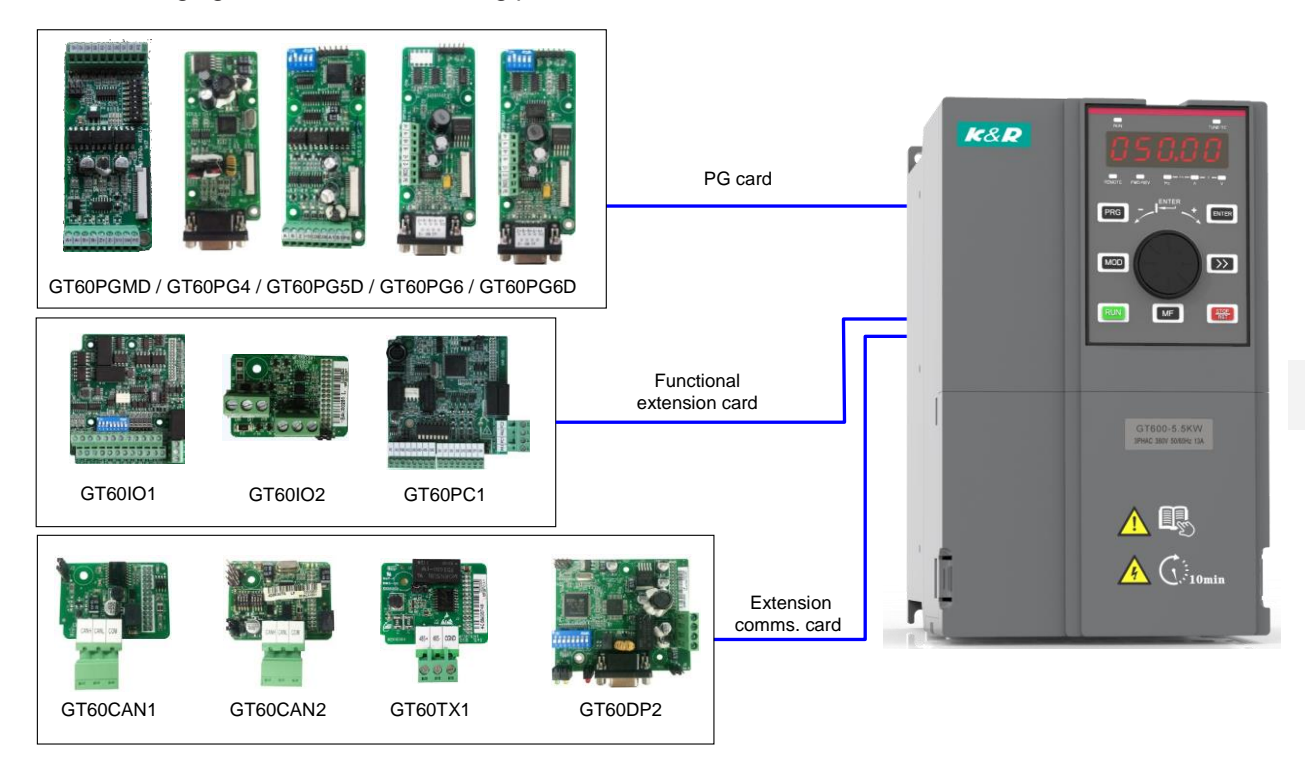

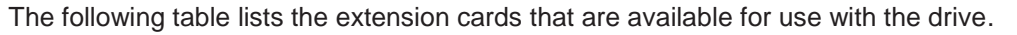

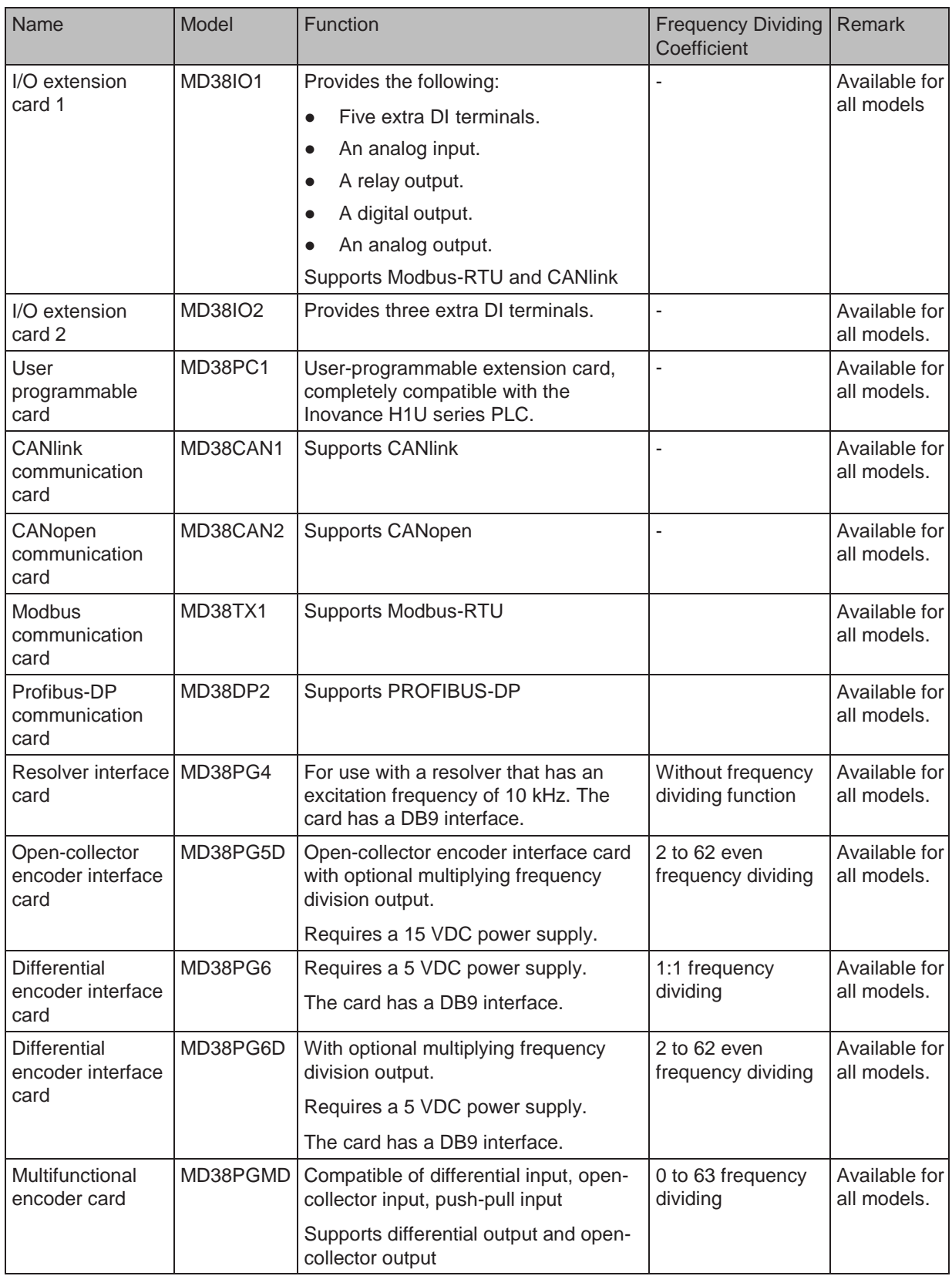

## 8.4.1 Functional Extension Cards

## ■ Extension I/O Card (GT60IO1)

GT60IO1 is developed by K&R and is designed for extension of input and output terminals of the drive. It has five digital input (DI) terminals, an analog input (AI) terminal, a relay output terminal, a digital output (DO) terminal and an analog output (AO) terminal. It also has the RS485 communication interface and CAN communication interface.

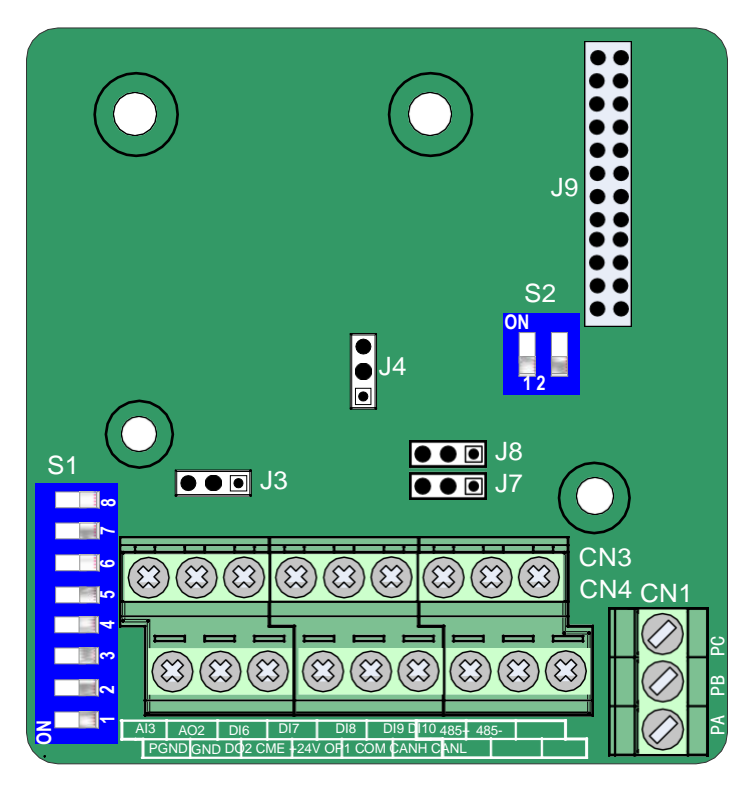

Table 8-1 Terminal descriptions of GT60IO1

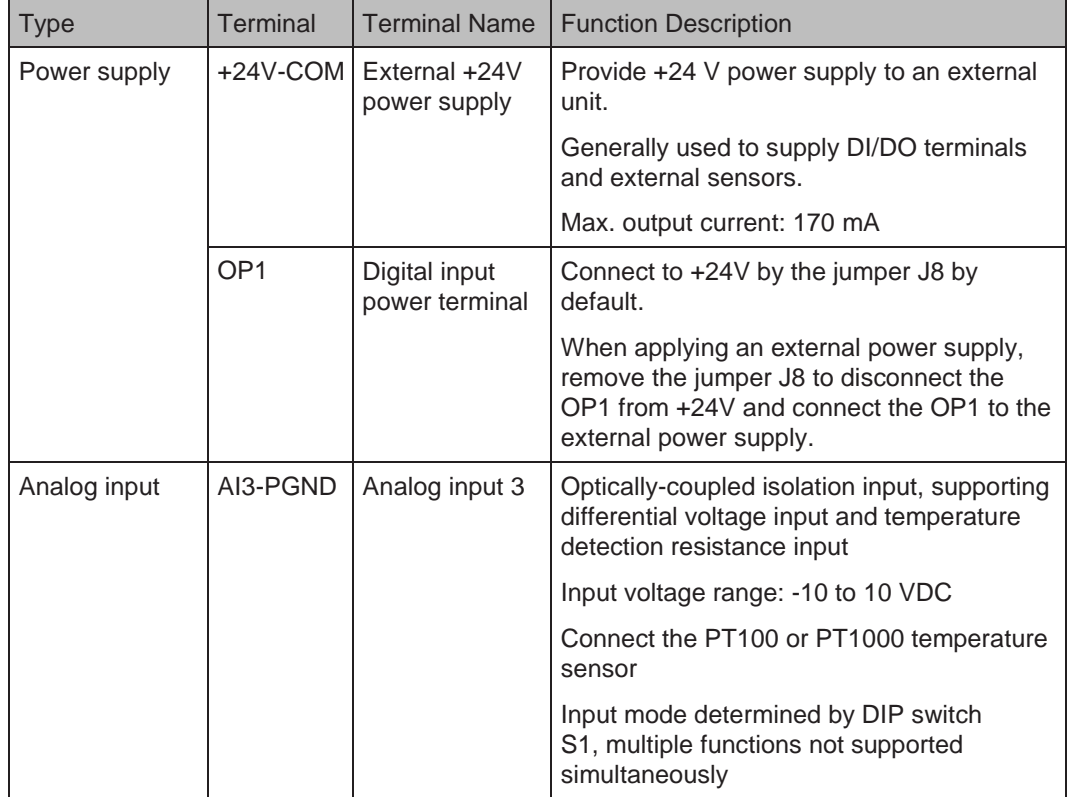

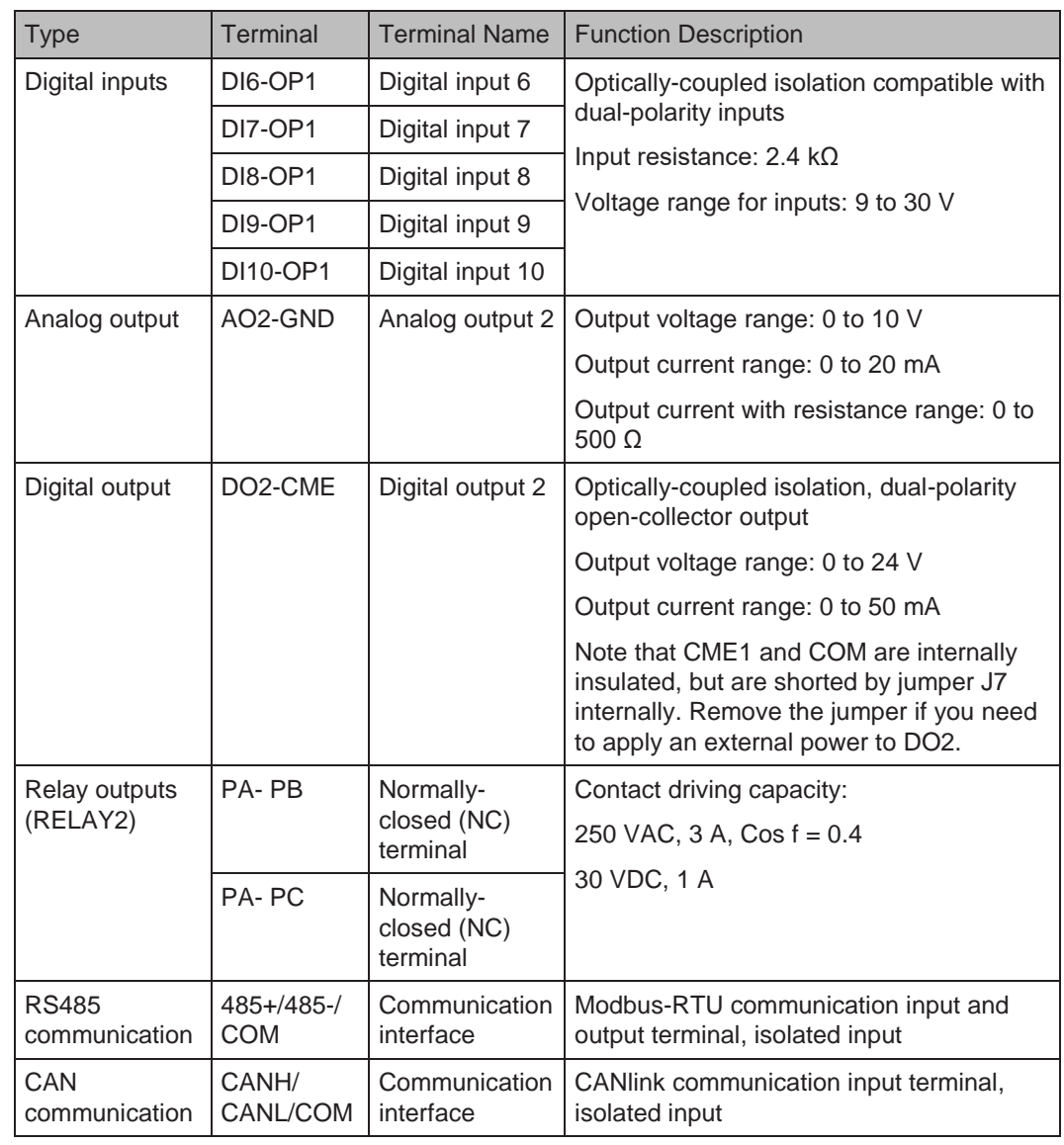

RS485 communication terminals 485+/485-/COM and CANlink communication terminals CANH/CANL/COM are completely independent and can be used simultaneously.  *Note*
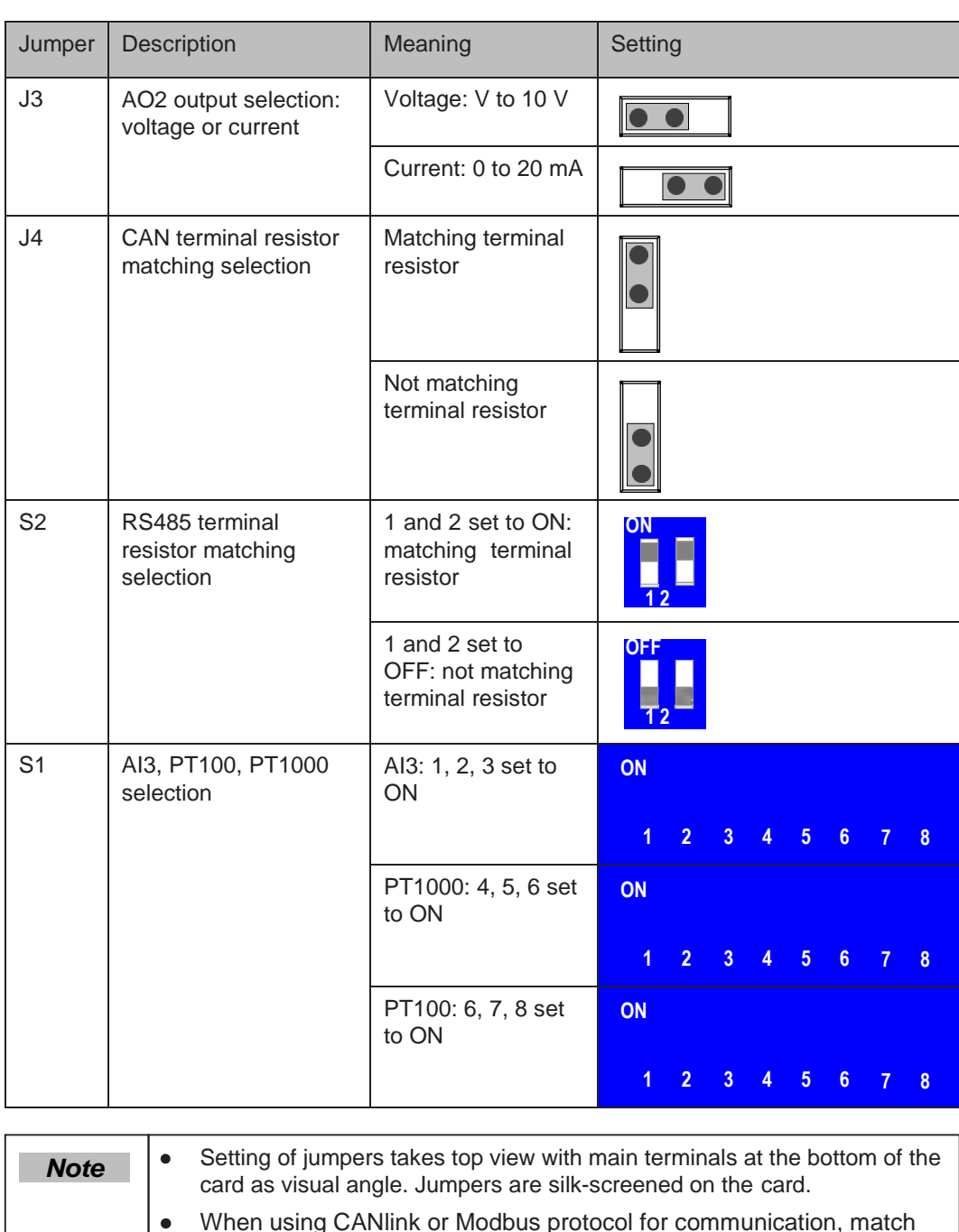

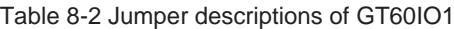

● When using CANlink or Modbus protocol for communication, match terminal resistor to the end AC drives by setting jumpers J4 or S2.The J4 or S2 of the middle AC drives must keep default state. If J4 or S2 is set improperly, instable communication or communication failure will be caused and Err16 or Err55 will be detected.

■ Extension Mini I/O Card (GT60IO2)

GT60IO2 is simplified version of GT60IO1 and provides three DI terminals.

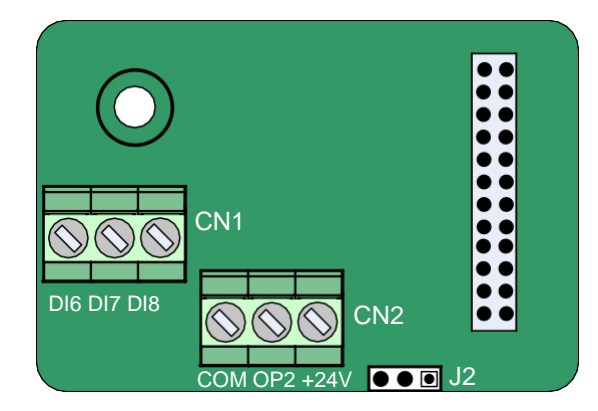

Table 8-3 Terminal descriptions of the GT60IO2

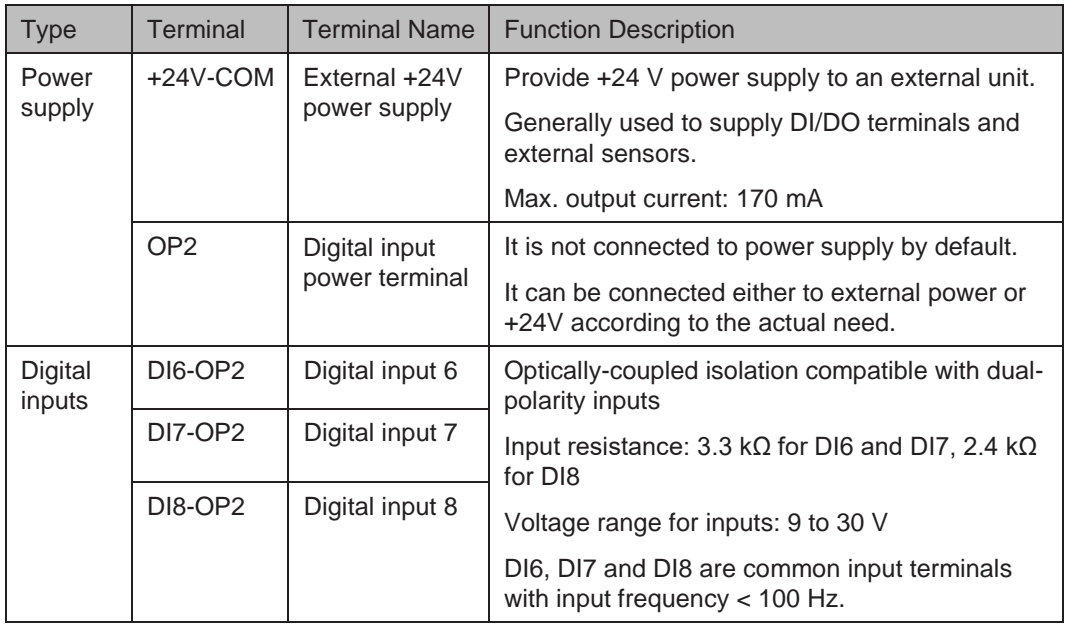

Table 8-4 Jumper descriptions of the GT60IO2

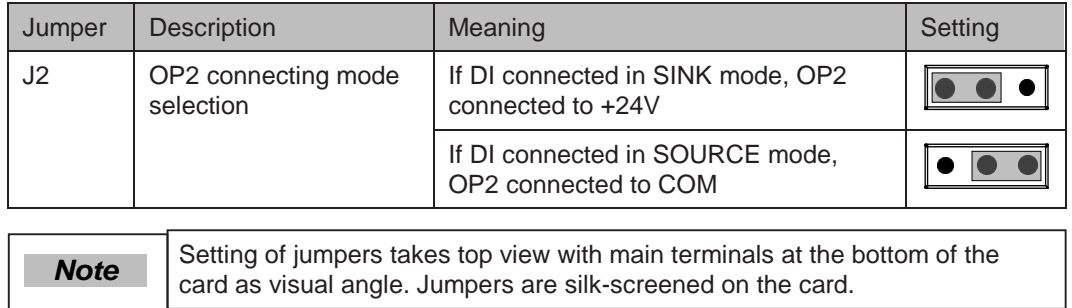

#### ■ Extension PC Card (GT60PC1)

GT60PC1 card is designed with the PLC function, which enables the drive to have the PLC (user programmable) function. The card can read special variables of drive besides standard function codes and is more advantageous than combination of PLC and AC drive.

GT60PC1 is compatible with K&R's PLC programming environment. On the condition that program capacity and peripheral devices do not exceed range of GT60PC1, programs of the user can be downloaded to GT60PC1 without modification.

GT60PC1 has the following I/O terminals and communication interface.

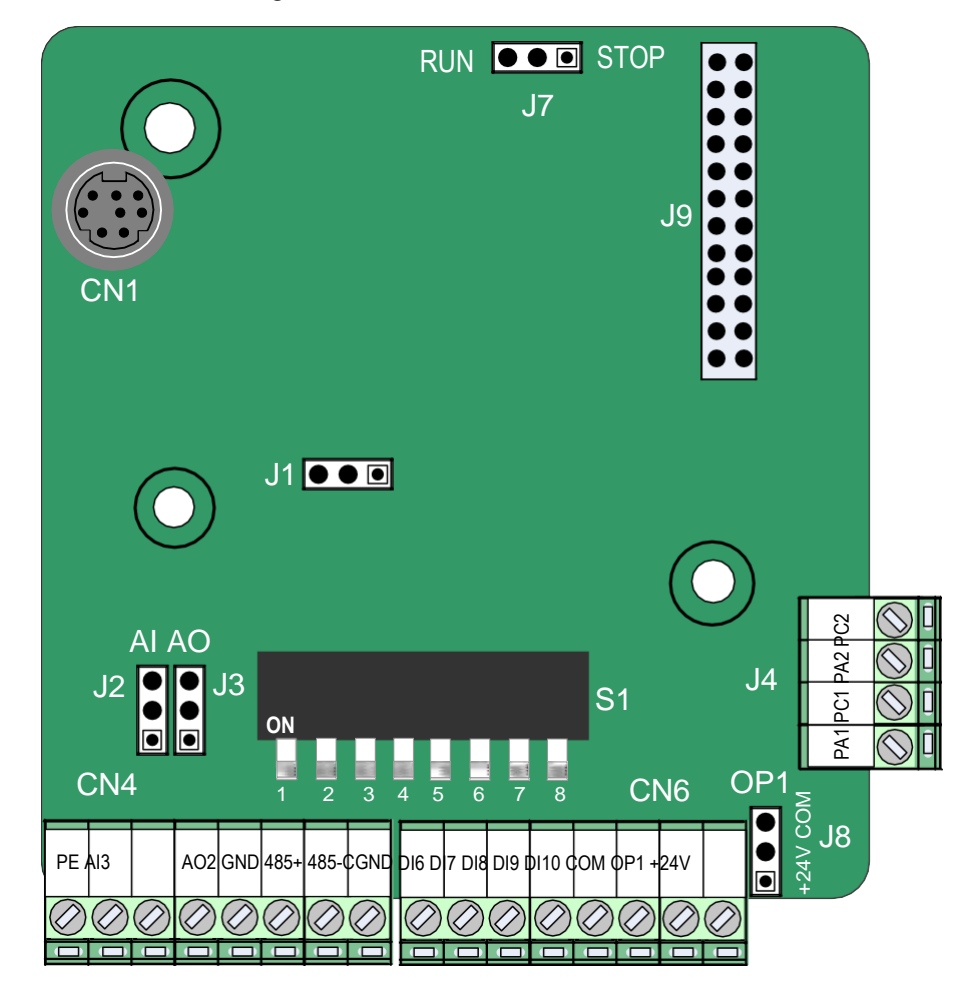

Table 8-5 Terminal descriptions of the GT60PC1

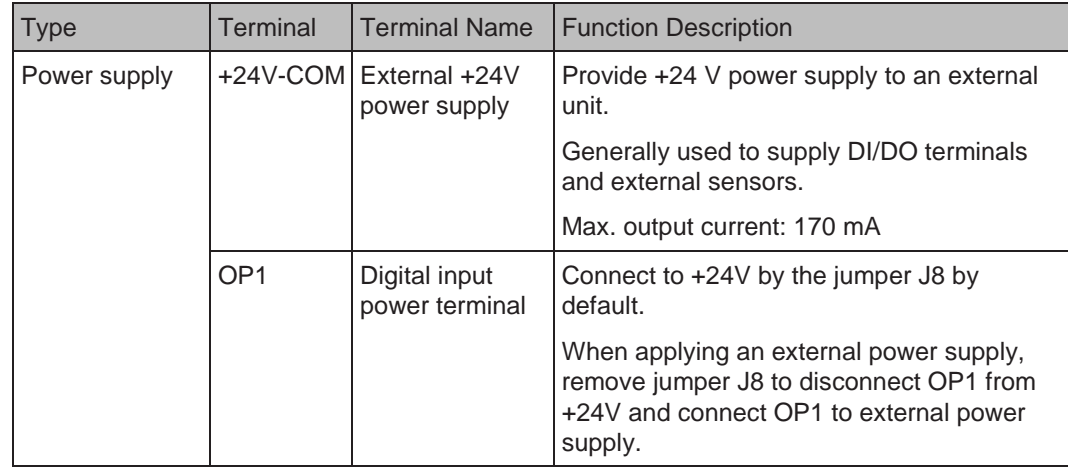

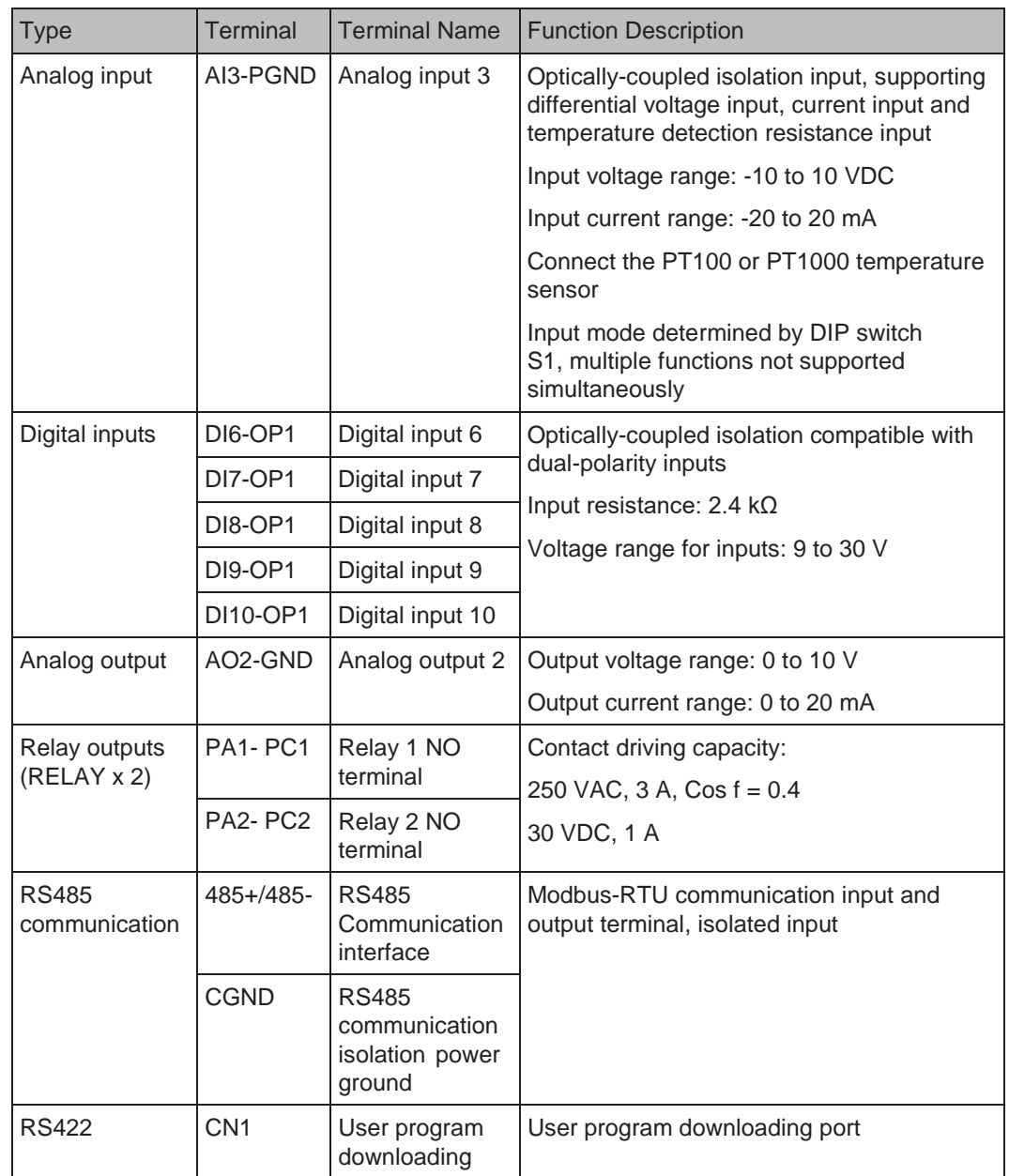

Table 8-6 Jumper descriptions of GT60PC1

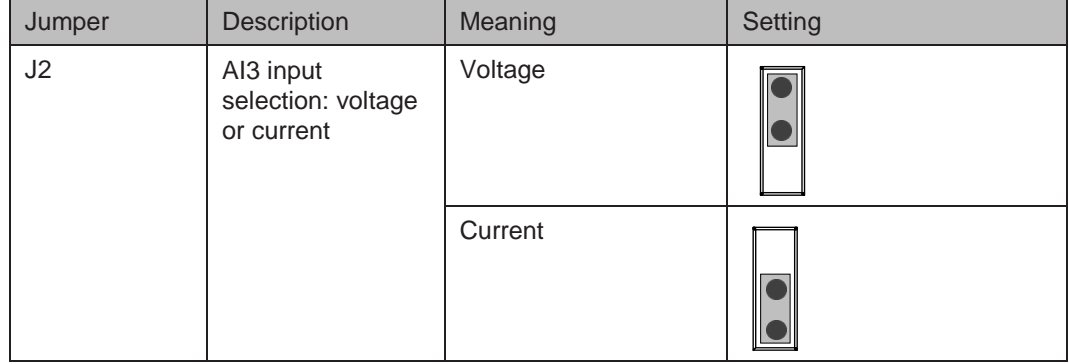

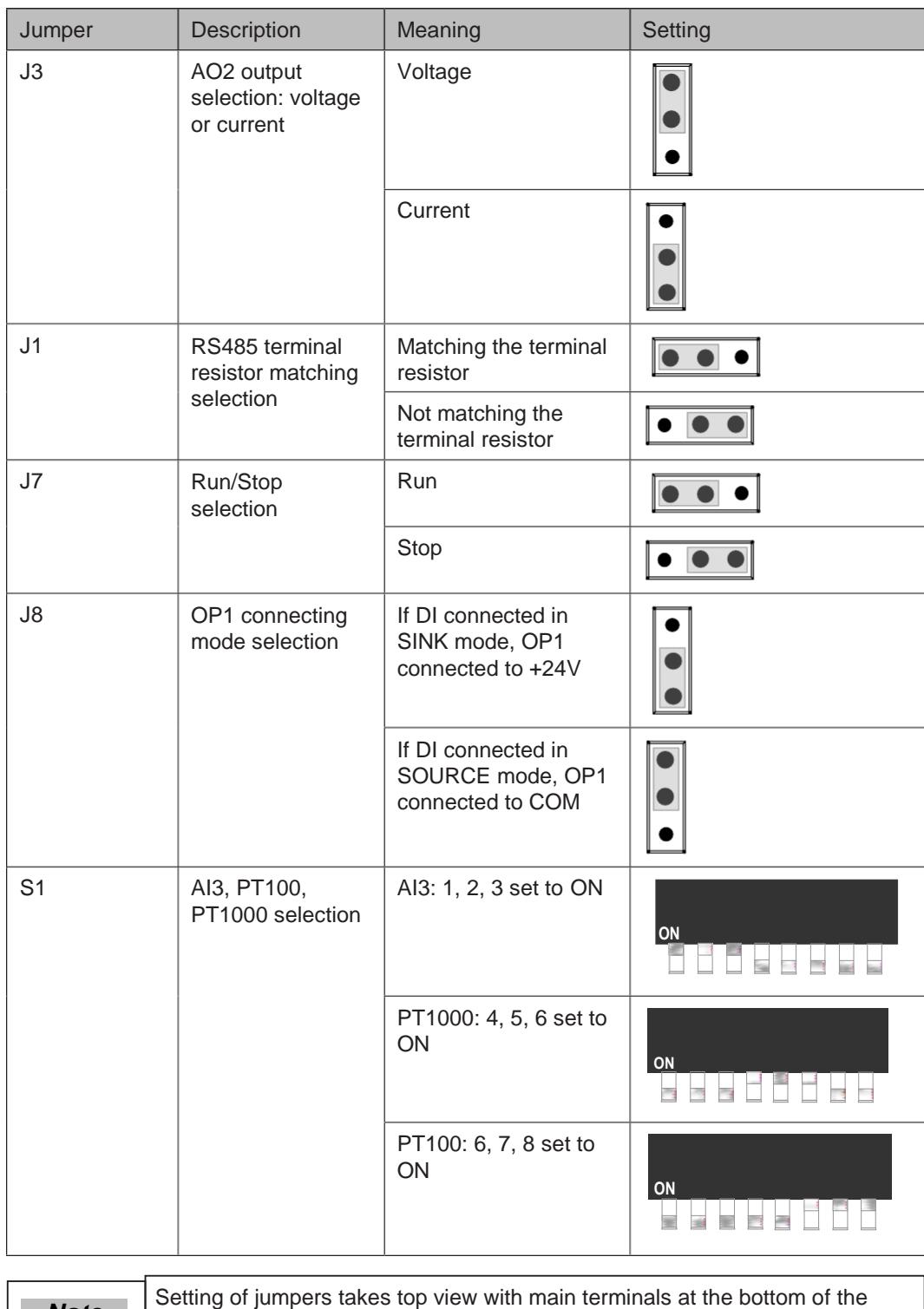

card as visual angle. Jumpers are silk-screened on the card.

 *Note*

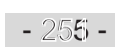

#### 8.4.2 Extension Communication Cards

#### ■ Extension CANlink Card (GT60CAN1)

GT60CAN1 is designed to connect the drive to high-speed CANlink bus. It complies with CANlink bus standard.

CANlink is based on CAN bus and developed by K&R. It is an open communication protocol and equipments supporting this protocol can be connected to CANlink bus. Products of K&R such as AC drive, servo drive, HMI and PLC cal be connected to CANlink bus seamlessly.

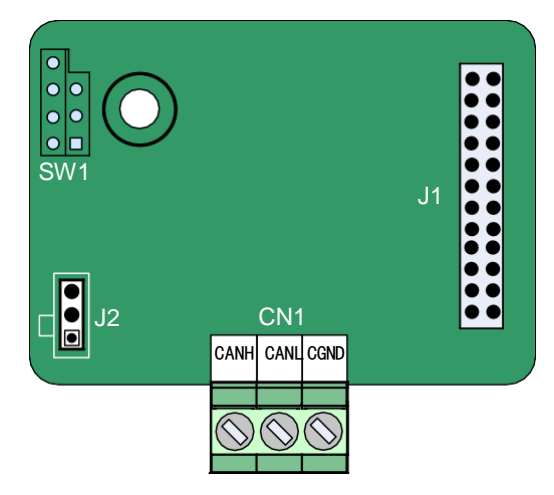

Table 8-7 Terminal descriptions of MDCAN1

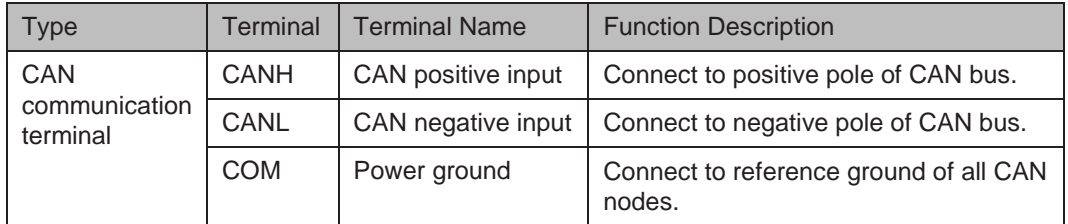

Table 8-8 Jumper descriptions of MDCAN1

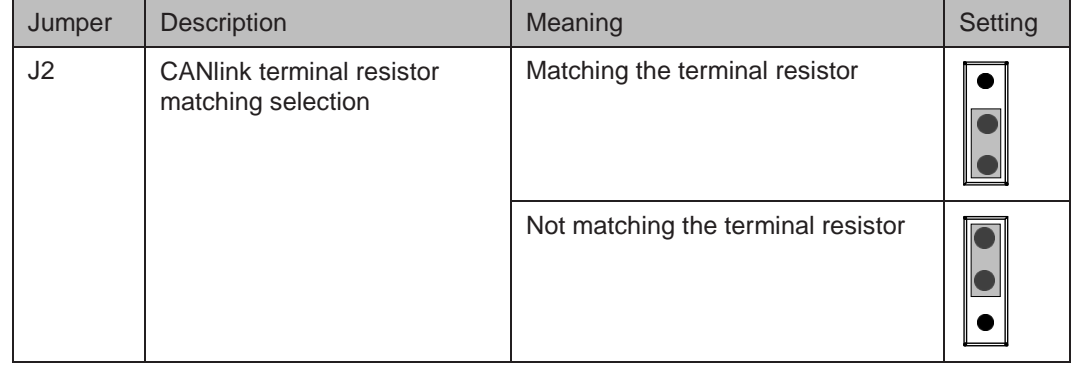

 *Note*

Setting of jumpers takes top view with main terminals at the bottom of the card as visual angle. Jumpers are silk-screened on the card.

● Use of CANlink bus

The CANlink bus topology is shown as follows:

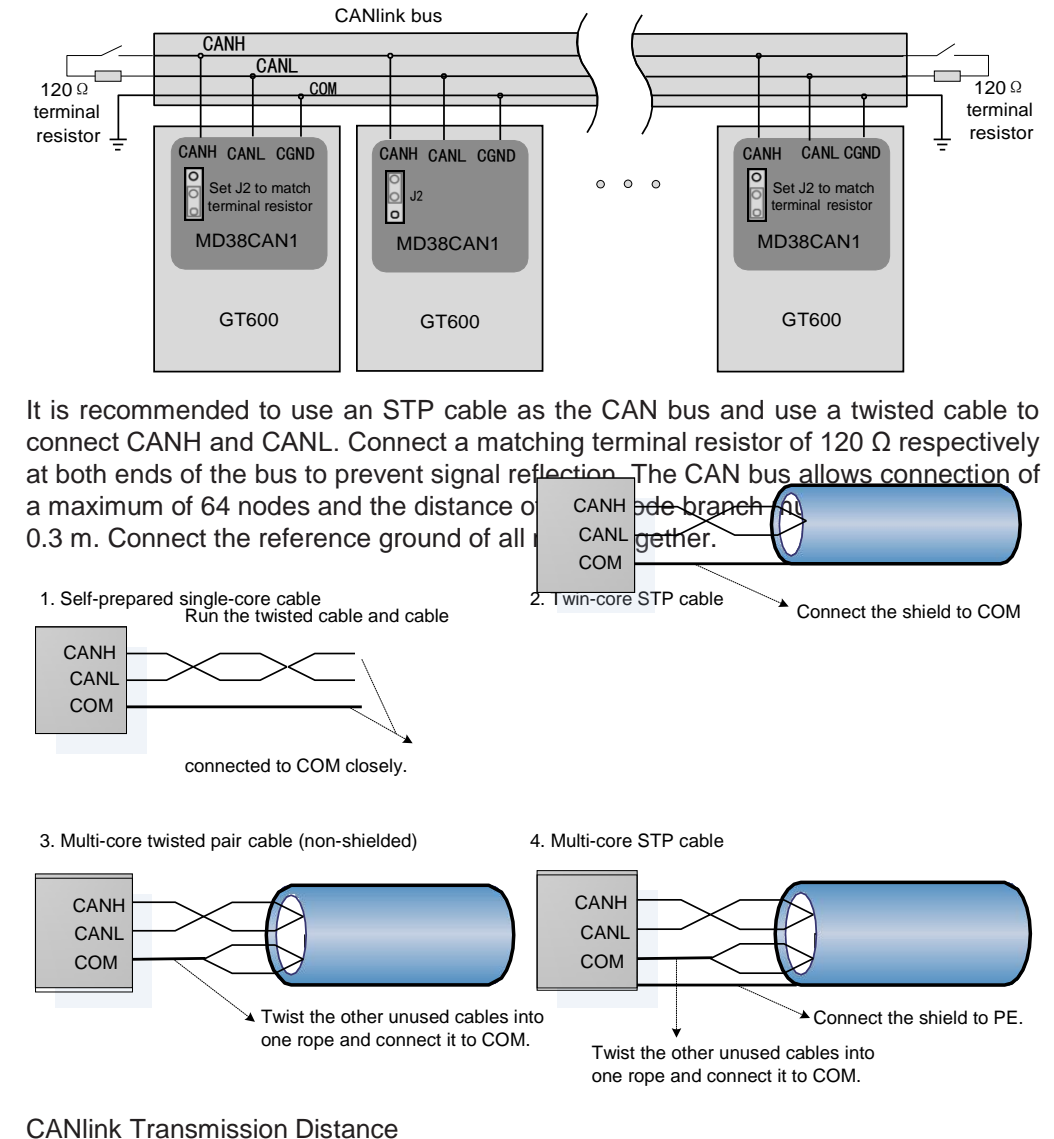

The transmission distance of the CANlink bus is directly related to the baud rate and communication cable. The relationship between the maximum transmission distance of the CANlink bus and the baud rate is shown in the following table.

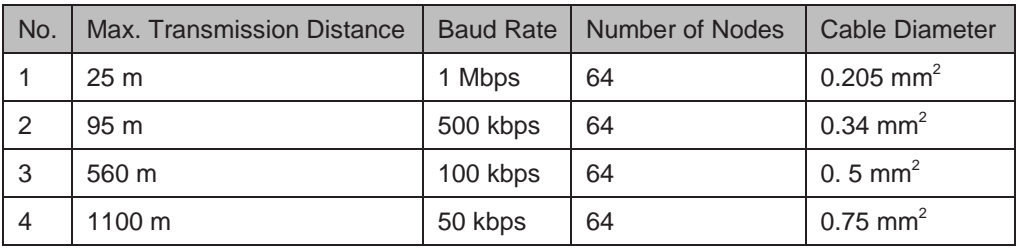

■ Extension CANopen Card (GT60CAN2)

GT60CAN2 is designed to connect the drive to high-speed CANopen bus. CANopen is an international field bus standard. Equipments supporting this protocol can be connected to the CANopen bus.

GT60CAN2 supports the following five protocols:

- 1. The Node Guard protocol, with which master can read equipment status
- 2. The Heartbeat protocol, with which slave detects current state to master regularly
- 3. The SDO that supports accelerated transmission mechanism only and transmits one function code (two bytes)
- 4. Three TPDOs and three RPDOs
- 5. Emergency object

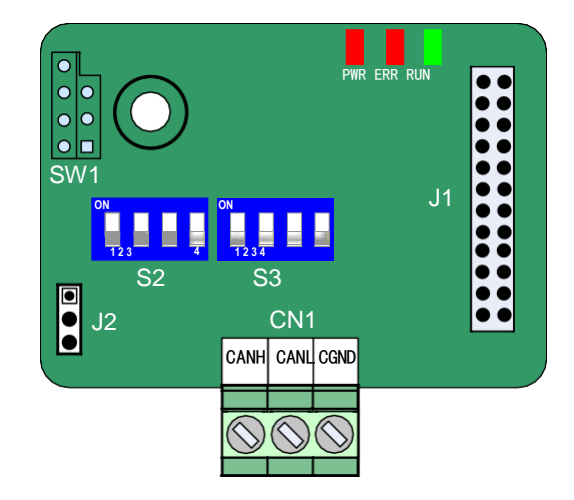

Table 8-9 Terminal descriptions of MDCAN2

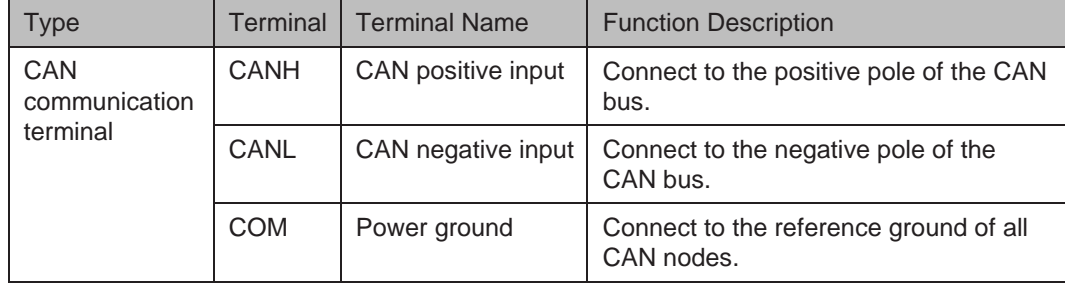

Table 8-10 Jumper descriptions of MDCAN2

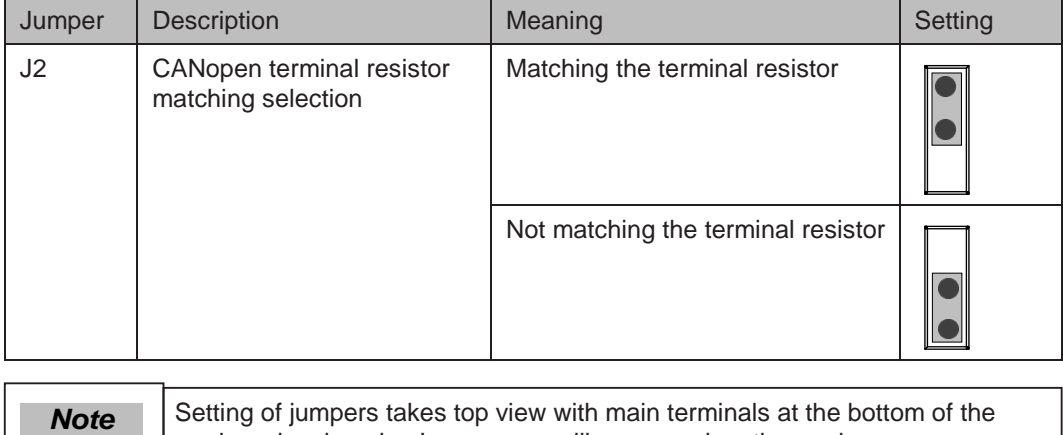

card as visual angle. Jumpers are silk-screened on the card.

- 258 - - 258 -

● DIP switch setting

Table 8-11 Descriptions of DIP switch setting

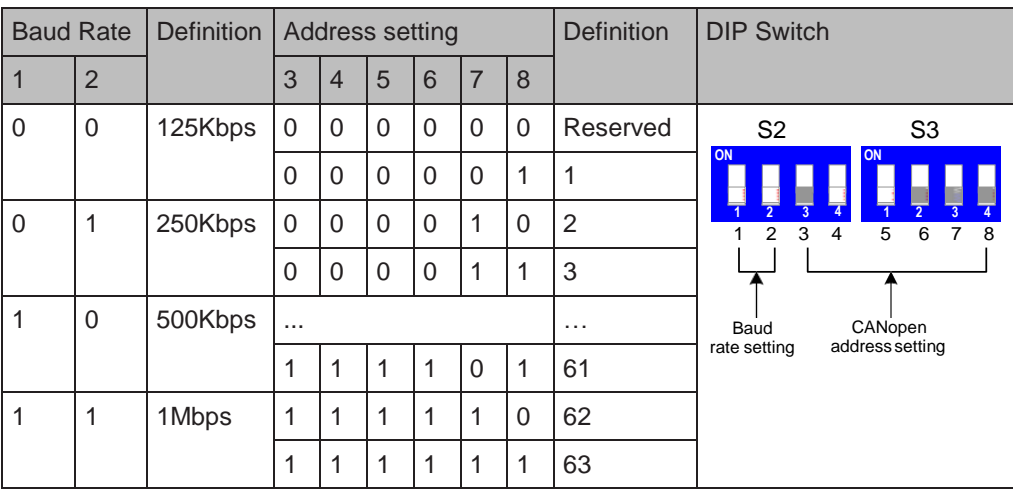

#### ● Indicators

Table 8-12 Descriptions of indicators

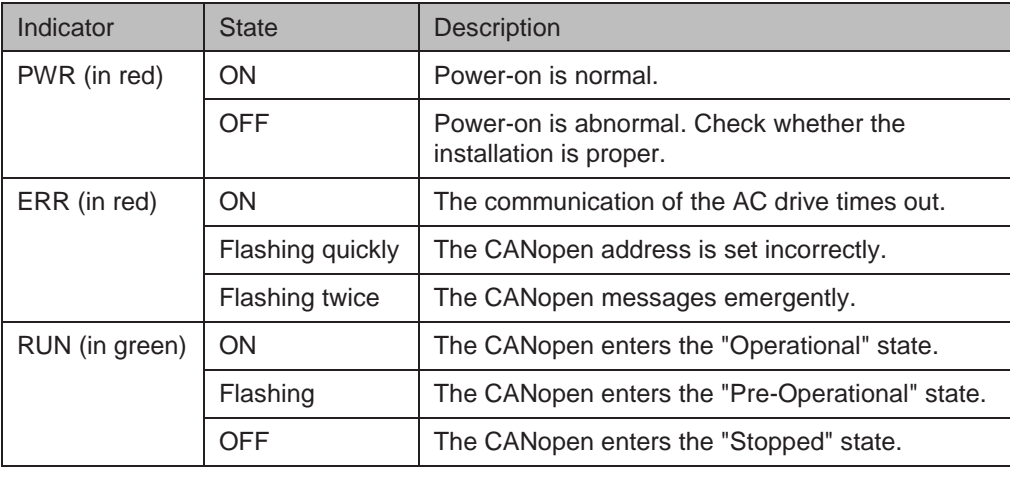

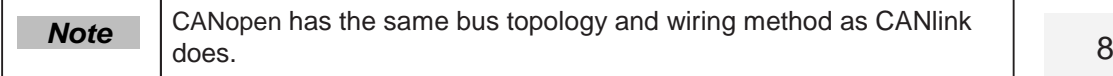

#### ■ Extension RS485 Card (GT60TX1)

GT60TX1 is specially designed to provide the drive with RS485 communication function. It adopts isolation scheme and electrical parameters conform to international standard. It helps to implement control of drive running and parameter setting through remote serial interface.

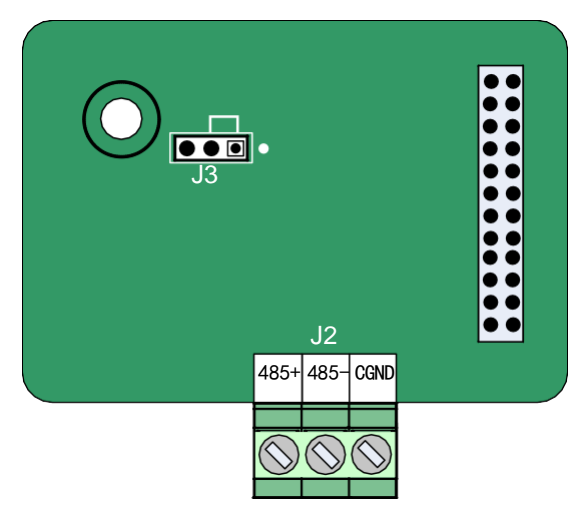

Table 8-13 Terminal descriptions of GT60TX1

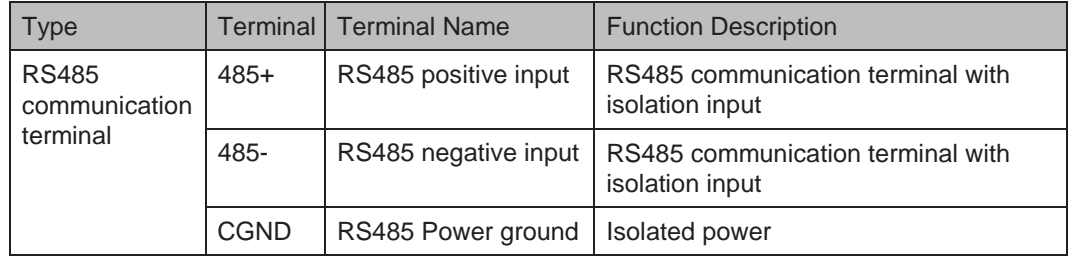

Table 8-14 Jumper descriptions of GT60TX1

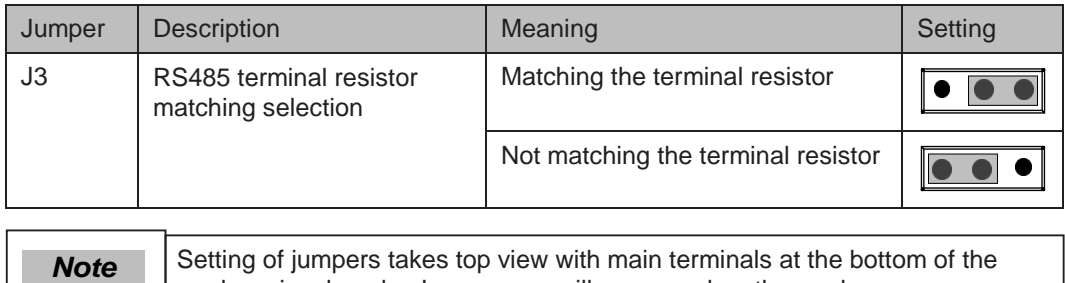

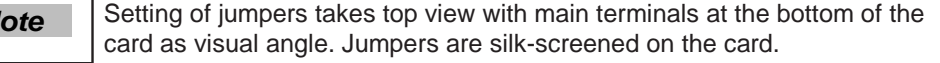

● RS485 bus topology

The RS485 bus topology is shown as follows:

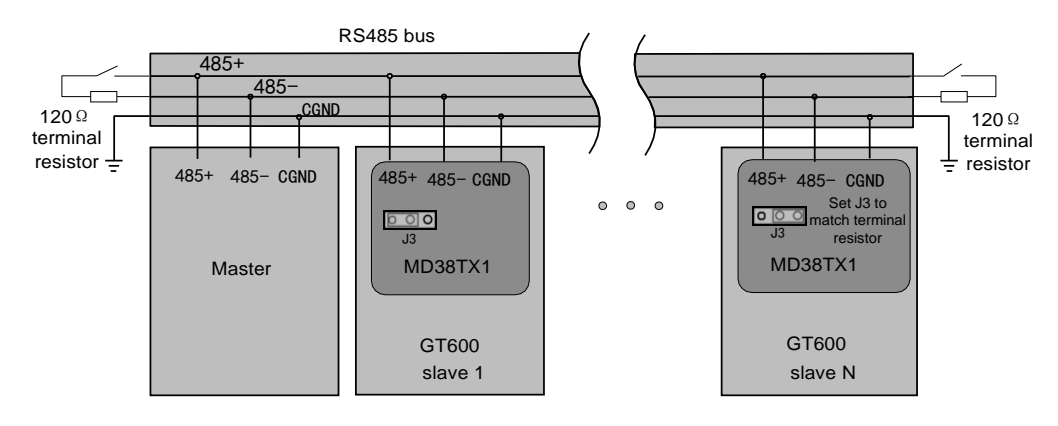

It is recommended to use an STP cable as the RS485 bus and use a twisted cable to connect 485+ and 485-. Connect a matching terminal resistor of 120 Ω respectively at both ends of the bus to prevent signal reflection. The RS485 bus allows connection of a maximum of 128 nodes and the distance of each node branch must be smaller than 3 m. Connect the reference ground of all nodes together.

The connecting modes of multiple nodes are described as below:

Daisy chain connection mode

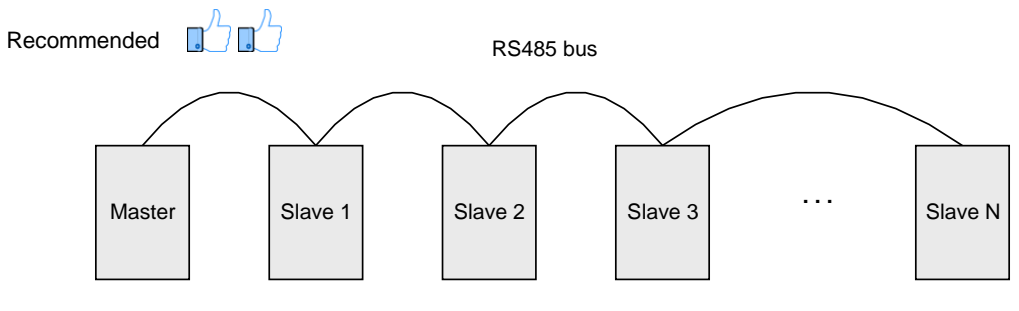

Branching connection mode

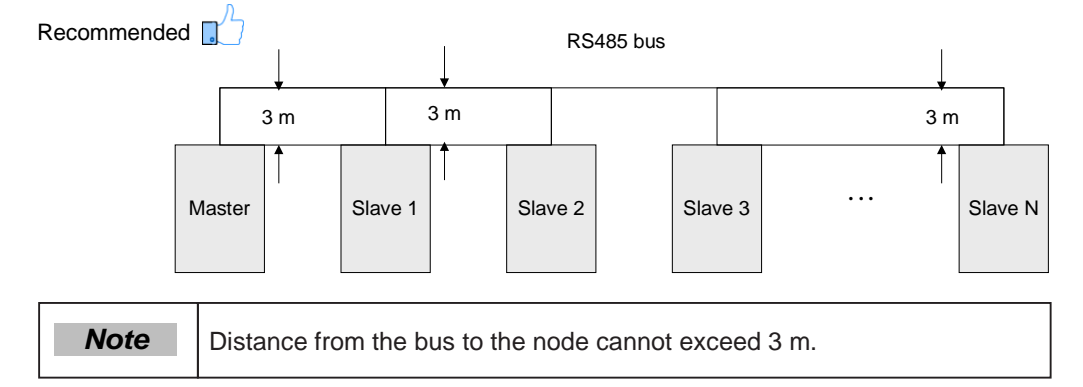

Star connection mode (prohibited)

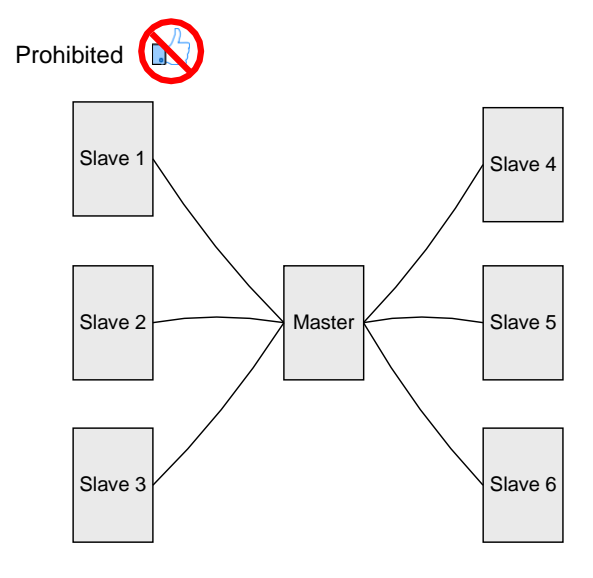

- Terminal wiring
	- Terminal wiring if node has CGND

GT60TX1 has three cables to connect 485+, 485- and CGND terminals respectively. Check that RS485 bus on site has these three cables and terminals are not connected reversely or wrongly.

If a shielded cable is used, shield must also be connected to CGND. Except CGND, prevent shield from touching anywhere of the drive including drive housing and grounding terminal.

Due to cable attenuation, if connection length is larger than 3 m, use AGW26 or a thicker cable. Always use a twisted pair cable to connect 485+ and 485 respectively.

Non-shielded multi-core twisted pair cable and STP cable are recommended. If non-shielded multi-core twisted pair cable is used, take twisted pair to connect 485+ and 485- and twist the unused cables into one rope and connect it to CGND.

If an STP cable is used, connect twisted pair to 485+ and 485- respectively and shield to CGND. Shield can be connected to CGND only. It must not be connected to ground.

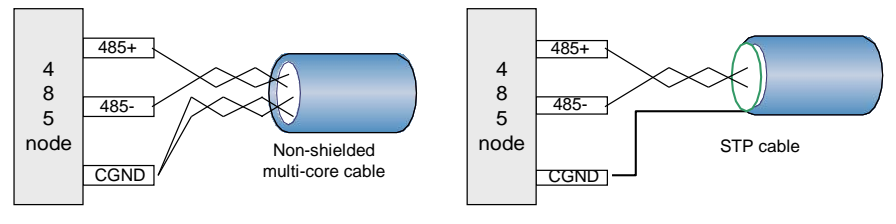

– Terminal wiring if node does not have CGND

For nodes without CGND, do not connect CGND cable or shield to PE of node directly.

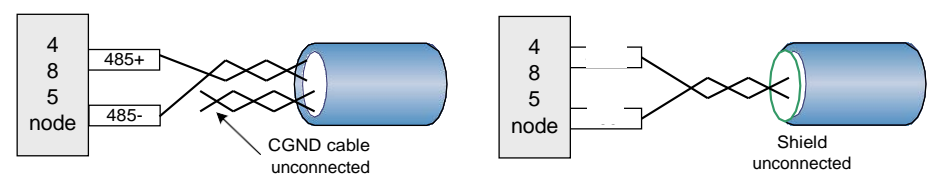

Take the following steps to handle it.

Step 1: Check whether a common reference ground of 485 circuit exists on other ports of this node. If yes, connect CGND cable or shield to the pin.

Step 2: Check whether reference ground of 485 circuit exists on board of node. If yes, connect CGND cable or shield to it.

Step 3: If reference ground of 485 circuit is not found, keep CGND cable or shield unconnected and use an extra ground cable to connect this node to PE of other nodes.

**Transmission Distance** 

Maximum number of nodes and transmission distance of standard RS485 circuit vary with different baud rates, as listed in the following figure:

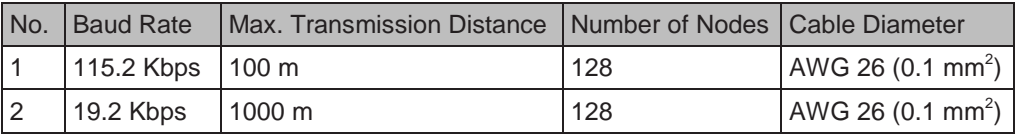

For details of the Modbus communication protocol, see 7.5 Modbus Communication Protocol.

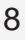

■ Extension PROFIBUS-DP Card (GT60DP2)

GT60DP2, complying with international PROFIBUS field bus standard, is designed to connect the drive to PROFIBUS-DP bus. This card can improve communication efficiency and implement AC drive networking function. It enables the drive to be a slave in the bus, controller by the master.

Besides PROFIBUS-DP communication, GT60DP2 provides CANlink communication interface.

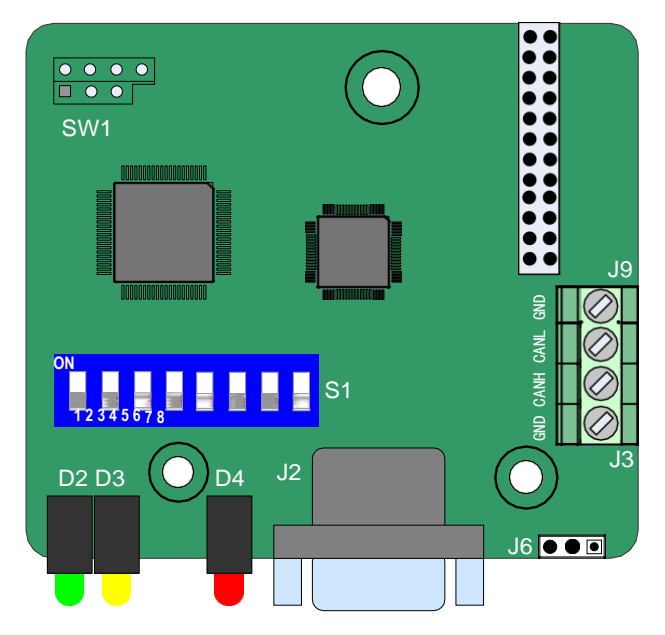

Table 8-15 Terminal descriptions of GT60DP2

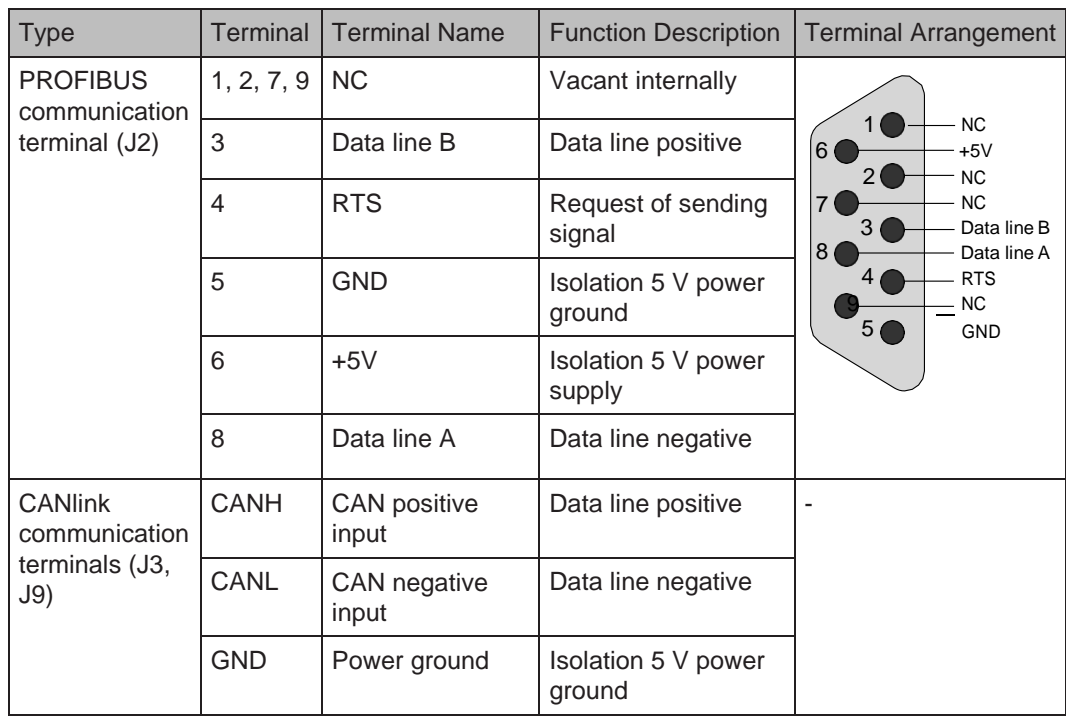

Table 8-16 Jumper descriptions of GT60DP2

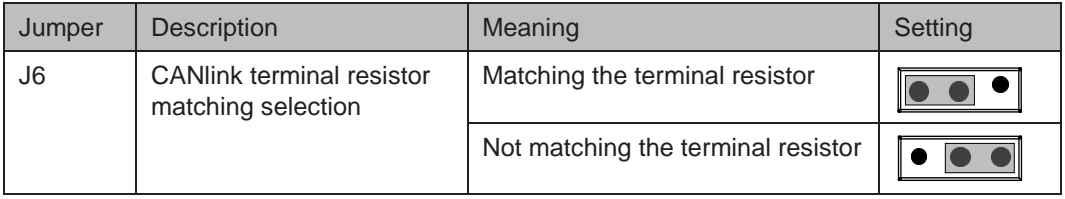

#### ● DIP switch setting

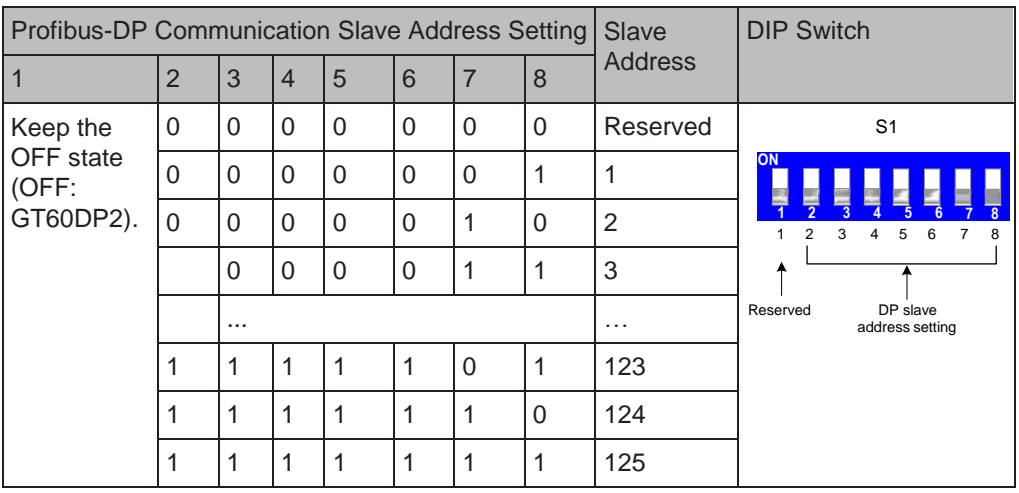

## ● Indicators

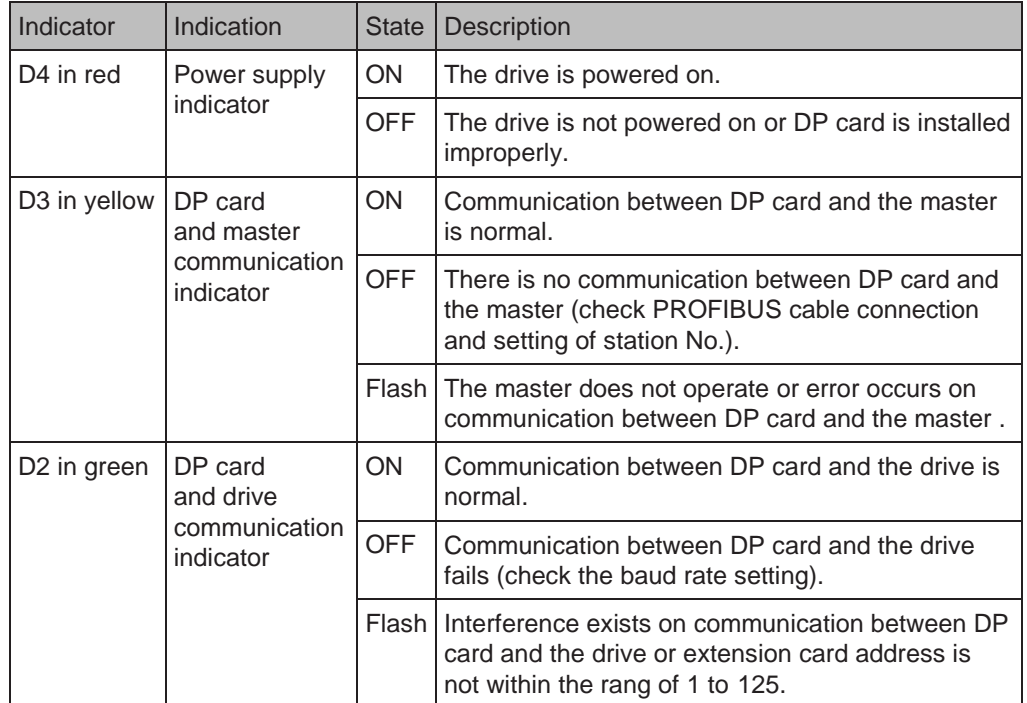

● PROFIBUS-DPbus topology

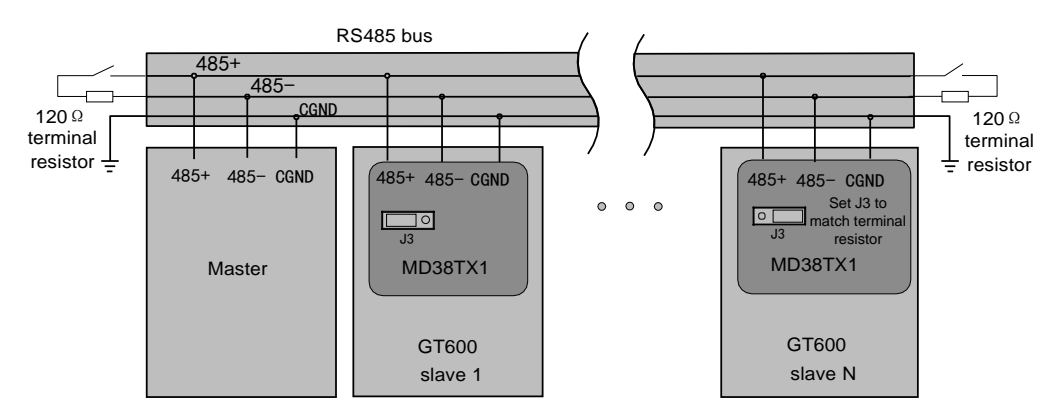

It is necessary to connect a matching terminal resistor to the end of PROFIBUS bus and set DIP switch properly. The system PEs must be reliably grounded.

Length of communication cable between GT60DP2 and PROFIBUS-DP master varies with different setting of baud rate of the master. Restrict communication cable lead length strictly according to the Siemens DB9 standard. The following table describes requirements on baud rate and communication cable lead length.

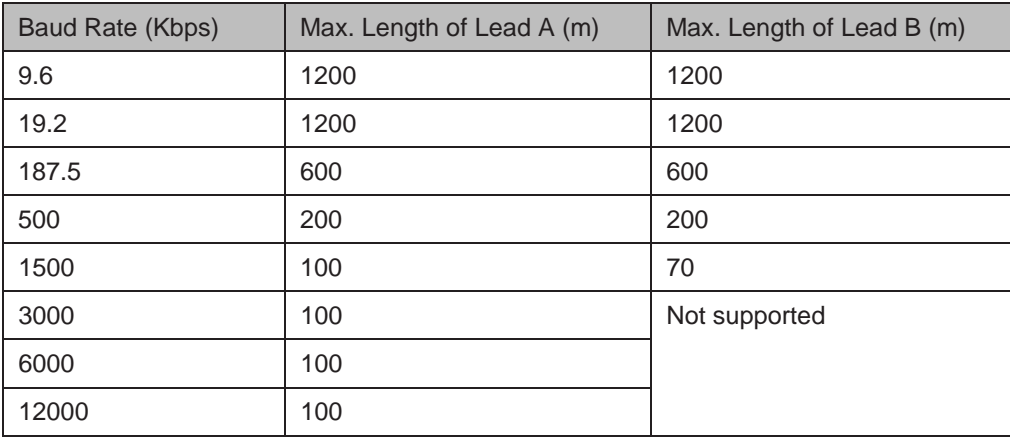

## 8.4.3 Extension PG Cards

Specifications of extension PG cards are as follows:

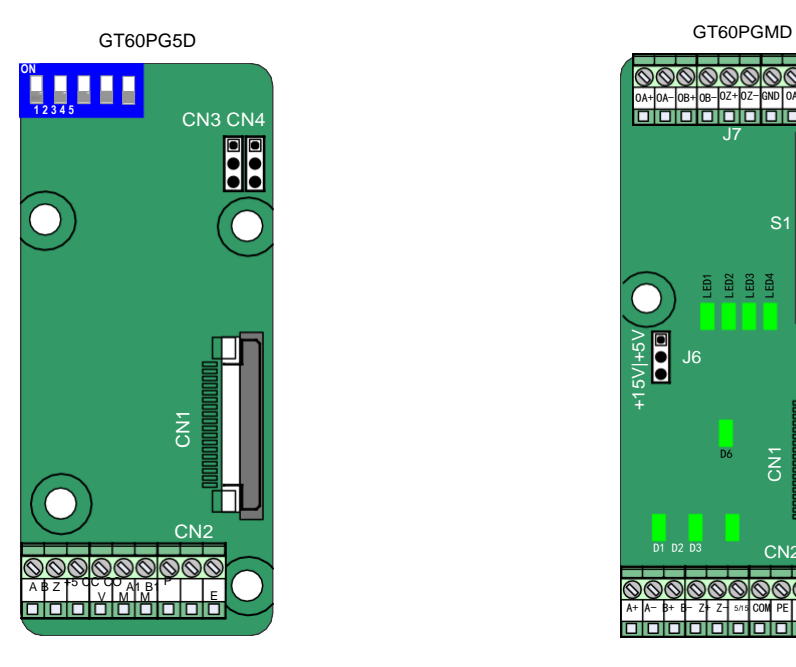

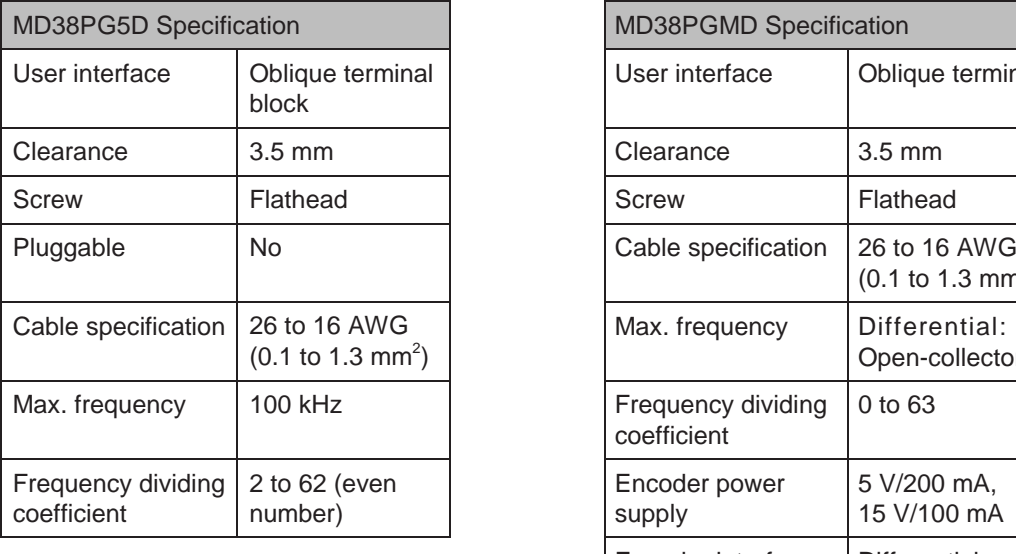

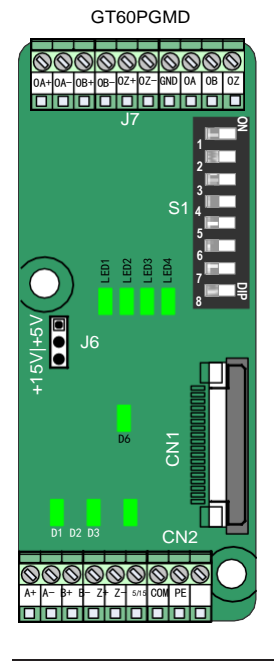

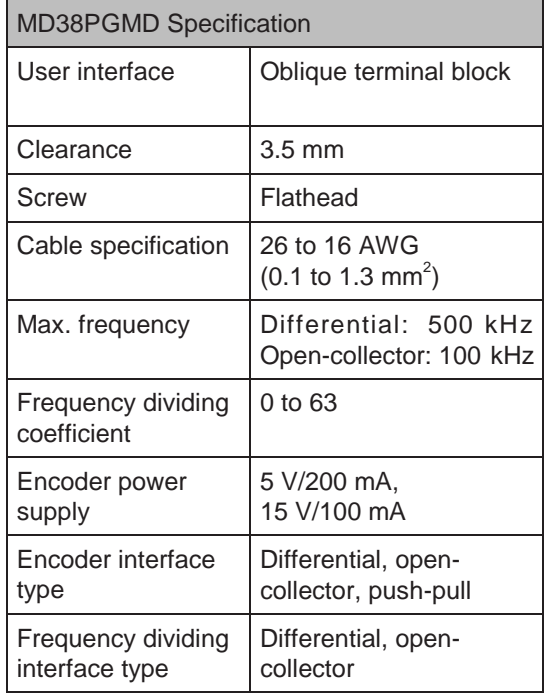

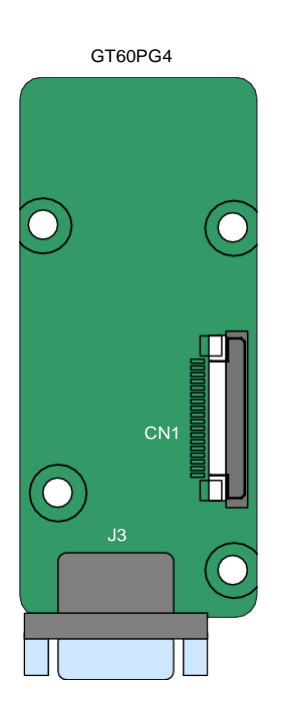

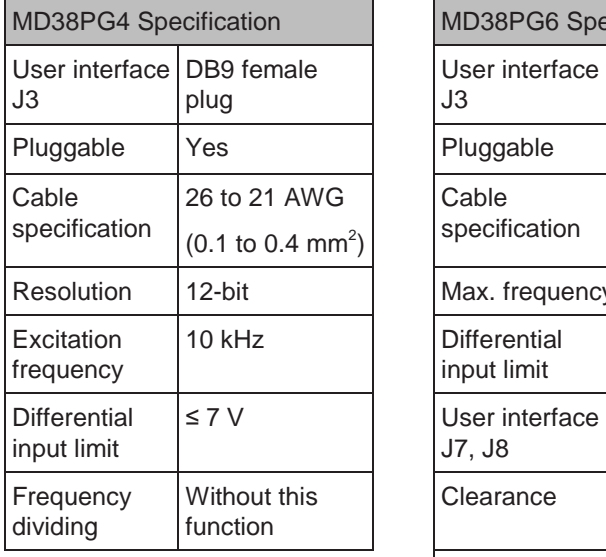

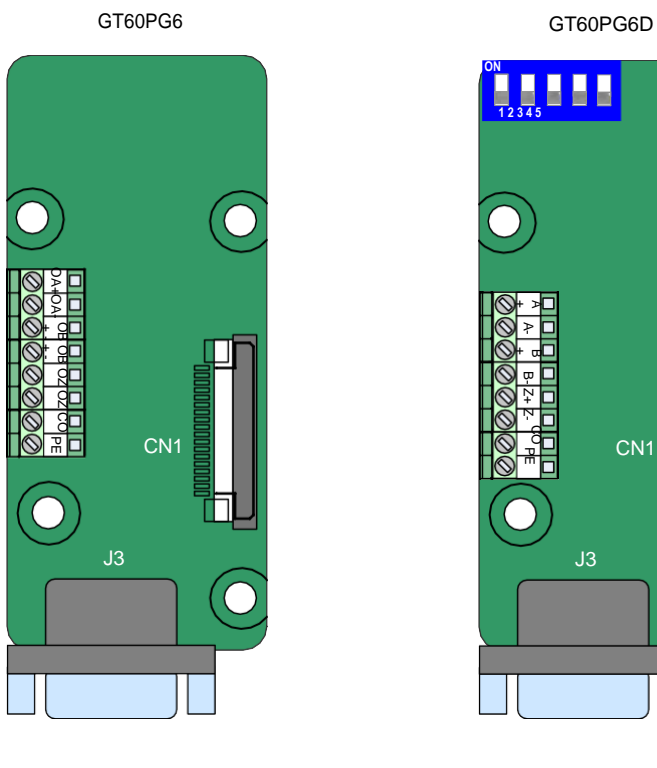

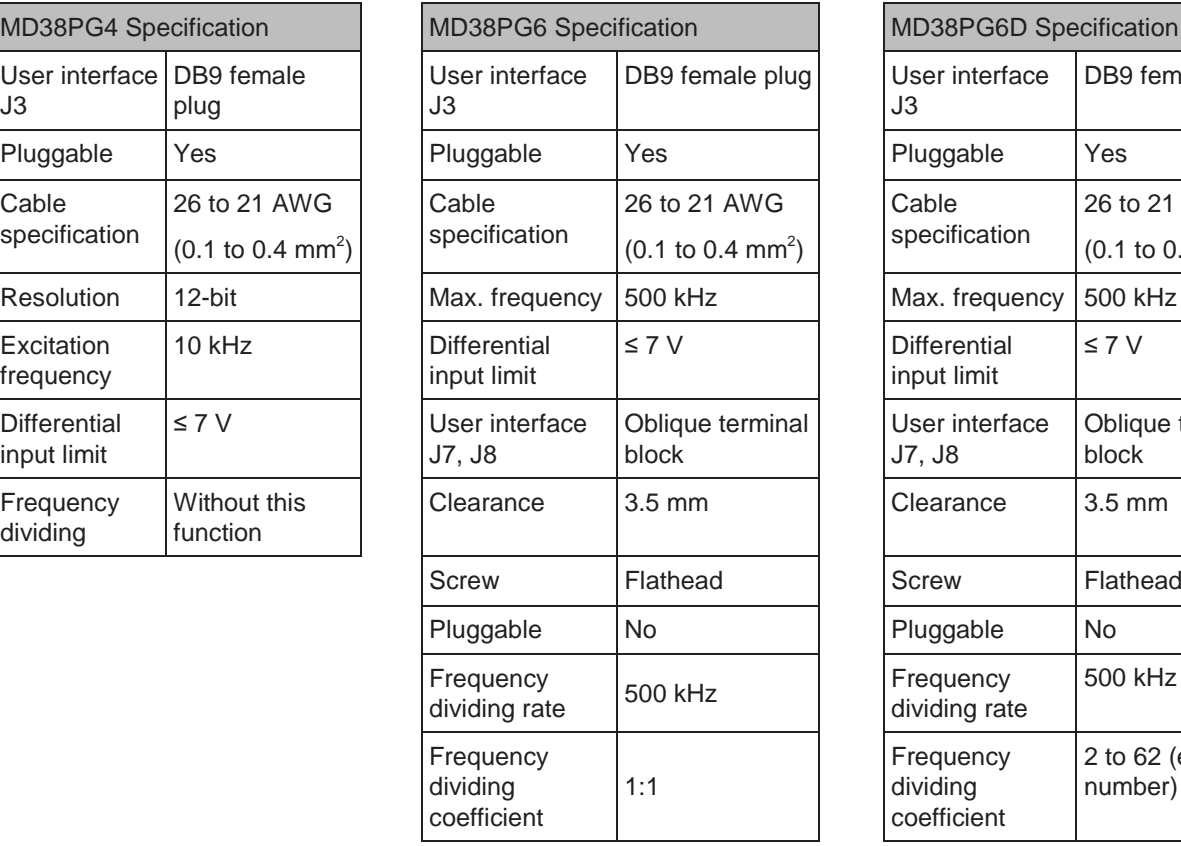

**ON** ш O **1 2 3 4 5** + A A- + α B- Z+ Z- සි CN1 M 곢

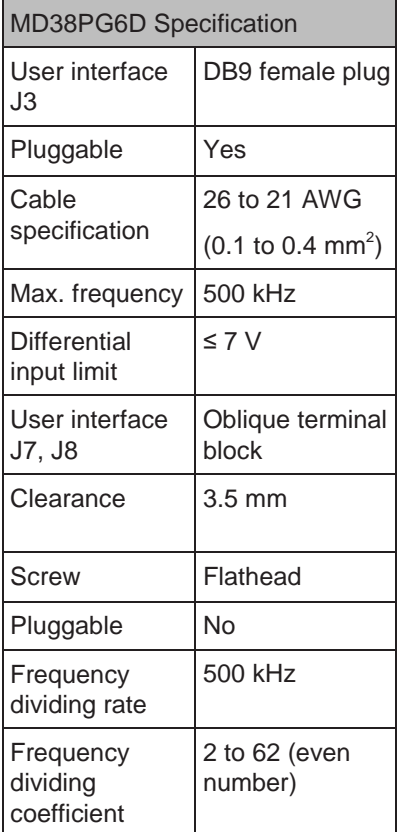

# ■ Extension PG Card (GT60PGMD)

Table 8-17 Terminal descriptions of GT60PGMD

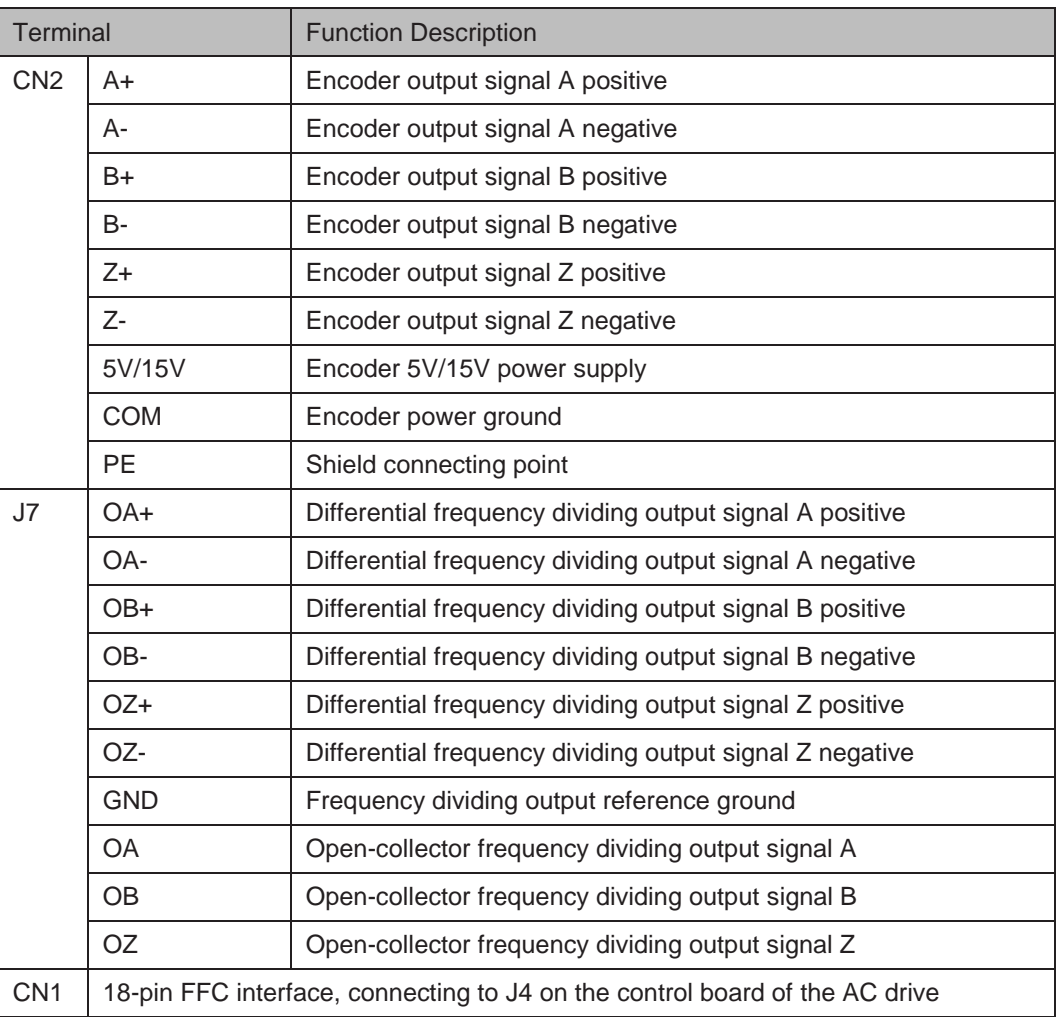

#### ● DIP Switch Setting

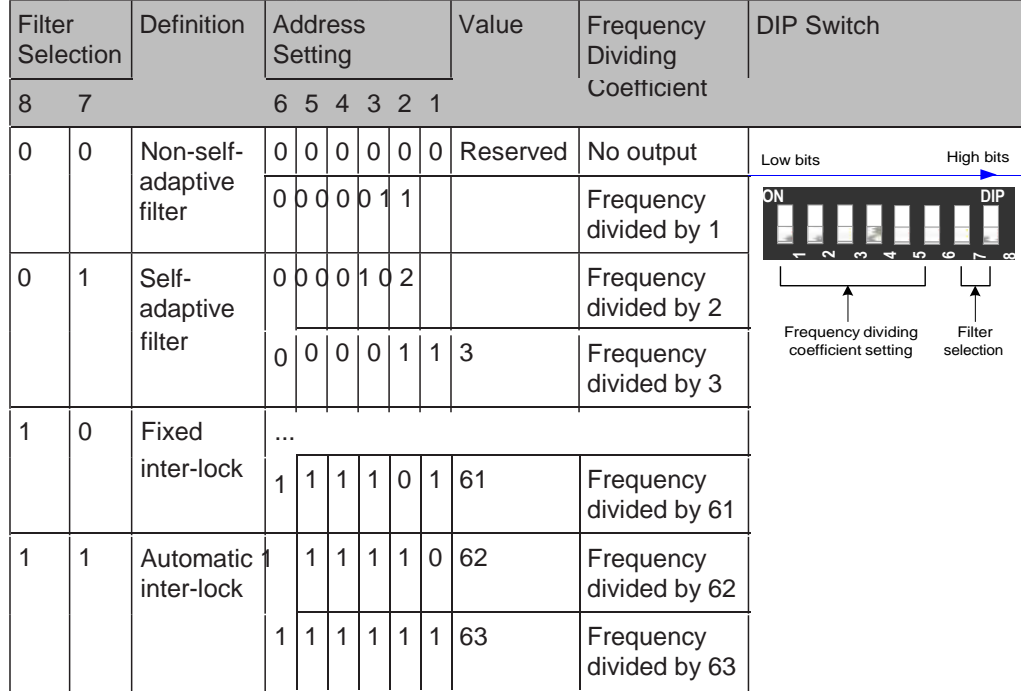

#### ● Indicators

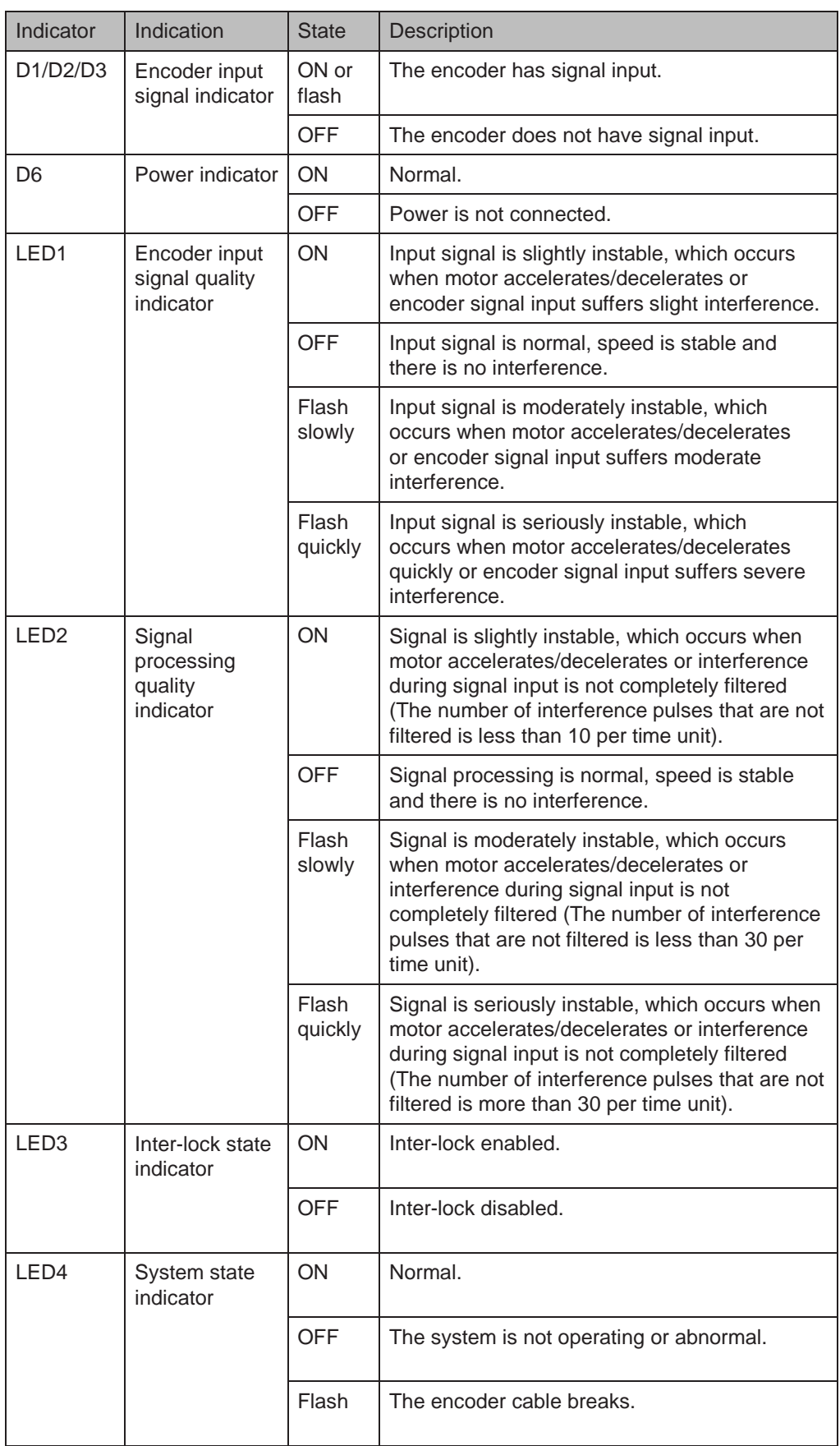

#### ■ Extension Resolver Card (GT60PG4)

Table 8-18 Terminal descriptions of GT60PG4

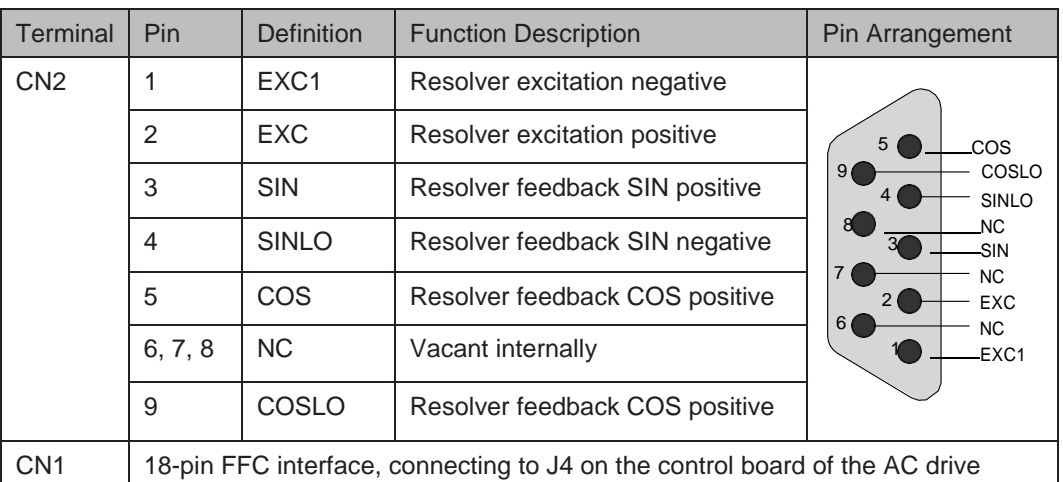

#### ● Indicators

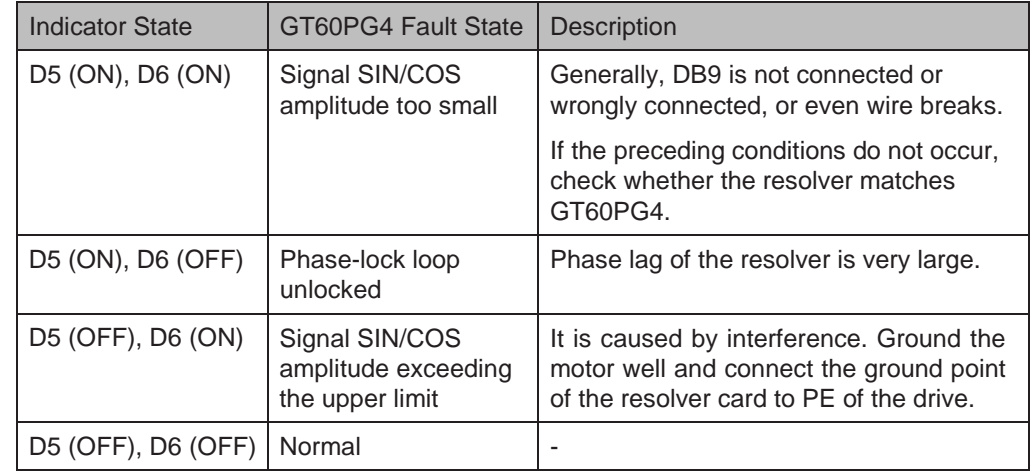

Wiring of GT60PG4 is shown as follows:

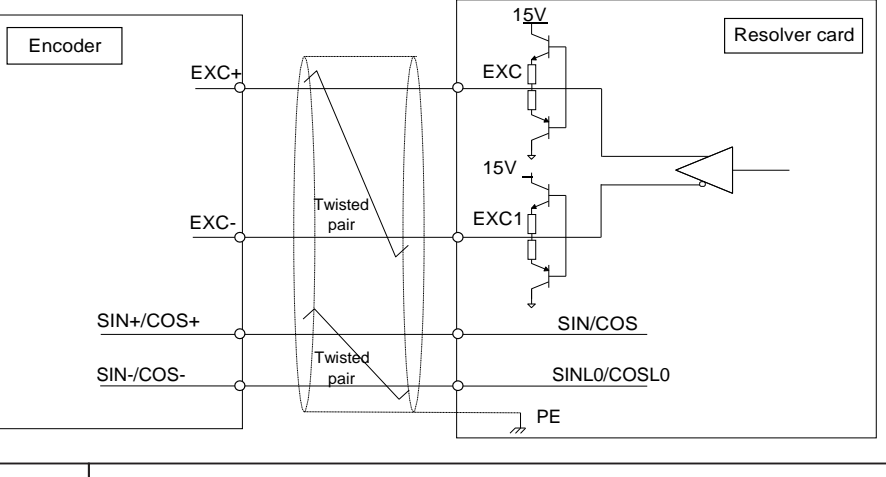

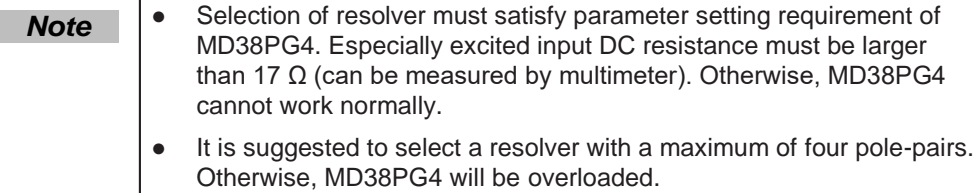

- 270 - - 270 -

## ■ Extension Open-collector PG Card (GT60PG5D)

Table 8-19 Terminal descriptions of GT60PG5D

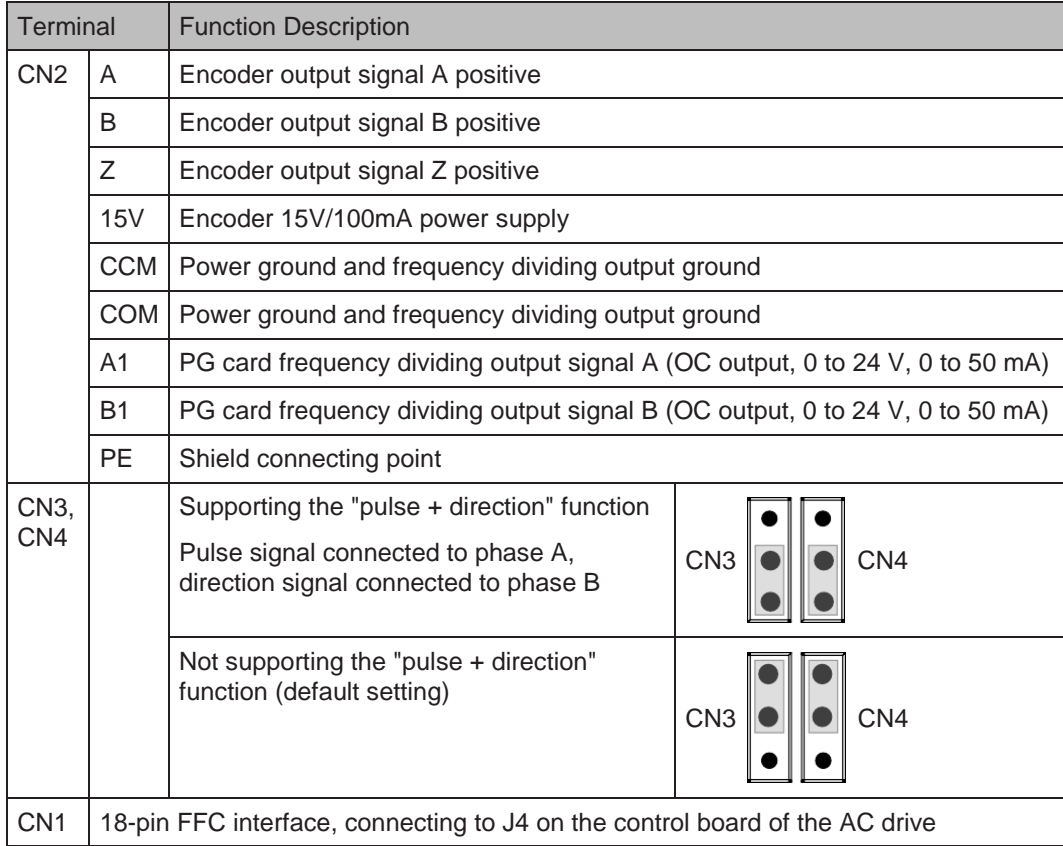

• DIP switch setting (GT60PG5D)

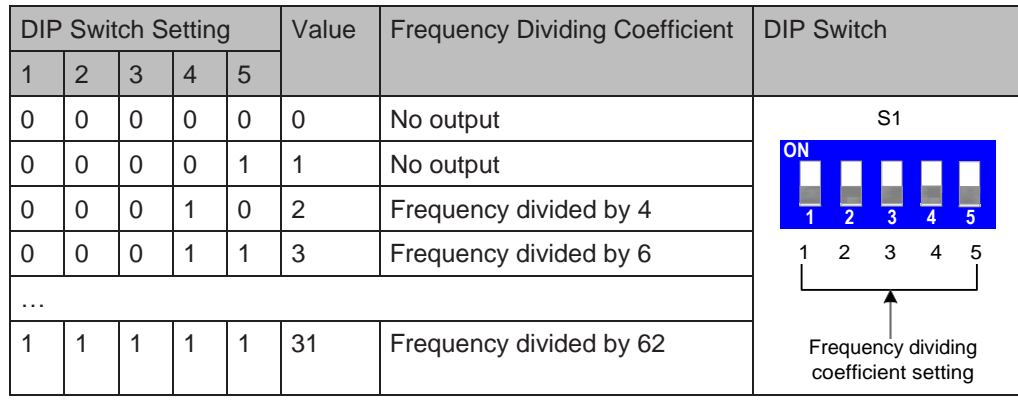

Wiring of GT60PG5D is shown as follows:

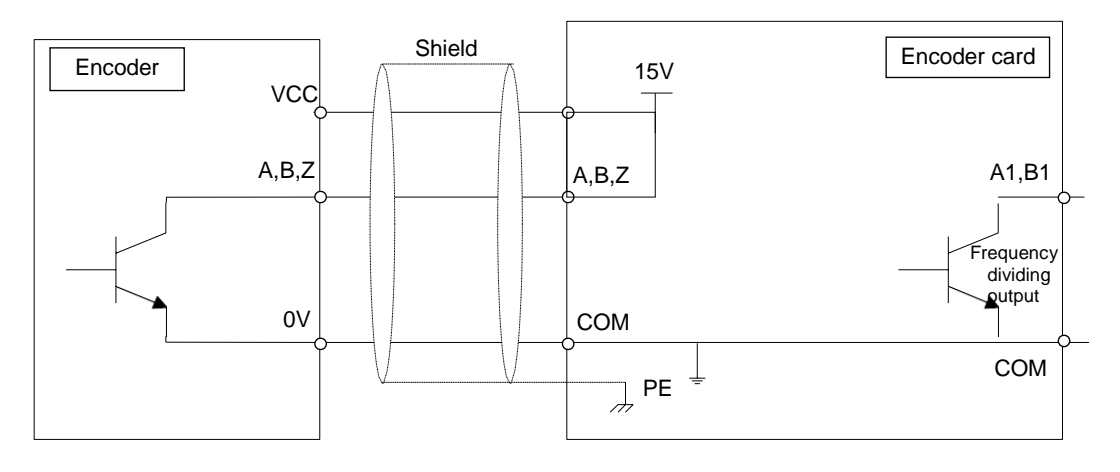

- 271 -

# ■ Extension Differential PG Card With Frequency Dividing (GT60PG6, GT60PG6D) Table 8-20 Terminal descriptions of GT60PG6 and GT60PG6D

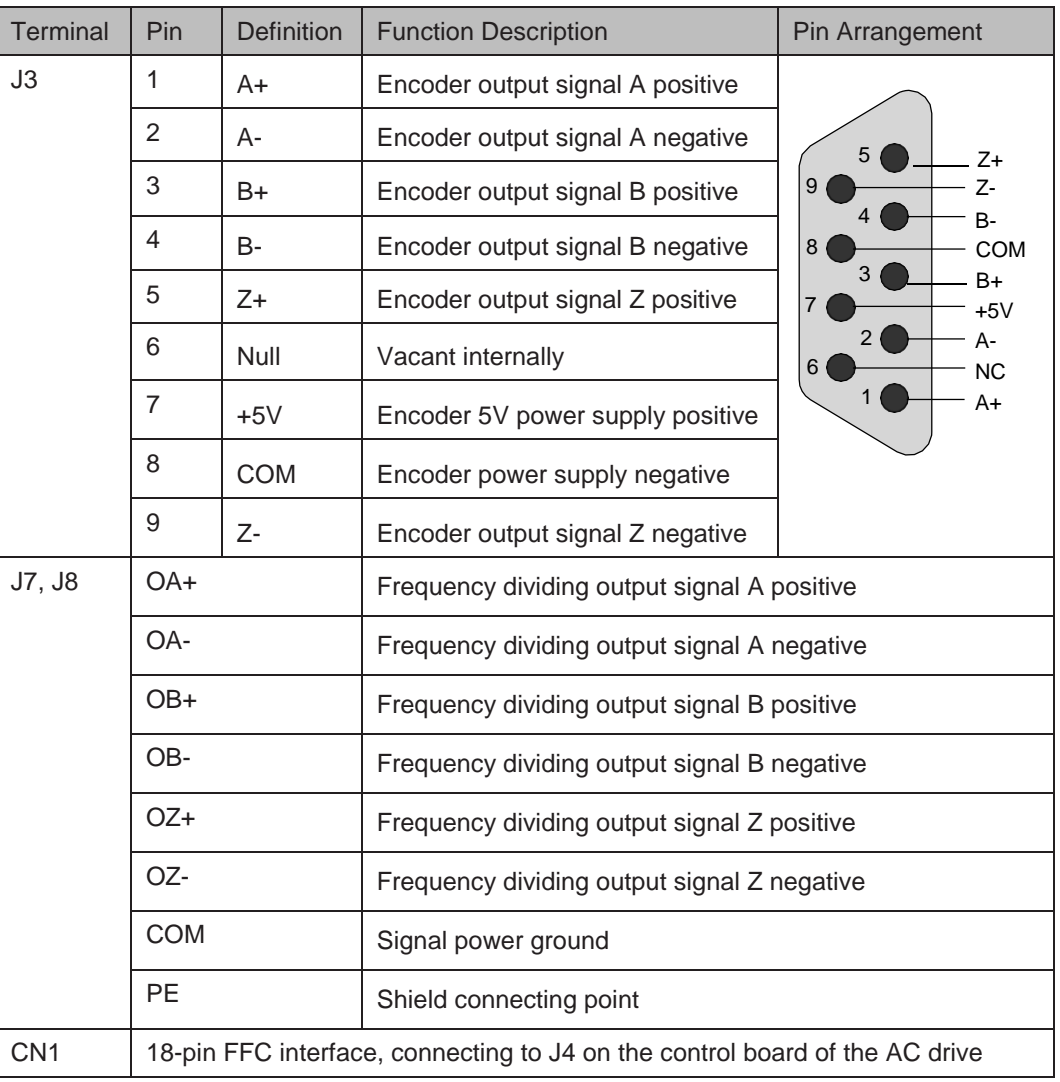

#### • DIP Switch Setting (GT60PG6D)

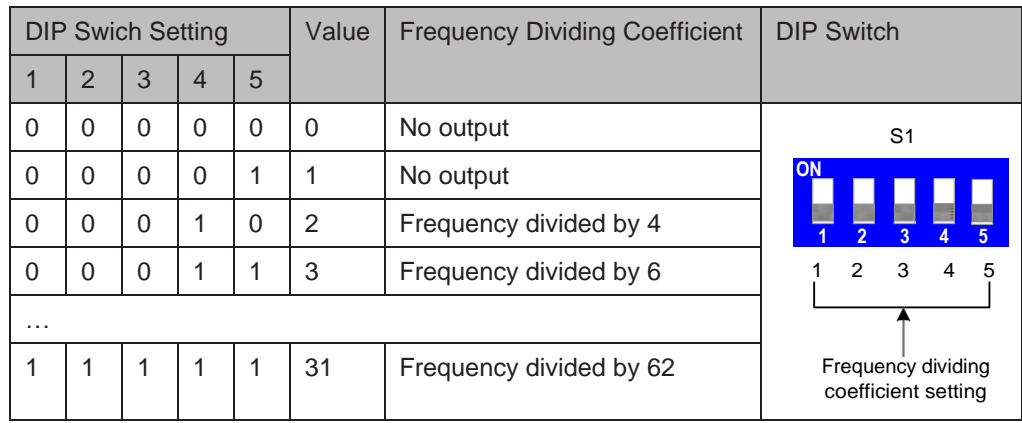

Wiring of GT60PG6/GT60PG6D is shown as follows:

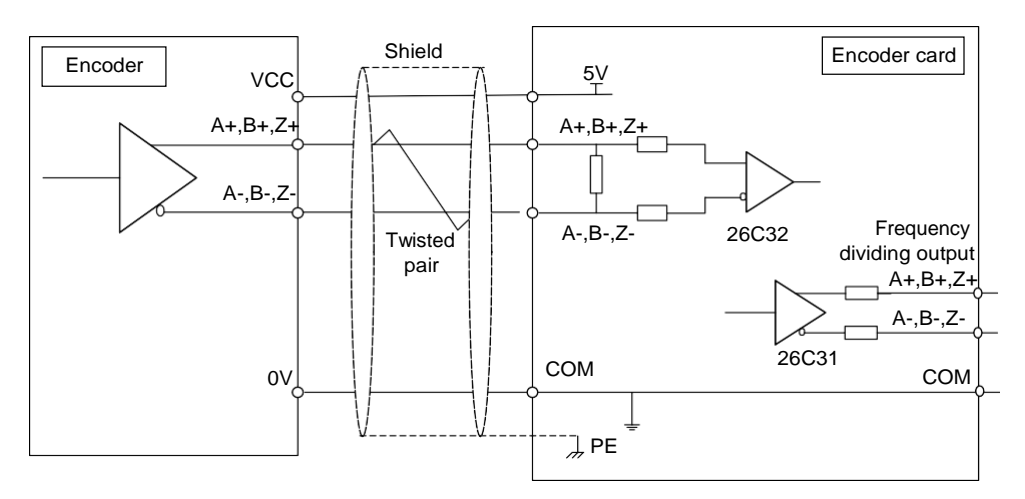

Grounding Shield of Extension Encoder Card

On prerequisite that AC drive parameters are set properly, if PG card feedback speed or position is instable, it indicates that PG card suffers electromagnetic interference. In this case, connect shield of encoder signal lines to PE of the AC drive to restrain interference.

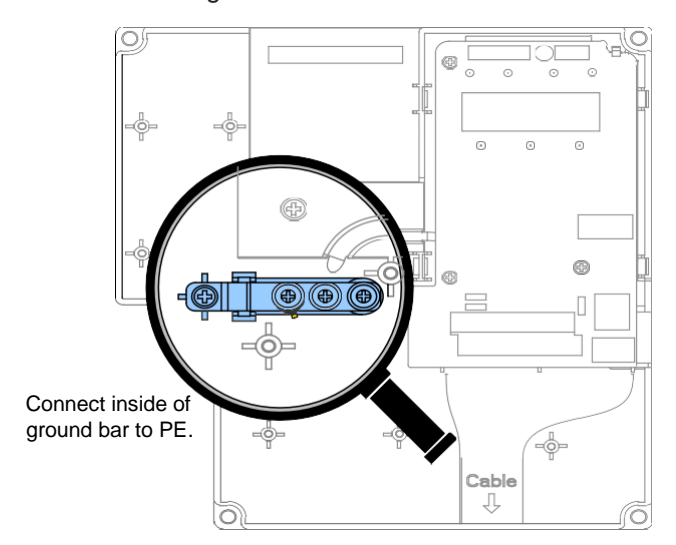

After installation of the PG card is done, PE of PG card is connected automatically. When connecting encoder, connect shield of signal lines to PE of PG card to complete the shield grounding.

To install PG card, remove screw in amplified position and align mounting holes of PG card to the four fixing pins and fix PG card with the prepared M3 x 8 screws.

- **EMC Guidance** 
	- Do not bundle encoder cable and power cables together. Failure to comply will result in encoder interference.
	- Motor housing must be connected to PE of the AC drive. Meanwhile, connect grounding cable of motor to motor housing reliably. Failure to comply will result in poor grounding effect.
	- An STP cable is suggested. For differential encoders, perform cable connection based on differential pairs properly and connect shield to PE of the AC drive.
	- For large equipment applications where AC drive is far away from motor and motor cable is longer than 10 m, grounding effect is not good due to influence of cable inductance. In this case, encoder shield need not be connected to PE of AC drive.

#### 8.5 Through-hole Mounting Bracket

Figure 8-1 Bracket dimensions and hole size of GT600-4T18.5GB to GT600-4T22GB (unit: mm)

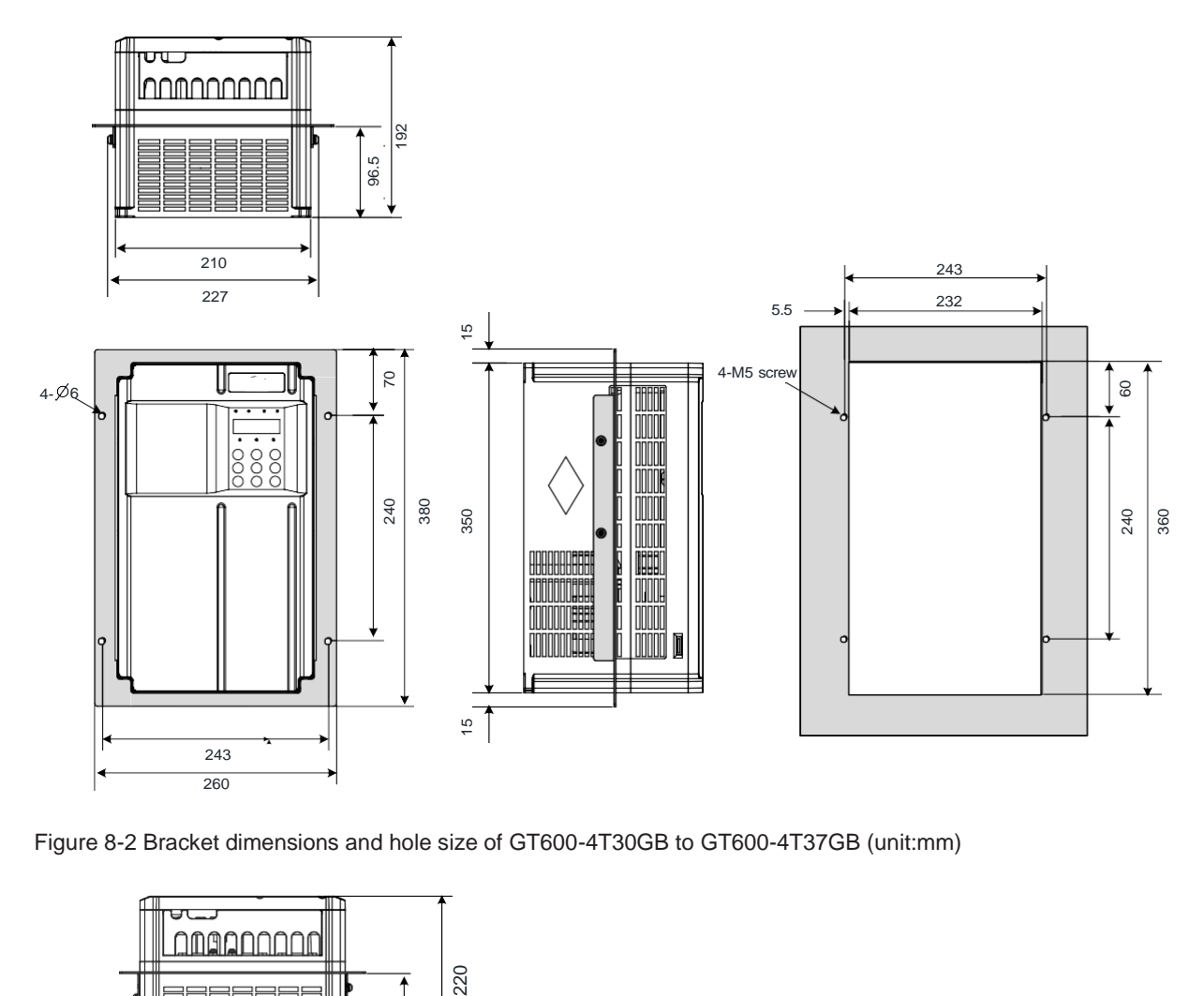

Figure 8-2 Bracket dimensions and hole size of GT600-4T30GB to GT600-4T37GB (unit:mm)

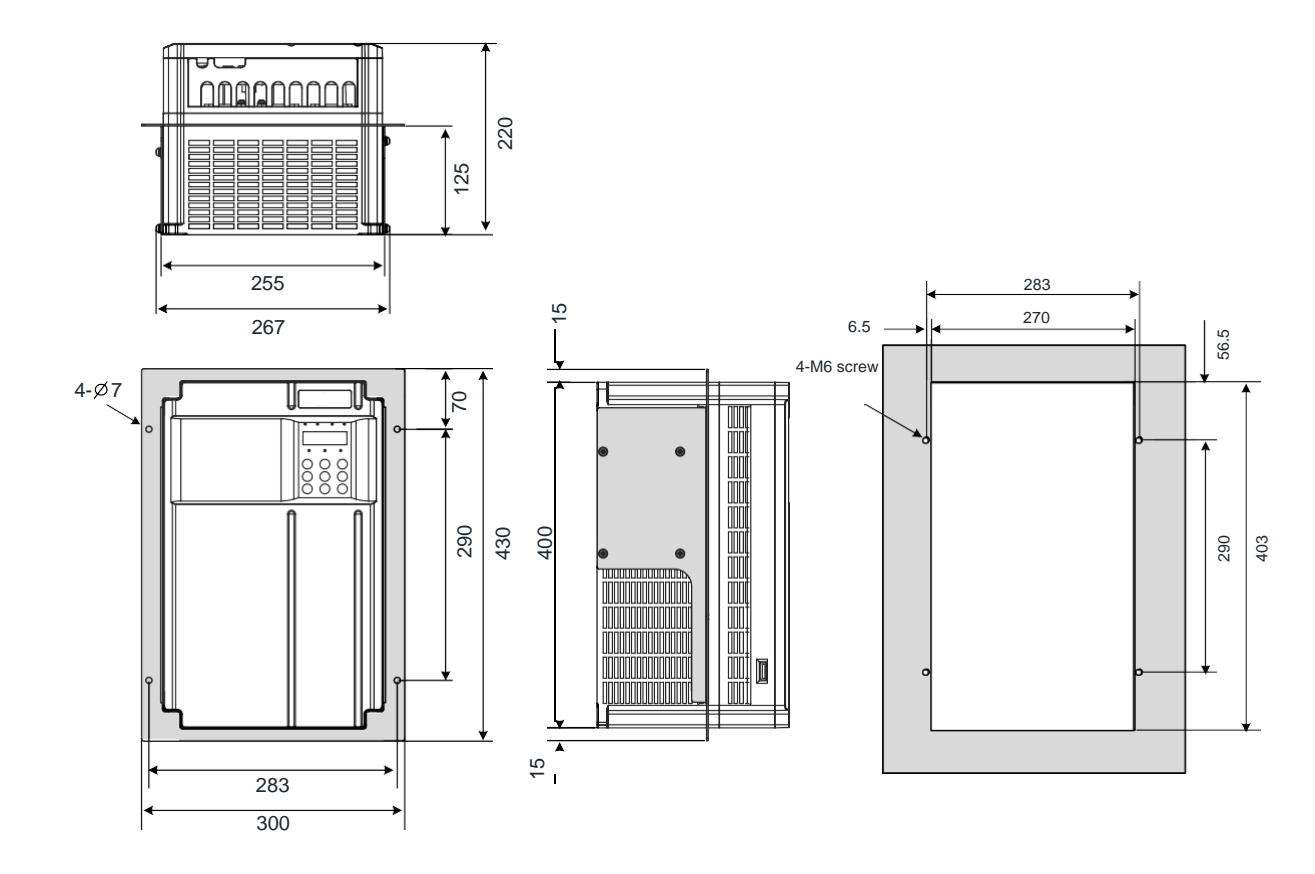

- 274 -

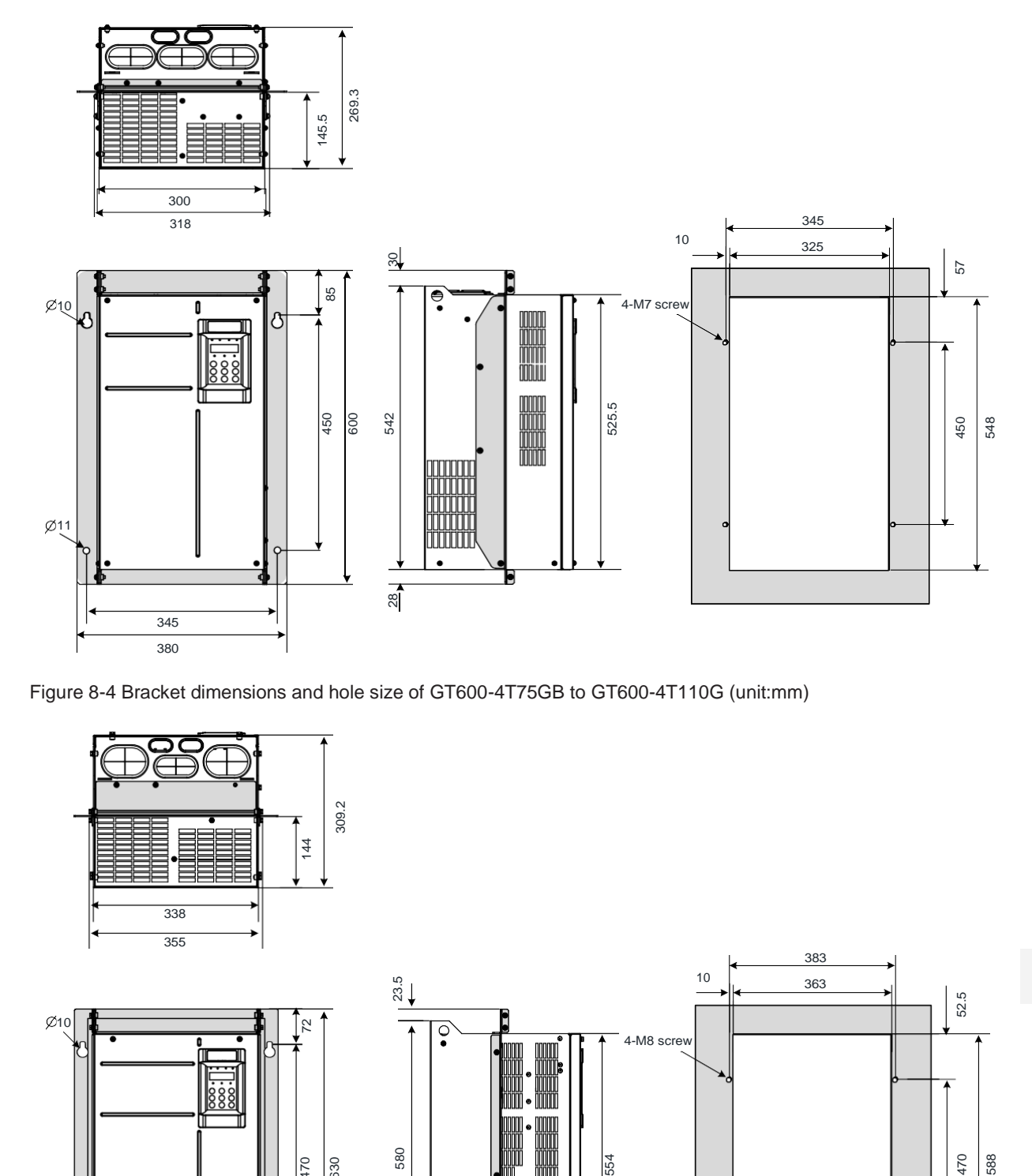

Figure 8-3 Bracket dimensions and hole size of GT600-4T45GB to GT600-4T55GB (unit:mm)

Figure 8-4 Bracket dimensions and hole size of GT600-4T75GB to GT600-4T110G (unit:mm)

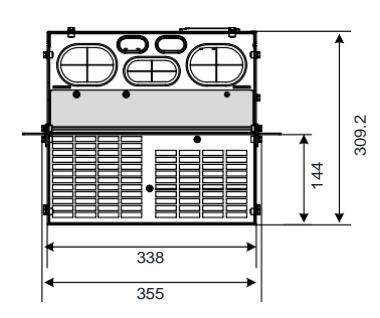

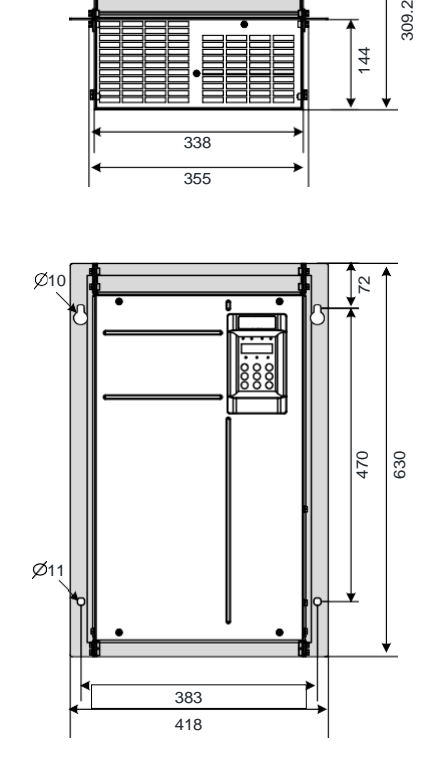

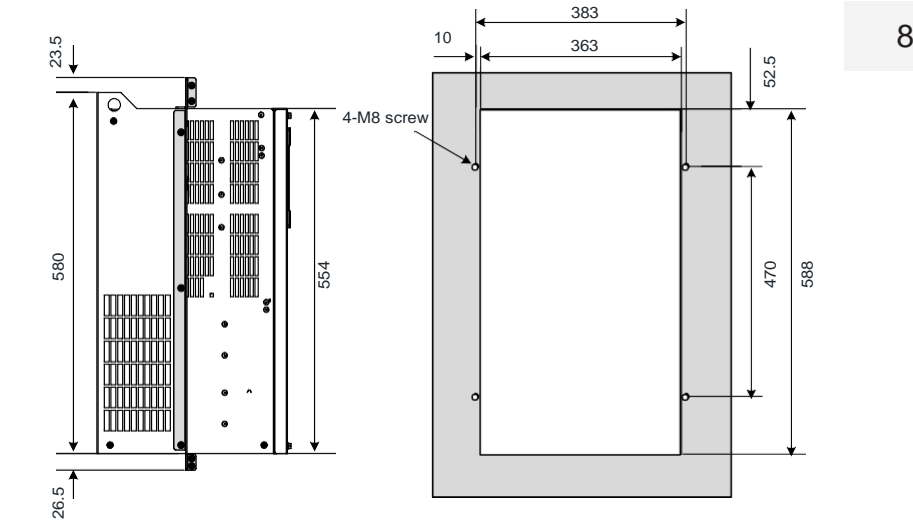

- 275 -

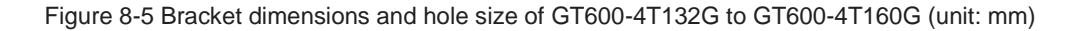

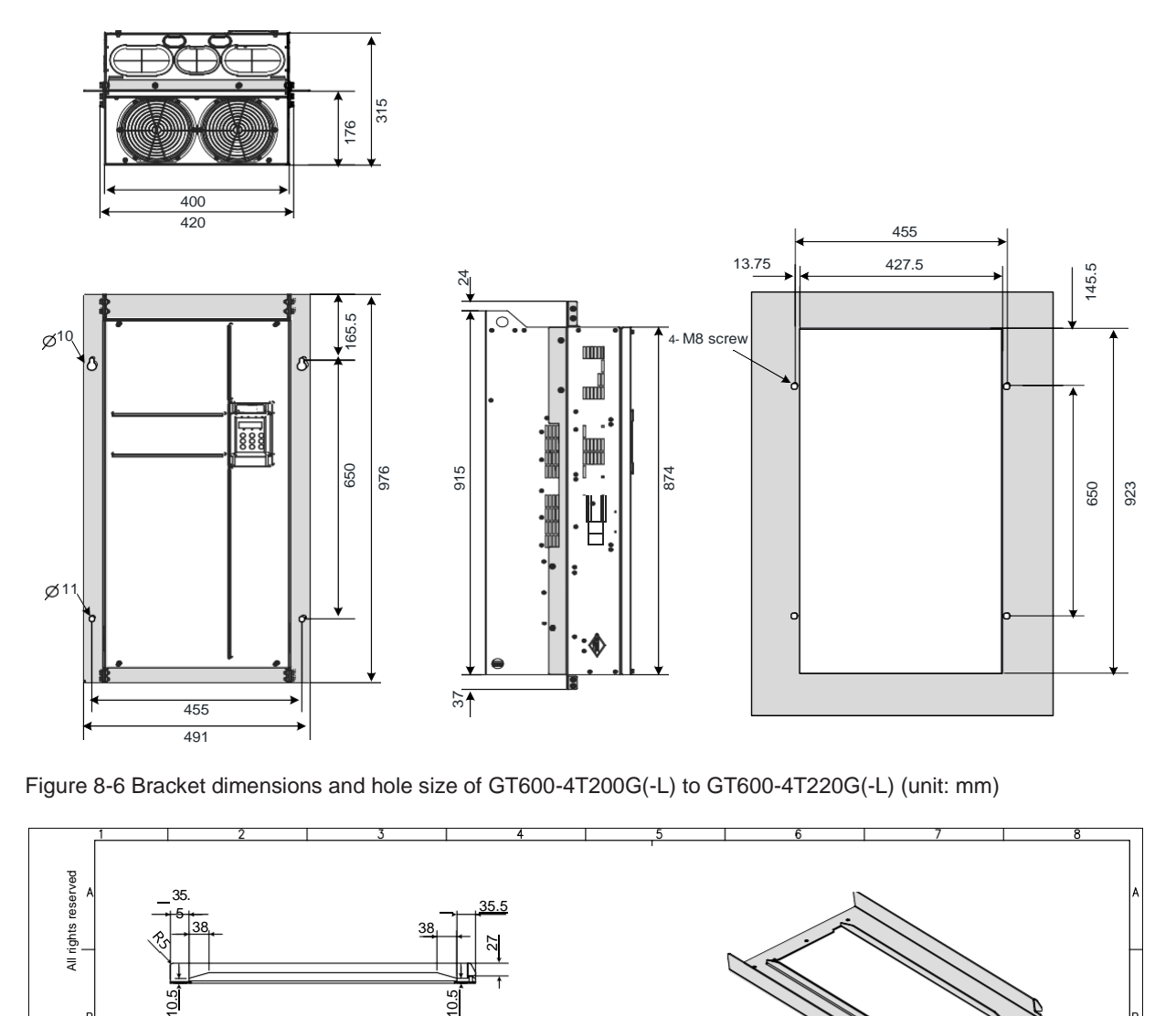

Figure 8-6 Bracket dimensions and hole size of GT600-4T200G(-L) to GT600-4T220G(-L) (unit: mm)

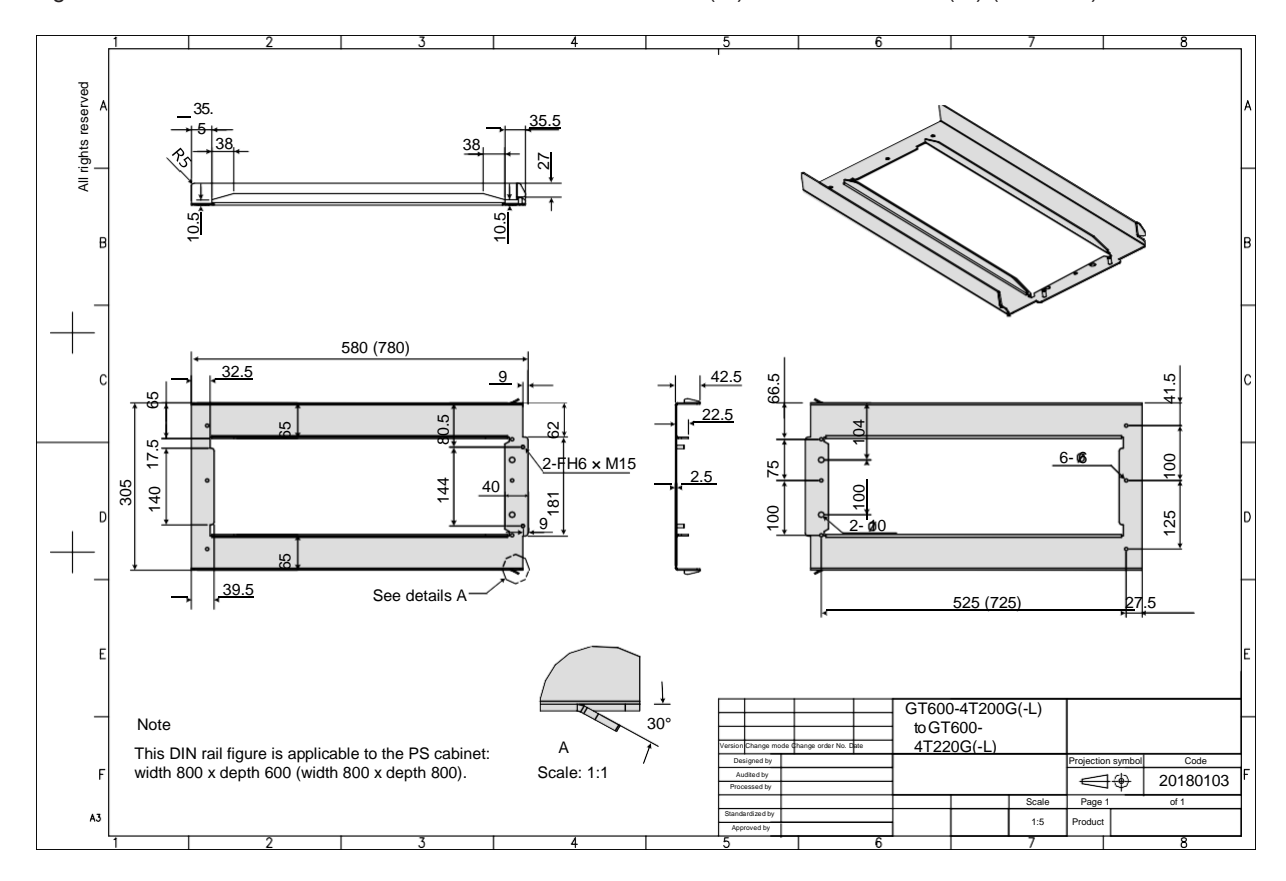

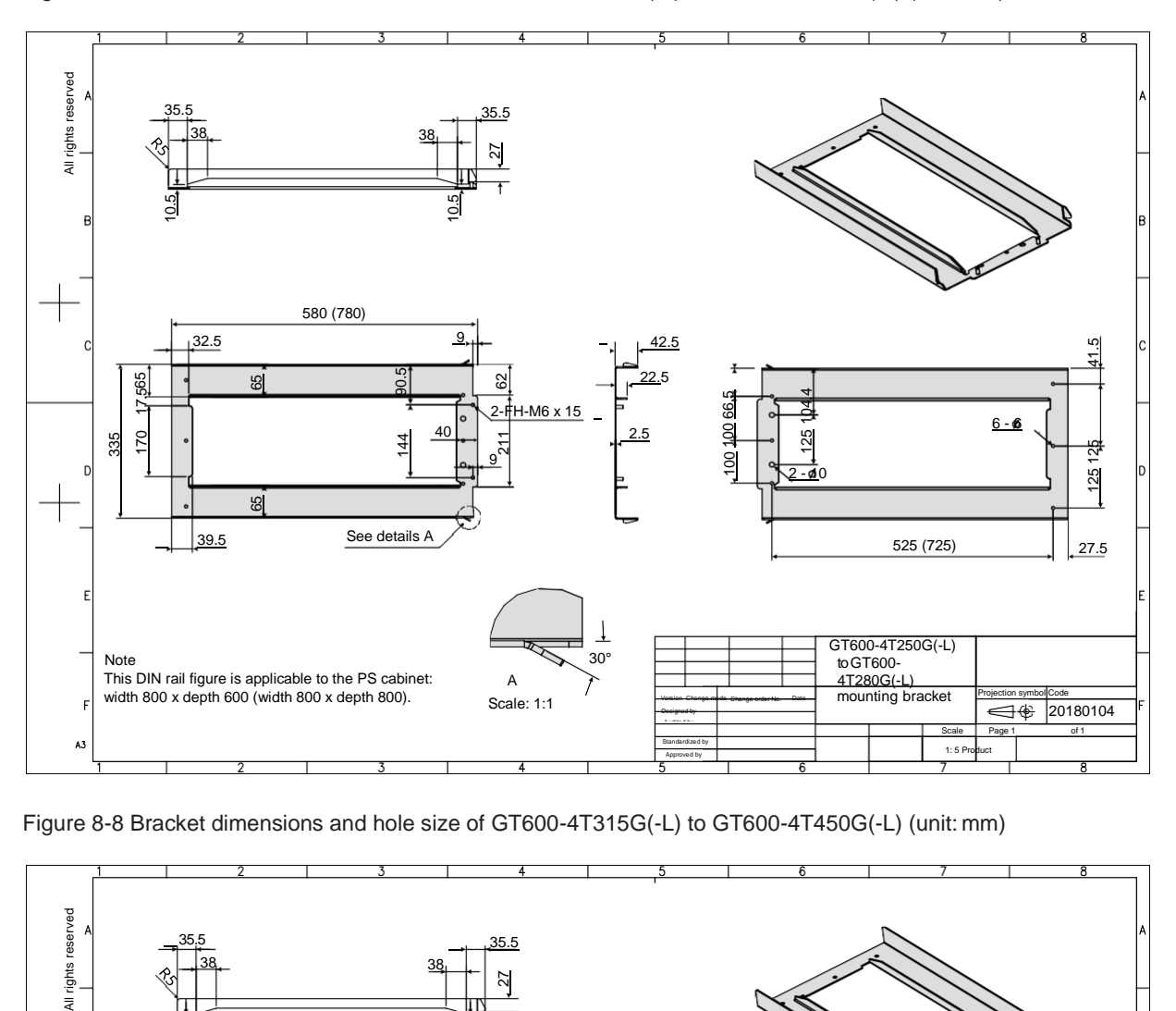

Figure 8-7 Bracket dimensions and hole size of GT600-4T250G(-L) to GT600-4T280G(-L) (unit: mm)

Figure 8-8 Bracket dimensions and hole size of GT600-4T315G(-L) to GT600-4T450G(-L) (unit: mm)

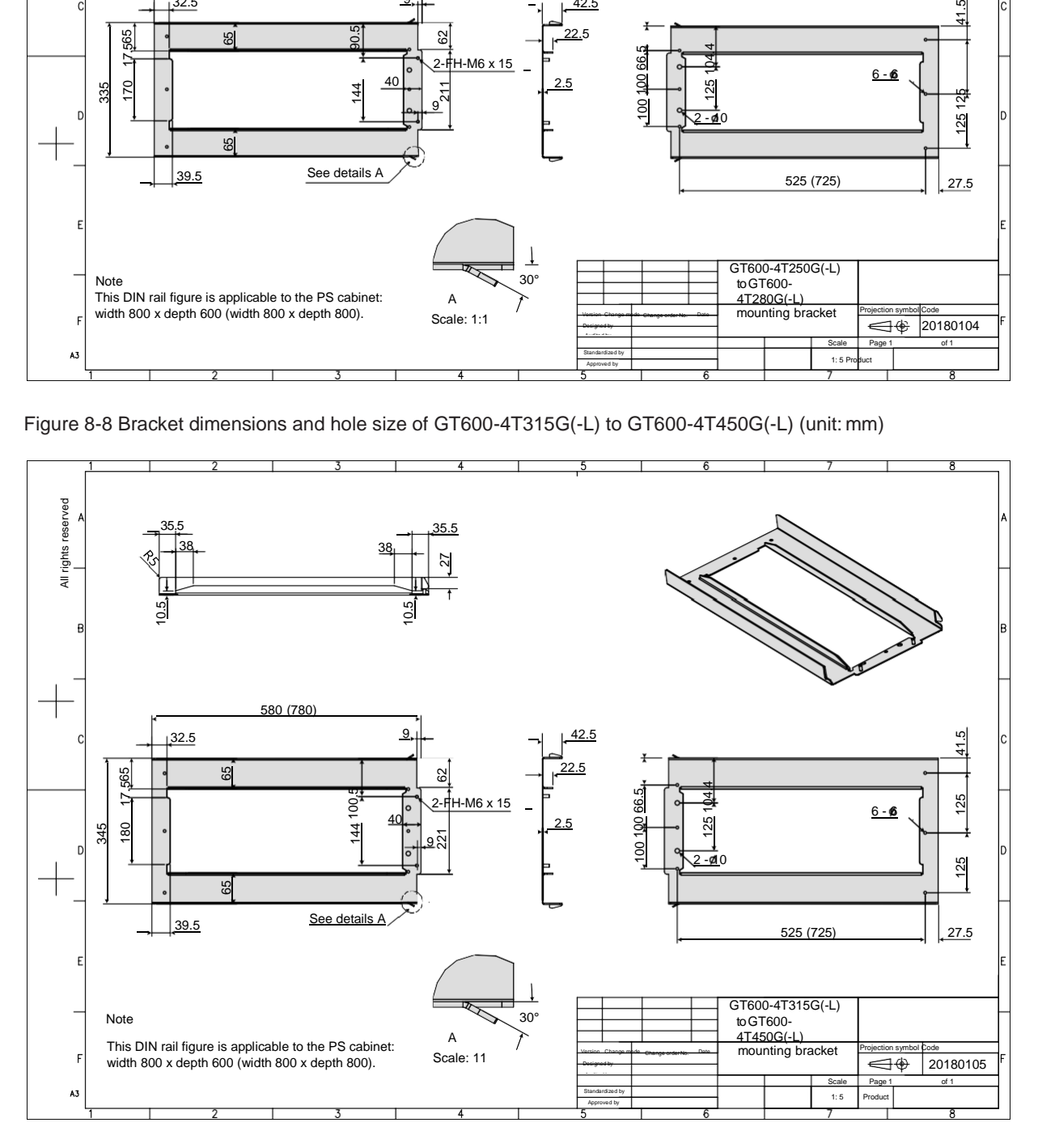

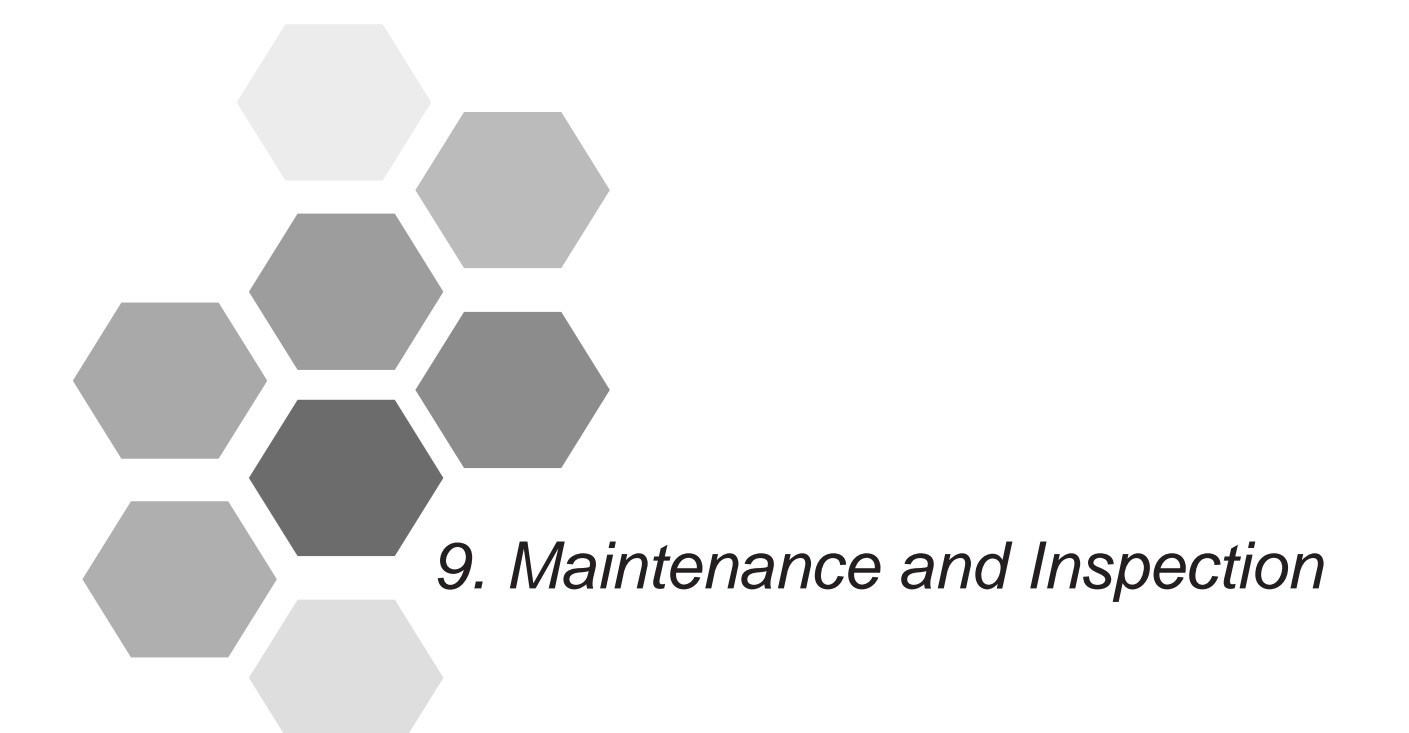

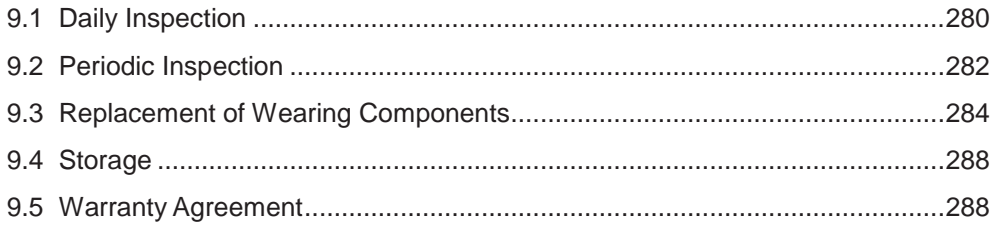

# Chapter 9 Maintenance and Inspection

# <span id="page-281-0"></span>9.1 Daily Inspection

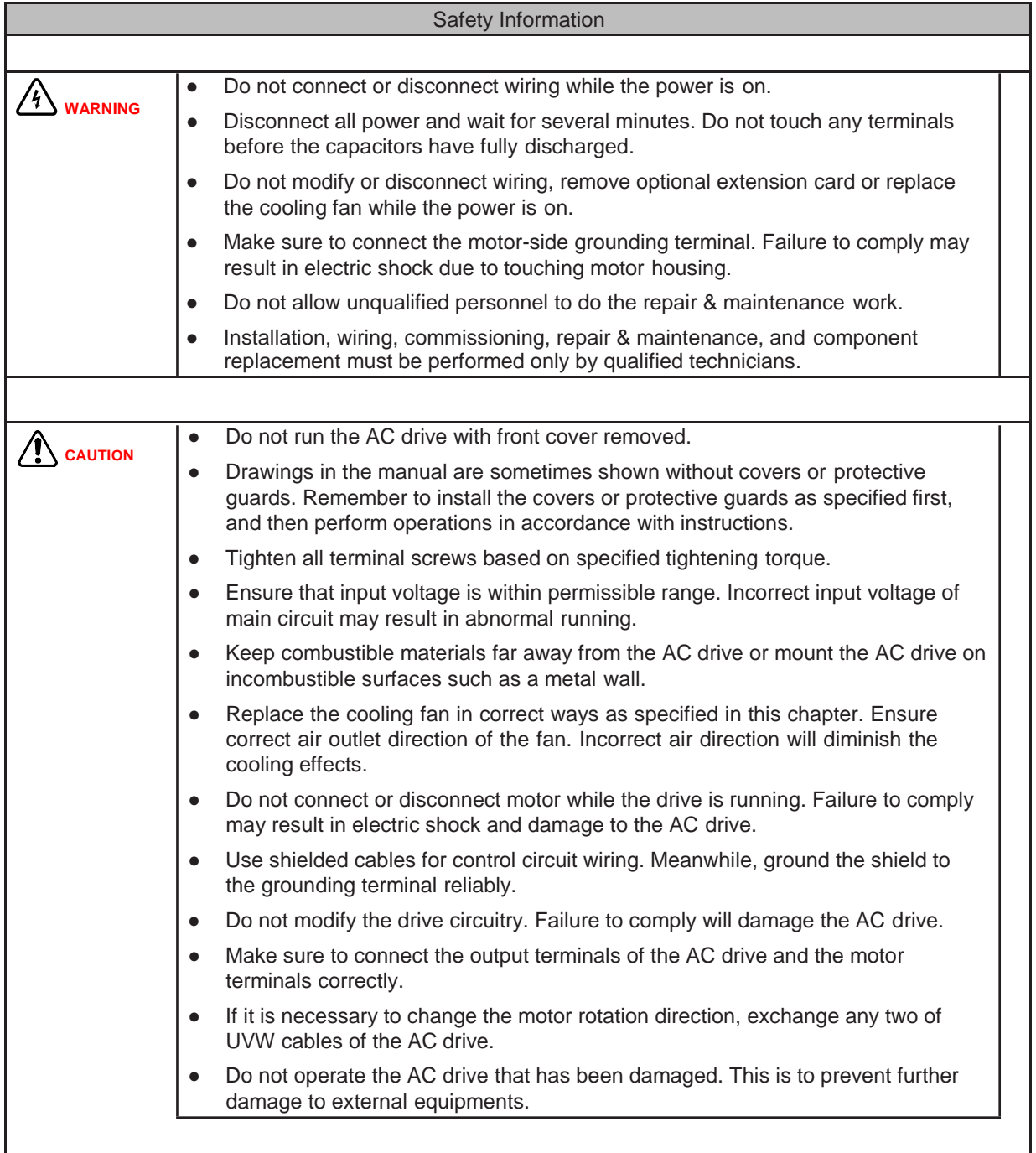

Influence of ambient temperature, humidity, dust and vibration will cause aging of components in the AC drive, which may cause potential faults or reduce the product life. Therefore, it is necessary to carry out routine and periodic maintenance.

More frequent inspection will be required if it is used in harsh environments, such as:

- High ambient temperature
- Frequent starting and stopping
- Fluctuations in the AC power supply or load
- Excessive vibrations or shock loading
- Dust, metal dust, salt, sulfuric acid, chlorine atmospheres
- Poor storage conditions.

Check the following items daily to avoid deterioration in performance or product. Copy this checklist and sign the "checked" column after each inspection.

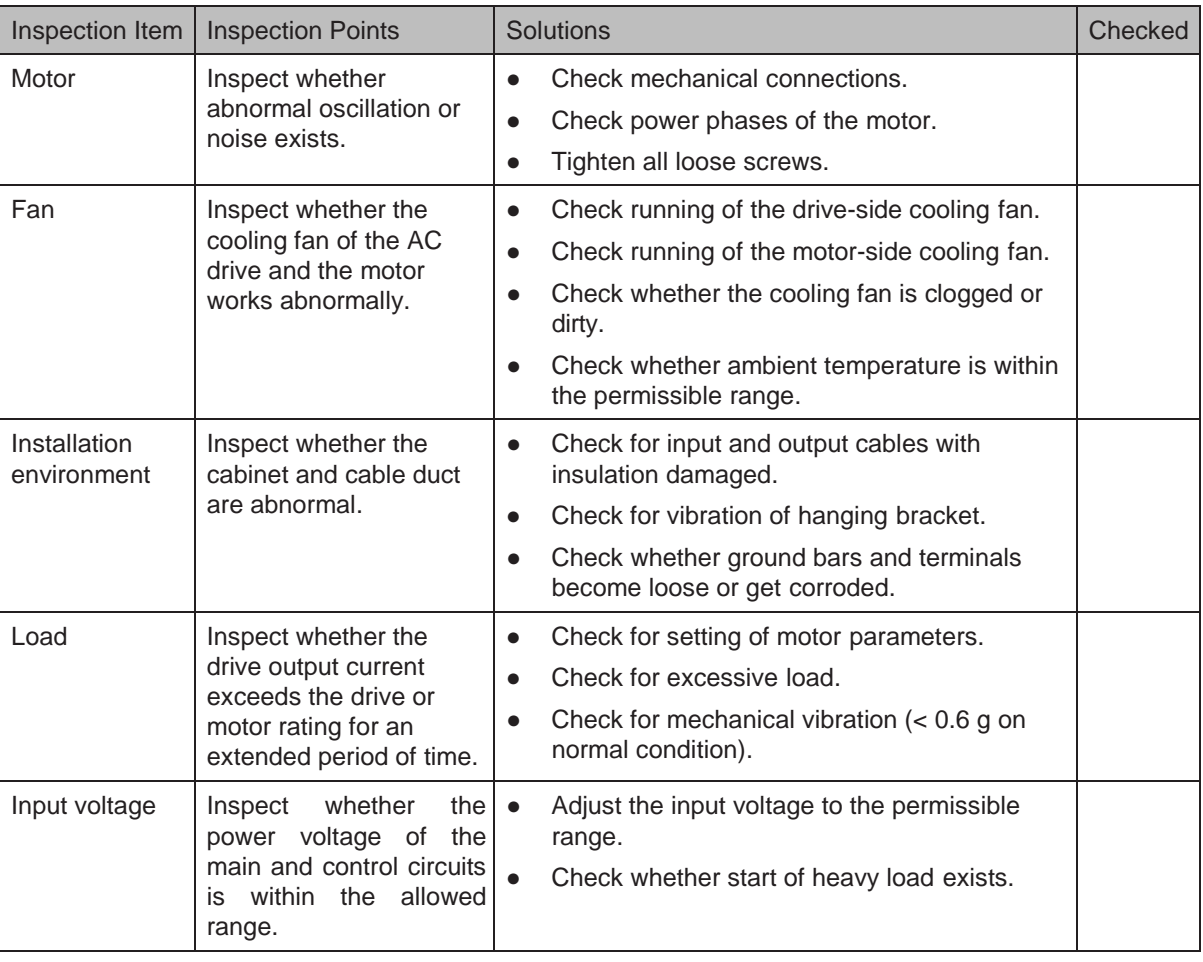

# <span id="page-283-0"></span>9.2 Periodic Inspection

9.2.1 Periodic Inspection Items

Always keep the AC drive clean. Clear away dusts especially metal powder on the surface of the AC drive, to prevent dust from entering the drive. Clear oil dirt from the cooling fan of the AC drive.

 $\sqrt{\frac{4}{N}}$  warning

● Do not perform inspection work while the power is on. ● Disconnect all power and wait for several minutes. Do not touch any terminal before the capacitors have fully discharged.

Check the following items every day to avoid deterioration in performance or product. Copy this checklist and sign the "checked" column after each inspection.

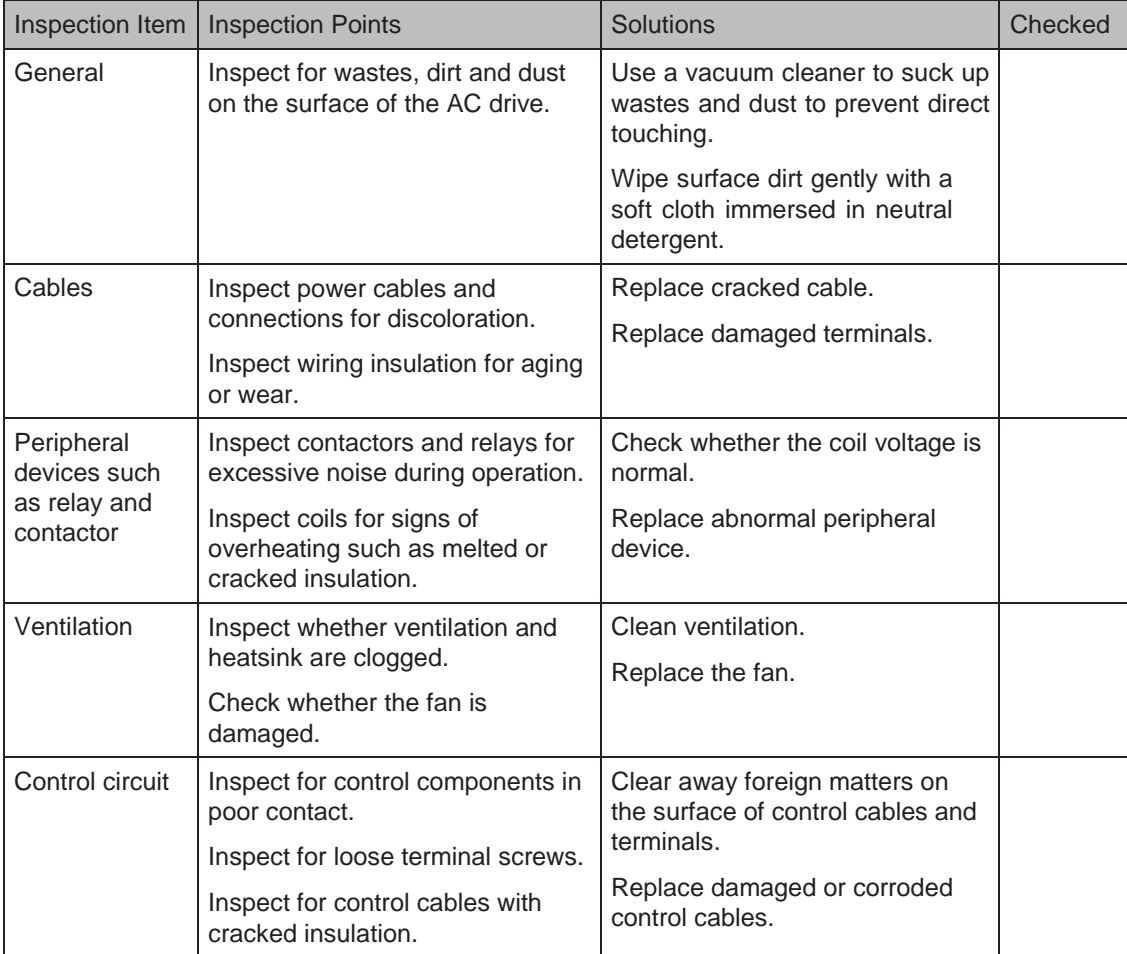

#### 9.2.2 Insulation Test on Main Circuit

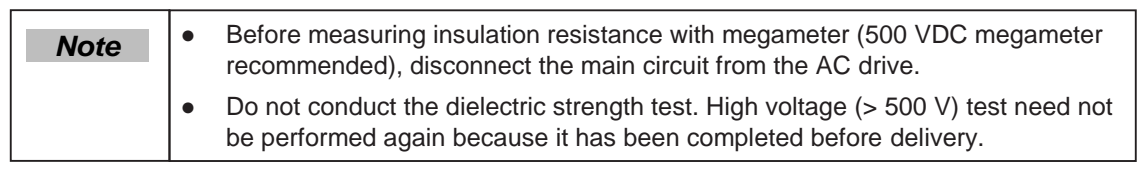

Figure 9-1 Test insulation on the main circuit

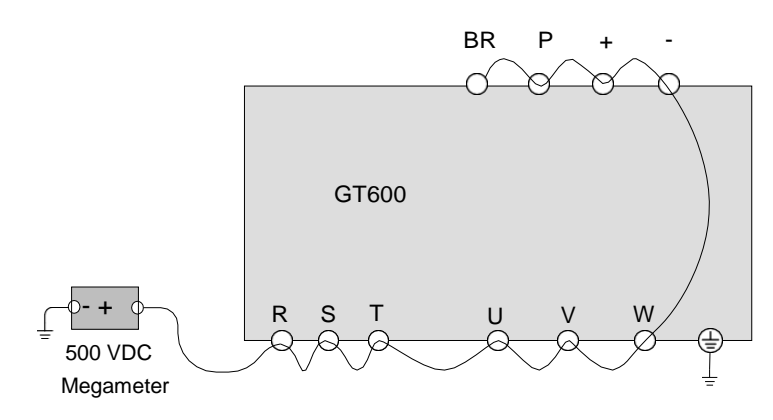

The measured insulation resistance must be greater than 5 MΩ.

Before test, remove the VDR screw, as shown in the following position.

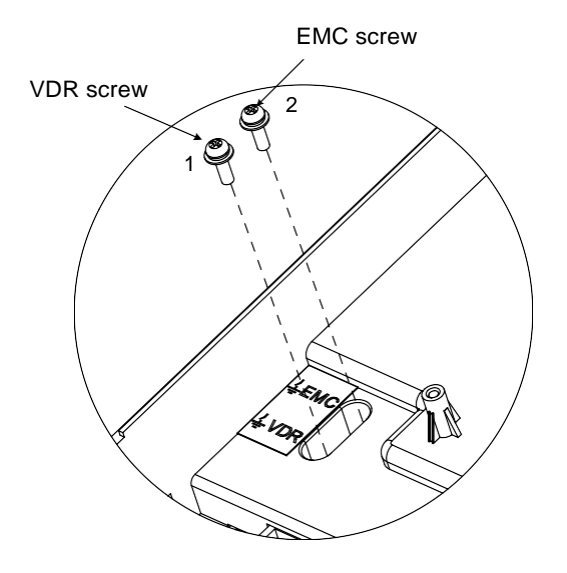

# <span id="page-285-0"></span>9.3 Lifetime of Fans and Electrolytic DC Bus Capacitors

The lifetime of fans and electrolytic DC bus capacitors is related to the operating environment and maintenance status. Generally, the lifetime is shown as follows:

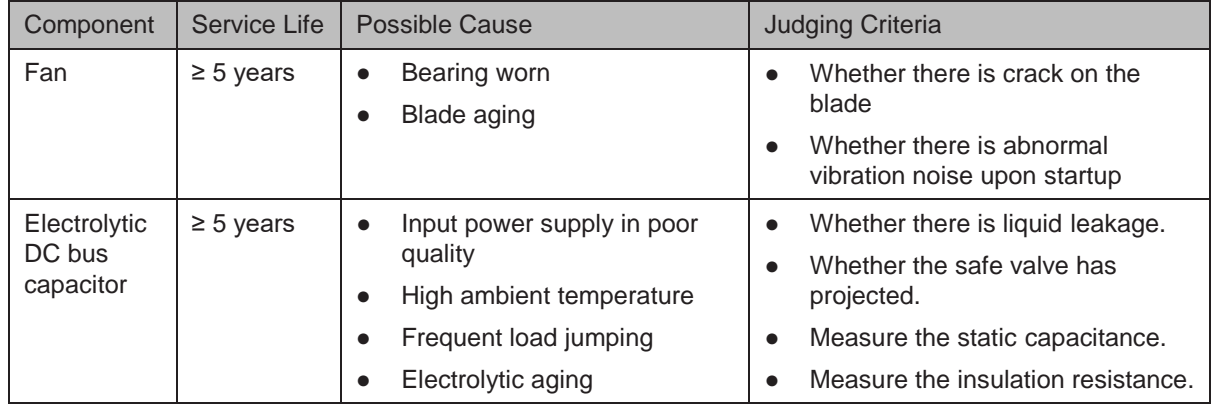

The standard service time indicates the service time when the AC drive is used on the following conditions:

- Ambient temperature: about 40°C on average yearly
- Load rate: below 80%
- Operating rate: below 24 hours per day

You can determine when to replace these parts according to the actual operating time.

■ Number of Fans on the Drive

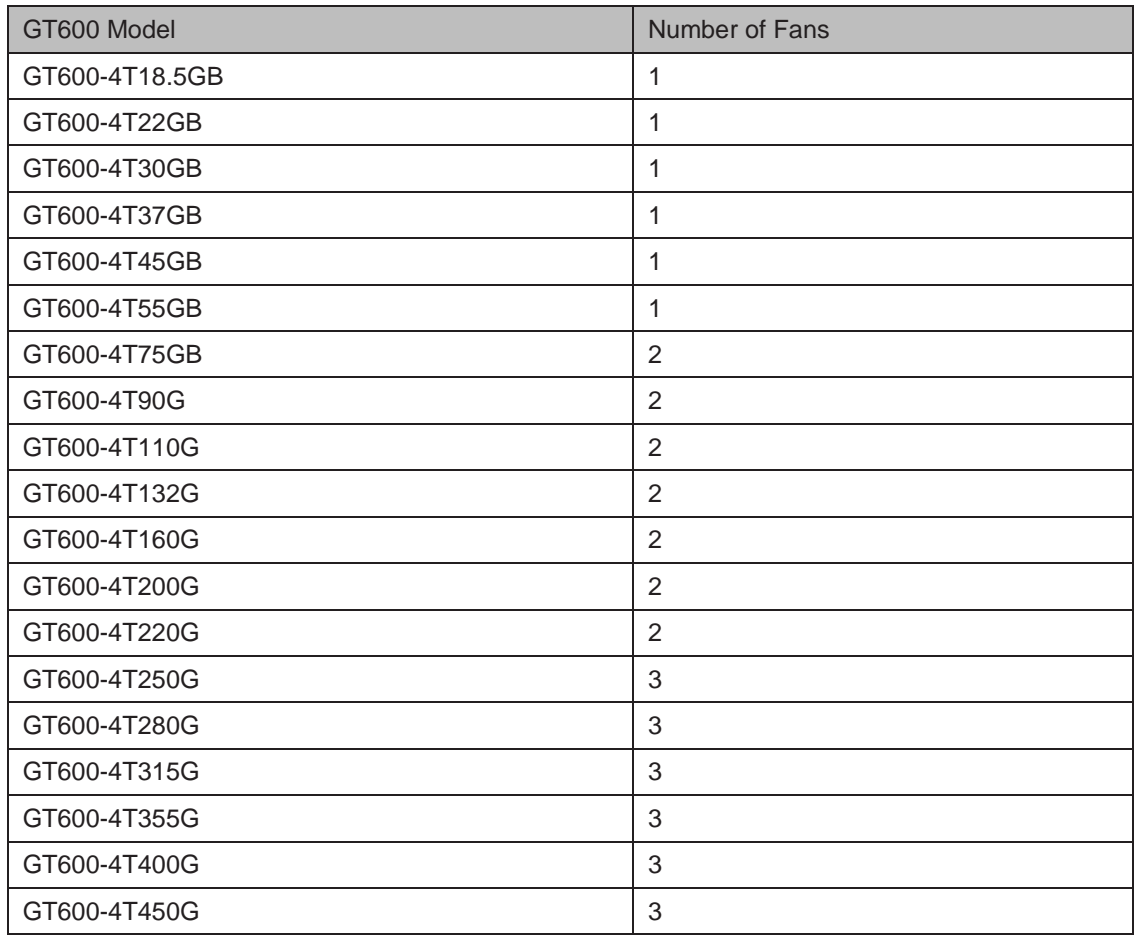

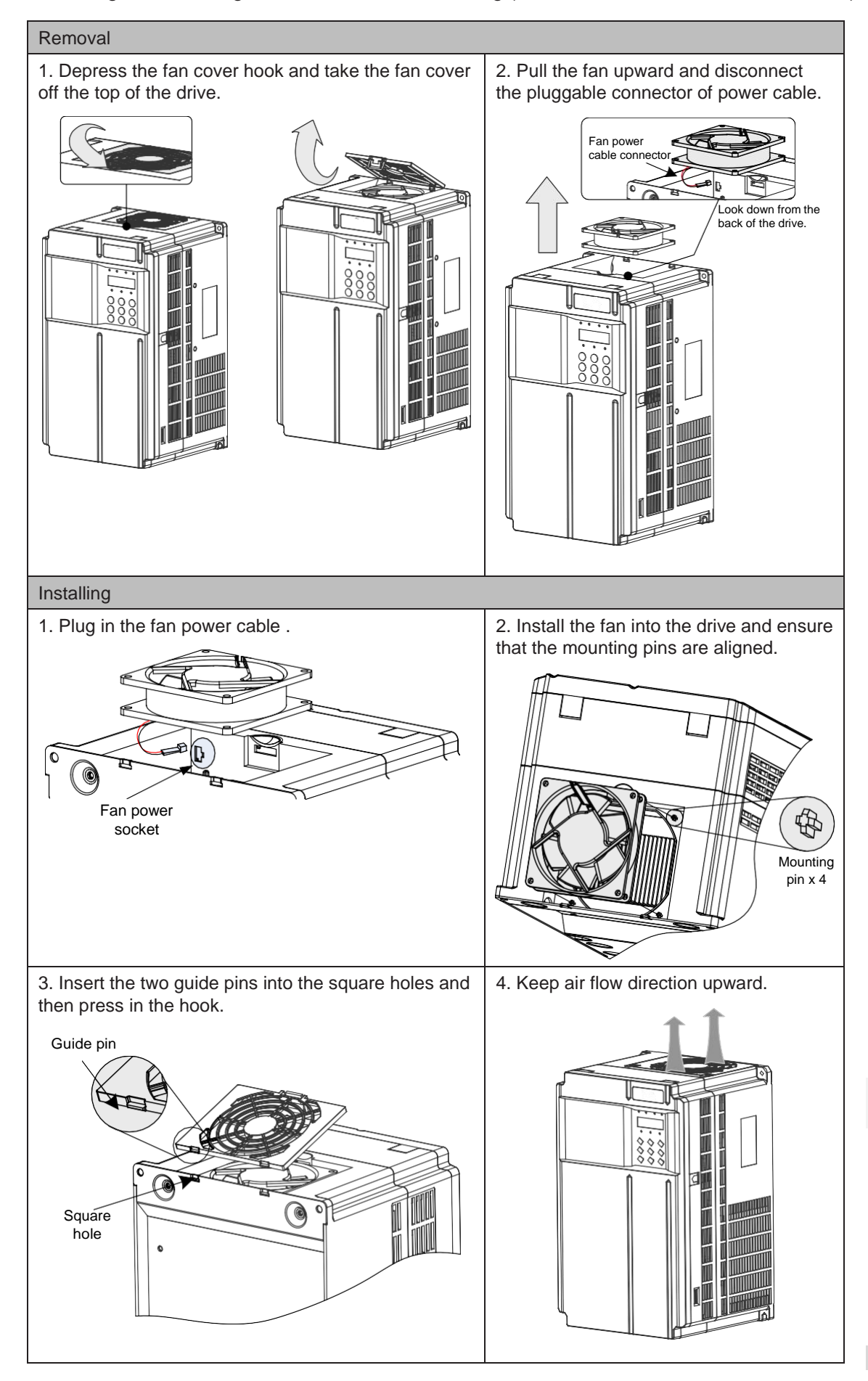

#### ■ Removing and Installing the Fan of a Plastic Housing (GT600-4T18.5GB to GT600-4T37GB)

■ Removing and Installing the Fan of a Sheet Metal Housing (GT600-4T45GB to GT600-4T160G)

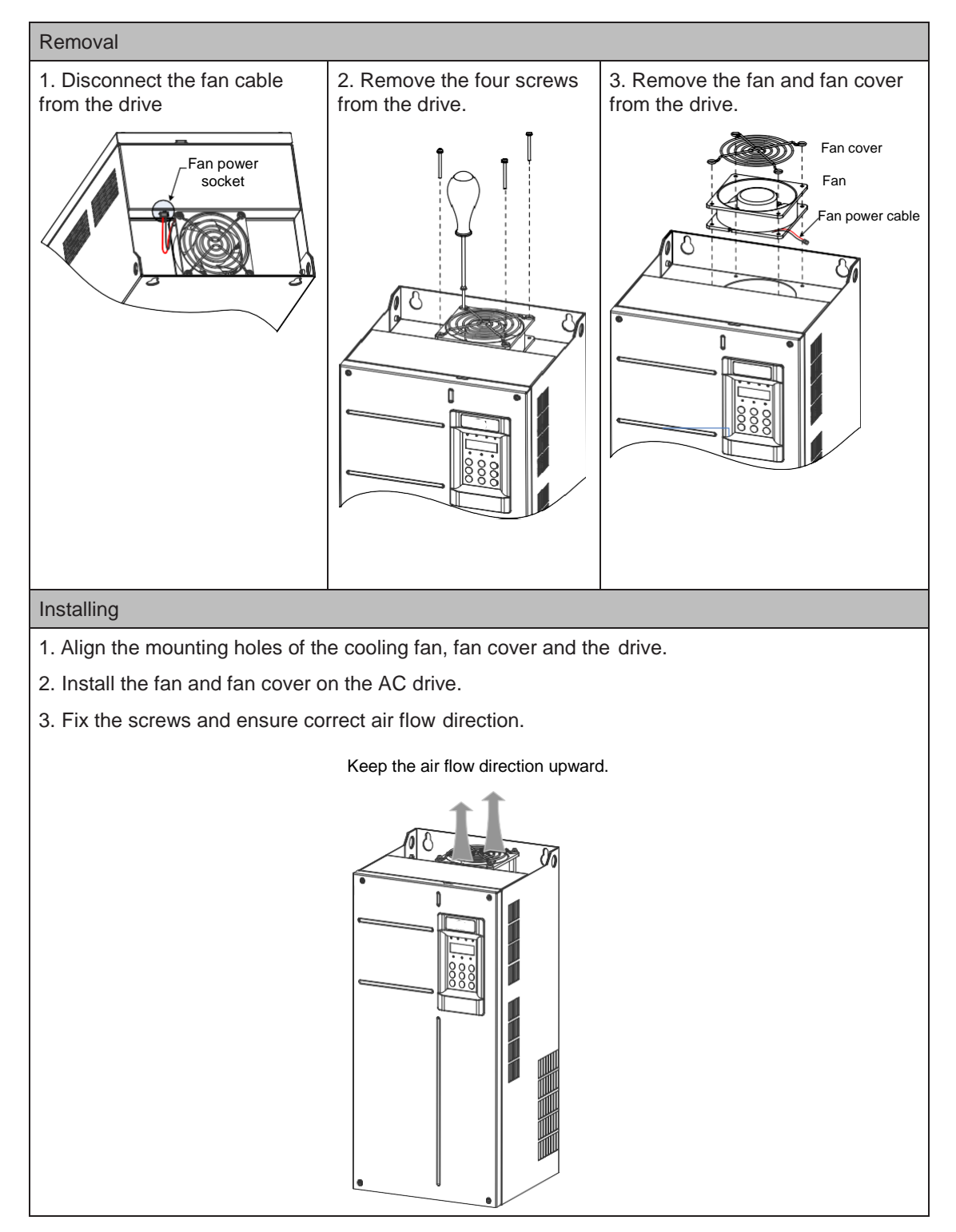
■ Removing and Installing the Fan of GT600-4T200G(-L) to GT600-4T450G(-L)

#### Removal

1. Disconnect the six screws and remove the front cover.

2. Disconnect the fan power cable connector from the drive. Each fan has a power cable connector.

- 3. Remove three screws from the fan box and draw the fan box out in the direction of arrow.
- 4. Loosen four screws from each fan cover and remove the fan.

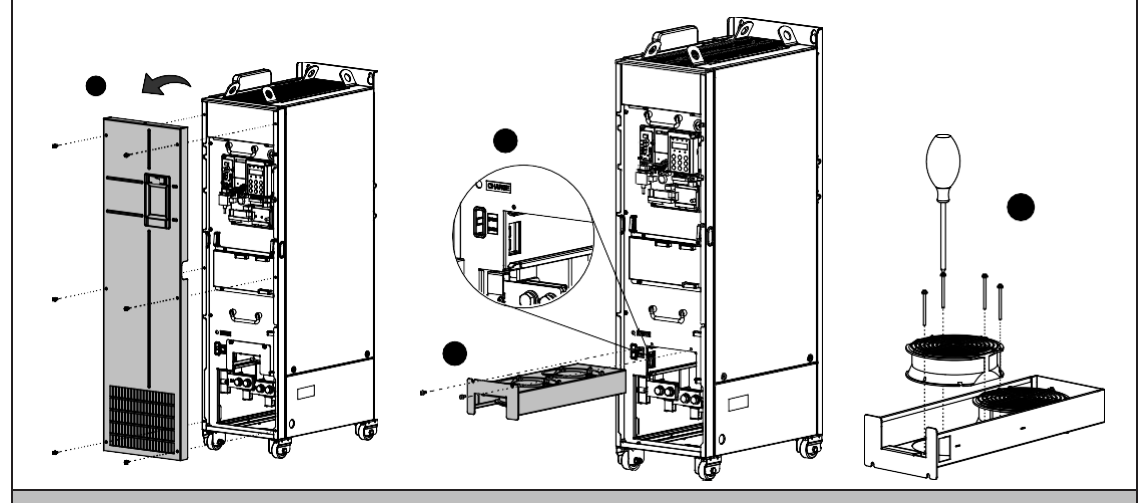

#### Installing

- 1. Put the three fans into the fan box one by one and secure them by fixing the screws.
- 2. Align the fan box to the rail and push it into the drive.
- 3. Connect the fan power cable connectors and fix the three screws.
- 4. After replacement is completed, check that the air flow direction is upright.

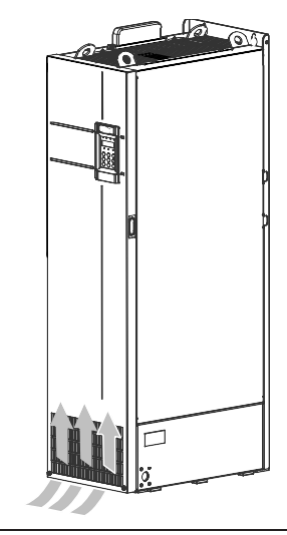

10

#### ■ Replacement of Electrolytic Capacitor

If replacement of electrolytic capacitor is required, contact the agent or K&R to perform complete drive replacement.

# 9.4 Storage

For storage of the AC drive, pay attention to the following three aspects:

- Pack the AC drive with original packing box provided by K&R.
- Do not place the AC drive in an area of moisture (95% H or more) or high temperature (over 60°C) or outdoors for long time.
- The electrolytic capacitor will deteriorate after being stored for a long time. Thus, the AC drive must be switched on and off once every 2 years, each time lasting at least 5 hours. Ensure to increase the input voltage gradually to rated value by using voltage regulator.

# 9.5 Warranty Agreement

- 1. Free warranty only applies to the AC drive itself.
- 2. K&R will provide 18-month warranty from date of manufacturing for the failure or damage under normal use conditions. If the equipment has been used for over 18 months, reasonable repair expenses will be charged.
	- Reasonable repair expenses will be charged for the damages due to the following causes:
	- Improper operation without following the instructions
	- Fire, flood or abnormal voltage.
	- Using the AC drive for non-recommended function
	- The maintenance fee is charged according to K&R's uniform standard. If there is an agreement, the agreement prevails.

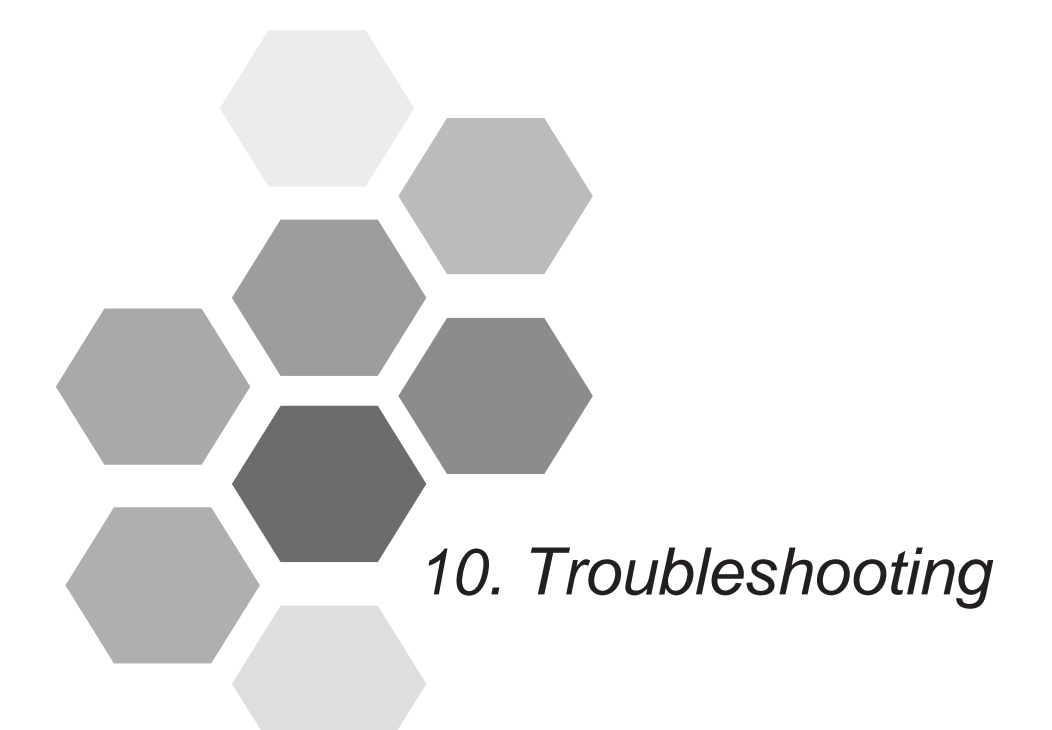

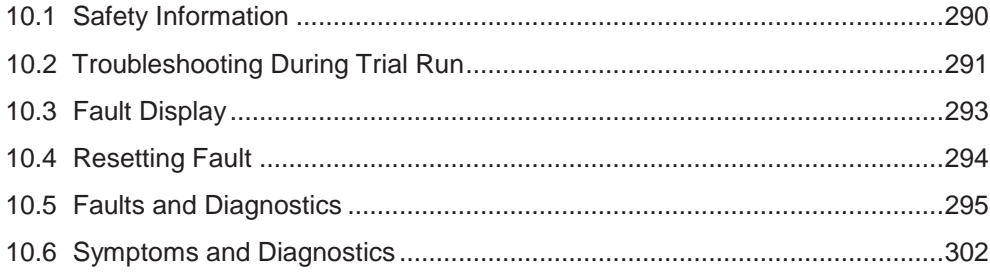

# Chapter 10 Troubleshooting

# <span id="page-291-0"></span>10.1 Safety Information

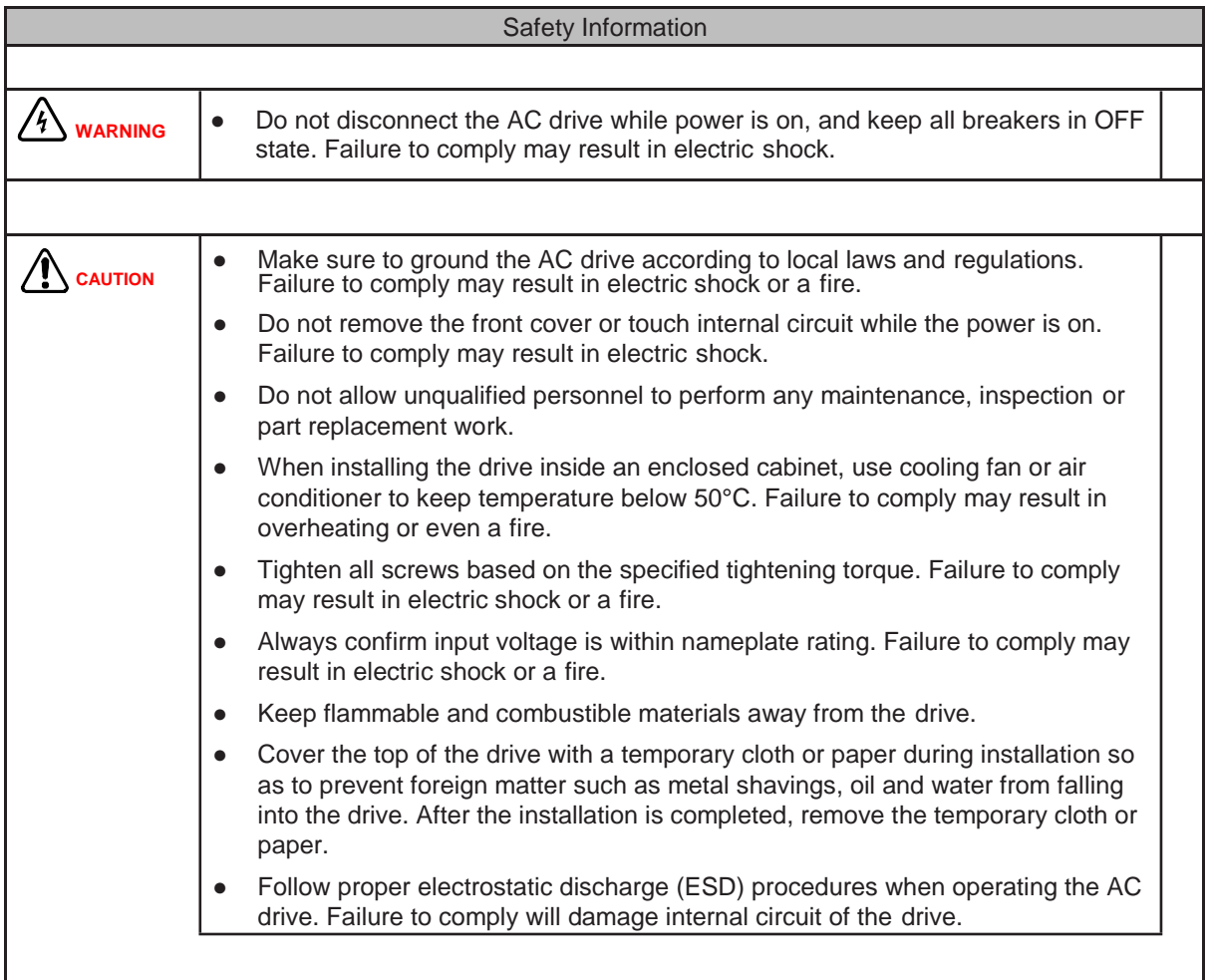

# <span id="page-292-0"></span>10.2 Troubleshooting During Trial Run

This section provides solutions to oscillation, poor torque or speed response, or other problems that occur while performing a trial run.

■ Drive in Open-loop Vector Control (F0-01 = 0: Default value)

The AC drive implements control of the motor speed and torque without an encoder for speed feedback. In this control mode, motor auto-tuning is required to obtain the motor related parameters.

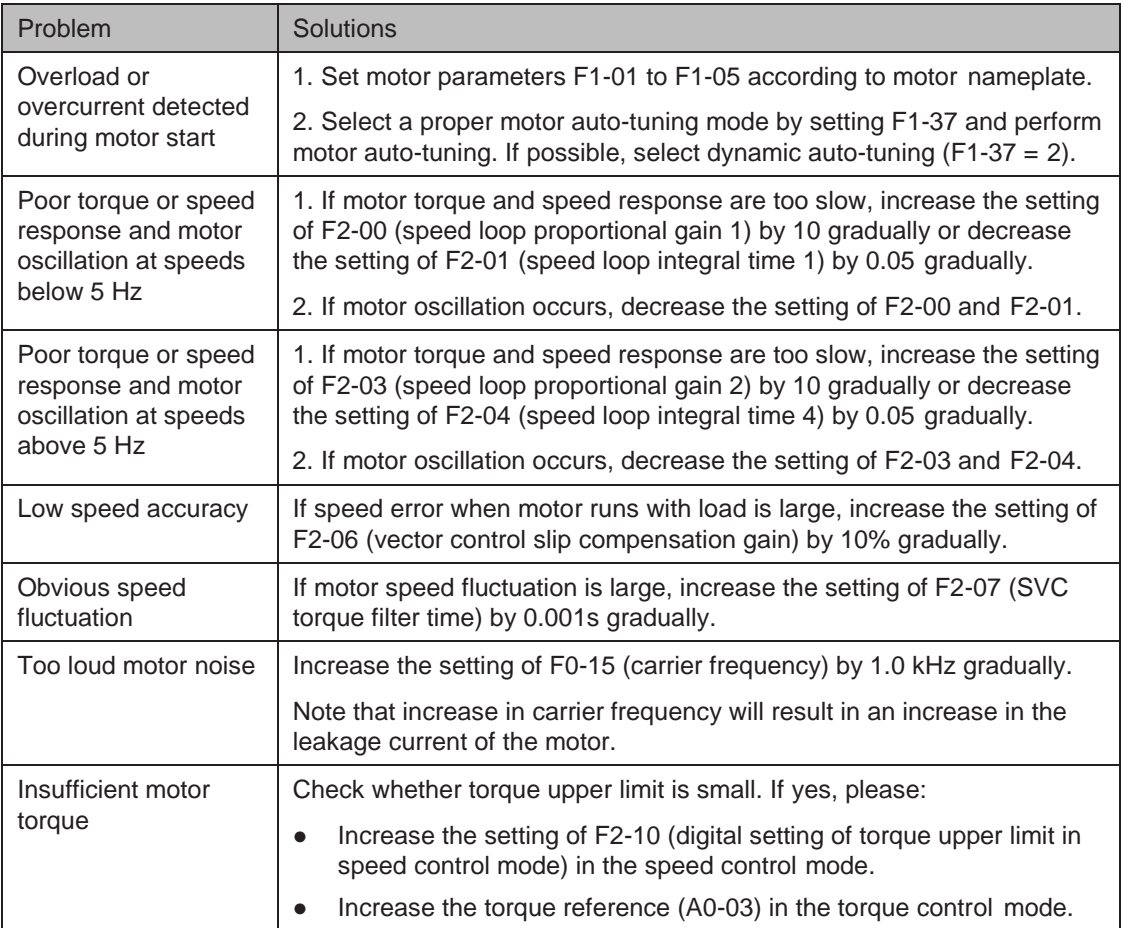

# ■ Drive in Feedback Vector Control (F0-01 = 1)

It is applicable to the application with an encoder for speed feedback. In this mode, you need to set the encoder pulses per revolution (F1-27), the encoder type (F1-28) and the encoder direction (F1-30) correctly.

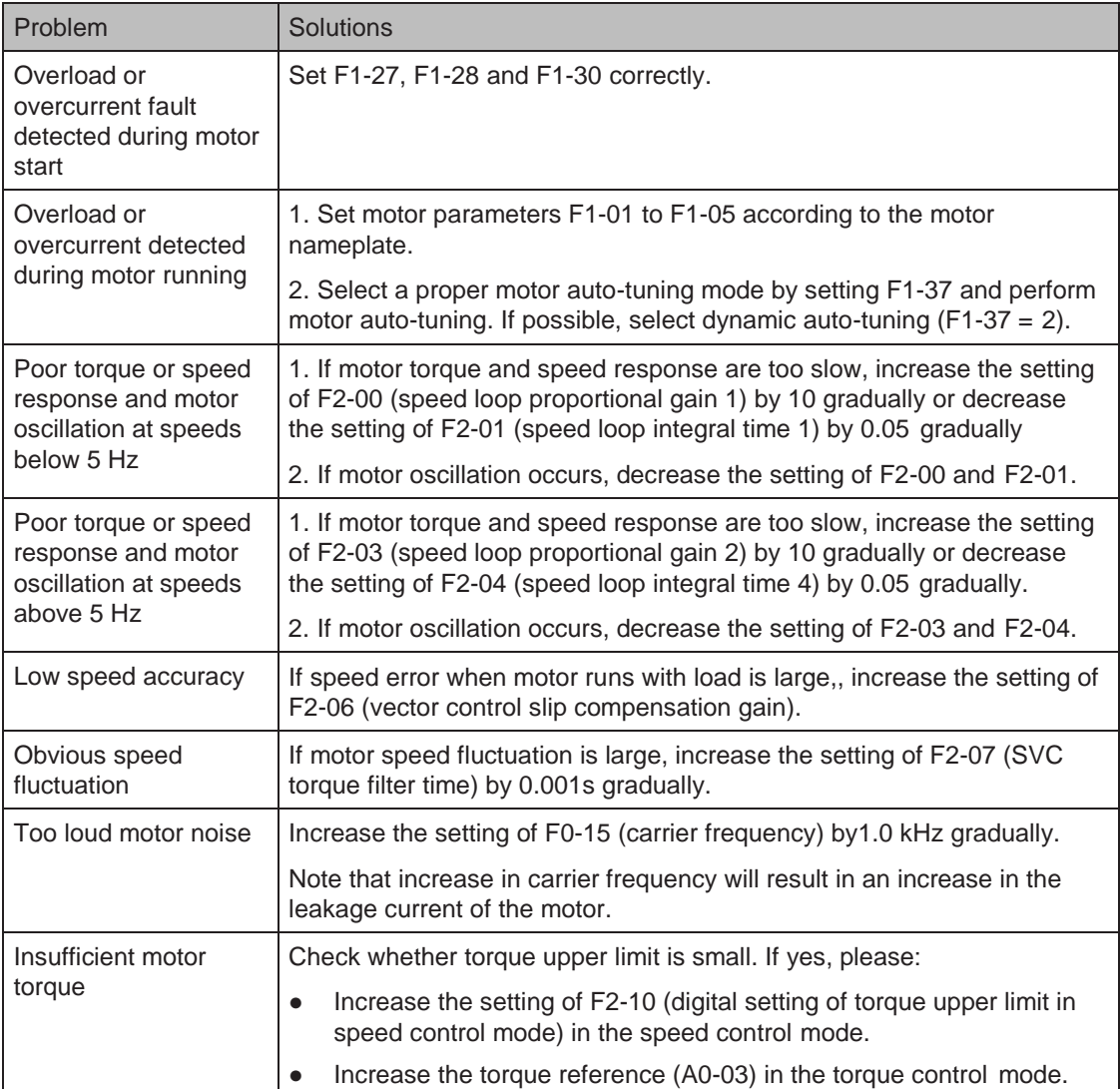

# <span id="page-294-0"></span>■ Drive in V/F Control (F0-01 = 2)

It is applicable to application without an encoder for speed feedback. You need to set rated motor voltage (F1-02) and rated motor frequency (F1-04) correctly.

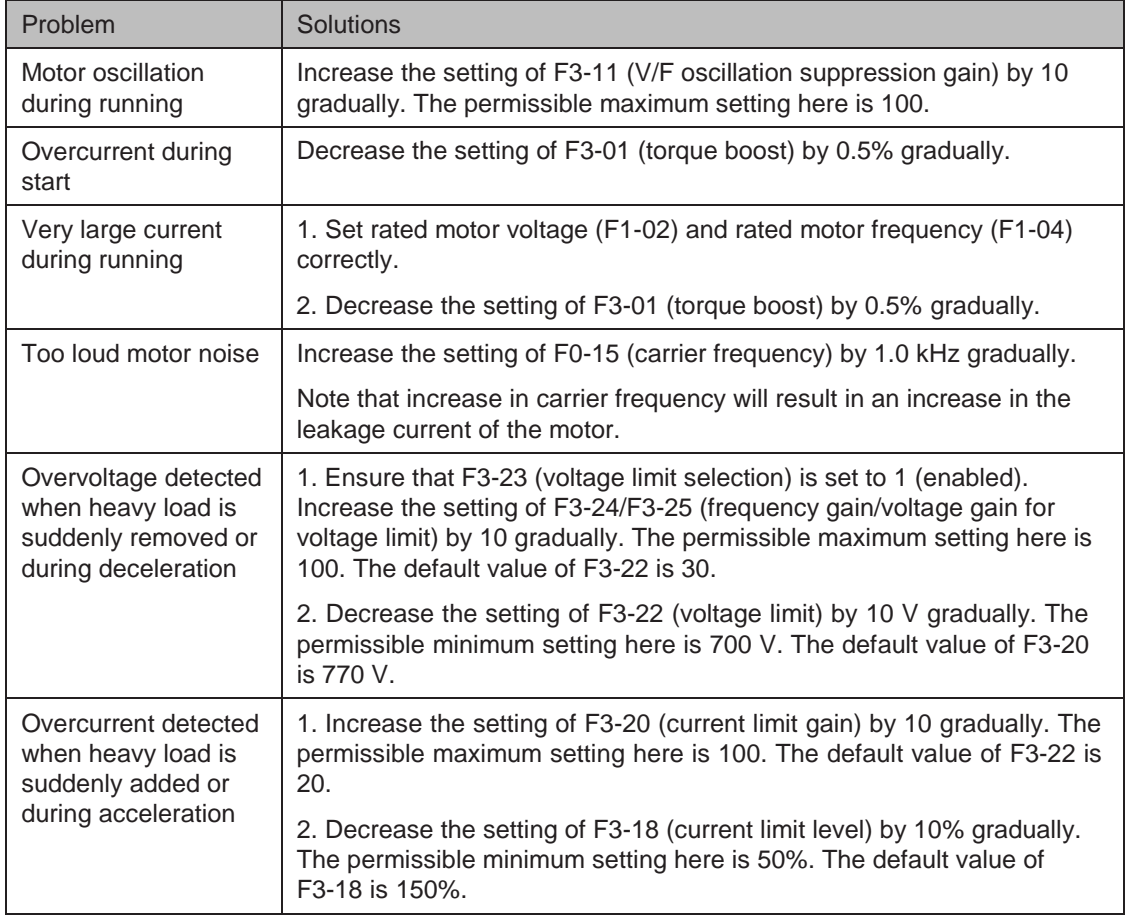

# 10.3 Fault Display

When a fault occurs during running, the AC drive stops output immediately, the fault indicator **TUNETIC** flashes, and contact of the fault relay acts. The operation panel displays the fault code such as  $E \cap \Omega$ , as shown in the following figure.

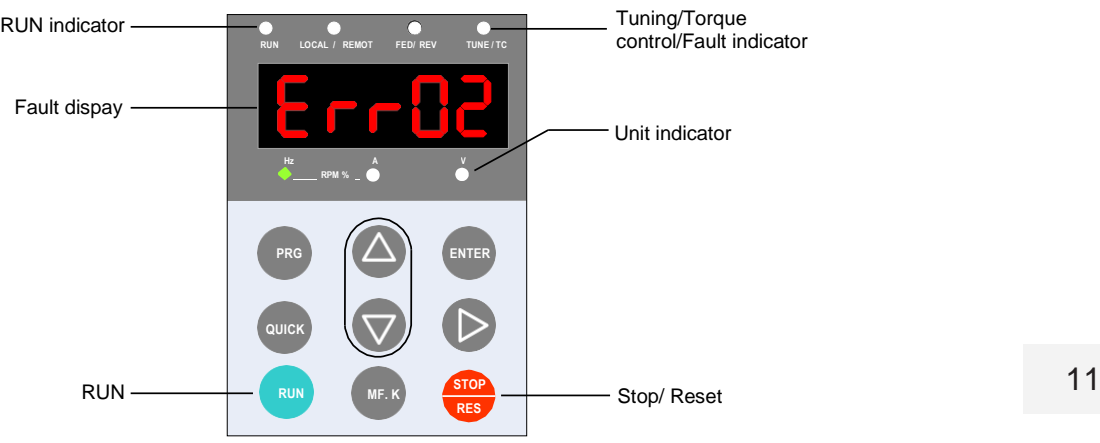

# <span id="page-295-0"></span>10.4 Resetting Fault

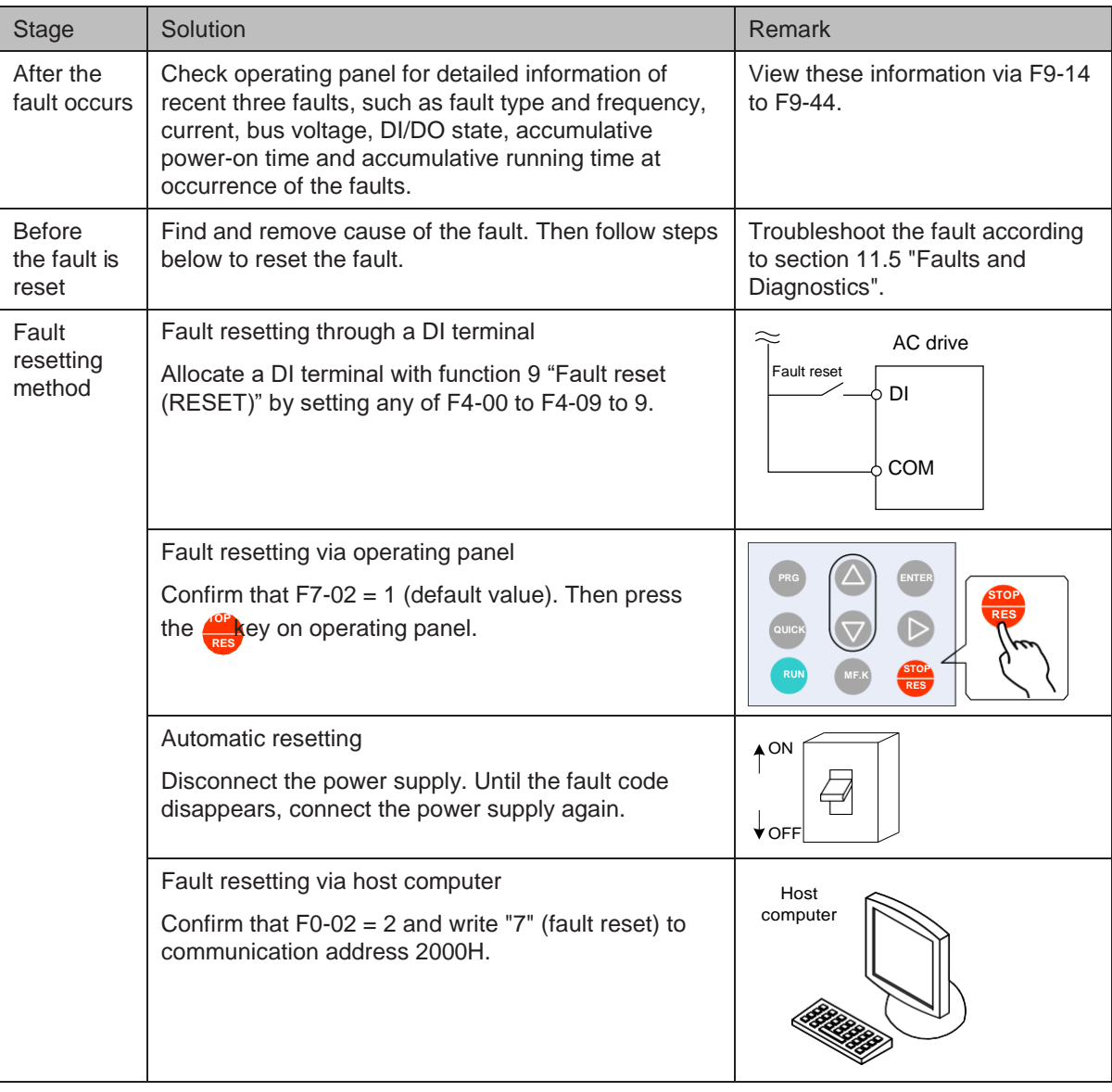

# <span id="page-296-0"></span>10.5 Faults and Diagnostics

Troubleshoot the fault according to the following table. If the fault cannot be eliminated, contact the agent or K&R

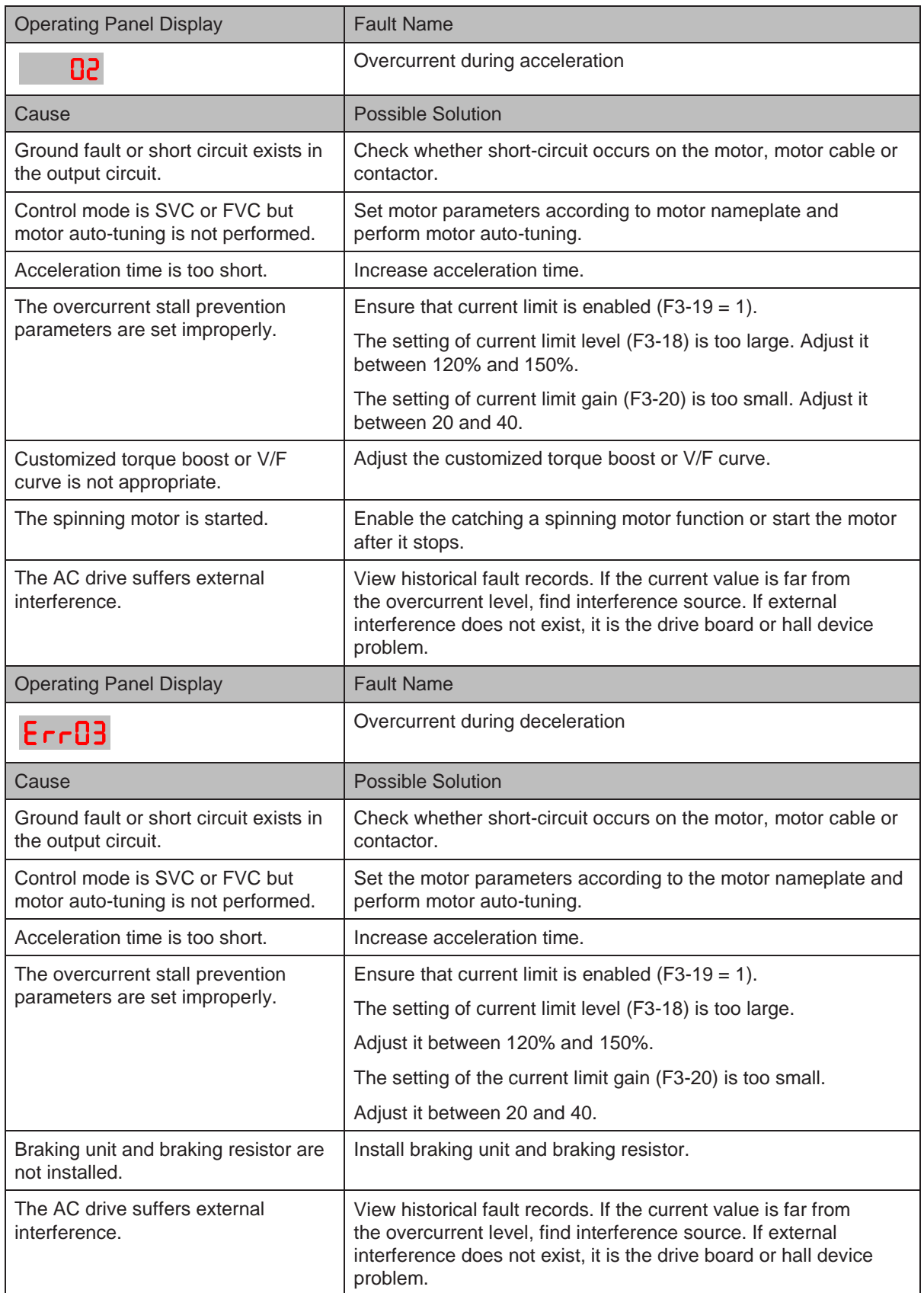

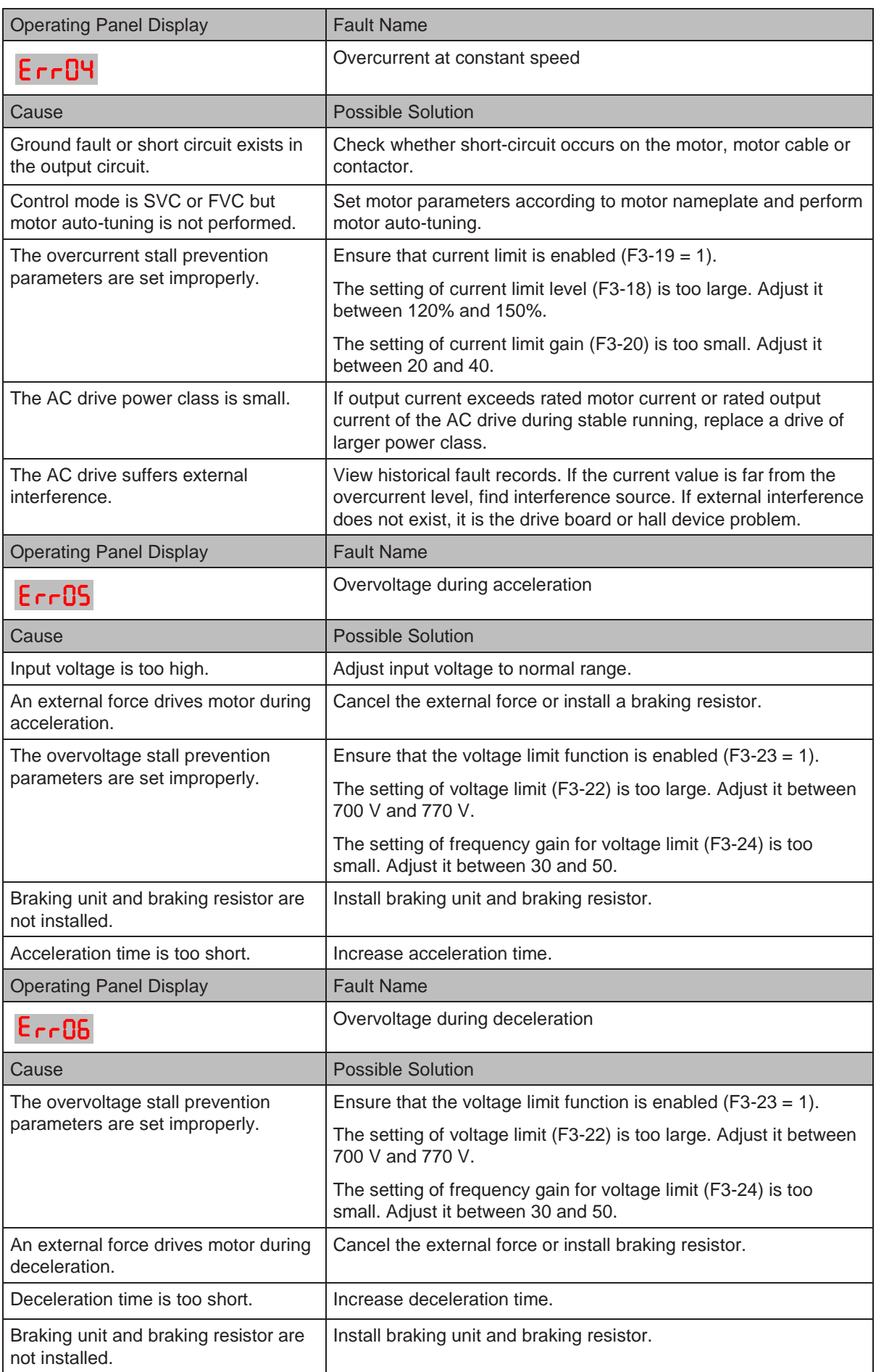

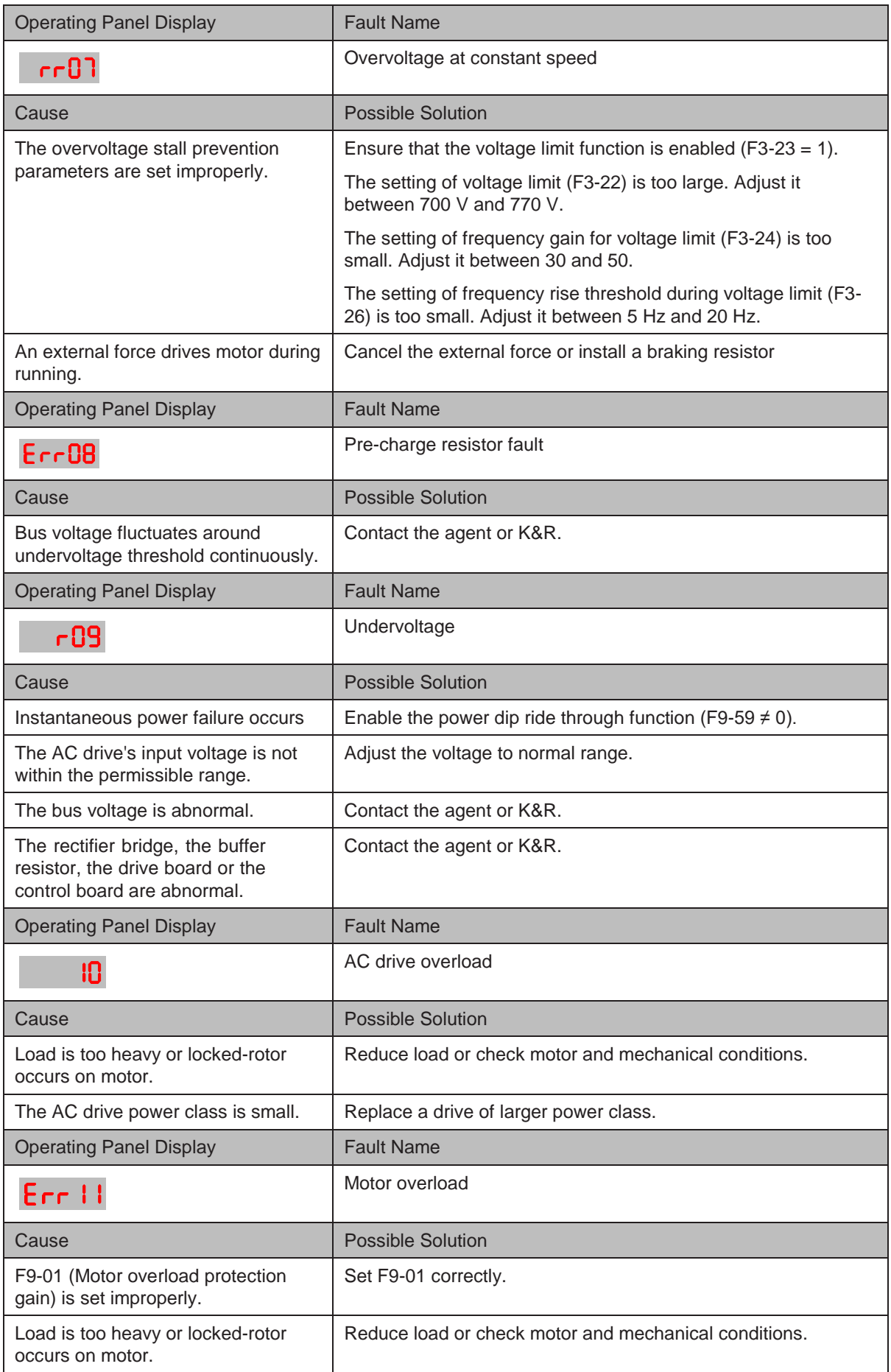

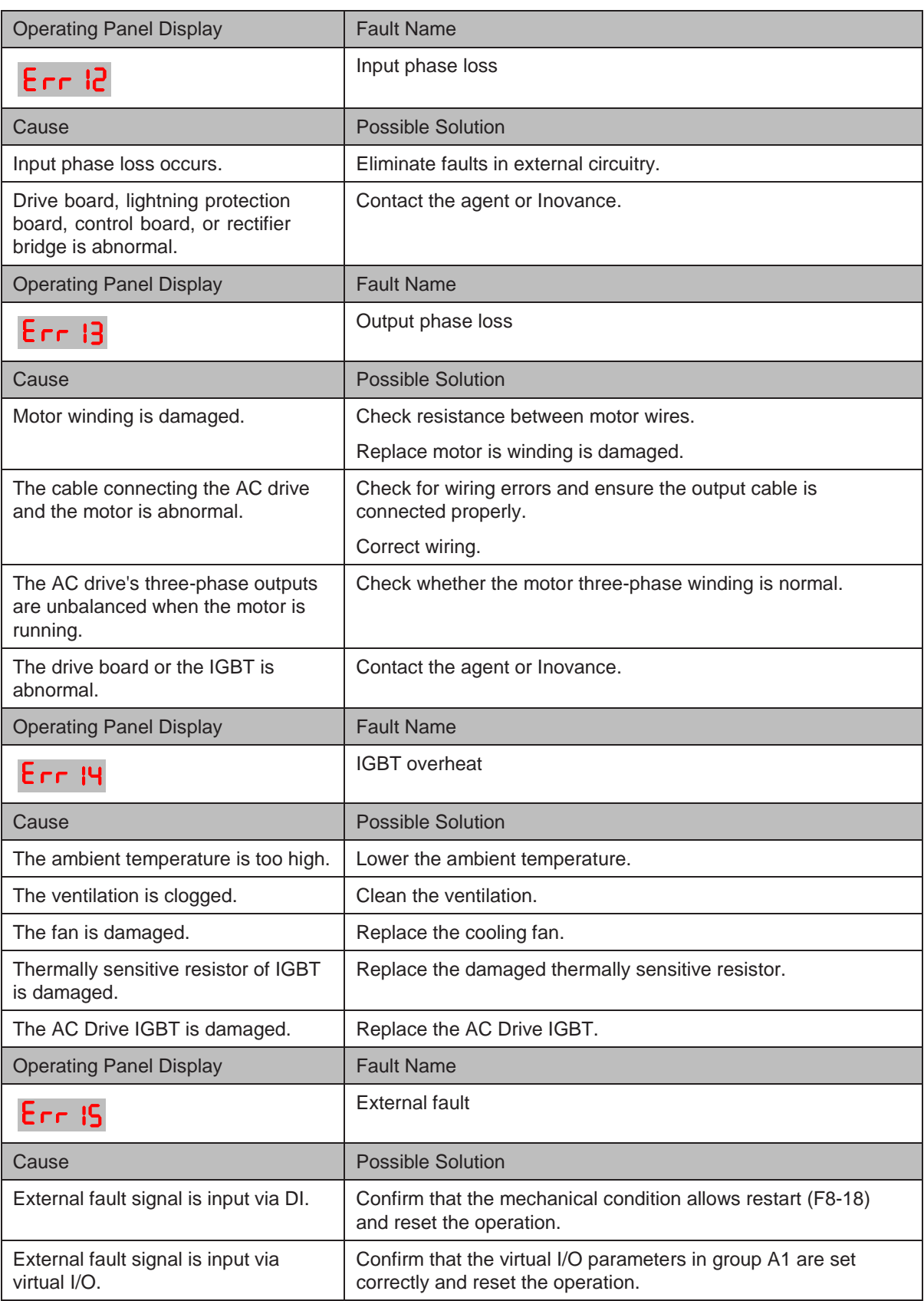

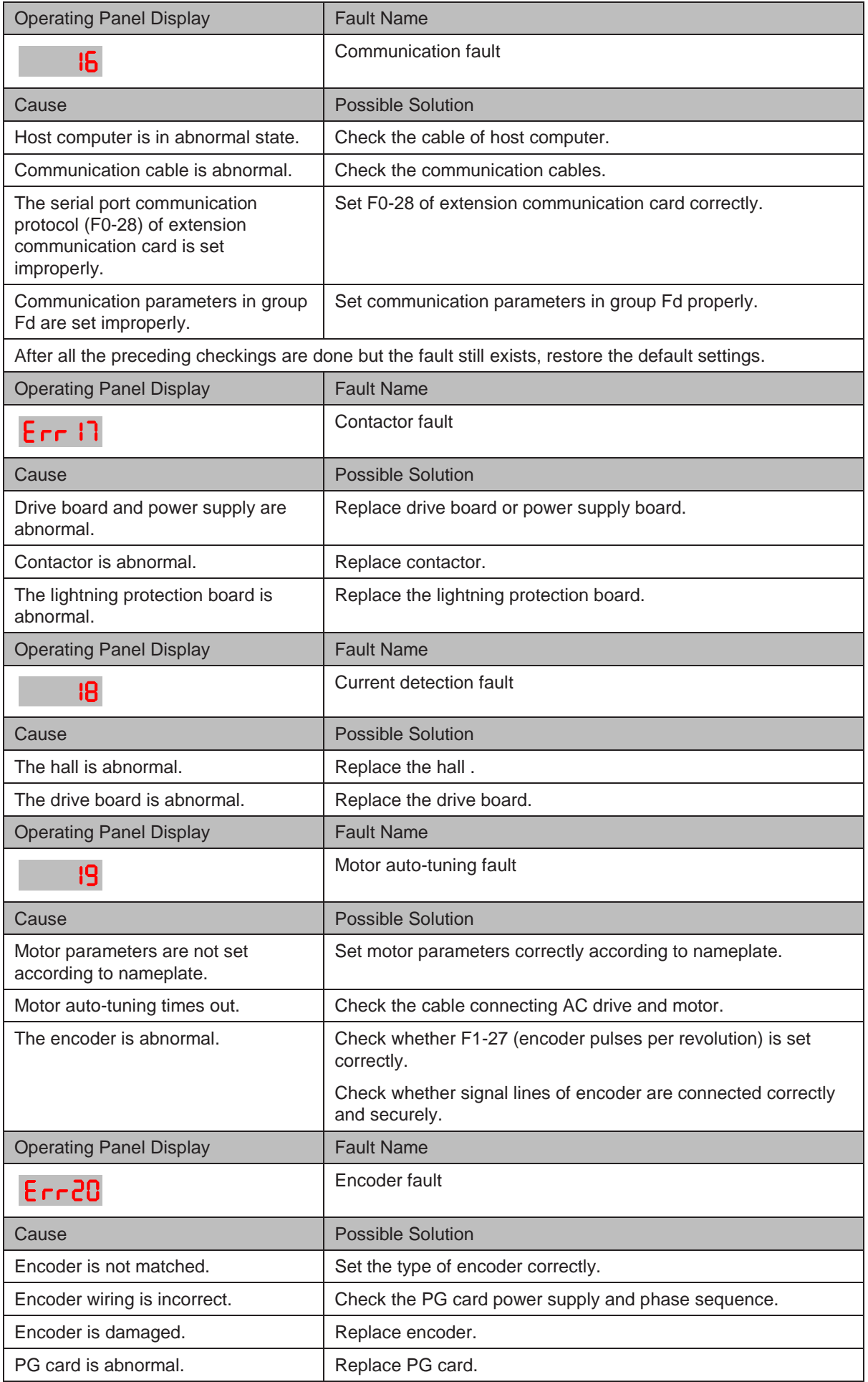

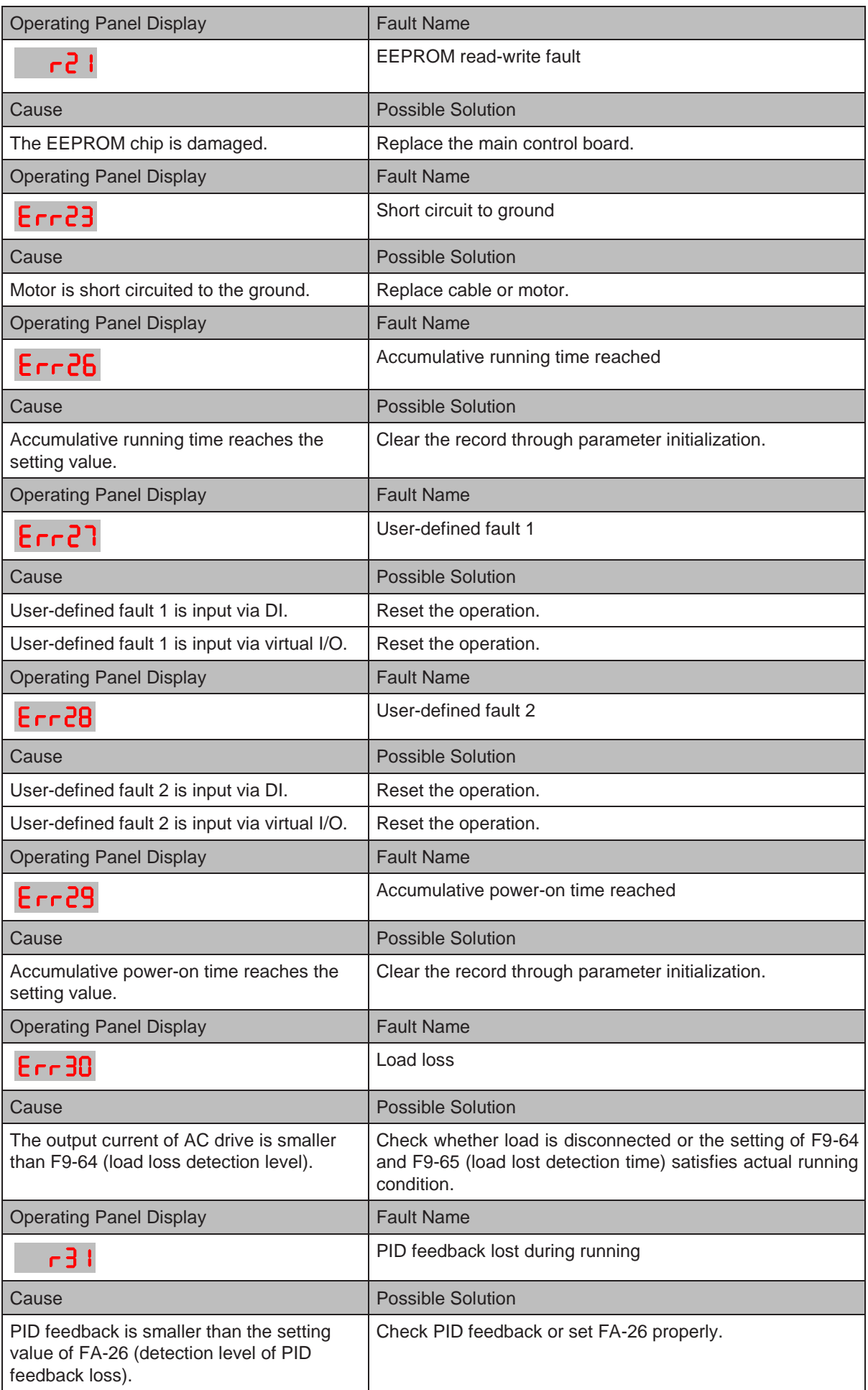

- 300 -

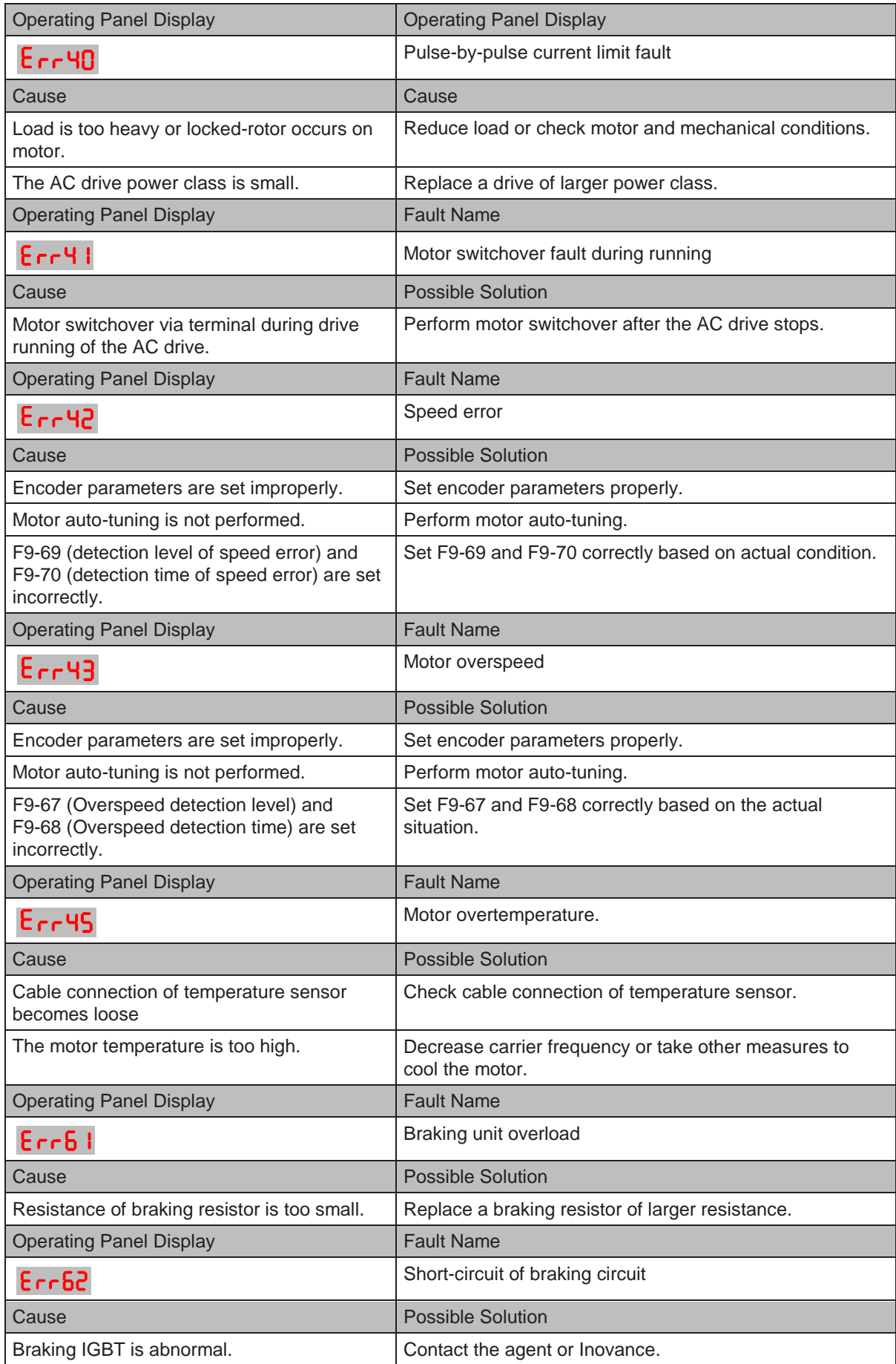

# <span id="page-303-0"></span>10.6 Symptoms and Diagnostics

The following symptoms may occur during use of the AC drive. When these symptoms occur, perform simple analysis based on the following table.

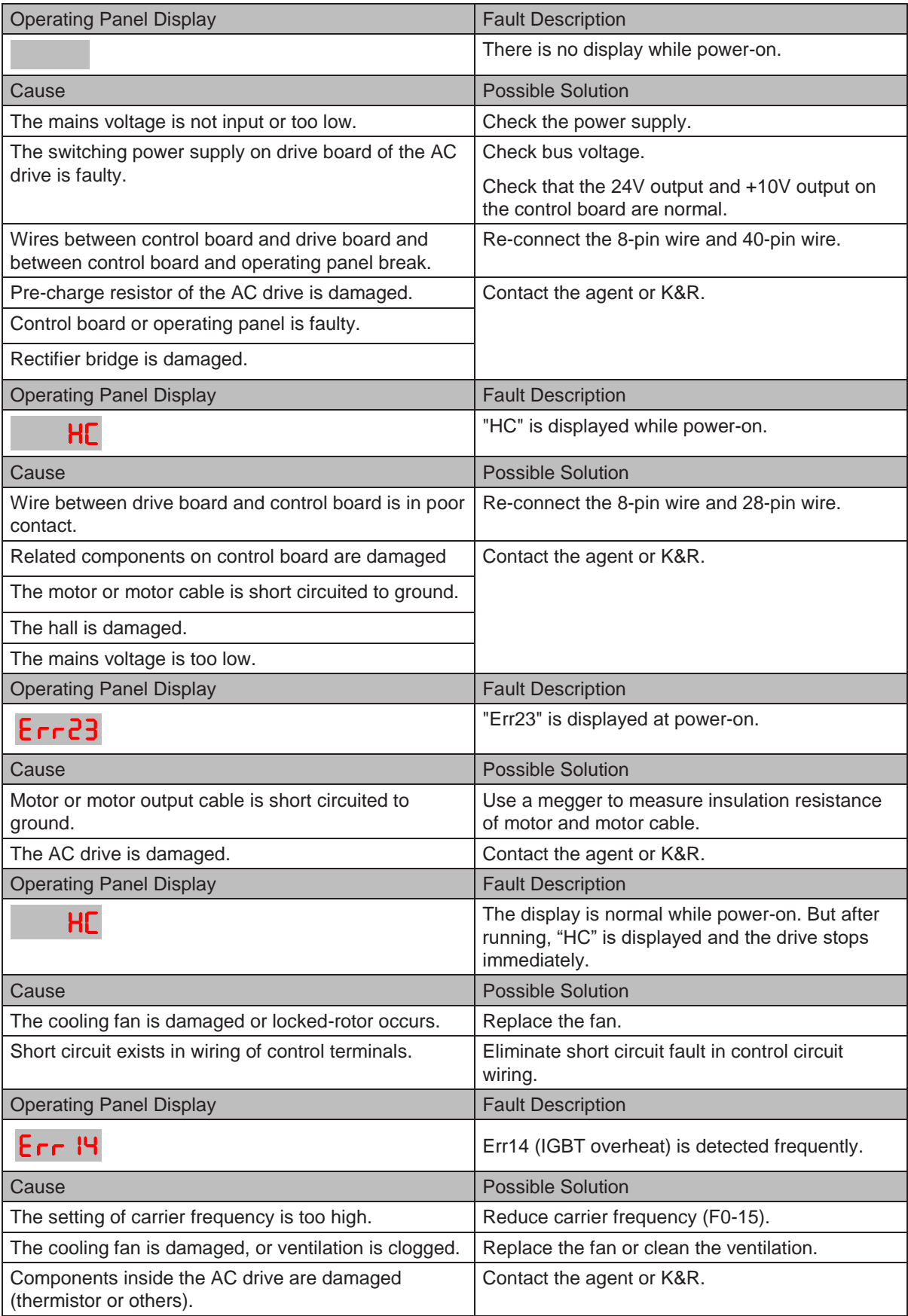

- 302 -

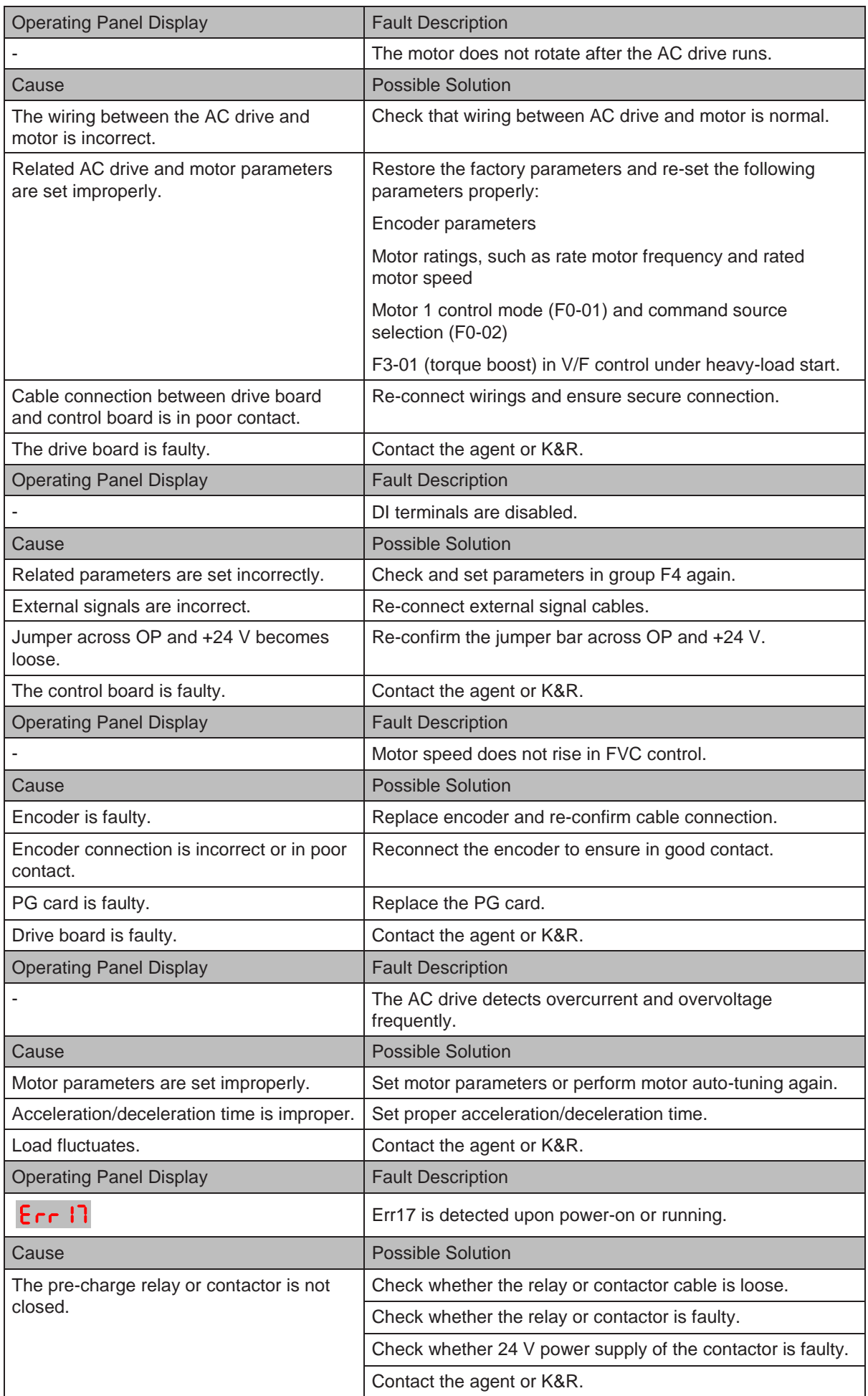

- 303 -

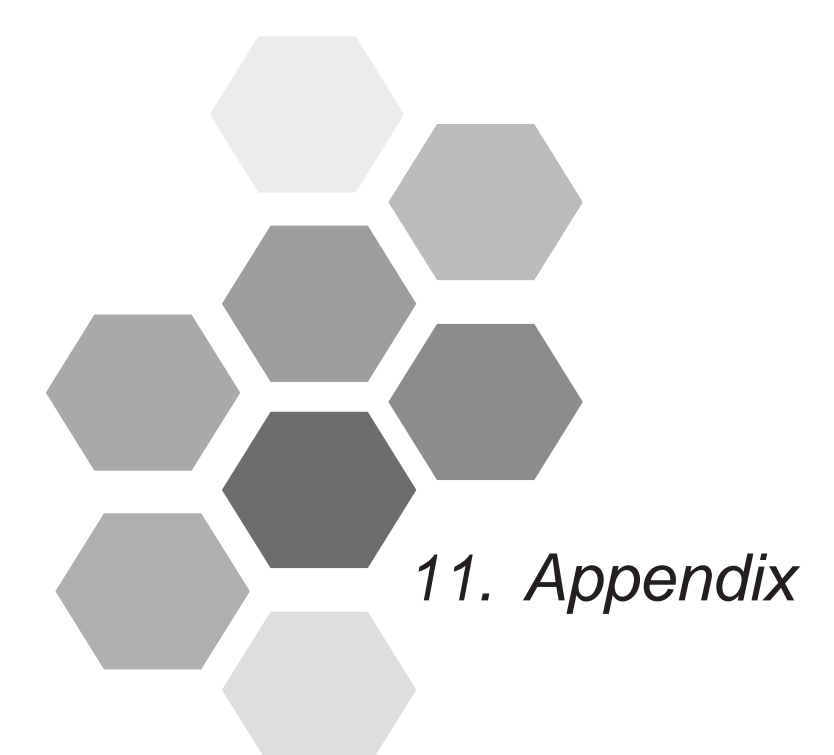

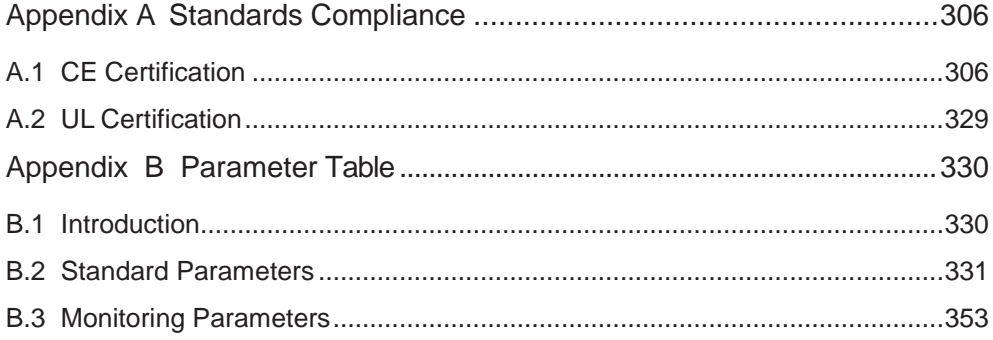

# Appendix A Standards Compliance

# <span id="page-307-0"></span>A.1 CE Certification

## A.1.1 CE Mark

CE mark indicates compliance with European safety and environmental regulations. It is required for engaging in business and commerce in Europe.

European standards include the Machinery Directive for machine manufacturers, the Low Voltage Directive for electronics manufacturers, and EMC guidelines for controlling noise.

This drive is marked with CE mark based on the following EMC guidelines and the Low Voltage Directive.

- 2014/35/EU: Low Voltage Directive
- 2014/30/EU: Electromagnetic compatibility

Machines and devices used in combination with this drive must also be CE certified and marked. The integrator who integrates the drive with the CE mark in into other devices has the responsibility of ensuring compliance with CE standards and verifying that conditions meet European standards.

A.1.2 CE Low Voltage Directive Compliance

This drive has been tested according to IEC 61800-5-1: 2007, and it complies with the Low Voltage Directive completely.

To enable machines and devices integrating this drive to comply with the Low Voltage Directive, be sure to meet the following conditions:

■ Mounting Location

Mount the AC drive in places with pollution not higher than severity 2 and overvoltage category 3 in accordance with IEC60664.

12

- 306 -

■ Installing Fuse on the Input Side

To prevent accidents caused by short circuit, install fuse on the input side and the fuse must comply with the UL standard.

Select the fuse according to the following figure.

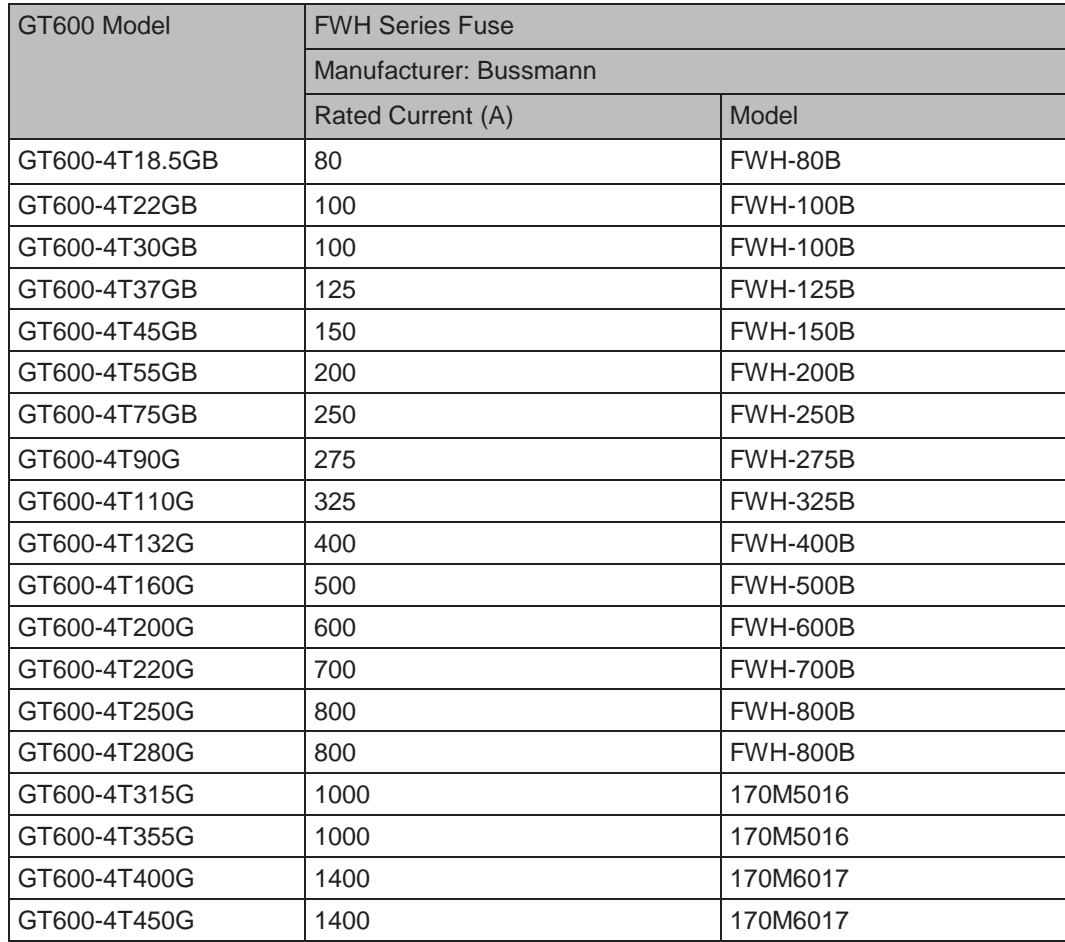

■ Preventing Entry of Foreign Objects

The drive units must be installed in a fireproof cabinet with doors that provide effective electrical and mechanical protection. The installation must conform to local and regional laws and regulations, and to relevant IEC requirements.

■ Grounding

If using an AC drive of the 400 V class, connect the neutral point of the drive power supply to ground.

#### A.1.4 EMC Guidelines Compliance

Electromagnetic compatibility (EMC) describes the ability of electronic and electrical devices or systems to work properly in the electromagnetic environment and not to generate electromagnetic interference that influences other local devices or systems.

In other words, EMC includes two aspects: The electromagnetic interference generated by a device or system must be restricted within a certain limit; the device or system must have sufficient immunity to the electromagnetic interference in the environment.

The drive satisfies the European EMC directive 2004/108/EC and the standard EN 61800-3: 2004 +A1: 2012 Category C2. The AC drives are applied to both the first environment and the second environment.

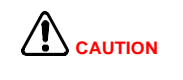

When applied in the first environment, the AC drive may generate radio interference. Besides the CE compliance described in this chapter, take measures to avoid the radio interference if required.

The integrator of the system installed with the AC drive is responsible for compliance of the system with the European EMC directive and standard EN 61800-3: 2004 +A1: 2012 Category C2, C3 or C4 according to the system application environment.

#### A.1.5 Definition of Terms

● First environment

Environment that includes domestic premises, it also includes establishments directly connected without intermediate transformers to a low-voltage power supply network which supplies buildings used for domestic purposes.

● Second environment

Environment that includes all establishments other than those directly connected to a lowvoltage power supply network which supplies buildings used for domestic purposes

● Category C1 AC drive

Power Drive System (PDS) of rated voltage less than 1 000 V, intended for use in the first environment

● Category C2 AC drive

PDS of rated voltage less than 1 000 V, which is neither a plug in device nor a movable device and, when used in the first environment, is intended to be installed and commissioned only by a professional person.

• Category C3 AC drive

PDS of rated voltage less than 1 000 V, intended for use in the second environment and not intended for use in the first environment

● Category C4 AC drive

PDS of rated voltage equal to or above 1 000 V, or rated current equal to or above 400 A, or intended for use in complex systems in the second environment

## A.1.6 Selection of Peripheral EMC Devices

■ AC Input Filter Installation

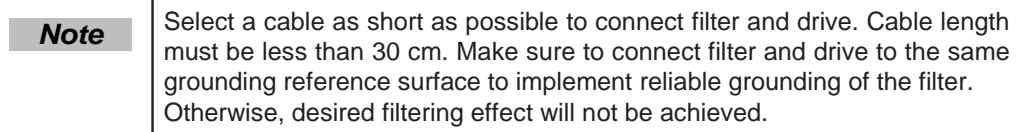

● Standard EMC filter

**Selection** 

This series filters satisfy the EN 61800-3 C2 emission requirement of CE certification. Connect filter to ground reliably and ensure that length of the cable connecting drive and filter is less than 30 cm.

– Physical appearance

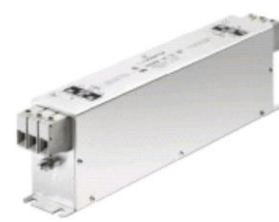

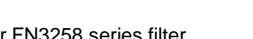

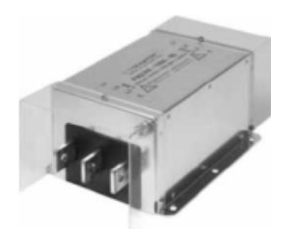

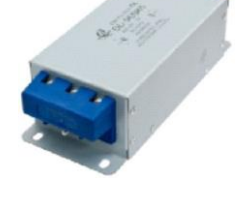

Schaffner FN3258 series filter Schaffner FN3359 series filter

series filter Changzhou Jianli EBK5

| GT600 Model      | Input AC Filter Model<br>(Schaffner) | Input AC Filter Model<br>(Changzhou Jianli) |
|------------------|--------------------------------------|---------------------------------------------|
| GT600-4T18.5GB   | FN 3258-55-34                        | DL-50EBK5                                   |
| GT600-4T22GB     | FN 3258-75-34                        | DL-65EBK5                                   |
| GT600-4T30GB     | FN 3258-75-34                        | DL-65EBK5                                   |
| GT600-4T37GB     | FN 3258-100-35                       | DL-80EBK5                                   |
| GT600-4T45GB     | FN 3258-100-35                       | DL-100EBK5                                  |
| GT600-4T55GB     | FN 3258-130-35                       | DL-130EBK5                                  |
| GT600-4T75GB     | FN 3258-180-40                       | <b>DL-160EBK5</b>                           |
| GT600-4T90G      | FN 3258-180-40                       | <b>DL-200EBK5</b>                           |
| GT600-4T110G     | FN 3270H-250-99                      | <b>DL-250EBK5</b>                           |
| GT600-4T132G     | FN 3359-250-28                       | DL-300EBK3                                  |
| GT600-4T160G     | FN 3359-320-99                       | DL-400EBK3                                  |
| GT600-4T200G(-L) | FN 3359-400-99                       | DL-400EBK3                                  |
| GT600-4T220G(-L) | FN 3359-600-99                       | DL-600EBK3                                  |
| GT600-4T250G(-L) | FN 3359-600-99                       | DL-600EBK3                                  |
| GT600-4T280G(-L) | FN 3359-600-99                       | DL-600EBK3                                  |
| GT600-4T315G(-L) | FN 3359-600-99                       | DL-600EBK3                                  |
| GT600-4T355G(-L) | FN 3359-800-99                       | DL-700EBK3                                  |
| GT600-4T400G(-L) | FN 3359-800-99                       | DL-800EBK3                                  |
| GT600-4T450G(-L) | FN 3359-800-99                       | DL-800EBK3                                  |

– Mounting Dimensions

Dimensions of Schaffner FN 3258 series 50-180A filter

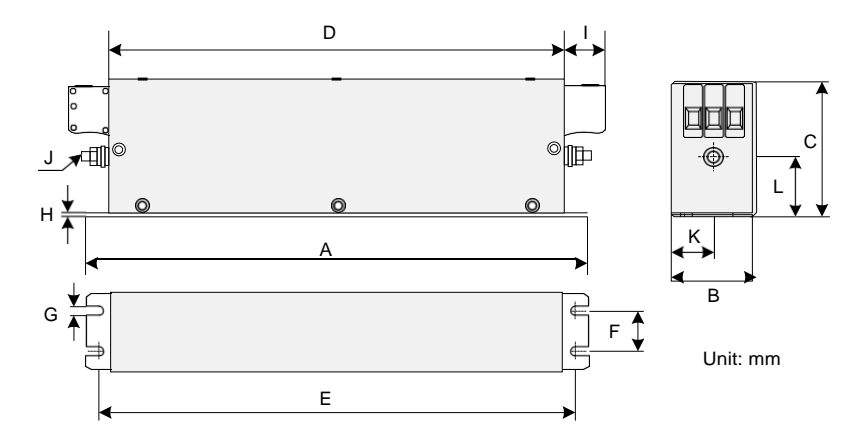

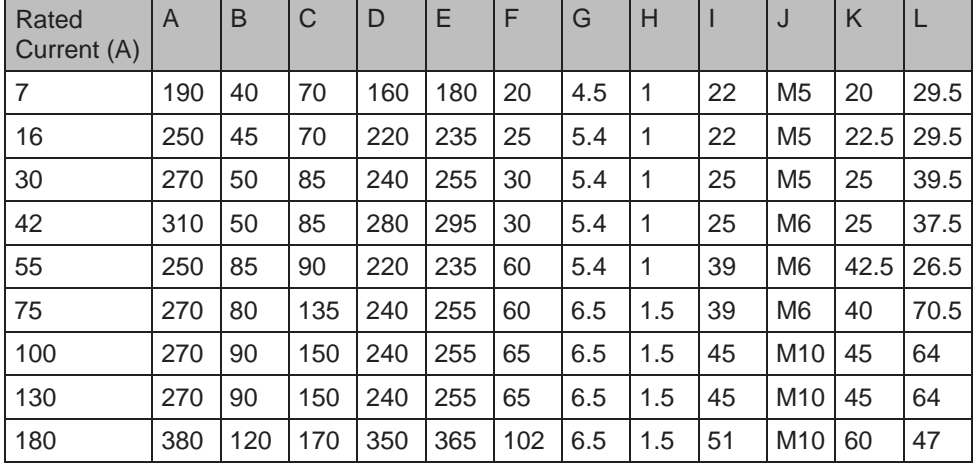

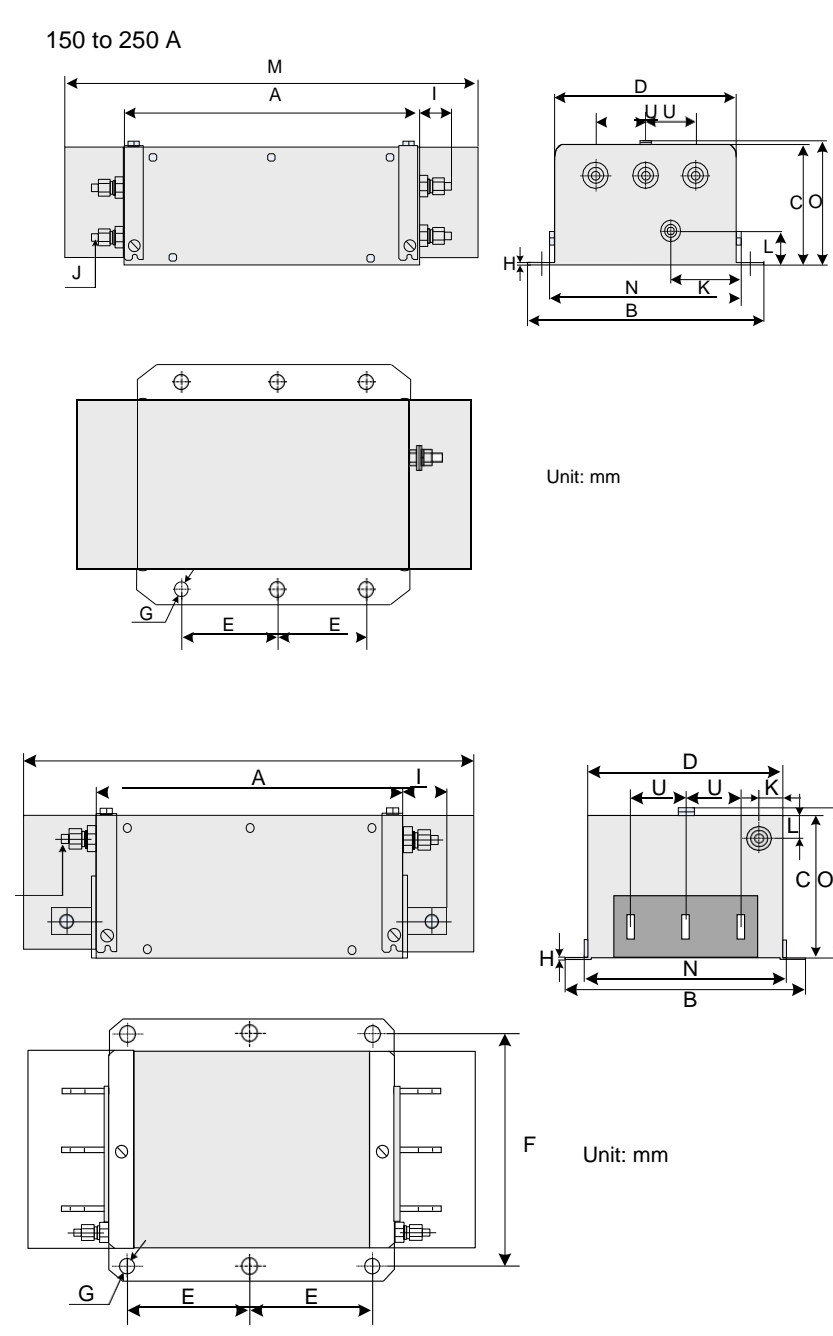

Dimensions of Schaffner FN 3270H series 150-2500A filter

Dimensions of copper bar

320 to 1000 A

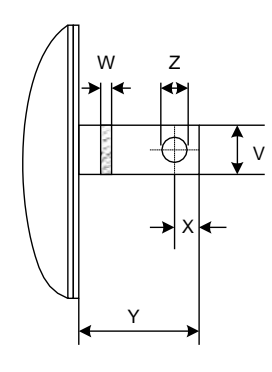

12 12  $\frac{1}{2}$  - 311 -

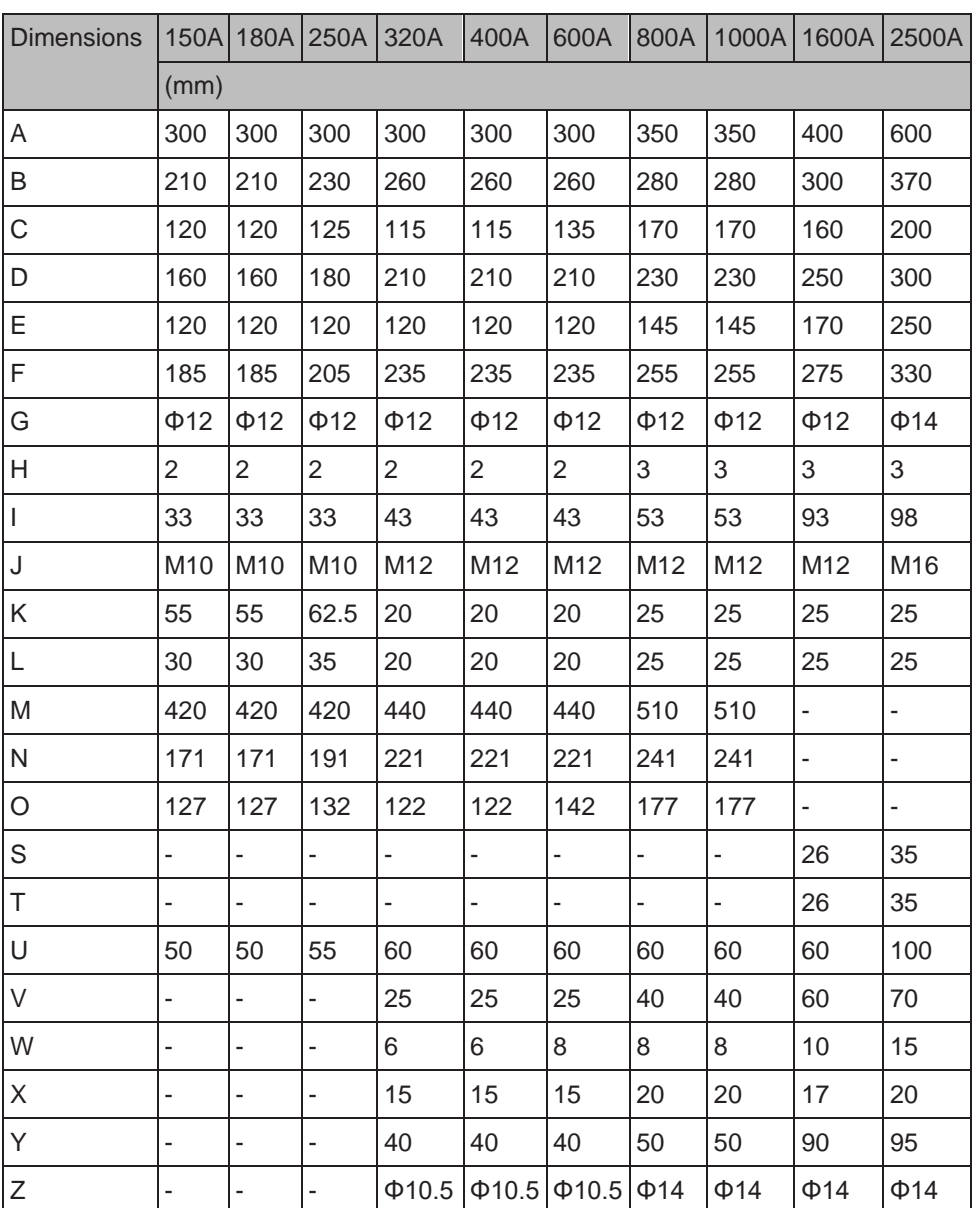

12

- 312 -

Dimensions of Jianli series 50-200A filter

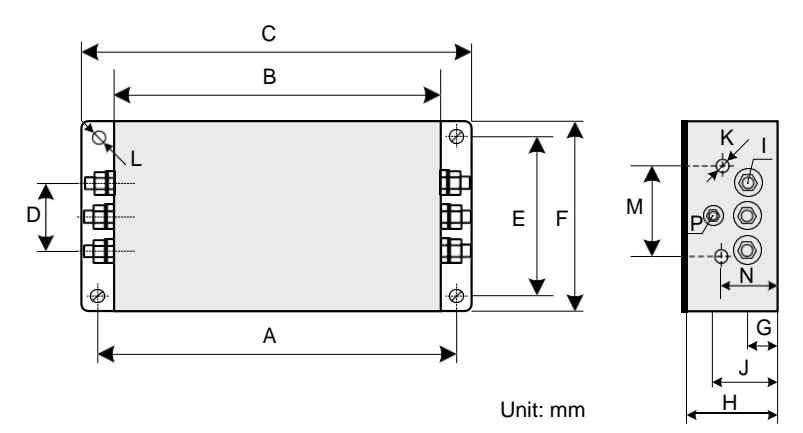

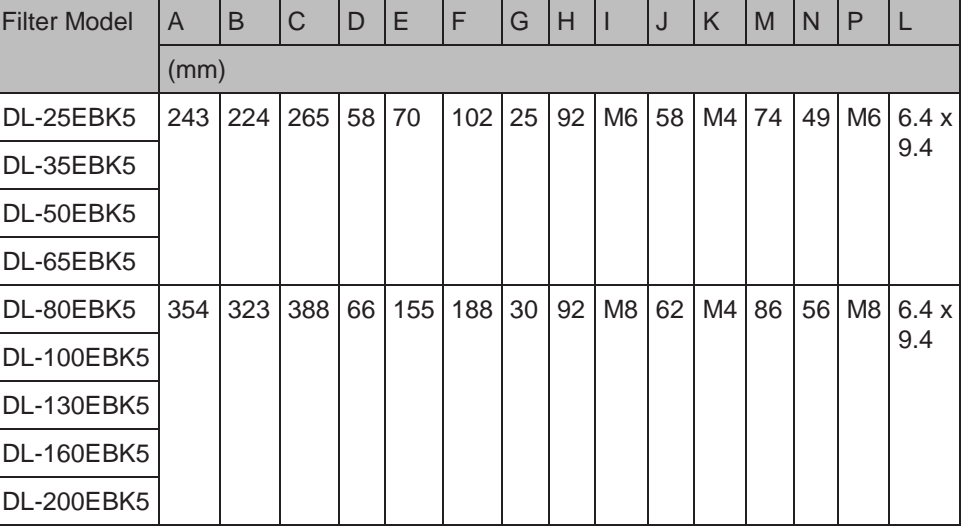

Dimensions of the Jianli series 250-800A filter

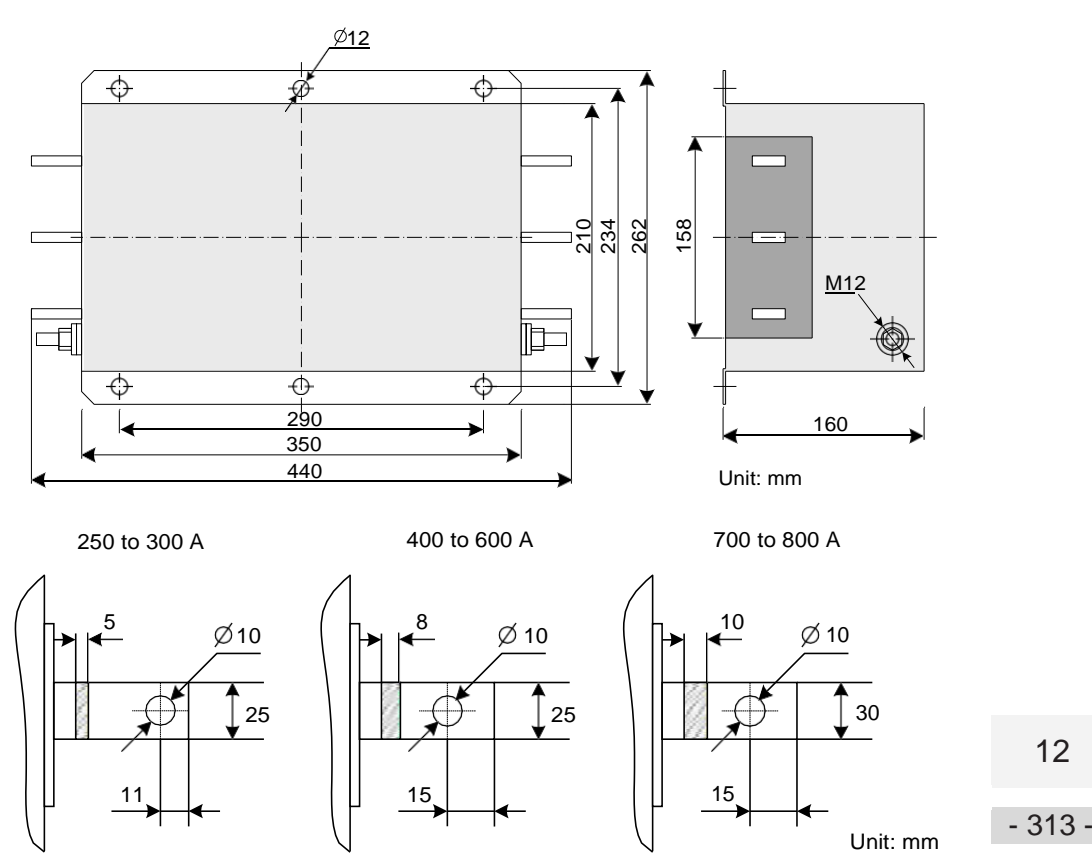

● Simple EMC Filter

A simple EMC filter is installed to prevent the surrounding interference and prevent the interference from the AC drive during running.

Connect the simple EMC filter to ground reliably and ensure that the length of the cable connecting the drive and the filter is less than 30 cm.

– Selection

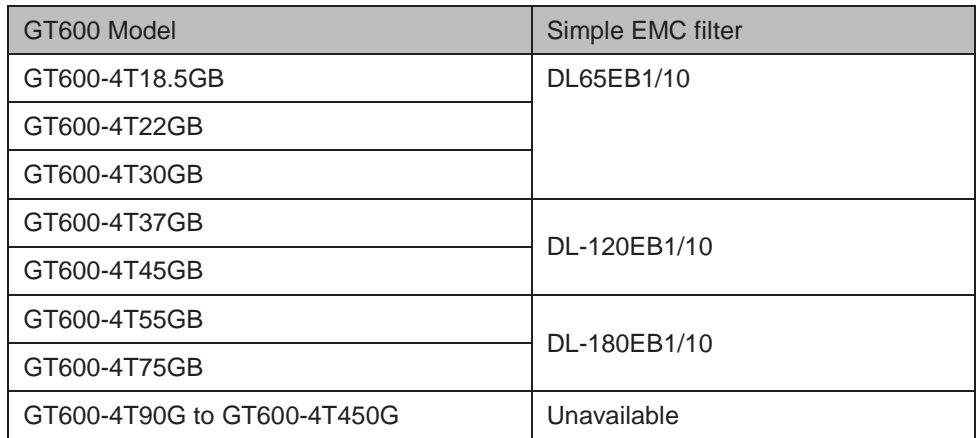

– Mounting Dimensions

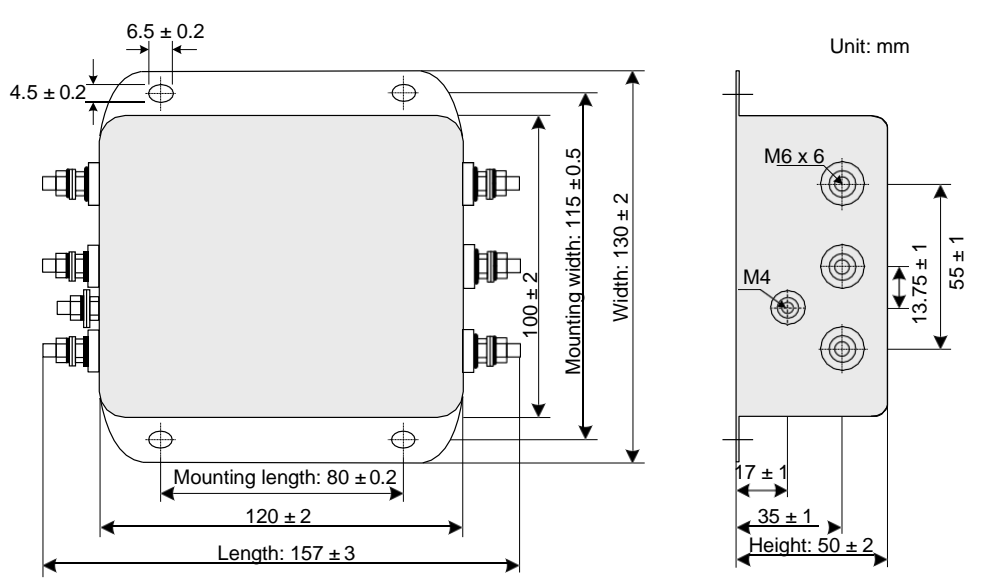

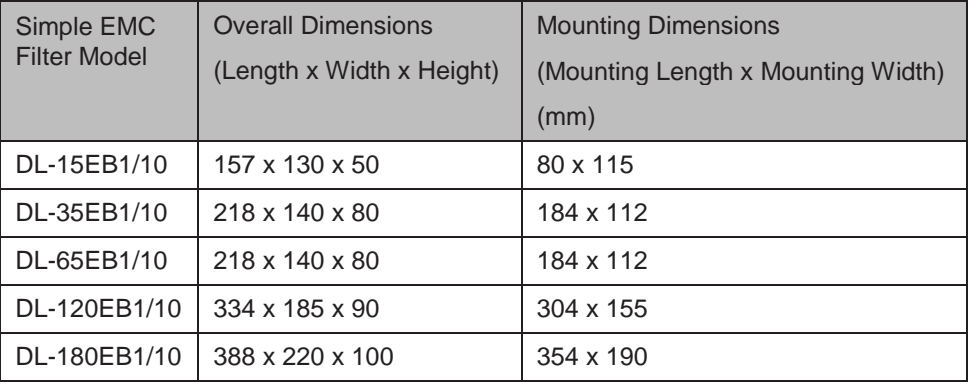

● Filter Capacitance Box and Ferrite Core

In some applications, connect filter capacitance box and wind a ferrite core to remove some interference during drive running.

Connect filter capacitance box to grounding terminal of the drive, and ground cable length cannot exceed 300 mm.

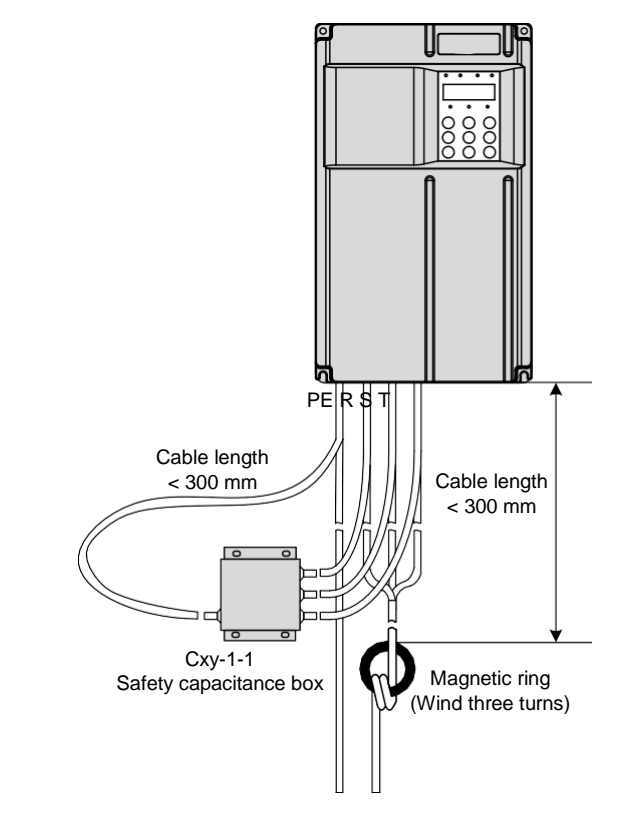

– Mounting dimensions of filter capacitance box

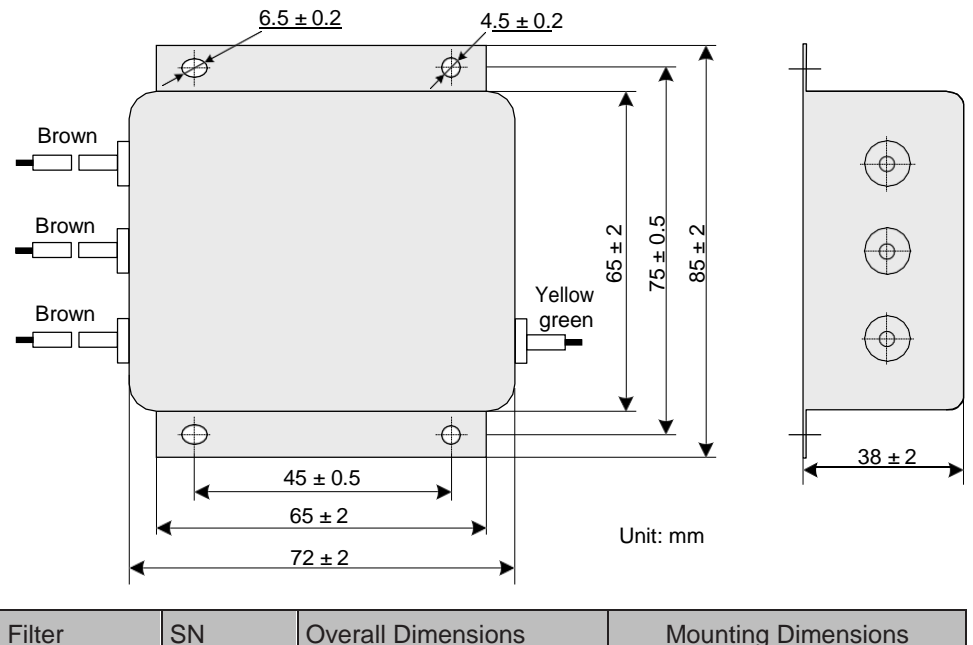

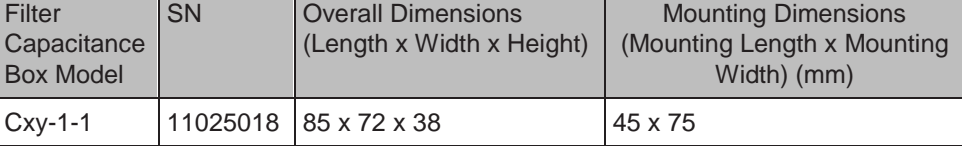

– Physical appearance of ferrite core

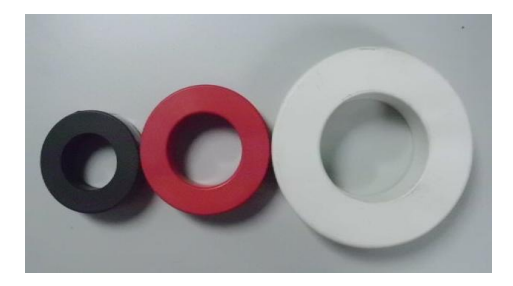

Selection of ferrite core

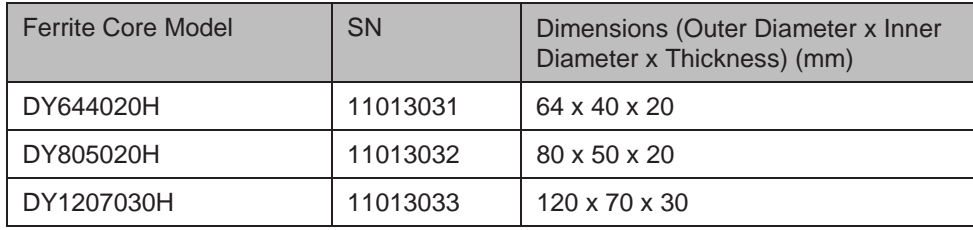

- AC Input Reactor Installation
	- AC Input Reactor Model

The AC input reactor is connected to suppress harmonic current on the input side. Install an AC reactor when the application has higher requirements on harmonic suppression.

The recommended AC reactor models are listed in the following table.

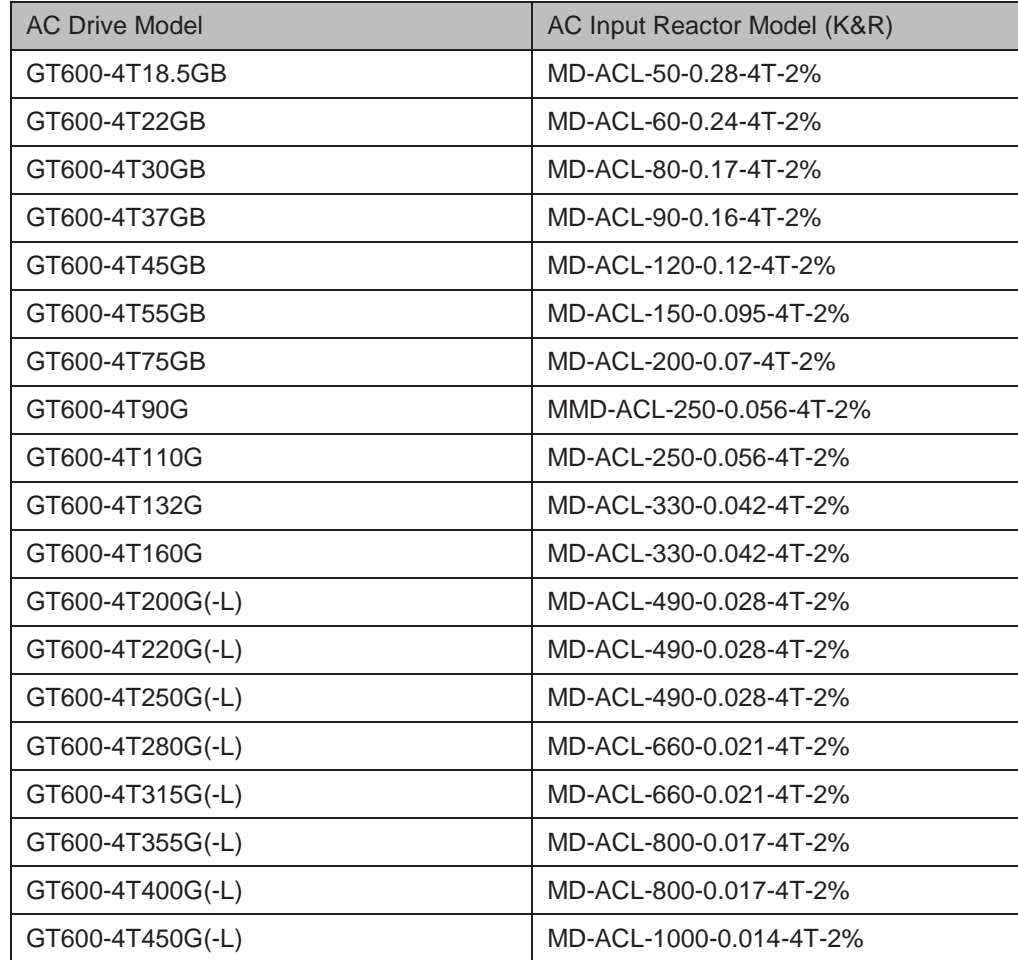

12

- 317 -

– Designation rules

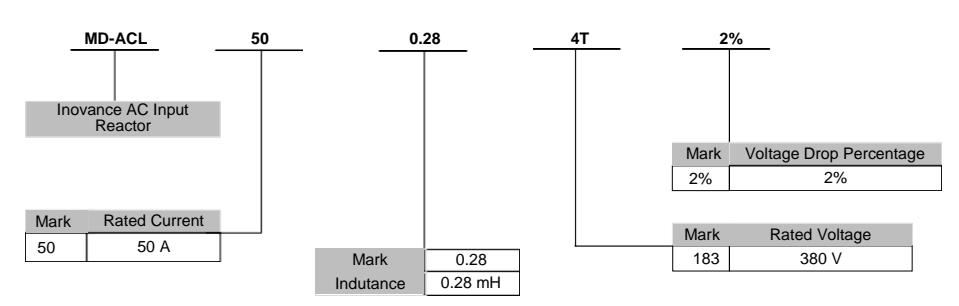

– Dimensions

Dimensions of AC input reactor of 50 to 60 A are shown as below:

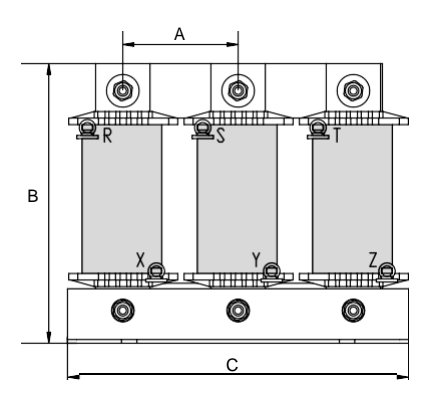

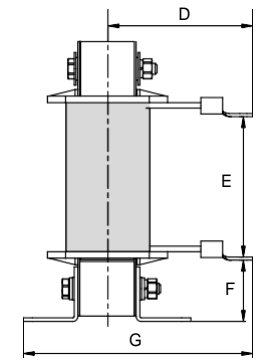

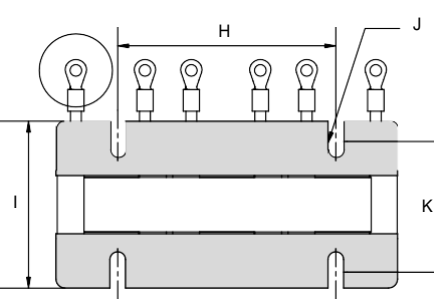

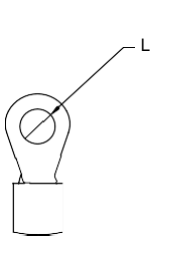

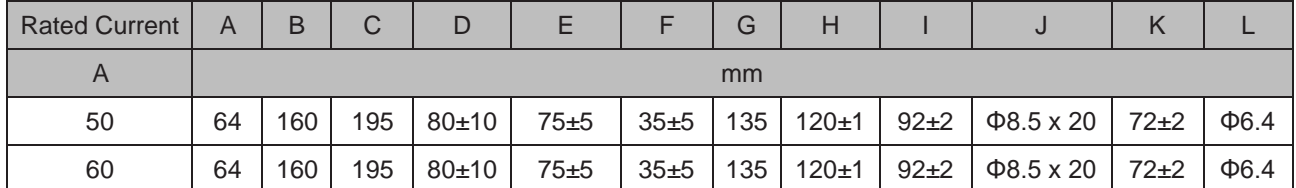

- 316 -

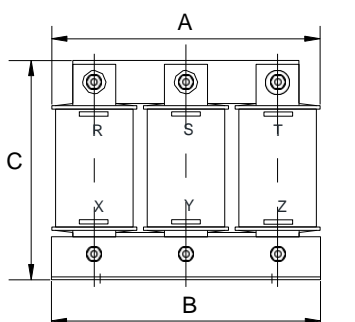

Dimensions of AC reactor of 90 to 120 A are shown as below:

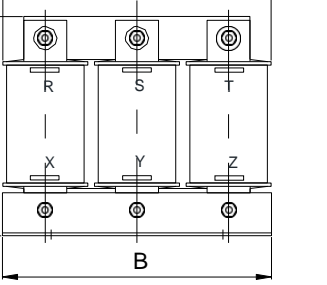

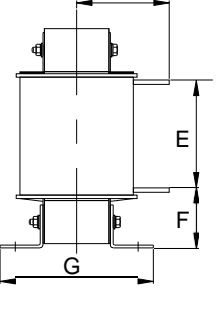

D

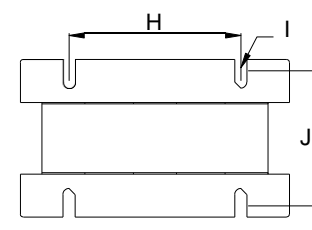

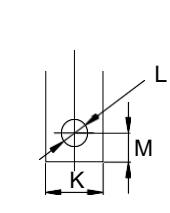

D

K

L

E

F

X

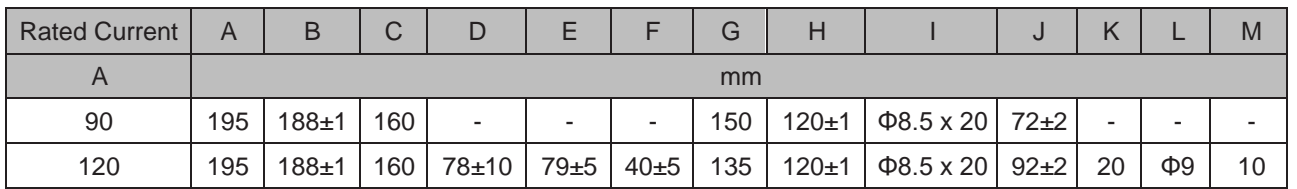

Dimensions of AC reactor of 150 to 330 A are shown as below:

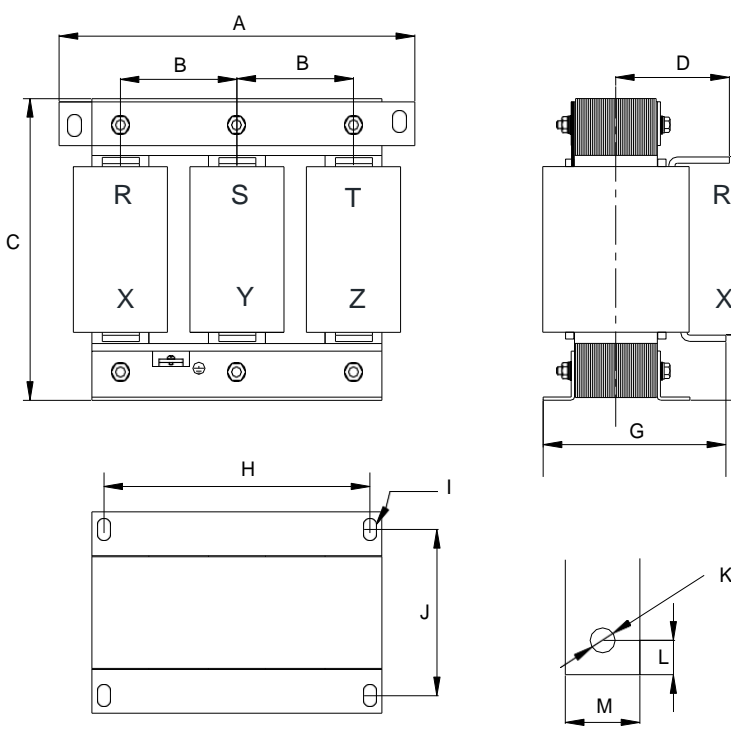

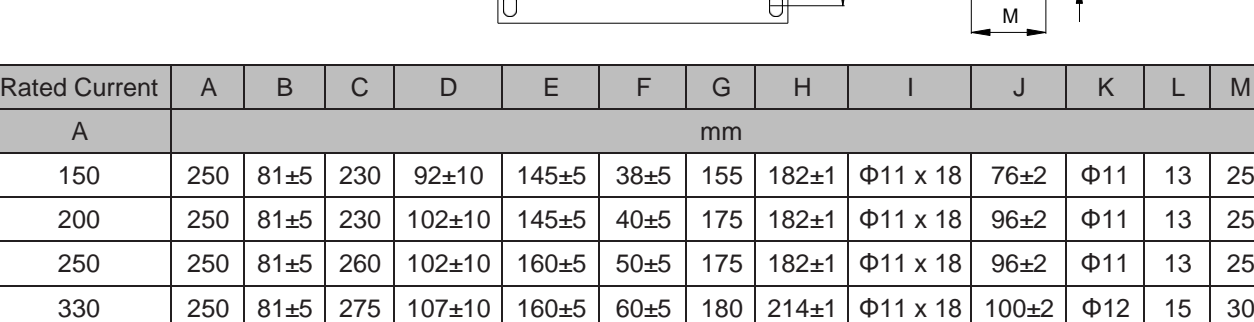

12

- 317 -

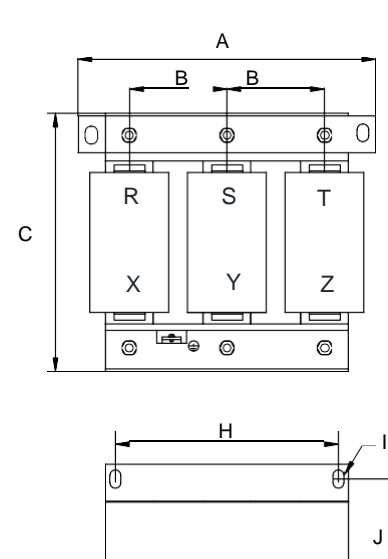

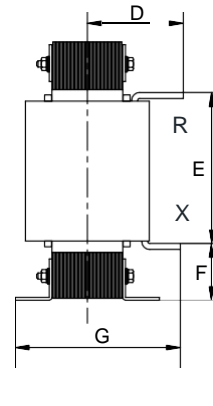

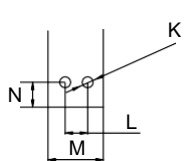

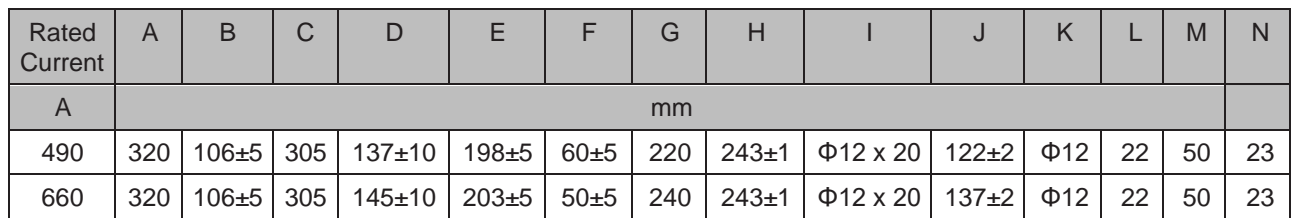

 $\overline{O}$ 

Dimensions of AC reactor of 800 to 1000 A are shown as below:

 $\theta$ 

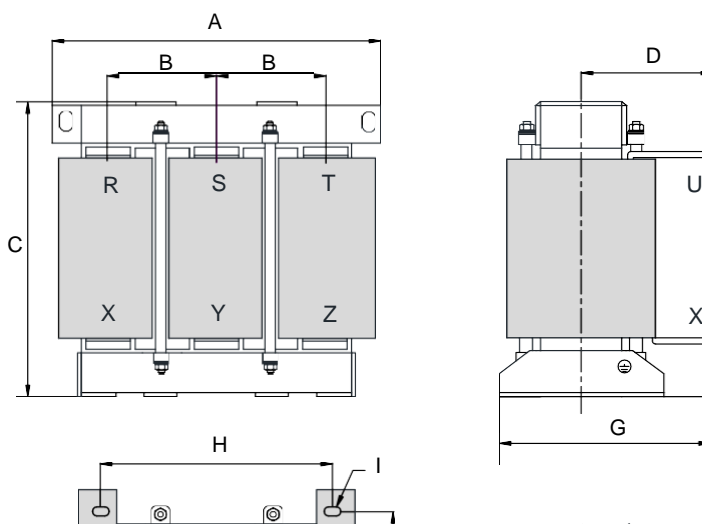

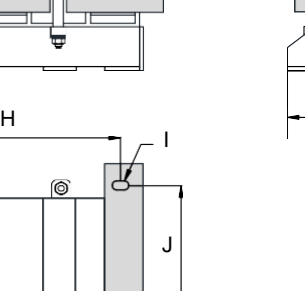

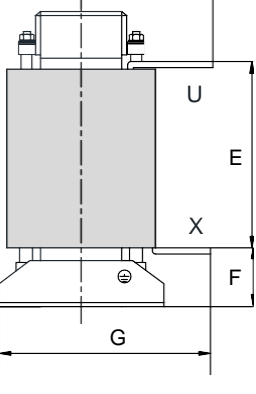

D

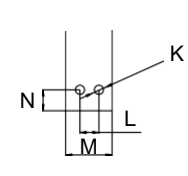

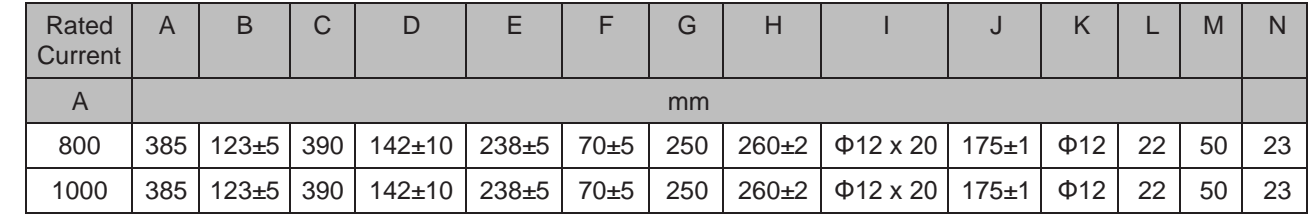

 $\circledcirc$ 

 $\circ$ 

 $\overline{\mathbb{Q}}$ 

 $\circ$ 

12

# Dimensions of AC reactor of 490 to 660 A are shown as below:

# ■ AC Output Reactor Installation

Whether to install an AC output reactor on power output side is dependent on actual situation. Cable connecting AC drive and motor should not be too long; capacitance enlarges when an over-long cable is used and thus high-harmonics current may be easily generated.

When an output reactor used, cable length can be increased to the value in below table.

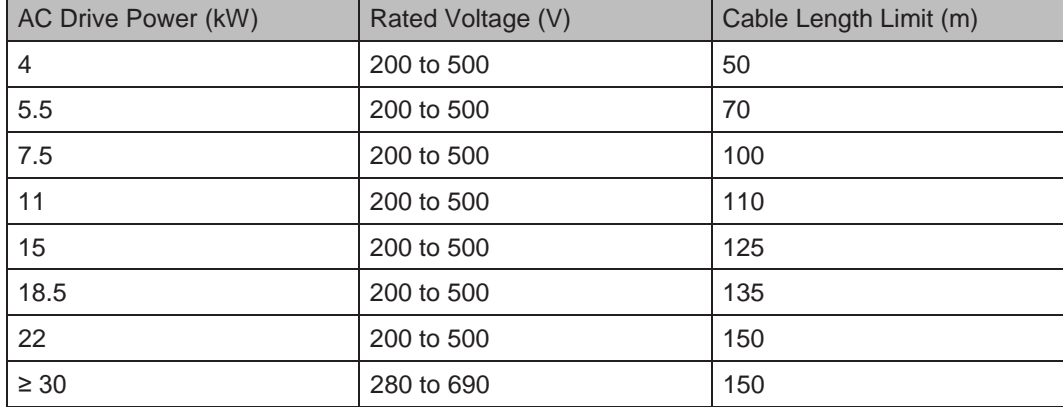

● AC Output Reactor Model

Recommended AC output reactor manufacturer and models are listed in the following table.

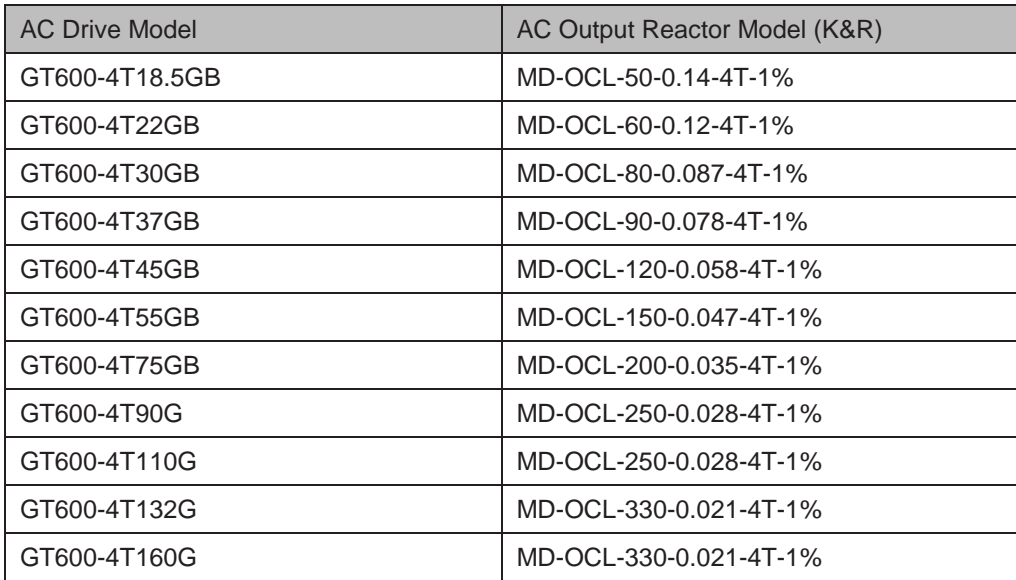

**Designation rules** 

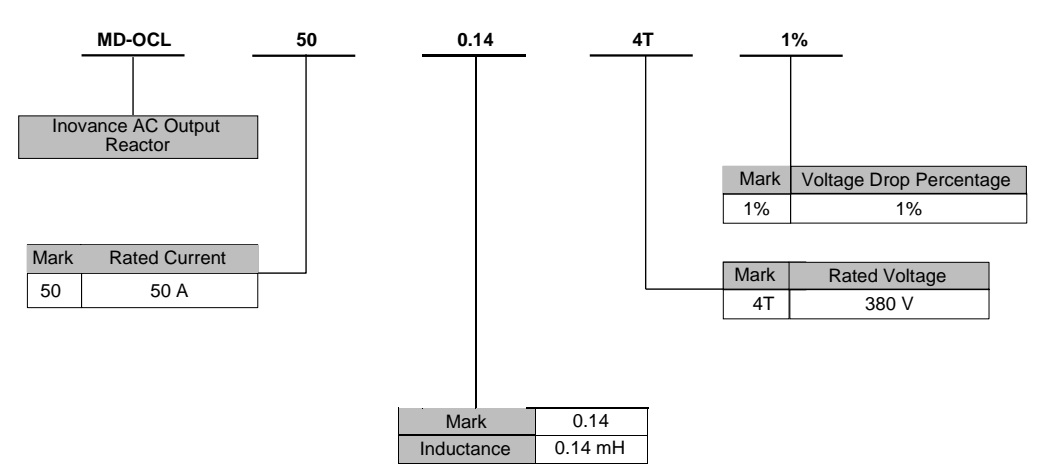

● Mounting dimensions

Dimensions of AC output reactor of 50 to 120 A are shown as below:

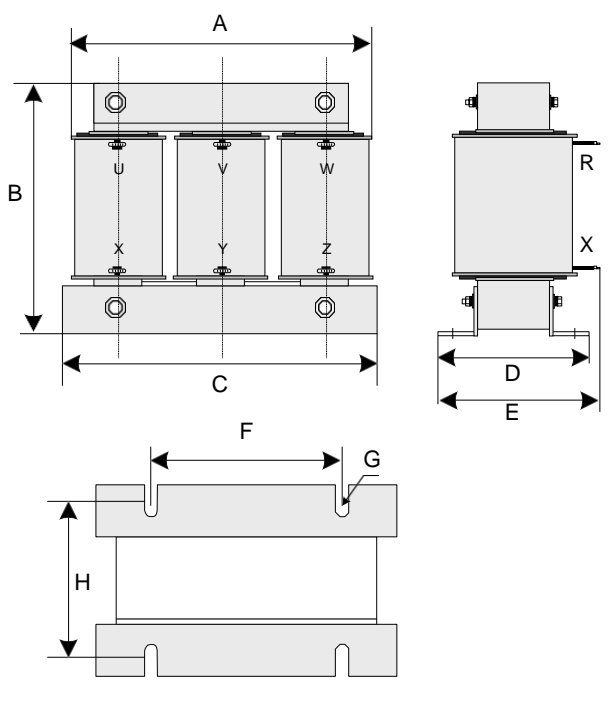

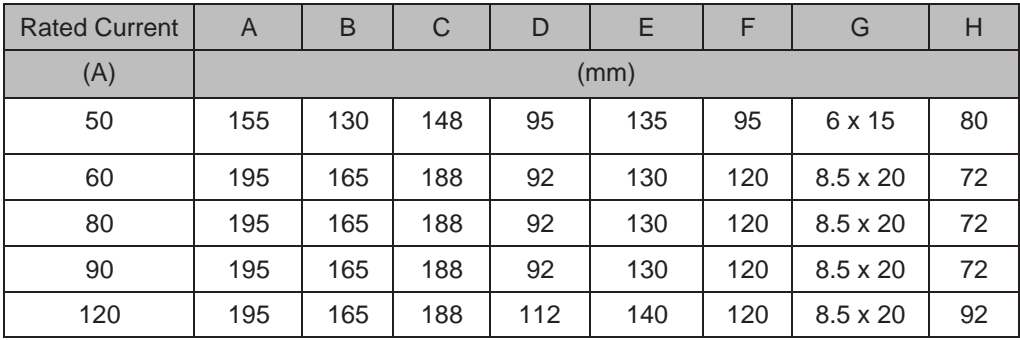

Dimensions of AC output reactor of 150 to 250 A are shown as below:

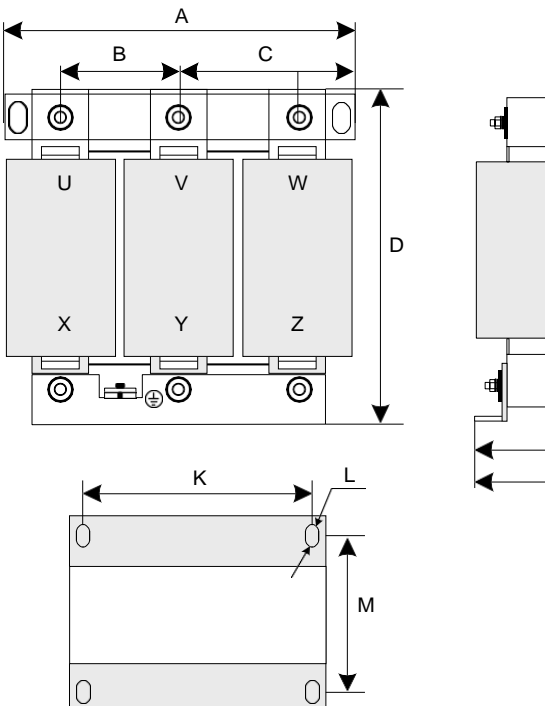

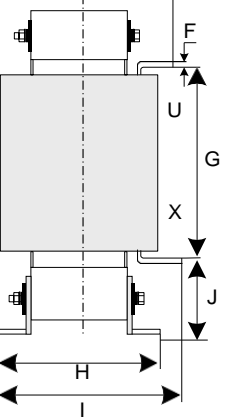

E

12

- 321 -

- 320 -

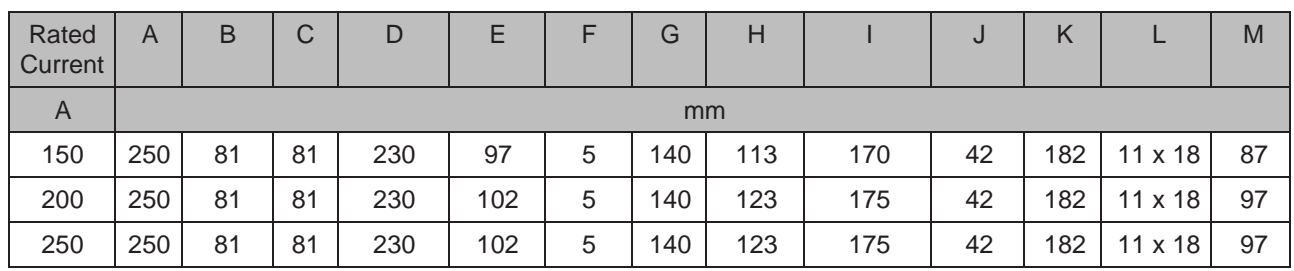

Dimension of AC output reactor of 330 A

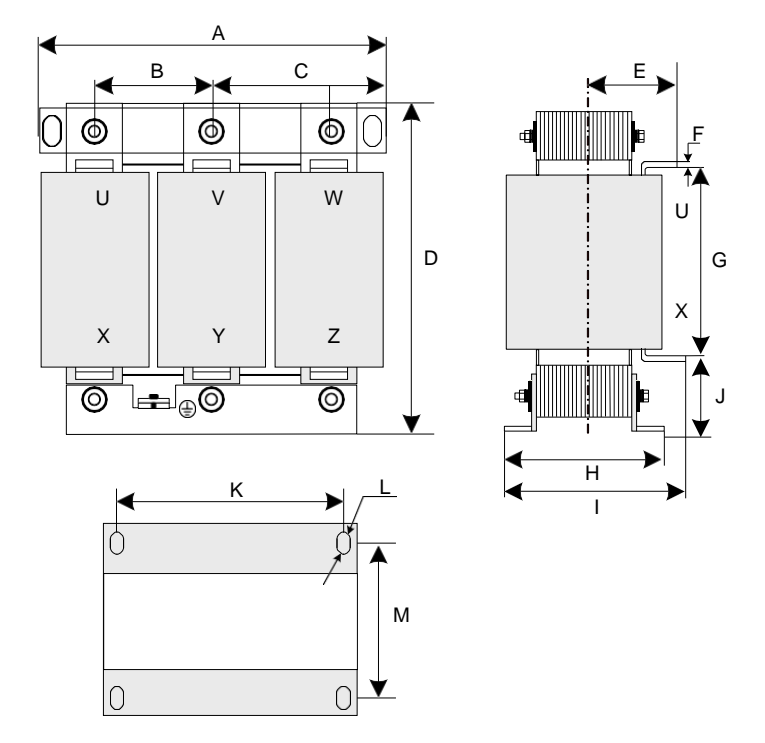

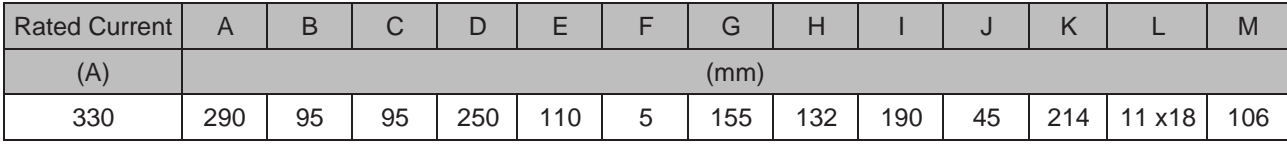

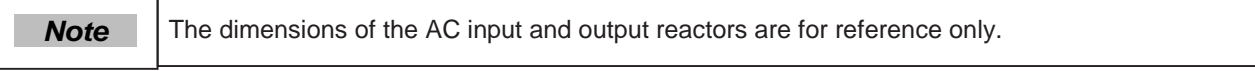
#### ■ dv/dt Reactor Installation

Connect a dv/dt reactor on the output side to reduce large dv/dt, protecting the motor winding from insulation breakdown, lowering motor temperature and extending the motor service life and meanwhile reduce interference on surrounding devices.

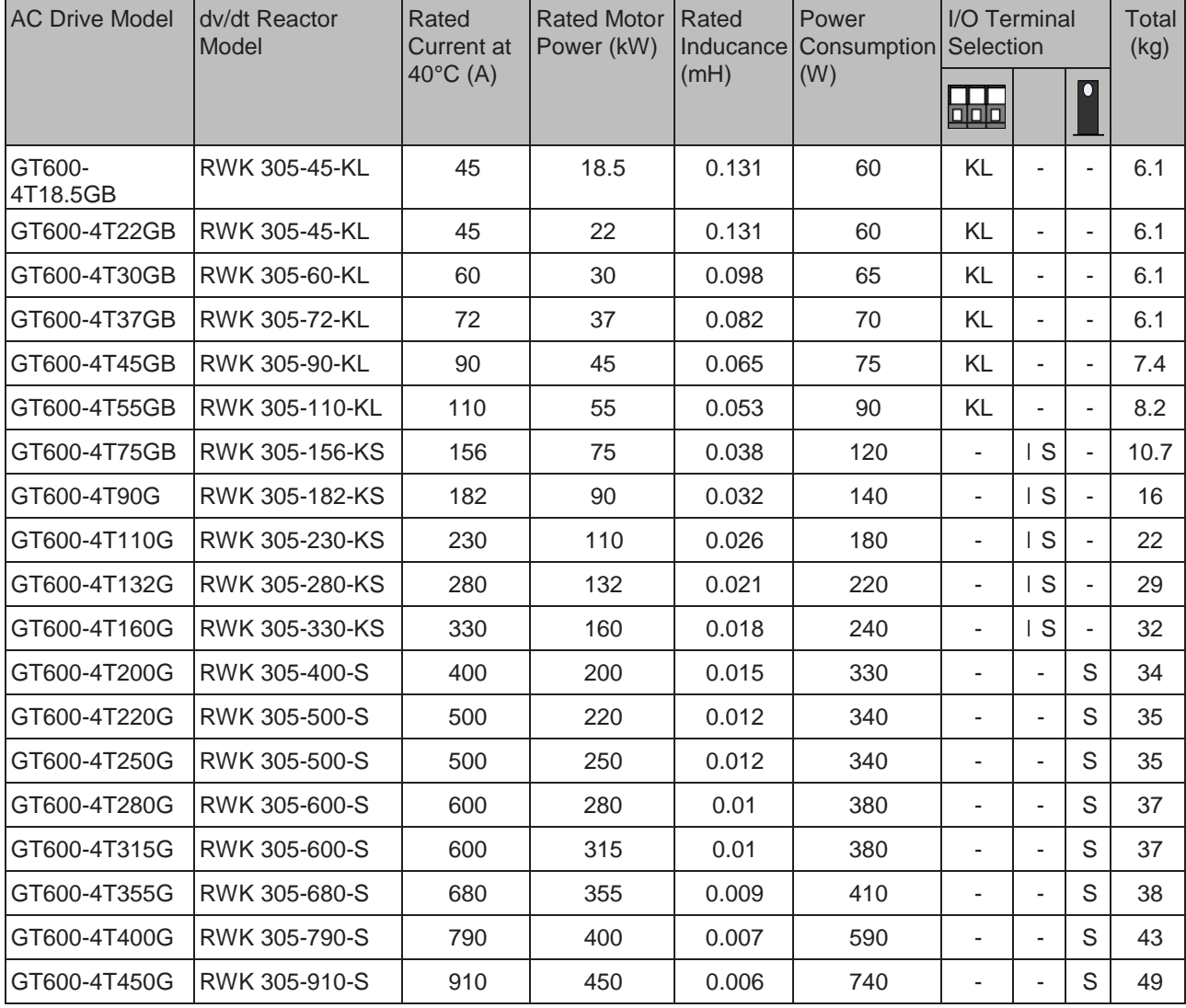

• Selection of the dv/dt reactor (Schaffner)

● Mounting Dimensions (Unit: mm)

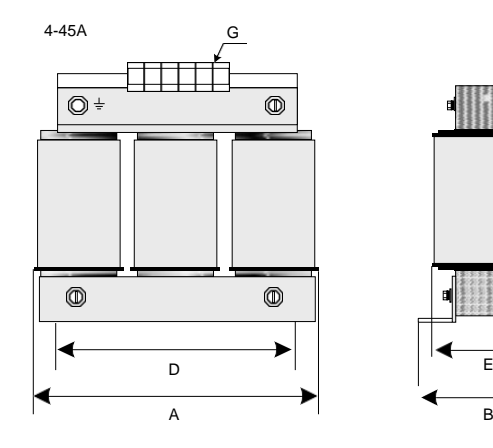

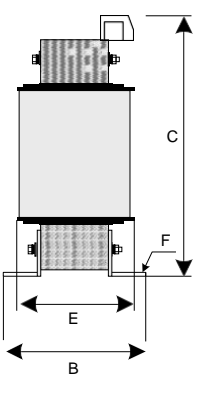

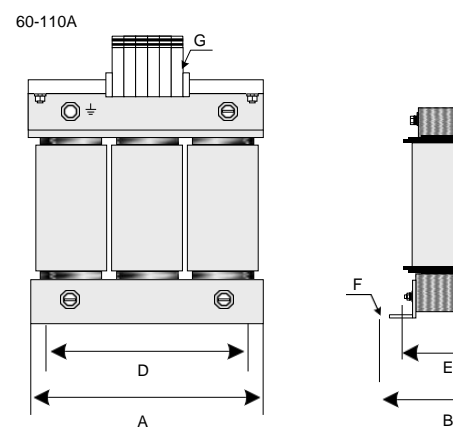

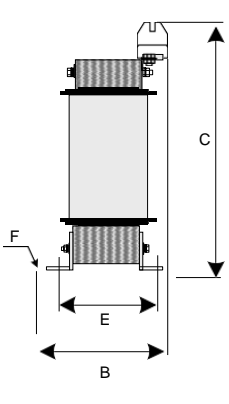

124-330A

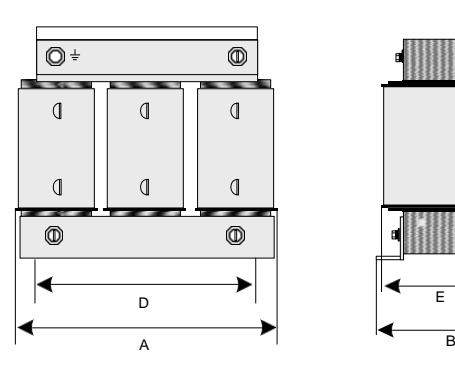

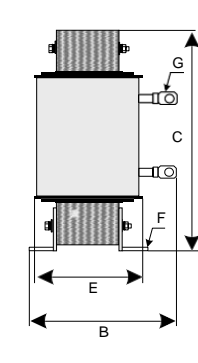

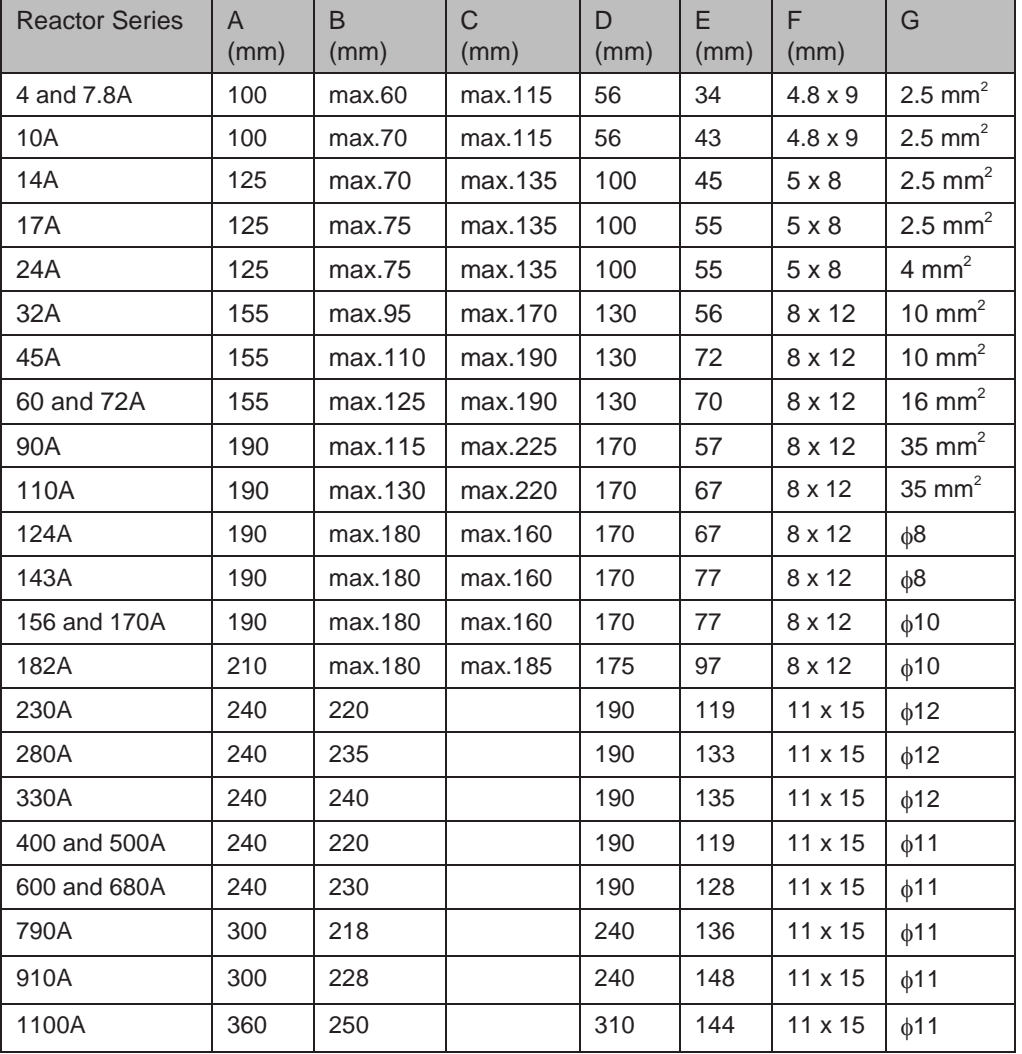

12

- 325 -

### ■ Common-mode Filter

The common-mode filter is installed on output side (close to AC drive) to reduce bearing current and reduce interference on surrounding devices.

The following figure shows installation of common-mode filter.

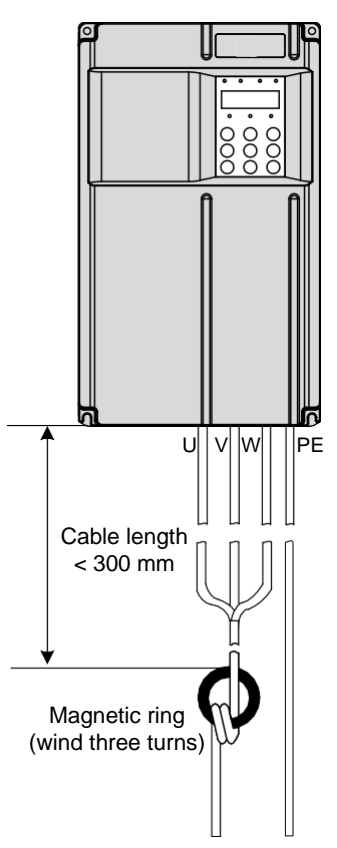

The following figure shows physical appearance of ferrite core.

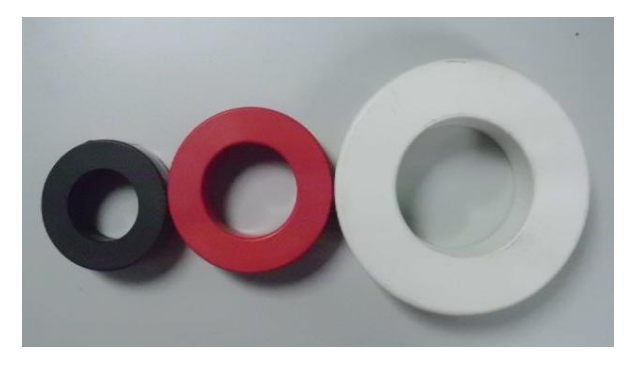

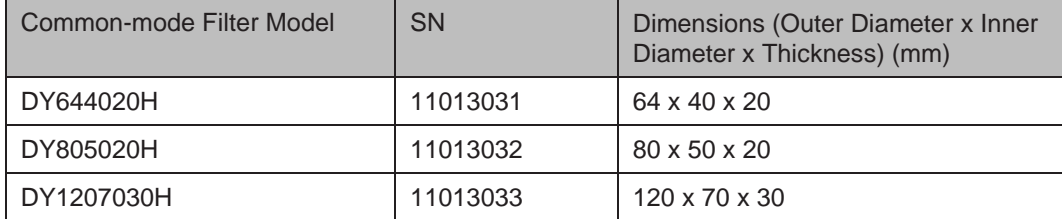

12

- 324 -

### A.1.7 Shielded Cable

#### Requirements for Shielded Cable

Shielded cable must be used to satisfy EMC requirements of CE marking. Shielded cables are classified into three-conductor cable and four-conductor cable. If conductivity of cable shield is not sufficient, add an independent PE cable, or use a four-conductor cable, of which one phase conductor is PE cable.

Three-conductor cable and four-conductor cable are shown in the following figure.

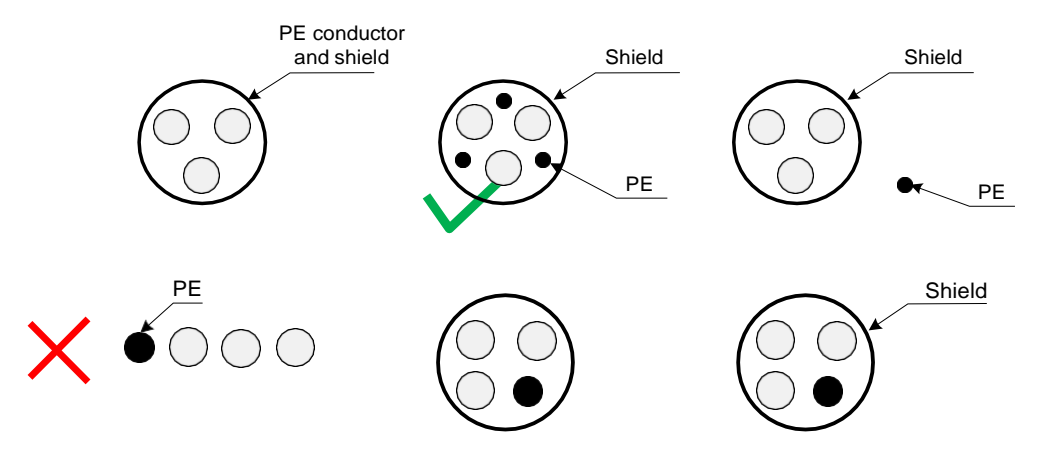

To suppress emission and conduction of radio frequency interference effectively, shield of cable is cooper braid. Braided density of cooper braid should be greater than 90% to enhance shielding efficiency and conductivity, as shown in the following figure.

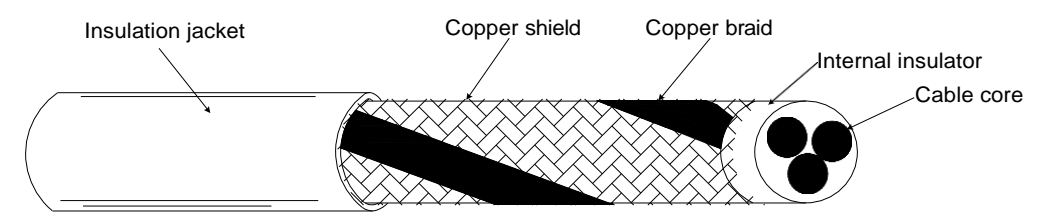

- Cabling Requirements
	- Motor cable and PE shielded conducting wire (twisted shielded) should be as short as possible to reduce electromagnetic radiation and external stray current and capacitive current of the cable. If motor cable is over 100 meters long, an output filter or reactor is required.
	- It is recommended that all control cables be shielded.
	- It is recommended that motor cables, power input cables and control cables be laid in different ducts. To avoid electromagnetic interference caused by rapid change of output voltage of AC drive, motor cables and other cables must not be laid side by side for a long distance.
	- If control cable must run across power cable, make sure they are arranged at an angle of close to 90°. Other cables must not run across AC drive.
	- Power input and output cables of AC drive and weak-current signal cables (such as control cable) should be laid vertically (if possible) rather than in parallel.
	- Cable ducts must be in good connection and well grounded. Aluminium ducts can be used to improve electric potential.
	- Filter, AC drive and motor should be connected to system (machinery or appliance) properly, with spraying protection at installation part and conductive metal in full contact.

12

- 326 -

### A.1.8 Solutions to Current Leakage

AC drive outputs high-speed pulse voltage, producing high-frequency leakage current during running of the drive. Each AC drive produces more than 100 mA leakage current. Therefore, it is necessary to select a residual current circuit-breaker with rated operating current of 100 mA above.

AC drive generates DC leakage current in protective conductor. In this case, a time-delay B-type breaker must be used. If multiple AC drives are required, each AC drive must be installed with a circuit-breaker.

Factors that influence the leakage current are as follows:

- AC drive capacity
- Carrier frequency
- Type and length of motor cable
- EMI filter

When leakage current causes the circuit-breaker to act, you should:

- Increase sensitivity current of circuit-breaker.
- Replace circuit-breaker with a new one with high-frequency suppression function.
- Reduce carrier frequency.
- Shorten length of the output cable.
- Install a current leakage suppression device.

Recommended residual current circuit-breaker manufacturers are Chint Electric and Schneider.

### A.1.9 Solutions to Common EMC Interference Problems

AC drive generates very strong interference. Although EMC measures are taken, interference may still exist due to improper cabling or grounding during use. When AC drive interferes with other devices, adopt the following solutions.

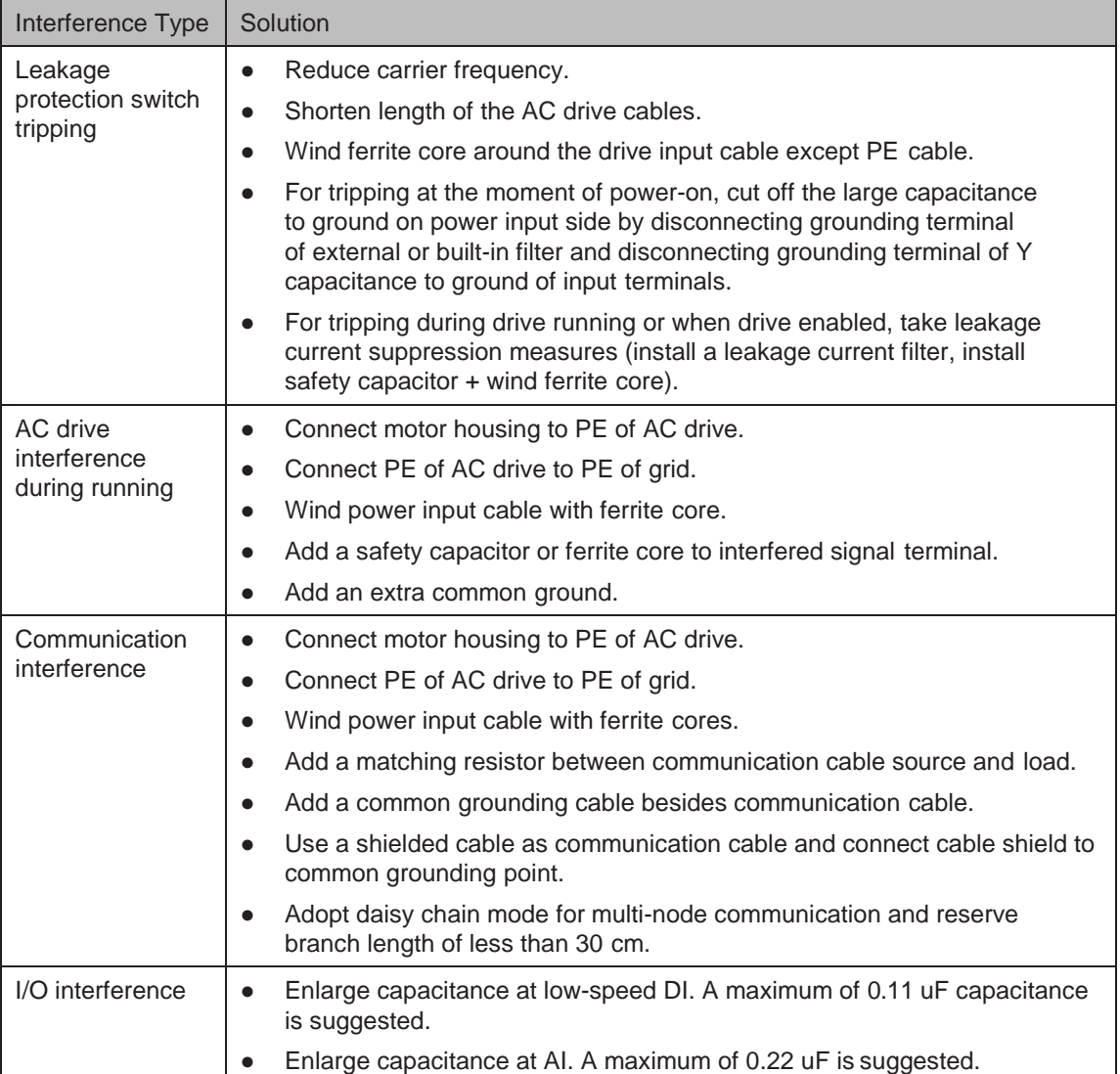

### A.2 UL Certification

If the AC drive has the cULus mark, it indicates that the product complies with the following North Americal Standards.

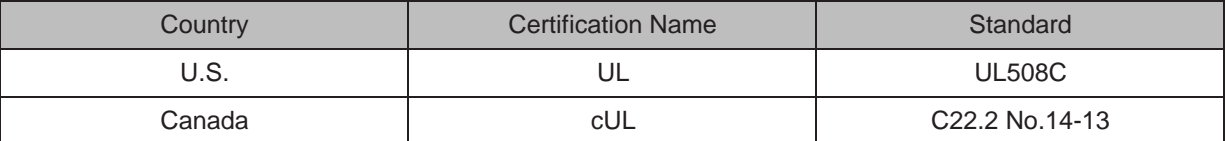

Note that the motor overtemperature test is not asssessed by UL.

# Appendix B Parameter Table

### B.1 Introduction

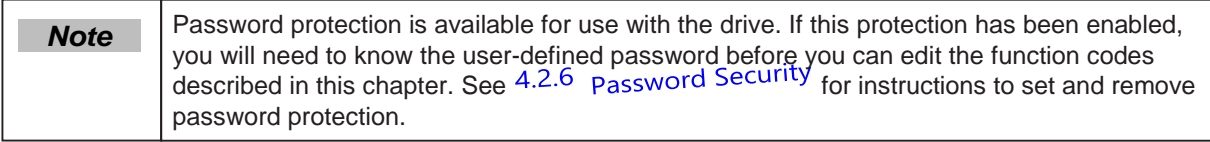

Groups F and A include standard function parameters. Group U includes the monitoring function parameters and extension card communication parameters.

The parameter description tables in this chapter use the following symbols.

The symbols in the parameter table are described as follows:

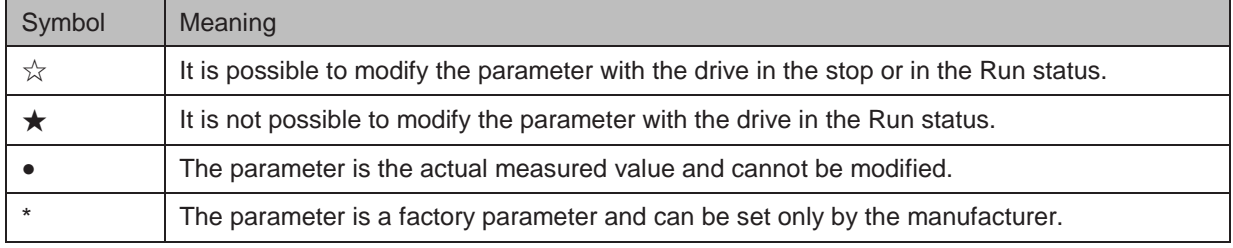

## B.2 Standard Parameters

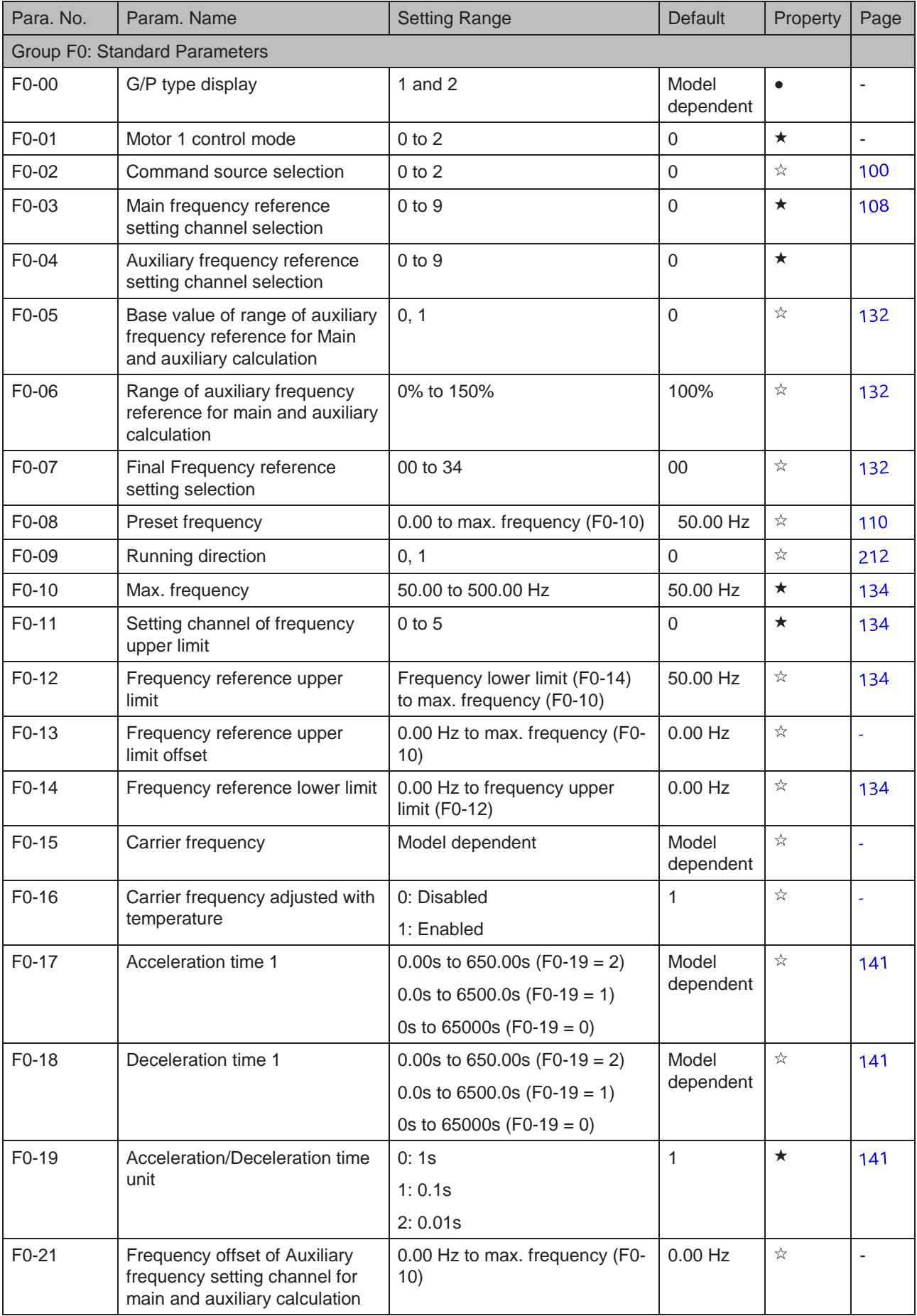

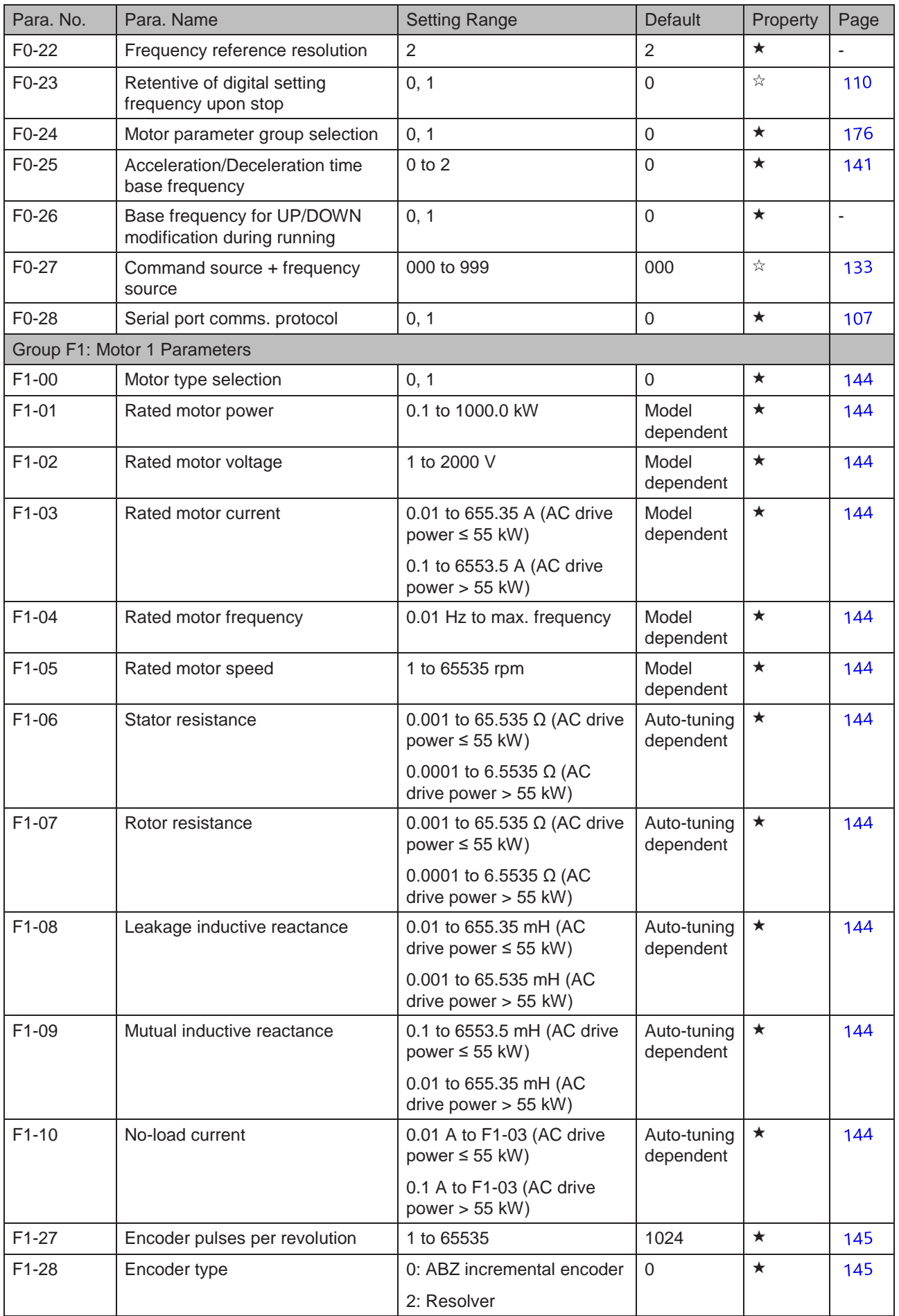

- 331 -

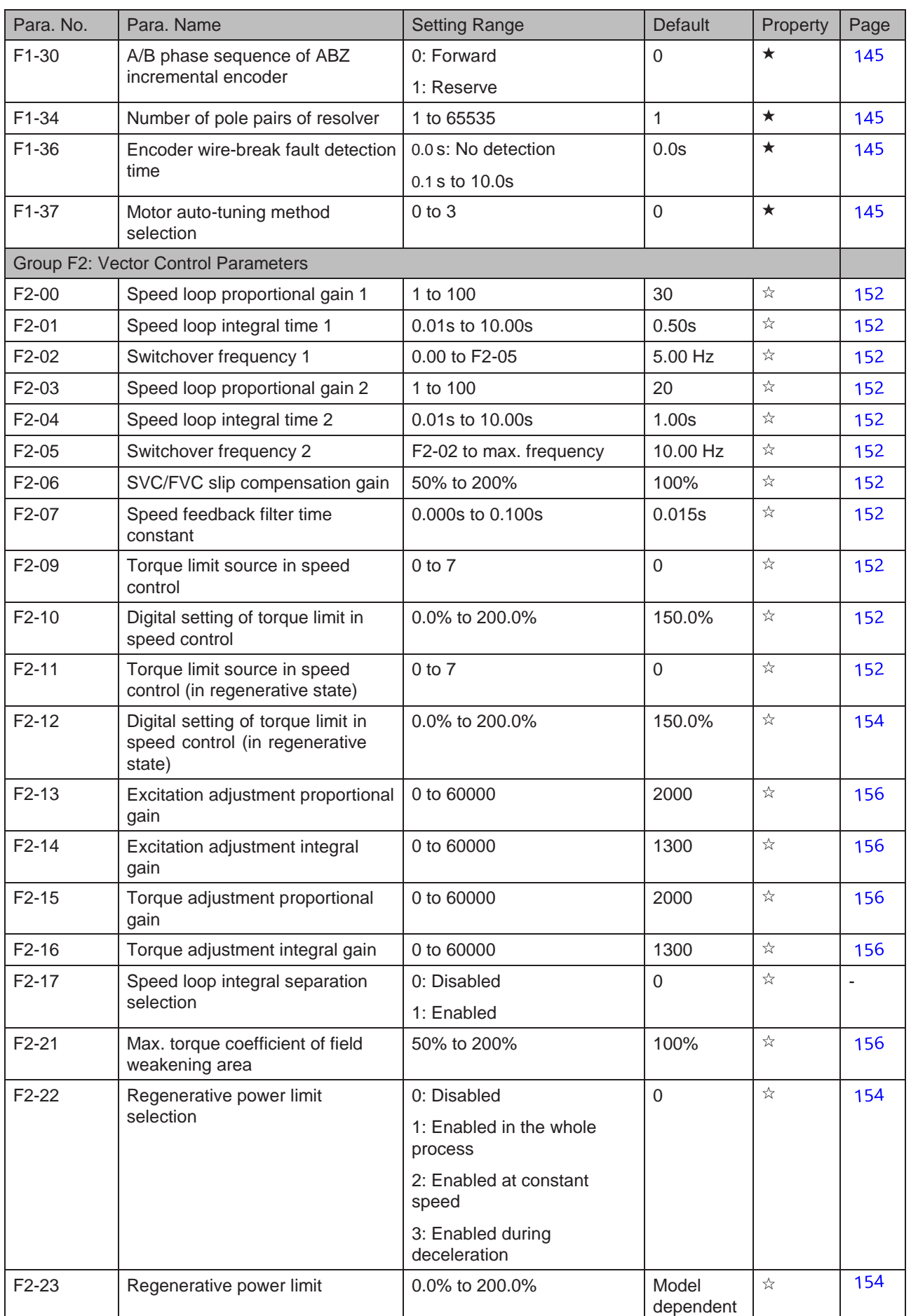

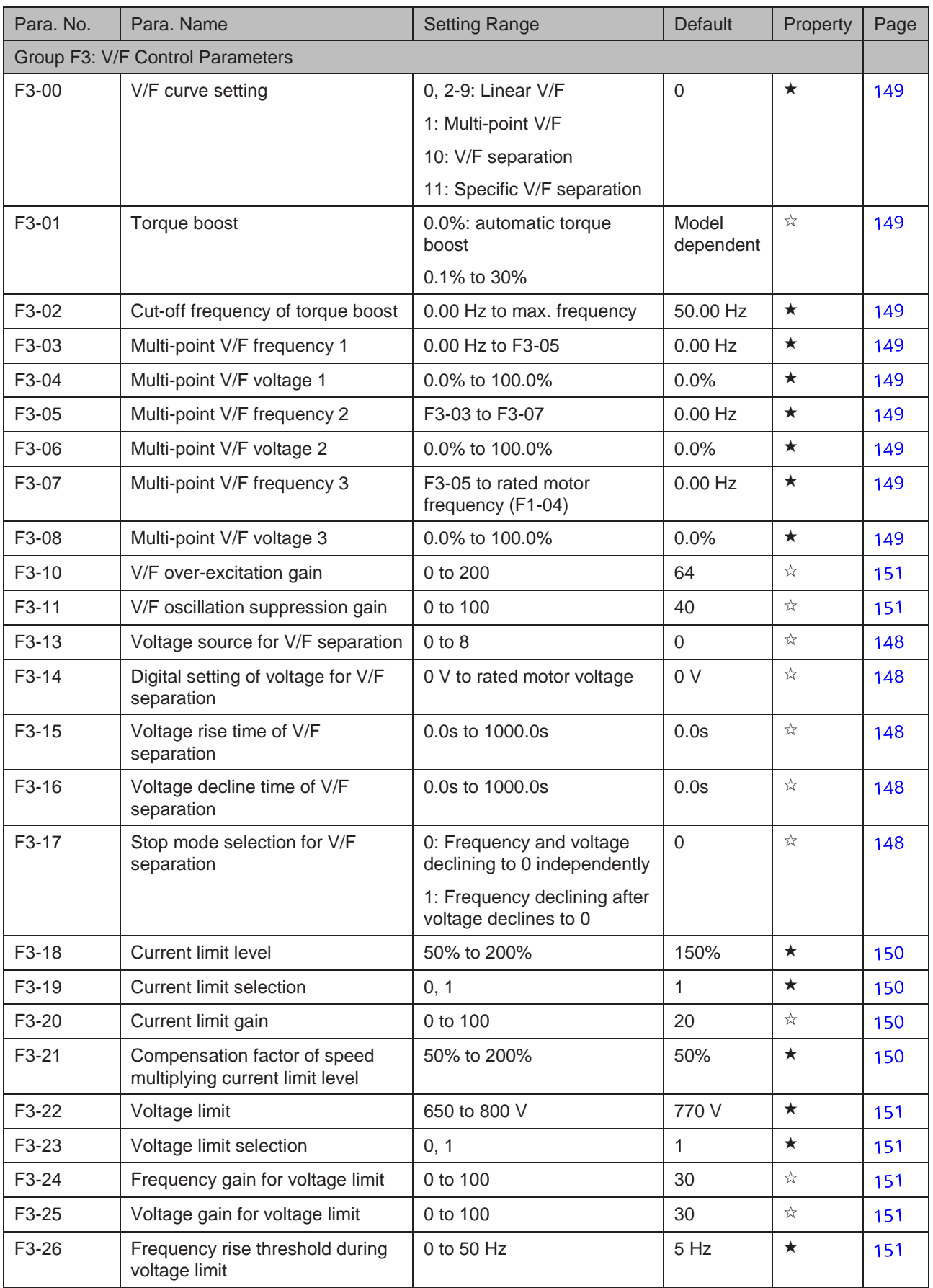

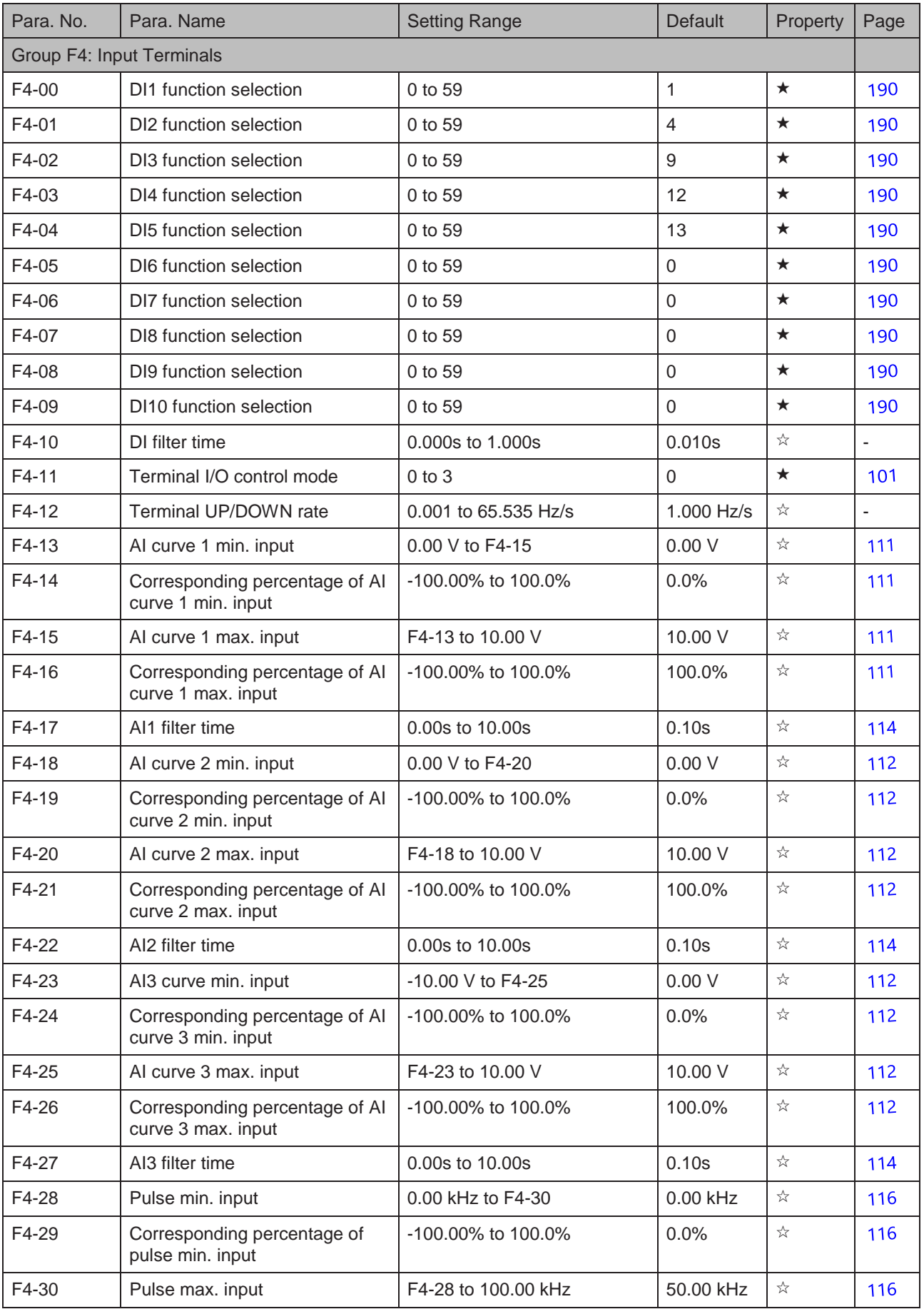

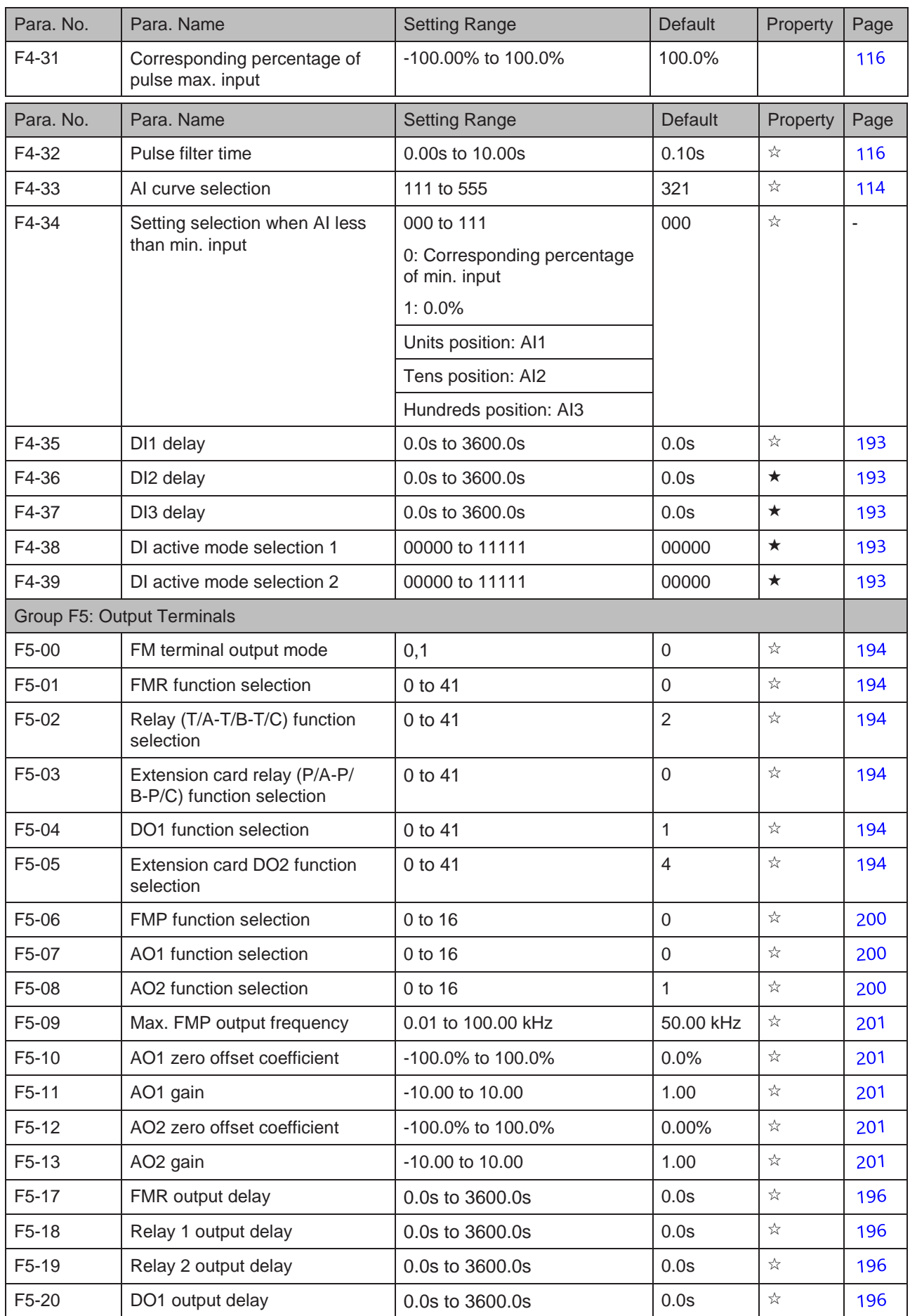

- 336 -

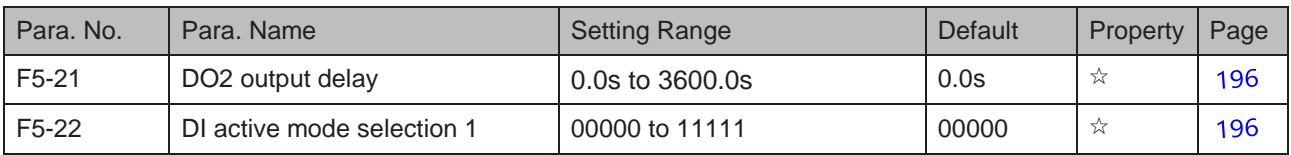

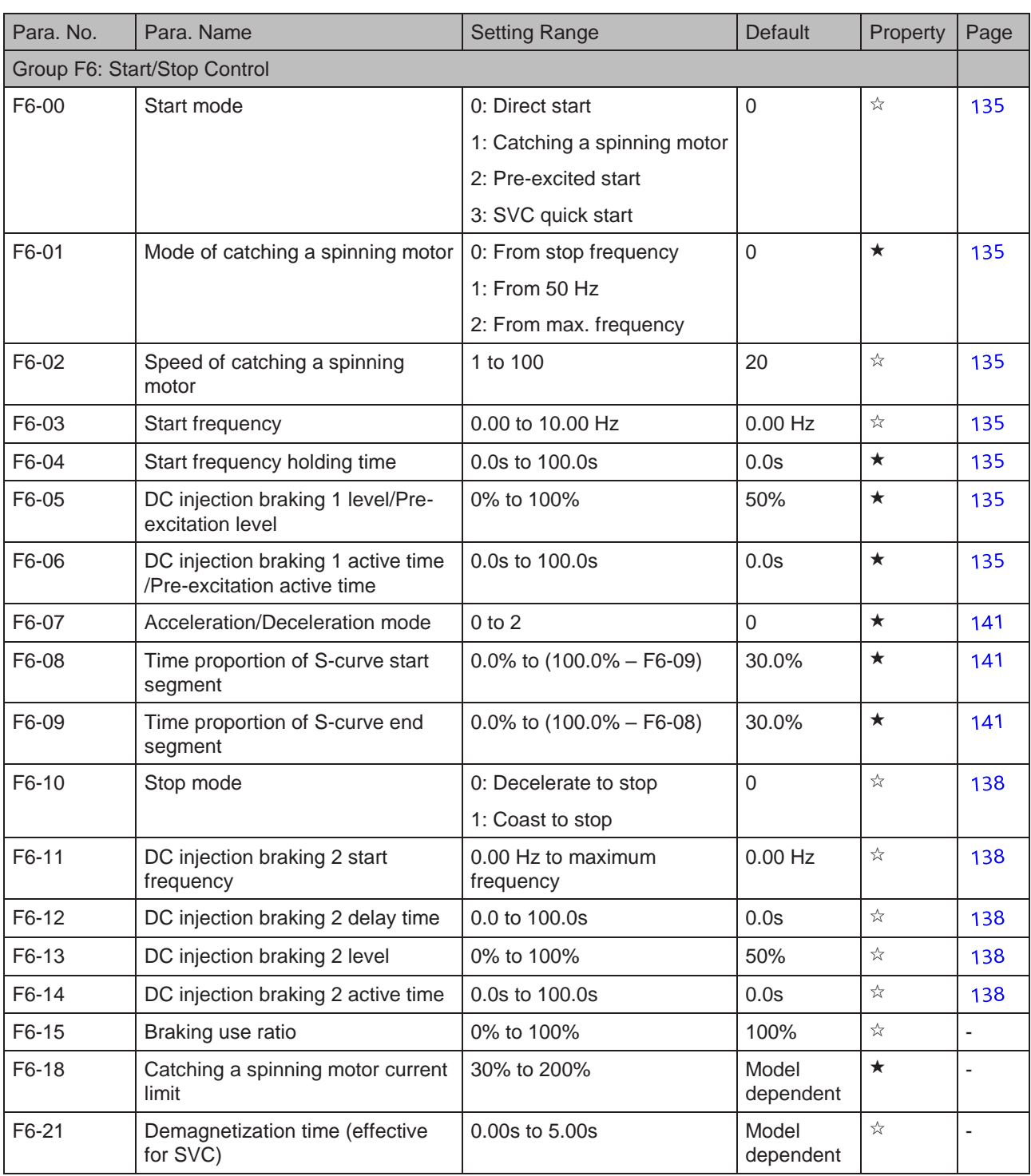

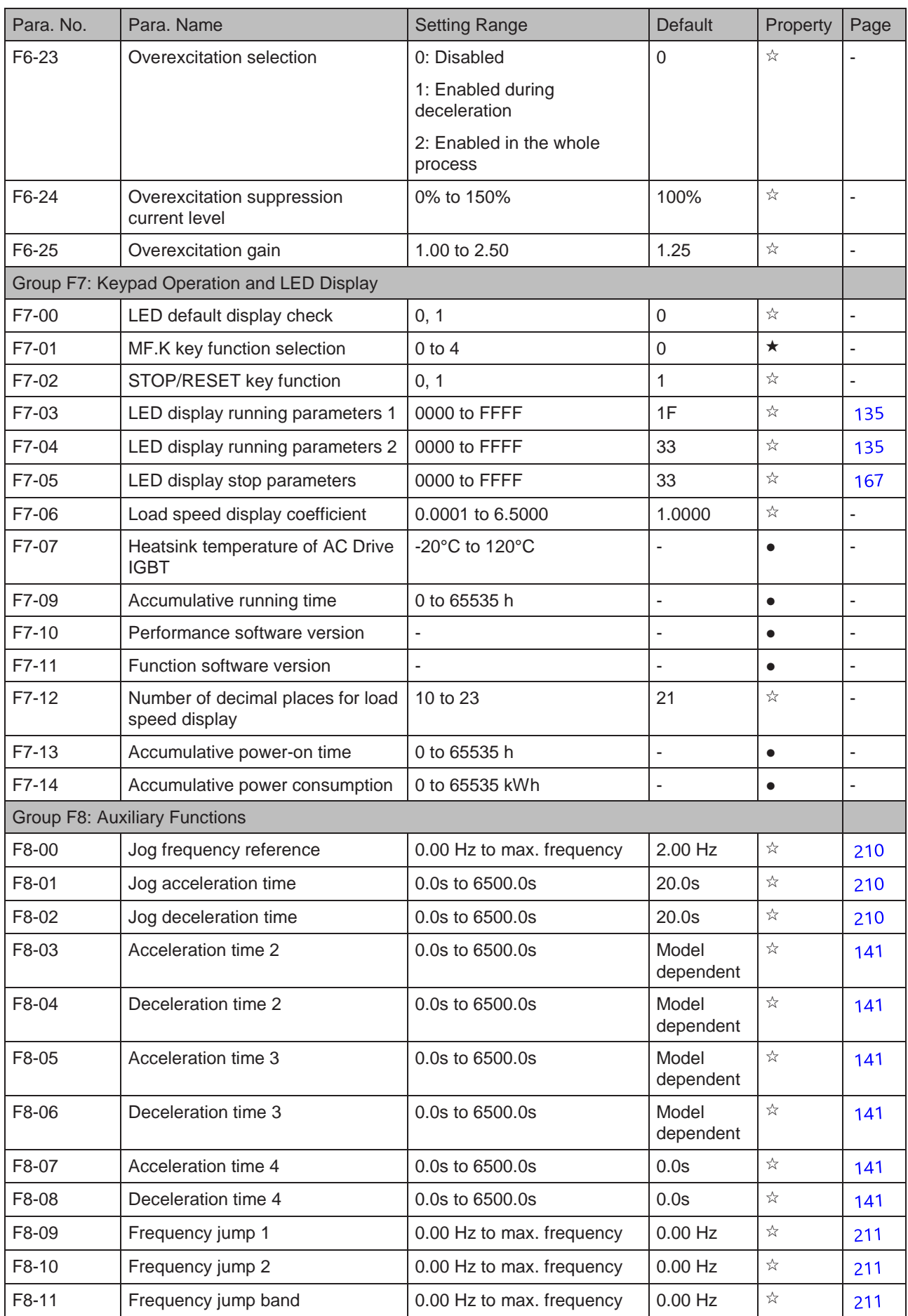

- 338 -

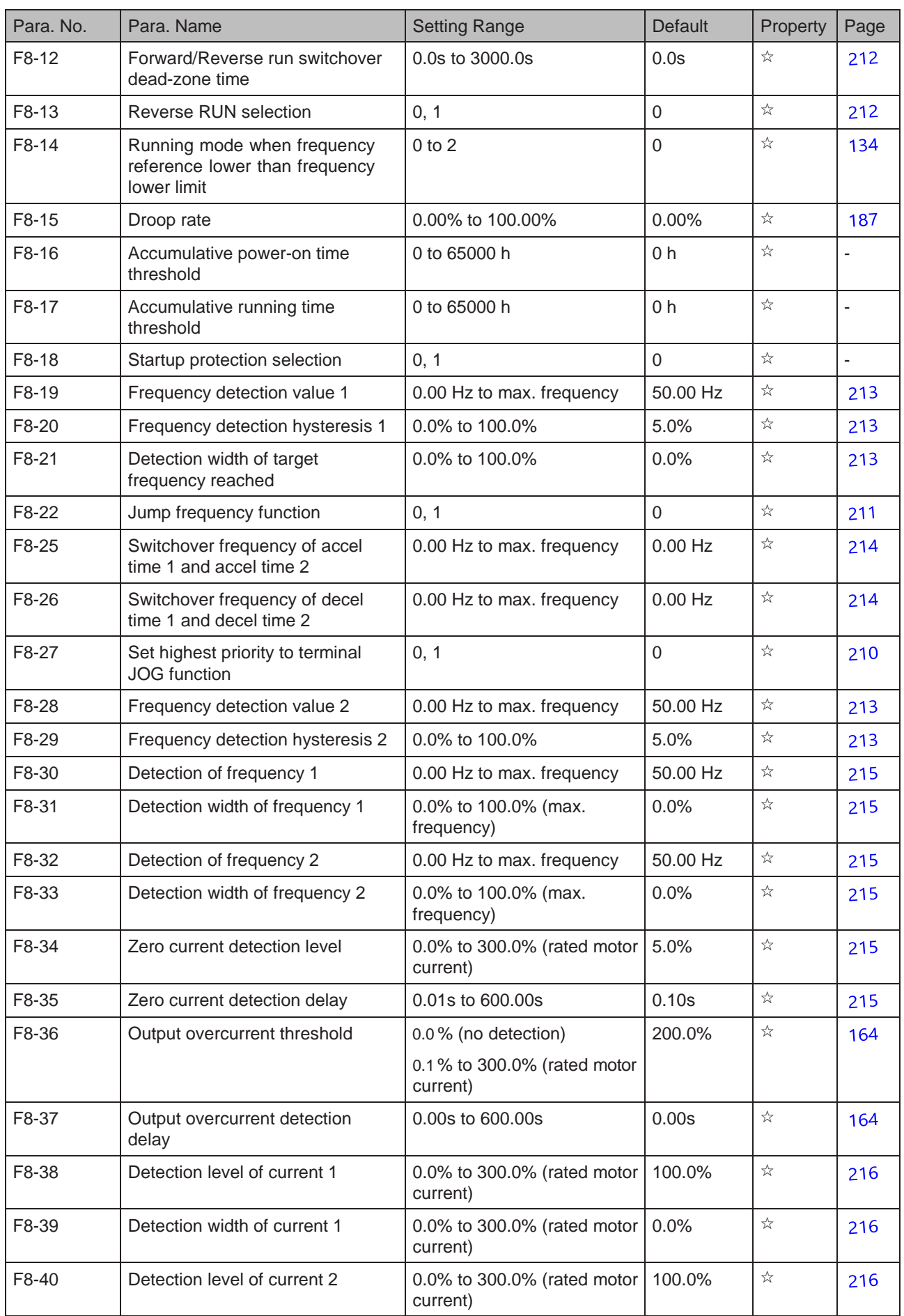

- 340 -

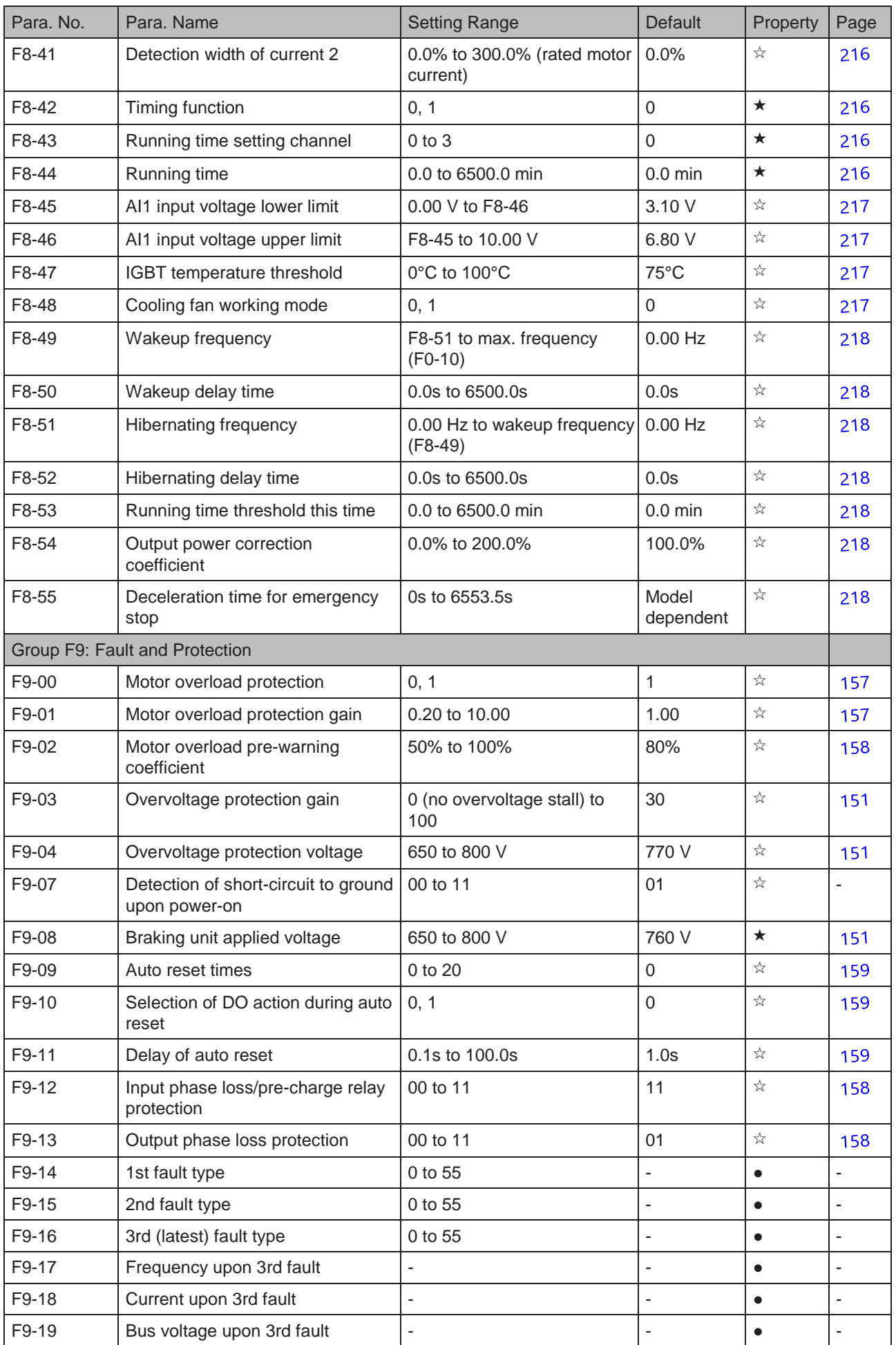

- 339 -

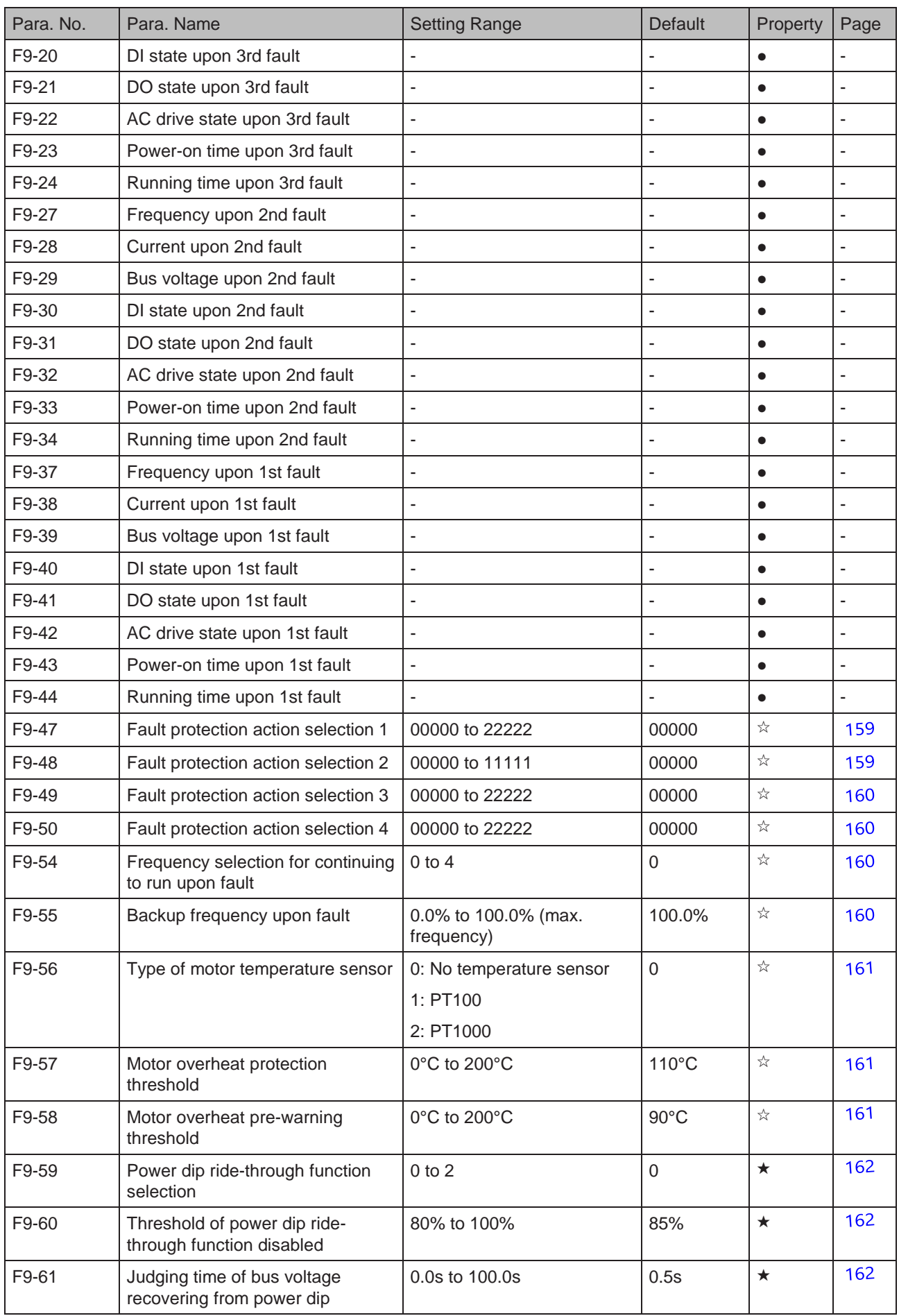

- 340 -

- 341 -

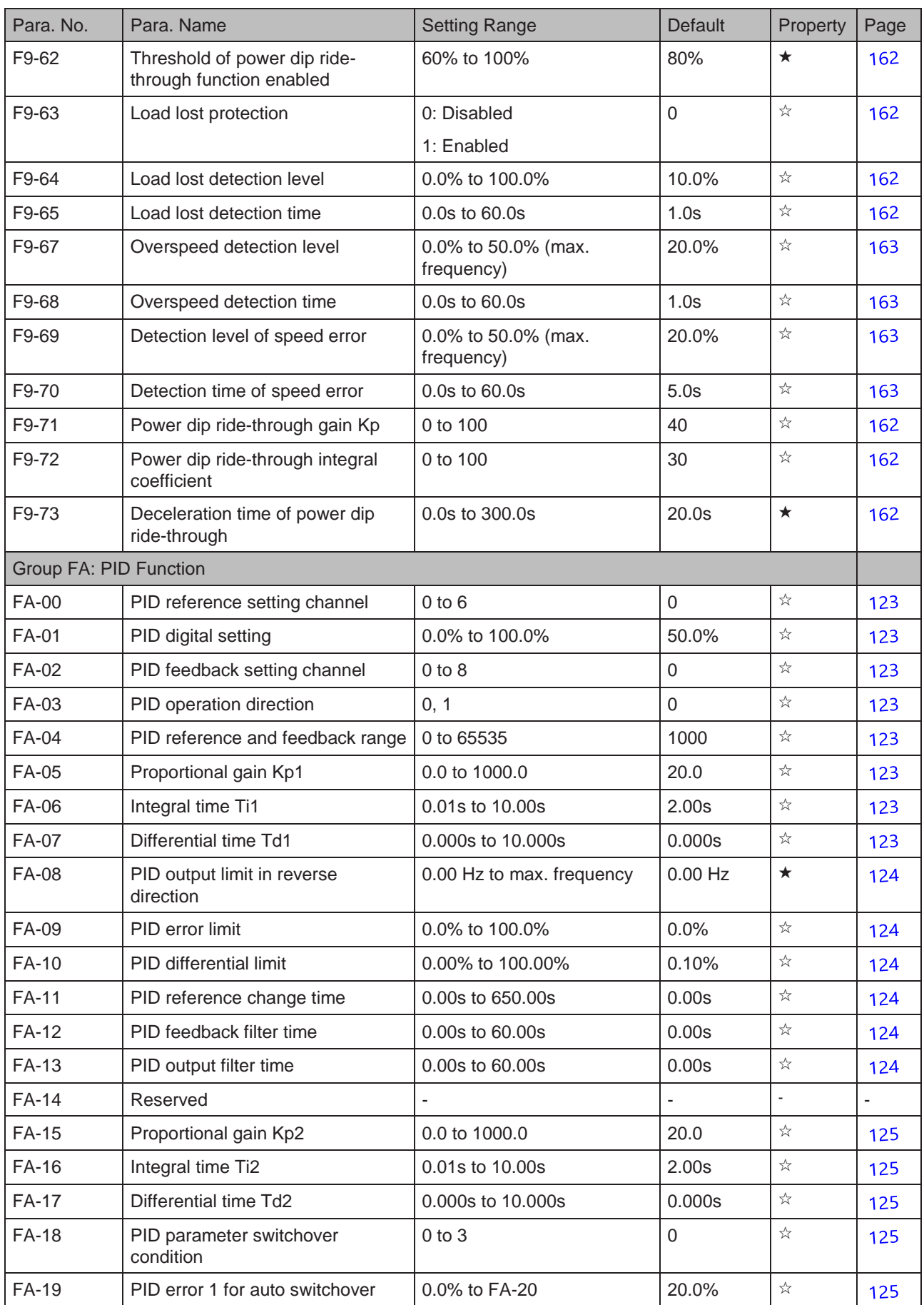

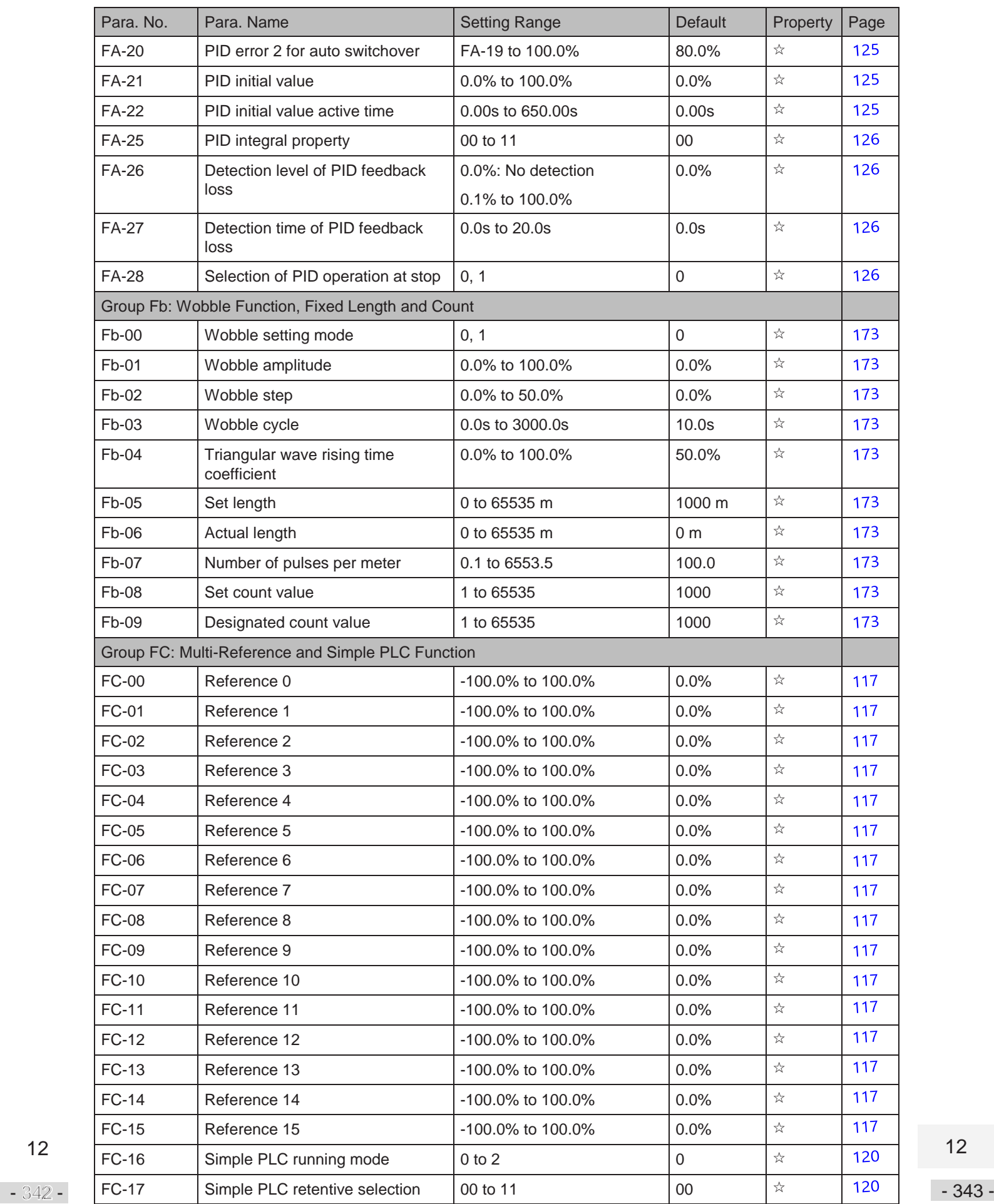

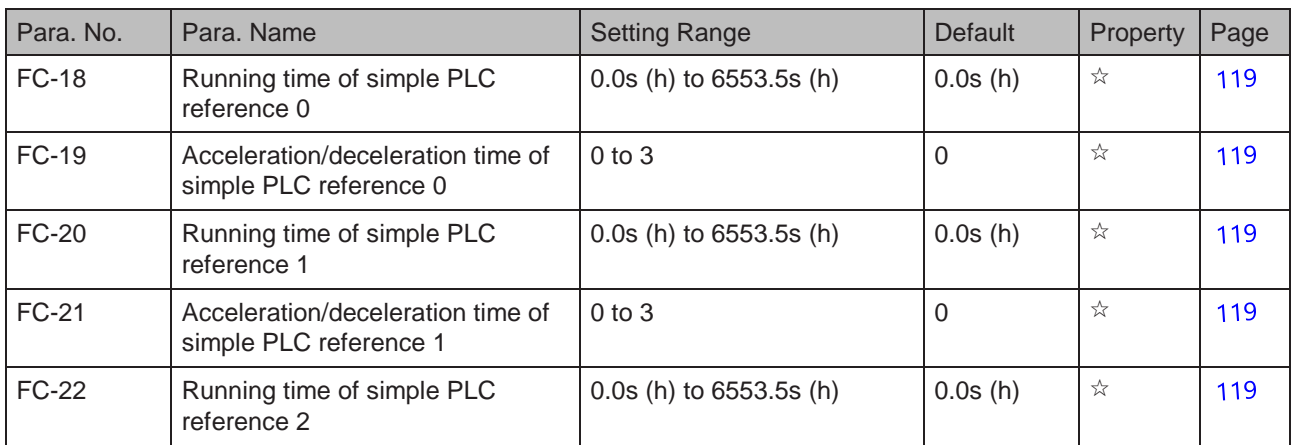

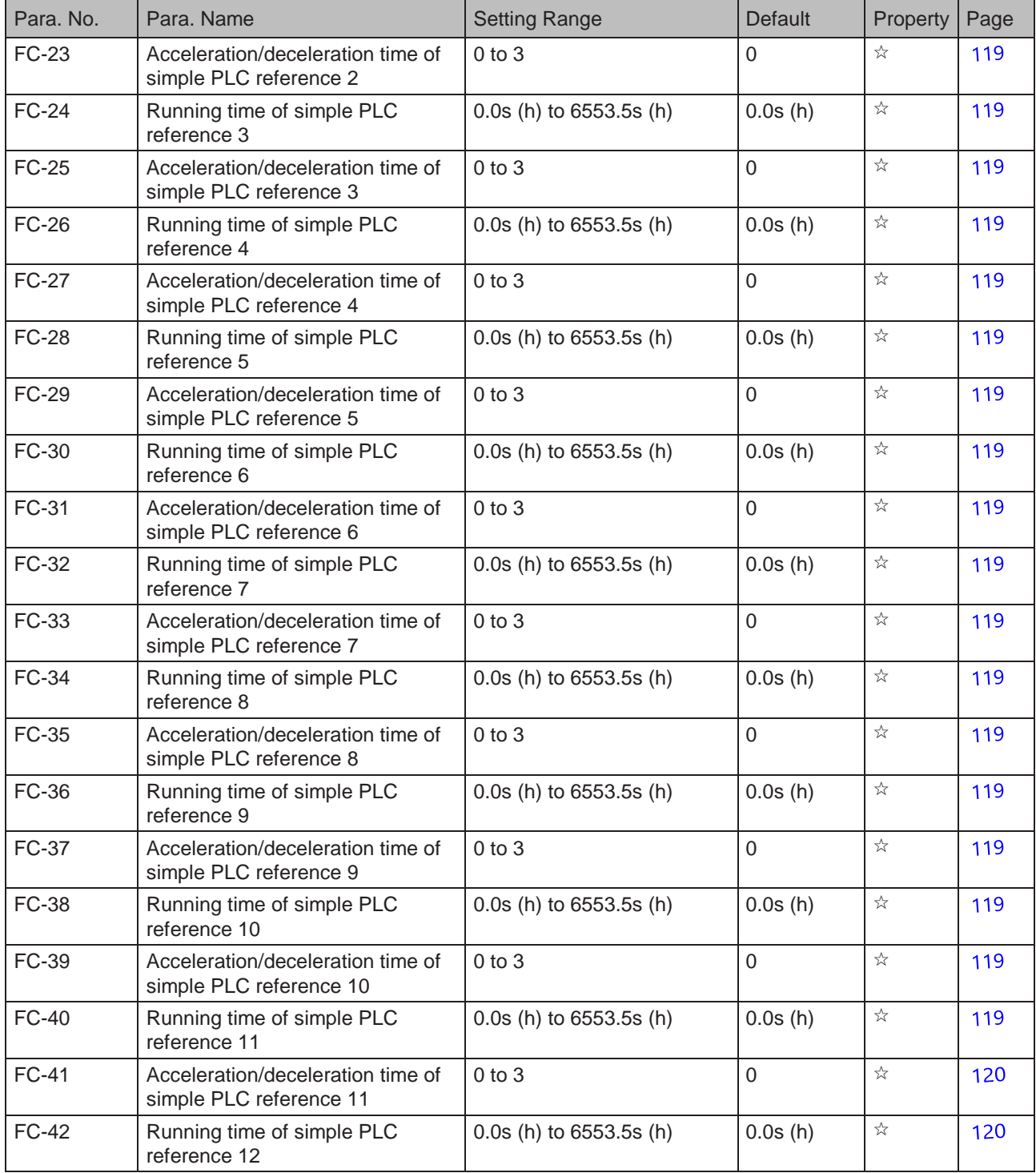

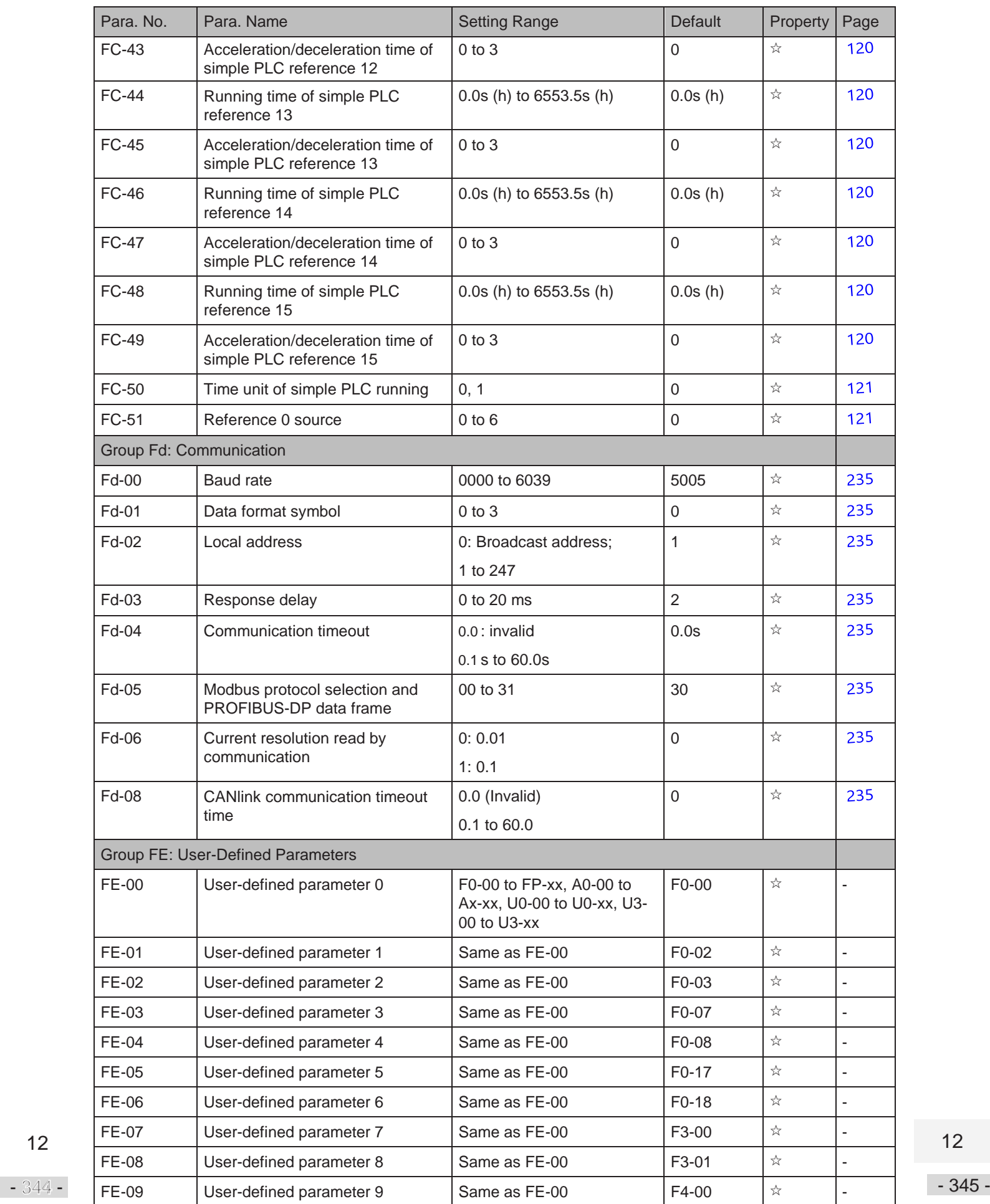

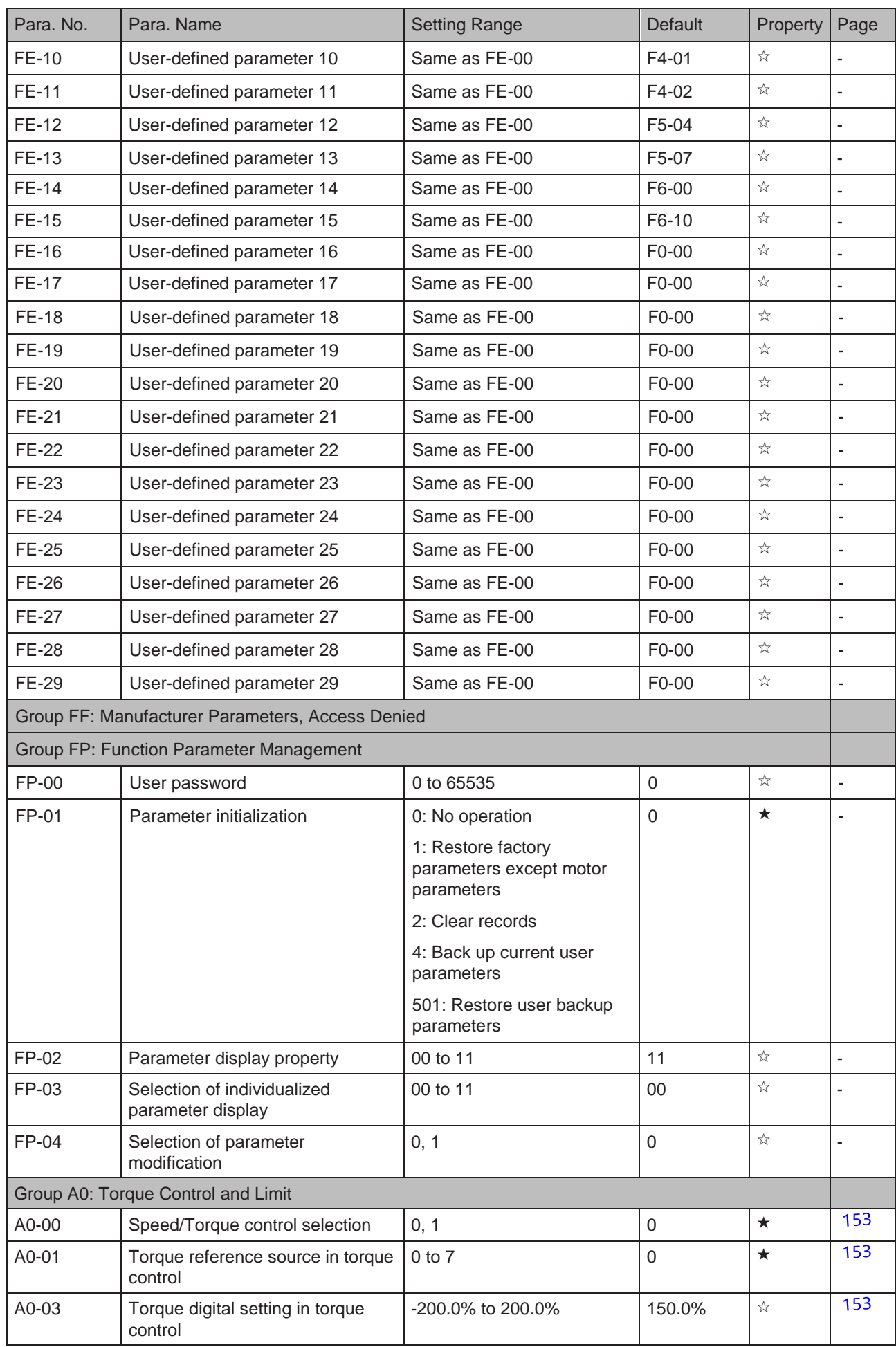

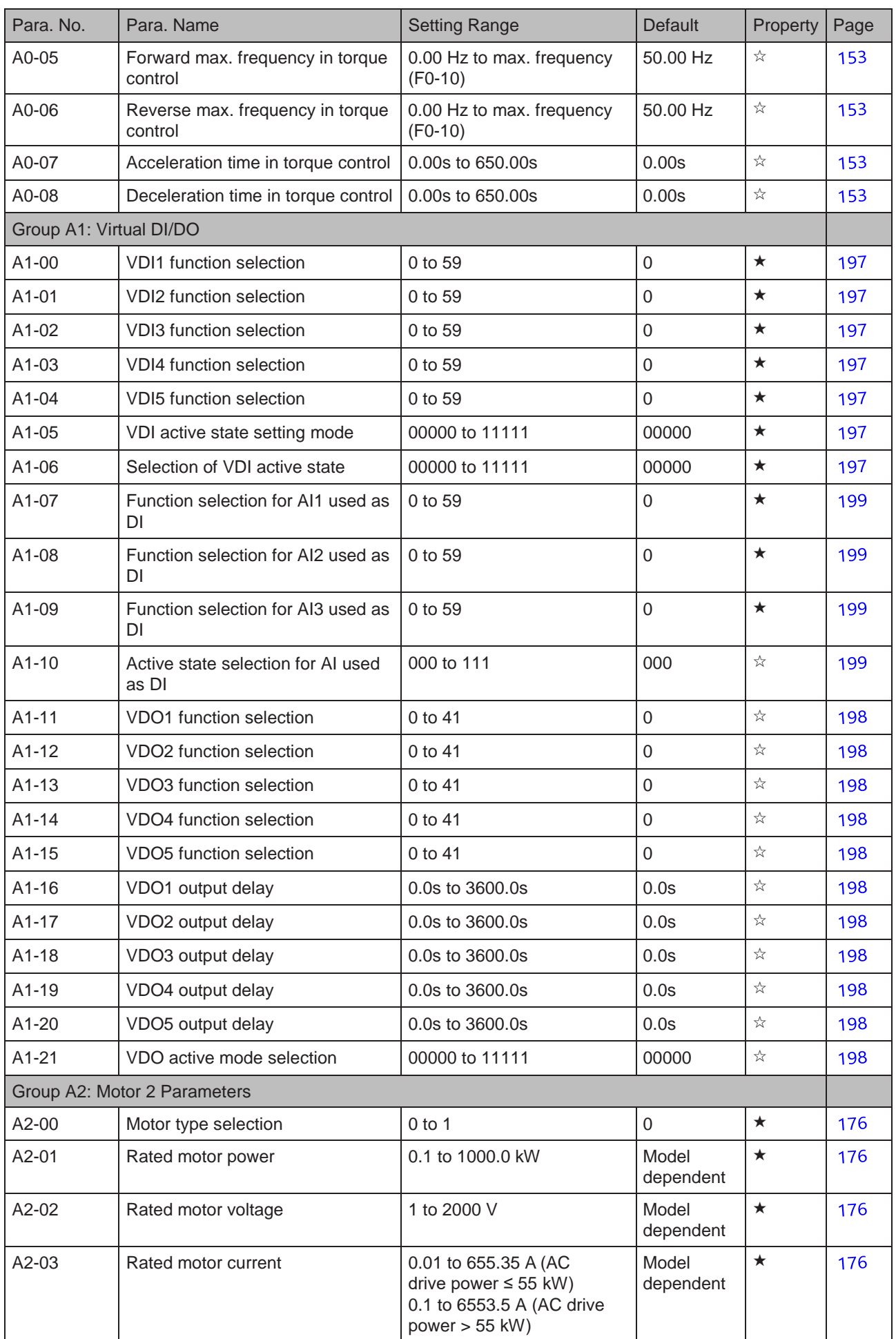

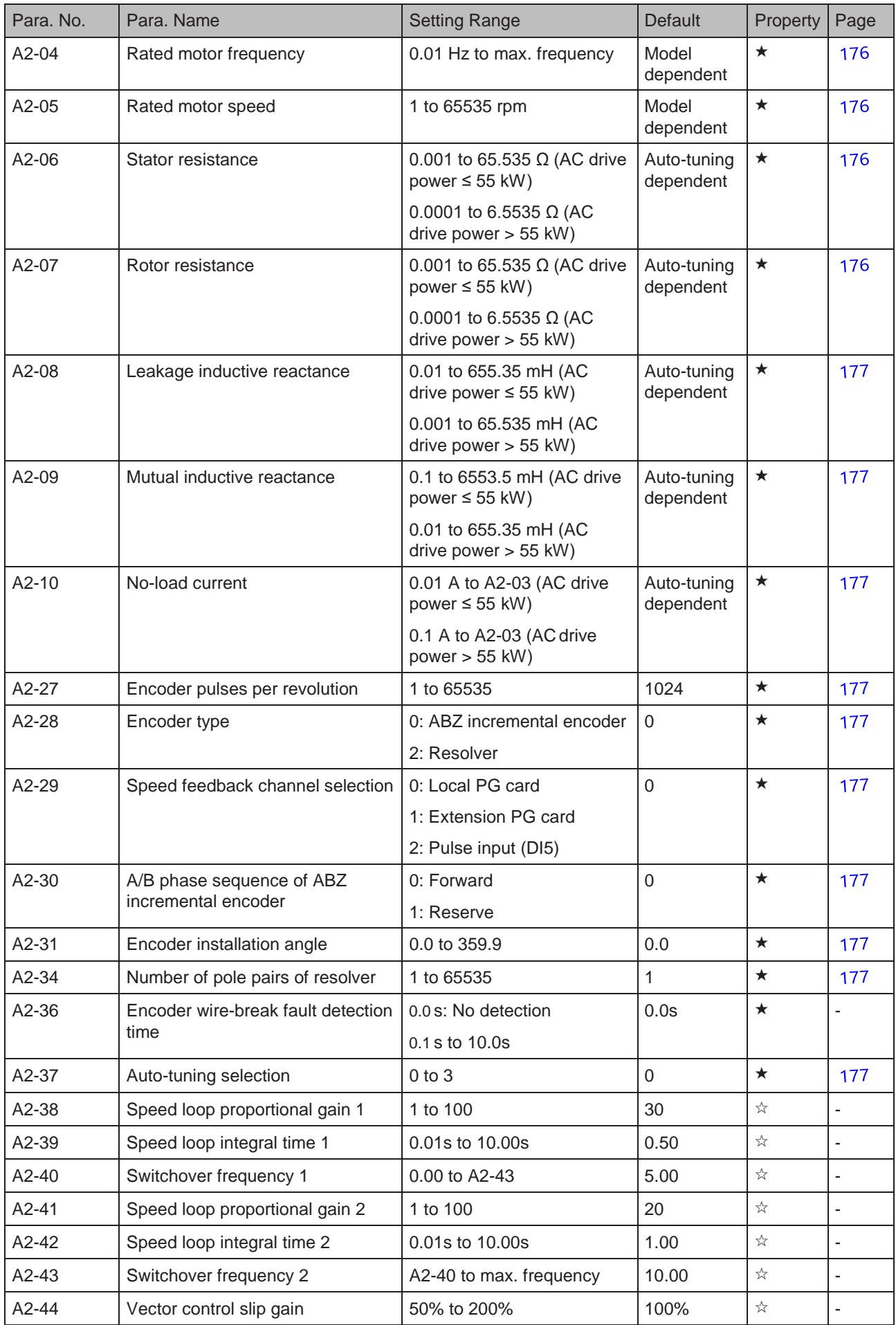

- 347 -

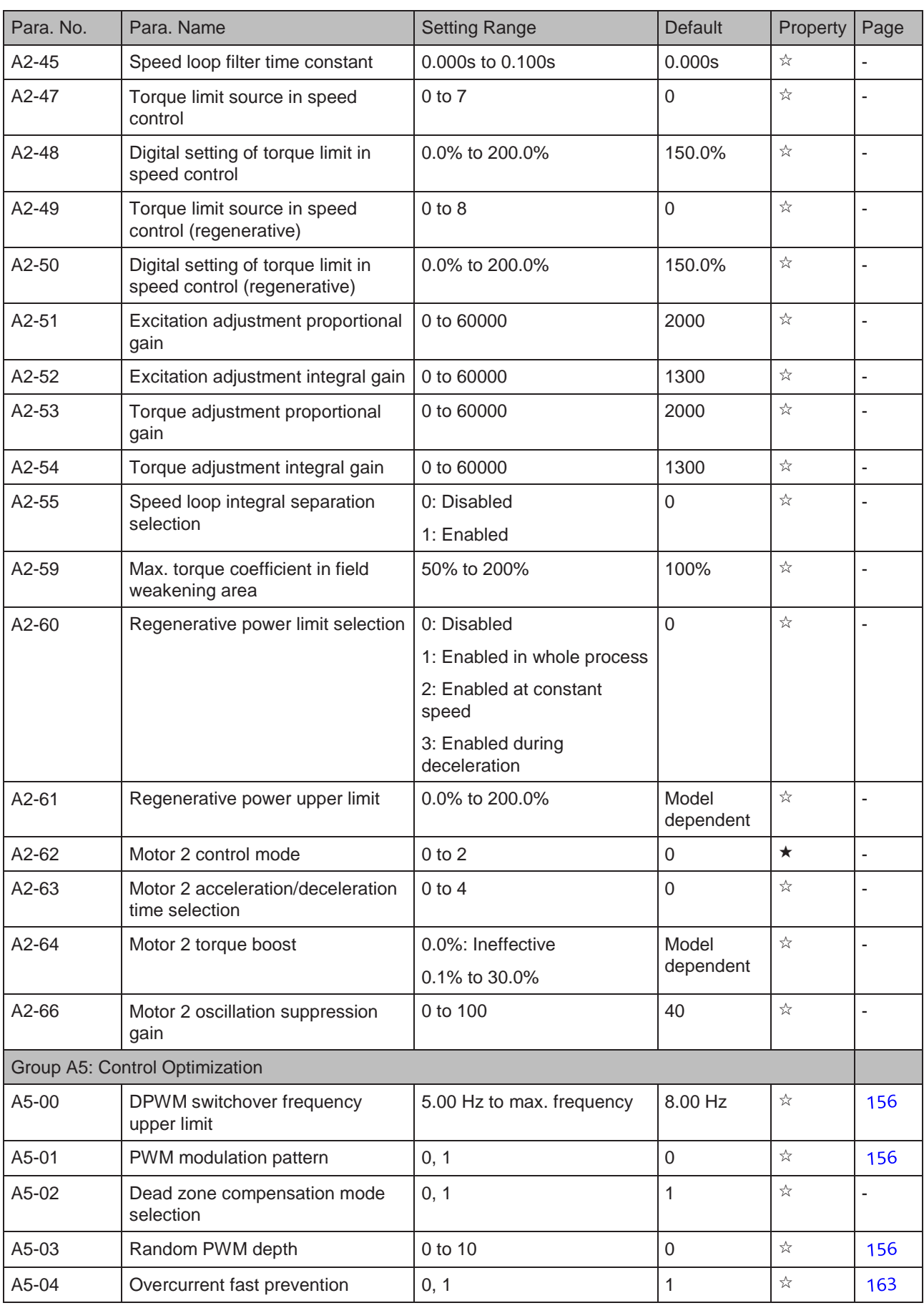

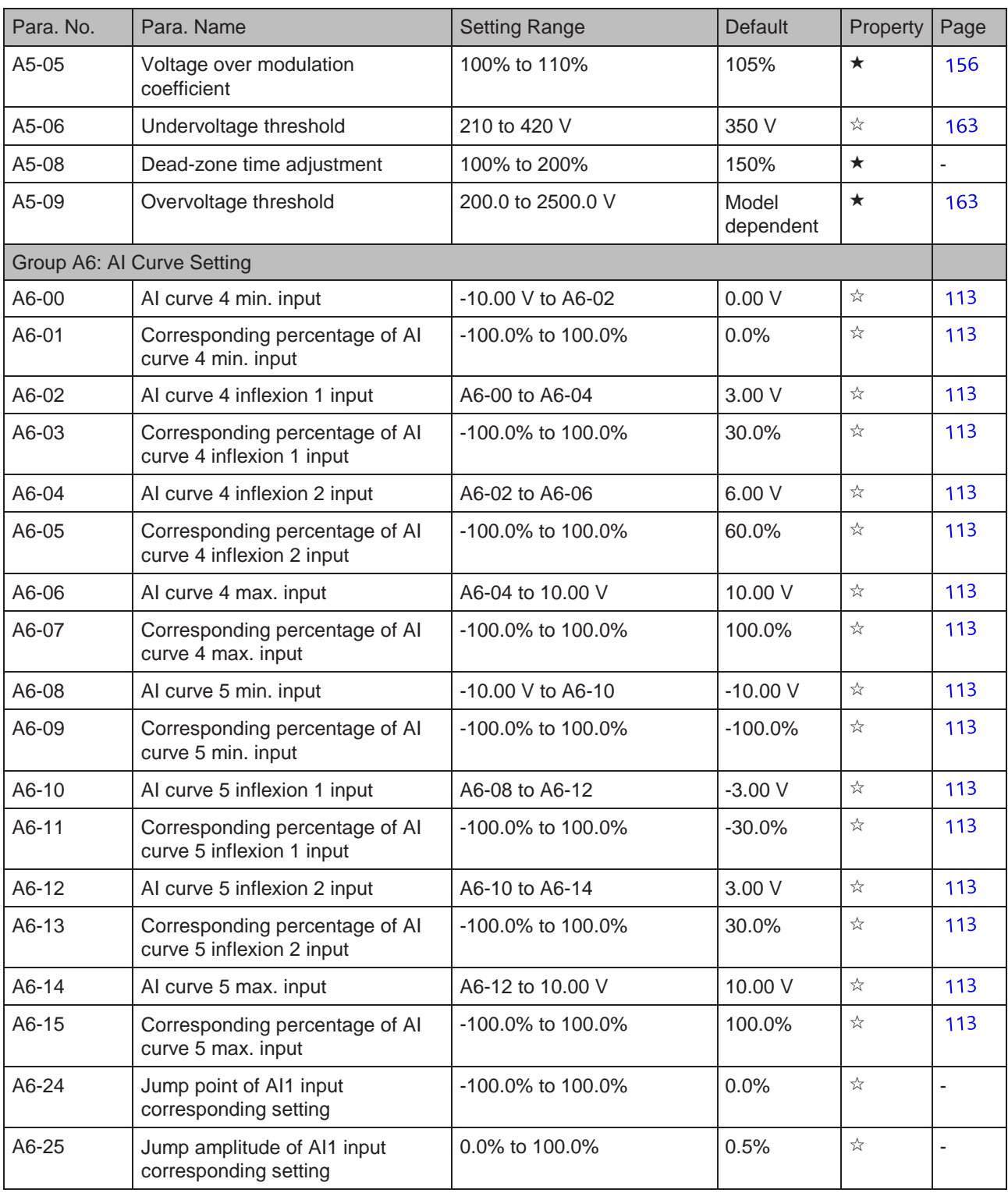

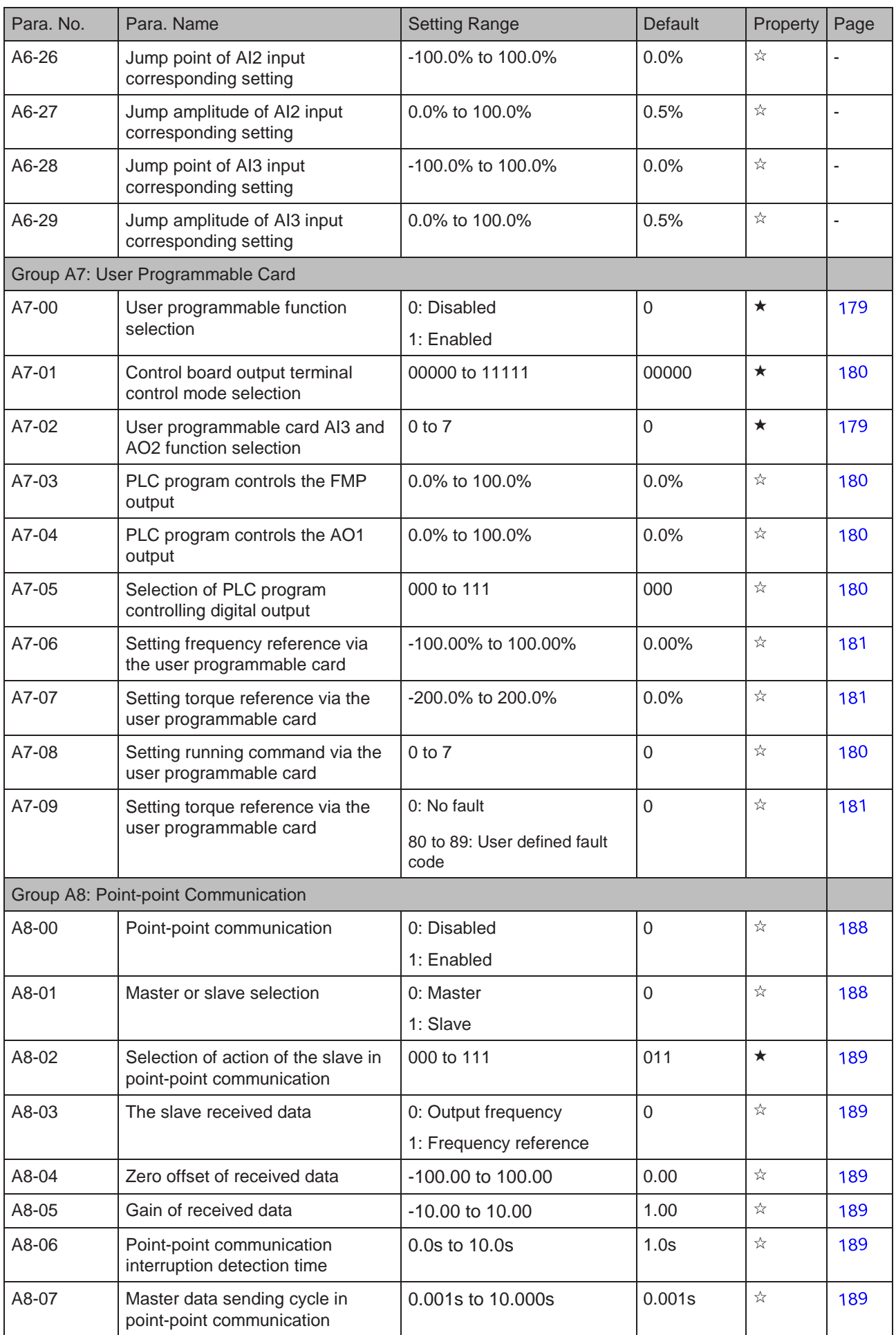

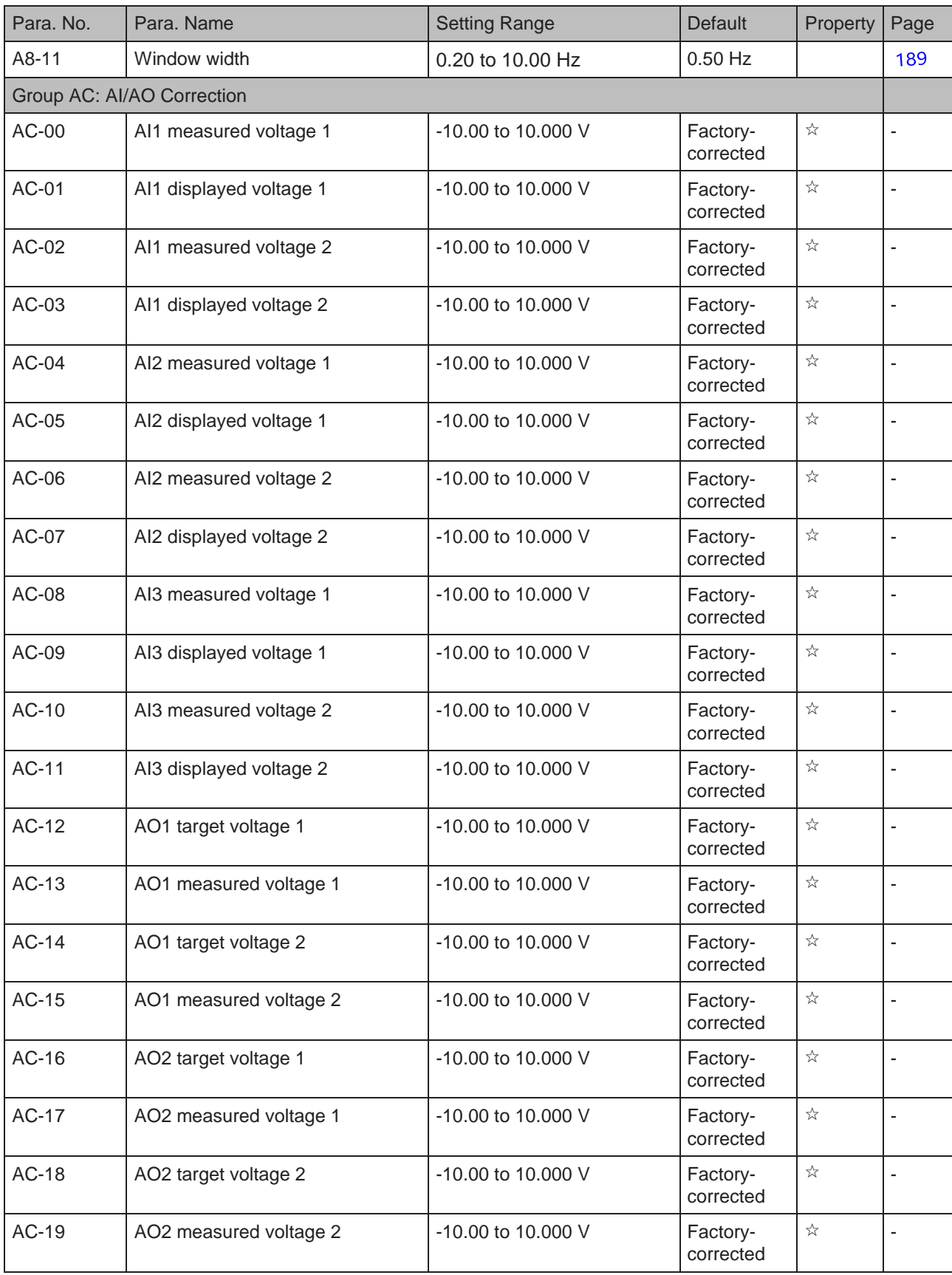

- 351 -

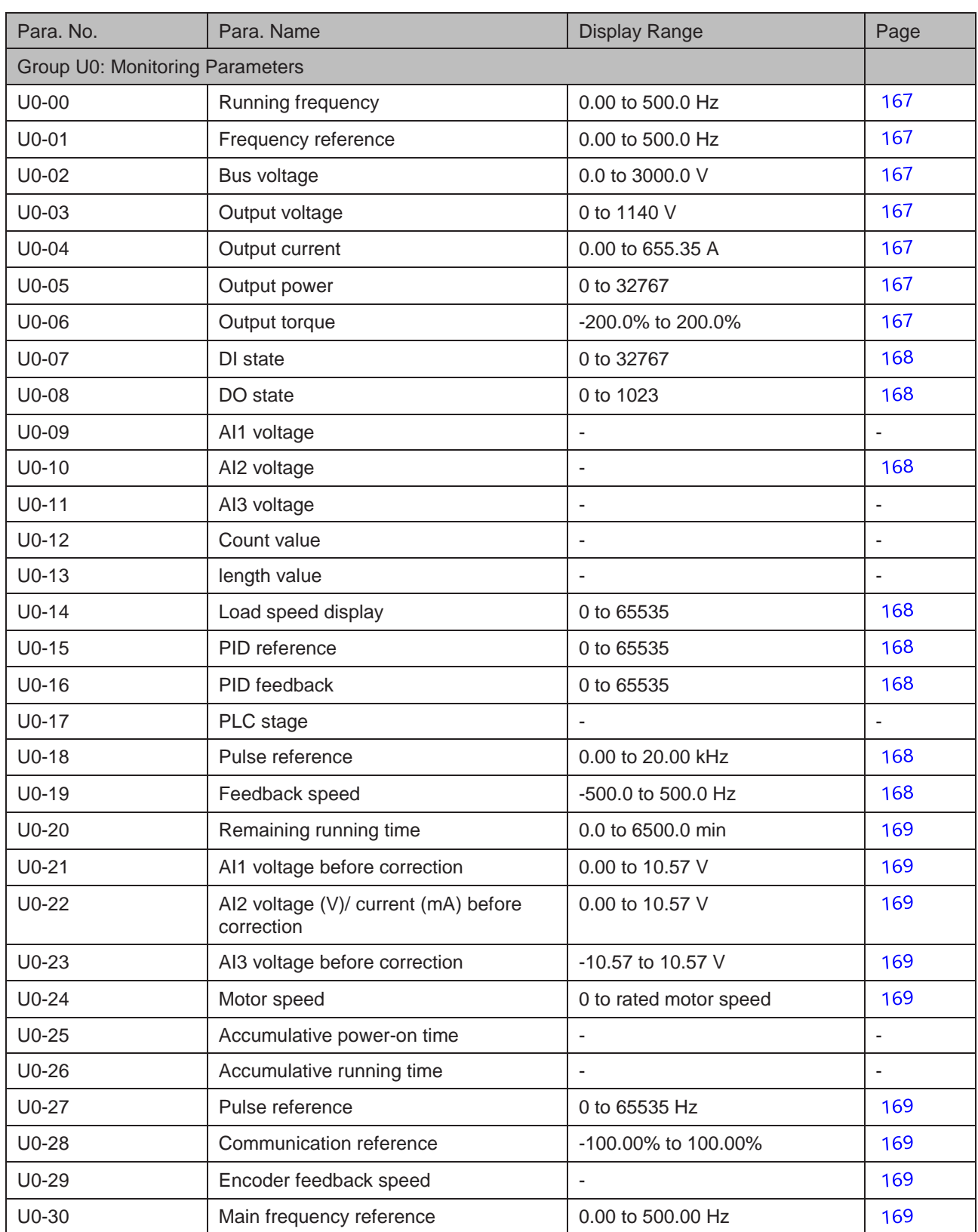

## B.3 Monitoring Parameters

- 352 -

- 353 -

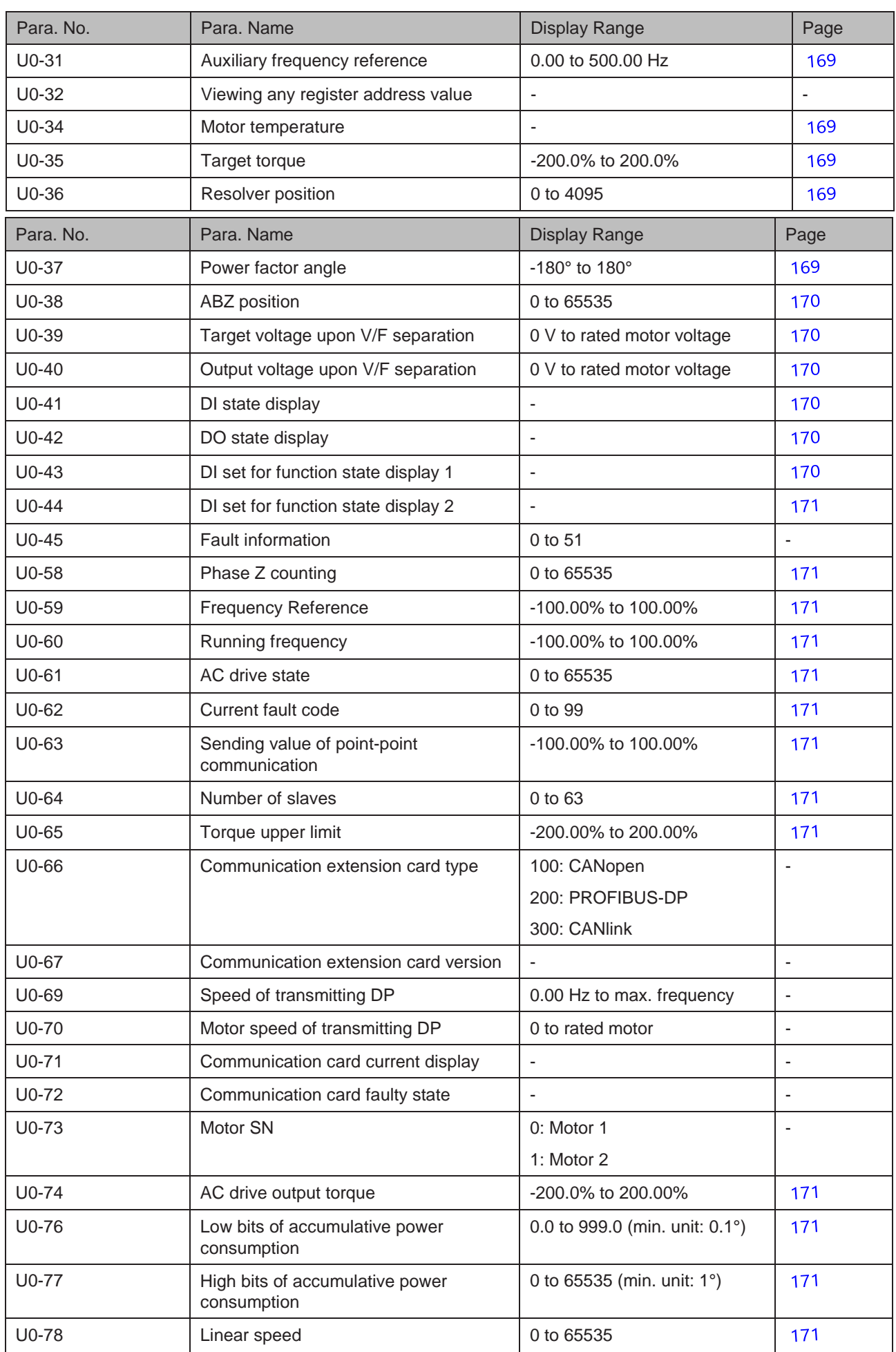

# Index

## A

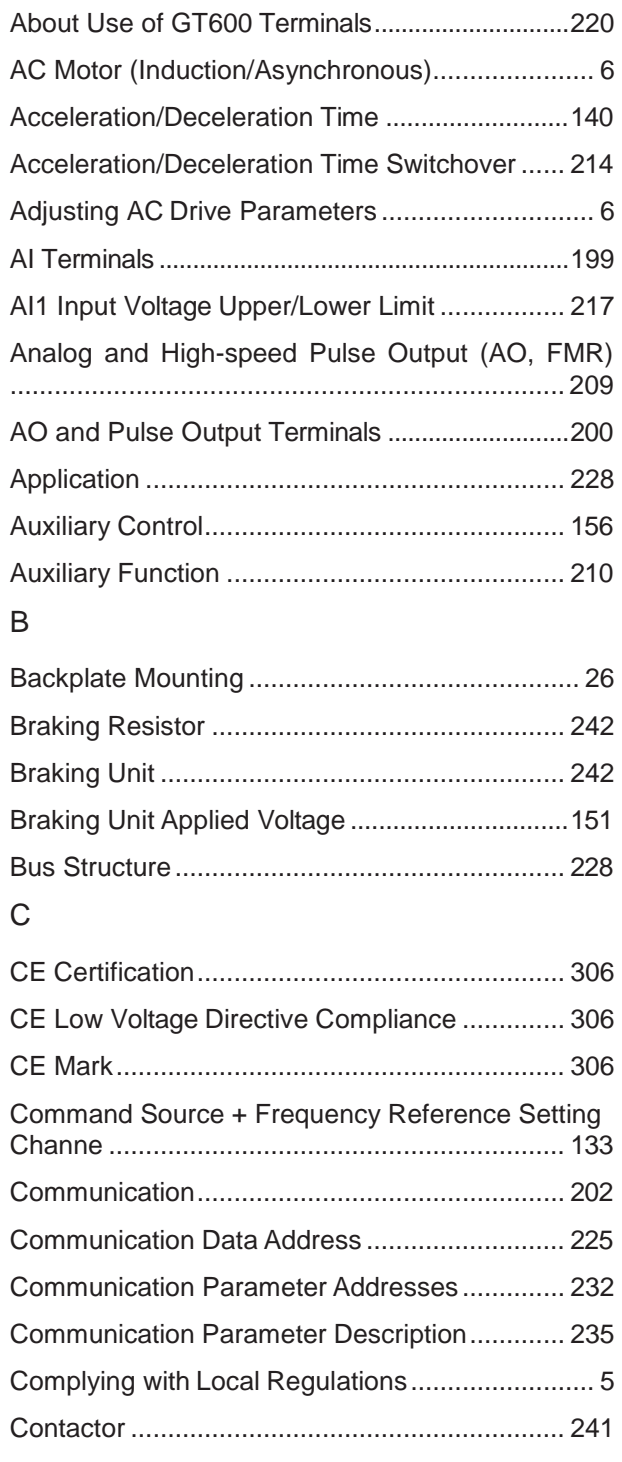

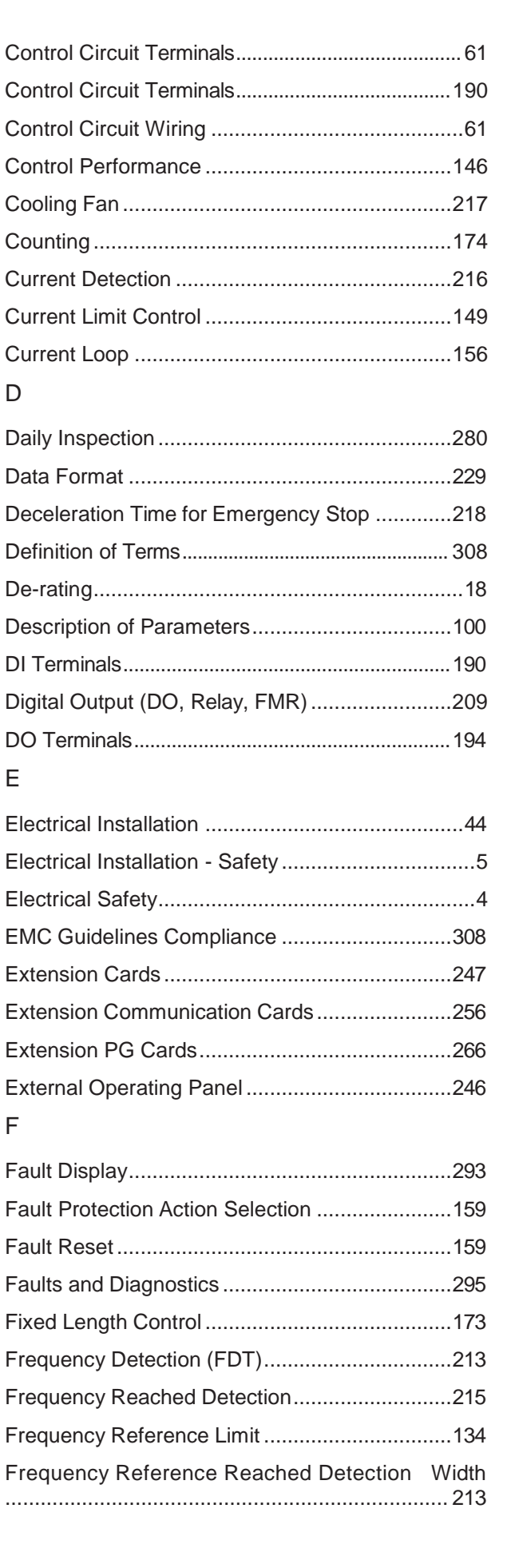

- 354 -

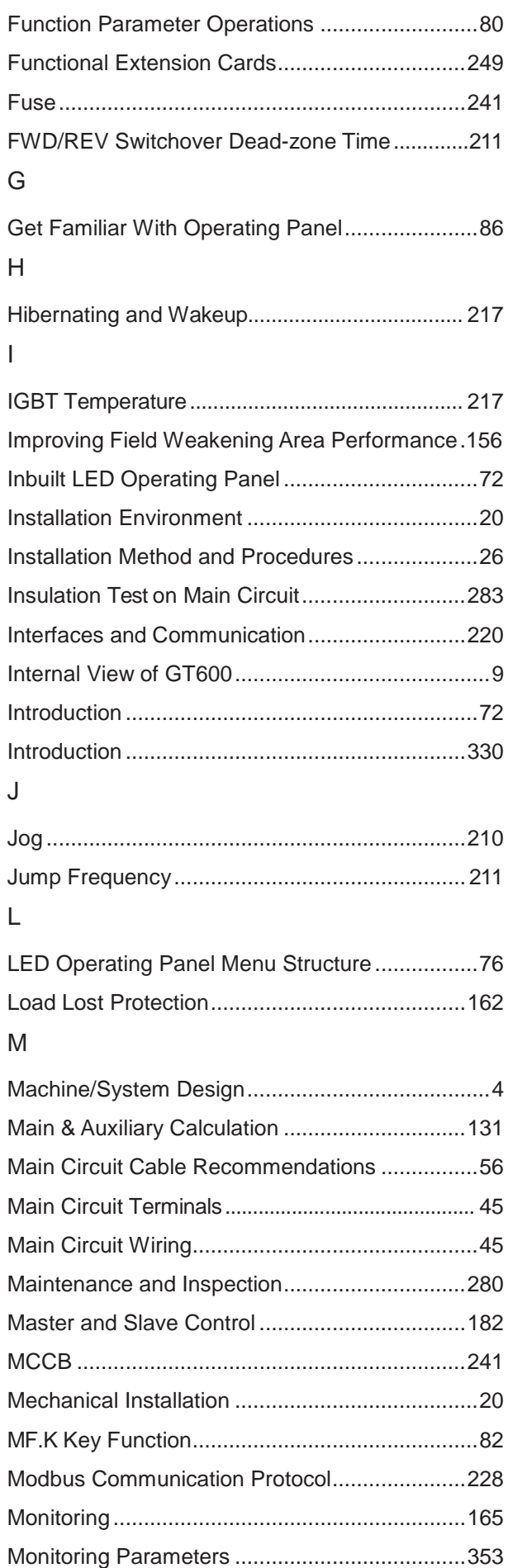

Motor 2 Parameters .......................................... 176

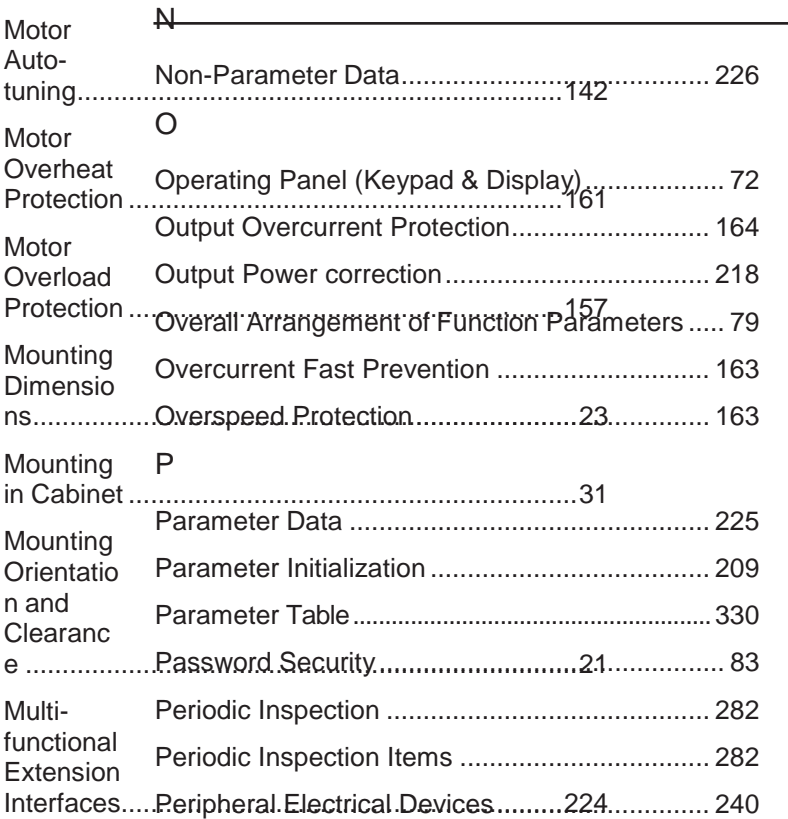

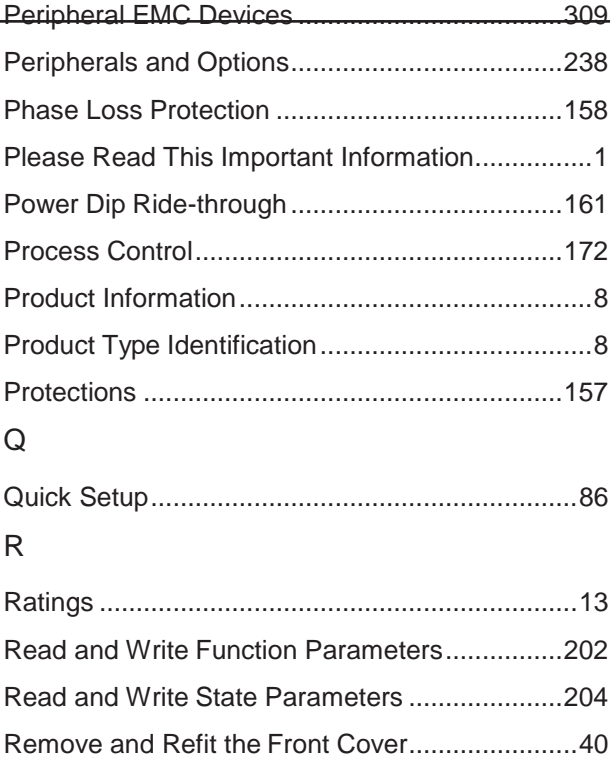

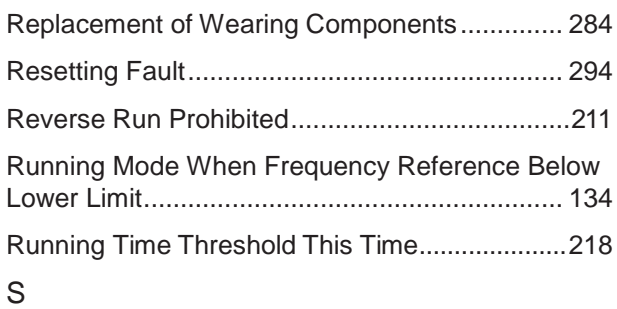

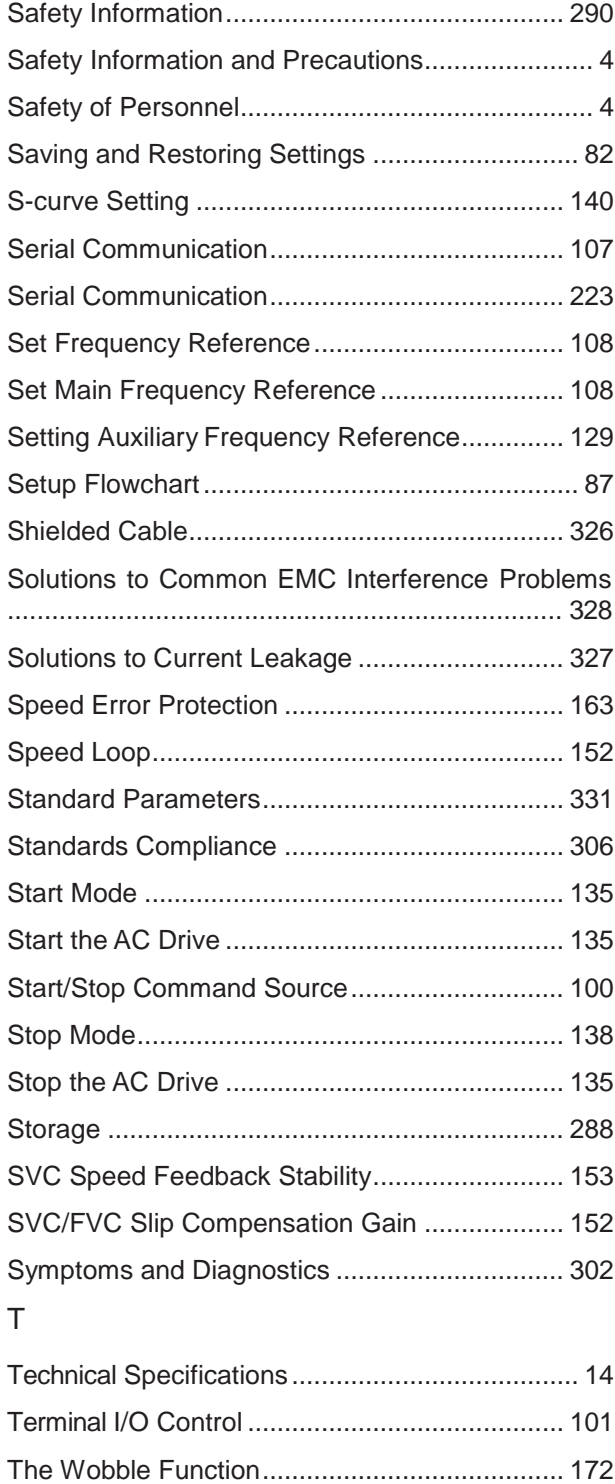

Through Hole Mounting ....................................... 28

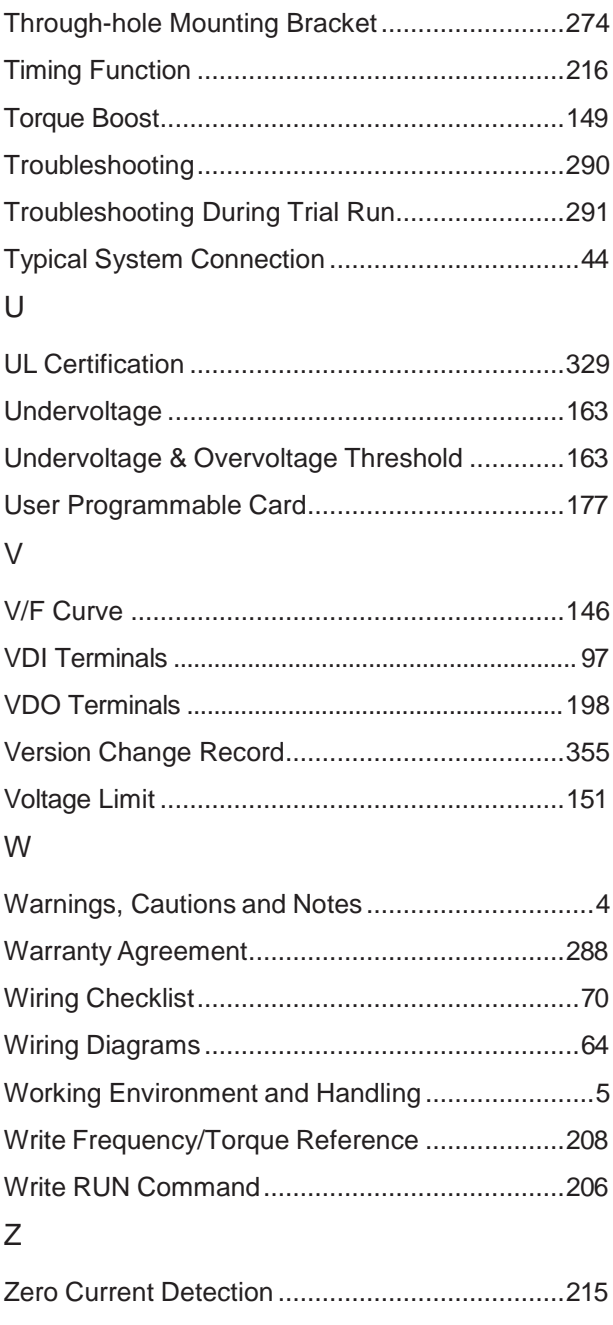
## Revision History

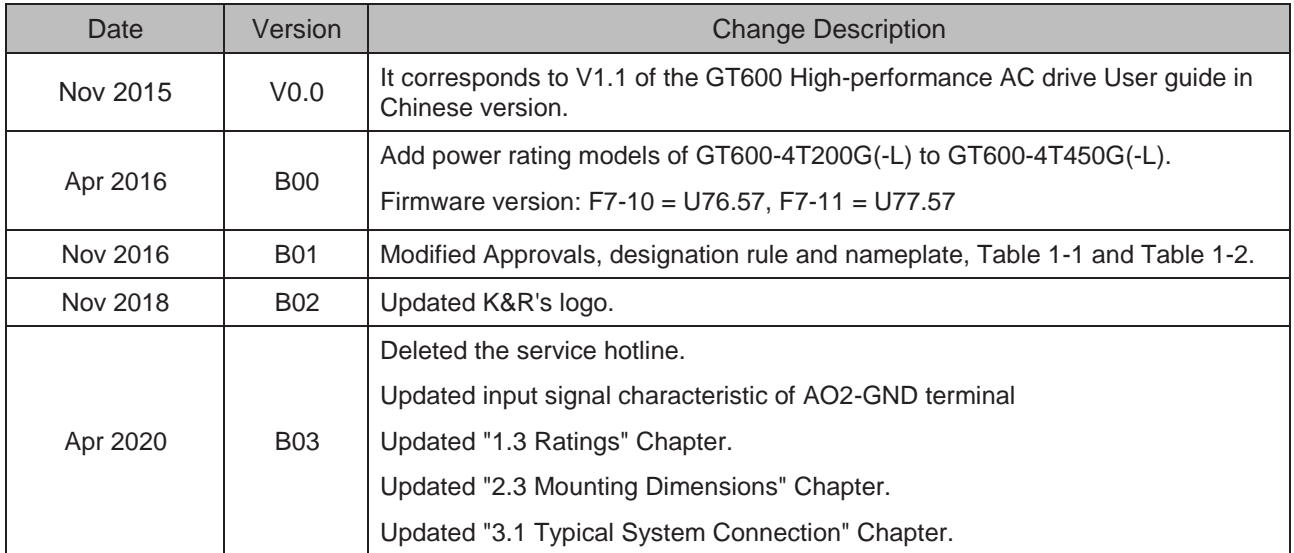

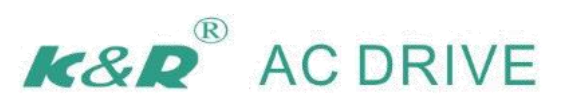

## Qingdao K&R Technology Co.Ltd.

Adrress: Hi-tech park A4 of I high and new technology development zone, no.1 jinye road, chengyang Qingdao

postcode:266100

Website:Http://www.k-r.net.cn